# **CONVERTIDORES DE FRECUENCIA SYSDRIVE 3G3MV**

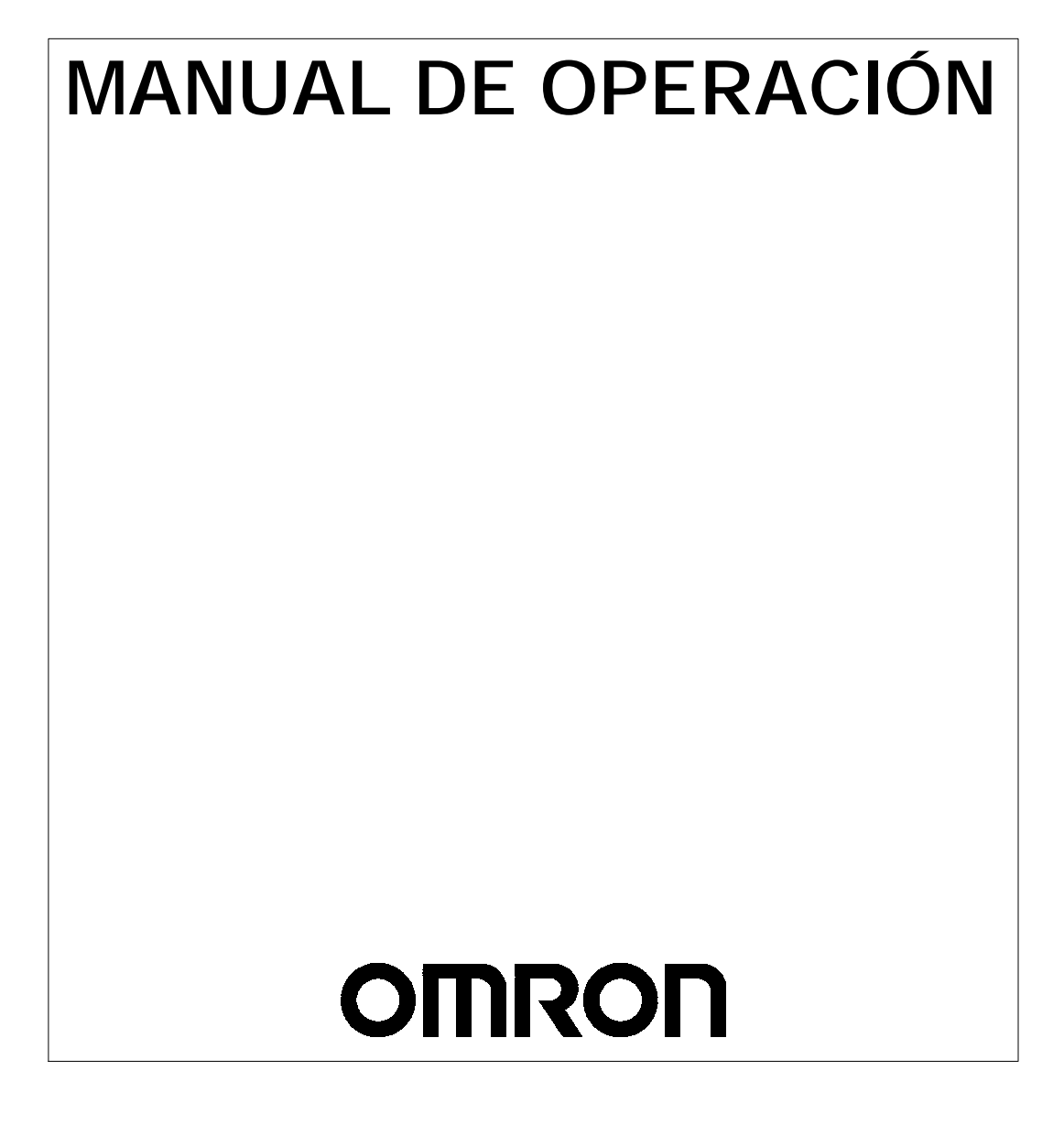

# **TABLA DE CONTENIDOS**

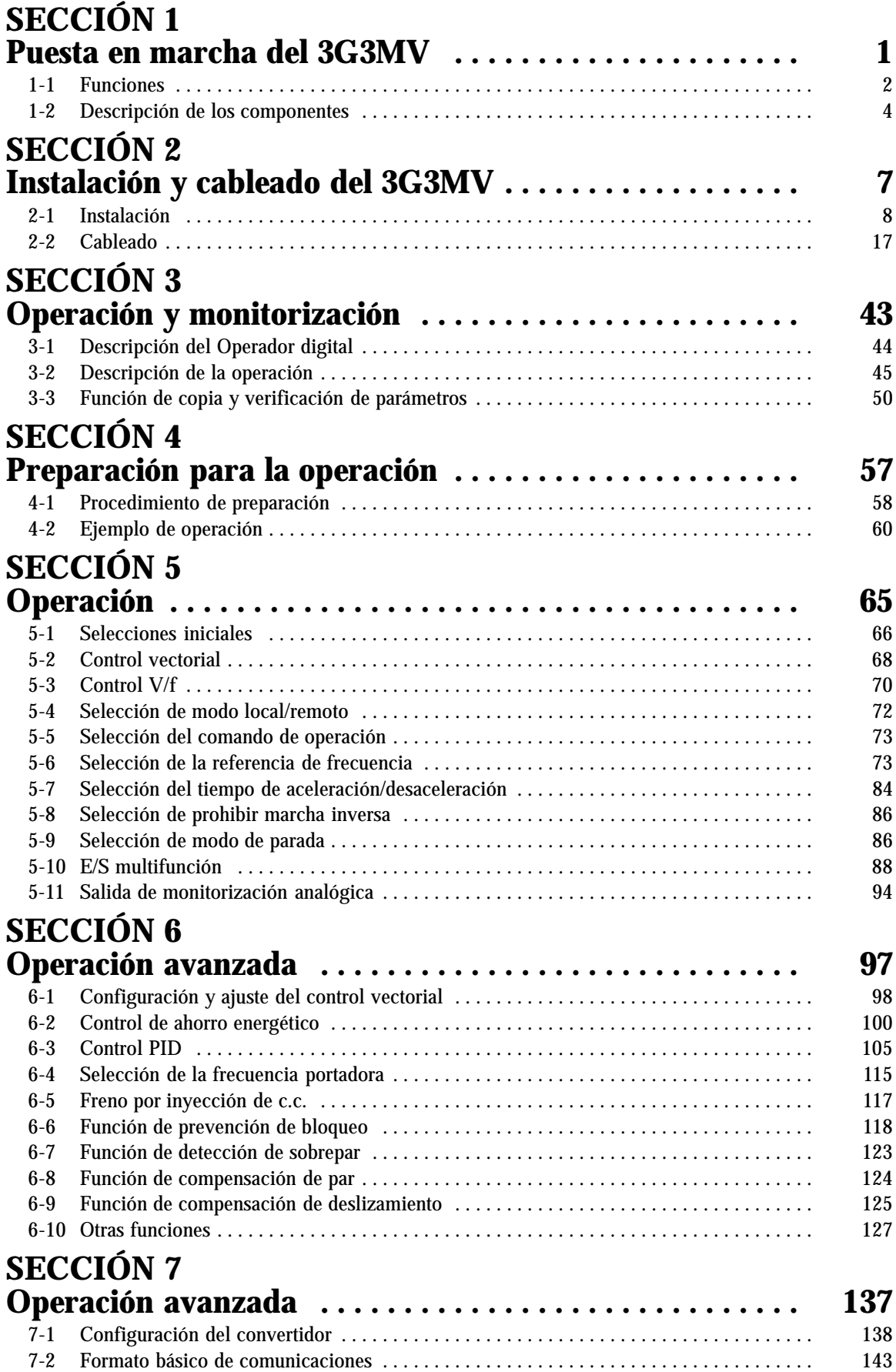

# **TABLA DE CONTENIDOS**

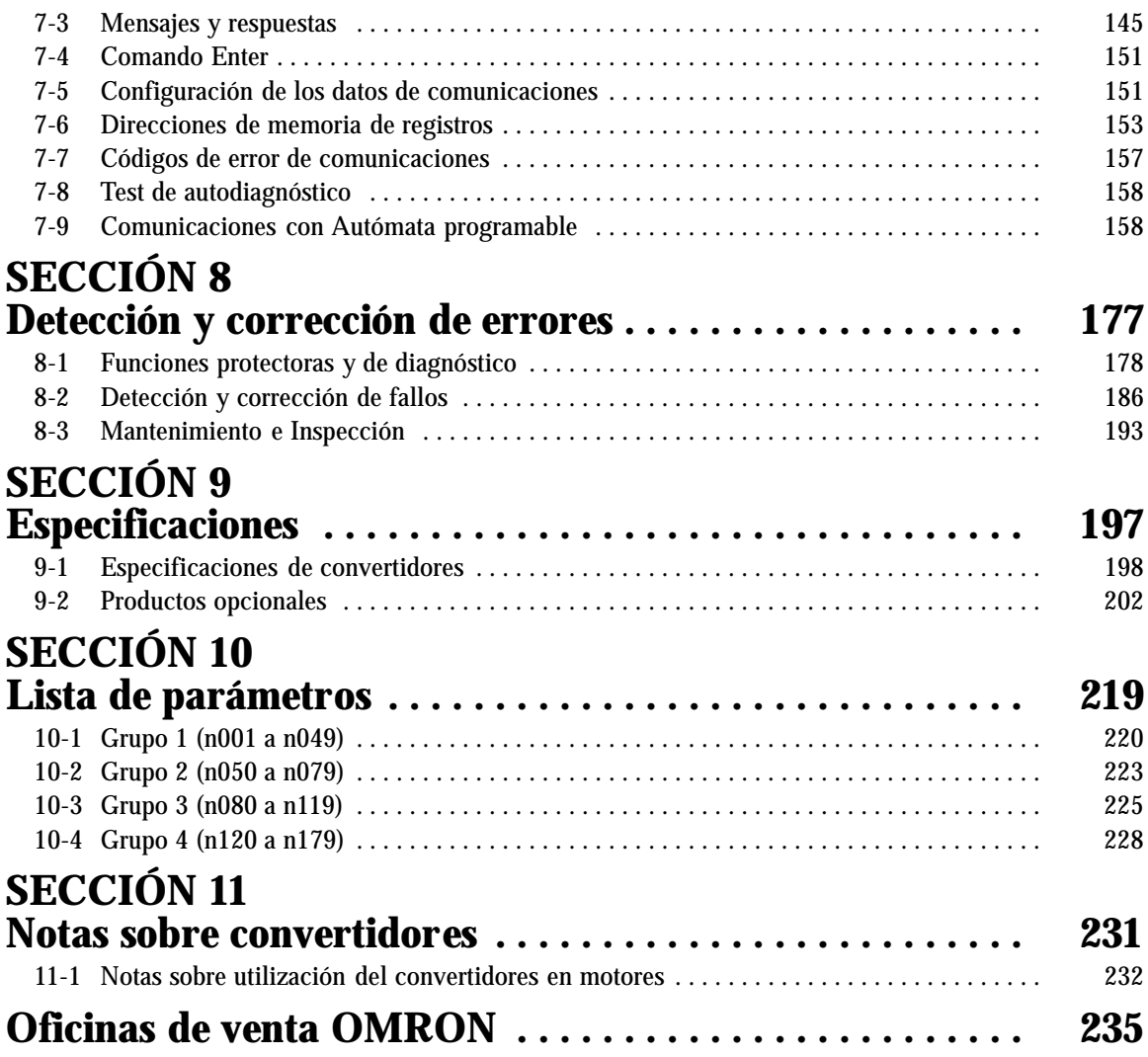

# **SECCIÓN 1 Descripción general**

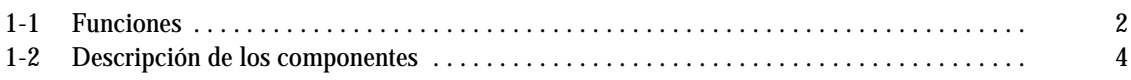

# **1-1 Funciones**

El convertidor de frecuencia 3G3MV es el primer convertidor compacto con las características de control vectorial en lazo abierto.

La serie de convertidores 3G3MV cumple las Directivas CE y las normas UL/ cUL que permiten su utilización en cualquier lugar del mundo.

Además, la serie de convertidores 3G3MV incorpora funciones que facilitan el control, conexión en red y funciones de E/S muy versátiles y fácil de usar.

#### H **Modelos disponibles SYSDRIVE 3G3MV**

<sup>•</sup> Están disponibles los siguientes modelos de 3G3MV: clase 200-V (trifásica y monofásica 200-Vc.a.) y clase 400-V (trifásica 400-Vc.a.).

| Tensión nominal     | Estructura protectora                                 | Capacidad máxima del motor<br>aplicable | Modelo      |
|---------------------|-------------------------------------------------------|-----------------------------------------|-------------|
| Trifásica 200Vc.a.  | Cerrado (conforme a IP20)                             | $0.1$ kW                                | 3G3MV-A2001 |
|                     |                                                       | 0.25 kW                                 | 3G3MV-A2002 |
|                     |                                                       | 0.55 kW                                 | 3G3MV-A2004 |
|                     |                                                       | 1.1 kW                                  | 3G3MV-A2007 |
|                     |                                                       | $1.5$ kW                                | 3G3MV-A2015 |
|                     |                                                       | 2.2 kW                                  | 3G3MV-A2022 |
|                     |                                                       | 4.0 kW                                  | 3G3MV-A2040 |
|                     | Cerrado montaje en panel<br>(conforme a NEMA1 e IP20) | 5.5 kW                                  | 3G3MV-A2055 |
|                     |                                                       | 7.5 kW                                  | 3G3MV-A2075 |
| Monofásica 200Vc.a. | Cerrado (conforme a IP20)                             | $0.1$ kW                                | 3G3MV-AB001 |
|                     |                                                       | $0.25$ kW                               | 3G3MV-AB002 |
|                     |                                                       | $0.55$ kW                               | 3G3MV-AB004 |
|                     |                                                       | 1.1 kW                                  | 3G3MV-AB007 |
|                     |                                                       | 1.5 kW                                  | 3G3MV-AB015 |
|                     |                                                       | 2.2 kW                                  | 3G3MV-AB022 |
|                     |                                                       | $4.0$ kW                                | 3G3MV-AB040 |
| Trifásica 400Vc.a.  | Cerrado (conforme a IP20)                             | 0.37 kW                                 | 3G3MV-A4002 |
|                     |                                                       | $0.55$ kW                               | 3G3MV-A4004 |
|                     |                                                       | 1.1 kW                                  | 3G3MV-A4007 |
|                     |                                                       | 1.5 kW                                  | 3G3MV-A4015 |
|                     |                                                       | $2.2$ kW                                | 3G3MV-A4022 |
|                     |                                                       | 3.0 kW                                  | 3G3MV-A4030 |
|                     |                                                       | 4.0 kW                                  | 3G3MV-A4040 |
|                     | Cerrado montaje en panel<br>(conforme a NEMA1 e IP20) | 5.5 kW                                  | 3G3MV-A4055 |
|                     |                                                       | 7.5 kW                                  | 3G3MV-A4075 |

#### H **Potente par ideal para gran variedad de aplicaciones**

El 3G3MV es el primer convertidor compacto de OMRON que incorpora una función de control vectorial en lazo abierto, que genera un par de salida de hasta 150% del par nominal a una frecuencia de salida de 1 Hz.

Asegura más potencia a baja frecuencia que cualquier otro convrtidor convencional. Además, el convertidor 3G3MV elimina las oscilaciones generadas por la carga.

Incorpora una función completamentre automática de aumento de par para accionar el motor a plena potencia en control V/f.

Incorpora una función de limitación de la corriente a máxima velocidad, a través de la cual elimina sobrecorrientes generadas por un par muy elevado y asegurando un comportamiento uniforme del motor.

#### H **Funciones versátiles y fáciles de usar**

- El potenciómetro FREQUENCY del Operador Digital permite una fácil operación. La configuración por defecto es operar de acuerdo al ajuste de frecuencia a través de este potenciómetro.
- El Operador Digital tiene una función de copia de parámetros que asegura un sencillo control de parámetros.
- Facilidad de mantenimiento. El ventilador de refrigeración se puede cambiar fácilmente. La vida útil de éste se puede alargar poniéndolo en marcha sólo cuando el convertidor esté en funcionamiento.
- Incorpora un transistor de control. Por lo tanto el convertidor proporcionará un potente control al conectar una resistencia de frenado.
- Incorpora un circuito de prevención de picos de corriente que evita la soldadura de los contactos en el bloque de entrada de alimentación.

#### H **Normas internacionales (Directivas CE y Normas UL/cUL)**

El 3G3MV cumple las Directivas CE y las normas UL/cUL que permite su utilización en todo el mundo.

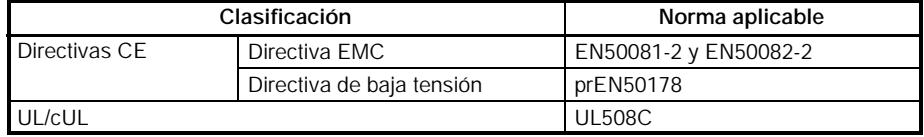

#### H **Compatible con CompoBus/D y RS-422/485**

- Soporta comunicaciones RS-422 y RS-485 de acuerdo con el protocolo de comunicaciones MODBUS, que hace posible la construcción de redes de una manera fácil usando la Macro de protocolo o la unidad ASCII montada en un PLC SYSMAC de OMRON. El protocolo de comunicación MODBUS es una marca registrada de AEG Schneider Automation.
- Conexión a la unidad de comunicaciones 3G3MV-PDRT1-SINV CompoBus/D. El 3G3MV tiene disponible una función remota de E/S para comunicaciones remotas CompoBus/D que asegura facilidad para las comunicaciones. Además, la comunicación CompoBus/D es conforme al protocolo de comunicación DeviceNet para redes abiertas, permitiendo la construcción de redes multifabricante en las que pueden incorporarse dispositivos de otros fabricantes.
- **Nota 1.** No se pueden utilizar simultáneamente comunicaciones MODBUS y Compo-Bus/D. Es necesario seleccionar el tipo de comunicaciones requeridas.
	- **2.** Sólo las unidades de comunicaciones de CompoBus/D fabricadas a partir del 1 de Enero del 2000 se pueden conectar a convertidores de 5.5-kW y 7.5-kW.

#### H **Tratamiento de gran variedad de señales de E/S**

Gestión de gran variedad de señales de E/S en un amplio rango de aplicación:

- Entrada de tensión analógica: 0 a 10 V
- Entrada de corriente analógica: 4 a 20 ó 0 a 20 mA
- Entrada de tren de pulsos: 0.1 a 33.0 kHz seleccionado por parámetro
- Salida analógica multifunción o salida de tren de pulsos, seleccionable como salida de monitorización

#### H **Supresión de armónicos**

Conectando reactancias de c.c., se suprimen armónicos con más efectividad que las reactancias de c.a. convencionales.

Combinando reactancias de c.c. y de c.a. se pueden obtener nuevas mejoras en la supresión de armónicos.

# **1-2 Descripción de los componentes**

#### H **Panel frontal**

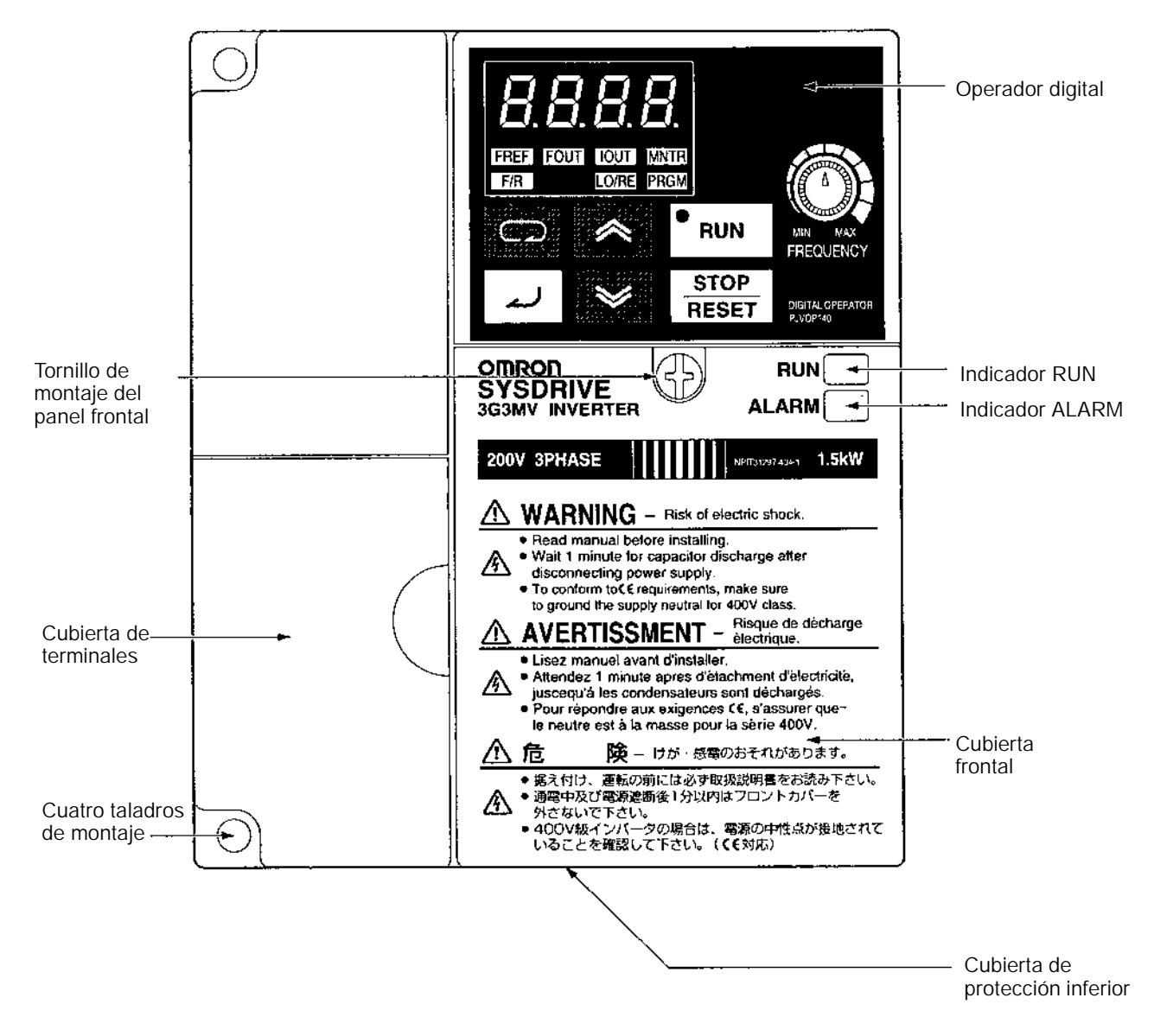

**Nota** Ninguno de los siguientes modelos de 200-V tienen una cubierta de terminales o taladros de montaje. En su lugar, la cubierta frontal se usa como una cubierta de terminales y en lugar de los taladros de montaje viene provisto de dos cortes en forma de U.

3G3MV-A2001 (0.1 kW), 3G3MV-A2002 (0.2 kW), 3G3MV-A2004 (0.4 kW), y 3G3MV-A2007 (0.75 kW)

3G3MV-AB001 (0.1 kW), 3G3MV-AB002 (0.2 kW), y 3G3MV-AB004 (0.4 kW)

## H **Operador digital**

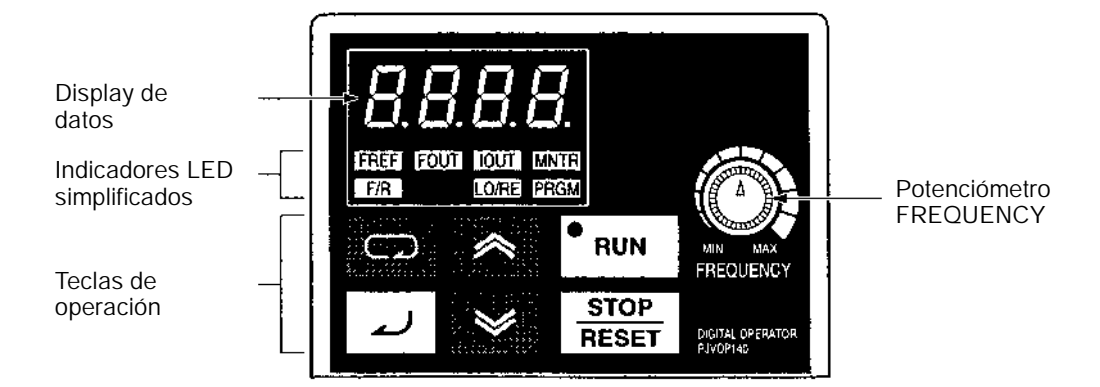

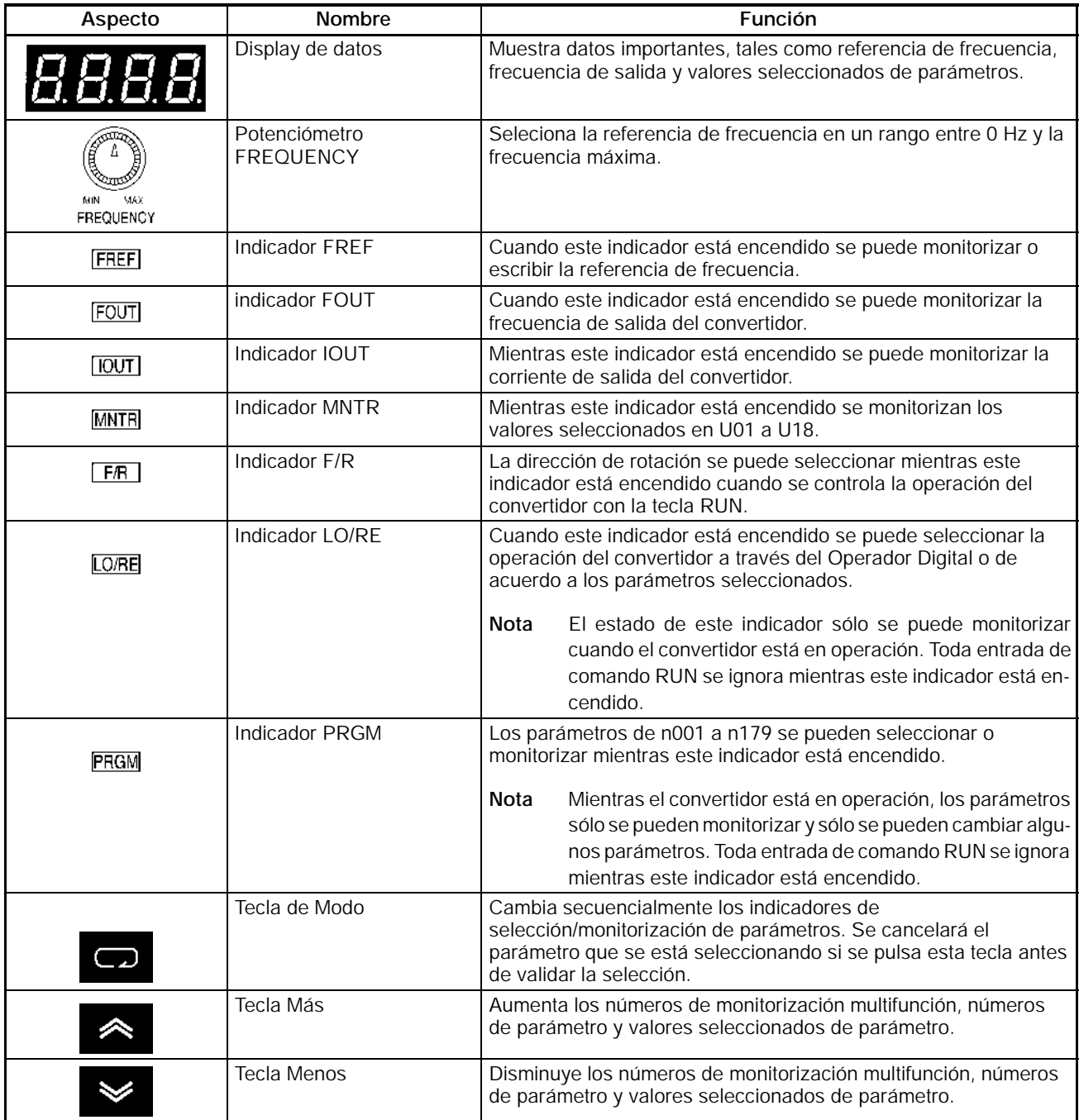

### *Descripción de los componentes* **Sección 1--2**

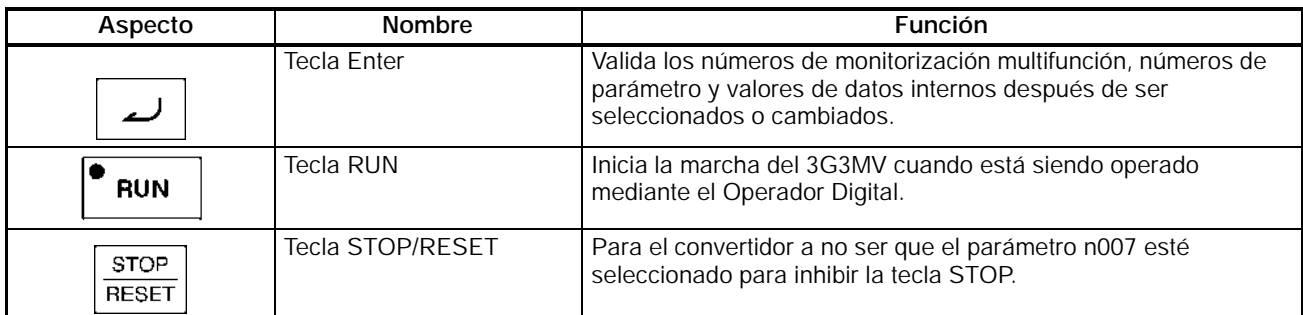

**Nota** Por razones de seguridad, el reset no tendrá validez mientras esté activo un comando RUN (marcha directa o inversa). Hay que esperar a la desactivación del comando RUN para proceder al reset del convertidor.

# **SECCIÓN 2 Instalación y Cableado 3G3MV**

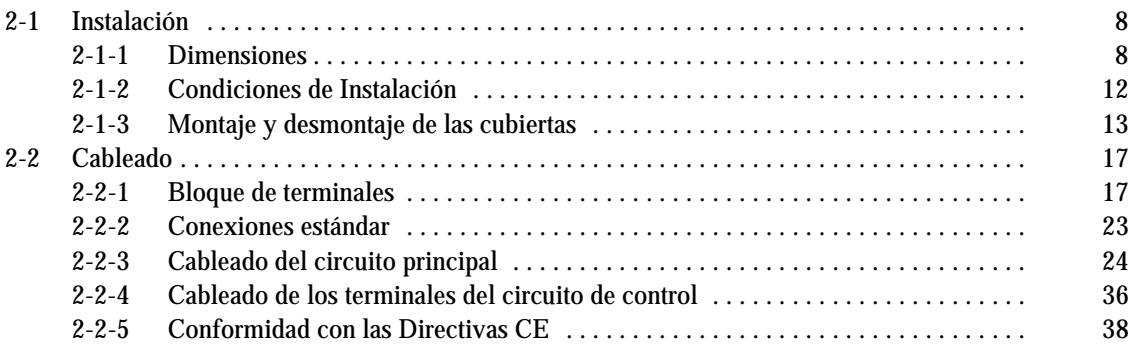

# **2-1 Instalación**

## **2-1-1 Dimensiones**

D **3G3MV-A2001 a 3G3MV-A2007 (0.1 a 1,1 kW) Entrada trifásica 200Vc.a. 3G3MV-AB001 a 3G3MV-AB004 (0.1 a 0,55 kW) Entrada monofásica 200Vc.a.**

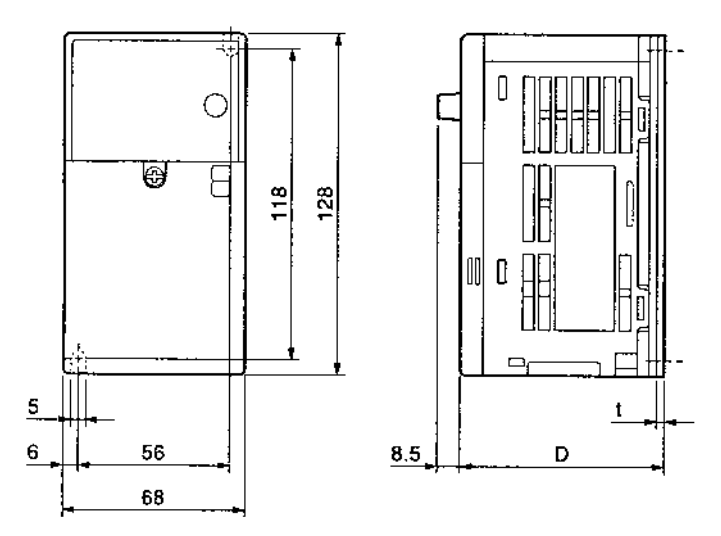

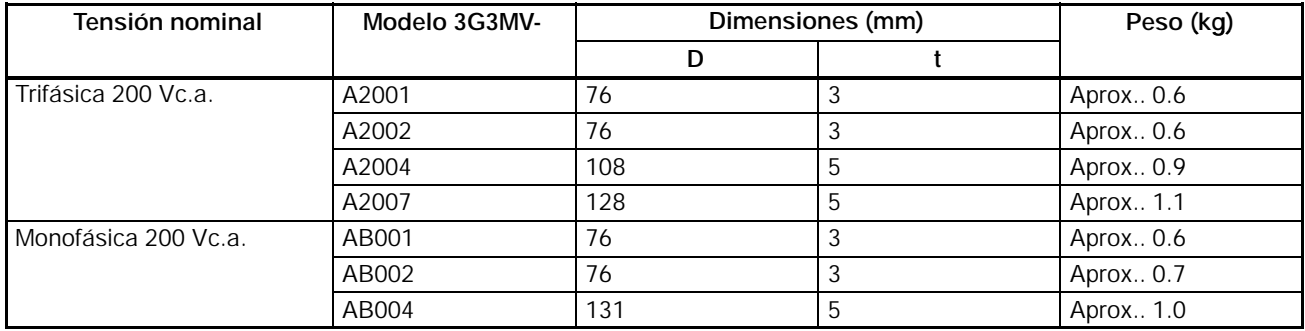

D **3G3MV-A2015 a 3G3MV-A2022 (1.5 a 2.2 kW) Entrada trifásica 200Vc.a. 3G3MV-AB007 a 3G3MV-AB015 (0.75 a 1.5 kW) Entrada monofásica 200Vc.a.**

**3G3MV-A4002 a 3G3MV-A4022 (0.2 a 2.2 kW) Entrada trifásica 400Vc.a.**

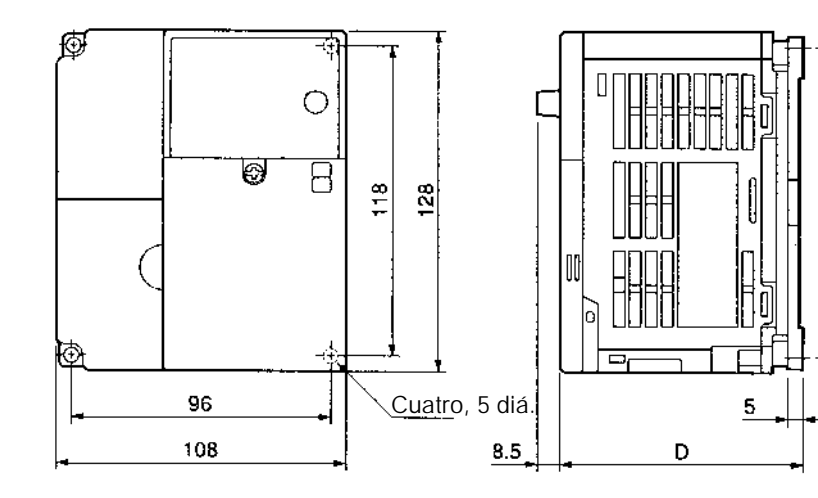

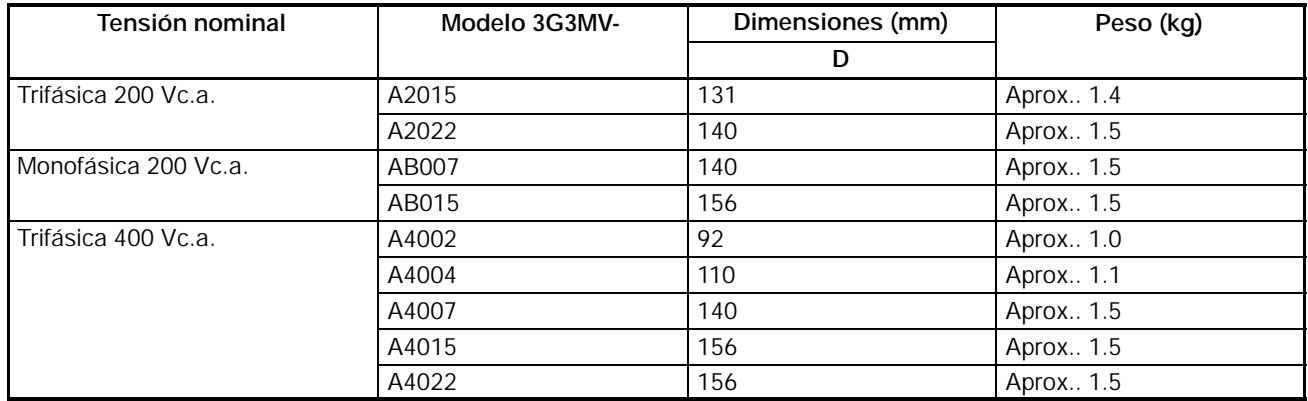

5

#### D **3G3MV-A2040 (4.0 kW) Entrada trifásica 200-Vc.a. 3G3MV-AB022 (2.2 kW) Entrada monofásica 200-Vc.a. 3G3MV-A4030 (3.0 kW) Entrada trifásica 400-Vc.a. 3G3MV-A4040 (4.0 kW) Entrada trifásica 400-Vc.a.**

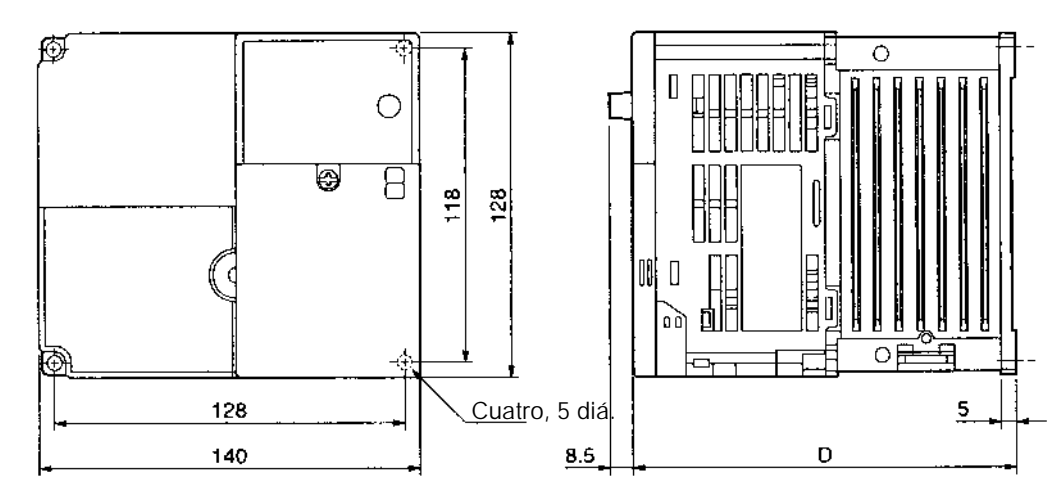

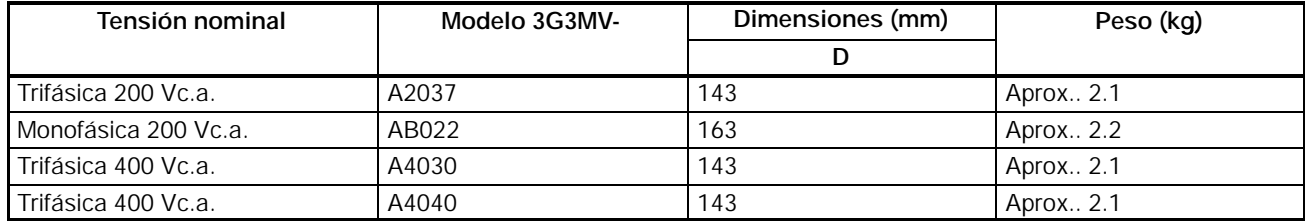

D **3G3MV-AB040 (4.0 kW) Entrada monofásica 200Vc.a.**

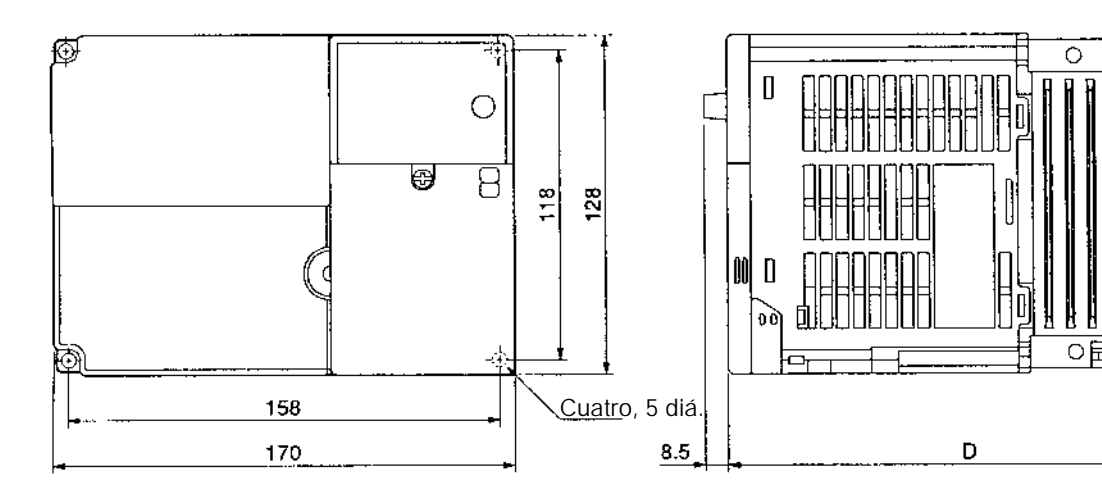

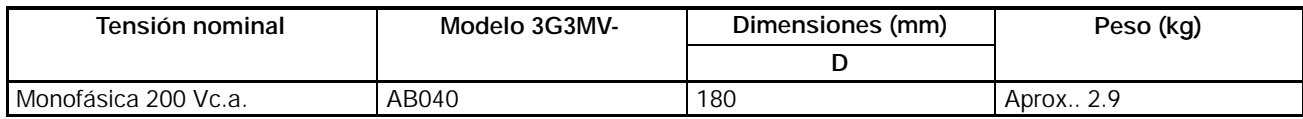

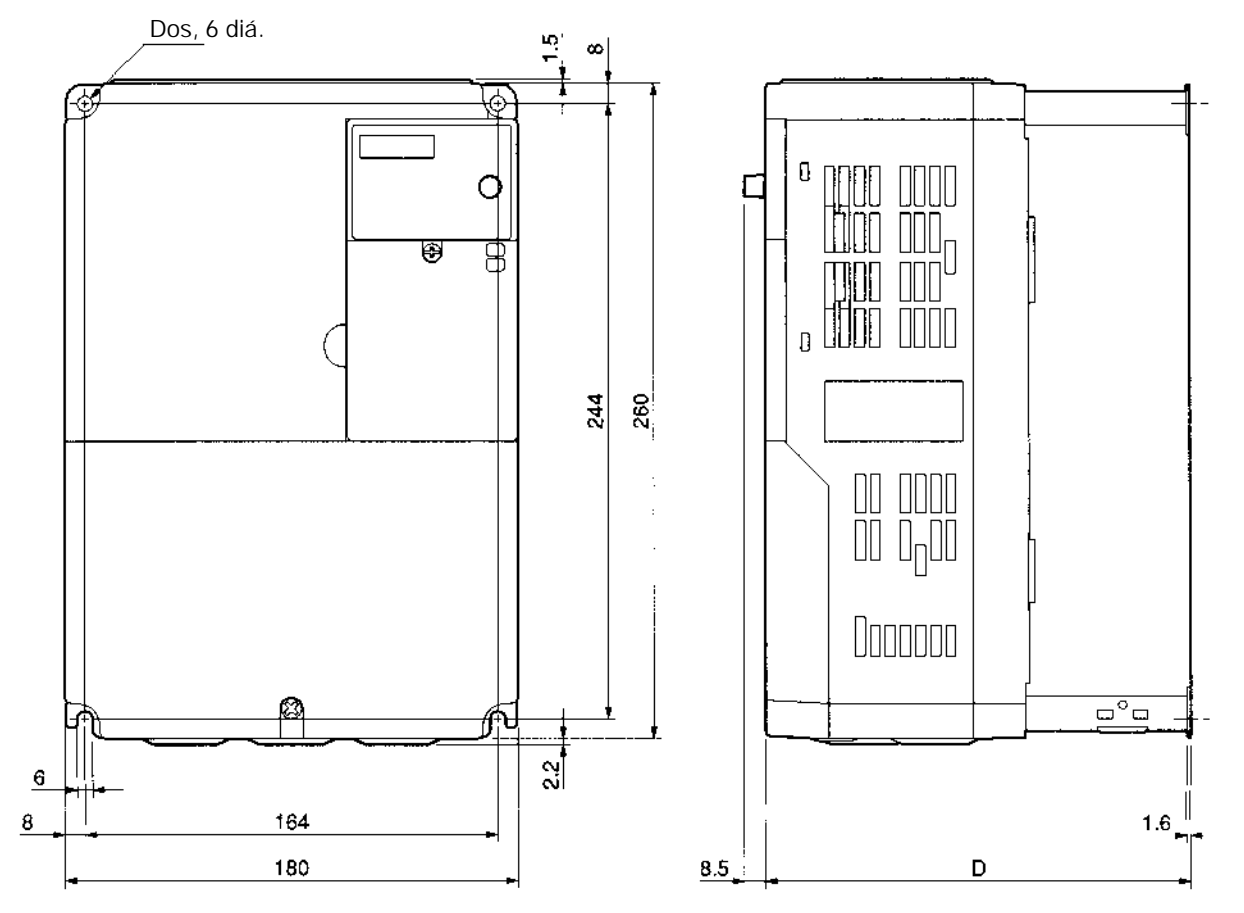

D **3G3MV-A2055 a -A2075 (5.5 a 7.5 kW) Entrada trifásica 200Vc.a. 3G3MV-A4055 a -A4075 (5.5 a 7.5 kW) Entrada trifásica 400Vc.a.**

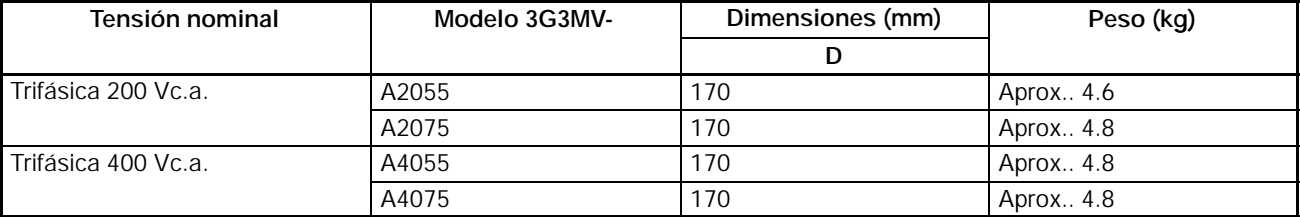

# **2-1-2 Condiciones de instalación**

- <sup>1</sup> Precaución Verificar que el producto se instala en la dirección correcta y que se dejan los espacios libres especificados entre el convertidor y el panel de control o con otros dispositivos. De no hacerse así puede originarse fuego o malfuncionamiento.
- Alleria Precaución **Precaución** No permitir el ingreso en el interior del convertidor de objetos extraños. De no hacerse así puede originarse fuego o malfuncionamiento.
- **! Precaución** No aplicar golpes fuertes. De no hacerse así pueden originarse daños o malfuncionamiento del equipo.
- **! Precaución** Instalar un dispositivo de parada adecuado en el lado de máquina para garantizar la seguridad. (Un freno de retención no es un dispositivo de parada de seguridad). En caso de no instalar dicho dispositivo pueden producirse daños en personas.
- <sup>*i*</sup> Precaución **Precaución** Instalar un dispositivo de parada de emergencia externo que posibilite la parada instantánea de la operación y el corte de la alimentación. En caso de no instalar dicho dispositivo pueden producirse daños en personas.

#### **Dirección de instalación y dimensiones**

• Instalar el convertidor en lugares donde se den las siguientes condiciones:

Temperatura ambiente de operación: -10°C a 50°C Humedad: 90% HR o menor (sin condensación)

- Instalar el convertidor en lugares limpios, sin aceite ni polvo o dentro de un armario cerrado protegido de dichos elementos.
- Durante la instalación u operación del convertidor, prestar especial atención para que no ingresen en su interior objetos extraños como partículas metálicas, aceite, agua...
- No instalar el convertidor en materiales combustibles como madera.

#### **Dirección de instalación**

• Instalar el convertidor en una superficie vertical de tal forma que los caracteres de la placa de características queden hacia arriba.

#### **Espacio de instalación**

• Cuando se instale el convertidor, dejar siempre el siguiente espacio para permitir la disipación natural del calor del convertidor:

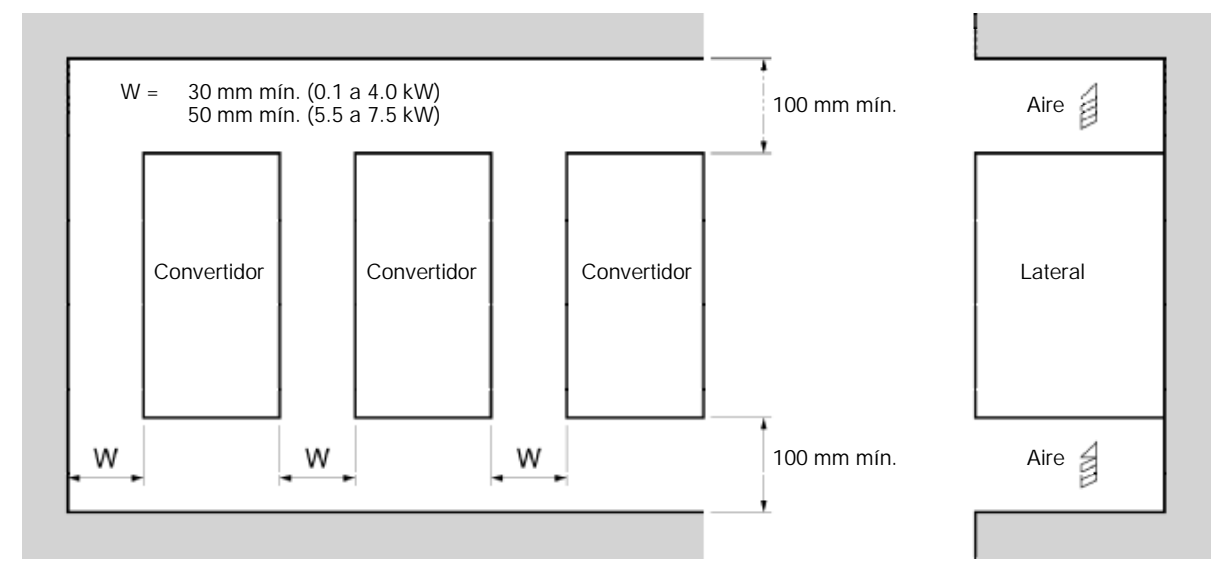

#### **Control de temperatura ambiente**

- Para mejorar la fiabilidad de la operación, el convertidor se debería instalar en un ambiente libre de cambios bruscos de temperatura.
- Si el convertidor está instalado en un ambiente cerrado como por ejemplo un armario, utilizar un ventilador de refrigeración o un acondicionador de aire para mantener la temperatura del aire interno a una temperatura inferior a 50°C.

La vida de los condensadores electrolíticos incluidos dentro del convertidor de frecuencia se prolonga manteniendo la temperatura del aire interno tan baja como sea posible.

• La temperatura en la superficie del convertidor puede alcanzar 30°C más que la temperatura ambiente. Por lo tanto, mantener alejados del convertidor todos los cables y dispositivos que puedan verse influenciados negativamente por el calor.

#### **Protección del convertidor contra objetos extraños durante la instalación**

• Colocar una tapa encima del convertidor para evitar la entrada de partículas metálicas durante las operaciones de instalación (por ejemplo taladros).

(Una vez completada la instalación, quitar la tapa del convertidor para evitar que se sobrecaliente debido a que dificulta la ventilación).

## **2-1-3 Montaje y desmontaje de las cubiertas**

Para montar el convertidor es necesario retirar la cubierta de terminales (menos en los modelos de 200V) y el Operador Digital. Para cablear el convertidor, es necesario quitar su cubierta frontal, cubierta de terminales (menos en los modelos de 200V) y su cubierta interior.

Siga las instrucciones para retirar las cubiertas del convertidor.

Para montar las cubiertas, siga los pasos opuestos.

#### H **Desmontar la cubierta frontal**

- Quitar los tornillos de la cubierta frontal con un destornillador.
- Presionar los lados derecho e izquierdo de la cubierta frontal según la dirección de la flecha 1 y levantar la cubierta según indica la flecha 2 en la siguiente figura.

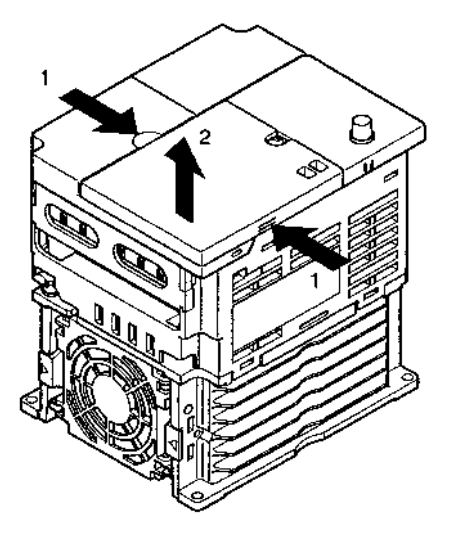

## H **Desmontaje del Operador Digital**

• Después de desmontar la cubierta frontal, tirar hacia arriba de los laterales del Operador Digital (posición A) a la dirección de la flecha 1 como se indica la siguiente figura.

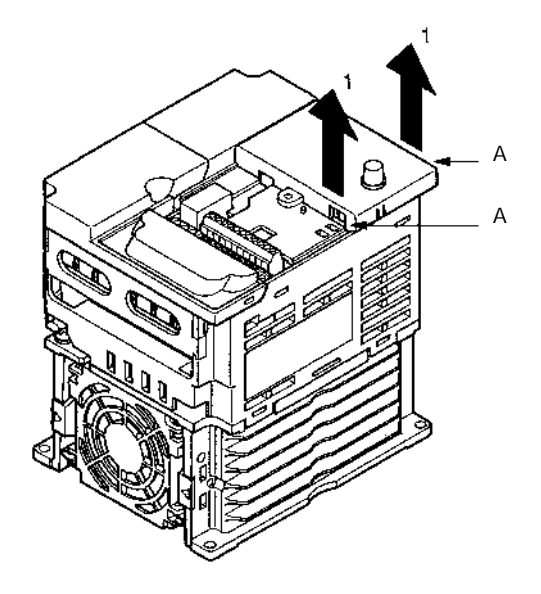

- H **Desmontaje de la cubierta de terminales**
- D **Convertidores de 0.2- a 3.7-kW**
	- Después de desmonar la cubierta frontal, presionar ambos lados de la cubierta de terminales en la dirección de la flecha 1 y levantarla en la dirección de la flecha 2 como indica la siguiente figura.

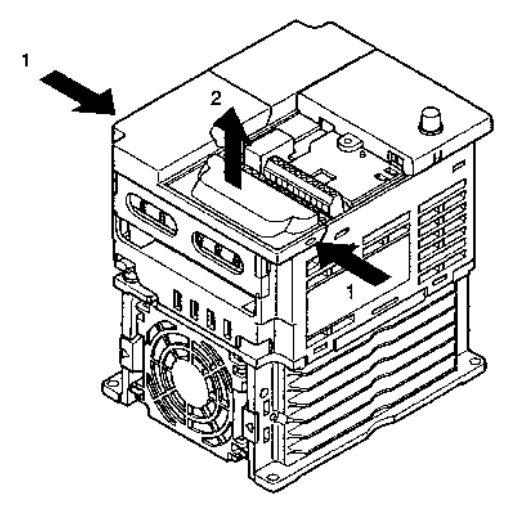

- D **Convertidores de 5.5-/7.5-kW**
	- Quitar los tornillos de la cubierta de terminales en la dirección de la flecha 1.
	- Presionar ambos lados de la cubierta de terminales en la dirección de la flecha 2 y levantar en la dirección de la flecha 3 como se muestra en la siguiente figura.

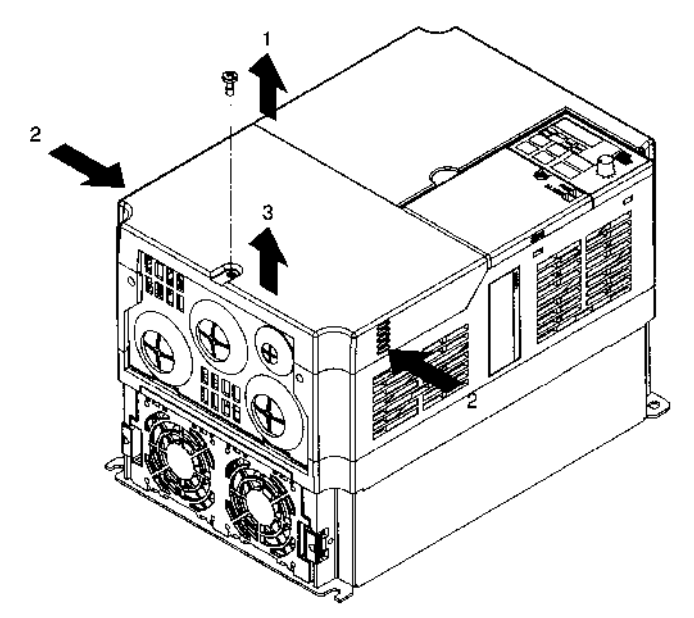

**Nota** Ninguno de los siguientes modelos de 200V tiene cubierta de terminales. En su lugar la cubierta frontal se usa como cubierta de terminales. 3G3MV-A2001 (0.1 kW), 3G3MV-A2002 (0.2 kW), 3G3MV-A2004 (0.55 kW), 3G3MV-A2007 (1.1 kW), 3G3MV-AB001 (0.1 kW), 3G3MV-AB002 (0.2 kW), and 3G3MV-AB004 (0.55 kW)

### H **Desmontaje de la cubierta inferior**

- D **Convertidores de 0.2- a 3.7-kW**
	- Después de desmontar la cubierta frontal y la de terminales, presionar la cubierta inferior en la dirección de la flecha 1 teniendo la posición A como bisagra.

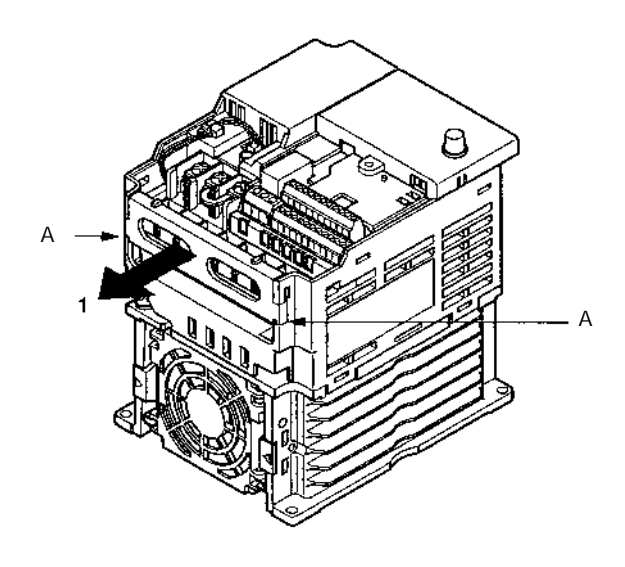

D **Convertidores de 5.5-/7.5-kW**

• Después de quitar la cubierta de terminales, soltar los tornillos de fijación.

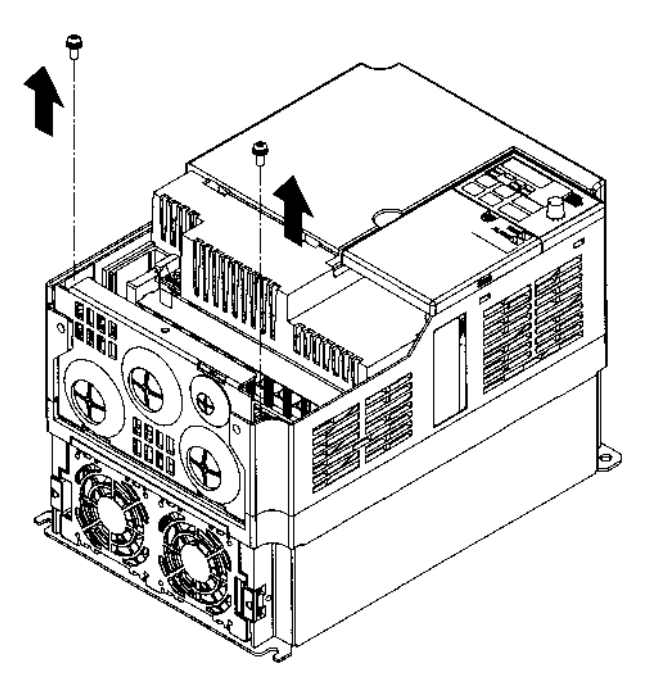

# **2-2 Cableado**

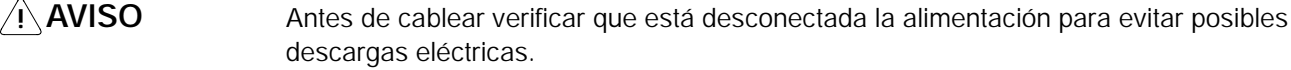

- **! AVISO** El cableado debe llevarlo a cabo personal autorizado. En caso contrario pueden producirse descargas eléctricas o fuego.
- **! AVISO** Después de cablear el circuito de parada de emergencia, comprobar que el funcionamiento es correcto. En caso contrario pueden producirse daños físicos.
- AVISO! **AVISO** Conectar siempre los terminales de tierra a una tierra de 100 Ω o menor para la clase de 200 Vc.a., o de 10 Ω o menor para la clase de 400 Vc.a.. No conectarla a tierra adecuada puede provocar descargas eléctricas.
- **! Precaución** Instalar interruptores automáticos externos y tomar otras medidas de seguridad contra cortocircuito en el cableado externo. No hacerlo puede provocar fuego.
- **! Precaución** Confirmar que la tensión de entrada nominal del convertidor coincide con la tensión de la fuente de alimentación de c.a.. En caso contrario puede producirse fuego, daños físicos o problemas con el equipo.
- **! Precaución** Conectar la resistencia de freno y la unidad de resistencia de freno como se especifica en el manual. En caso contrario puede producirse fuego.
- **! Precaución** Verificar que el cableado es correcto. En caso contrario pueden producirse daños físicos o materiales.
- **! Precaución** Verificar que se aprietan correctamente los tornillos del bloque de terminales para evitar que pueda producirse fuego o daños físicos o materiales.
- A Precaución **Precaución** No conectar la fuente de alimentación de c.a. a los terminales de salida U, V óW, pues se pueden provocar daños o malfuncionamientos del producto.

### **2-2-1 Bloque de terminales**

Para cablear el bloque de terminales del convertidor, desmontar la cubierta frontal, la de terminales (menos en los modelos de 200V de menor capacidad) y la cubierta inferior.

Hay una etiqueta debajo del panel frontal indicando la disposición de los terminales principales. Asegúrese de quitar la etiqueta después de cablear los terminales. El terminal de salida del motor también tiene una etiqueta. Quitar la etiqueta antes de cablear el motor.

#### H **Disposición de los terminales del circuito de control**

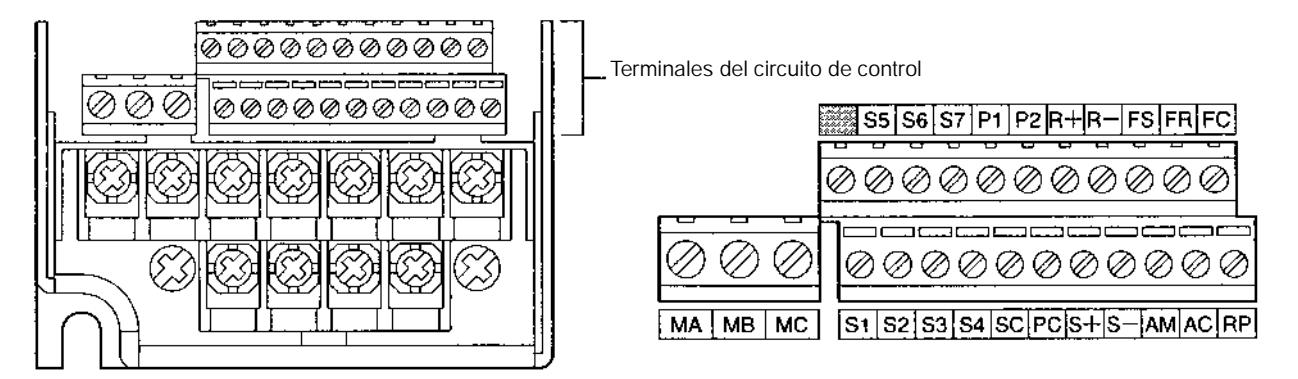

- H **Disposición de los terminales del circuito principal**
- D **3G3MV-A2001 a 3G3MV-A2007 (0.1 a 1.1 kW): Entrada trifásica 200Vc.a. 3G3MV-AB001 a 3G3MV-AB004 (0.1 a 0.55 kW): Entrada monofásica 200Vc.a.**

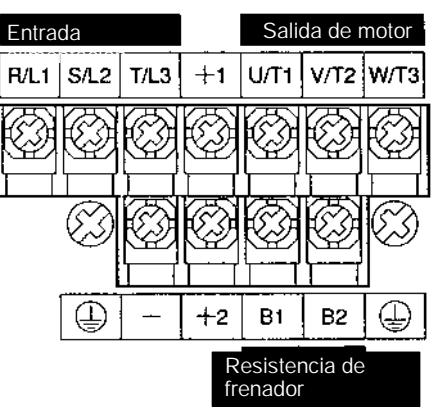

- **Nota** Para entrada monofásica, conectar R/L1 y S/L2.
	- D **3G3MV-A2015 a 3G3MV-A2022 (1.5 a 2.2 kW): Entrada trifásica 200Vc.a. 3G3MV-AB007 a 3G3MV-AB015 (1.1 a 1.5 kW): Entrada monofásica a 200Vc.a.**

**3G3MV-A4002 a 3G3MV-A4022 (0.2 a 2.2 kW): Entrada trifásica 400Vc.a.**

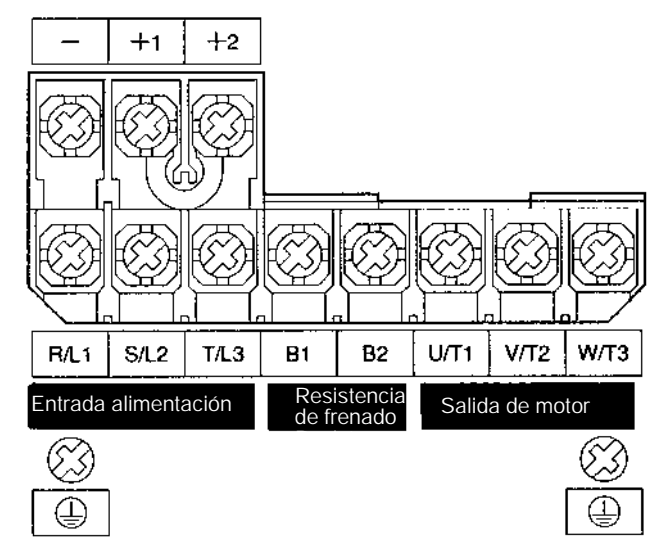

**Nota** Para entrada monofásica, conectar R/L1 y S/L2.

D **3G3MV-A2040 a -A2075 (4.0 a 7.5 kW): Entrada trifásica 200Vc.a. 3G3MV-AB022 a 3G3MV-AB040 (2.2 a 4.0 kW): Entrada monofásica 200Vc.a.**

**3G3MV-A4030 a -A4075 (3.0 a 7.5 kW): Entrada trifásica 400Vc.a.**

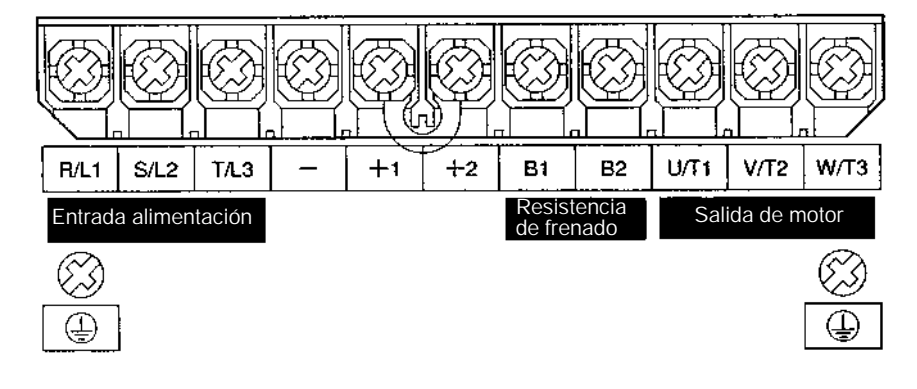

**Nota** Para entrada monofásica, conectar R/L1 y S/L2.

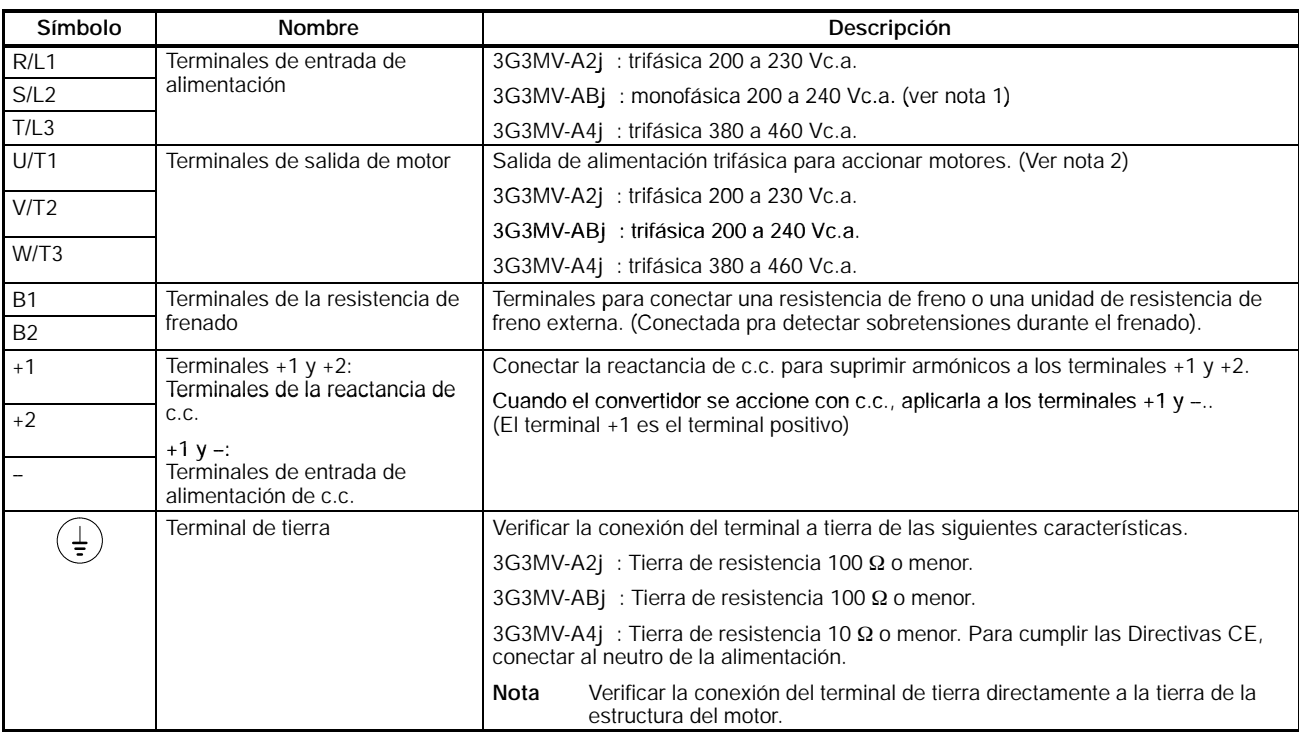

# H **Terminales del circuito principal**

- **Nota 1.** Conectar entradas monofásicas a ambos lados de los terminales R/L1 y S/L2.
	- **2.** La tensión máxima a la salida corresponde a la tensión de entrada de la fuente de alimentación del convertidor.

#### H **Terminales del circuito de control**

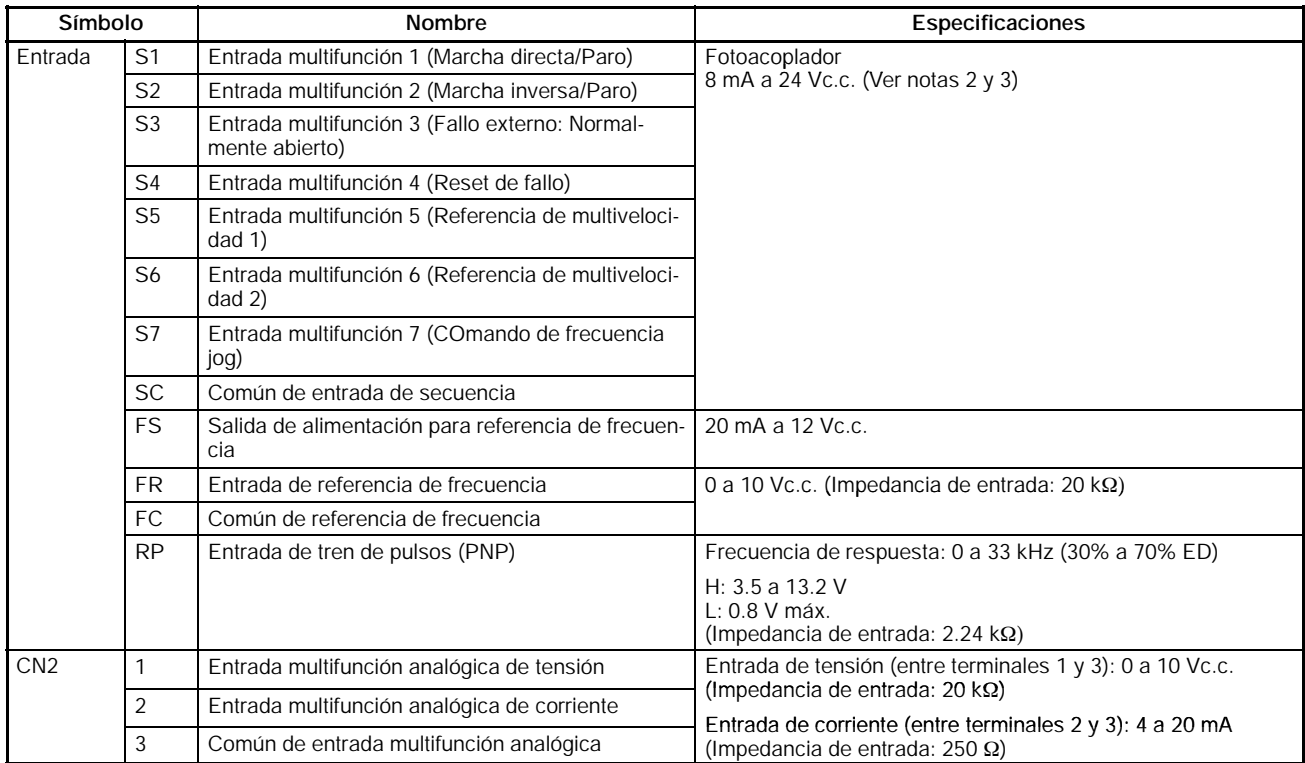

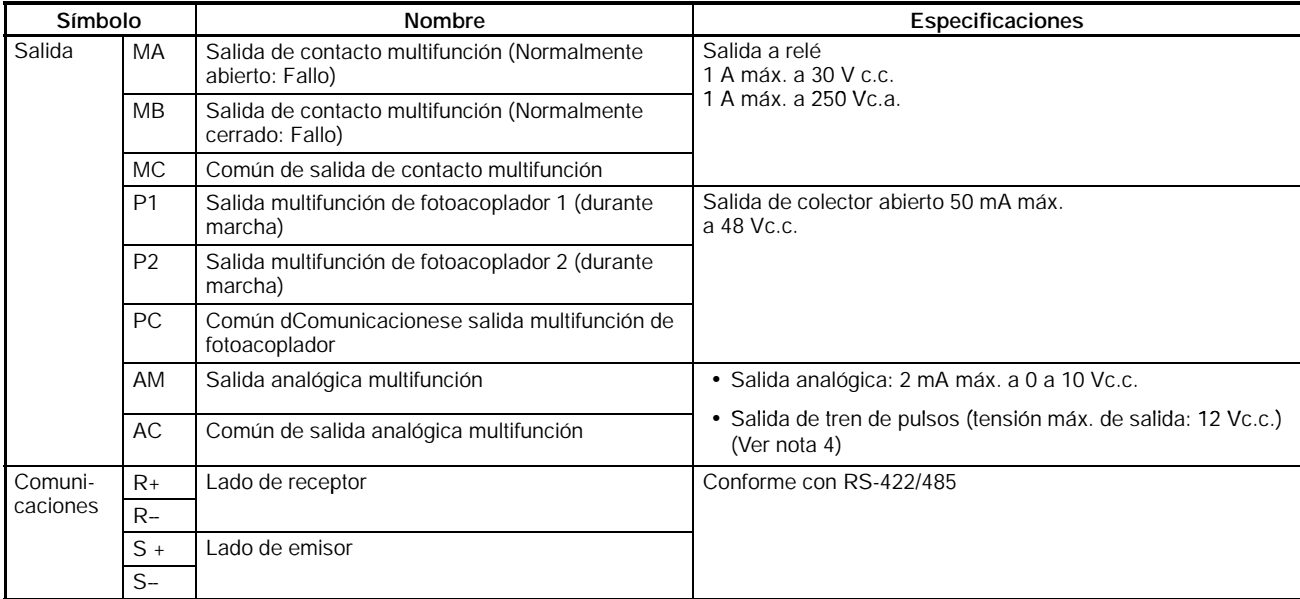

- **Nota 1.** Mediante las configuraciones de los parámetros se pueden seleccionar diversas funciones para las entradas multifunción 1 a 7, salidas de contacto multifunción y salidas de fotoacoplador multifunción. Las funciones entre paréntesis son las selecciones por defecto.
	- **2.** La configuración predeterminada para estos terminales es NPN. Cablearlos a una tierra común. No se requiere alimentación externa.
	- **3.** Para disponer una fuente de alimentación externa y cablear los terminales a través de una línea de positivo común, seleccionar SW1 a PNP y utilizar una alimentación de 24 Vc.c. ±10%.
	- **4.** Si las salidas analógicas multifunción se utilizan para salidas de tren de pulsos, se pueden conectar directamente a entradas de tren de pulsos de otro 3G3MV para sincronizaciones sencillas u otras aplicaciones.

#### H **Selección del método de entrada**

• Los interruptores SW1 y SW2, ubicados ambos encima de los terminales del circuito de control, se utilizan para selección del método de entrada. Para utilizar estos interruptores, desmontar la cubierta frontal y la opcional.

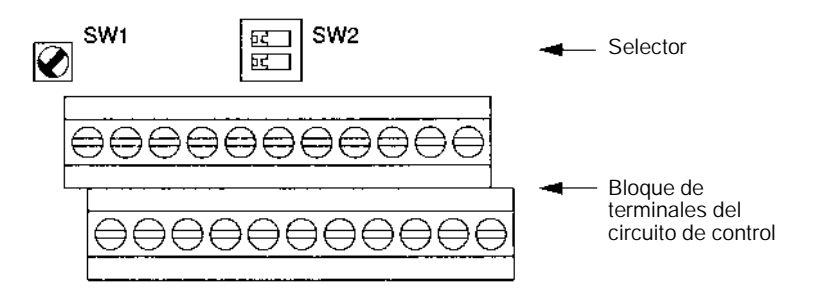

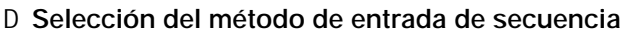

• Mediante SW1, se puede seleccionar entrada NPN o PNP como se muestra a continuación.

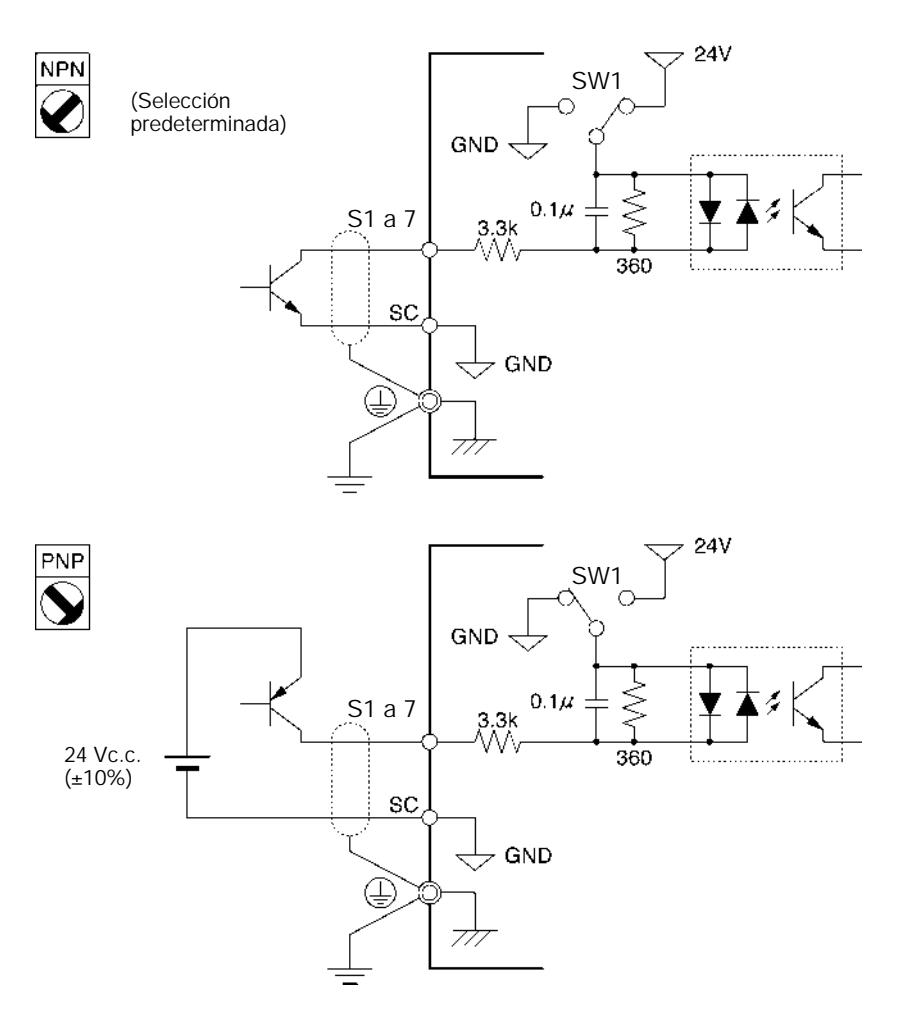

#### D **Selección de la resistencia de terminación de RS-422/485**

• La resistencia de terminación se puede seleccionar colocando a ON el pin 1 del SW2. La selección por defecto para este pin es OFF.

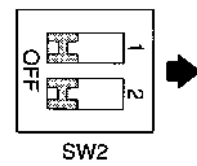

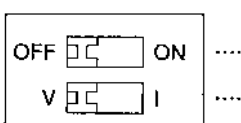

- Selecciona la resistencia de terminación de RS-422/485
- Selecciona el método de entrada de referencia de frecuencia

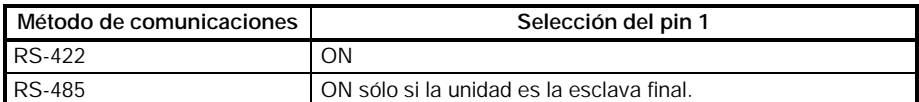

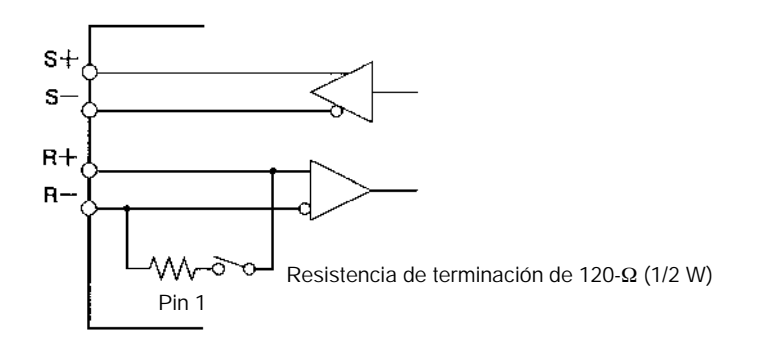

#### D **Selección del método de entrada de referencia de frecuencia**

• Utilizando el pin 2 de SW2, se puede seleccionar entrada de tensión o de corriente para la referencia de frecuencia. Por defecto es entrada de tensión. Las selecciones de parámetros son necesarias junto con la selección del método de entrada de referencia de frecuencia.

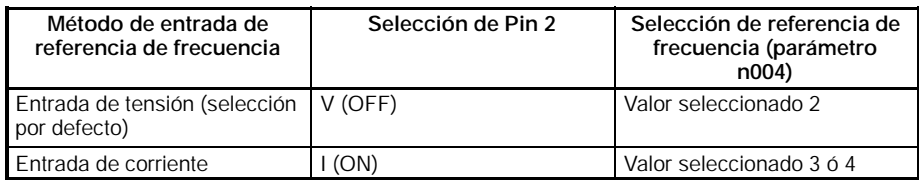

**Nota** No colocar el pin 2 a ON para entrada de corriente mientras se está aplicando tensión dado que la resistencia del circuito de entrada podría quemarse.

# **2-2-2 Conexiones estándar**

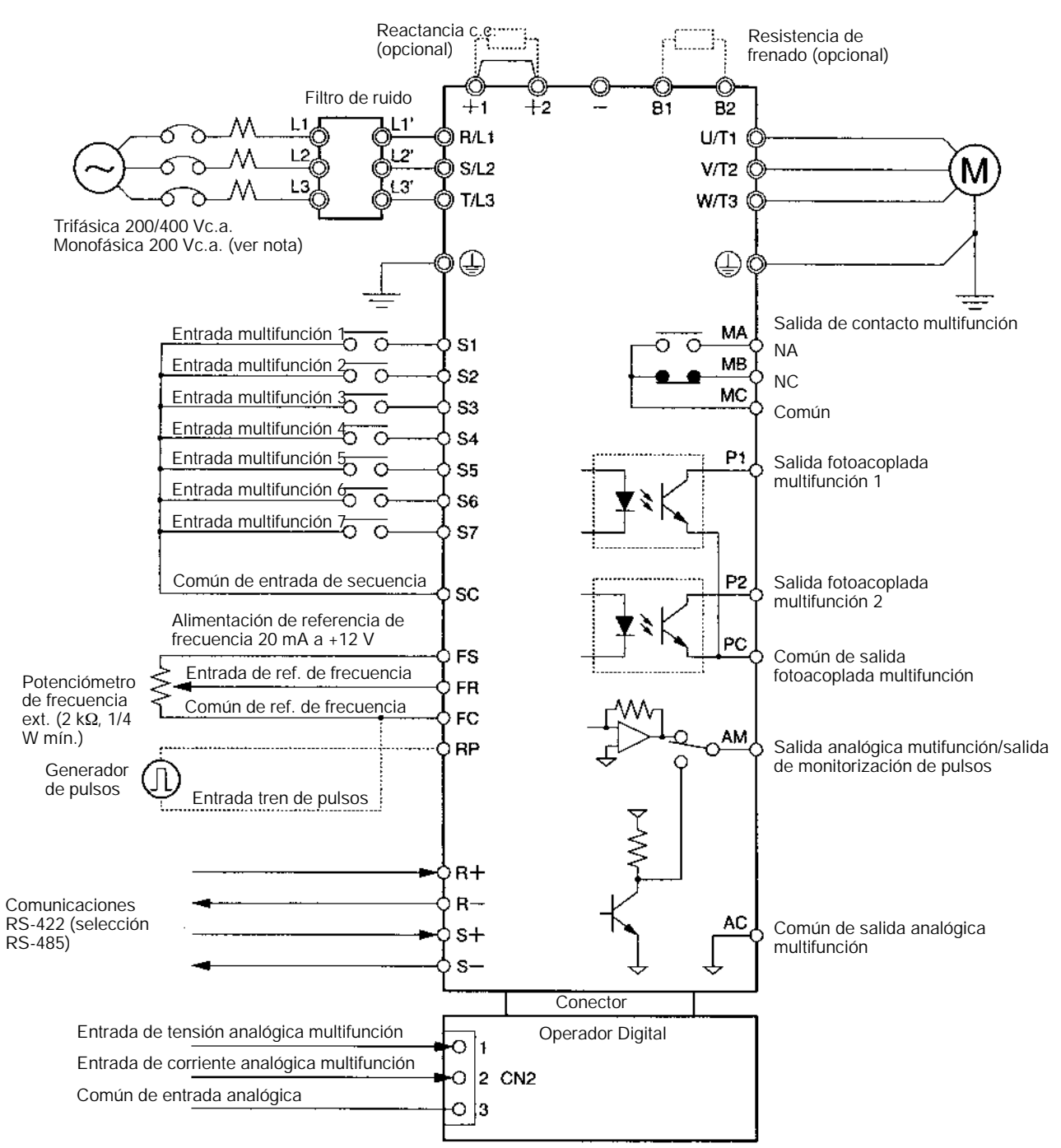

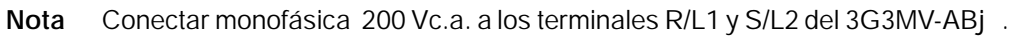

#### D **Ejemplo de conexiones de secuencia a 3 hilos**

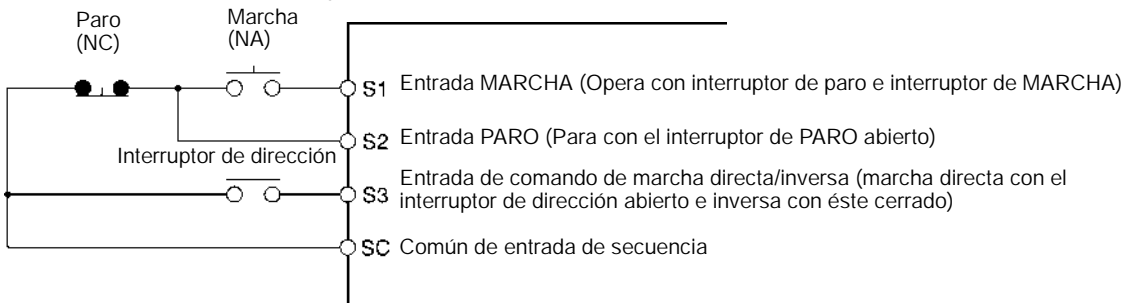

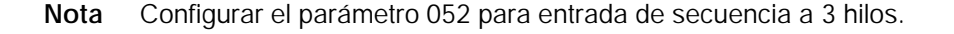

# **2-2-3 Cableado del circuito principal**

#### H **Sección de conductores, tornillos de terminales, par de apriete de terminales y capacidades de los interruptores automáticos de estuche moldeado**

- Para el circuito principal y tierra, utilizar siempre cables de PVC de 600-V.
- En caso de posibles caídas de tensión debido a la longitud del cable, aumentar la sección del mismo de acuerdo con la longitud.

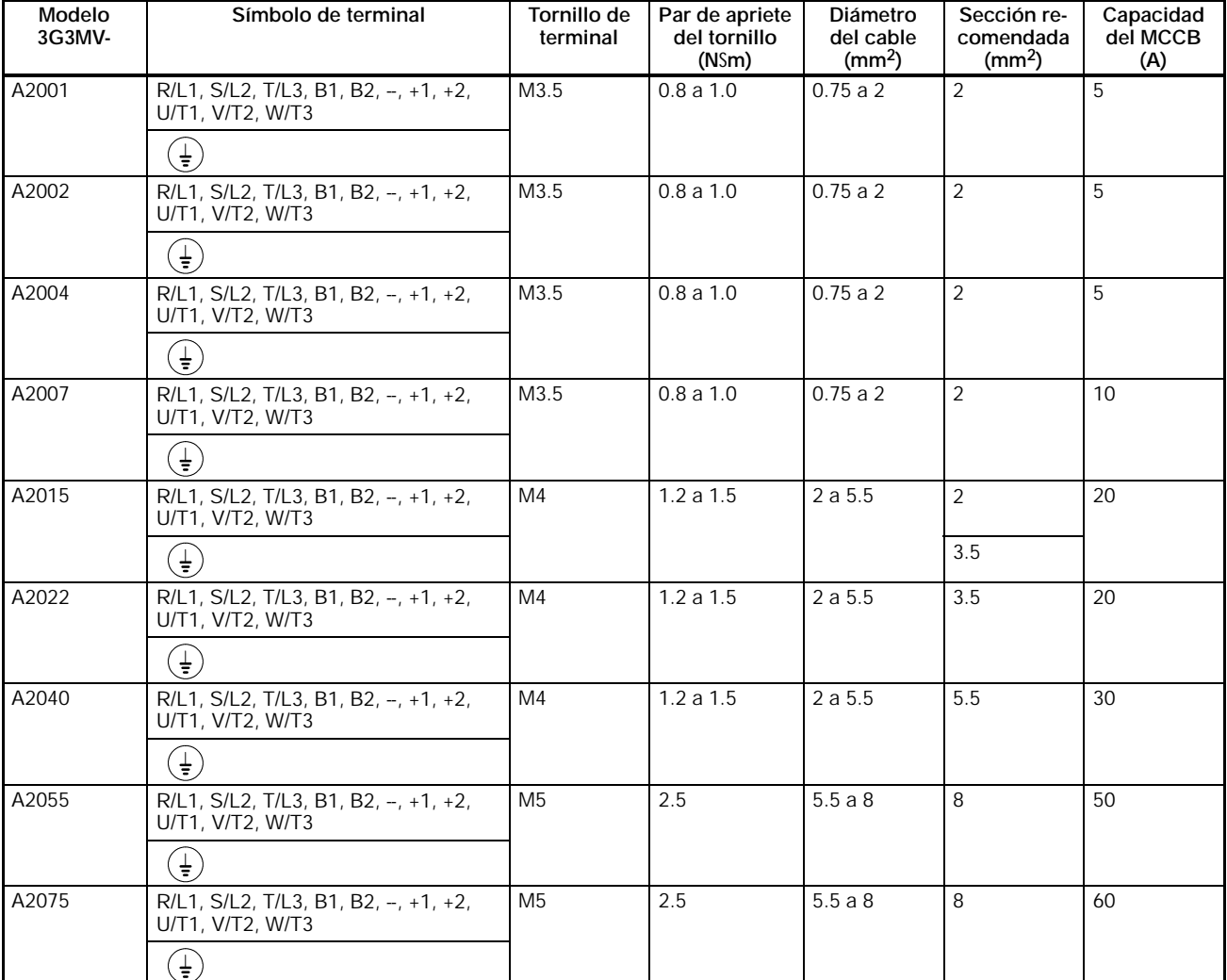

#### D **Modelo trifásico 200Vc.a.**

#### D **Modelo monofásico 200Vc.a.**

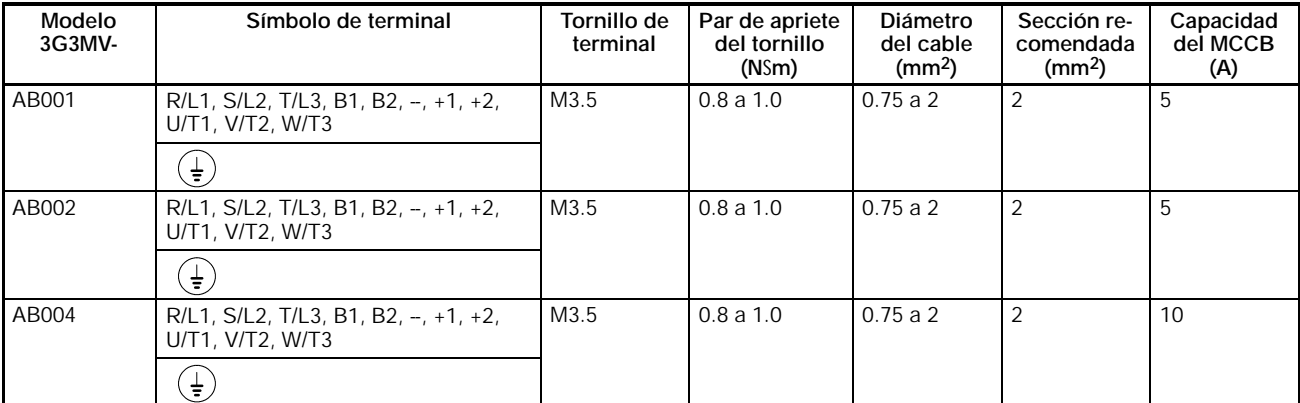

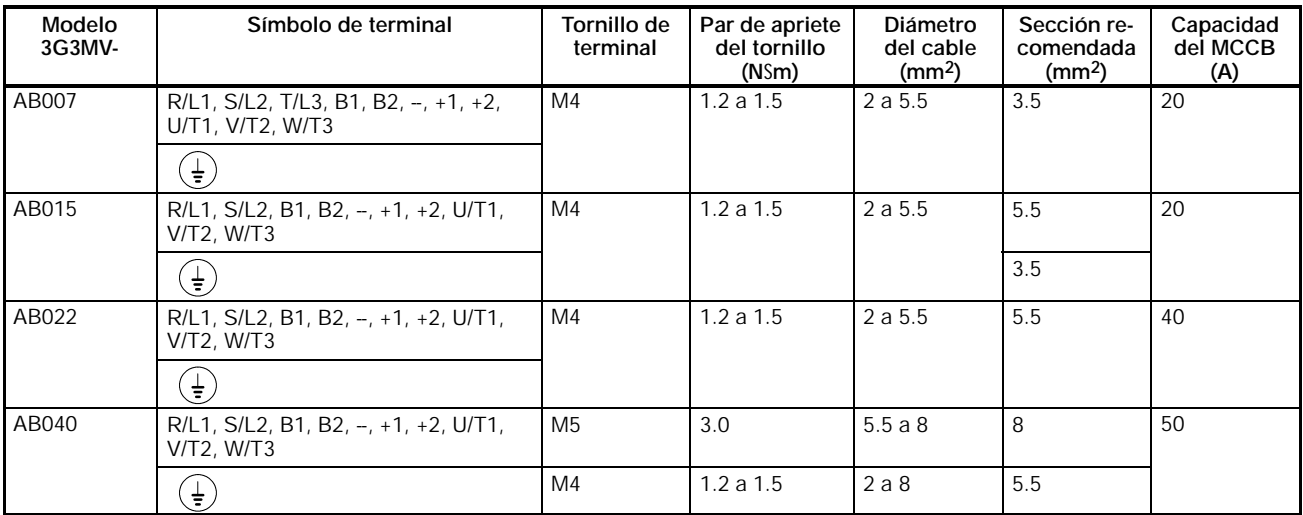

#### D **Modelo trifásico 400Vc.a.**

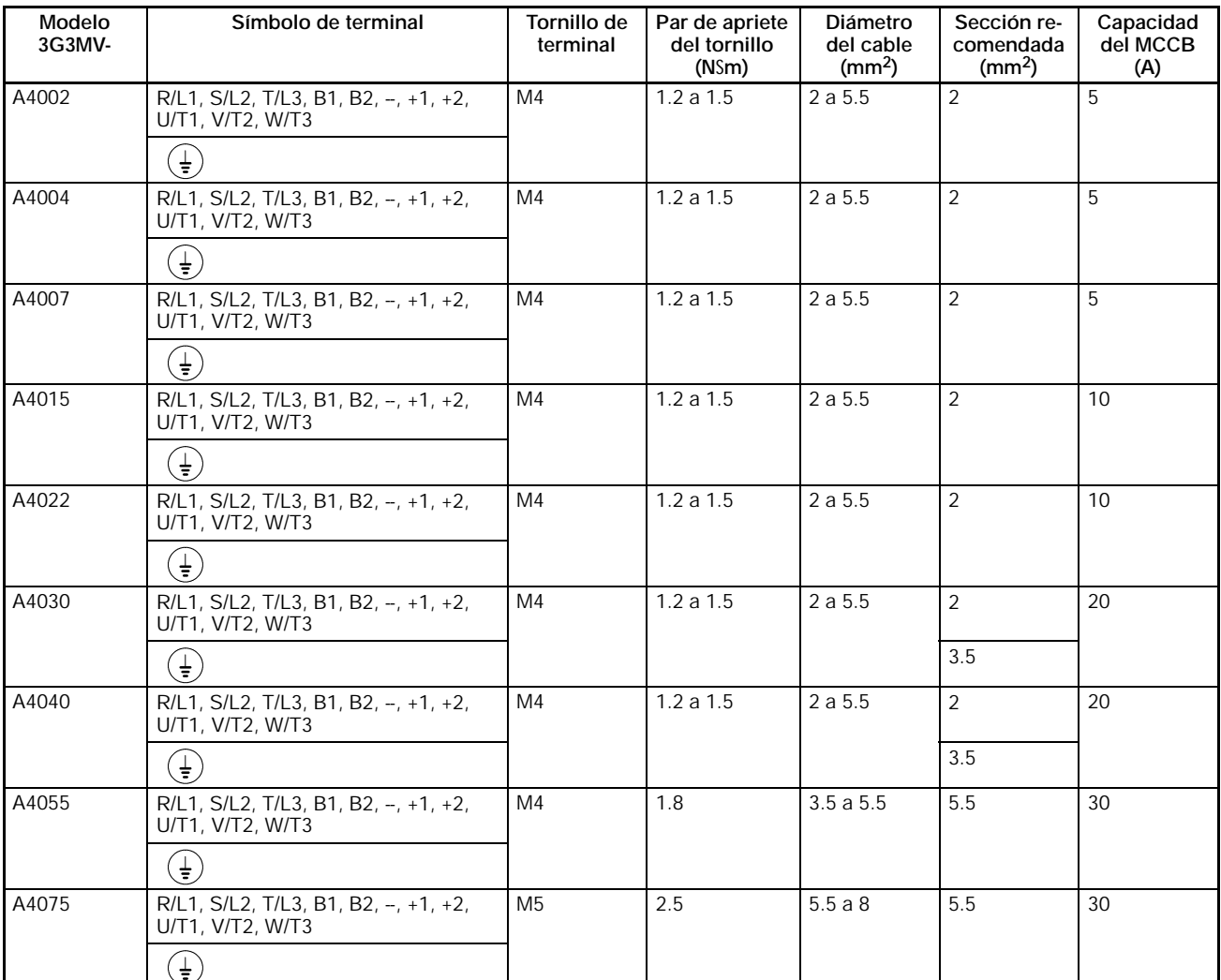

#### H **Cableado en el lado de entrada del circuito principal**

#### D **Instalación de un interruptor automático de estuche moldeado**

Conectar siempre los terminales de entrada de alimentación (R/L1, S/L2 y T/L3) y la fuente de alimentación a través de un interruptor automático de estuche moldeado (MCCB).

- Elegir un MCCB con la capacidad de 1,5 a 2 veces la corriente nominal del motor (*Ver tablas anteriores)*.
- Sobre las características de tiempo de disparo del MCCB, considerar la protección de sobrecarga del convertidor (un minuto a 150% de la corriente de salida nominal).
- Si el MCCB se va a utilizar para varios convertidores u otros dispositivos, establecer una secuencia tal que la fuente de alimentación sea desconectada por una salida de fallo, como se indica en el siguiente diagrama.

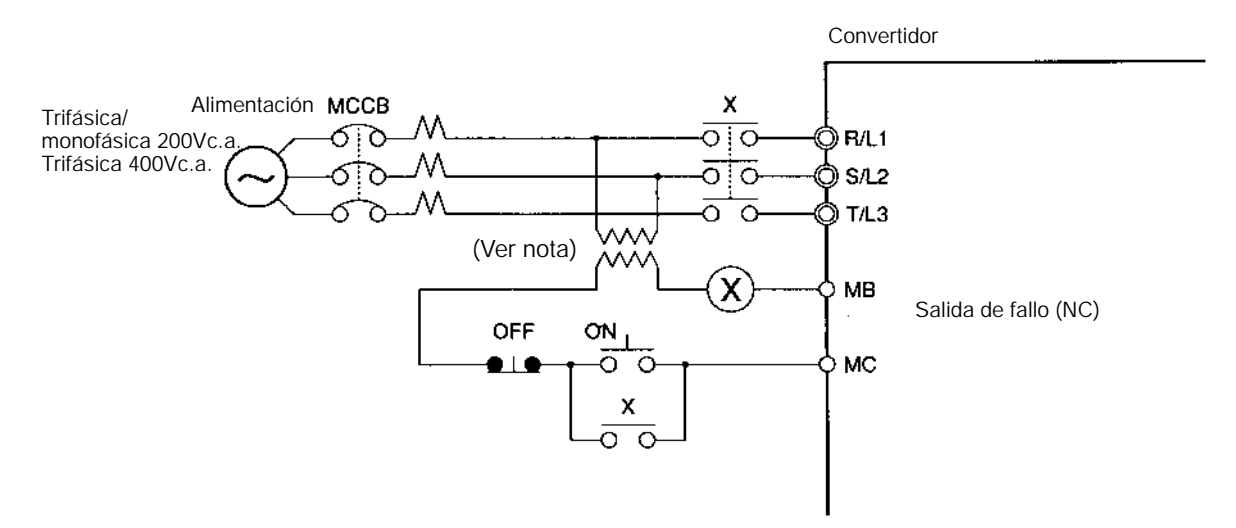

**Nota** Utilizar un transformador de 400/200 V para el modelo de 400-V.

#### H **Instalación de un interruptor de fallo de tierra**

Las salidas del convertidor utilizan conmutación de alta velocidad, por lo que se generan corrientes de fugas de alta frecuencia.

En general, se producirá una corriente de fuga de aproximadamente 100 mA por cada convertidor (con cable de potencia de 1 m) y de aproximadamente 5 mA por cada metro adicional de cable.

Por lo tanto, en la sección de entrada de fuente de alimentación, utilizar un interruptor automático especial para convertidores que detecta sólo la corriente de fuga en el rango de frecuencia que es peligroso para las personas y excluye la corriente de fuga de alta frecuencia.

- Para interruptor automático especial para convertidores, elegir un interruptor de fallo de tierra con una sensibilidad de al menos 10 mA por convertidor.
- Si se utiliza un interruptor automático de empleo general, elegir un interruptor de falta de tierra con una sensibilidad de 200 mA o más por convertidor y con un tiempo de operación de 0.1 s o más.

#### H **Instalación de un contactor magnético**

Si se ha de desconectar la fuente de alimentación para el circuito principal debido a la secuencia programada, se puede utilizar un contactor magnético en vez de un interruptor automático de estuche moldeado.

Tener en cuenta que cuando se instala un contactor magnético en el primario del circuito principal para parar forzosamente la carga, no actúa el freno regenerativo y que por lo tanto la carga para por parada libre.

• Una carga se puede arrancar y parar abriendo y cerrando el contactor magnético en el primario. Sin embargo las maniobras frecuentes del contactor magnético puede provocar daños en el convertidor.

• Cuando se opera el convertidor con el Operador Digital, no se puede efectuar la operación automática después de recuperarse de un corte de alimentación.

#### H **Conexión de la fuente de alimentación de entrada al bloque de terminales**

La fuente de alimentación de entrada se puede conectar a cualquier terminal del bloque de terminales dado que la secuencia de fase de la fuente de alimentación de entrada es irrelevante para la secuencia de fase (R/L1, S/L2, y R/L3).

#### H **Instalación de una reactancia de c.a.**

Si el convertidor está conectado a un transformador de potencia de alta capacidad (600 kW o más) o el condensador de avance de fase está conmutado, puede circular un pico de corriente excesivo por el circuito de potencia de entrada provocando daños en el convertidor. Para prevenir esto, instalar una reactancia de c.a. opcional en el lado de entrada del convertidor. Esto también mejora el factor de potencia en el lado de la alimentación.

#### H **Instalación de un supresor de picos**

Utilizar siempre un supresor de picos o diodo para las cargas inductivas cerca del convertidor. Son cargas inductivas contactores magnéticos, solenoides, relés electromagnéticos y frenos magnéticos.

#### H **Instalación de un filtro de ruido en el lado de la alimentación**

Instalar un filtro de ruido para eliminar el ruido transmitido entre la línea de potencia y el convertidor.

#### **Ejemplo de cableado 1**

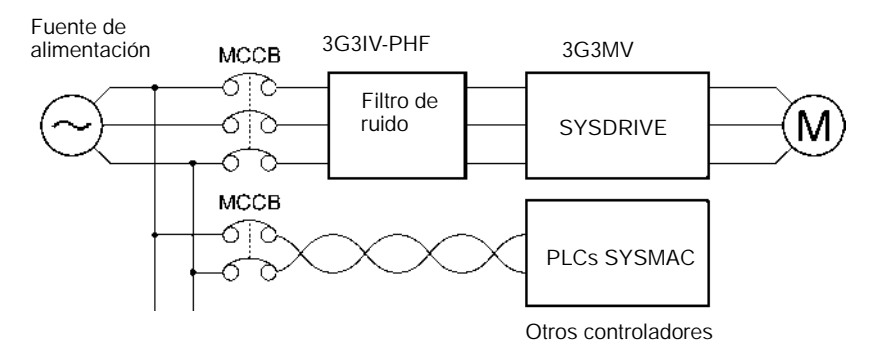

**Nota** Utilizar un filtro de ruido especial para convertidores de frecuencia.

#### **Cableado del lado de salida del circuito principal**

#### H **Conexión del bloque de terminales a la carga**

Conectar los terminales de salida U/T1, V/T2, y W/T3 a los cables del motor U/T1, V/T2, y W/T3 respectivamente.

Comprobar que el motor gira en el sentido del comando aplicado. En caso de que gire en sentido contrario, intercambiar dos de los terminales de salida.

#### H **Nunca conectar la fuente de alimentación a los terminales de salida**

**Cuidado** No conectar nunca una fuente de alimentación a los terminales de salida U/T1, V/T2 y W/T3. Aplicar tensión a los terminales de salida, puede dañar los circuitos internos del convertidor.

#### H **Nunca cortocircuitar o conectar a tierra los terminales de salida**

**Cuidado** Se pueden producir descargas eléctricas si se tocan los terminales de salida con las manos desnudas o si los cables de salida hacen contacto con la carcasa del convertidor, con el extremo peligro que implica. Tener mucho cuidado también para no cortocircuitar los cables de salida.

#### H **No utilizar un condensador de avance de fase o un filtro de ruido**

No conectar nunca un condensador de avance de fase o filtro LC/RC al circuito de salida: puede dañarse al convertidor o quemar otros componentes.

#### H **No utilizar un interruptor electromagnético o contactor magnético**

No conectar un interruptor electromagnético o un contactor magnético al circuito de salida. Si se conecta una carga al convertidor durante la operación, una corriente de irrupción activará el circuito de protección contra sobrecorrientes del convertidor.

#### H **Instalación de un relé térmico**

Este convertidor tiene una función de protección termoelectrónica para proteger el motor de sobrecalentamiento. Sin embargo, si se controla más de un motor con un convertidor o se utiliza un motor de polos conmutados, instalar siempre un relé térmico (THR) entre el convertidor y el motor y seleccionar la constante n33 a 2 (sin protección térmica).

En este caso, programar la secuencia para que el contactor magnético de la entrada del circuito principal se ponga a OFF mediante el contacto del relé térmico.

#### H **Instalación de un filtro de ruido en la salida**

Conectar un filtro de ruido a la salida del convertidor para reducir el ruido radiado y el ruido inducido.

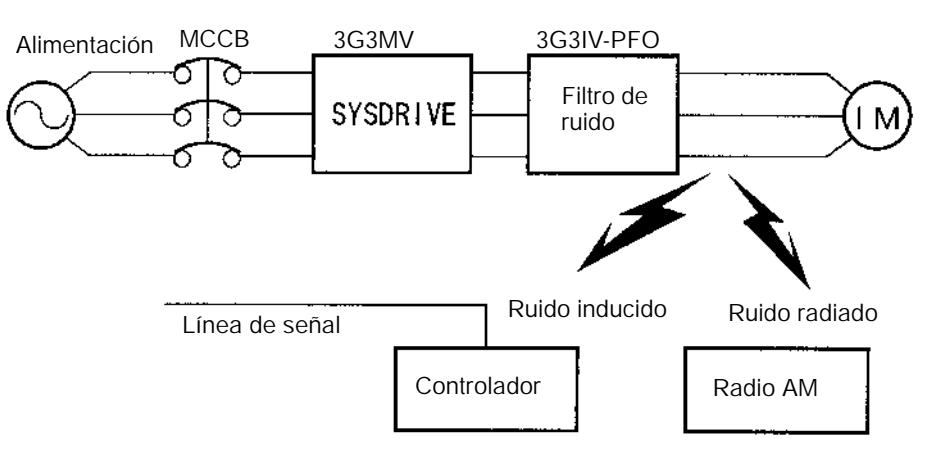

Ruido inducido: La inducción electromagnética genera ruido en la línea de señal, provocando funcionamiento incorrecto del controlador.

Ruido radiado: Las ondas electromagnéticas del convertidor y de los cables provocan interferencias en los receptores de radio.

#### H **Cómo evitar el ruido inducido**

Como ya se indicó anteriormente, se puede utilizar un filtro de ruido para evitar el ruido inducido generado en la sección de salida. Alternativamente, los cables se pueden llevar por un conducto metálico puesto a tierra para evitar el ruido inducido. Los efectos del ruido inducido se reducen considerablemente manteniendo el conducto metálico alejado al menos 30 cm de la línea de señal.

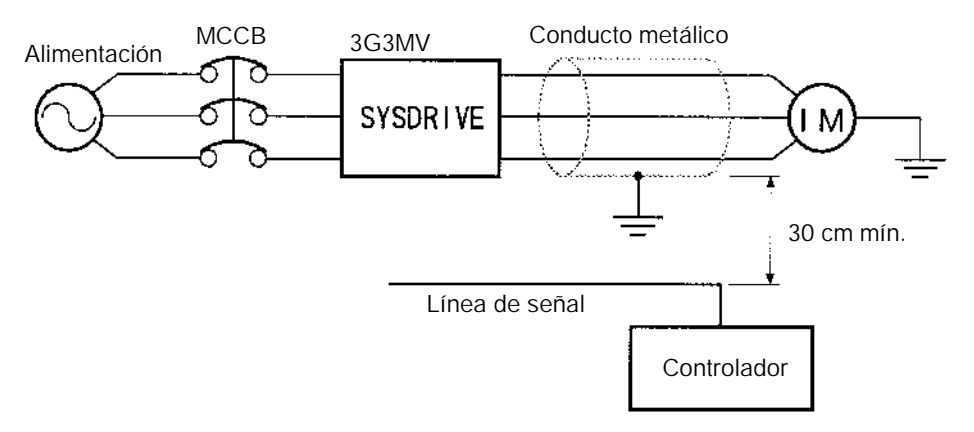

#### H **Cómo prevenir el ruido radiado**

El ruido radiado se genera tanto en el convertidor como en las líneas de entrada y de salida. Para reducirlo, instalar filtros de ruido en ambas secciones, entrada y salida, e instalar también el convertidor en un armario de acero totalmente cerrado.

El cable entre el convertidor y el motor debería ser lo más corto posible.

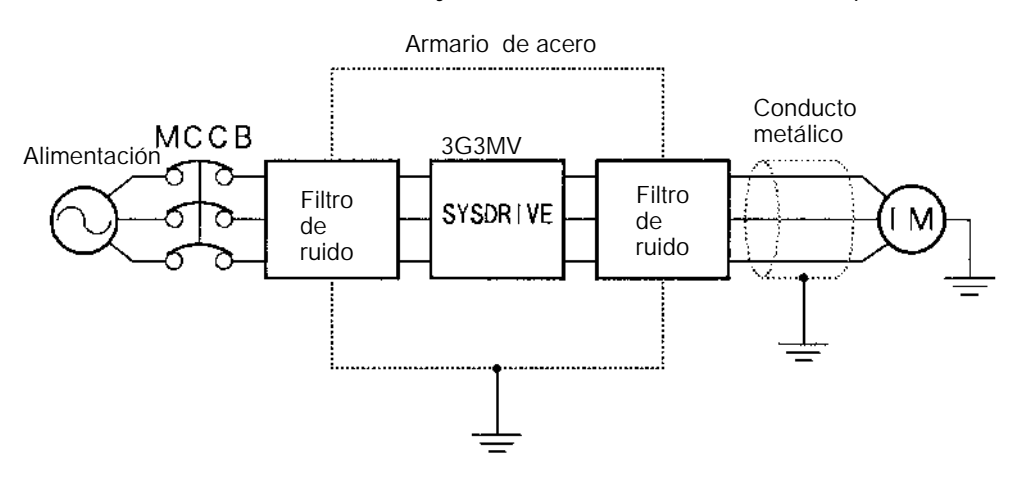

#### H **Longitud del cable entre el convertidor y el motor**

Si el cable entre el convertidor y el motor es largo, aumentará la corriente de fuga de alta frecuencia, haciendo aumentar también la corriente de salida del convertidor. Esto puede afectar a los periféricos. Para prevenir esto, ajustar la frecuencia de portadora (seleccionada en n46) como se indica en la siguiente tabla. Para más detalles, consultar los ajustes de parámetros.

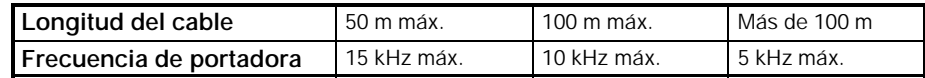

**Nota** No se pueden utilizar motores monofásicos. El convertidor no es adecuado para el control de velocidad variable de motores monofásicos. La dirección de rotación de un motor monofásico está determinada por el método de arranque a aplicar, método de arranque por condensador o método de arranque por división de fase.

En el método de arranque por condensador, éste puede dañarse debido a una brusca descarga eléctrica del condensador provocada por la salida del convertidor. En el otro lado, la bobina de arranque puede quemarse en el método de arranque por división de fase debido a que el interruptor centrífugo no funciona.

#### H **Conexión a tierra**

- La resistencia de tierra ha de ser 100 Ω o menos.
- No compartir el cable de tierra con otros dispositivos tales como equipos de soldadura o máquinas de potencia.

• Utilizar siempre un cable de tierra que cumpla las normas técnicas sobre equipos eléctricos y minimizar la longitud del cable.

• En configuraciones de varios convertidores, la puesta a tierra ideal sería cada uno a su toma de tierra, pero pueden conectarse todos los terminales en paralelo y poner uno solo de ellos a tierra.

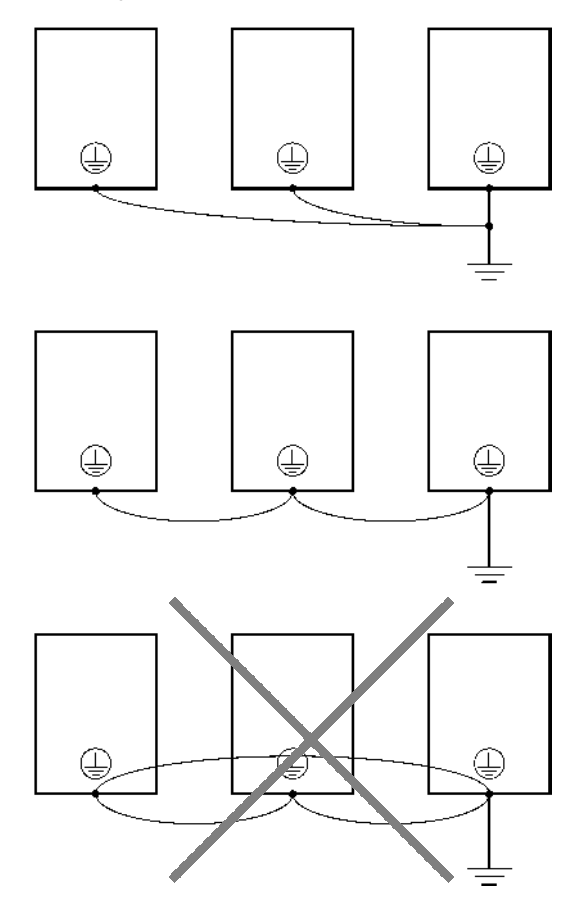

**Nota** Minimizar la longitud total entre tierra y el terminal de tierra. La corriente de fuga pasa por el convertidor. Por lo tanto, si la distancia anteriormente citada es larga, el potencial en el terminal de tierra del convertidor será inestable.

#### H **Medidas contra armónicos**

Con el continuo aumento del uso de aparatos electrónicos, la generación de armónicos por parte de máquinas industriales está causando problemas desde hace ya algún tiempo.

Consultar la siguiente información sobre definición de armónicos (corrientes armónicas con tensiones) y medidas contra la generación de armónicos por el convertidor.

#### H **Armónicos**

#### **Definición**

Los armónicos son componentes de la energía eléctrica producidos por fuentes de c.a. y cuyas frecuencias son múltiplos enteros de la frecuencia de la fuente de c.a.

Las siguientes frecuencias son armónicos de fuentes de 60- ó 50-Hz. Segundo armónico: 120 (100) Hz Tercer armónico: 180 (150) Hz

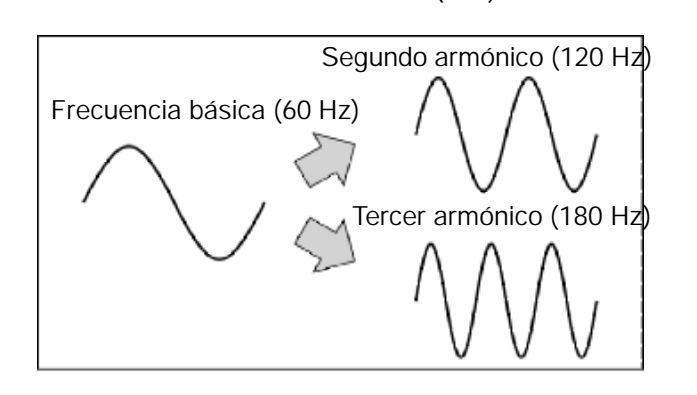

H **Problemas provocados por la generación de armónicos**

La forma de onda de la red eléctrica será distorsionada si contiene excesivos armónicos. Los dispositivos alimentados por dicha red no funcionarán correctamente o generarán excesivo calor.

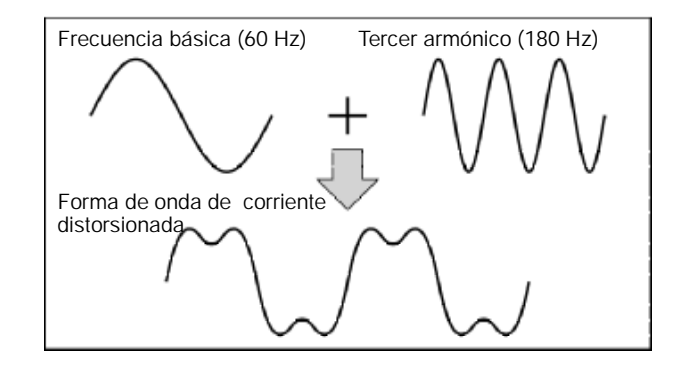

#### H **Causas de generación de armónicos**

• Normalmente las máquinas eléctricas incorporan circuitos que convierten la c.a. de la red eléctrica en c.c..

Dicha c.a. contiene armónicos debido a la diferencia del flujo de corriente entre la conversión de c.a. a c.c.

#### H **Obtención de c.c. a partir de c.a. utilizando rectificadores y condensadores**

La tensión de c.c. se obtiene rectificando en media onda la tensión de c.a. mediante rectificadores y suavizando los picos mediante condensadores. Sin embargo, esa intensidad de c.a. contiene armónicos.

#### H **Convertidor**

El convertidor al igual que cualquier máquina eléctrica tiene una corriente de entrada que contiene armónicos debido a que el convertidor convierte c.a. en c.c. La corriente de salida del convertidor es comparativamente elevada. Por lo

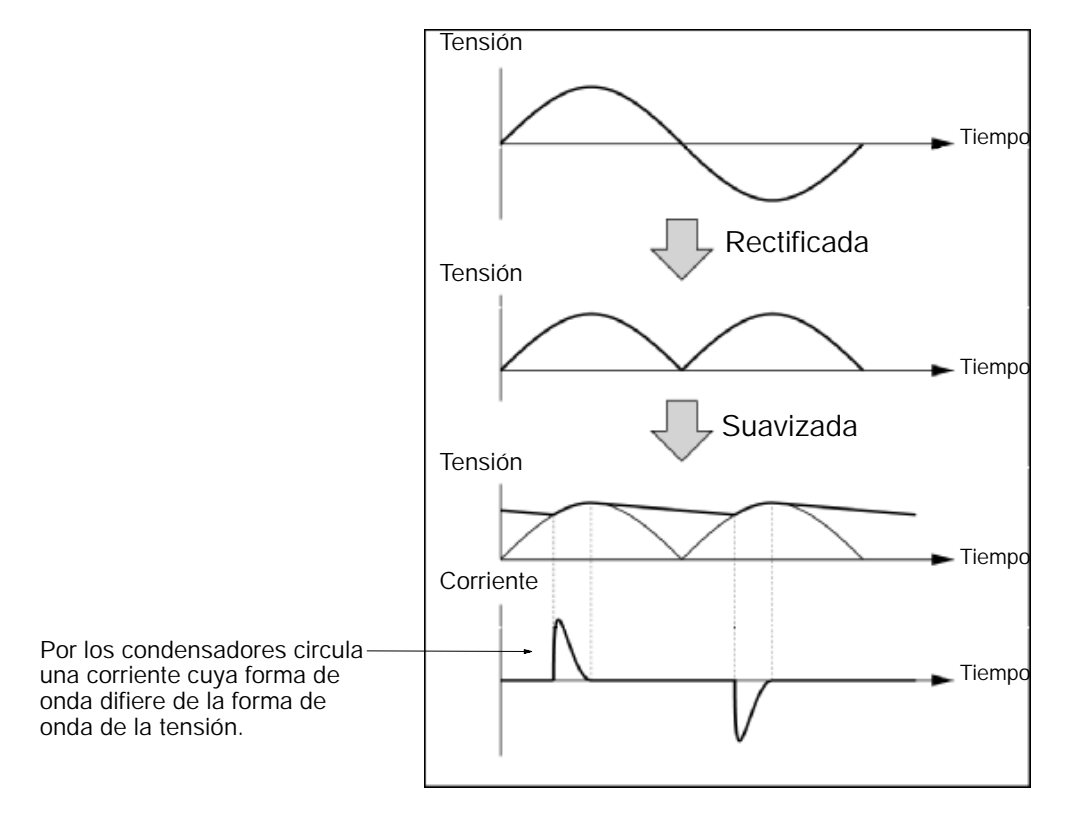

tanto, la proporción de armónicos en la corriente de salida del convertidor es mayor que la de cualquier otra máquina eléctrica.

#### H **Utilización de reactancias contra la generación de armónicos**

#### H **Reactancias de c.c./c.a.**

Las reactancias de c.c. y de c.a. eliminan los armónicos y corrientes con cambios bruscos y grandes.

La reactancia de c.c. suprime los armónicos mejor que la de c.a.. La reactancia de c.c. utilizada junto con la reactancia de c.a. eliminan más eficazmente los armónicos.

El factor de potencia de la entrada del convertidor se mejora suprimiendo los armónicos de la corriente de entrada del convertidor.

#### H **Conexión**

Conectar la reactancia de c.c. a la fuente de alimentación de c.c. interna del convertidor después de desconectar la fuente de alimentación y cerciorarse de que el indicador de carga del convertidor se ha apagado.

No tocar los circuitos internos del convertidor en funcionamiento dado que se puede recibir una descarga eléctrica o quemaduras.
## **Método de cableado [Con reactancia de c.c.]**

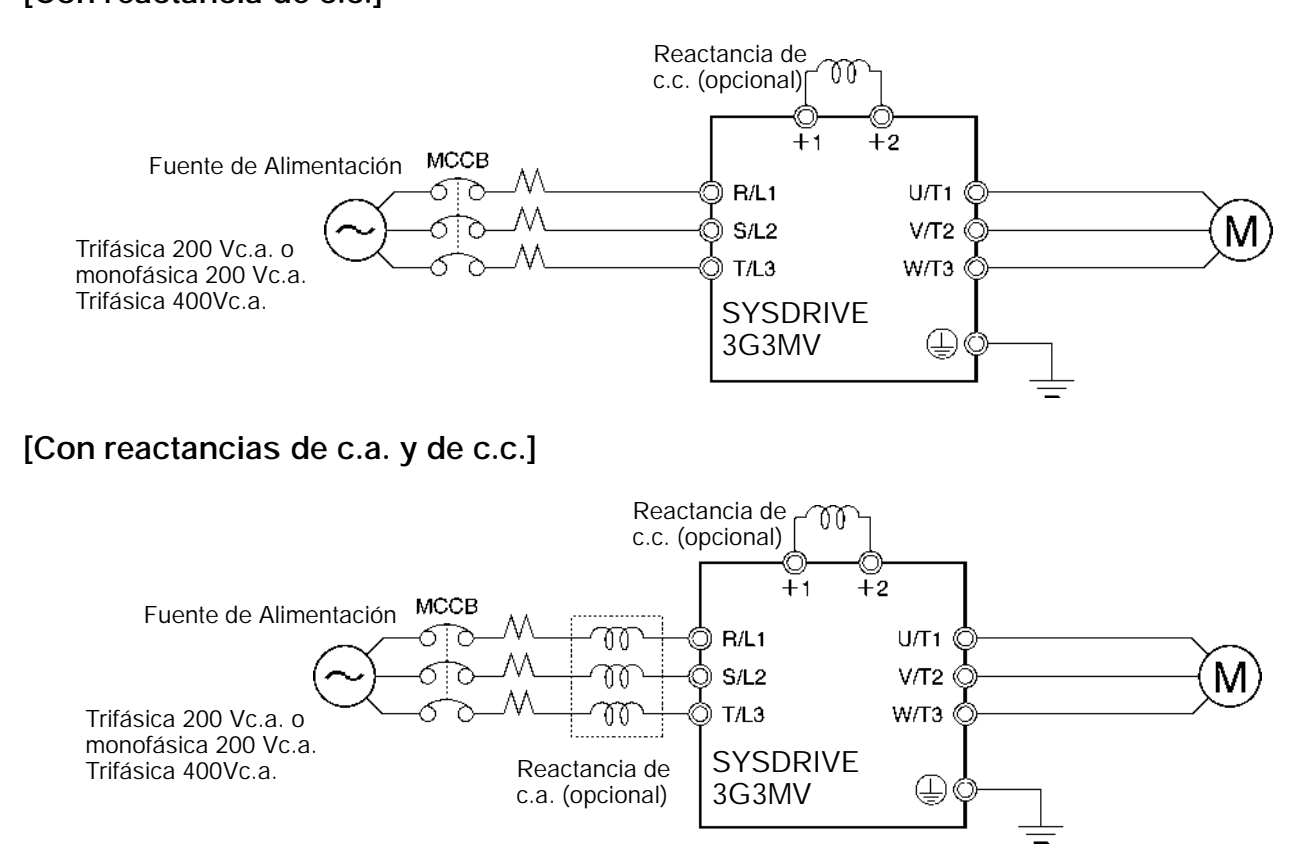

## **Efectos de la reactancia**

Como se muestra en la siguiente tabla, los armónicos son suprimidos más eficazmente cuando se utiliza la reactancia de c.c. con la reactancia de c.a.

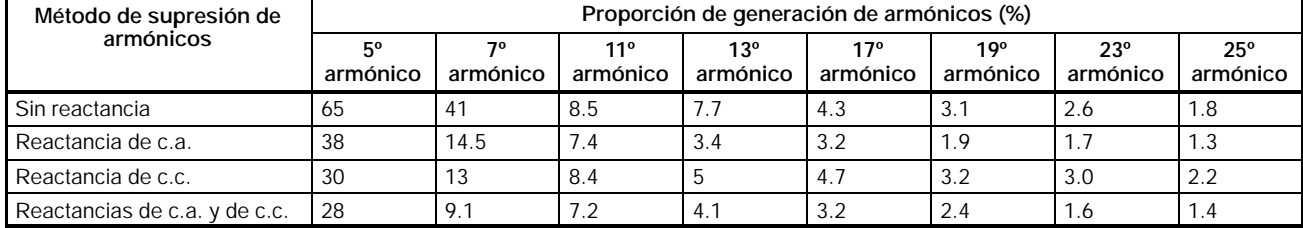

## H **Conexión de resistencia de frenado y de unidad de resistencia de frenado**

Cuando se controla una carga con mucha inercia o un eje vertical, la energía de regeneración volverá al convertidor. Si se produce OV (sobretensión) durante la deceleración, indica que la regeneración de energía sobrepasa la capacidad el convertidor. En este caso se debe utilizar una resistencia de frenado o una unidad de resistencia de frenado.

- Conectar la resistencia como indica el siguiente diagrama.
- **Nota 1.** Cuando se utilice una resistencia de frenado, instalar un relé térmico para monitorizar la temperatura de la resistencia.
	- **2.** Cuando se utilice una resistencia de frenado o una unidad de resistencia de frenado, verificar la inclusión de una secuencia por la que la fuente de alimentación del convertidor se pondrá a OFF en caso de un sobrecalentamiento anormal. De no hacerlo puede quemarse.
- Resistencia de frenado: utilizar la salida del relé térmico usado para monitorizar la temperatura del termómetro.
- Unidad de resistencia de frenado: usar la salida de contacto de error de la unidad de resistencia de frenado.
- Cuando se utilice una unidad o resistencia de frenado, asegurarse de fijar n092 a "1" (sin prevención de bloqueo de deceleración).

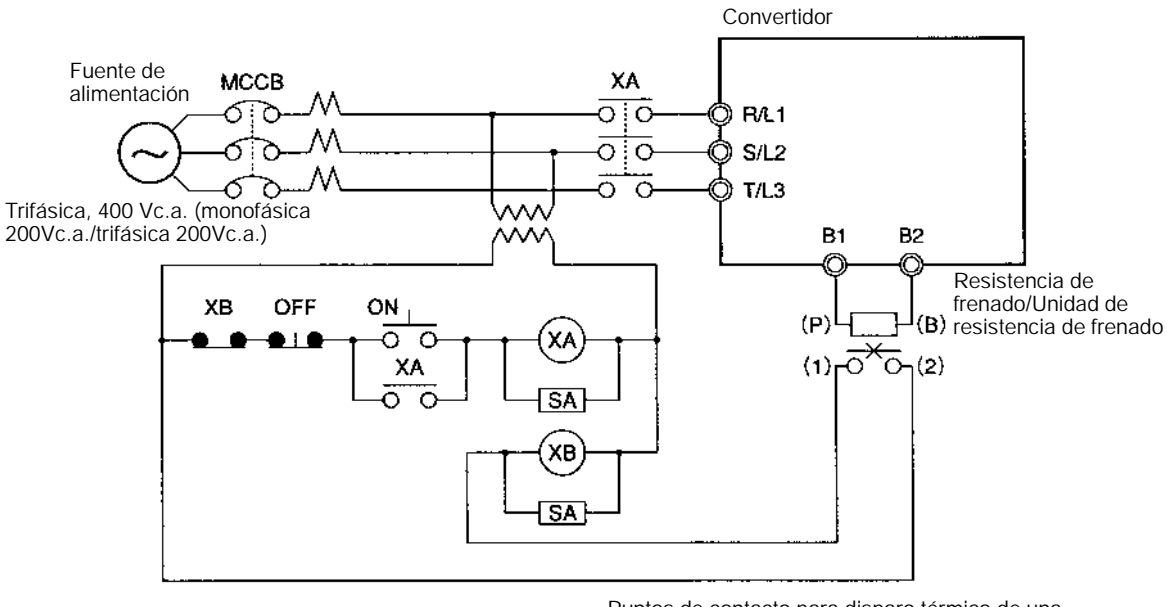

Puntos de contacto para disparo térmico de una resistencia de frenado o relé térmico externo.

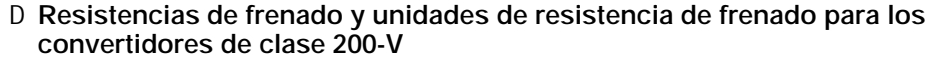

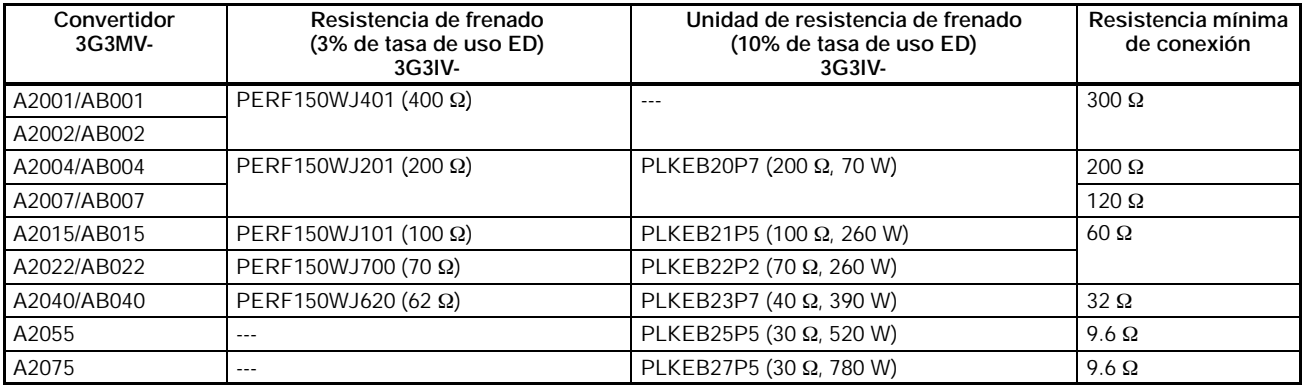

**Nota 1.** No utilizar resistencias de menos valor que la resistencia mínima de conexión. Se puede dañar al convertidor.

**2.** La tasa de uso se indica como un porcentaje del tiempo de frenado en un ciclo.

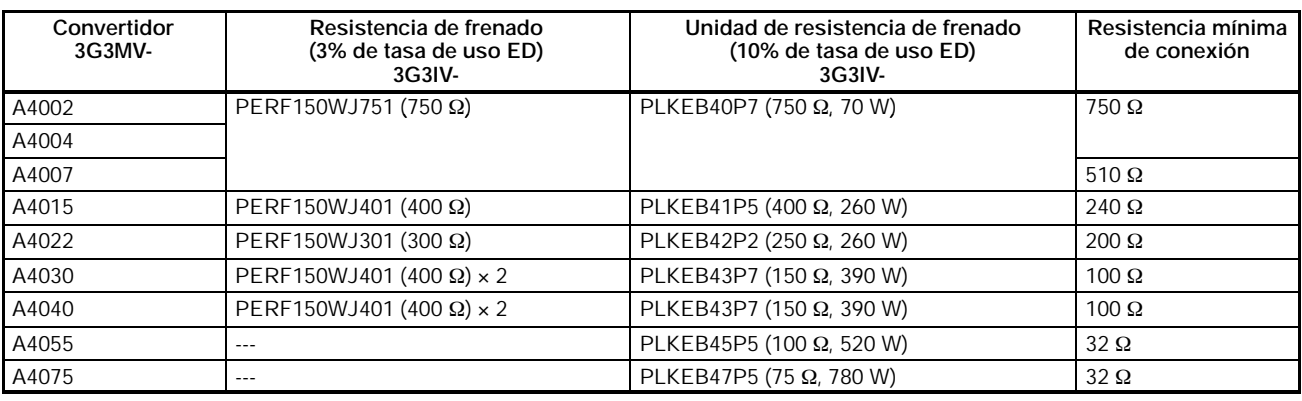

#### D **Resistencias de frenado y unidades de resistencia de frenado para convertidores de clase 400-V**

**Nota 1.** No utilizar resistencias de menos valor que la resistencia mínima de conexión. Se puede dañar al convertidor.

**2.** La tasa de uso se indica como un porcentaje del tiempo de frenado en un ciclo.

# **2-2-4 Cableado de los terminales del circuito de control**

Las líneas de señal de control no deben sobrepasar los 50 m de longitud y deben estar separadas de las líneas de potencia. La referencia de frecuencia se debe aplicar al convertidor vía cables de pares trenzados y apantallados.

## H **Cableado de terminales de control de E/S**

Cablear cada terminal de control de E/S bajo las siguientes condiciones.

#### D **Cables y par de apriete**

## **Salida de contacto multifunción (MA, MB y MC)**

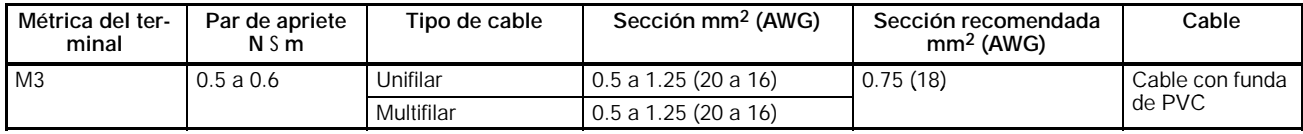

### **Entrada secuencial (S1 a S7 y SC), Salida de fotoacoplador multifunción (P1, P2, PC), Comunicaciones RS-422/485 (R+, R--, S+, S--) y salida analógica multifunción (AM o AC) y Entrada de tren de pulsos (RP)**

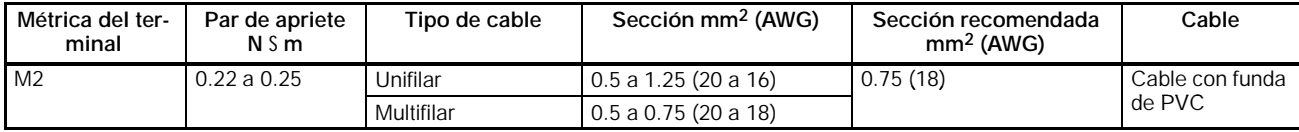

## **Entrada de referencia de frecuencia (FR, FS y FC)**

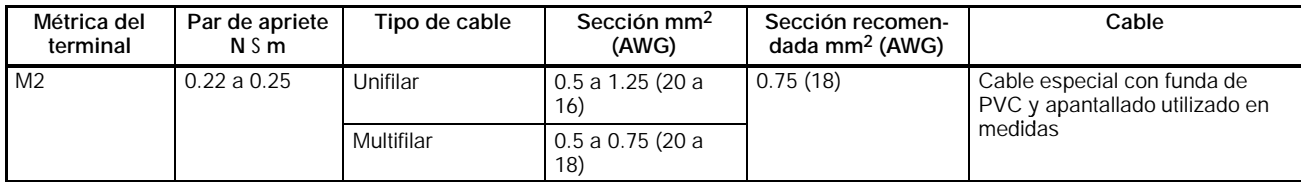

#### H **Terminales para circuito de control**

Se recomienda utilizar los siguientes terminales para el circuito de control (veri- ficar que la sección del cable es 0.5 mm2).

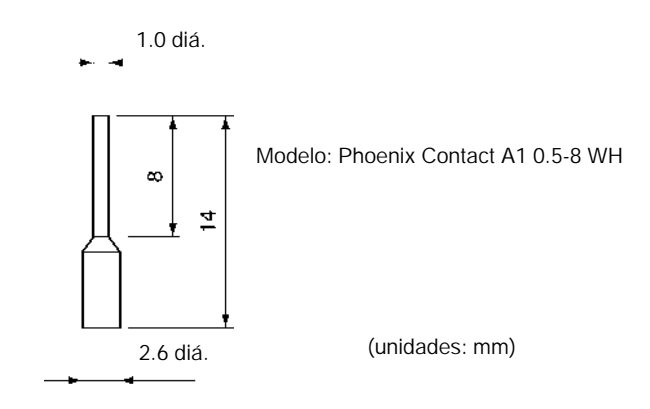

#### H **Método de cableado**

- 1. Aflojar los tornillos de terminal.
- 2. Insertar los cables en el bloque de terminales.
- 3. Apretar los tornillos de terminal con el par especificado en las tablas anteriores.
- **Nota 1.**Separar siempre la línea de señal de control de los cables del circuito principal y de otros cables de potencia.
	- **2.** Si no se utilizan terminales, no soldar los cables a conectar a los terminales del circuito de control. Utilizar los terminales recomendados o conectar los cables sin soldarlos.
	- **3.** Pelar aprox. 5,5 mm de cada uno de los cables a conectar a los terminales del circuito de control.
	- **4.** Conectar la pantalla del cable al terminal de tierra del 3G3MV. No conectar la pantalla en el lado del dispositivo controlado.
	- **5.** Cubrir la pantalla con cinta aislante para evitar que haga contacto con el equipo o con otros cables de señal.

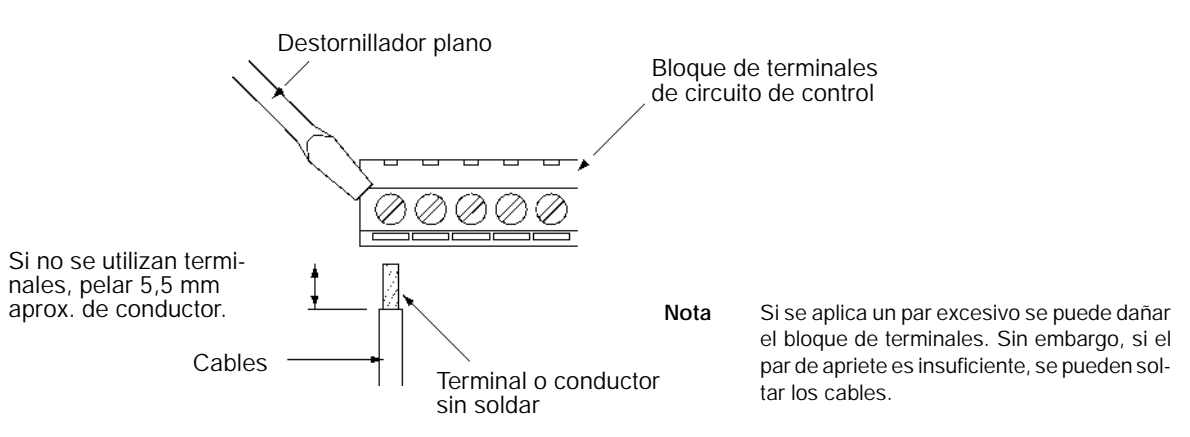

## **2-2-5 Conformidad con las Directivas CE**

A continuación se describe el método de cableado del convertidor para cumplir los requisitos de las Directivas CE. Si no se cumplen las siguientes condiciones, la máquina o equipo que incorpore el convertidor deberá ser confirmado.

#### H **Conexiones estándar**

#### D **Terminales del circuito principal**

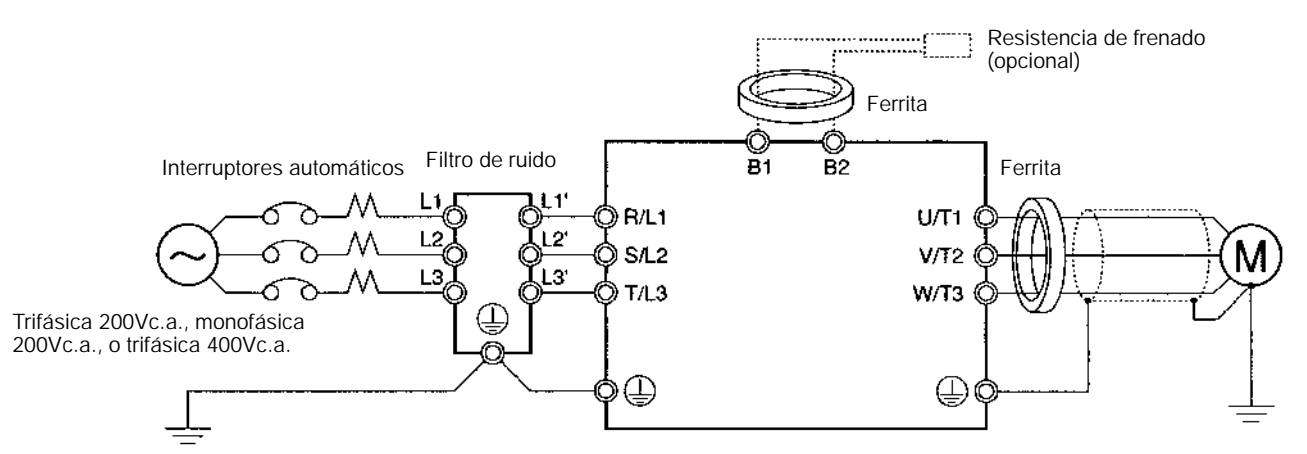

#### D **Terminales del circuito de control**

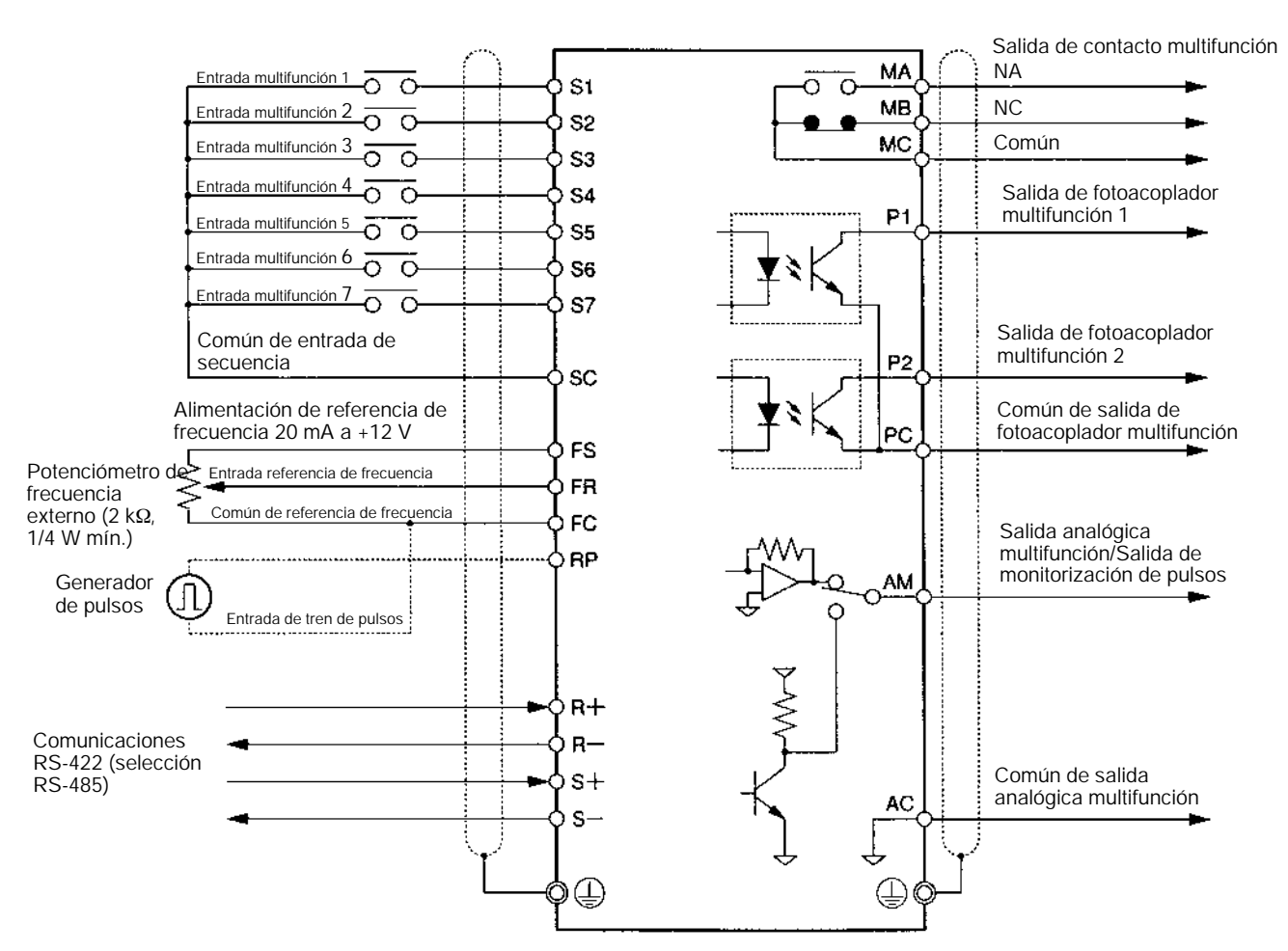

**Nota** Las señales de E/S se pueden conectar a un único cable apantallado.

## H **Conformidad con las Directivas CE**

#### D **Cableado de la fuente de alimentación** Verificar que el convertidor y el filtro de ruido se conectan a la misma tierra.

- Conectar siempre los terminales de entrada de alimentación (R/L1, S/L2 y T/L3) y fuente de alimentación vía filtro de ruido dedicado.
- Reducir todo lo posible la longitud del cable de tierra.
- Ubicar el filtro de ruido lo más cerca posible del convertidor. El cable entre ambos no debe exceder los 40 cm de longitud.
- En las siguientes tablas se listan los filtros de ruido disponibles.

#### **Filtro de ruido trifásica 200Vc.a.**

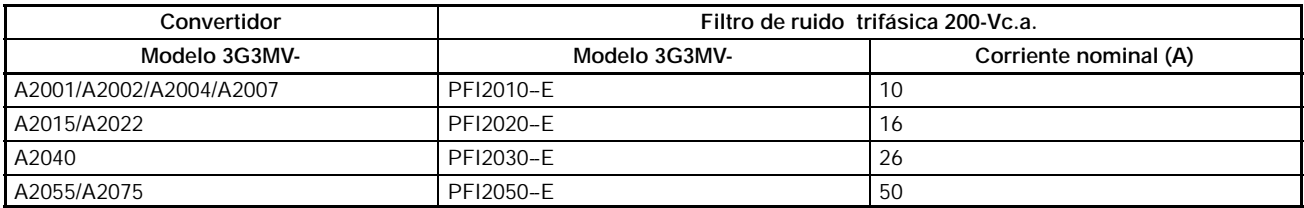

#### **Filtro de ruido monofásica 200Vc.a.**

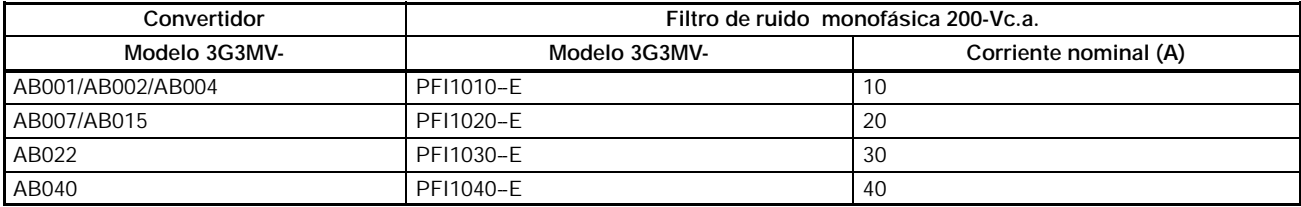

## **Filtro de ruido trifásica 400Vc.a.**

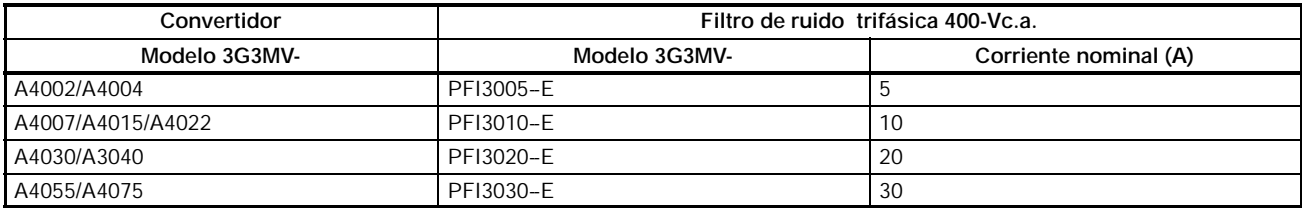

#### H **Conexión de un motor al convertidor**

- Cuando se conecte un motor al convertidor, verificar que se utiliza un cable con pantalla trenzada.
- Reducir la longitud del cable lo máximo posible y conectar a tierra la pantalla tanto del lado del convertidor como del lado del motor. Comprobar que la longitud del cable entre el convertidor y el motor no excede de 20 m. Además, conectar un filtro de ferrita junto a los terminales de salida del convertidor.

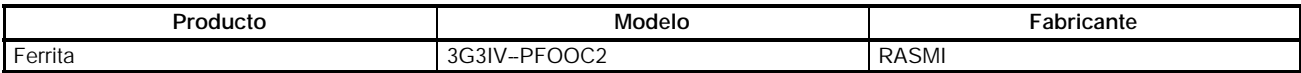

#### D **Cableado de control**

- Verificar la conexión de un cable apantallado a los terminales de circuito de control.
- Conectar la pantalla sólo en el lado del convertidor.

#### D **Conexión a tierra**

Para asegurar la conexión a tierra de la malla, se recomienda colocar una abrazadera conectada directamente a la placa de tierra, como se muestra en la siguiente ilustración.

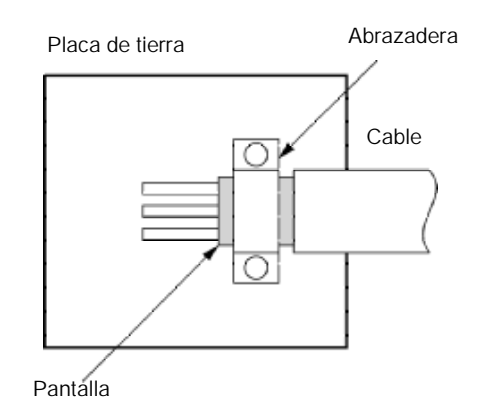

## H **Conformidad con LVD (Directiva de Baja Tensión)**

- Conectar siempre el convertidor y la fuente de alimentación a través de un interruptor automático de estuche moldeado adecuado (MCCB) para proteger al convertidor de posibles daños provocados por cortocircuitos.
- Utilizar un MCCB por convertidor.
- Seleccionar en la siguiente tabla un MCCB adecuado.
- Para convertidores de 400V, verificar la conexion a tierra de la fuente de alimentación.

#### **Modelos de 200V**

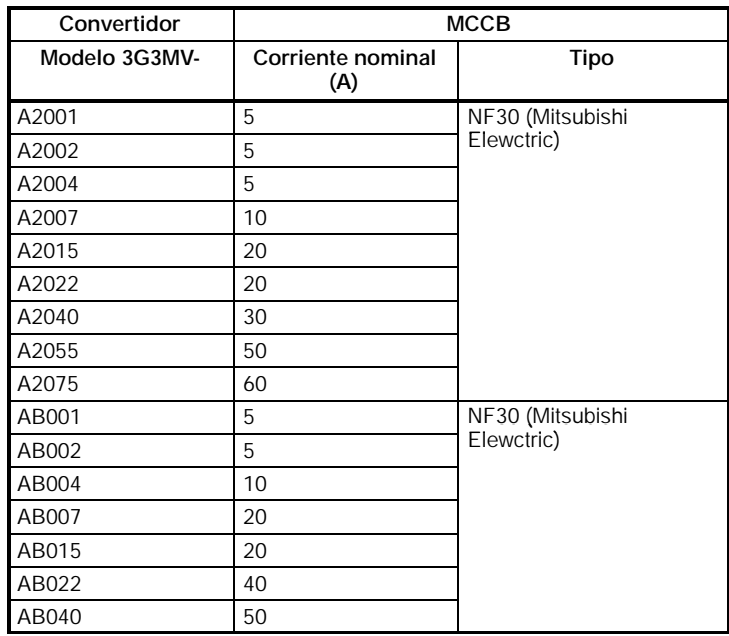

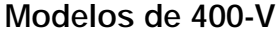

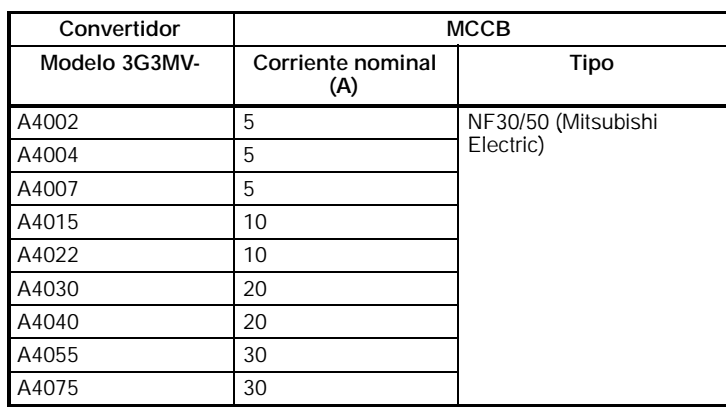

Para cumplir los requisitos de LVD (Directiva de baja Tensión), el sistema debe estar protegido por un interruptor automático de estuche moldeado (MCCB) cuando se produzca un cortocircuito. Un mismo MCCB puede ser compartido por varios convertidores o con otras máquinas eléctricas; en tal caso, se deben tomar las medidas apropiadas para que el MCCB proteja a todos los convertidores de cualquier cortocircuito individual.

La fuente de alimentación de referencia de frecuencia (FS) del convertidor es de grado de aislamiento básico. Cuando se conecte el convertidor a periféricos, asegurarse de aumentar el grado de aislamiento.

# **SECCIÓN 3 Operación y Monitorización**

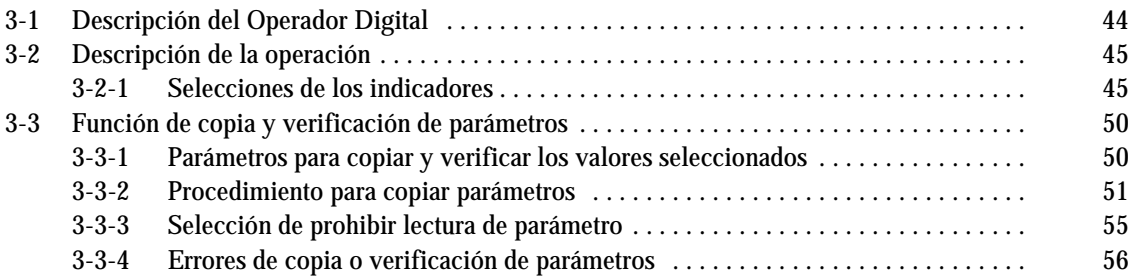

# **3-1 Descripción del Operador Digital**

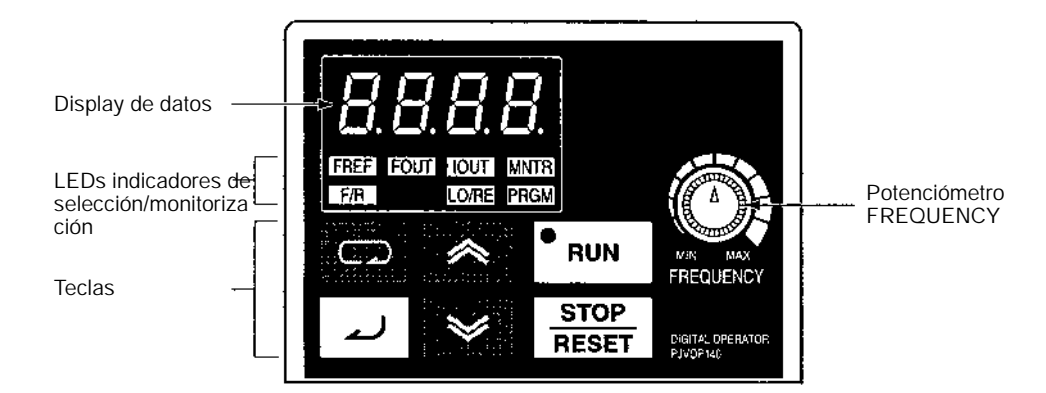

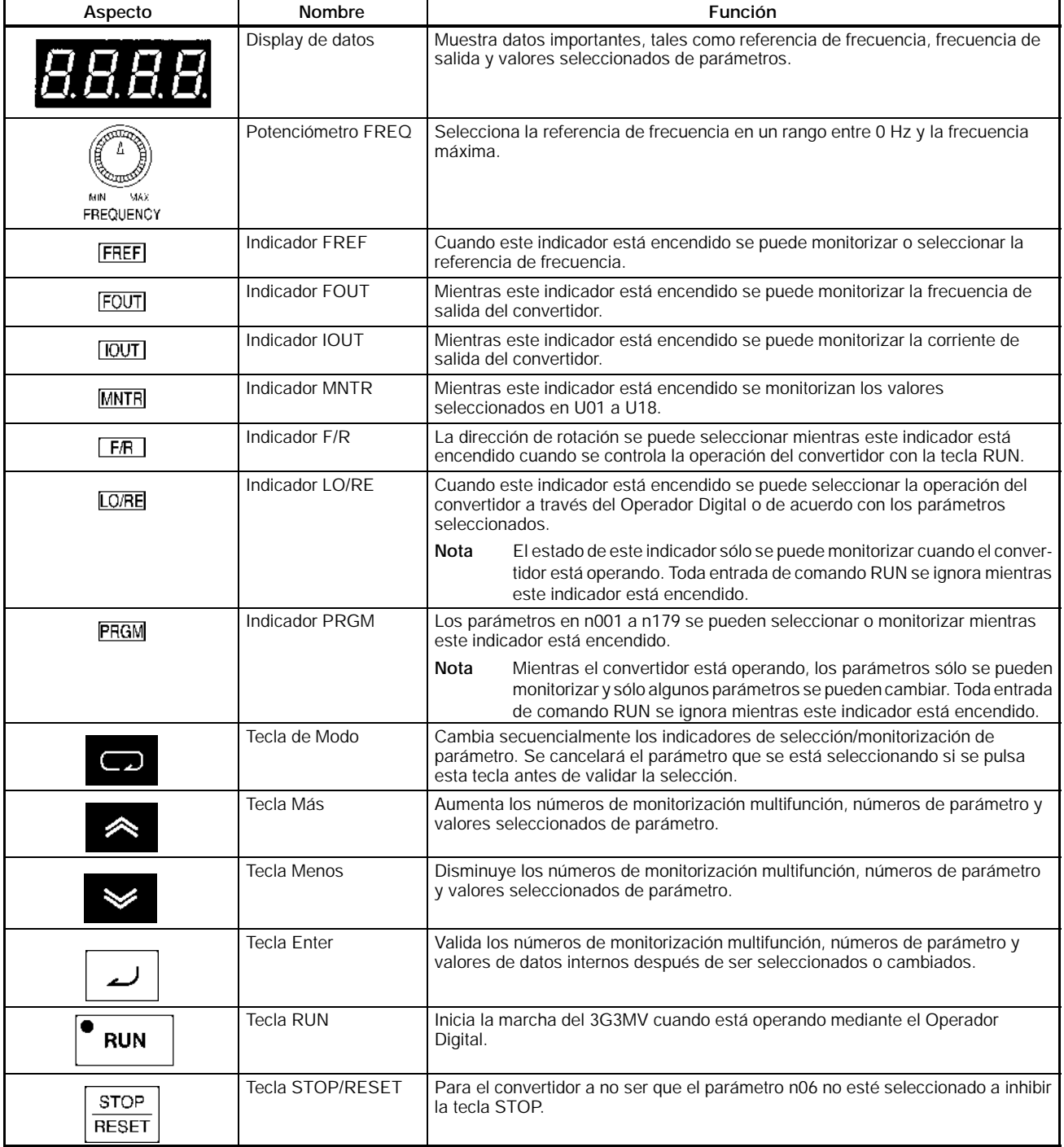

# **3-2 Descripción de la operación**

## **3-2-1 Selección de los indicadores**

Cada vez que se pulsa la tecla de Modo, se enciende un indicador siguiendo una secuencia que empieza con el indicador FREF. El display de datos muestra el elemento o parámetro correspondiente al indicador seleccionado. El indicador FOUT o IOUT se encenderá poniendo de nuevo a ON el convertidor si se desconectó con el indicador FOUT o IOUT encendido. El indicador FREF se encenderá poniendo de nuevo a ON el convertidor si se desconectó con un indicador distinto de FOUT o IOUT encendido.

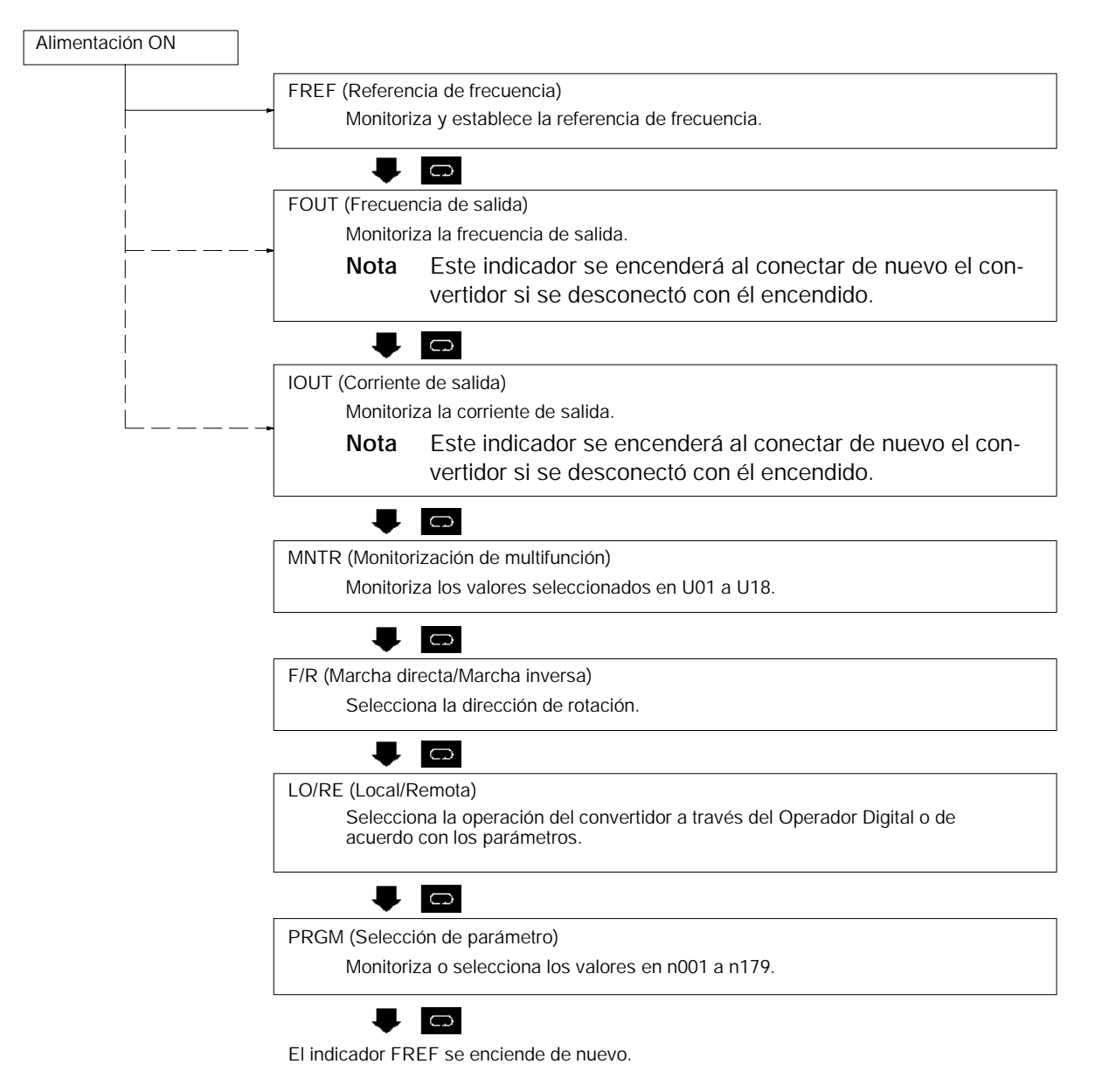

**Nota** La unidad de selección de la referencia de frecuencia y de la frecuencia de salida está determinada por el valor de n035. La unidad por defecto es Hz.

## H **Ejemplo de selecciones de referencia de frecuencia**

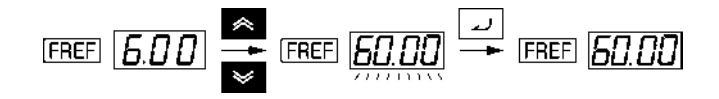

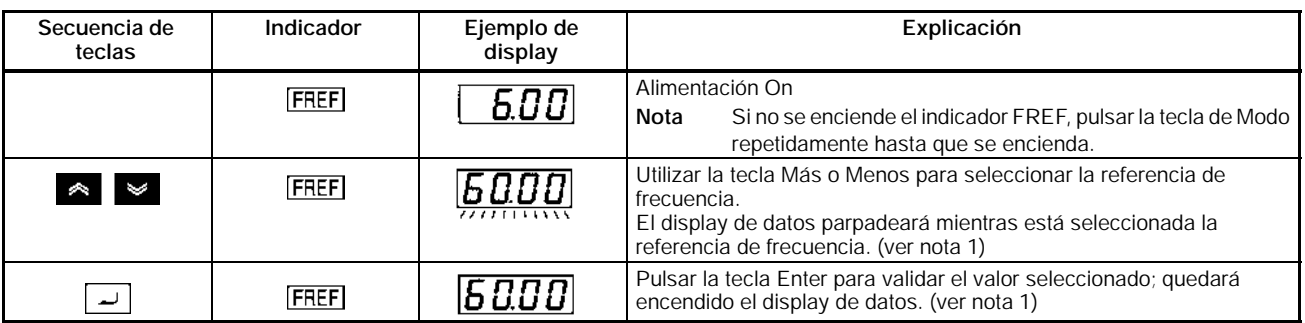

- **Nota 1.** En el parámetro n009 se puede elegir si no se desea pulsar la tecla Enter. La referencia de frecuencia cambiará cuando el valor seleccionado sea cambiado con las teclas Más o Menos mientras el display de datos está encendido fijo.
	- **2.** La referencia de frecuencia se puede seleccionar en cualquiera de los siguientes casos.
		- S Parámetro n004 para selección de referencia de frecuencia fijado a 1 (es decir, referencia de frecuencia 1 habilitada) y el convertidor está en modo remoto.
		- S Parámetro n008 para selección de frecuencia en modo local está fijado a 1 (es decir, habilitado el Operador Digital) y el convertidor está en modo local.
		- S Las referencias de frecuencia 2 a 16 son introducidas para operación de multivelocidad.
	- **3.** La referencia de frecuencia se puede cambiar, incluso durante la operación.

## H **Ejemplo de display multifunción**

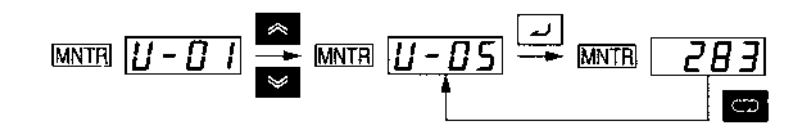

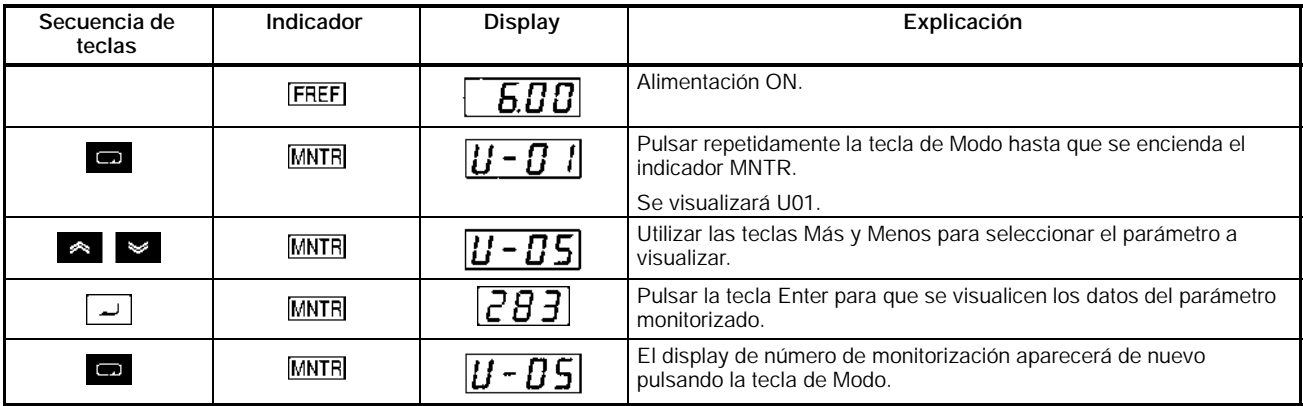

## D **Monitorizar estado**

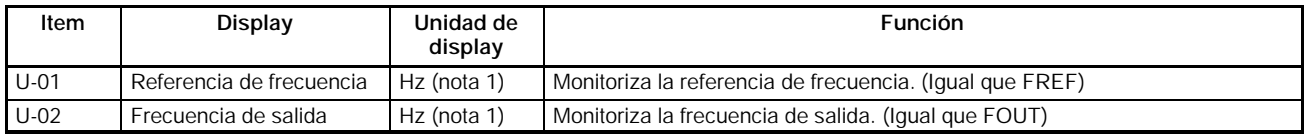

## *Descripción de la operación* **Sección 3-2**

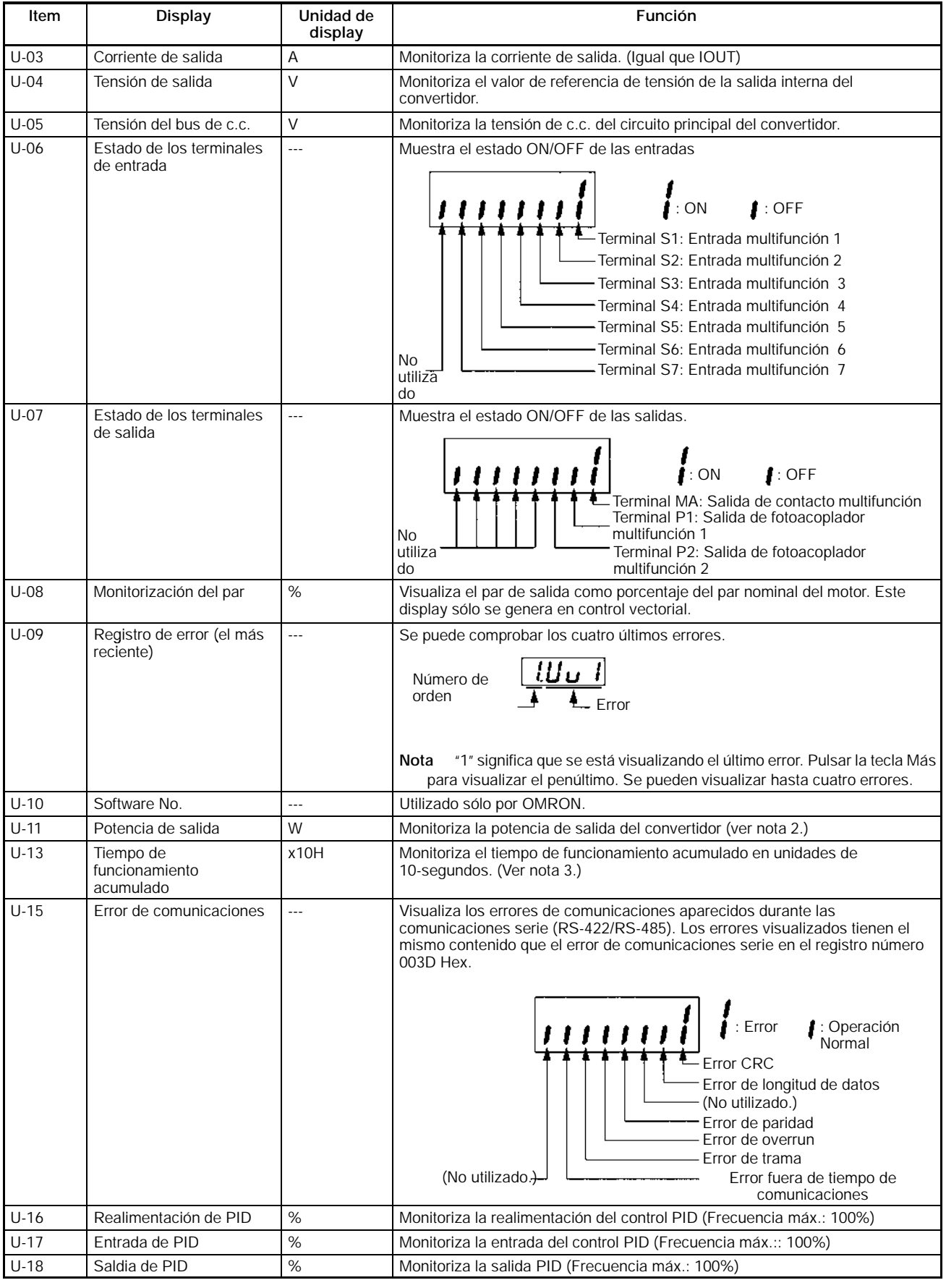

**Nota 1.** La unidad de selección de la referencia de frecuencia y de la frecuencia de salida se determinan mediante el valor establecido en n035. La unidad por defecto es Hz.

- **2.** La potencia de salida no se visualiza en modo de control vectorial. En su lugar se muestra "----".
- **3.** Función proporcionada sólo para modelos de 200- y 400-V (5.5-/7.5-kW).

## H **Ejemplo de selección de marcha directa/inversa**

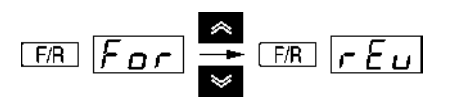

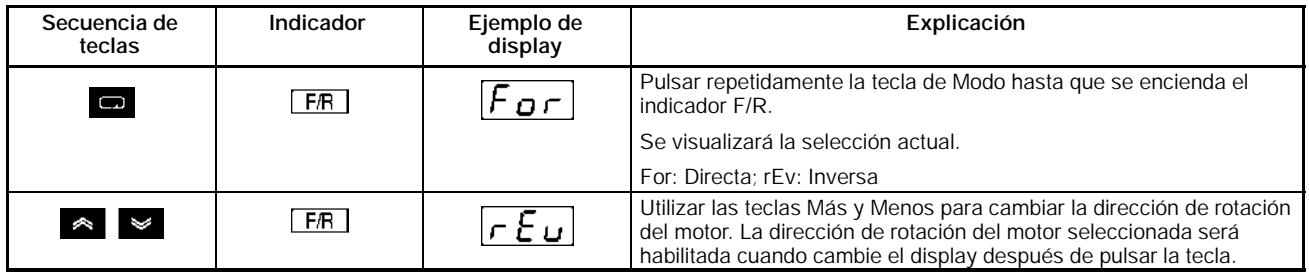

**Nota** La dirección de rotación del motor se puede cambiar incluso durante la operación.

## H **Ejemplo de selección local/remota**

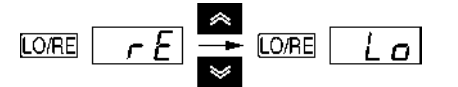

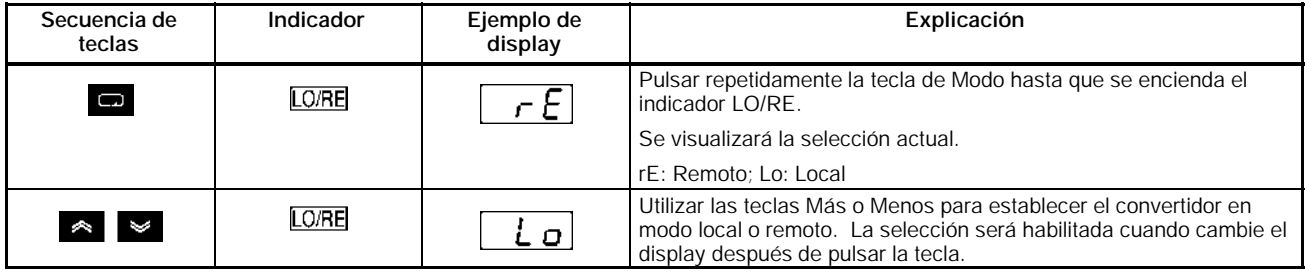

- **Nota 1.** La selección local o remoto sólo es posible si el convertidor no está operando. La selección actual se puede monitorizar cuando el convertidor está operando.
	- **2.** Las selecciones local o remoto en terminales de entrada multifunción se pueden cambiar a través sólo de los terminales de entrada multifunción.
	- **3.** Mientras el indicador LO/RE esté encendido se ignora la entrada del comando MARCHA.

## H **Ejemplo de selecciones de parámetros**

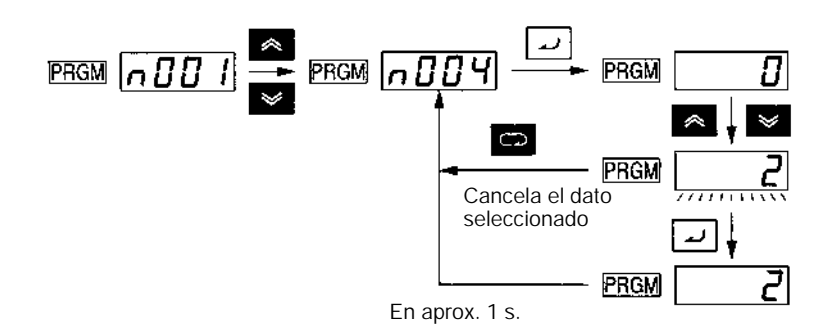

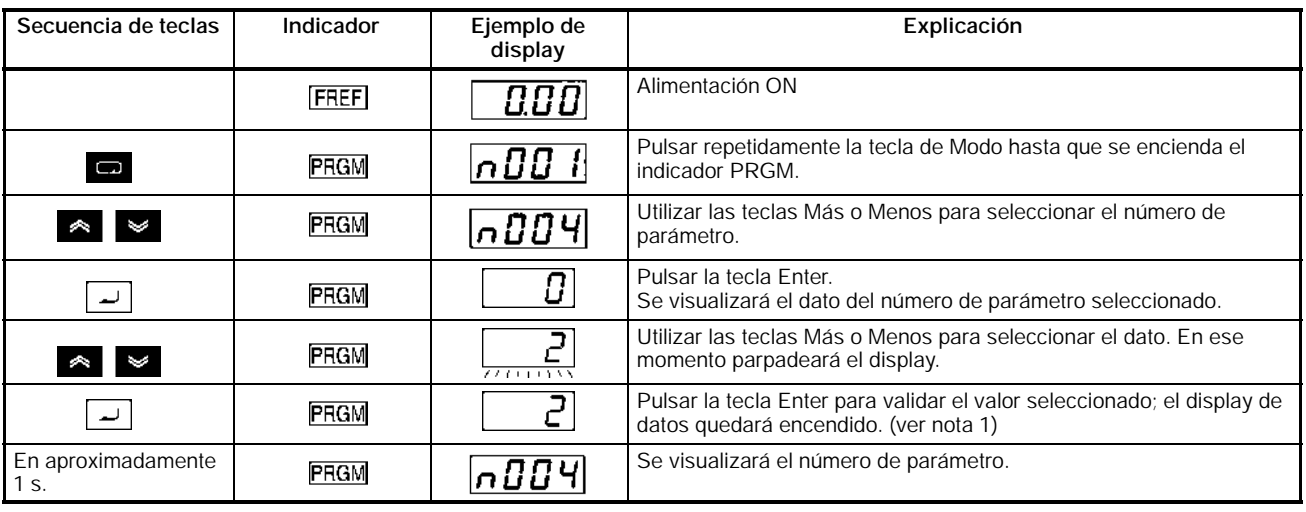

- **Nota 1.** Para cancelar el valor seleccionado, pulsar la tecla de Modo en lugar de la tecla Enter. Se visualizará el número de parámetro.
	- **2.** Hay parámetros que no se pueden cambiar mientras el convertidor está operando. Consultar la lista de parámetros. Si se intenta cambiar tales parámetros, el display de datos no cambiará pulsando la tecla Más o Menos.
	- **3.** Mientras el indicador LO/RE esté encendido se ignora la entrada del comando MARCHA.

# **3-3 Función de copia y verificación de parámetros**

El operador digital del convertidor 3G3MV tiene una EEPROM en la que se pueden almacenar los valores seleccionados de los parámetros y los datos relativos a capacidad y versión de software del convertidor.

Mediante la EEPROM, la mayoría de los valores seleccionados de los parámetros del convertidor se pueden copiar a otro convertidor.

**Nota** En el caso anterior, los convertidores deben tener las mismas especificaciones de alimentación y modo de control (vectorial o curva V/f). Algunos tipos de datos no se pueden copiar.

# **3-3-1 Parámetro para copiar y verificar los valores seleccionados**

• Utilizar el siguiente parámetro para leer, copiar y verificar los valores seleccionados.

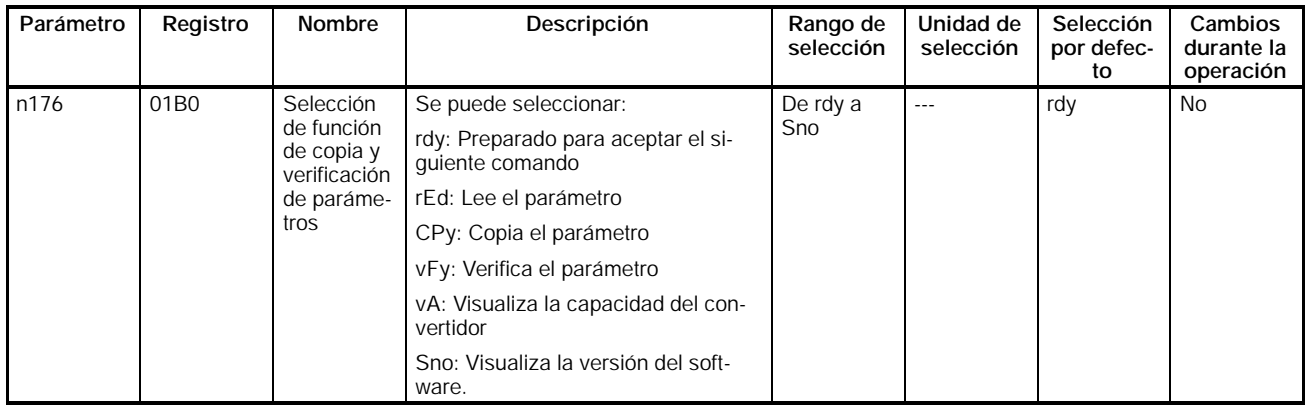

## H **Secuencia del display**

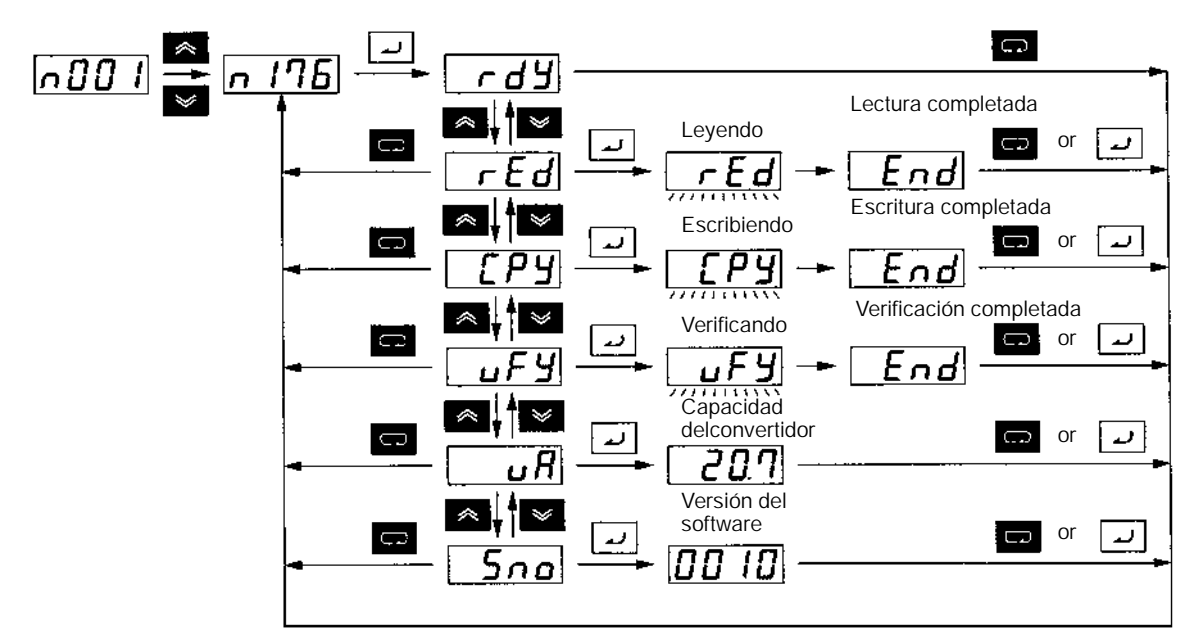

207 Capacidad del motor máx. aplicable Clase de tensión 0.1: 0.1kW 2: trifásica 200 V 0.2: 0.25 kW/0.37 kW b: monofásica 200 V 0.4: 0.55 kW 4: trifásica 400 V 0.7: 1.1 kW 1.5: 1.5 kW  $2.2.2 \times W$ 4.0: 4.0 kW 5.5: 5.5 kW 5: 7.5 kW

**Nota** La siguiente ilustración es un ejemplo de visualización de la capacidad.

## **3-3-2 Procedimiento para copiar parámetros**

- Para copiar los valores de los parámetros a otro convertidor, efectuar el siguiente procedimiento.
	- 1. Seleccionar n001, prohibir escribir parámetro/inicializar parámetro, a 4.
	- 2. Seleccionar n177, prohibir lectura de parámetro, a 1 para que pueda ser leído.
	- 3. Leer el valor seleccionado del parámetro en la EEPROM del operador digital con la función rED seleccionada.
	- 4. Apagar el convertidor y quitar el operador digital.
	- 5. Montar el operador digital en el convertidor en el cual se desean copiar los parámetros. Conectar el convertidor.
	- 6. Copiar los datos de la EEPROM al convertidor con la función CP seleccionada.
	- 7. Comprobar que se han escrito correctamente los datos con la función vFy seleccionada.
- Este procedimiento es posible con convertidores con iguales características de alimentación y modo de control. No se pueden copiar parámetros de un modelo de 200-V a otro de 400-V ni de un convertidor en control V/f a otro en modo de control vectorial, ni viceversa.
- **Nota 1.** Los siguientes parámetros no se pueden copiar.
	- n176: Selección de la función copiar parámetros
	- n177: Selección de prohibir lectura de parámetro
	- n178: Registro de error
	- n179: Versión de Software
	- **2.** Los siguientes parámetros no se pueden copiar entre convertidores con diferente capacidad.
		- n011 a n017: Selección de la curva V/f
		- n036: Corriente nominal del motor
		- n080: Frecuencia portadora
		- n105: Compensación de par de pérdida en el entrehierro
		- n106: Deslizamiento nominal del motor
		- n107: Resistencia fase a fase del motor
		- n108: Inductancia de fuga del motor
		- n109: Límite de compensación de par
		- n110: Intensidad del motor en vacío
		- n140: Coeficiente K2 de control de ahorro energético
		- n158: Código del motor
	- **3.** Las funciones para convertidores de 5.5-/7.5-kW no se pueden copiar a convertidores de diferentes capacidades.

## H **Cambiar n001 para selección de prohibición de escritura de parámetros/Inicialización de parámetros**

• No se puede escribir en n176 para la selección de la función copiar a no ser que se cambie configuración por defecto. Para escribir datos en este parámetro, seleccionar n001, selección de prohibir escritura de parámetro/inicialización de parámetro, a 4.

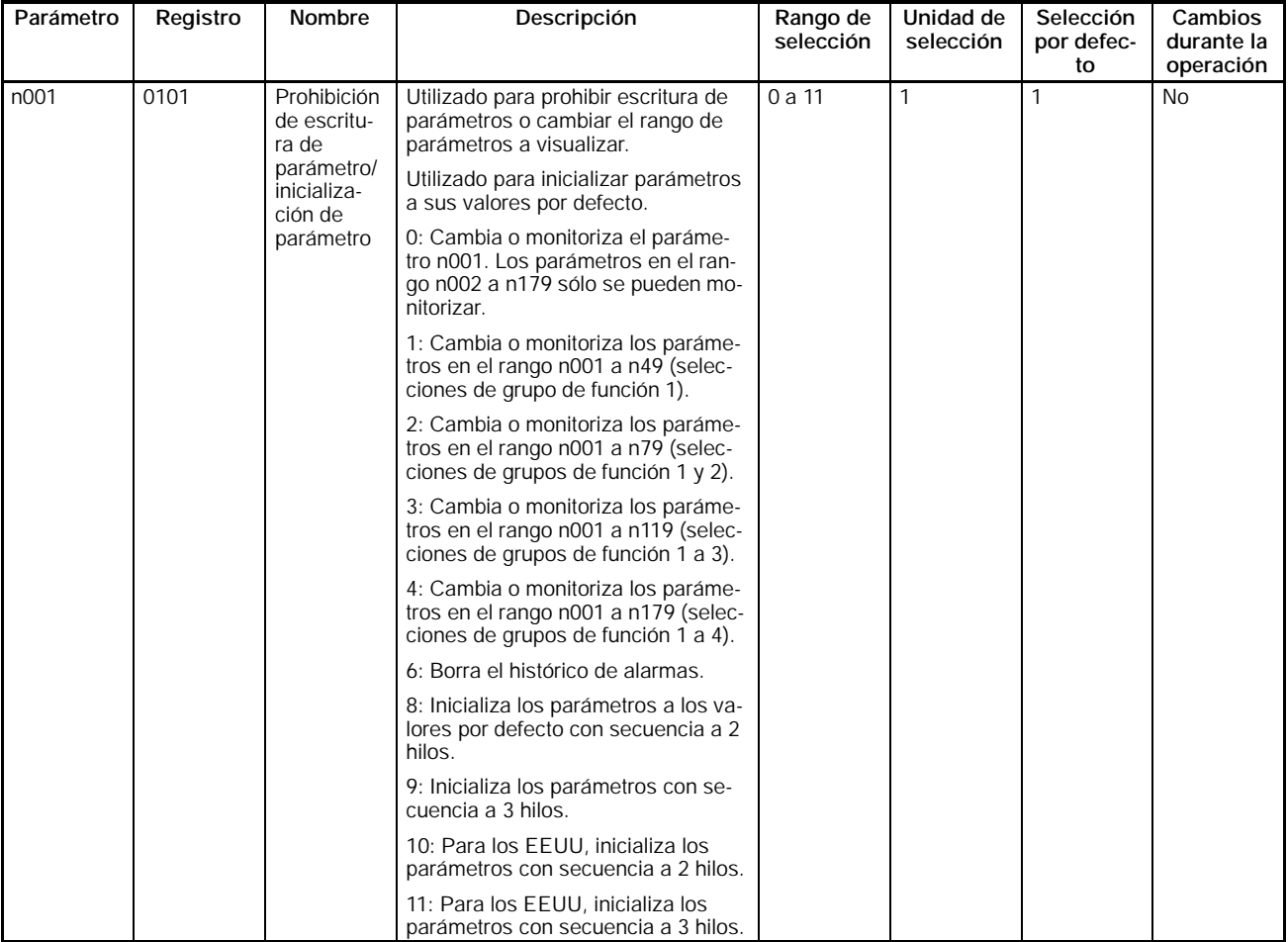

## D **Selecciones del parámetro n001**

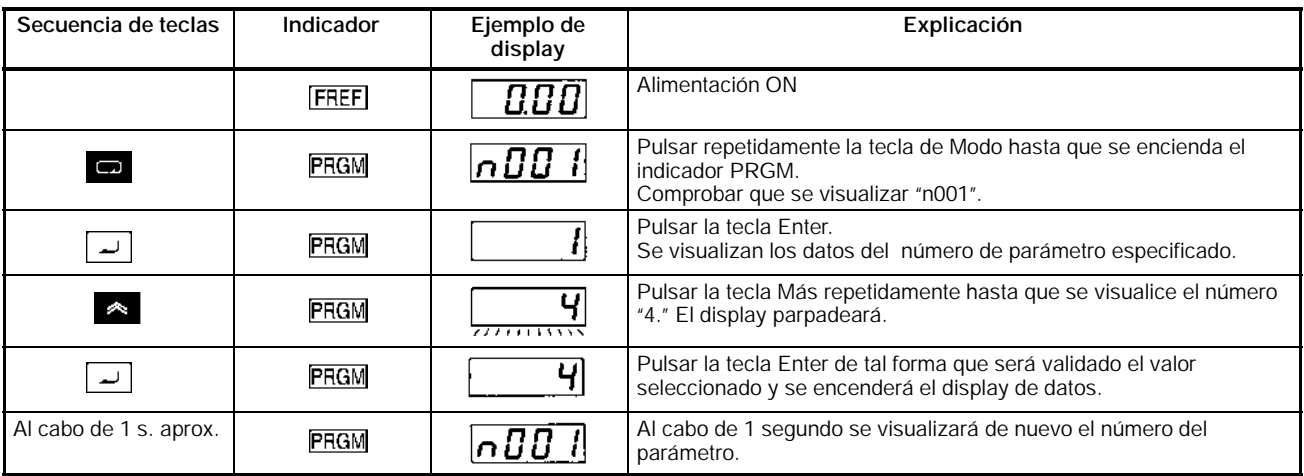

# H **Lectura de los valores seleccionados de los parámetros (rEd)**

• Para leer los valores seleccionados de los parámetros del Convertidor con la EEPROM del Operador digital, fijar n176, selección de la función copiar parámetro, a rEd.

## D **Procedimiento para leer los valores seleccionados de los parámetros**

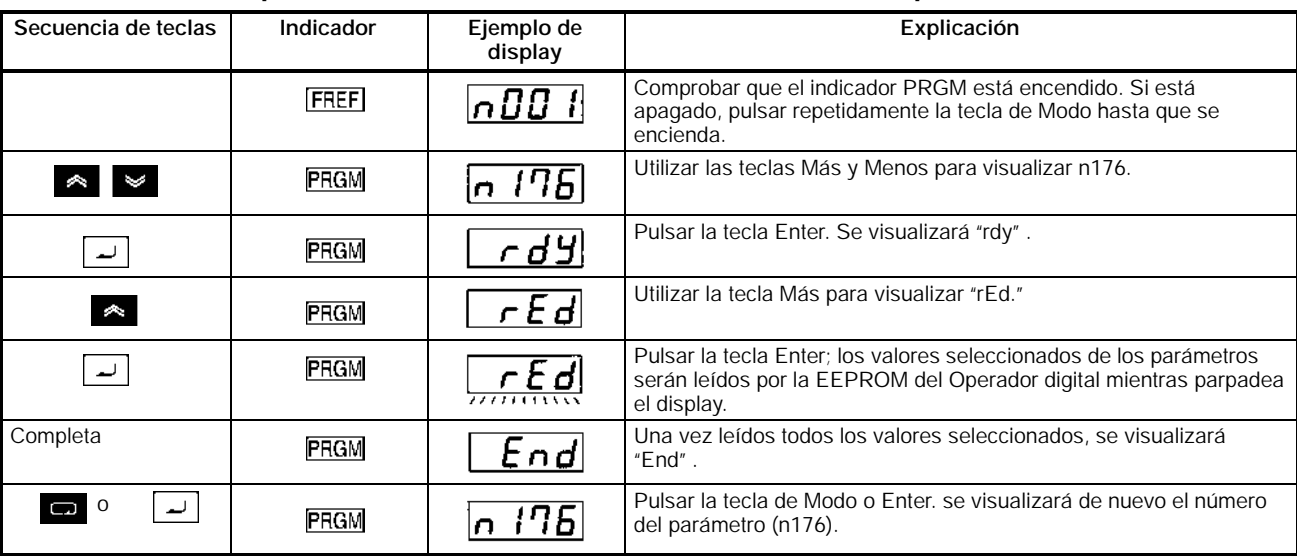

**Nota** Verificar que n177, selección de prohibir lectura de parámetros, se selecciona a 1 para que puedan ser leidos.

# H **Copiar los datos de la EEPROM del Operador digital a otro convertidor (CPy)**

- Para copiar los valores de los parámetros a otro convertidor desde la EEPROM del Operador digital, seleccionar n176, función copiar parámetros, a CPy.
- Una vez leidos los valores seleccionados de los parámetros, apagar el convertidor y desmontar el Operador digital. Consultar *2-1-3 Montaje y desmontaje de las cubiertas* para más información.
- Montar el Operador digital en el convertidor en el cual se desean copiar los parámetros. Encender el convertidor.
- Comprobar que n001, selección de prohibición de escritura de parámetro/inicialización de parámetro, está fijado a 4 (se pueden seleccionar los valores de los parámetros n001 a n179). Si n001 no está fijado a 4, seguir los pasos descritos anteriormente y seleccionar n001 a 4.
- **Nota** El procedimiento anterior admisible suponiendo que los convertidores son iguales en cuanto a características de alimentación y modo de control (control V/f o control vectorial).

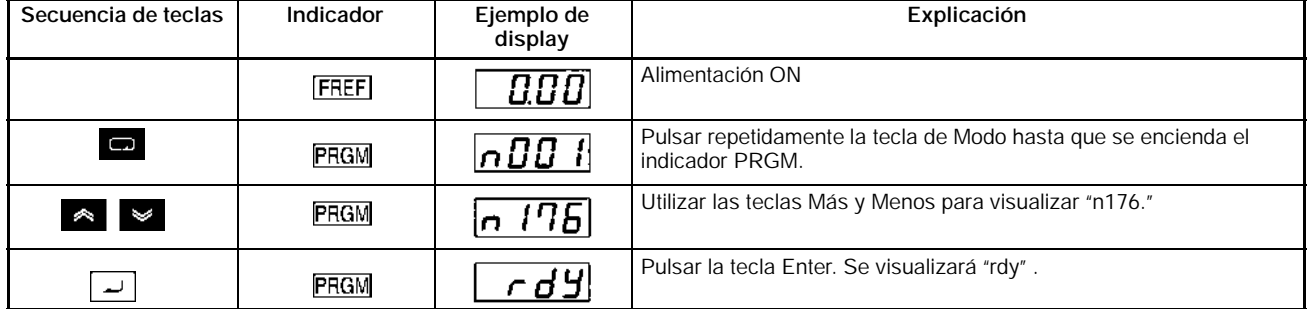

## D **Procedimiento para leer los valores seleccionados de los parámetros**

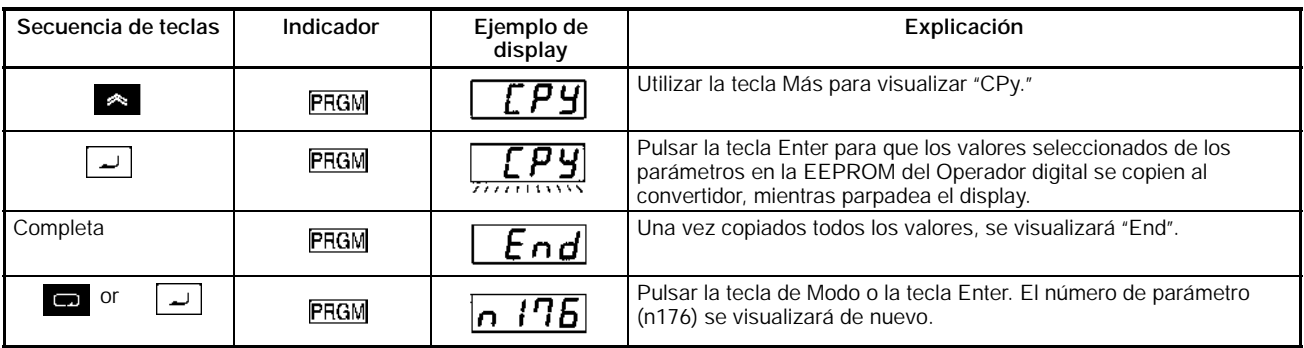

- **Nota 1.** Comprobar y verificar los rangos y valores seleccionados de los parámetros escritos en el convertidor. Si aparece algún error, serán prohibidos todos los valores seleccionados de parámetros y serán restaurados los valores anteriores. Si aparece un error de rango, el número del parámetro correspondiente parpadeará. En caso de un error de verificación, parpadeará "oPj" (j es un número).
	- **2.** Los siguientes valores seleccionados de parámetros o retención de frecuencia de salida no se pueden copiar.
		- n176: Selección de función copiar parámetro
		- n178: Histórico de errores
		- n177: Selección de prohibir lectura de parámetro
		- n179: Versión del Software
	- **3.** Los valores de los siguientes parámetros no se pueden copiar si los convertidores tienen distinta capacidad.
		- n011 a n017: Selección de curva V/f
		- n108: Inductancia de fuga del motor
		- n036: Corriente nominal del motor
		- n109: Límite de compensación de par
		- n080: Frecuencia portadora
		- n110: Corriente del motor en vacío
		- n105: Pérdidas en el entrehierro de compensación de par
		- n140: Coeficiente K2 de control de ahorro energético
		- n106: Deslizamiento nominal del motor
		- n158: Código del motor
		- n107: Resistencia fase-a-fase del motor
	- **4.** Las funciones para convertidores de 5.5-/7.5-kW no se pueden copiar a convertidores de diferente capacidad.

#### H **Verificar los valores seleccionados de los parámetros (vFy)**

- Para verificar que los valores seleccionados de los parámetros en el convertidor coinciden con los de la EEPROM del Operador digital, seleccionar n176, selección de la función copiar parámetro, a vFy.
- **Nota** Los valores de los parámetros se pueden verificar suponiendo que los convertidores son iguales en cuanto a características de alimentación y modo de control (control V/f o control vectorial).

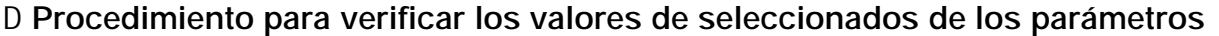

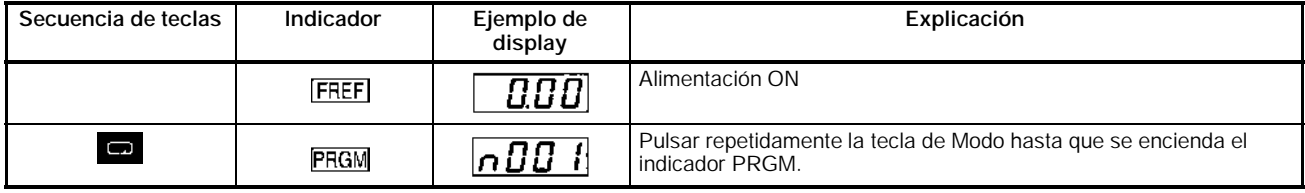

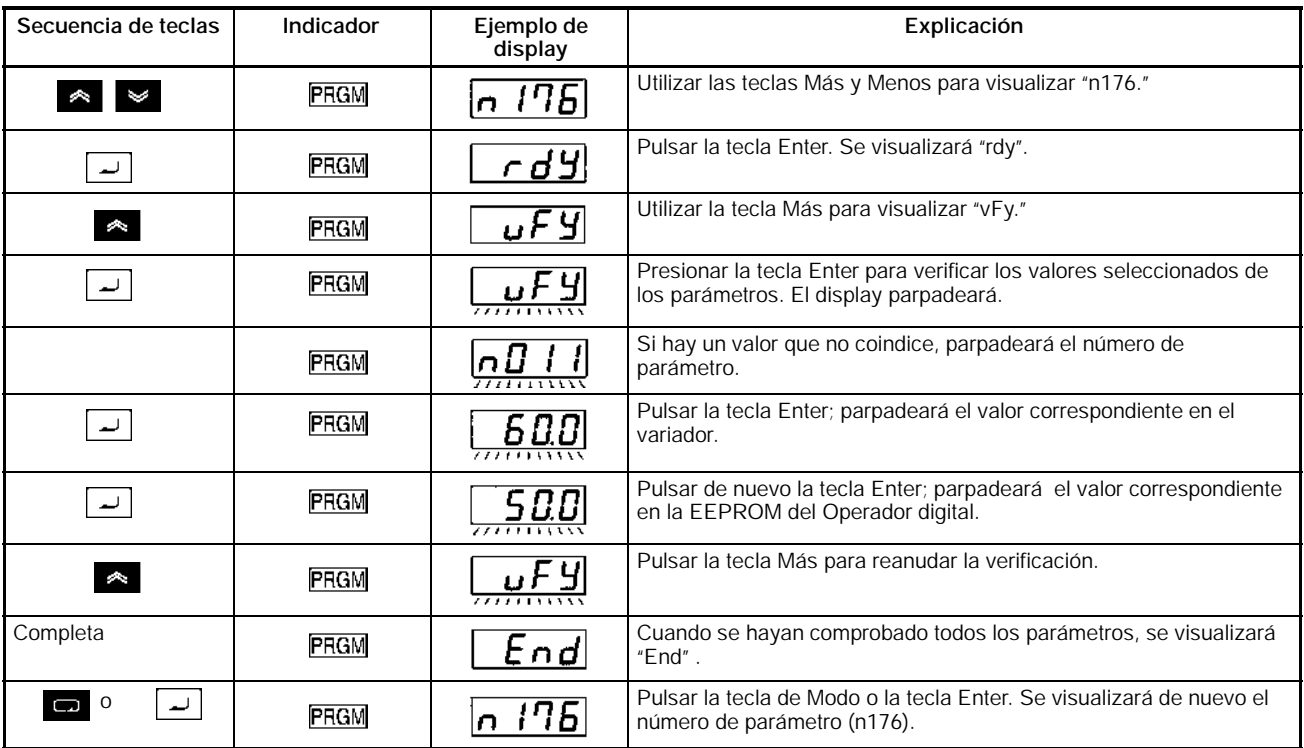

**Nota 1.** La operación anterior se interrumpirá si se pulsa la tecla STOP/RESET mientras el número de parámetro o el valor seleccionado de parámetro parpadea debido a que el valor seleccionado no coincide. Se visualizará "End". Pulsando la tecla Modo o Enter, se visualizará de nuevo el número de parámetro (n176).

**2.** Si se intenta verificar los valores seleccionados de parámetros en convertidores con diferente capacidad, "vAE" parpadea indicando error de capacidad. Pulsar la tecla Enter para continuar verificando los valores seleccionados de parámetros. Para cancelar la operación, pulsar la tecla STOP/RESET.

## **3-3-3 Selección de prohibir lectura de parámetro (Prohibir escritura de datos en la EEPROM del Operador digital)**

• Para almacenar los valores seleccionados de los parámetros en la EEPROM del Operador digital, seleccionar n177, selección de prohibir lectura de parámetros, a 0. Se detectará un error de protección (PrE) si se intenta leeer los valores seleccionados de los parámetros en el convertidor con rEd seleccionado. Esto protege a los valores seleccionados de la EEPROM contra cambios. Para apagar el display PrE pulsar la tecla de Modo.

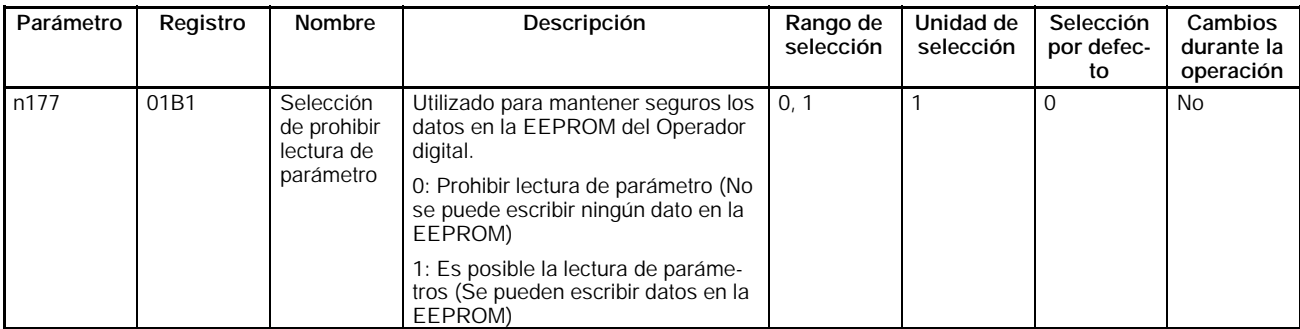

- **Nota 1.** No está permitido escribir a no ser que se cambie la selección por defecto de n177. Para escribir datos en este parámetro, seleccionar n001, prohibir escritura de parámetro/inicialización de parámetro, a 4.
	- **2.** La selección de parámetro tiene efecto sobre el Operador digital. Si el operador digital con los datos en la EEPROM protegida se monta en otro convertidor,

n117 se fijará a 0 independientemente de la selección que tuviera en el convertidor.

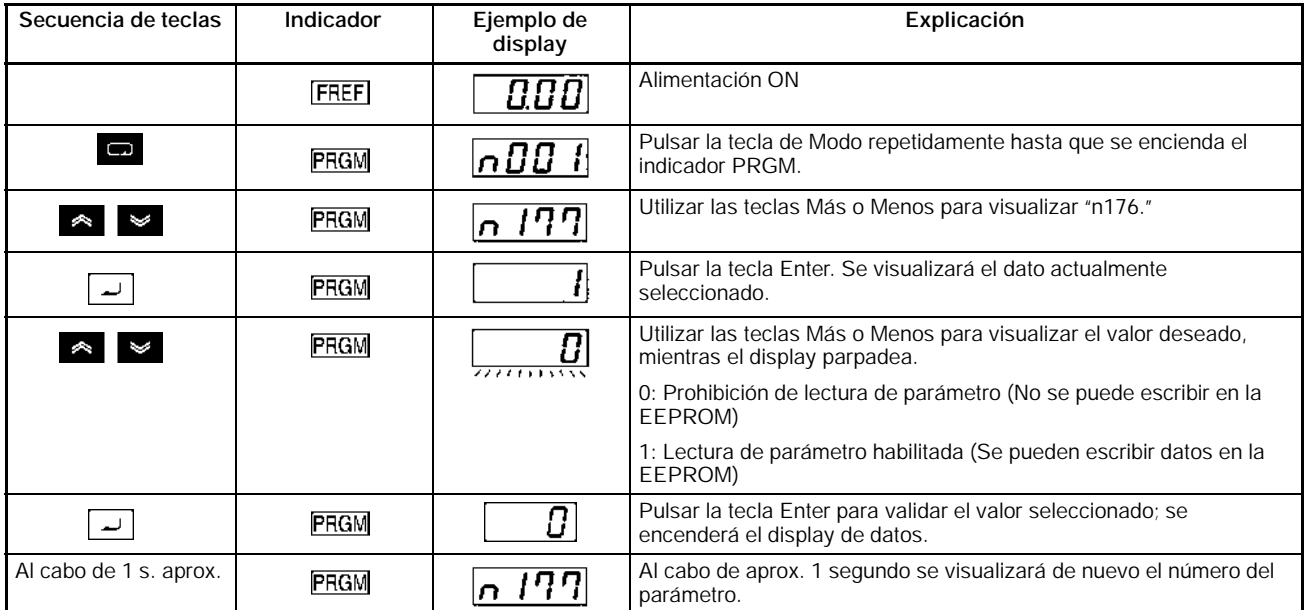

## D **Secuencia para establecer la prohibición de lectura de parámetros**

# **3-3-4 Errores de copia o verificación de parámetros**

• La siguiente descripción contiene información sobre errores que pueden aparecer durante la lectura, copia o verificación de los valores seleccionados de parámetros y sus posibles soluciones. El display parpadea mientras se visualizan estos errores.

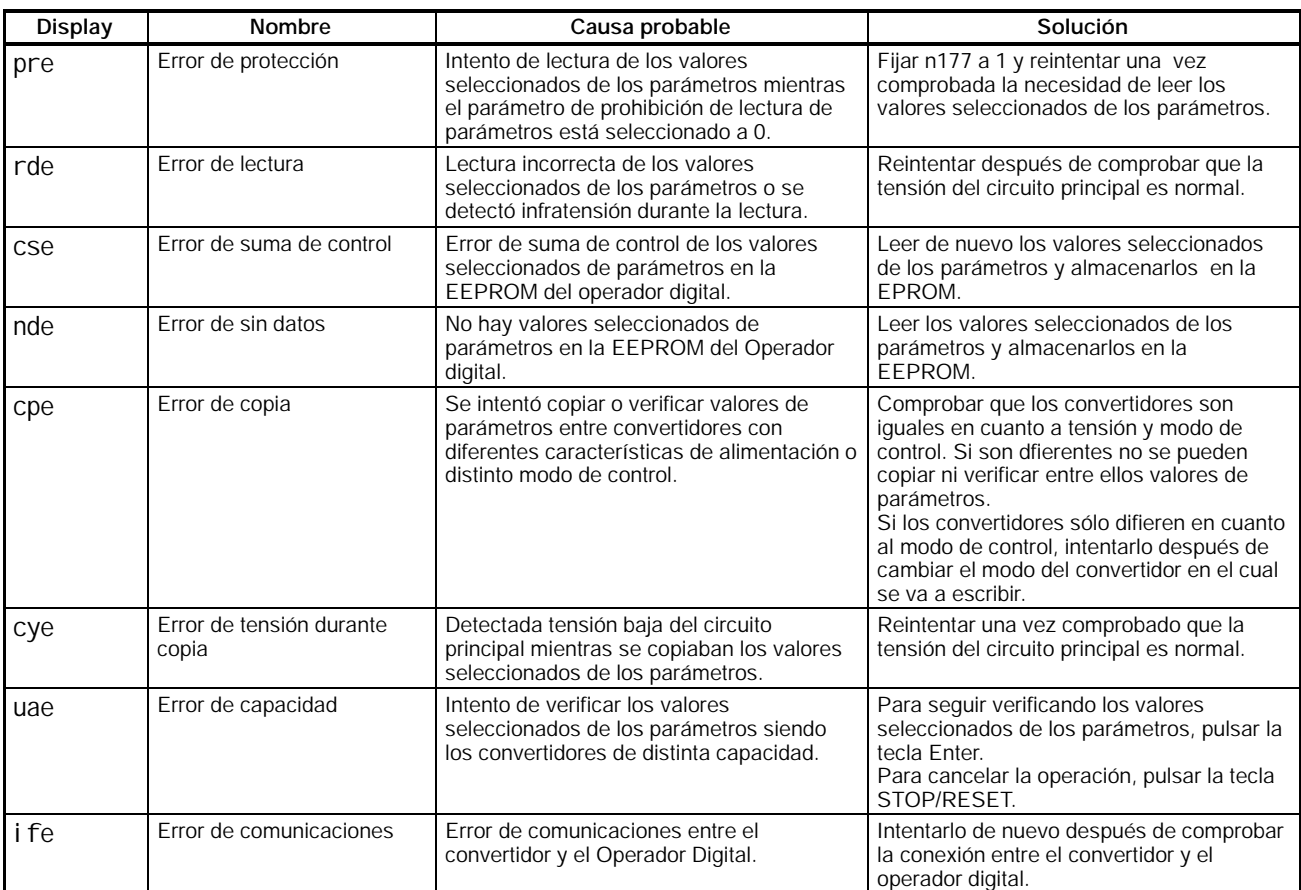

# **SECCIÓN 4 Preparación para la operación**

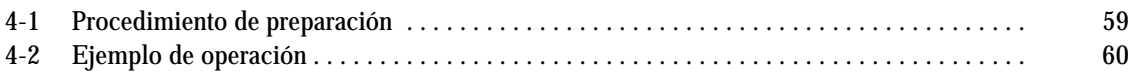

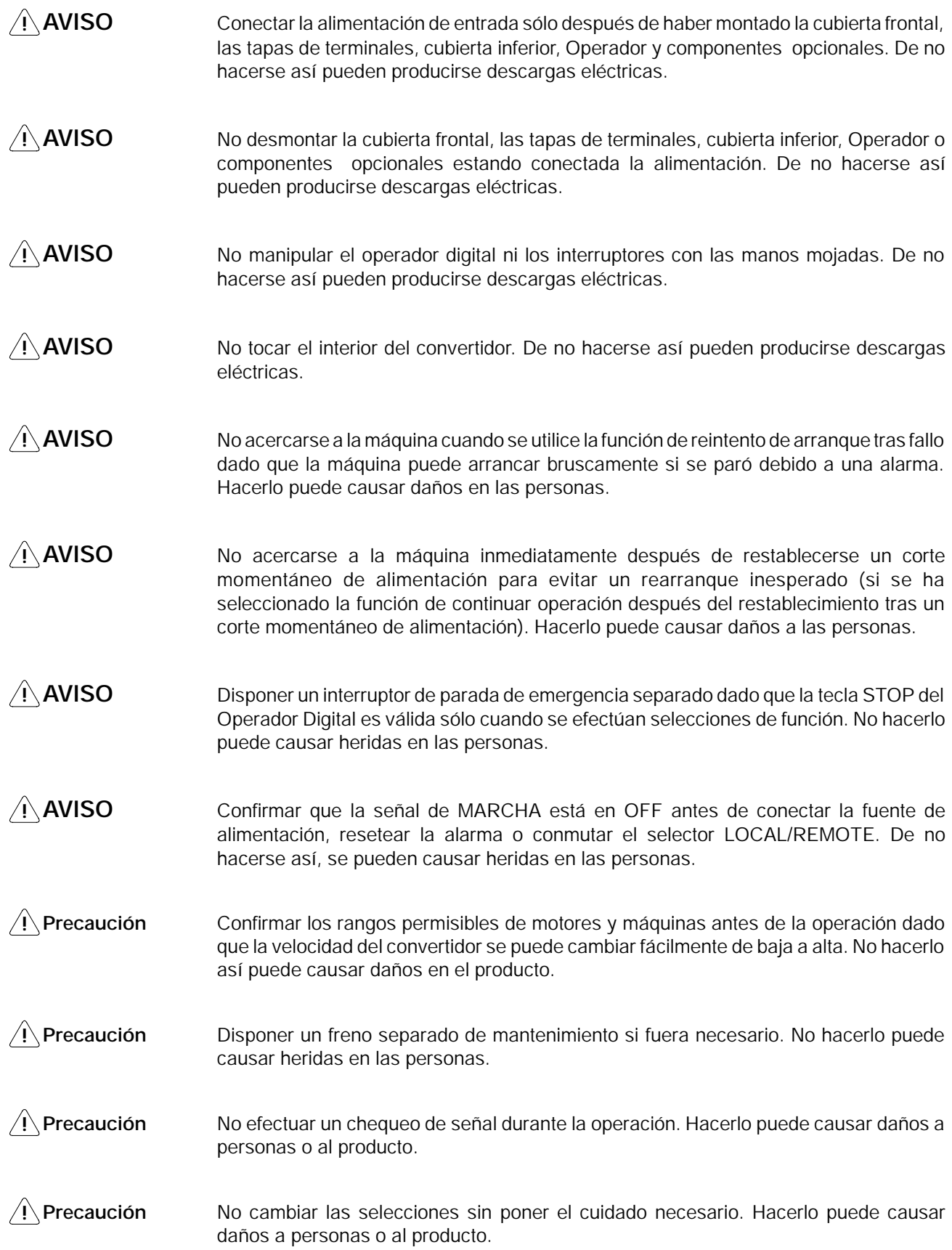

# **4-1 Procedimiento de preparación**

#### **1. Instalación y montaje**

Instalar el convertidor de acuerdo con las condiciones de instalación. Consultar página *12*.

Comprobar que se cumplen todas las condiciones de instalación.

#### **2. Cableado y conexión**

Conectar el convertidor a la fuente de alimentación y a los periféricos. Consultar la página *16*.

Seleccionar los periféricos que cumplan las especificaciones y cablearlos correctamente.

#### **3. Conectar la alimentación**

Realizar las siguientes comprobaciones previas antes de conectar la alimentación.

Comprobar siempre que la tensión de alimentación es la correcta y que los terminales de entrada de alimentación (R/L1, S/L2 y T/L3) están cableados correctamente.

3G3MV-A2j: trifásica 200 a 230 Vc.a. 3G3MV-ABj: monofásica 200 a 240 Vc.a. (cablear R/L1 y S/L2) 3G3MV-A4j: trifásica 380 a 460 Vc.a.

Comprobar que los terminales de salida de motor (U/T1, V/T2 y W/T3) y el motor están conectados correctamente.

Comprobar que los terminales del circuito de control y el controlador están conectados correctamente. Comprobar que todos los terminales de control están en off.

Dejar el motor sin carga (no conectar al sistema mecánico)

Una vez hechas las comprobaciones anteriores, conectar la fuente de alimentación.

#### **4. Comprobación del estado del display:**

Comprobación de que no hay errores del convertidor.

Si todo es normal, los siguientes indicadores tendrán los estados que se indican al conectar la alimentación:

#### S **Indicador RUN: Parpadea**

S **Indicador ALARM: Apagado**

S **Indicadores de Selección/Monitorización: "FREF," "FOUT," o "IOUT" encendido.**

#### S **Datos visualizados: visualizados los datos correspondientes a los indicadores encendidos.**

Si existe un fallo, se visualizarán los detalles del fallo. En tal caso, tomar las medidas necesarias descritas en la *Sección 7 Mantenimiento*.

#### **5. Inicializar parámetros:**

Inicializar los parámetros.

Seleccionar n001 a 8 para inicialización en secuencia a 2 hilos.

#### **6. Selección de parámetros:**

Seleccionar los parámetros necesarios para la operación de prueba.

Ejecutar el test de operación en modo de control V/f. Es necesario establecer la corriente nominal del motor para evitar que se queme por sobrecarga.

#### **7. Operación sin carga:**

Arrancar el motor sin carga mediante el Operador Digital.

Seleccionar la referencia de frecuencia utilizando el operador Digital y arrancar el motor con las secuencias de teclas.

#### **8. Operación con carga real:**

Conectar el sistema mecánico y operar mediante el Operador Digital.

Si la operación sin carga no ha presentado dificultades, conectar el sistema mecánico al motor y controlarlo con el Operador Digital.

#### **9. Operación:**

Operación básica:

Funcionamiento basado en las selecciones elementales para arrancar y parar el convertidor.

Operación avanzada:

Funcionamiento utilizando control PID y otras funciones.

Consultar *Sección 5 Operación básica* y *Sección 6 Operación avanzada*.

# **4-2 Ejemplo de operación**

### **Conexión de la alimentación**

#### H **Puntos a comprobar antes de conectar la fuente de alimentación**

• Comprobar que la tensión de la fuente es la adecuada y que el cableado de los terminales de salida del motor (U/T1, V/T2 y W/T3) están conectados correctamente al motor.

3G3JV-A2j: Trifásica 200 a 230 Vc.a.

3G3JV-ABj: Monofásica 200 a 240 Vc.a. (Cablear R/L1 y S/L2)

3G3JV-A4j: Trifásica 380 a 460 Vc.a.

- Verificar que los terminales de salida del motor (U/T1, V/T2 y W/T3) están conectados correctamente al motor.
- Verificar que los terminales del circuito de control y el dispositivo de control están conectados correctamente. Comprobar que todos los terminales de control están en OFF.
- Poner el motor sin carga (es decir, no conectado al sistema mecánico).

#### H **Conexión a la fuente de alimentación**

• Después de hacer las comprobaciones anteriores, conectar la fuente de alimentación.

#### **Comprobación de estado del display**

• Si el display es normal cuando se conecta la alimentación, se leerá lo siguiente:

#### **Normal**

Indicador RUN: Parpadea

Indicador ALARM: Off

Indicadores de selección/monitorización: FREF, FOUT o IOUT están encendidos.

Display de datos: Muestra el dato correspondiente al indicador que esté encendido.

• Cuando se produce un fallo, se visualizarán los detalles del fallo. En tal caso, consultar *Sección 8 Detección y Corrección de errores* y tomar las acciones necesarias.

#### **Fallo**

Indicador RUN: Parpadea

Indicador ALARM: Encendido (detección de fallo) o parpadea (detección de alarma)

Indicadores de selección/Monitorización: FREF, FOUT o IOUT encendido.

Display de datos: se visualiza el código de fallo, por ejemplo UV1. El display será diferente dependiendo del tipo de fallo.

## **Inicialización de parámetros**

• Inicializar los parámetros utilizando el siguiente procedimiento.

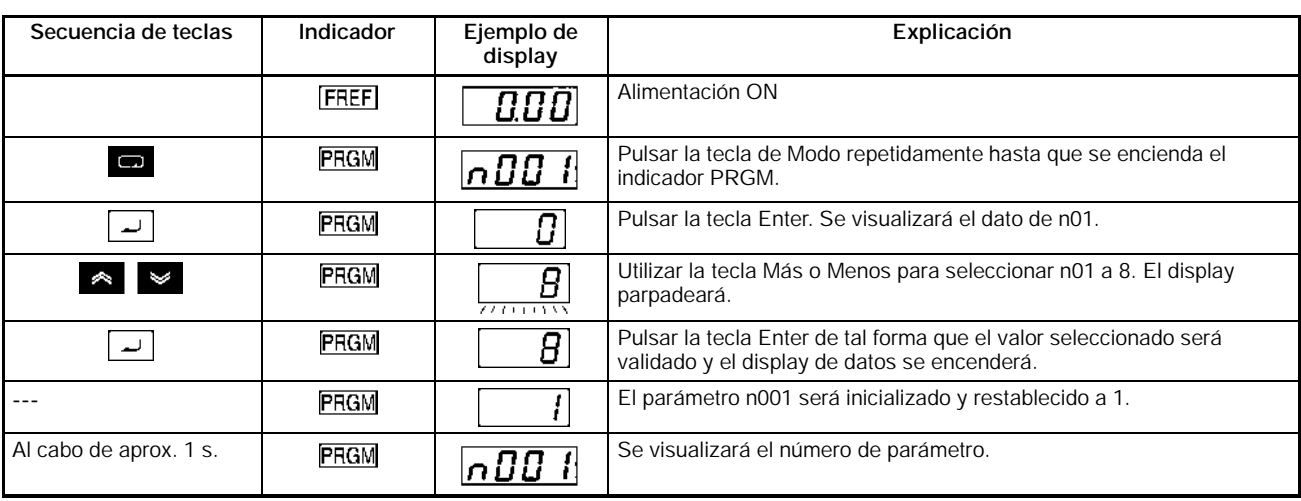

• Para inicializar los parámetros, seleccionar n001 a 8.

## **Selección del parámetro corriente del motor**

• Seleccionar n002 a 0 para control V/f y establecer el parámetro de corriente del motor en n036 para evitar que el motor se queme debido a sobrecarga.

## H **Selección del modo de control**

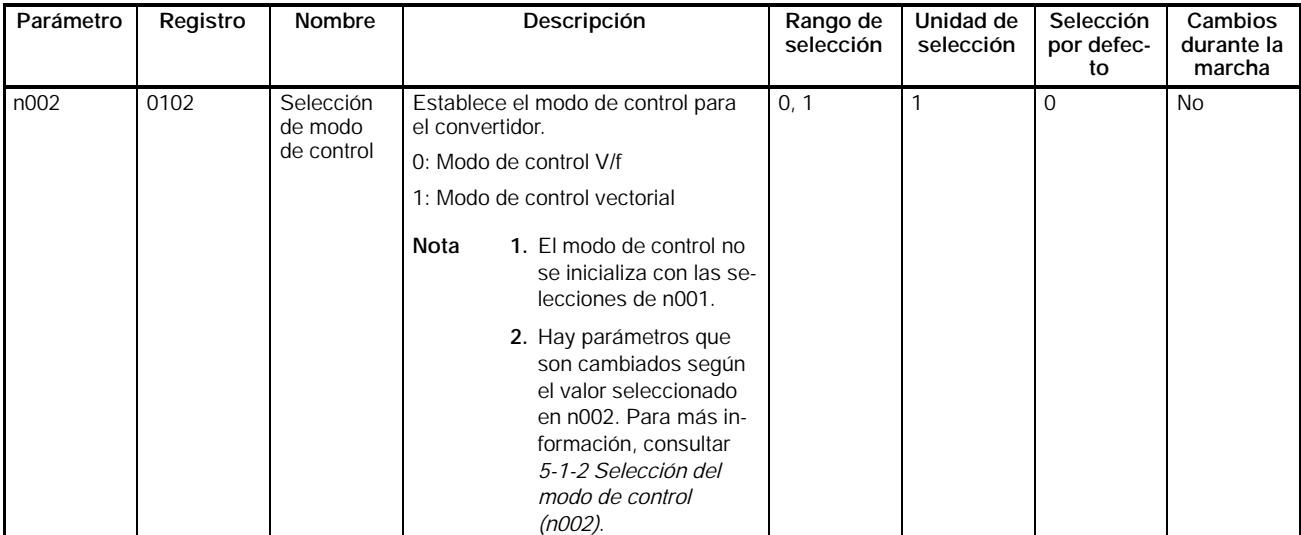

## *Ejemplo de operación* **Sección 4-2**

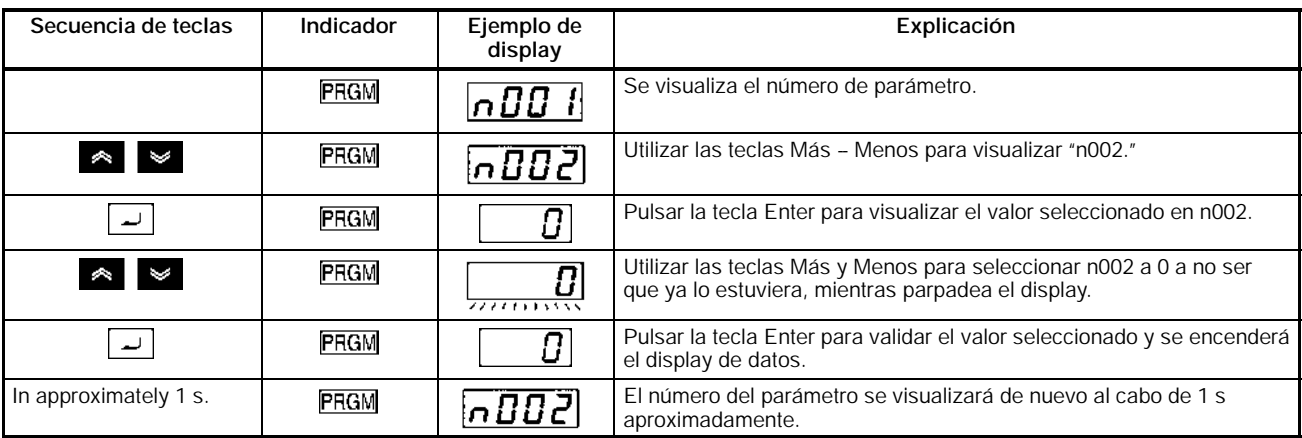

## H **Selección de la corriente nominal del motor**

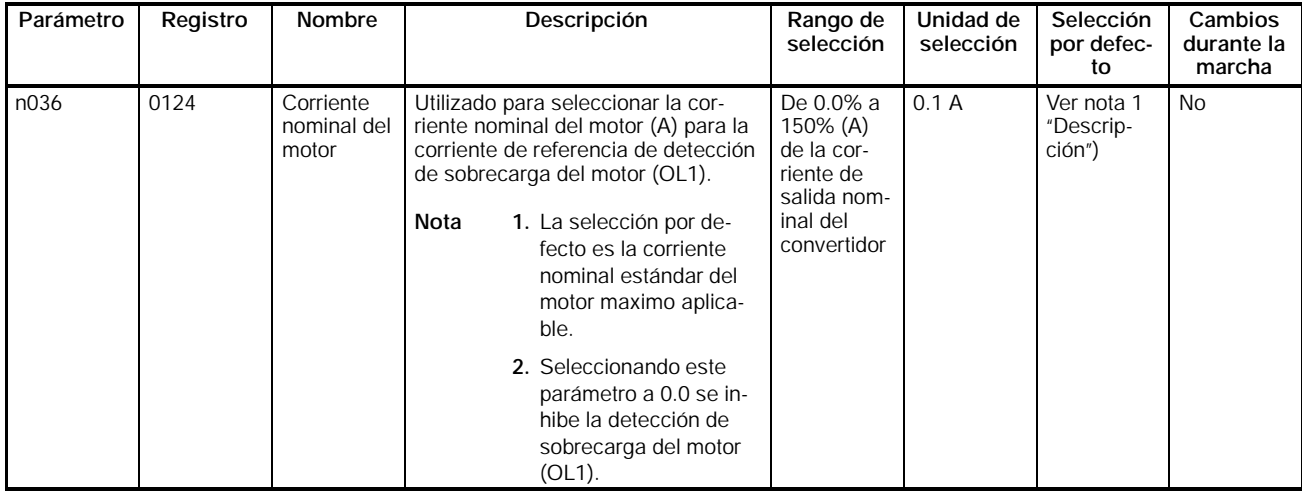

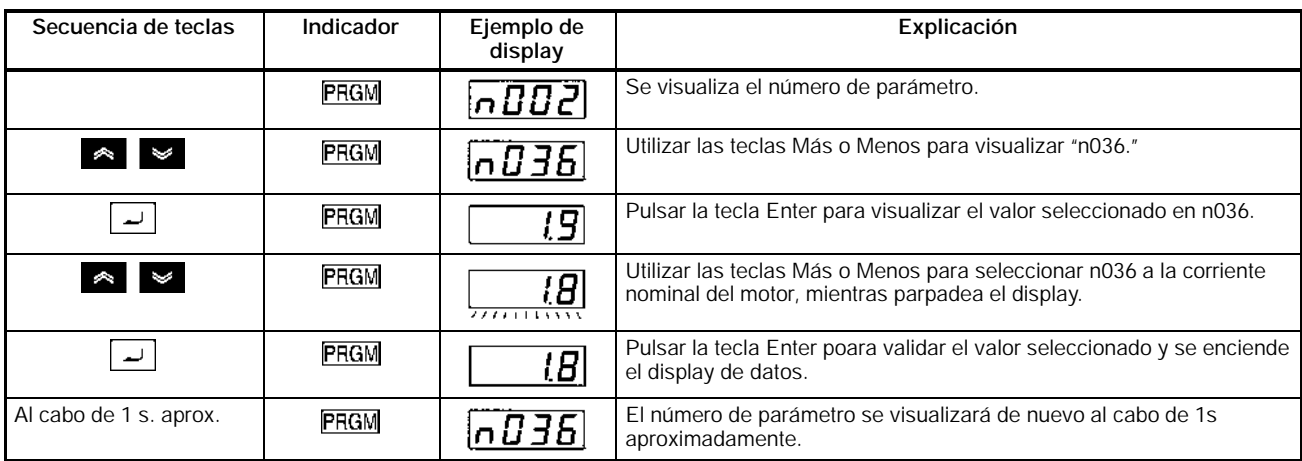

## **Operación sin carga**

- Arrancar el motor en vacío (es decir, sin estar conectado el sistema mecánico) utilizando el Operador Digital.
- **Nota** Antes de operar con el Operador Digital, comprobar que el potenciómetro FREQ está puesto a MIN.

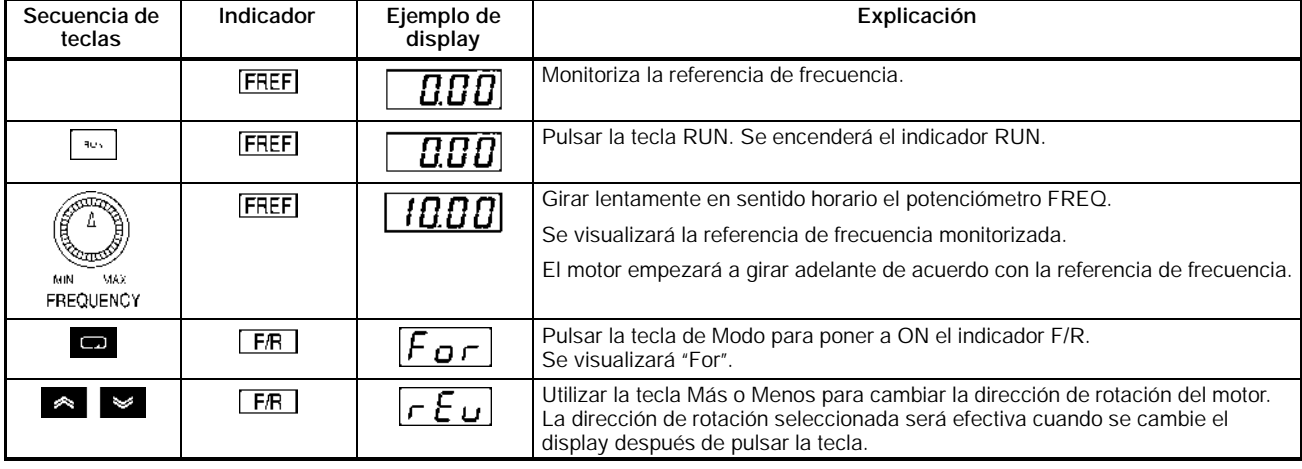

### H **Marcha directa/inversa mediante el Operador Digital**

- Después de cambiar la referencia de frecuencia o la dirección de rotación, comprobar que no haya vibraciones o ruidos extraños producidos por el motor.
- Comprobar si no se han producido fallos en el convertidor durante la operación.

#### H **Parar el motor**

• Para finalizar la operación del motor en vacío, en marcha directa o inversa, pulsar la tecla STOP/RESET. El motor se parará.

#### **Operación con carga real**

- Después de comprobar la operación con el motor en vacío, conectar el sistema mecánico y hacerlo funcionar con carga real.
- **Nota** Antes de operar con el Operador Digital, comprobar que el potenciómetro FREQ está puesto a MIN.

#### H **Conexión del sistema**

- Conectar el sistema mecánico una vez comprobado que el motor está completamente parado
- Cerciorarse de apretar todos los tornillos de fijación del eje del motor al sistema mecánico.

#### H **Operación utilizando el Operador Digital**

- En caso de fallo durante la operación, asegurarse de que se tiene fácil acceso a la tecla Stop del Operador Digital.
- Utilizar el Operador Digital de la misma forma que en operación sin carga.
- Primero seleccionar la referencia de frecuencia a una velocidad baja, una décima parte de la velocidad de operación normal

#### H **Comprobar el estado de operación**

- Una vez comprobado que la dirección de operación es correcta y que la máquina funciona sin problemas a velocidad baja, aumentar la referencia de frecuencia.
- Después de cambiar la referencia de frecuencia o la dirección de rotación, comprobar que no hay vibraciones o sonidos extraños producidos por el motor. Chequear el display de monitorización (IOUT o monitorización multifunción U03) para confirmar que la corriente de salida no es excesiva.

# **SECCIÓN 5 Operación**

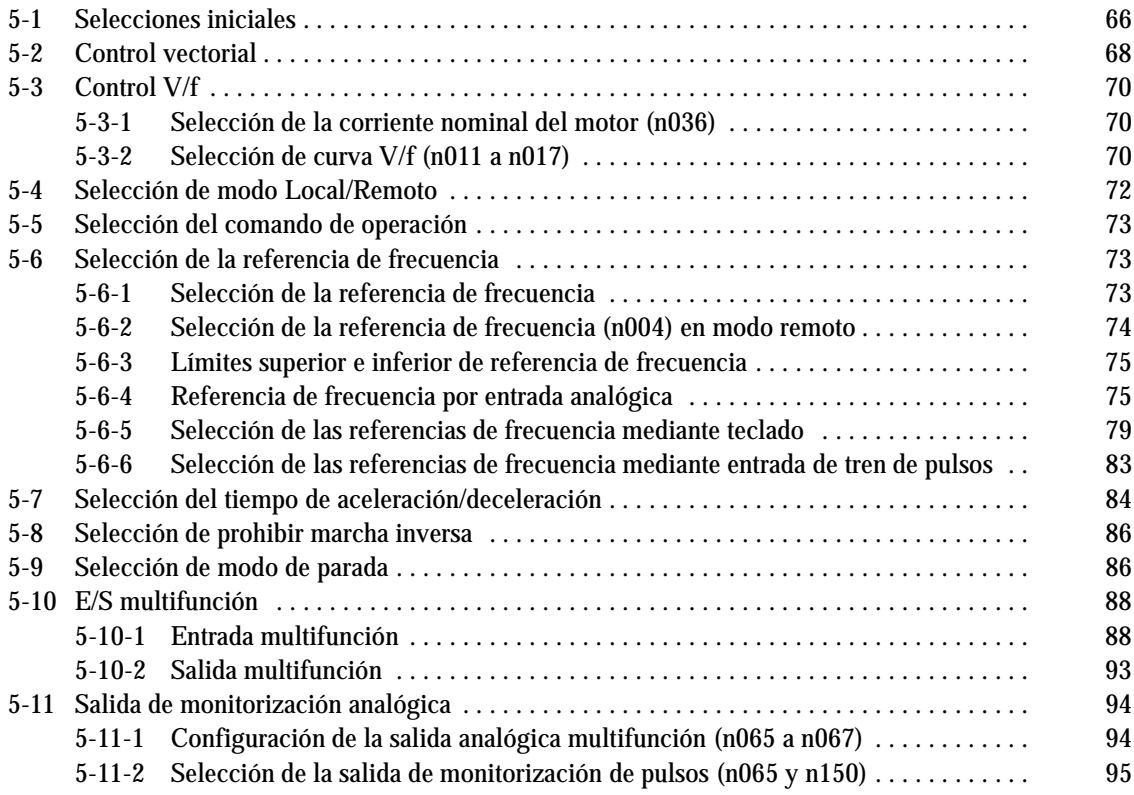

# **5-1 Selecciones Iniciales**

Son necesarias las siguientes selecciones iniciales.

Prohibir escritura de parámetro/Inicialización de parámetro (n001): Seleccionar n01 a 1 para que de n01 a n179 se puedan seleccionar o visualizar.

Selección de modo de control (n002): Seleccionar modo de curva V/f o modo de control vectorial de acuerdo con la aplicación.

## **5-1-1 Selección de Prohibir escritura de parámetro/Inicialización de parámetro (n001)**

Seleccionar n001 a 4 para que se puedan seleccionar o visualizar los parámetros de n01 a n79 .

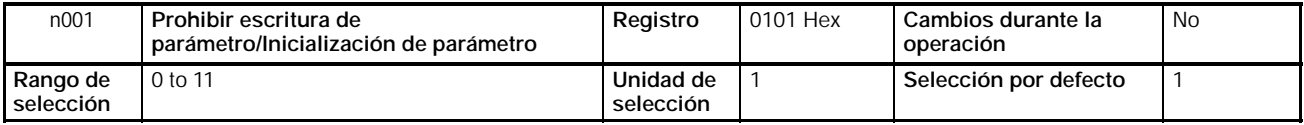

**Nota** Este parámetro permite prohibir la escritura de parámetros, cambiar el rango de parámetro a visualizar o inicializar todos los parámetros a sus valores por defecto.

## **Valores seleccionados**

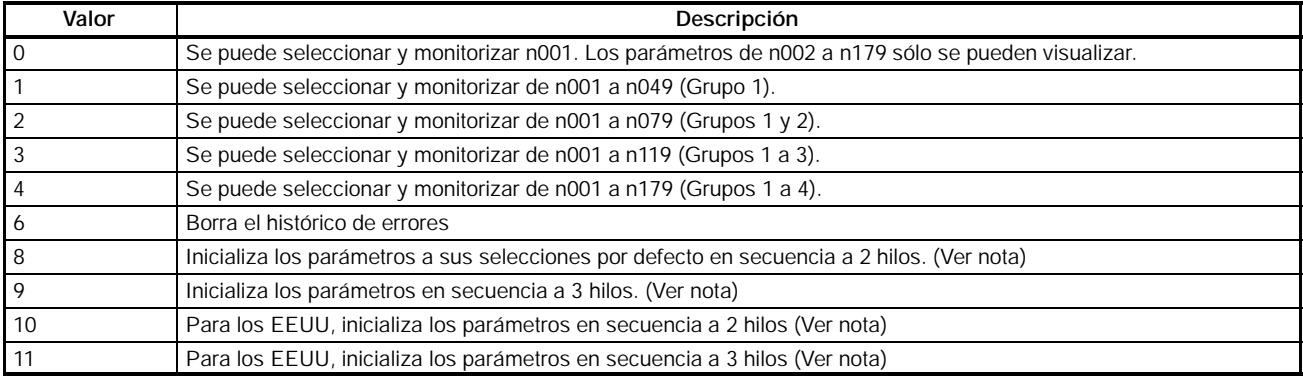

**Nota** El valor seleccionado en n002 no se inicializa con n001 a 8, 9, 10 u 11. Cada uno de los siguientes parámetros es inicializado de acuerdo con el modo de control preseleccionado. El valor por defecto varía con el modo de control. n014 (frecuencia de salida media), n015 (tensión de frecuencia de salida media), n016 (frecuencia de salida mínima), n017 (tensión de frecuencia de salida mínima), n104 (constante de tiempo de retardo primario de compensación de par), n111 (ganancia de compensación de deslizamiento), n112 (constante de tiempo de retardo primario de compensación de deslizamiento).

## **5-1-2 Selección de modo de control (n002)**

- El 3G3MV opera en modo de control vectorial o curva V/f previamente seleccionado de acuerdo con la aplicación.
- Estos dos modos tienen las siguientes características.

## **Modo de control vectorial**

El convertidor en modo de control vectorial calcula el vector de las condiciones de operación del motor. Luego se entrega el 150% del par de salida del motor a

una frecuencia de salida de 1 Hz. El control vectorial proporciona un control del motor más potente que el control V/f y hace posible suprimir fluctuaciones de la velocidad sin tener en cuenta los cambios en la carga. Normalmente ajustar el convertidor a este modo.

### **Modo de control V/f**

Utilizado por los convertidores convencionales de propósito general. Este modo es conveniente cuando se reemplaza un modelo convencional por el convertidor 3G3MV porque el convertidor en este modo puede utilizarse sin considerar las constantes del motor. Además, debemos cambiar el convertidor a este modo si está conectado a más de un motor o a un motor especial como motores de alta velocidad.

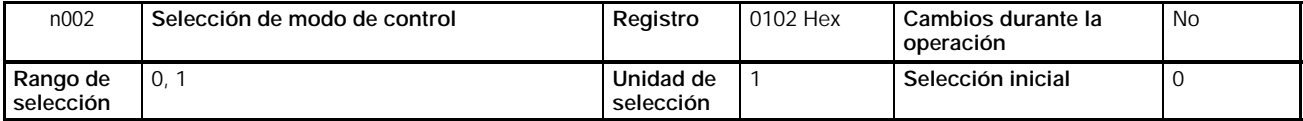

**Nota** Este parámetro se utiliza para ajustar el modo de control del convertidor.

## **Valores seleccionados**

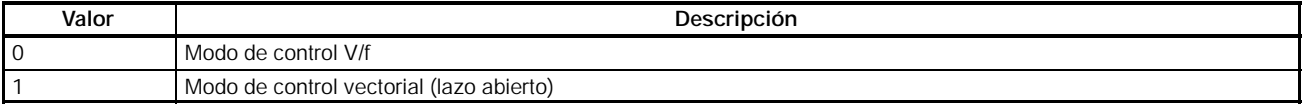

- **Nota 1.** Este parámetro se inicializa cambiando n001 (parámetro de selección de Prohibir escritura/inicialización de parámetro) a 8, 9, 10 u 11. Comprobar que se cambia el parámetro n002 antes de cambiar el modo de control.
	- **2.** Cada uno de los siguientes parámetros se inicializa de acuerdo con el modo de control seleccionado. El valor por defecto varía con el modo de control. Por lo tanto, asegurarse de cambiar los siguientes parámetros después de cambiar el modo de control en n002.

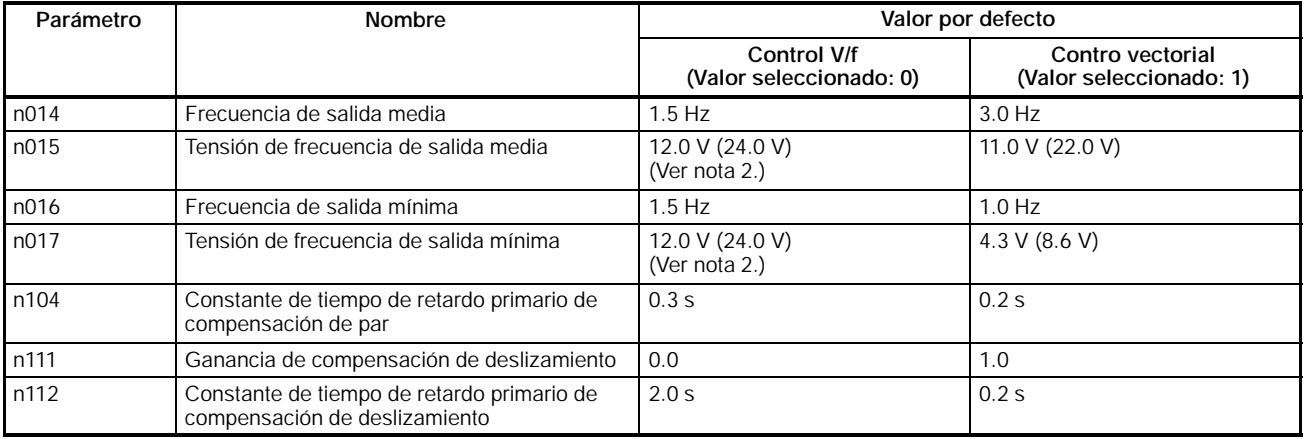

- **Nota 1.** Los valores entre paréntesis son para modelos de 400-V.
	- **2.** Para convertidores de 5.5- y 7.5-kW, este valor se fija a 10.0 V para modelos de clase 200-V y a 20.0 V para modelos de clase 400-V.

# **5-2 Control vectorial**

El convertidor en modo de control vectorial calcula el vector de las condiciones de funcionamiento del motor. El 150% del par de salida del motor se entrega a una frecuencia de salida de 1 Hz. El control vectorial proporciona un control de motor más potente que el control V/f y hace posible suprimir fluctuaciones de velocidad ante cambios en las cargas.

Para operar con el convertidor en modo vectorial, asegúrese de cambiar los siguientes parámetros: n036 (corriente nominal del motor), n106 (deslizamiento nominal del motor), n107 (resistencia del motor entre fases), n110 (corriente del motor sin carga).

# H **Selección de la corriente nominal del motor (n036)**

- Comprobar la placa del motor y fijar este parámetro a la corriente nominal.
- Este parámetro se utiliza como una constante del control vectorial. Seleccionar correctamente este parámetro. Este valor se utiliza también para determinar las características termoelectrónicas para proteger al motor de sobrecalentamiento como resultado de sobrecarga.

| n036                  | Corriente nominal del motor                                      | Reaistro               | 0124 Hex | Cambios durante la<br>operación | No        |
|-----------------------|------------------------------------------------------------------|------------------------|----------|---------------------------------|-----------|
| Rango de<br>selección | de 0.0% a150% (A) de la corriente de salida<br>nominal del motor | Unidad de<br>selección | 0.1A     | Selección inicial               | Ver nota. |

**Nota** La selección inicial para este parámetro es la corriente nominal estándar del motor máximo aplicable.

# H **Selección del deslizamiento nominal del motor (n106)**

- Fijar el deslizamiento nominal del motor en n106.
- Este parámetro se utiliza como una constante de control vectorial. Seleccionar correctamente este parámetro. Este valor también se utiliza para compensación de deslizamiento.
- Calcular el valor de deslizamiento nominal del motor a partir de la frecuencia (Hz) y rpm nominales de la placa de características del motor mediante la siguiente fórmula.

Deslizamiento nominal (Hz) = Frecuencia nominal (Hz) - rpm nominal x Número de polos/120

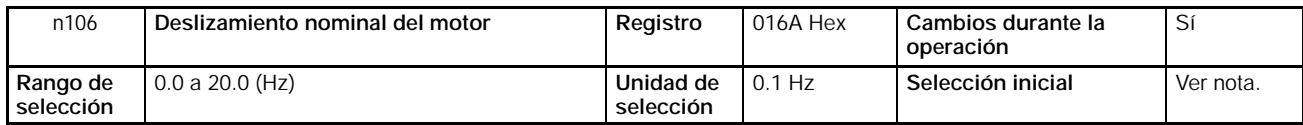

**Nota** La selección inicial para este parámetro es el deslizamiento nominal estándar del motor máximo aplicable.

# H **Selección de la resistencia fase--neutro del motor (n107)**

- Fijar este parámetro a 1/2 de la resistencia fase--fase o fase--neutro del motor.
- Contactar con el fabricante del motor para obtener la citada resistencia.
- Este parámetro se utiliza como una constante de control vectorial. Asegurarse de seleccionarlo correctamente.

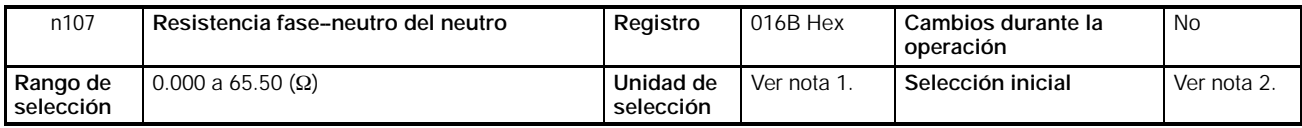

- **Nota 1.** La unidad de selección será 0.001-Ω si la resistencia es menor de 10 Ω y 0.01-Ω si la resistencia es igual o mayor de10 Ω .
	- **2.** La selección inicial para este parámetro es la resistencia fase--neutro del motor máximo aplicable.

# H **Selección de la corriente del motor sin carga (n110)**

- Fijar la corriente del motor sin carga como tanto por ciento de la corriente nominal del convertidor tomada como 100%.
- Contactar con el fabricante del motor para obtener la corriente del motor sin carga.
- Este parámetro se utiliza como una constante de control vectorial. Seleccionar correctamente este parámetro. Este valor también se utiliza para compensación de deslizamiento.

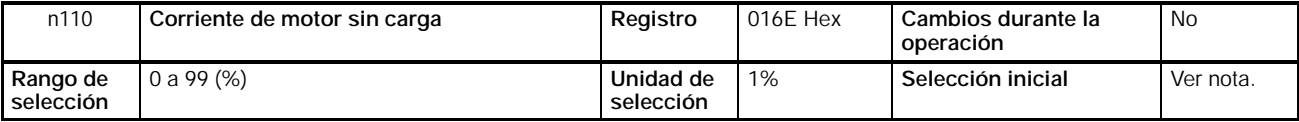

**Nota** La selección inicial para este parámetro es corriente sin carga estándar del motor máximo aplicable.

# **5-3 Control V/f**

Este modo, que lo usan convertidores de propósito general, es conveniente cuando se sustituya un motor convencional por el 3G3MV dado que en este modo el convertidor puede funcionar sin considerar las constantes del motor. Además, se debe establecer este modo si el convertidor está conectado a dos o más motores especiales, tales como motores de alta velocidad.

# **5-3-1 Selección de la corriente nominal del motor (n036)**

- Fijar este parámetro a la corriente nominal dada en la placa de características del motor.
- Este valor se utiliza para determinar las características termoelectrónicas para proteger al motor de sobrecalentamiento que puedan resultar de sobrecargas.

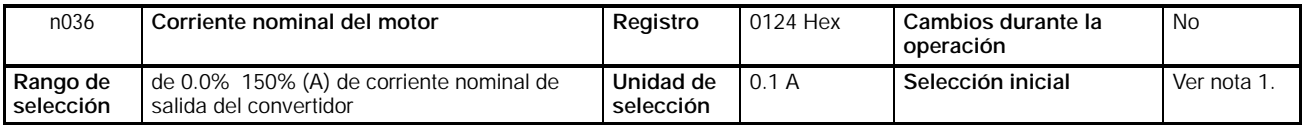

- **Nota 1.** La selección inicial para este parámetro es la corriente nominal estándar del motor aplicable máximo.
	- **2.** Seleccionando este parámetro a 0.0, se inhibe la detección de sobrecarga del motor (OL1).

# **5-3-2 Selección de curva V/f (n011 a n017)**

- Seleccionar la curva V/f de forma que el par de salida del motor se ajuste al par de carga requerido.
- El 3G3MV incorpora una función automática de refuerzo de par. Por lo tanto, un máximo de 150% del par se puede entregar a 3 Hz sin cambiar los ajustes iniciales. Comprobar el sistema en operación de prueba y no alterar los ajustes iniciales si no se requieren cambios de las características de par.

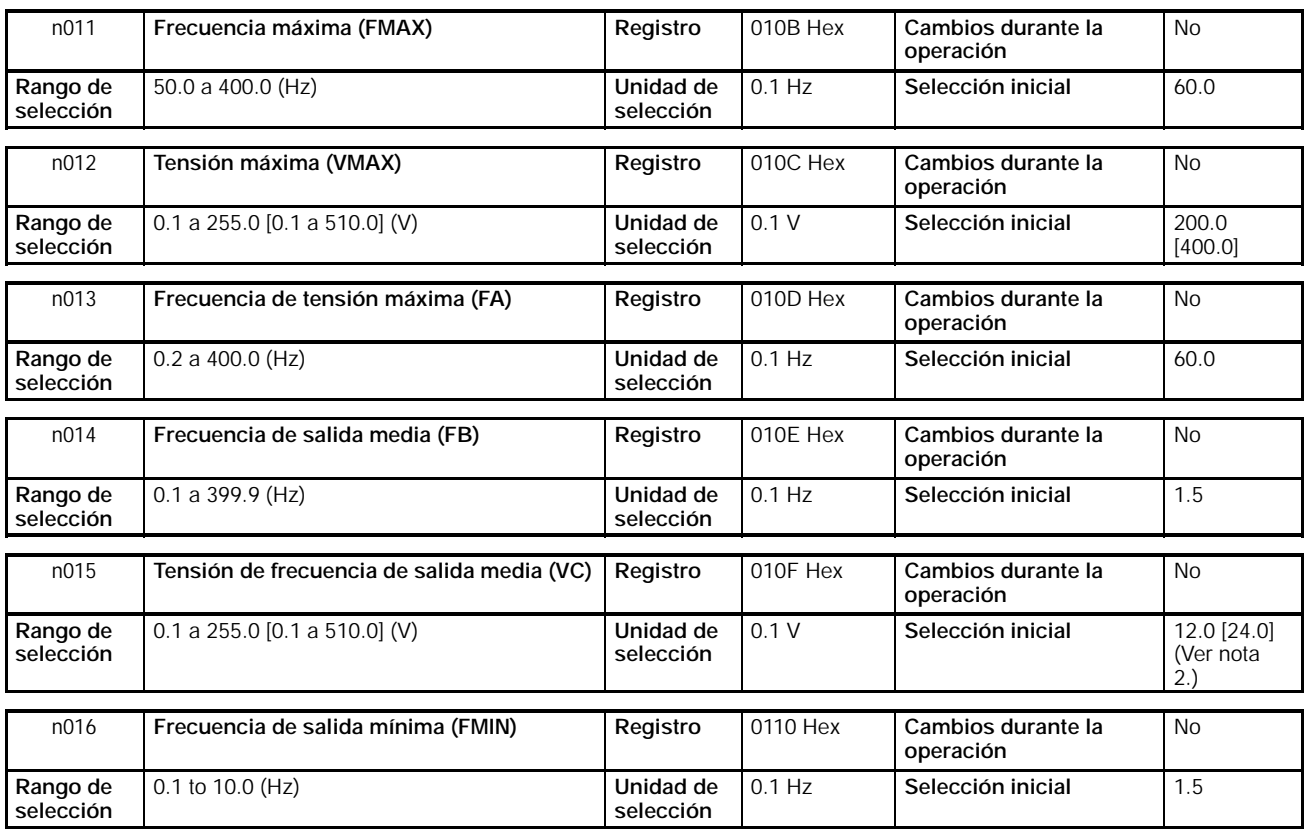

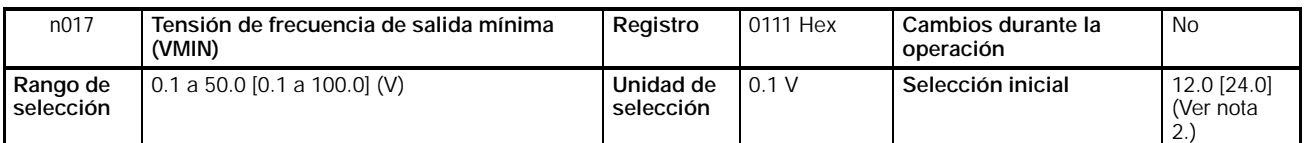

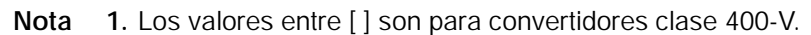

**<sup>2.</sup>** Para convertidores de 5.5- y 7.5-kW, este valor se fija a 10.0 V para modelos de clase 200-V y a 20.0 V para modelos de clase 400-V.

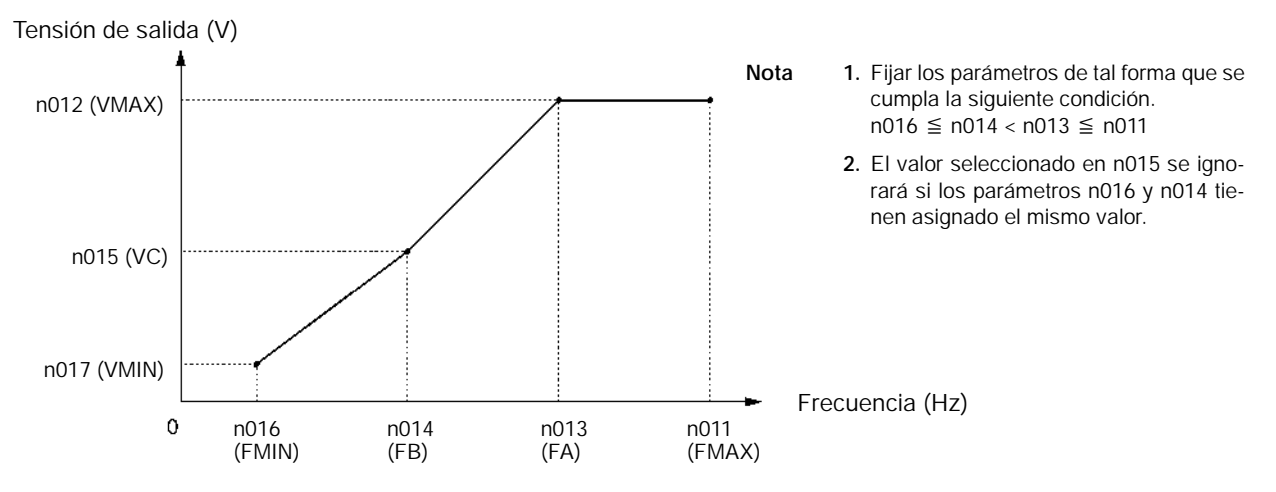

- Seleccionar la frecuencia nominal del motor como la frecuencia de tensión máxima y la tensión nominal del motor como la tensión máxima.
- La carga de eje vertical o la carga con alta fricción, pueden requerir de par elevado a velocidad baja. Si el par es insuficiente a baja velocidad, aumentar la tensión en incrementos de 1V en el rango de velocidad baja, siempre que no se detecte sobrecarga (OL1 o OL2). Si se detecta sobrecarga, reducir los valores seleccionados o considerar el uso de un convertidor de más capacidad.
- El par requerido en aplicaciones de control de ventilación o bombeo aumenta proporcionalmente al cuadrado de la velocidad. Seleccionando una curva V/f cuadrática para aumentar la tensión en el rango de velocidad baja, aumentará el consumo del sistema.
# **5-4 Selección de modo Local/Remoto**

El 3G3MV opera en modo local o remoto. La siguiente descripción proporciona información de estos modos y cómo seleccionarlos.

# H **Fundamentos**

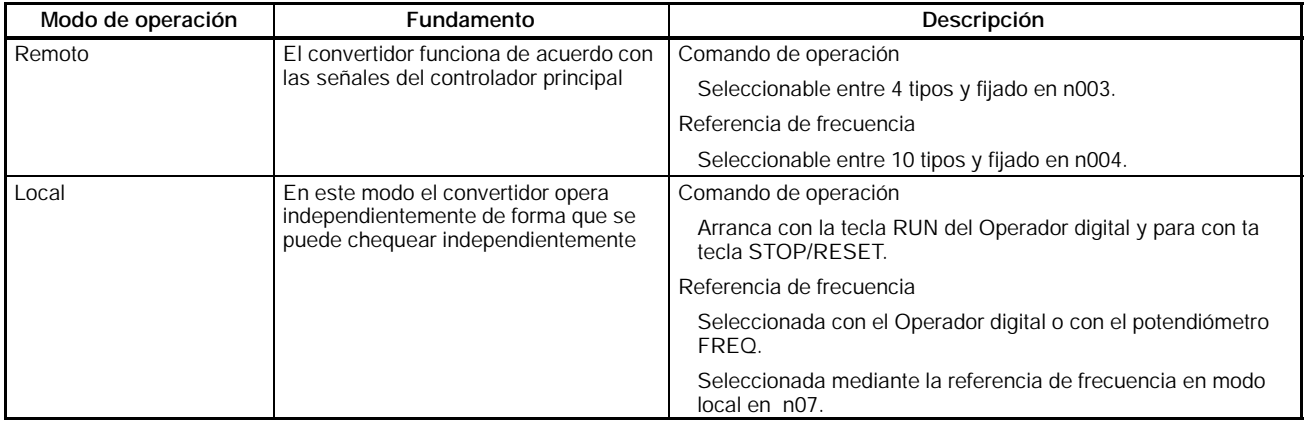

# H **Métodos de selección Local/Remoto**

- Para establecer el convertidor en modo local o remoto se dispone de los dos métodos de selección siguientes. (No se puede cambiar de modo local a remoto o viceversa mientras está aplicado el comando de operación).
	- S Seleccionar el modo con la tecla LO/RE del operador digital.
	- S Colocar cualquiera de las entradas multifunción 1 a 7 (n050 a n056) a 17 para poner el convertidor en modo local con la entrada de control en ON.
- **Nota** La última posibilidad permite seleccionar el modo con la entrada multifunción, pero no con el Operador digital.
	- El convertidor siempre entra en modo remoto al conectarlo. Para operar inmediatamente después de conectar la alimentación, seleccionar previamente el comando RUN y la referencia de frecuencia en modo remoto.

# **5-5 Selección del comando de operación**

La siguiente descripción proporciona información sobre cómo aplicar los comandos de operación para arrancar y parar el convertidor o cambiar su dirección de rotación. Hay dos métodos de entrada de comandos; utilizar el más apropiado a su aplicación.

#### H **Selección del modo de operación (n003)**

Seleccionar el método de entrada de referencias de frecuencia en modo remoto.

# **5-5-1 Selección del modo de operación (n003)**

- Seleccionar el método de entrada de modo de operación para arrancar o parar el convertidor.
- El siguiente método está habilitado sólo en modo remoto. El comando se puede introducir mediante el teclado del operador digital.

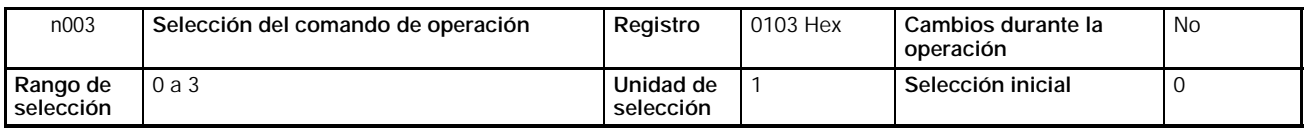

### **Selecciones**

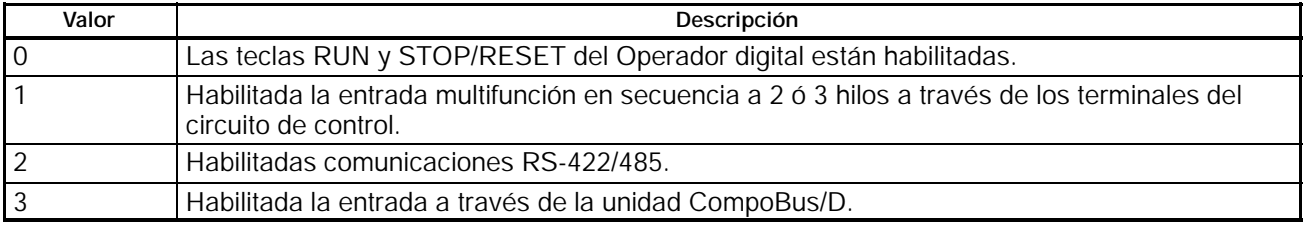

# **5-5-2 Selección de la función de la tecla STOP/RESET (n007)**

• Cuando el parámetro n003 no está fijado a 0, establecer si se utiliza o no la tecla STOP/RESET del Operador Digital para parar el convertidor en modo remoto. La tecla STOP/RESET estará siempre habilitada en modo local independientemente de la selección de n007.

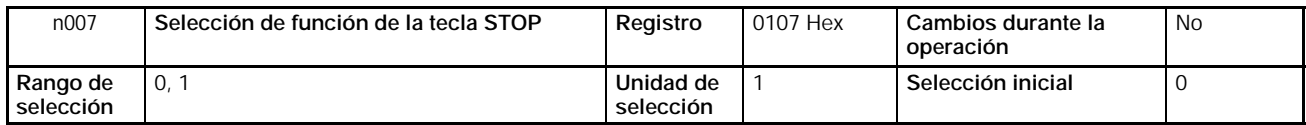

### **Valores seleccionados**

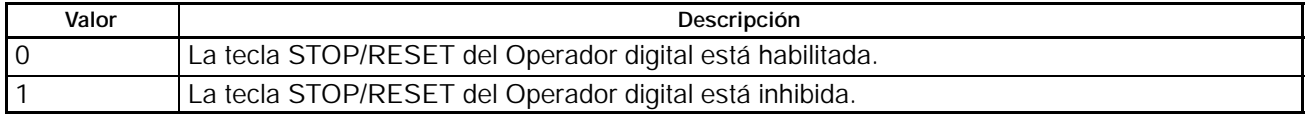

# **5-6 Selección de la referencia de frecuencia**

# **5-6-1 Selección de la referencia de frecuencia**

La siguiente descripción proporciona información sobre cómo seleccionar la referencia de frecuencia en el convertidor. Seleccionar el método de acuerdo con el modo de operación.

Modo remoto: Seleccionar una de las diez referencia de frecuencia en n004. Modo local: Seleccionar una de las dos referencias de frecuencia en n008.

# **5-6-2 Selección de la referencia de frecuencia (n004) en modo remoto**

- Seleccionar el método de entrada de referencias de frecuencia en modo remoto.
- Hay disponibles cinco referencias de frecuencia en modo remoto. Seleccionar una de ellas de acuerdo con la aplicación.

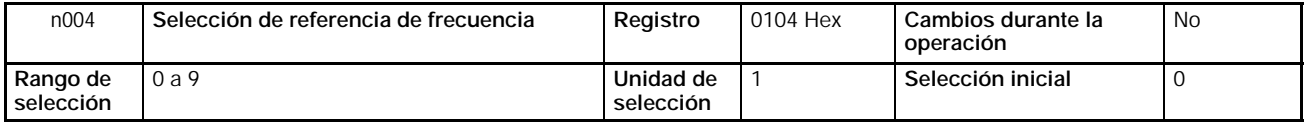

#### **Selecciones**

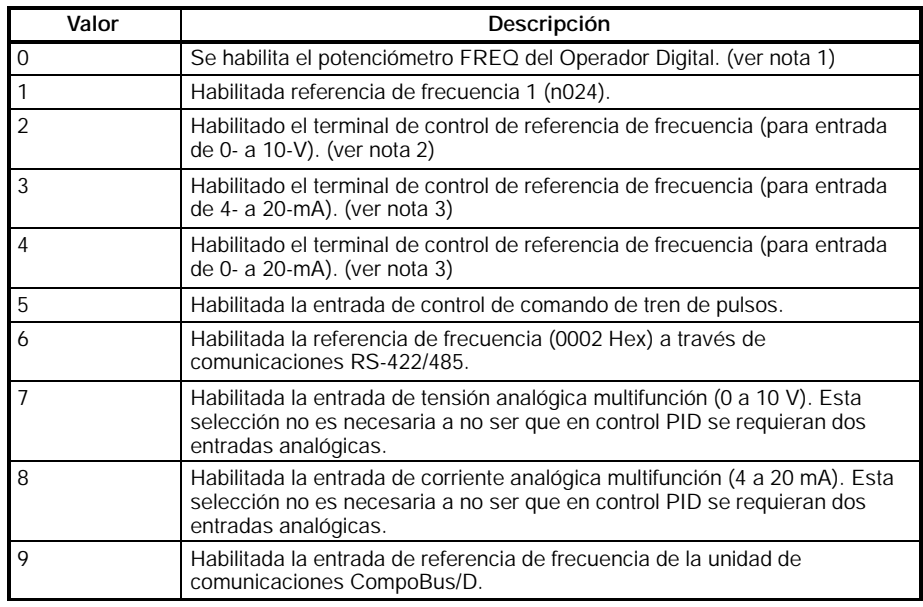

- **Nota 1.** La frecuencia máxima (FMAX) se selecciona con el potenciómetro FREQ seleccionado a MAX.
	- **2.** La frecuencia máxima (FMAX) se selecciona con entrada de 10 V.
	- **3.** La frecuencia máxima (FMAX) se selecciona con entrada de 20 mA, supuesto que SW8 en la placa de control se cambie de V a I.
	- **4.** Ajustar n149 (escala de tren de pulsos) a la frecuencia de tren de pulsos equivalente a la frecuencia máxima (FMAX).

La referencia de frecuencia seleccionada en n004 funciona como referencia de frecuencia 1 con el convertidor en operación de multivelocidad. Están habilitados los valores seleccionados en n025 a n031 y n120 a 127 para las referencias de frecuencia 2 a 16.

## H **Selección de la referencia de frecuencia (n008) en modo local**

- Seleccionar el método de entrada de referencias de frecuencia en modo local.
- En modo local hay disponibles dos referencias de frecuencia. Seleccionar una de ellas de acuerdo con la aplicación.

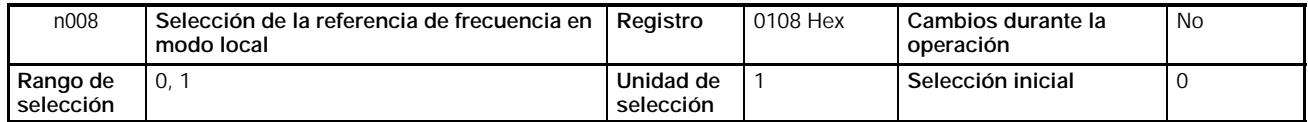

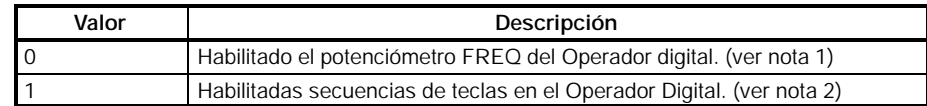

- **Nota 1.** Está seleccionada la frecuencia máxima (FMAX) cuando el potenciómetro FREQ está a MAX.
	- **2.** La referencia de frecuencia se puede seleccionar con las secuencias de teclas mientras está encendido el indicador FREF o con el valor seleccionado en n024 para referencia de frecuencia 1. En cualquier caso, el valor se selecciona en n024.

# **5-6-3 Límites superior e inferior de referencia de frecuencia**

Independientemente de los métodos de operación y de la entrada de referencia de frecuencia, se pueden seleccionar los límites superior e inferior de referencia de frecuencia.

#### H **Selección de los límites superior e inferior de referencia de frecuencia (n033 y n034)**

Seleccionar los límites superior e inferior de referencia de frecuencia como porcentaje tomando como 100% la frecuencia máxima.

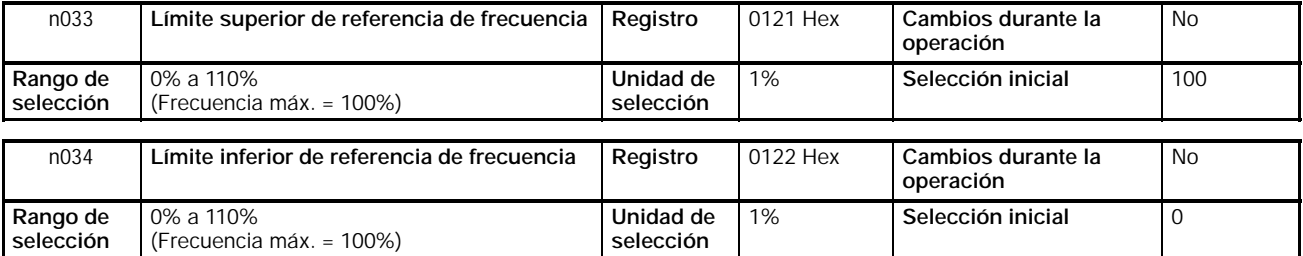

**Nota** Si n31 se selecciona a un valor menor que la frecuencia de salida mínima (FMIN), el convertidor no dará salida cuando esté en ON una referencia de frecuencia menor que la entrada de frecuencia de salida mínima.

## **5-6-4 Referencia de frecuencia por entrada analógica**

Esta sección explica los métodos para seleccionar las frecuencias de referencia por entrada analógica, ajustar las características de entrada y detectar errores de comando de entrada. Para las entradas analógicas se puede utilizar el terminal de control de referencia de frecuencia (tensión/corriente) o la entrada de tensión/corriente analógica multifunción. Para los ajustes se pueden utilizar los parámetros de ganancia, desviación y tiempo del filtro o bien se pueden efectuar los ajustes por tensión analógica externa (corriente), mediante las entradas analógicas multifunción.

## H **Selección de las referencias de frecuencia por entrada analógica**

• Las entradas analógicas sólo pueden seleccionarse en modo remoto. Fijar el parámetro n004 (selección de referencia de frecuencia) a uno de los siguientes valores: 2 a 4 (terminal de control de referencia de frecuencia), 7 (entrada de tensión analógica multifunción), u 8 (entrada de corriente analógica multifunción).

**Nota** Si se ha de utilizar el terminal de control de referencia de frecuencia para entradas de corriente, la selección de SW2 se debe cambiar de V a I.

# H **Ajustes del terminal FR para entrada de referencia de frecuencia**

### D **Ajustes de la ganancia y desviación (n060 y n061)**

- Seleccionar las características de entrada de referencia de frecuencia analógicas en n060 (para la ganancia de referencia de frecuencia) y n061 (para desviación de referencia de frecuencia).
- Seleccionar la frecuencia de entrada analógica máxima (10 V ó 20 mA) en n060 como porcentaje de la frecuencia máxima que se toma como 100%.
- Seleccionar la frecuencia de entrada analógica mínima (0 V, 0 mA, ó 4 mA) en n061 como porcentaje de la frecuencia máxima que se toma como 100%.

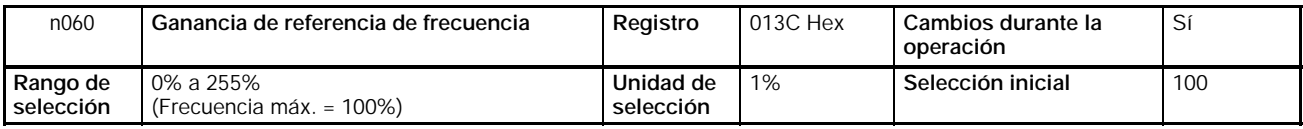

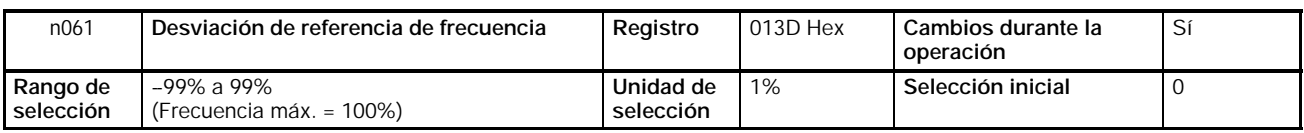

### D **Ajustes de la constante de tiempo del filtro (n062)**

- Se puede ajustar un filtro digital de retardo de primer orden para la entrada de referencias de frecuencia analógicas.
- Esta selección es ideal si la señal de entrada analógica cambia rápidamente o la señal está sujeta a interferencias de ruido.
- Cuanto mayor sea el valor seleccionado, más lenta será la velocidad de respuesta.

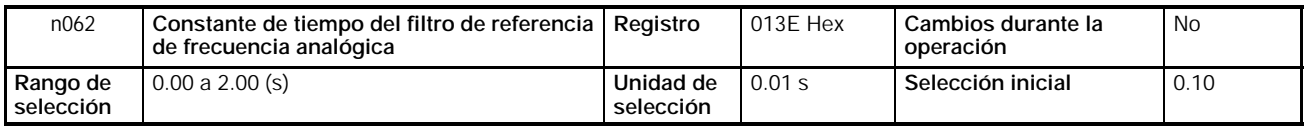

# H **Entrada analógica multifunción**

Para la entrada de tensión/corriente analógica multifunción del Operador digital se pueden seleccionar varias entradas analógicas auxiliares. Son las siguientes.

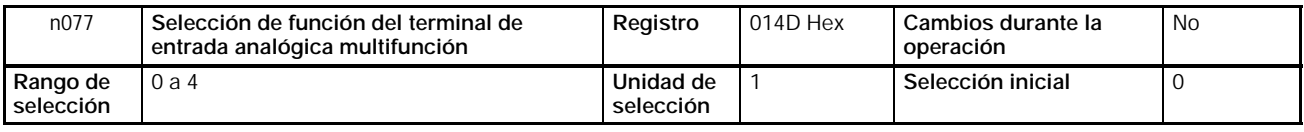

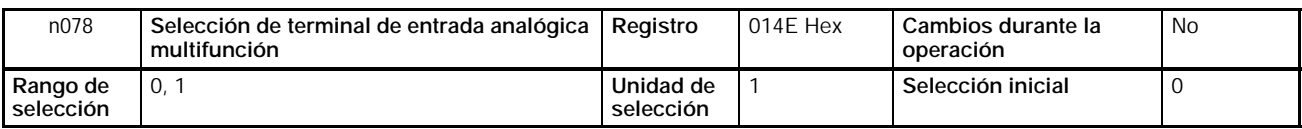

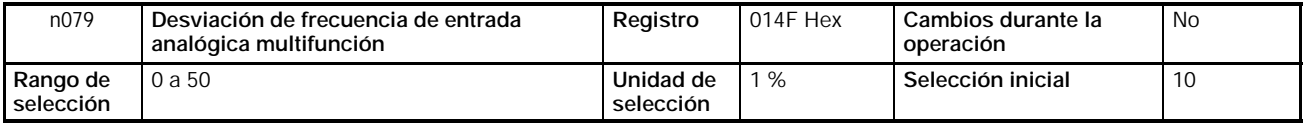

• Para n077, seleccionar entre las cinco funciones asignadas al terminal de entrada analógica multifunción.

#### **Valores seleccionados de n077**

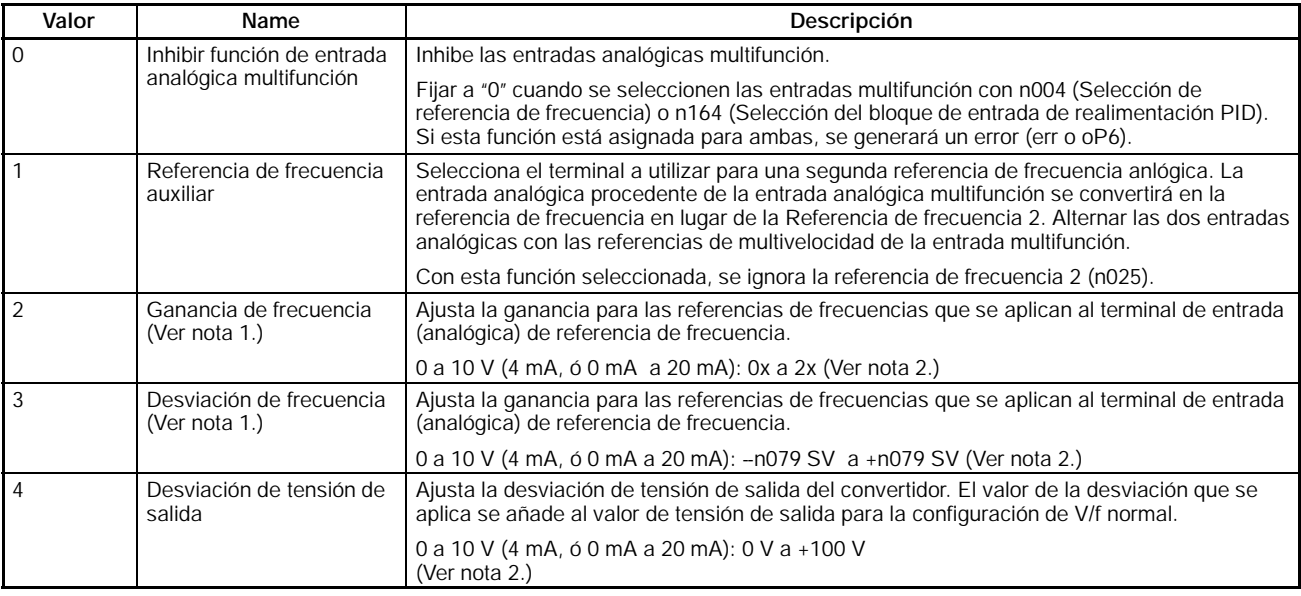

- **Nota 1.** Habilitadas las selecciones de ganancia de referencia de frecuencia (n060) y desviación de refencia de frecuencia (n061). Si se selecciona "ganancia de frecuencia" para la entrada analógica multifunción, se multiplica por n060; si se selecciona "desviación de frecuencia" , se suma a n061.
	- **2.** La relación entre la tensión de entrada analógica mutifunción y la variable de control se muestra cuando la referencia de frecuencia y la ganancoa son 100%, y cuando la selección de desviación es 0%.
		- En n078, seleccionar si se utilizan entradas de tensión o de corriente.

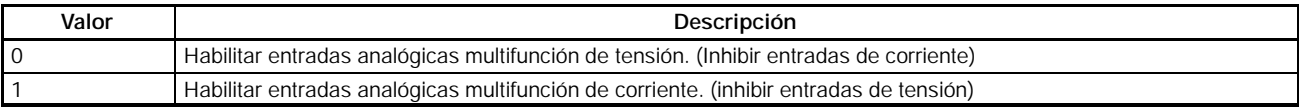

• Si la función de entrada analógica multifunción (n077) se fija a "3" (desviación de frecuencia), fijar el valor estándar para la desviación en n079. Efectuar los ajustes como porcentaje, tomando la frecuencia máxima (n011) como100%.

## H **Ajuste de la entrada analógica multifunción**

#### D **Selección de la Ganancia y Desviación de la entrada de tensión/corriente analógica multifunción (n068 a n072)**

- Seleccionar las características de entrada de tensión analógica multifunción en n068 (ganancia de entrada de tensión analógica multifunción) y n069 (desviación de entrada de tensión analógica multifunción). Seleccionar las características de entrada de corriente analógica multifunción en n071 (ganancia de entrada de corriente analógica multifunción) y n072 (desviación de entrada de corriente analógica multifunción).
- Para la ganancia, seleccionar la frecuencia de entrada analógica máxima (10 V ó 20 mA) como porcentaje de la frecuencia máxima que se toma como 100%.
- Para la desviación, seleccionar la frecuencia de entrada analógica mínima (0 V o 20mA) como porcentaje de la frecuencia máxima que se toma como 100%.

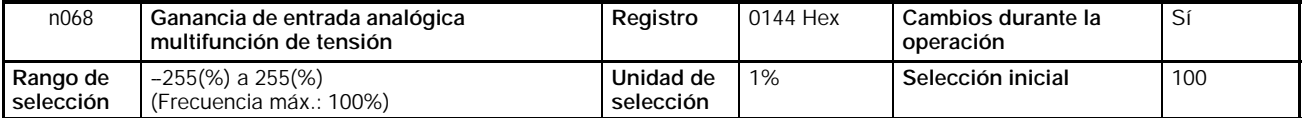

#### **Selección de la referencia de frecuencia Sección 5-6** Sección 5-6

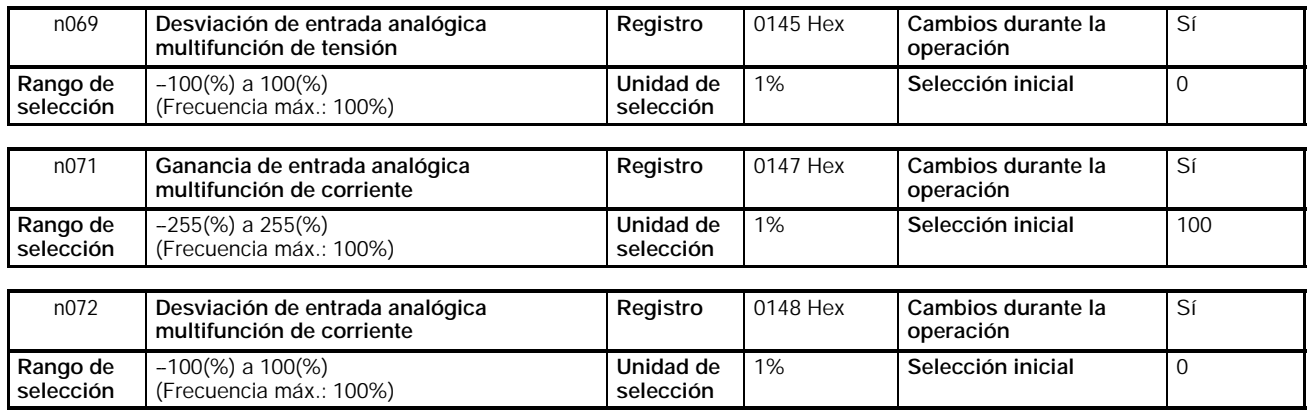

#### D **Selección de la constante de tiempo del filtro de entrada analógica multifunción de tensión/corriente (n070 y n073)**

- Estos parámetros se pueden utilizar para seleccionar un filtro digital de primer orden para la entrada analógica multifunción de tensión. Para entradas de tensión, seleccionar la constantes de tiempo del filtro en n070. Para entradas de corriente seleccionar dichas constantes en n073.
- Estas selecciones son efectivas para una operación suave del convertidor si la señal de entrada analógica cambia demasiado rápidamente o hay interferencias de ruido.
- Cuanto mayor sea el valor seleccionado, menor será la respuesta.

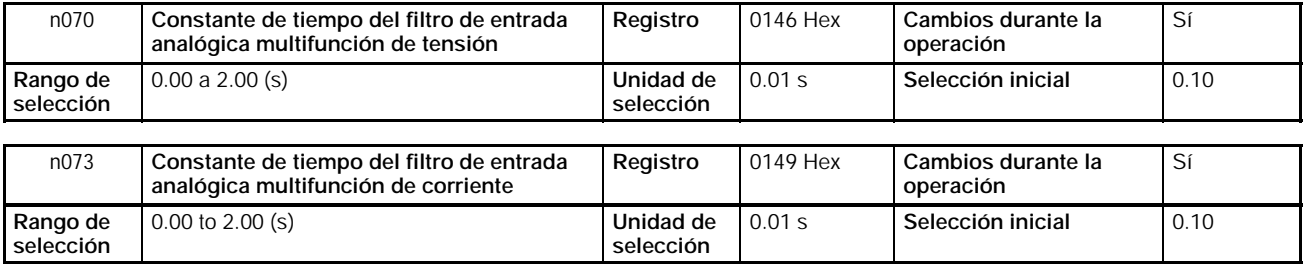

## H **Detección de pérdida de referencia de frecuencia (n064)**

Sólo los convertidores de 5.5- y 7.5-kW disponen de esta función. Si la referencia de frecuencia procedente del circuito de control cae más del 90% en 400 ms, esta función detecta y determina que se ha perdido la referencia (por diversas causas como por ejemplo por desconexión del cable).

- En operación en modo remoto, la selección para esta función está habilitada cuando se selecciona para n004 (selección de referencia de frecuencia) una referencia analógica o un tren de pulsos.
- **Nota** 1. Si la selección predeterminada para salidas multifunción 1 a 3 (n057 a n059) es "referencia de frecuencia alcanzada" (valor seleccionado: 2), se puede comprobar el estado de pérdida de referencia de frecuencia. Cuando se utilice esta salida, implementar un proceso de error externo.
	- **2.** Si está habilitada la detección de pérdida de referencia de frecuencia y se detecta una pérdida, la operación continuará al 80% de la referencia de frecuencia previa.
	- **3.** Si la referencia de frecuencia se restablece y la frecuencia vuelve al menos al nivel de continuar la operación, se cancelará la detección de pérdida de referencia de frecuencia y el convertidor volverá al funcionamiento normal.
	- **4.** La detección de pérdida de referencia de frecuencia no es operativa para entradas analógicas multifunción.

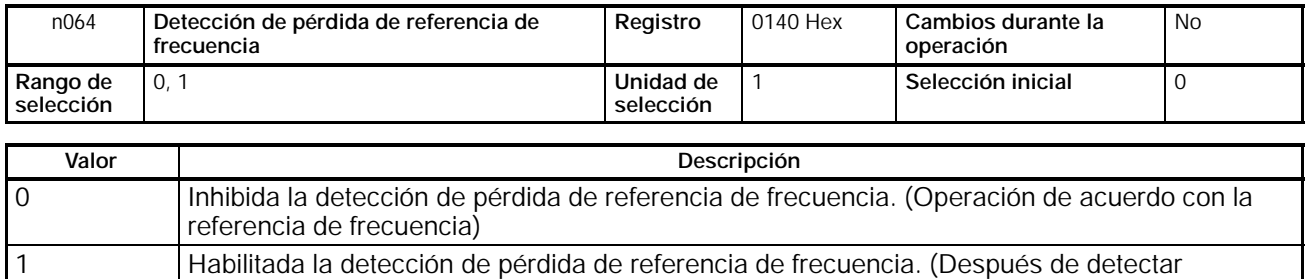

pérdida, la operación continúa al 80% de la referencia de frecuencia previa)

# **5-6-5 Selección de las referencias de frecuencia mediante el teclado**

La siguiente descripción contiene información sobre parámetros relacionados con las selecciones de referencia de frecuencia a través de las teclas del Operador Digital.

# H **Selección de la unidad de ajuste/visualización de la referencia de frecuencia (n035)**

- Fijar la unidad de selección o monitorización de la referencia de frecuencia y de los valores relacionados en n035 a través del Operador digital.
- El valor de referencia de frecuencia se establecerá en incrementos de 0.01-Hz si la frecuencia es inferior a 100 Hz y en incrementos de 0.1-Hz si es igual o superior a 100 Hz.

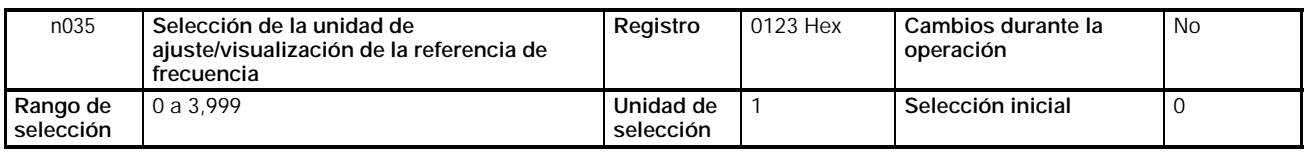

## **Valores seleccionados**

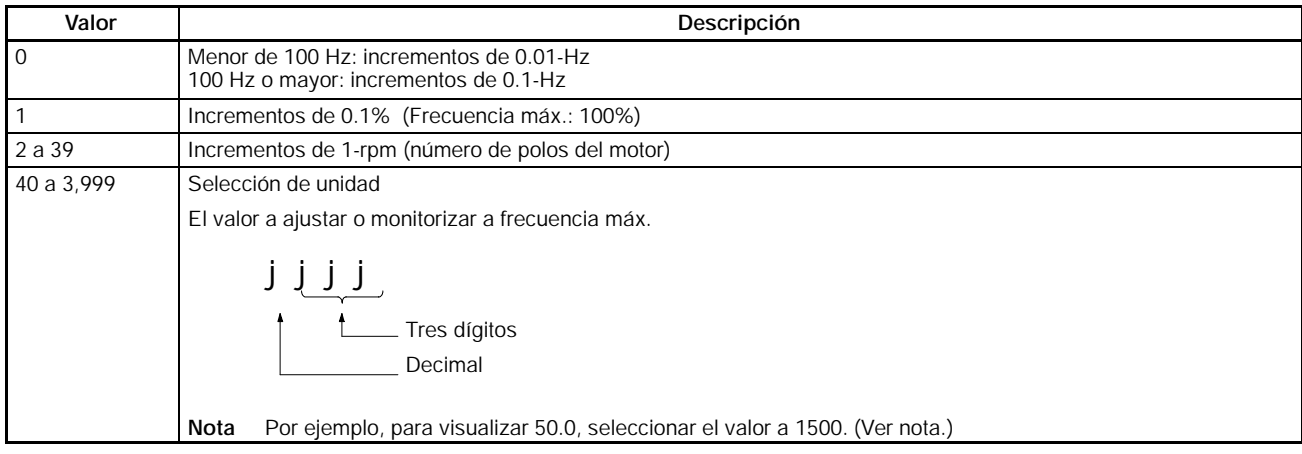

**Nota** La unidad de selección de cada parámetro y elemento a monitorizar a continuación, varía con la posición del punto decimal.

## **Parámetros**

n024 a n032: Referencias de frecuencia 1 a 8 y comando de frecuencia jog n120 a n127: Referencias de frecuencia 9 a 16

## **Elementos a monitorizar**

U-01: Monitorización de referencia de frecuencia U-02: Monitorización de frecuencia de salida

# H **Selección de las referencias de frecuencia 1 a 16 y del comando de frecuencia jog (n024 a n031, n120 a n127)**

Las referencias de frecuencia 1 a 16 y un comando de frecuencia jog se pueden seleccionar juntos en el convertidor (utilizando los registros n024 a n31, n120 a n127).

### D **Selección de referencias de frecuencia 1 a 16 (n024 a n31, n120 a n127)**

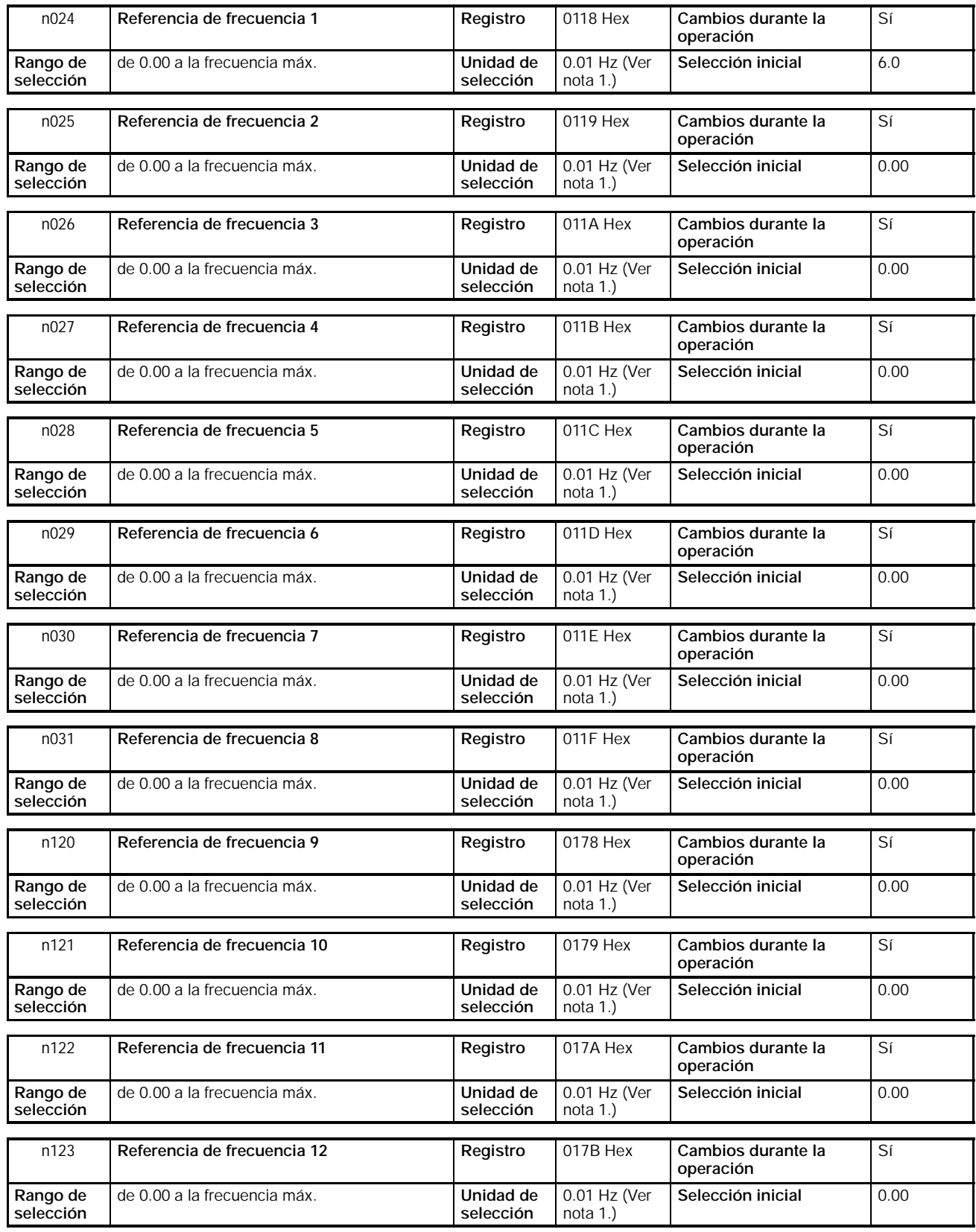

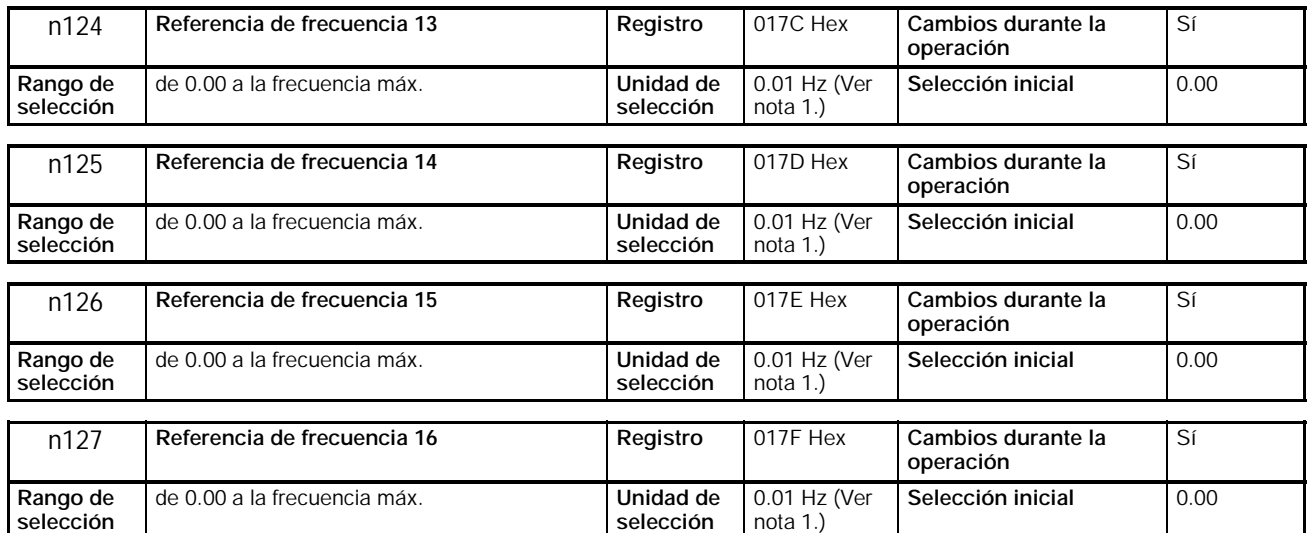

**Nota 1.** La unidad de selección de las referencias de frecuencia 1 a 16 se cambia en n035. Los valores se seleccionarán en incrementos de 0.01-Hz si la frecuencia es menor de 100 Hz y en incrementos de 0.1-Hz para frecuencias de 100 Hz o superiores.

- **2.** La referencia de frecuencia 1 se habilita con n004 (selección de referencia de frecuencia) a 1.
- **3.** Las referencias de frecuencia 2 a 16 se habilitan seleccionando las referencias de multivelocidad 1 a 4 en n050 a n056 para entrada multifunción. Consultar en la siguiente tabla la relación entre referencias de multivelocidad 1 a 4 y referencias de frecuencia 1 a 16.

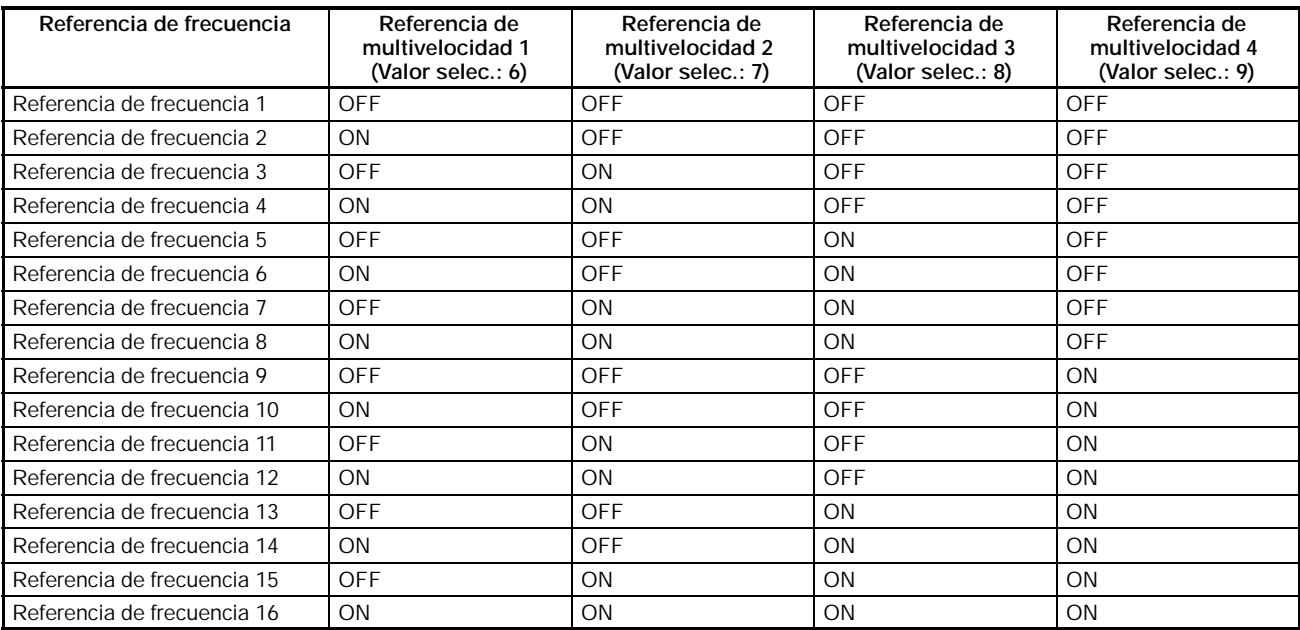

Para cambiar la frecuencia de la referencia de frecuencia 2, poner a ON sólo el terminal de entrada multifunción donde esté seleccionada la referencia de multivelocidad 2 y poner a OFF cualquier otro terminal de entrada multifunción.

Por ejemplo, no serán necesarias selecciones de referencia de multivelocidad 3 ó 4 si sólo se utilizan referencias de frecuencia 1 a 4. Cualquier referencia de multivelocidad no seleccionada se interpreta como entrada en OFF.

### D **Selección del comando de frecuencia jog (n032)**

El comando de frecuencia jog se debe seleccionar como una entrada multifunción para utilizar el comando de frecuencia jog.

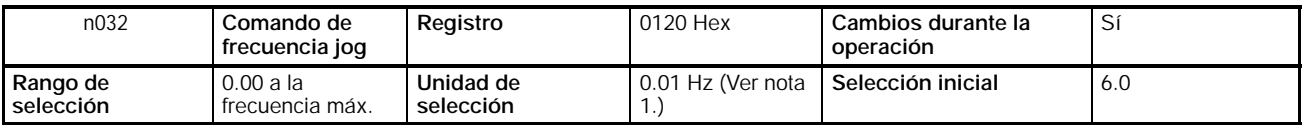

- **Nota 1.** La unidad de selección del comando de frecuencia jog se cambia con el valor seleccionado en n035. Los valores se seleccionarán en incrementos de 0.01-Hz si la frecuencia es menor de 100 Hz y en incrementos de 0.1-Hz si la frecuencia es 100 Hz o mayor.
	- **2.** Para utilizar el comando de frecuencia jog, uno de los parámetros n050 a n056 para entrada multifunción se debe seleccionar a 10 (comando de frecuencia jog). El parámetro n032 es seleccionable poniendo a ON la entrada de multifunción seleccionada con el comando de frecuencia jog. Este comando tiene prioridad sobre la referencia de multivelocidad (es decir, cuando el comando de frecuencia jog esté en ON, será ignorada toda entrada de referencia de multivelocidad).

## H **Selección de la referencia de frecuencia con el indicador FREF encendido**

- La referencia de frecuencia se puede seleccionar mientras el indicador FREF del Operador digital está encendido en los siguientes casos:
	- S El parámetro n004 de selección de referencia de frecuencia está seleccionado a 1 lo que habilita la referencia de frecuencia 1 y el convertidor está en modo remoto.
	- S El parámetro n008 de selección de frecuencia en modo local está seleccionado a 1 lo que habilita las secuencias de teclas del Operador digital y el convertidor está en modo local.
	- S Las referencias de frecuencias 2 a 16 están seleccionadas con la entrada de referencia de multivelocidad.
- La referencia de frecuencia se puede cambiar incluso durante la operación.
- Si la referencia de frecuencia se cambia mientras está encendido el indicador FREF, el parámetro correspondiente cambia simultáneamente. Por ejemplo, si la referencia de frecuencia 2 ha sido seleccionada con entrada multifunción (una referencia de multivelocidad), el valor seleccionado en n025 (para referencia de frecuencia 2) se cambiará simultáneamente cuando la referencia de frecuencia se cambie mientras el indicador FREF esté encendido.
- Seguir los pasos descritos a continuación como ejemplo para cambiar la referencia de frecuencia con el indicador FREF encendido.

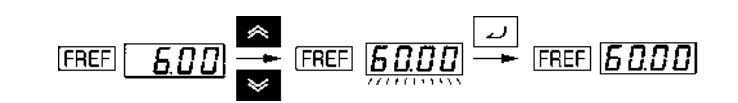

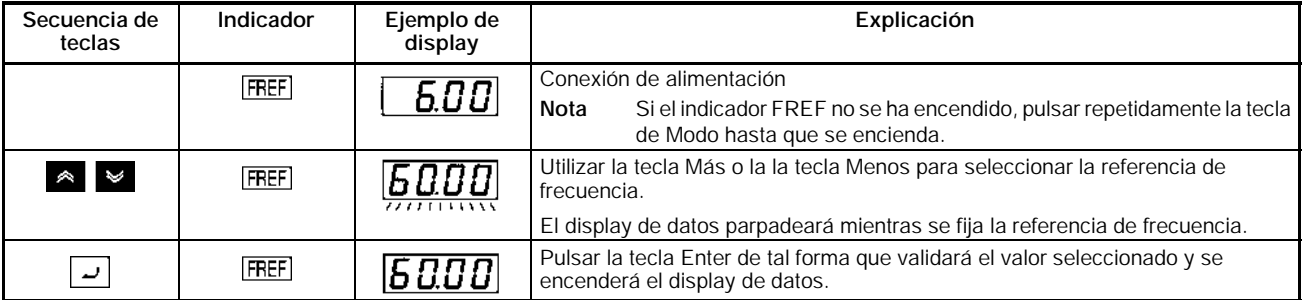

### D **Selección de la frecuencia mediante teclas (n009)**

• No se necesita pulsar la tecla Enter cuando se cambia la selección de n009. En tal caso, la referencia de frecuencia cambiará cuando el valor seleccionado se cambie con las teclas Más o Menos mientras permanece fijo encendido el display de datos.

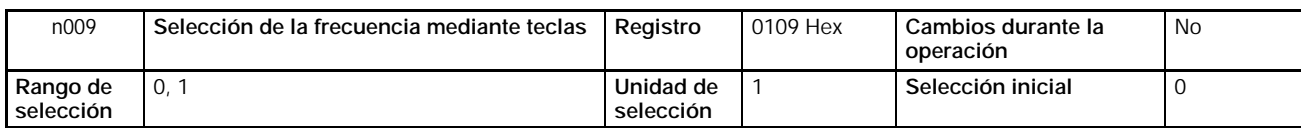

### **Valores seleccionados**

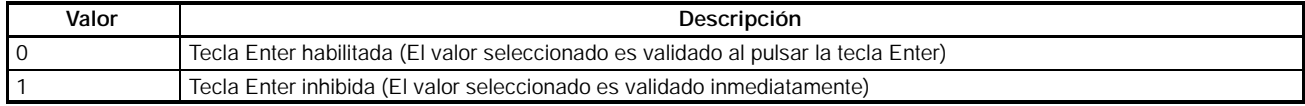

# **5-6-6 Selección de la referencia de frecuencia mediante entrada de tren de pulsos**

Cambiando n004 (selección de referencia de frecuencia) a 5 para habilitar el terminal de control de referencia de tren de pulsos, se pueden ejecutar las referencias de frecuencia por una entrada de tren de pulsos a través del terminal PR.

La siguiente descripción proporciona información acerca del parámetro n149 (escala de entrada de tren de pulsos), que se usa para ejecutar referencias de frecuencia por entrada de tren de pulsos.

# H **Selección de la escala de entrada del tren de pulsos (n149)**

- Fijar este parámetro a la escala de entrada de tren de pulsos de forma que las referencias de frecuencia se puedan ejecutar mediante entrada de tren de pulsos.
- Establecer la frecuencia máxima del tren de pulsos en incrementos de 10-Hz tomando 10 Hz como 1. A las frecuencias inferiores a la máxima se aplica la relación proporcional correspondiente.

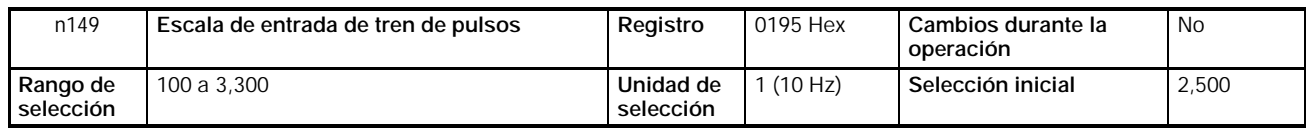

**Nota 1.** Por ejemplo, para seleccionar la referencia de frecuencia máxima con entrada de tren de pulsos a 10 kHz, seleccionar el parámetro a 1.000 de acuerdo con la siguiente fórmula.

 $10,000$  (Hz)/10 (Hz) = 1,000

**2.** Aplicar el tren de pulsos a los terminales común (FC) de referencia de frecuencia y a la entrada de tren de pulsos (RP) con las siguientes condiciones.

Nivel alto: 3.5 a 13.2 V

Nivel bajo: 0.8 V máx.

La frecuencia de respuesta está dentro del rango 0 a 33 kHz (30% a 70% ED).

# H **Selección de la ganancia/desviación de referencia de frecuencia de tren de pulsos (n074/n075)**

- Seleccionar las características de entrada de tren de pulsos.
- Ganancia: Seleccionar la ganancia en porcentaje tomando como 100% la frecuencia máxima de la escala de la entrada de tren de pulsos especificada en n149.
- Desviación: Seleccionar la desviación en porcentaje tomando como 100% la frecuencia máxima a una entrada de tren de pulsos de 0-Hz.

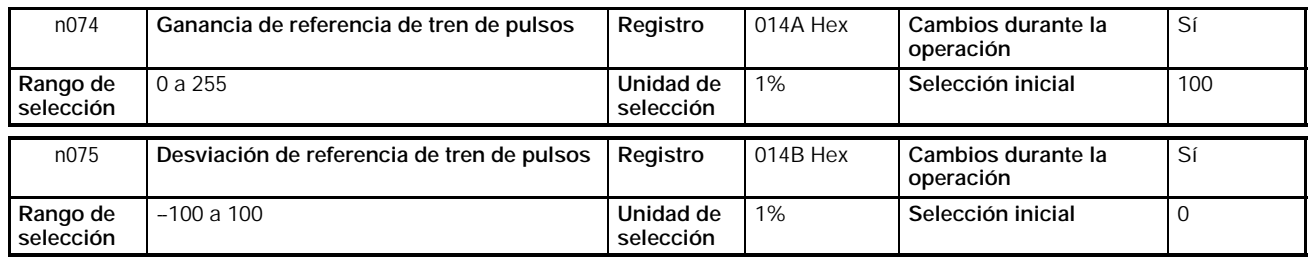

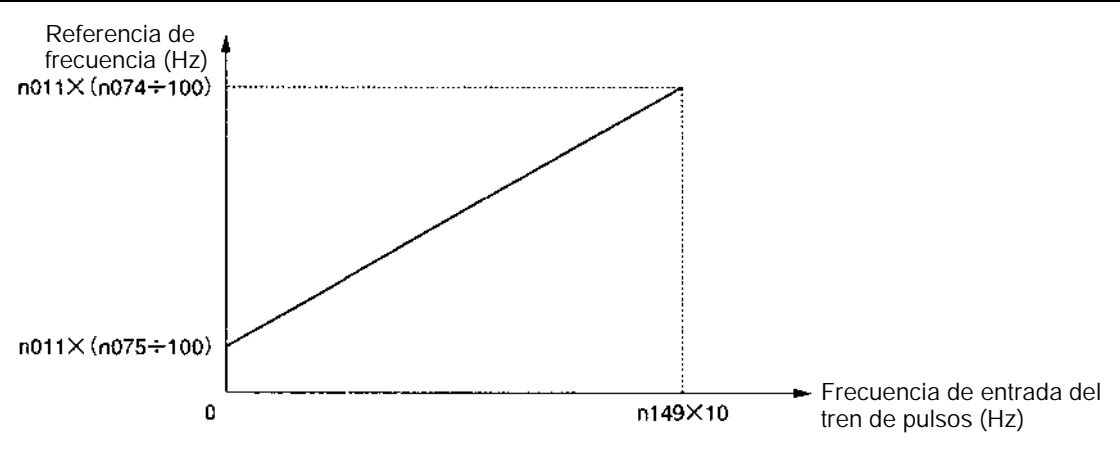

n011: Frecuencia máxima

# H **Constante del filtro de entrada de referencia de frecuencia del tren de pulsos (n076)**

- Este parámetro se puede utilizar para establecer un filtro digital de retardo de primer orden para la entrada de referencia de frecuencia de tren de pulsos.
- La configuración de este parámetro es efectiva para la operación suave del convertidor si la señal de entrada del tren de pulsos cambia demasiado rápidamente o sufre interferencias de ruido.
- A mayor valor seleccionado, menor respuesta.

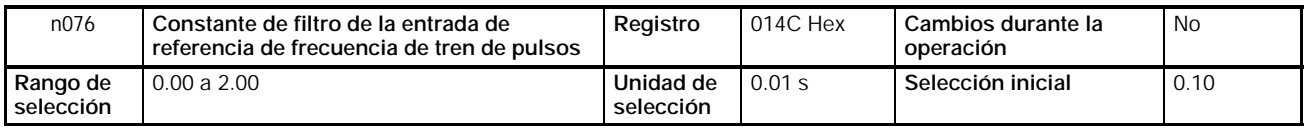

# **5-7 Selección del tiempo de aceleración/desaceleración**

La siguiente descripción contiene información sobre los parámetros relacionados con las selecciones de tiempo de aceleración y deceleración. Hay disponibles aceleración y deceleración trapezoidal y de curva S. Utilizando la función de características de curva S se pueden reducir los golpes en la máquina al arrancar o parar.

# H **Unidad de tiempo de aceleración/deceleración (n018)**

• El tiempo de aceleración y deceleración del convertidor se puede seleccionar en un rango de 0.0 a 6.000 s sin cambiar la configuración por defecto. Si se requiere una unidad de selección más precisa, este parámetro se puede fijar para pasos de 0.01-s en cuyo caso el rango de selección será de 0.00 a 600.0 s.

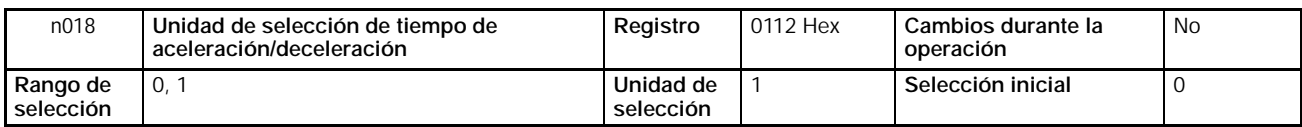

### **Valores seleccionados**

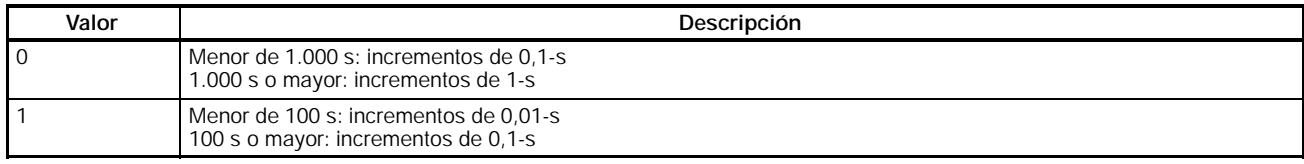

# H **Selección del tiempo de aceleración/deceleración (n019 a n022)**

- Se pueden seleccionar dos tiempos de aceleración y dos de deceleración.
- El tiempo de deceleración es el tiempo requerido para pasar del 0% al 100% de la frecuencia máxima y el tiempo de deceleración es el tiempo requerido para pasar del 100% al 0% de la frecuencia máxima. El tiempo de aceleración o deceleración real se obtiene según la siguiente fórmula.

Tiempo de aceleración/deceleración = (Valor seleccionado de tiempo de aceleración/deceleración) × (Valor de referencia de frecuencia) ÷ (Frecuencia máx.)

Tiempo de aceleración 2 y tiempo de deceleración 2 se habilitan seleccionando 11 para tiempo de aceleración/deceleración en cualquiera de los parámetros n050 a n056 para entrada multifunción.

Tiempo de deceleración 2 también se habilita mediante selecciones de parada de emergencia 19, 20, 21 y 22 en cualquiera de los parámetros n050 a n056 para entrada multifunción con n005 para selección de modo de parada fijado a 0 (es decir, parada por deceleración).

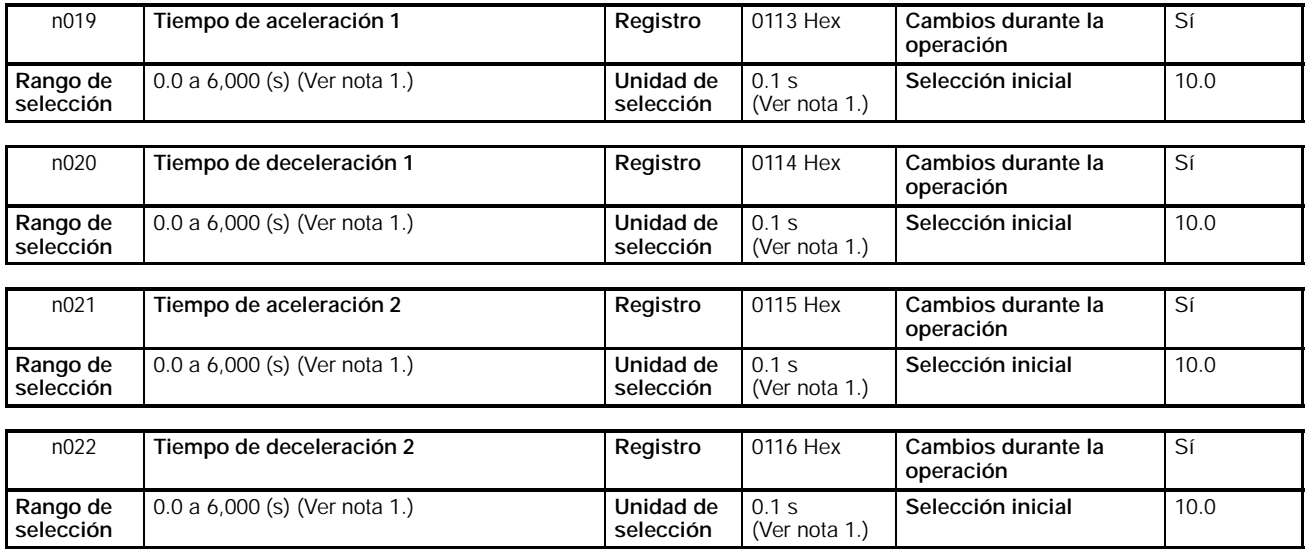

**Nota 1.** La unidad de selección del tiempo de aceleración o deceleración está determinada por el valor seleccionado en n018 (unidad de tiempo de aceleración/deceleración).

para n018 a 0: Rango de selección desde 0.0 a 6.000 (0.0 a 999.9 s ó 1.000 a 6.000 s)

para n018 a 1: Rango de selección desde 0.00 a 600.0 (0.0 a 99.99 s ó 100.0 a 600.0 s)

**2.** Si n018 está fijado a 1, el valor por defecto del tiempo de aceleración o deceleración será establecido a 10.00.

### H **Características de tiempo de aceleración/deceleración de curva S (n023)**

Hay disponibles aceleración y deceleración trapezoidal y de curva S. Utilizando la función de características de curva S se pueden reducir los golpes en la máquina al arrancar o parar; se suaviza la respuesta.

Se puede seleccionar una de las tres Curvas S disponibles (0.2, 0.5 y 1.0 s).

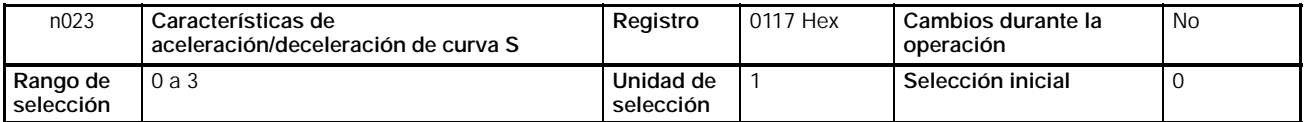

#### **Valores seleccionados**

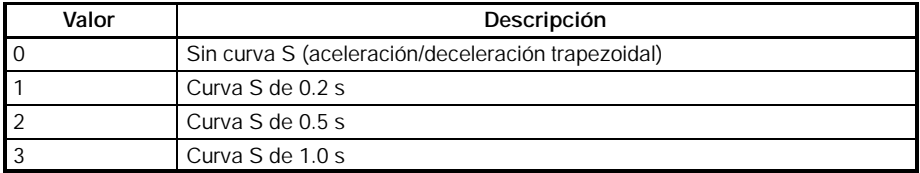

**Nota** Cuando se selecciona el tiempo de aceleración/deceleración de Curva S, los tiempos de aceleración y deceleración serán alargados de acuerdo con la curva S al principio y final de la aceleración/deceleración.

# **5-8 Selección de prohibir marcha inversa**

Este parámetro se utiliza para habilitar o inhibir el comando de marcha inversa enviado al convertidor desde los terminales de circuito de control o Operador Digital.

El parámetro debería seleccionarse a "no aceptar" cuando se utiliza en sistemas que prohiben la marcha inversa.

#### H **Selección de prohibir marcha inversa (n006)**

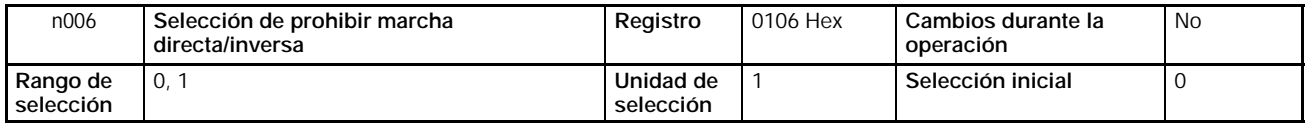

#### **Valores seleccionados**

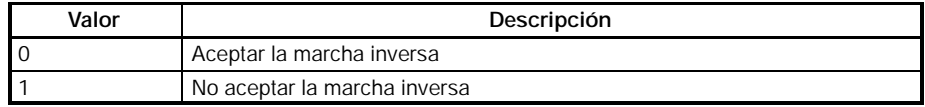

# **5-9 Selección del método de parada**

Este parámetro se utiliza para definir el método de parada cuando se aplica el comando STOP.

El convertidor decelera o para por marcha libre de acuerdo con la selección del método de parada.

# H **Selección del método de parada (n005)**

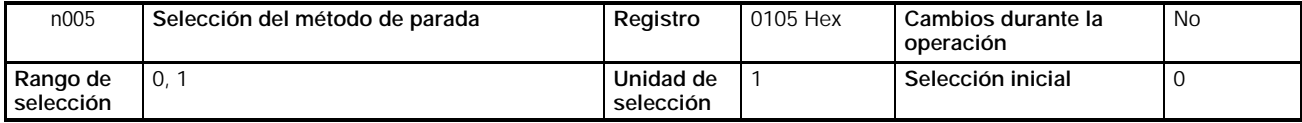

### **Valores seleccionados**

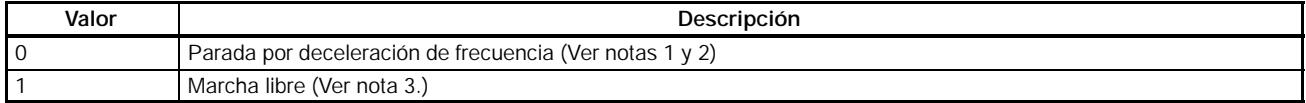

- **Nota 1.** El convertidor decelerará hasta parar de acuerdo con la selección en n020 (tiempo de deceleración 1) si ninguno de los parámetros n050 a n056 para entrada multifunción está seleccionado a 11 (selección de tiempo de aceleración/ deceleración 2). En caso de que algún parámetro n050 a n056 esté seleccionado a 11, el convertidor decelerará de acuerdo con la selección en n022 (tiempo de deceleración 2).
	- **2.** Si se aplica la señal RUN durante la deceleración a la parada, cesará la deceleración en el momento de aplicar la entrada RUN y acelerará hasta la referencia de frecuencia.
	- **3.** No aplicar una señal de RUN en una parada por motor libre si la velocidad de rotación del motor no es suficientemente lenta. Si se aplica una señal de RUN bajo estas condiciones, se detectará sobretensión (OV) o sobrecorriente (OC) del circuito principal. Para rearrancar un motor que gira libre, seleccionar un comando de buscar velocidad en una de las entradas multifunción 1 a 7 (n50 a n56) y utilizar la búsqueda de velocidad para detectar la del motor libre y luego acelerar suavemente.

# **5-10 E/S multifunción**

# **5-10-1 Entrada multifunción**

El 3G3MV incluye siete terminales de entrada multifunción (S1 a S7). Las entradas de estos terminales tienen varias funciones dependiendo de la aplicación.

# H **Entrada multifunción (n050 a n056)**

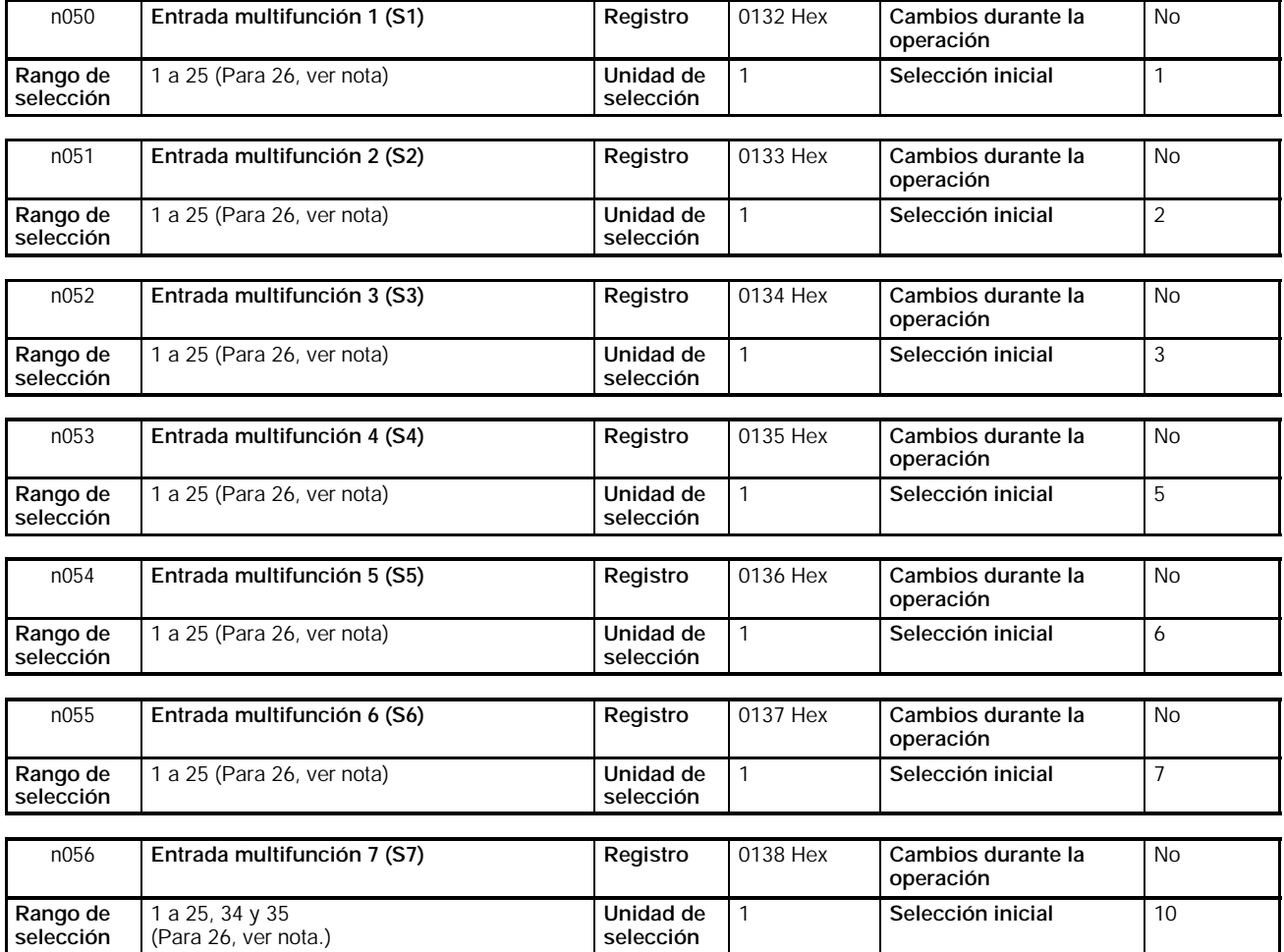

**Nota** La selección 26 sólo está disponible para los modelos de 5.5- y 7.5-kW.

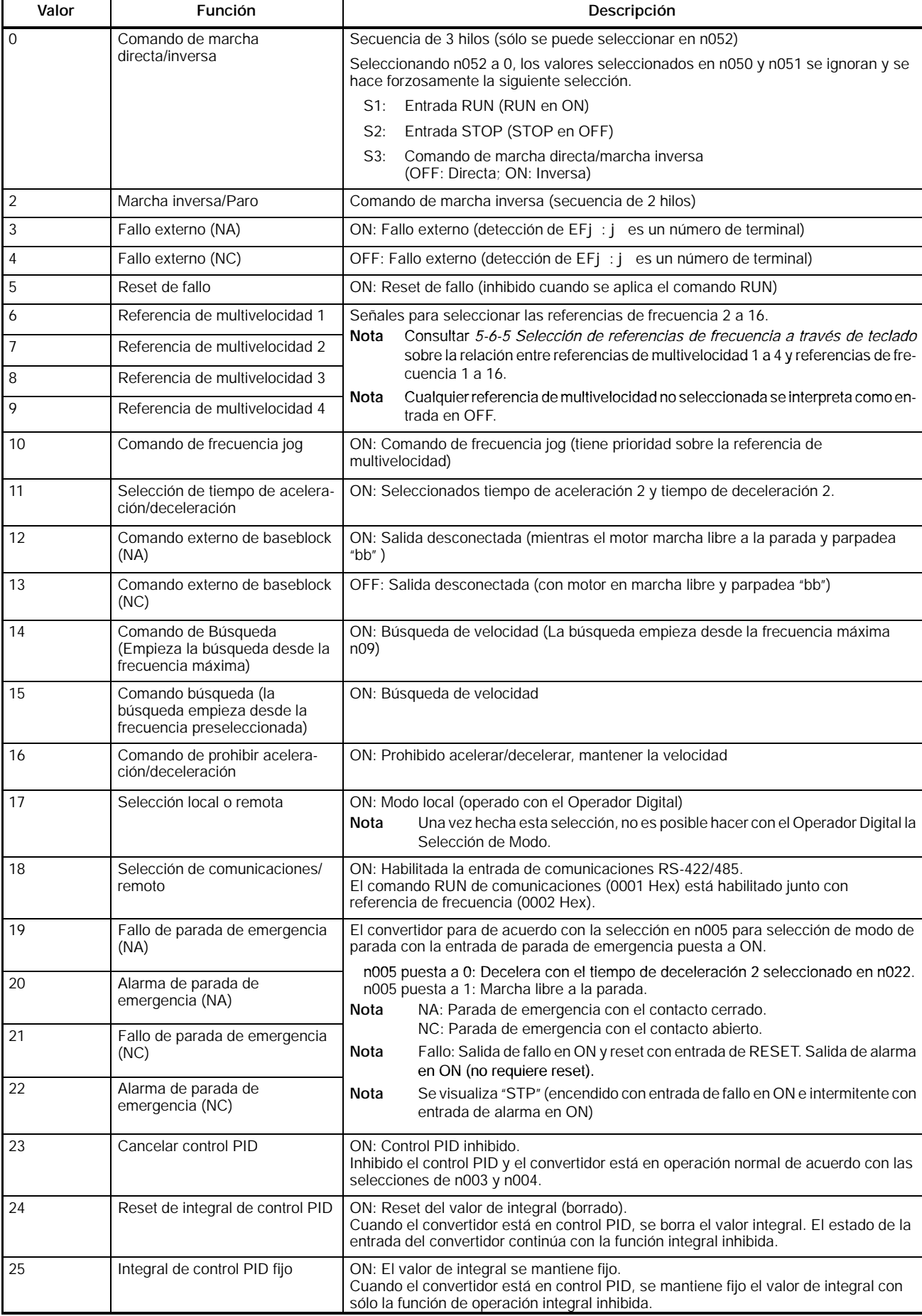

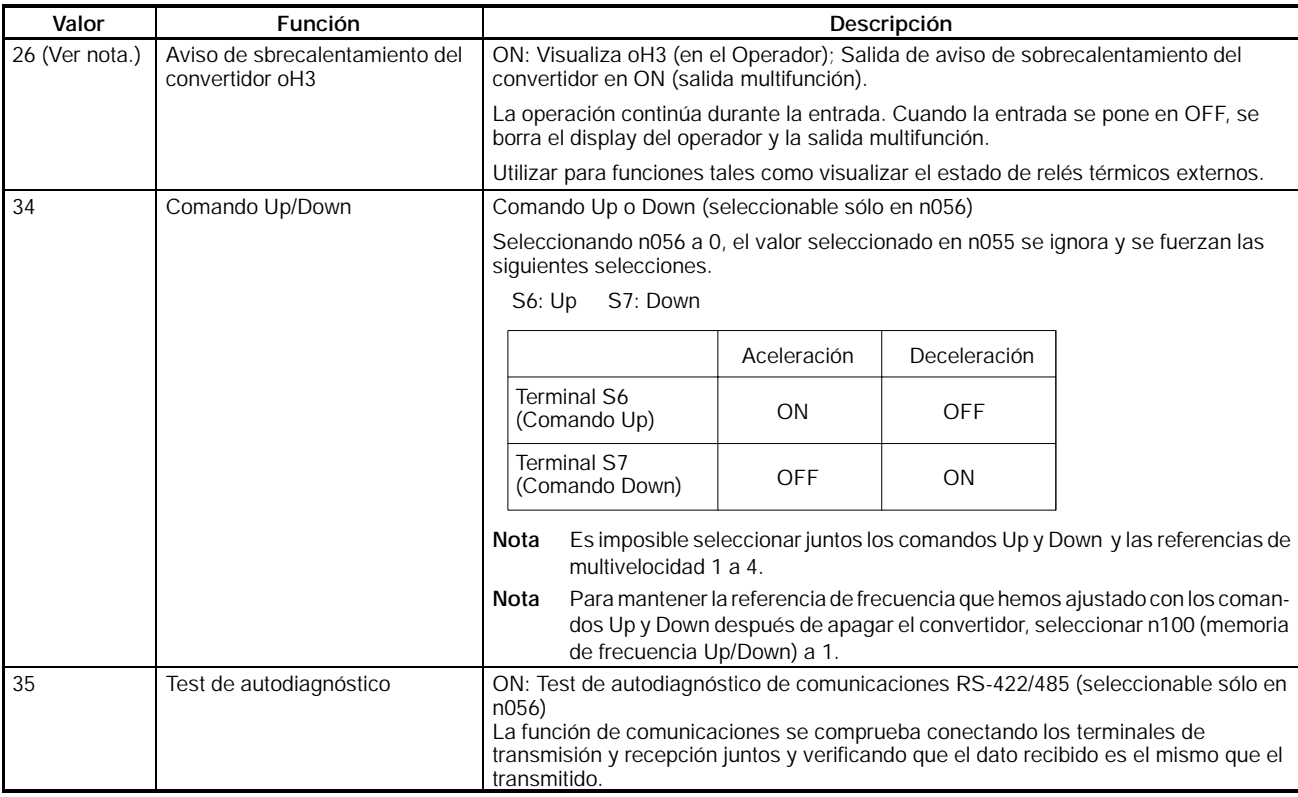

**Nota** La selección 26 sólo está disponible para convertidores de 5.5- y 7.5-kW.

# H **Operación en secuencia a 2 hilos (Valor seleccionado: 1, 2)**

El convertidor opera en secuencia a 2 hilos seleccionando un parámetro de entrada multifunción a 1 (marcha directa/paro) o a 2 (marcha inversa/paro).

El siguiente diagrama muestra un ejemplo de cableado de los terminales en secuencia a 2 hilos.

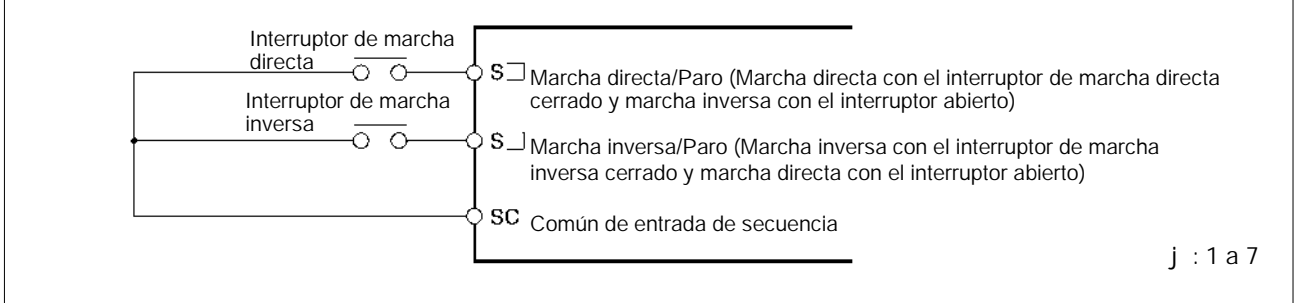

## H **Operación en secuencia a 3 hilos (n052 = 0)**

El convertidor opera en secuencia a 3 hilos seleccionando n052 para entrada multifunción 3 a 0.

Sólo n052 se puede seleccionar a 0 (secuencia a 3 hilos). Haciendo esta selección, el valor fijado en n050 y n051 es ignorado y se fuerzan las siguientes selecciones.

- S1: Entrada RUN (RUN en ON)
- S2: Entrada STOP (STOP en OFF)
- S3: Comando de marcha directa/inversa (OFF: Directa; ON: Inversa)

El siguiente diagrama muestra un ejemplo de cableado de los terminales en secuencia a 3 hilos.

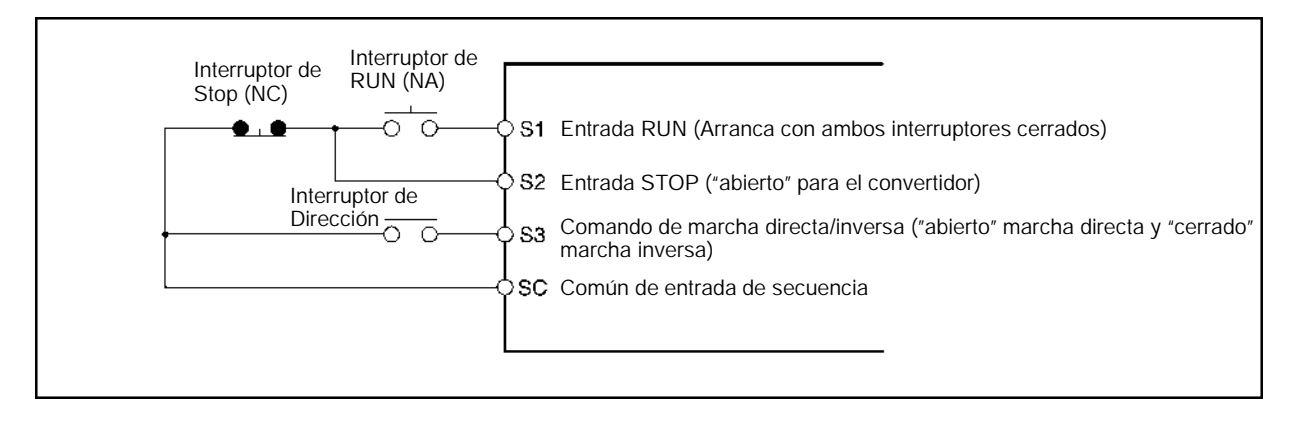

# H **Comando externo de Base Block (Valor seleccionado: 12, 13)**

Cuando se recibe una entrada SPST-NA (valor seleccionado: 12) o SPST-NC (valor seleccionado: 13), se desconectan las salidas del convertidor. Utilizar estas entradas en los siguientes casos para parar las salidas del convertidor.

- Para conmutar el motor a marcha libre al aplicar un freno externo.
- Para parar las salidas del convertidor antes de desconectar el cableado del motor para cambiarlo de alimentación a red desde convertidor.
- **Nota** El base block externo sólo desconecta la frecuencia de salida del convertidor, pero la frecuencia interna del mismo continúa siendo calculada. Por lo tanto, si se cancela el base block externo cuando la frecuencia no es cero, se proporcionará la frecuencia calculada en ese momento. Debido a esto, si se cancela el base block durante la deceleración mientras el motor gira libre, una diferencia considerable entre la velocidad del motor en ese momento y la frecuencia de salida del convertidor puede provocar una sobretensión (OV) o una sobrecorriente (OC) del circuito principal.

# H **Búsqueda de velocidad (Valor seleccionado: 14, 15)**

- La función búsqueda de velocidad permite un rearranque suave del motor en marcha sin necesidad de pararlo. Utilizarla cuando se conmute la alimentación de red a convertidor, cuando se arranque con convertidor un motor accionado externamente, etc.
- La función búsqueda de velocidad busca la frecuencia actual del motor, desde las frecuencias altas a las bajas. Una vez detectada la velocida de rotación del motor, se acelera desde esa frecuencia hasta la referencia de frecuencia de acuerdo con la selección de tiempo de aceleración/deceleración.

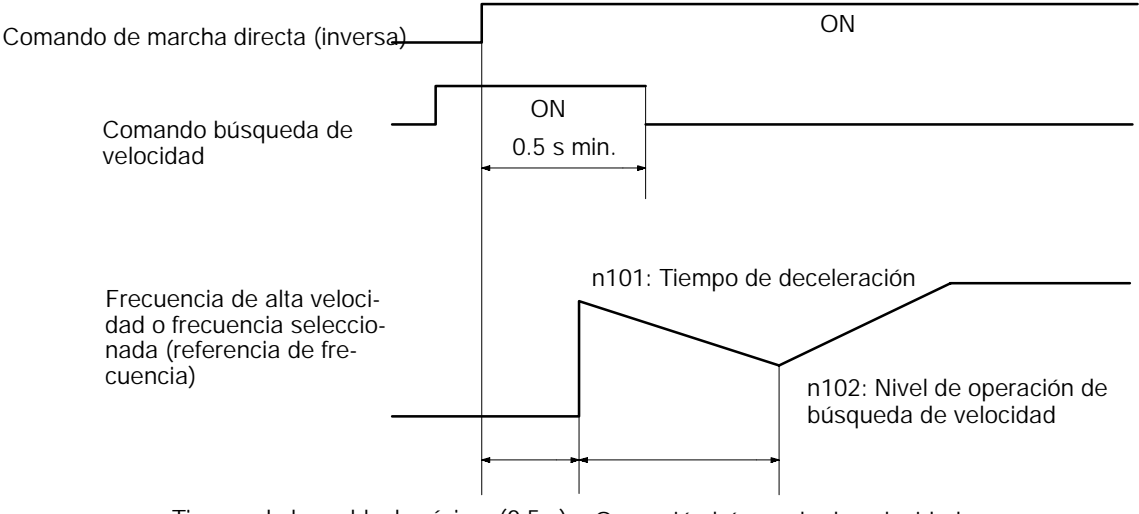

Tiempo de base block mínimo (0.5 s) Operación búsqueda de velocidad

**Nota** Sólo para convertidores de 5.5- y 7.5-kW, la función búsqueda de velocidad se puede ajustar mediante la selección de los parámetros n101 (tiempo de deceleración de buscar velocidad) y n102 (nivel de operación de buscar velocidad). Si la búsqueda de velocidad no se puede ejecutar adecuadamente utilizando la configuración por defecto, aumentar el tiempo de deceleración o reducir el nivel de operación. Para reducir el tiempo de búsqueda de velocidad, comprobar con la aplicación mientras se recorta el tiempo de deceleración o se aumenta el nivel de operación.

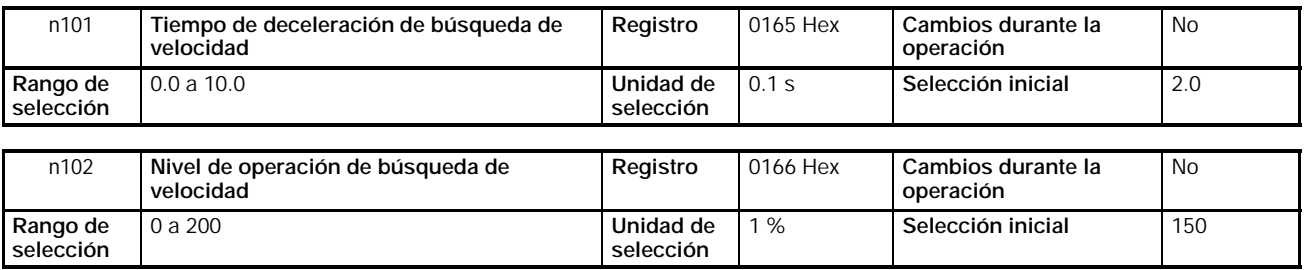

- Para n101, fijar el tiempo de deceleración de búsqueda de origen al tiempo requerido para ir del 100% al 0% de la frecuencia máxima.
- Si se selecciona 0 para el tiempo de deceleración de búsqueda de origen, la operación se realizará en la selección por defecto: 2.0 segundos.
- En n102, seleccionar el nivel de operación como un porcentaje, tomando la entrada nominal del convertidor como 100%. Si la corriente de salida del convertidor desciende por debajo del nivel de la corriente de salida del convertidor, la búsqueda de velocidad estará completada y se reanudará la aceleración.

# **5-10-2 Salida multifunción**

El 3G3MV dispone de cuatro terminales de salida multifunción: dos salidas de contacto multifunción (MA y MB) y dos salidas fotoacopladas multifunción (P1 y P2).

La salida de estos terminales tiene una variedad de funciones de acuerdo con la aplicación.

# H **Selección de la salida multifunción (n050 a n056)**

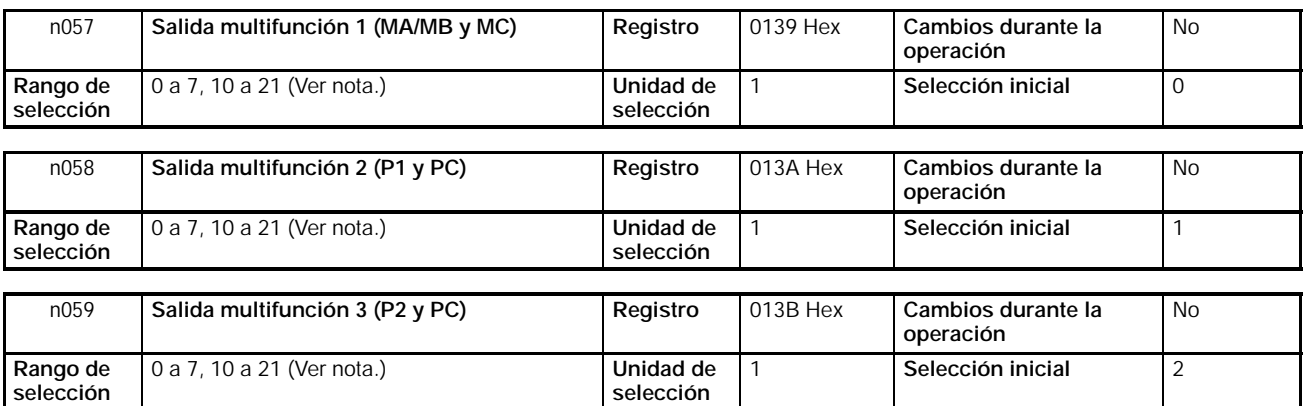

**Nota** Los valores 20 y 21 sólo están disponibles para convertidores de 5.5- y 7.5-kW.

### **Valores seleccionados**

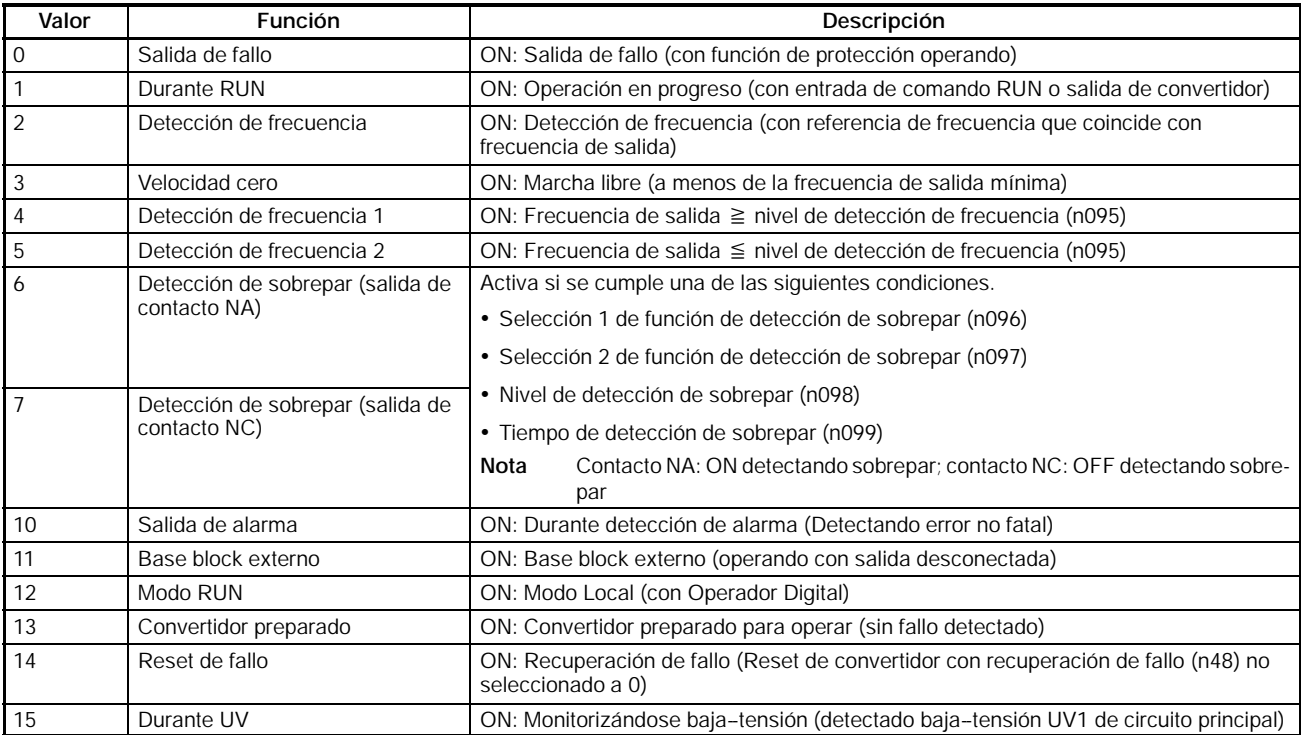

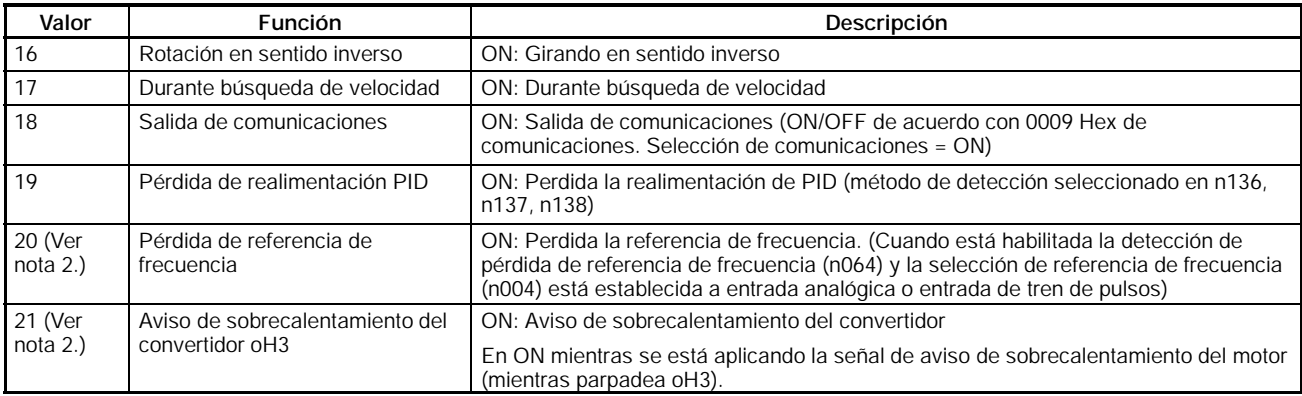

- **Nota 1.** Utilizar "durante RUN" (valor seleccionado: 1) o "velocidad cero" (valor seleccionado: 3) para temporizar la parada del motor utilizando freno. Para especificar una temporización precisa de parada, seleccionar "detección de frecuencia 1" (valor seleccionado: 4) o "detección de frecuencia 2" (valor seleccionado: 5), y seleccionar el nivel de detección de frecuencia (n095).
	- **2.** Las selecciones 20 (pérdida de referencia de frecuencia) y 21 (aviso de sobrecalentamiento del convertidor oH3) están disponibles sólo para convertidores de 5.5- y 7.5-kW.

# **5-11 Salida de monitorización analógica**

El 3G3MV incorpora los terminales de salida analógica multifunción AM y AC. La selección de un parámetro permite emitir señales de monitorización en estos terminales. Hacer las selecciones necesarias en estos terminales de acuerdo con la aplicación.

# **5-11-1 Configuración de la salida analógica multifunción (n065 a n067)**

- Fijando n065, selección de tipo de salida analógica multifunción, a 0 (salida de tensión analógica), es posible la monitorización analógica a través de los terminales de salida analógica multifunción.
- En n066 (selección de salida analógica multifunción) se fija la variable a monitorizar de entre seis posibles incluyendo frecuencia y corriente de salida.
- Seleccionar las características de salida en n067 (ganancia de salida analógica multifunción).

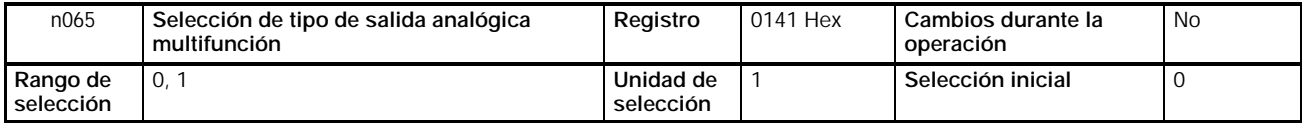

### **Valores seleccionados**

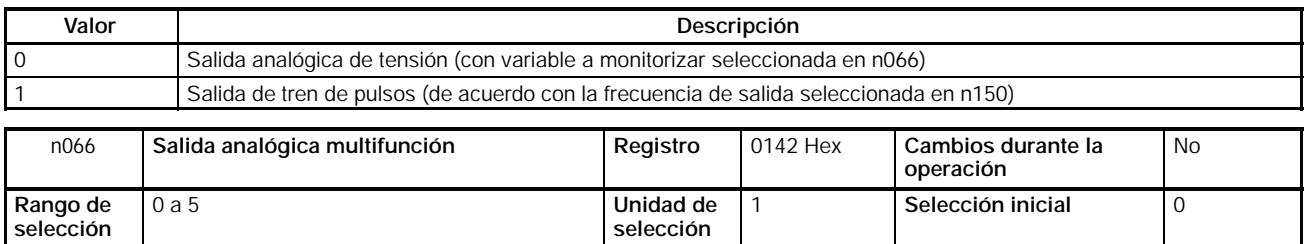

#### **Valores seleccionados**

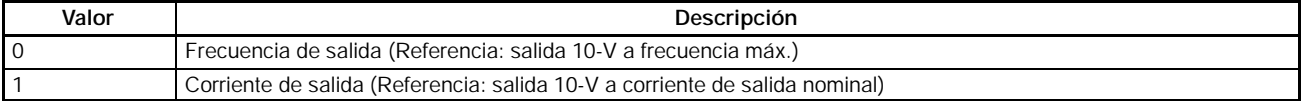

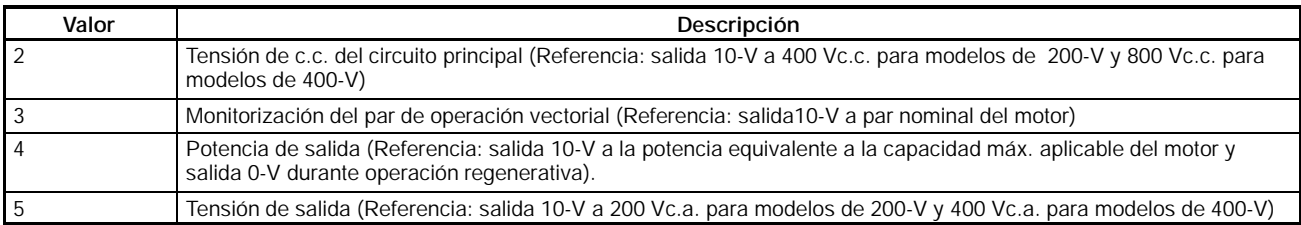

**Nota** En control vectorial no se puede moniorizar la potencia de salida.

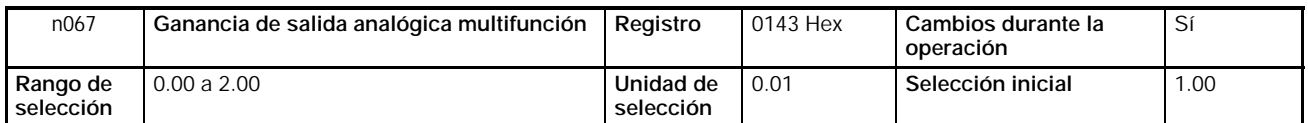

- **Nota 1.** Consultar las tablas anteriores acerca de los valores seleccionados en n066 y fijar el factor multiplicador basado en el valor de referencia. Por ejemplo, para disponer una salida de 5-V a frecuencia máxima de salida (con n066 a 0), seleccionar n067 a 0.50.
	- **2.** Los terminales de salida analógica multifunción (AM y AC) tienen una salida máxima de 10 V.

# **5-11-2 Selección de la salida de monitorización de pulsos (n065 y n150)**

- Fijando el tipo de salida analógica multifunción n065 a 1, salida de tren de pulsos, es posible monitorizar la frecuencia de salida de pulsos a través de los terminales de salida analógica multifunción.
- La relación entre la frecuencia de salida y la frecuencia de salida de tren de pulsos se selecciona en 150, salida analógica multifunción, a frecuencia de tren de pulsos.

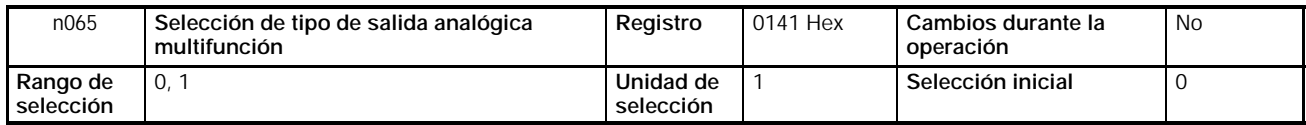

### **Valores seleccionados**

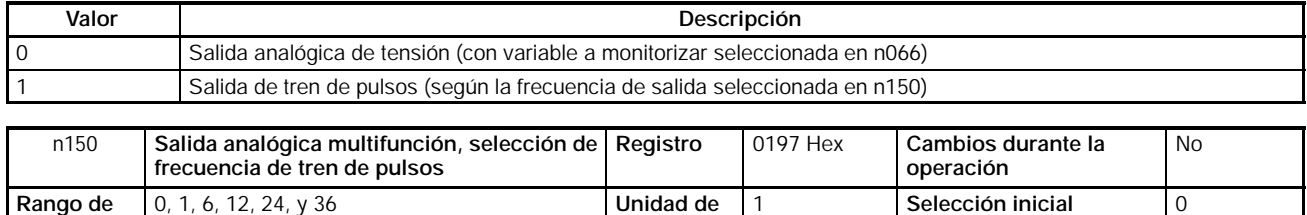

**selección**

### **Valores seleccionados**

**selección**

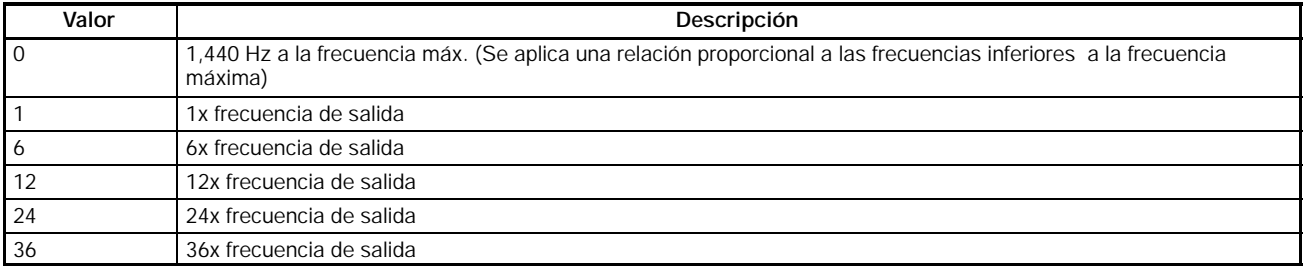

**Nota** La tensión del tren de pulsos es 10 V para nivel alto y 0 V a nivel bajo y relación ON/OFF del 50%.

# **SECCIÓN 6 Operación avanzada**

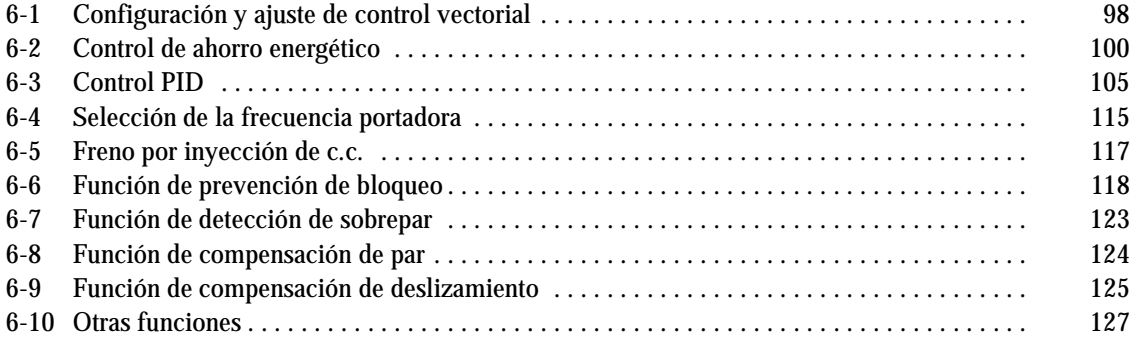

Este capítulo proporciona información para el uso de las funciones avanzadas del convertidor tales como selección de control vectorial preciso, control de ahorro energético, control PID, ajuste de frecuencia portadora, función de freno por inyección de c.c., prevención de bloqueo, detección de sobrepar, compensación de par y compensación de deslizamiento.

# **6-1 Configuración y ajuste del control vectorial**

# **6-1-1 Configuración del control vectorial**

• Además de las configuraciones descritas en 5--2 *Operación en control vectorial,* comprobar el informe de test del motor y las constantes del mismo y realizar las siguientes selecciones para el uso completo del convertidor en control vectorial.

### H **Selección de la resistencia fase a neutro del motor (n107)**

- Fijar este parámetro a 1/2 de la resistencia fase a fase o fase a neutro del motor a 50°C.
- Obtener del fabricante el informe del test del motor o documento equivalente que incluya las especificaciones del motor. Utilizar la fórmula aplicable de la siguiente lista y calcular la resistencia de fase a neutro a 50°C de la clase de aislamiento y la resistencia fase a fase del motor descrito en el informe del test.

Aislamiento clase E: Resistencia fase a fase a 75°C (Ω) x 0.92 x 1/2 Aislamiento clase B: Resistencia fase a fase a 75°C (Ω) x 0.92 x 1/2 Aislamiento clase F: Resistencia fase a fase a 115°C (Ω) x 0.87 x 1/2

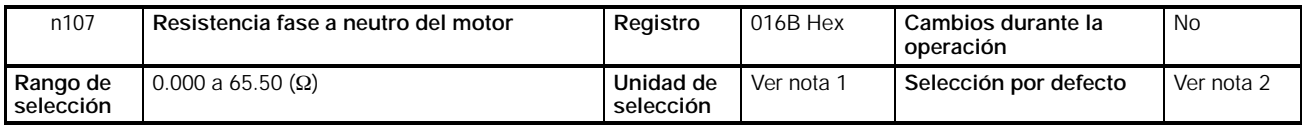

- **Nota 1.** El valor se seleccionará en incrementos de 0.001-Ω si la resistencia es inferior a 10 Ω y en incrementos de 0.01-Ω para resistencia de 10 Ω o mayor.
	- **2.** La selección inicial de este parámetro es la resistencia estándar fase a neutro del motor máximo aplicable.

### H **Ajuste de la inductancia de fugas del motor (n108)**

- Establecer la inductancia de fugas en incrementos de 1-mH.
- Para insertar una reactancia de c.a. para la supresión de sobretensiones en el lado de salida del convertidor, seleccionar este parámetro a la inductancia de fuga del motor sumada con la inductancia de la reactancia de c.a..
- El convertidor funciona perfectamente en control vectorial con la selección por defecto de este parámetro. Por lo tanto se recomienda cambiar este parámetro sólo si se conoce la inductancia de fuga del motor.

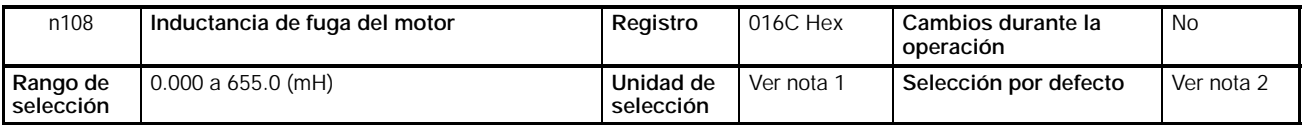

- **Nota 1.** El valor se seleccionará en incrementos de 0.01-mH si la resistencia es menor de 100 mH y en incrementos de 0.1-mH si la resistencia es 10 mH o mayor.
	- **2.** La selección por defecto para este parámetro es la inductancia de fuga estándar del motor máximo aplicable.

# **6-1-2 Ajuste del par de salida en control vectorial**

• El convertidor controla el par de salida del motor de acuerdo con el par de carga requerido en control vectorial. Normalmente no son necesarios ajustes especiales. Ajustar el par de salida si el par máximo del motor es inutilizable o se requieren refuerzos del par de salida y respuesta en un rango de baja velocidad.

### H **Ajuste del límite de compensación de par (n109)**

- Ajustar el valor seleccionado en n109 (límite de compensación de par) si el par máximo del motor es insuficiente o para limitar el par de salida cuando el motor es accionado por el convertidor en control vectorial.
- Seleccionar el límite de compensación de par como porcentaje tomando la corriente de salida nominal del convertidor como 100%.

#### **Compensación de par insuficiente**

- Seleccionar n109 a un valor mayor si el par máximo del motor es insuficiente.
- Seleccionar el valor en incrementos de 5% mientras se comprueba la operación del convertidor y del motor.
- Verificar que no se detecta sobrecarga (OL1 o OL2). Si se detecta sobrecarga, disminuir los valores seleccionados o considerar la utilización de un modelo de convertidor o motor con mayor capacidad.

### **Limitación el par de salida**

- Seleccionar n109 a un valor menor si la fluctuación del par de salida es grande y la carga puede sufrir golpes fuertes, o no se requiere par excesivo de salida.
- Seleccionar el valor de acuerdo con las condiciones de la carga.

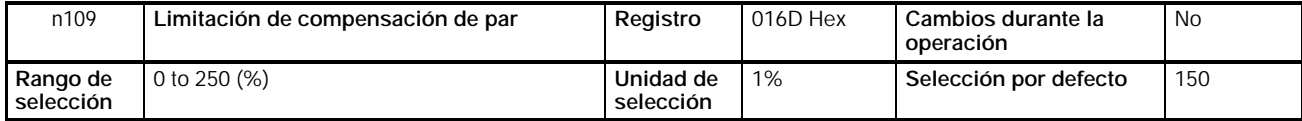

- **Nota 1.** El convertidor en compensación de par limita el par a una corriente 1,5 veces el valor seleccionado.
	- **2.** Este parámetro está habilitado sólo con el convertidor en modo de control vectorial.

### H **Ajuste del par y de la respuesta mediante la curva V/f (n011 a n017)**

- El convertidor en control vectorial utiliza la curva V/f como valor de referencia de la tensión de salida. Por lo tanto, ajustando la curva V/f se ajustan el par de salida y la respuesta.
- Si la aplicación requiere un par elevado, ajustar la curva V/f para que la tensión de salida sea alta a la frecuencia requerida. Además, se puede obtener un ahorro energético disminuyendo los valores de tensión de salida en los rangos de frecuencia donde no se requiera un par elevado.

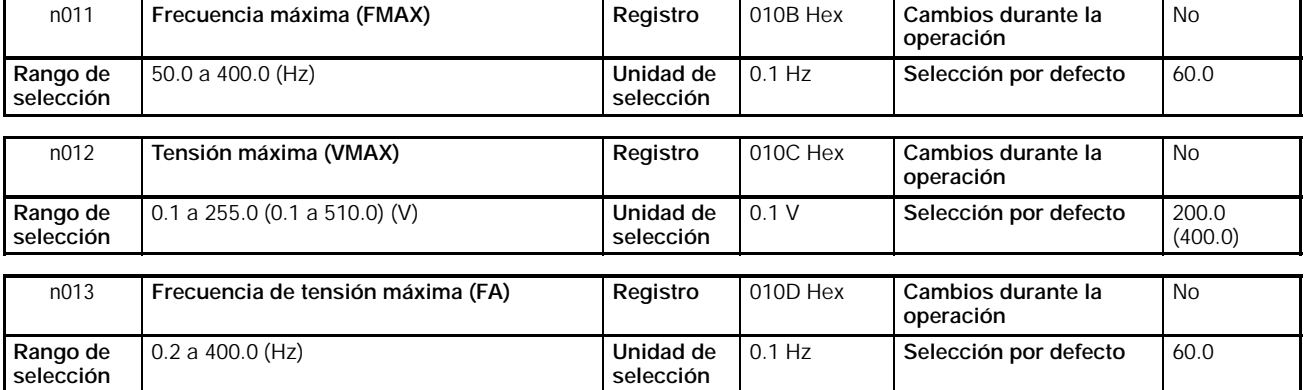

#### *Control de ahorro energético* **Sección 6--2**

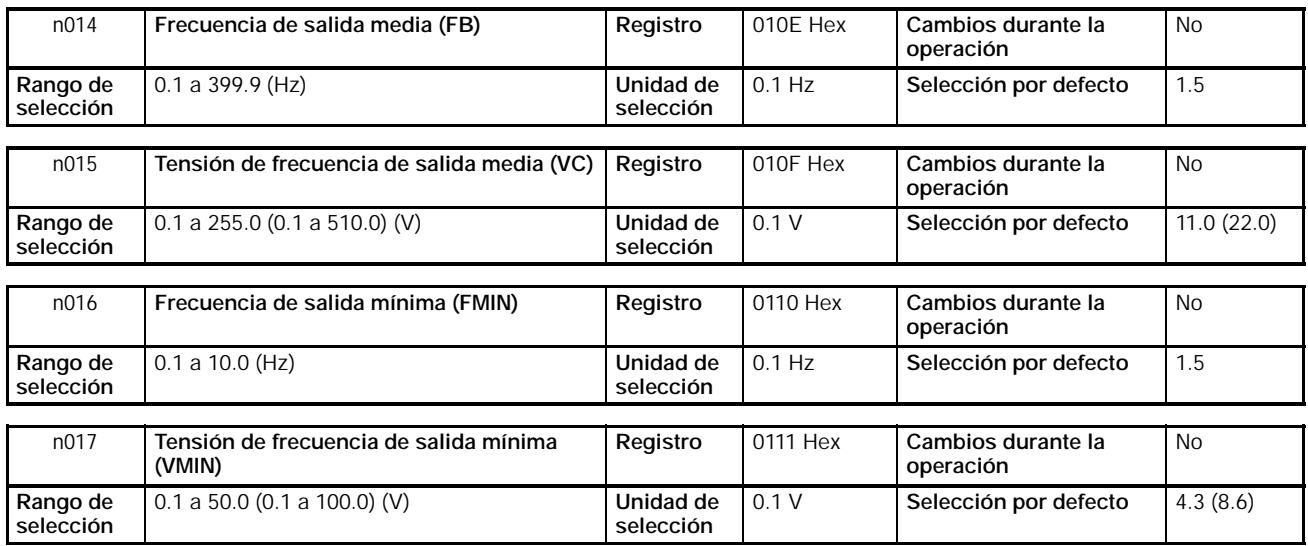

**Nota** Los valores entre paréntesis son para los modelos de 400-V.

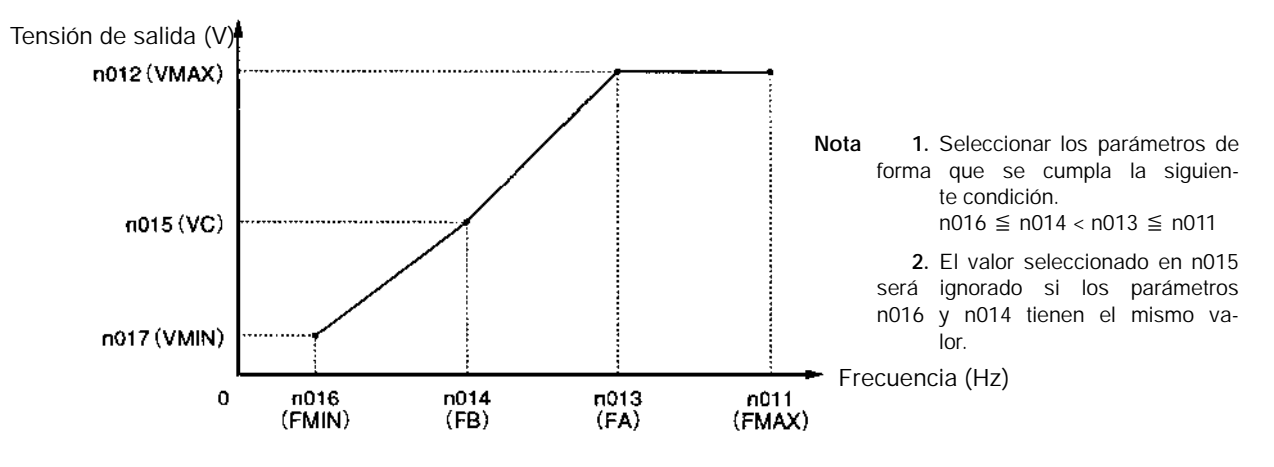

- Las cargas verticales o las cargas con fricción elevada pueden requerir un par elevado a baja velocidad. Si el par es insuficiente a baja velocidad, aumentar en 1 V la tensión en el rango de baja velocidad, suponiendo que no se detecta sobrecarga (OL1 o OL2). Si se detecta una sobrecarga, disminuir los valores seleccionados o considerar la utilización de un convertidor o de un motor de mayor capacidad.
- El par requerido en control de ventiladores o bombas aumenta proporcionalmente al cuadrado de la velocidad. Seleccionando una curva V/f cuadrática para aumentar la tensión en el rango de baja velocidad, aumentará el consumo del sistema.

# **6-2 Control de ahorro energético**

El convertidor en este modo ahorrará potencia innecesaria del motor si la carga es ligera y el motor es un motor estándar o un motor dedicado para convertidores.

En este modo el convertidor estimará el factor de carga del motor a partir del consumo del motor y controlará la tensión de salida para suministrar sólo la potencia necesaria si la carga es pequeña.

Cuanto más tiempo esté el convertidor en este modo, el ahorro energético será más eficaz. No habrá prácticamente ahorro de energía si la carga excede el 70% del par de salida nominal del motor.

El control de ahorro energético sólo es posible en modo de control V/f y no opera en modo de control vectorial.

Esta función del convertidor no es efectiva con motores especiales.

A continuación se describen la operación y ajustes del convertidor en control de ahorro energético.

### **6-2-1 Operación de control de ahorro energético**

Los siguientes son los pasos seguidos por el convertidor para control de ahorro energético.

- 1. El convertidor empieza a acelerar el motor. Mientras acelera el motor, el convertidor no efectúa el control de ahorro energético.
- 2. El convertidor realizará control de ahorro energético cuando la frecuencia de salida corresponda con la frecuencia especificada por la referencia de frecuencia.
- 3. El convertidor calcula la tensión de salida ideal a partir de la condición de marcha del convertidor y del coeficiente de ahorro energético K2 seleccionado con n140.
- 4. Se cambia la tensión de salida a la tensión de salida ideal.
- 5. El convertidor utiliza la función de auto-tuning para encontrar la potencia de salida mínima que el convertidor suministra al motor. Función Auto-tuning (operación buscar):

Encuentra la potencia de salida mínima que el convertidor suministra al motor cambiando la tensión de salida con los pasos de tensión de auto--tuning seleccionados con n145 y n146.

6. El convertidor empieza a desacelerar el motor. Mientras desacelera el motor, el convertidor no efectúa el control de ahorro energético.

La tensión más eficiente de entrada impuesta al motor varía con el factor de carga del motor. El convertidor en modo ahorro energético calcula la tensión de salida ideal de tal forma que se puede minimizar la potencia real suministrada al motor.

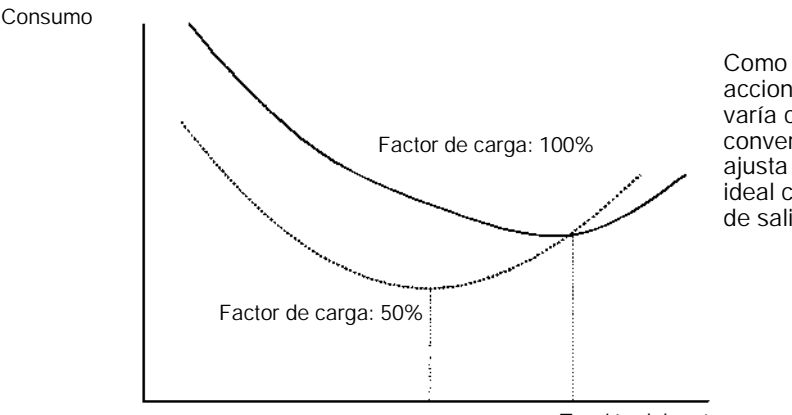

Como muestra el gráfico, la tensión para accionar el motor con la mayor eficiencia varía con las condiciones de la carga. EL convertidor en control de ahorro energético ajusta la tensión de salida utilizando el valor ideal calculado de tal forma que la potencia de salida real será mínima.

Tensión del motor

# **6-2-2 Ajustes del control de ahorro energético**

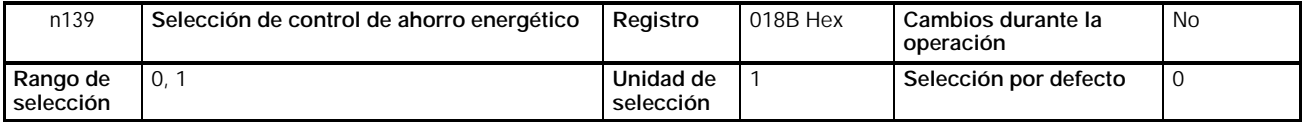

### **Valores seleccionados**

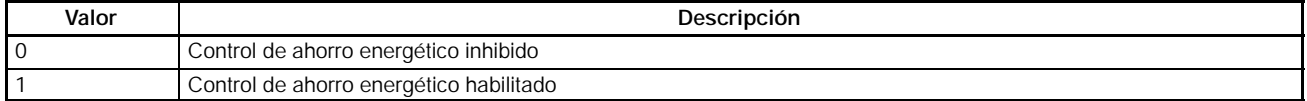

- **Nota 1.** Seleccionar n139 a 1 para habilitar el modo de ahorro energético.
	- **2.** El control de ahorro energético está activado en un rango de frecuencia de 15 a 120 Hz e inhibido si la frecuencia excede de120 Hz.

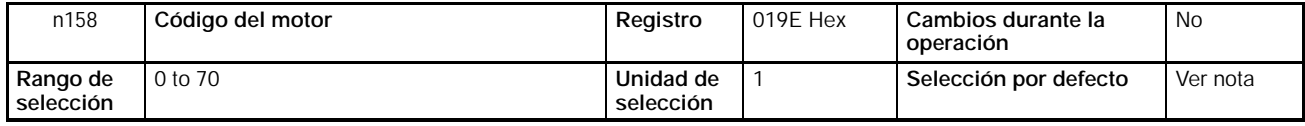

**Nota** La seelcción inicial varía con la capacidad del convertidor.

#### **Valores seleccionados**

- S El código del motor se utiliza para seleccionar automáticamente la constante de ahorro energético en N140.
- S En la siguiente tabla se indican los valores seleccionados de K2 para los convertidores al salir de fábrica, de acuerdo con la capacidad máxima del motor que se puede conectar al convertidor.

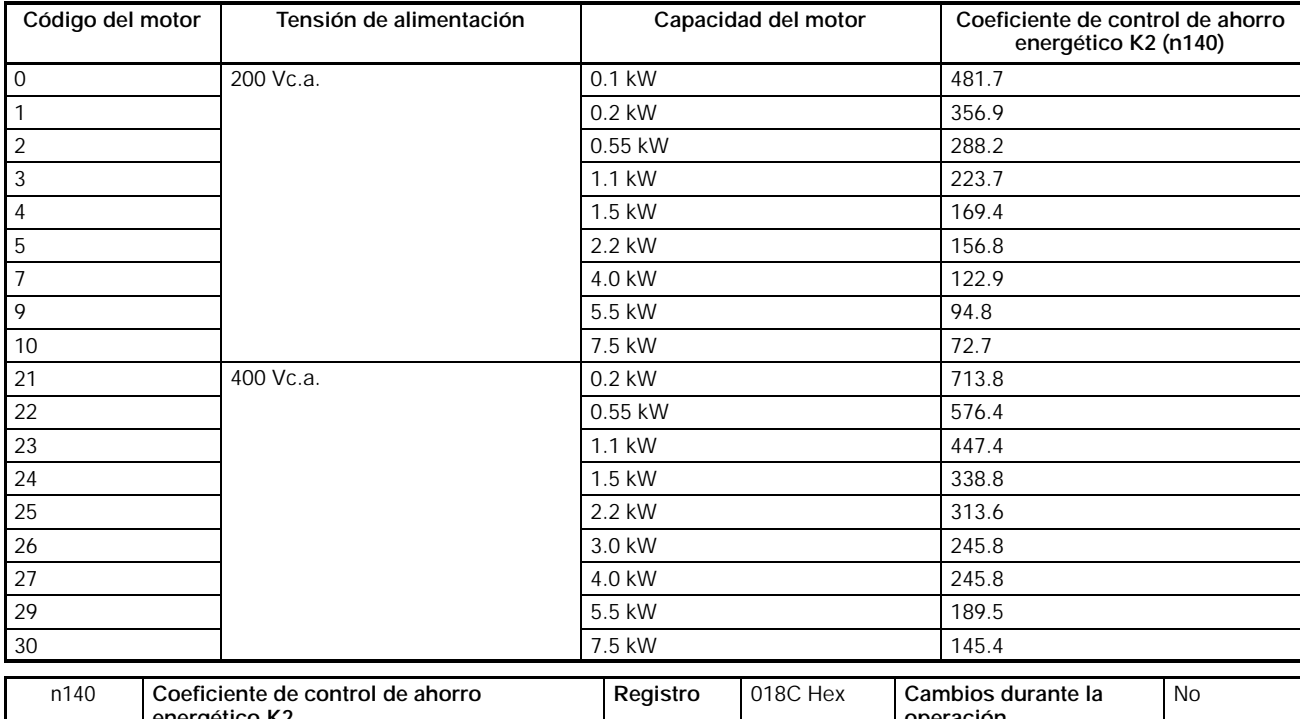

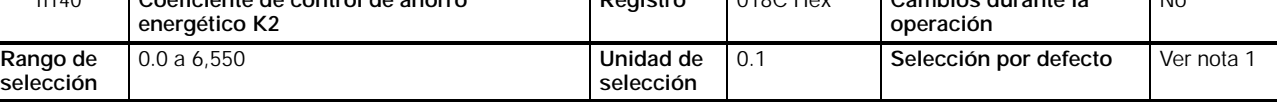

**Nota 1.** La selección inicial varía con la capacidad del convertidor.

**2.** La constante cambia automáticamente de acuerdo con el código del motor en 158. Para el ajuste fino de este parámetro, seleccionar antes el código del motor.

### **Valores seleccionados**

- Cuando la frecuencia de salida es constante durante un cierto periodo de tiempo mientras el convertidor está en modo de ahorro energético, este parámetro fija al convertidor al nivel primario de control de ahorro energético.
- Las constantes del motor varían con el fabricante. Por lo tanto, se requiere un ajuste preciso del parámetro para encontrar el valor ideal. Ajustar con precisión el parámetro mientras el convertidor opera a frecuencia constante para que la potencia de salida sea mínima.

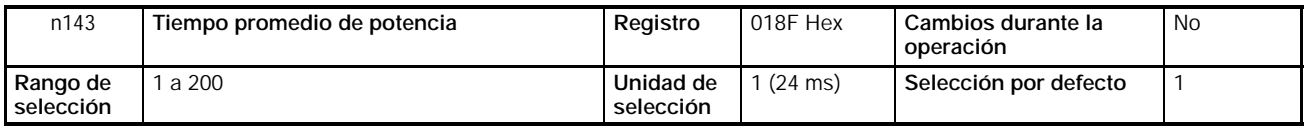

- Seleccionar n143 al tiempo requerido para calcular la media de la potencia utilizada en el modo de ahorro energético.
	- Tiempo de promedio de potencia (ms) = Valor seleccionado en n143 x 24 (ms)
- Normalmente no es necesario cambiar la selección inicial.
- El convertidor promedia la potencia durante el tiempo fijado para control de ahorro energético.
- El valor seleccionado en n143 se utiliza para operación de medida. El convertidor cambia la tensión a intervalos seleccionados en este parámetro
- Incrementar el valor seleccionado si la potencia fluctúa frecuentemente y el convertidor no puede realizar un control estable de ahorro energético.

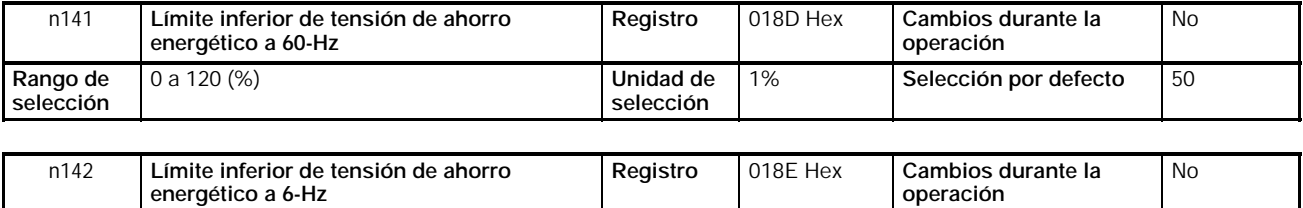

**selección**

0 a 25 (%) **Unidad de**

#### **Valores seleccionados**

**Rango de selección**

> • Cuando la frecuencia de salida es constante durante un cierto periodo de tiempo mientras el convertidor está en control de ahorro energético, el convertidor se establece al nivel primario de ahorro energético mediante n140. Los parámetros n141 y n142 evitan que la salida del convertidor descienda excesivamente de forma que el motor no se bloquee o pare en ese tiempo.

1% **Selección por defecto** 12

- Seleccionar el límite inferior de la tensión de salida en porcentaje a cada frecuencia tomando la tensión nominal del motor como 100%.
- Normalmente las selecciones por defecto no necesitan ser cambiadas. Si el motor se bloquea o se para debido a que las constantes internas del motor son especiales, aumentar lso valores seleccionados entre 5% y 10%.

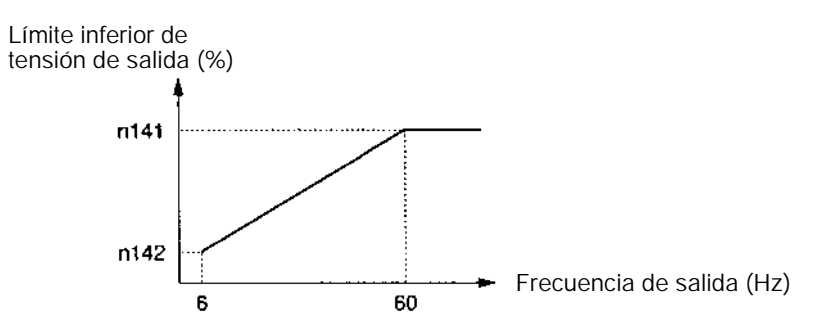

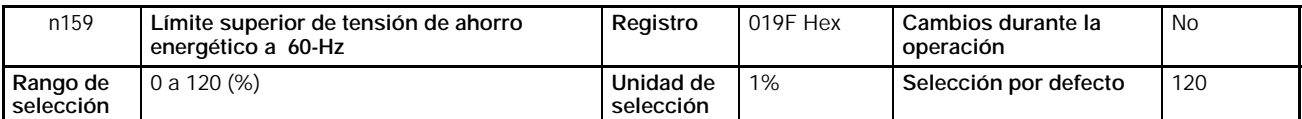

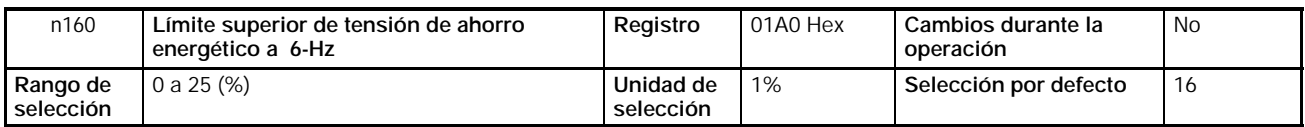

- Estos parámetros previenen la sobreexcitación del motor debido a cambios de la tensión en el modo de ahorro energético.
- Seleccionar el límite superior de la tensión de salida como porcentaje tomando la tensión nominal del motor como 100%.
- Normalmente no es necesario cambiar las selecciones por defecto.

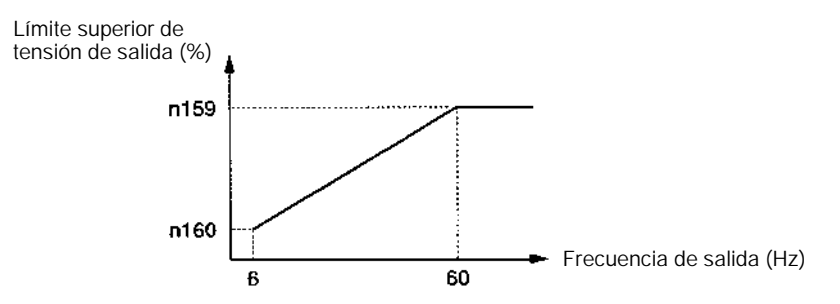

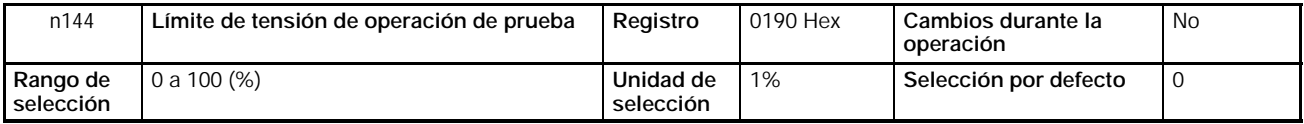

#### **Valores seleccionados**

- Cuando la frecuencia de salida es constante durante un cierto periodo de tiempo estando en modo de ahorro energético, el convertidor será fijado al nivel primario de control de ahorro energético mediante n140 (constante de ahorro energético K2). Luego el convertidor pasará a nivel secundario para mayor eficiencia de ahorro energético. Fijar el rango de tensión de control del convertidor en operación de medida en el parámetro n144.
- Seleccionar el límite superior de la tensión de operación de medida en porcentaje tomando la tensión nominal del motor como 100%. Normalmente seleccionar el valor aproximadamente al 10%.
- No habrá operación de prueba si el valor se fija a 0.

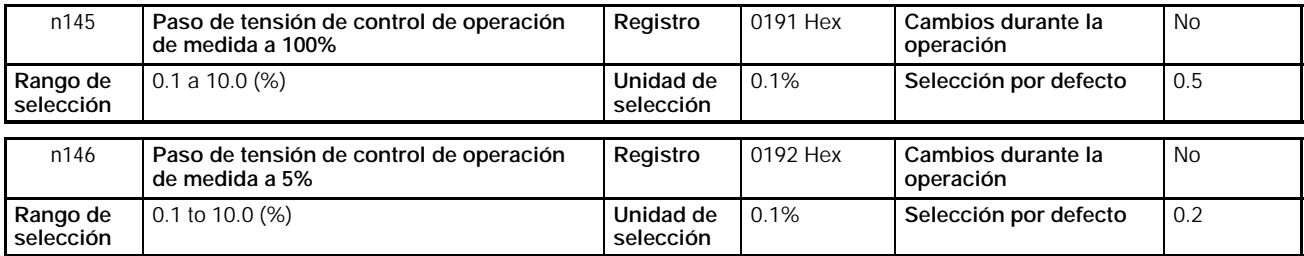

### **Valores seleccionados**

- Seleccionar el rango de la tensión de operación de medida en porcentaje tomando la tensión nominal del motor como 100%.
- Normalmente no es necesario cambiar la selección por defecto.
- Si la fluctuación de la velocidad en operación de medida es alta, reducir el valor seleccionado. Si la respuesta del convertidor en operación de medida es lenta, aumentar el valor seleccionado.

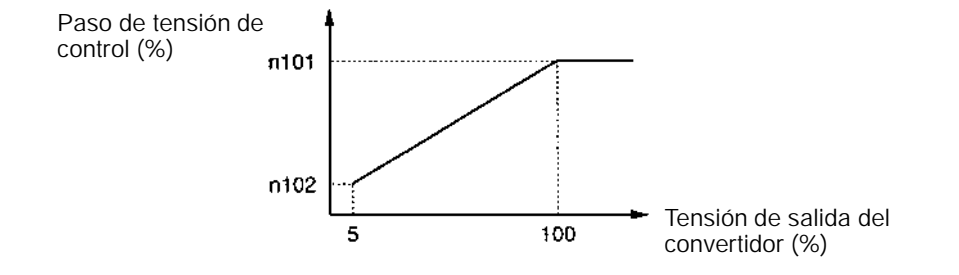

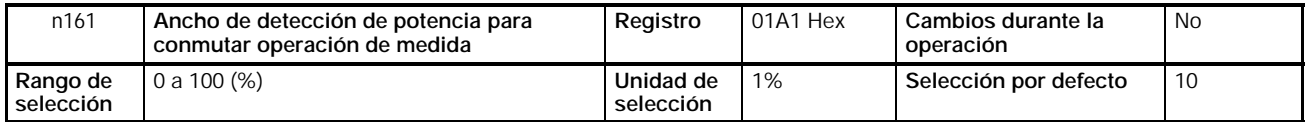

- Seleccionar este parámetro para el ancho de detección de la potencia que fija el convertidor en operación de medida. Mientras la fluctuación de la potencia esté dentro del ancho de detección, el convertidor está en operación de medida.
- Seleccionar la anchura en porcentaje tomando la potencia a detectar como 100%.
- Normalmente no es necesario cambiar la selección por defecto.
- Si este valor se fija a 0, el convertidor operará con un ancho de detección de potencia del 10%.

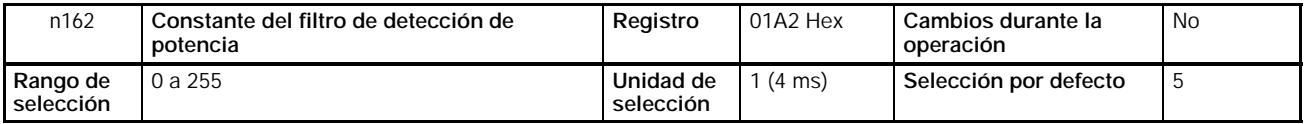

### **Valores seleccionados**

- Fijar este parámetro a la constante de tiempo del filtro del bloque de detección de potencia del convertidor en operación de medida.
- Constante de tiempo del filtro (ms) = Valor seleccionado en 162 x 4 (ms)
- Normalmente no es necesario cambiar la selección por defecto.
- El convertidor operará con una constante de tiempo de 20 ms si el valor está seleccionado a 0.

# **6-3 Control PID**

La función de control PID es un sistema de control que hace coincidir un valor de realimentación (es decir un valor detectado o medido) con el valor objeto seleccionado. Combinando el control proporcional (P), integral (I) y derivado (D), es posible controlar incluso sistemas mecánicos con tiempo muerto.

El control PID proporcionado por los SYSDRIVE 3G3MV no es adecuado para controles que requieran una respuesta de 50 ms o menos.

Esta sección explica las aplicaciones y operaciones de control PID junto con las selecciones de los parámetros y del procedimiento de ajuste.

# **6-3-1 Aplicaciones de control PID**

La siguiente tabla muestra ejemplos de aplicaciones del control PID utilizando el convertidor de frecuencia 3G3MV.

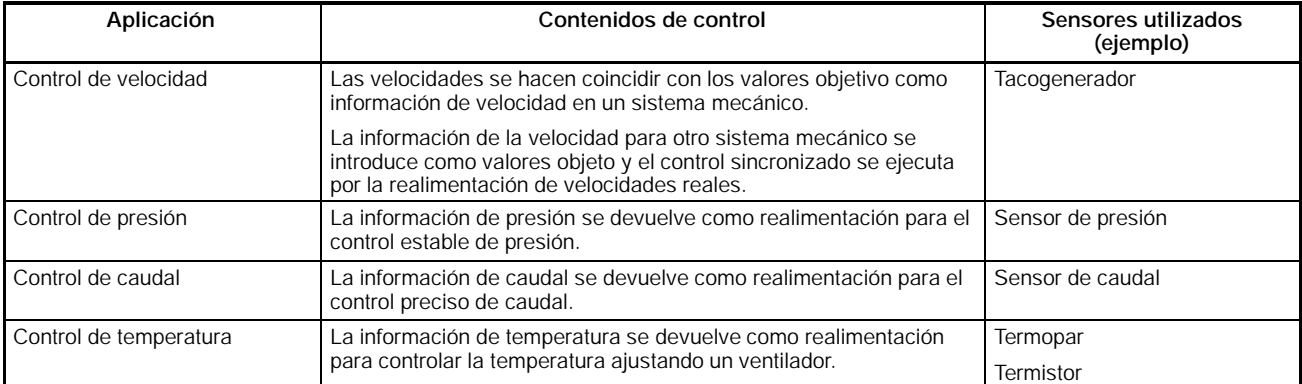

# **6-3-2 Operaciones del control PID**

Para distinguir por separado las operaciones de control PID (proporcional, integral y derivada), el siguiente diagrama muestra los cambios en la entrada de control (la frecuencia de salida) cuando se produce una desviación entre el valor objeto y la realimentación se mantiene constante.

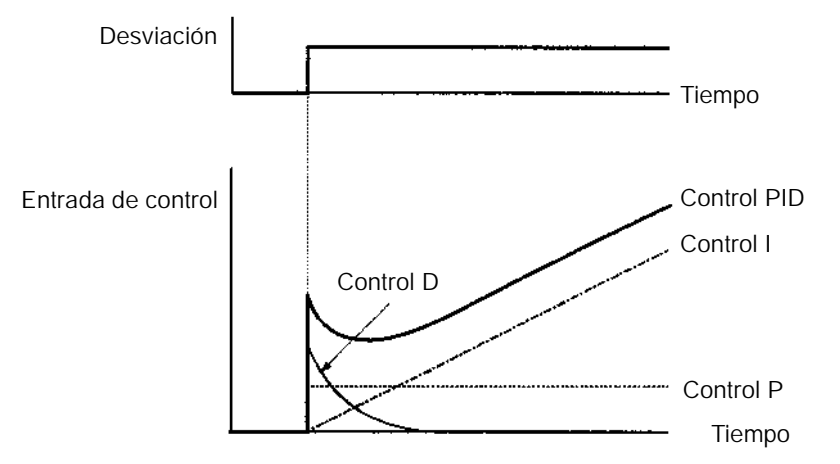

#### **Control P**

Se genera una entrada de control proporcional a la desviación. La desviación no se puede reducir a cero sólo mediante el control P.

#### **Control I**

Se genera una entrada de control que es una integral de la desviación. Es efectivo para hacer coincidir la realimentación con el valor objeto. Sin embargo es imposible seguir los cambios bruscos.

#### **Control D**

Se genera una entrada de control que es una integral de la desviación. Es posible una respuesta rápida a cambios bruscos.

#### **Control PID**

El control óptimo se obtiene combinando las mejores características de los controles P, I y D.

## **6-3-3 Tipos de control PID**

Con el 3G3MV son posibles dos tipos de control PID: control PID diferencial de realimentación y control PID básico. El tipo de control PID más utilizado es el primero.

#### • **Control PID de la derivada de realimentación**

Con este control, se utiliza el valor de la derivada de la realimentación. La respuesta será comparativamente lenta si cambia el valor objeto dado que se utiliza el valor de ka derivada de la realimentación. Sin embargo es posible el control estable.

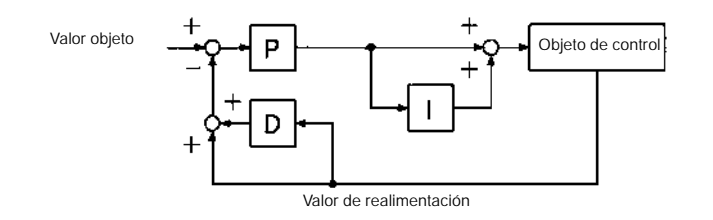

#### • **Control PID básico**

Es una forma básica de control PID. La respuesta a cambios del valor de consigna será rápida dado que se utiliza la derivada de la desviación. Sin embargo,

si el valor de consigna cambia rápidamente, el valor de control del bloque de derivada será alto y como resultado pueden aparecer sobreimpulsos o subimpulsos.

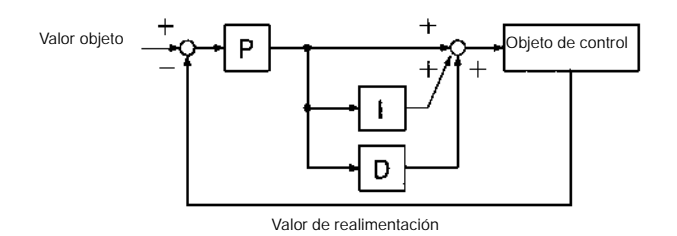

• Además, el convertidor 3G3MV puede sumar la referencia de frecuencia al resultado de la operación del bloque de control PID.

Si la variable a controlar es la velocidad del motor, sumando la referencia de frecuencia, se puede obtener un control de velocidad con respuesta rápida. No sumar la referencia de frecuencia si la magnitud a controlar es temperatura o presión.

# **6-3-4 Diagrama de bloques de control PÎD**

• La siguiente figura muestra un diagrama de bloques de control PID de un convertidor 3G3MV.

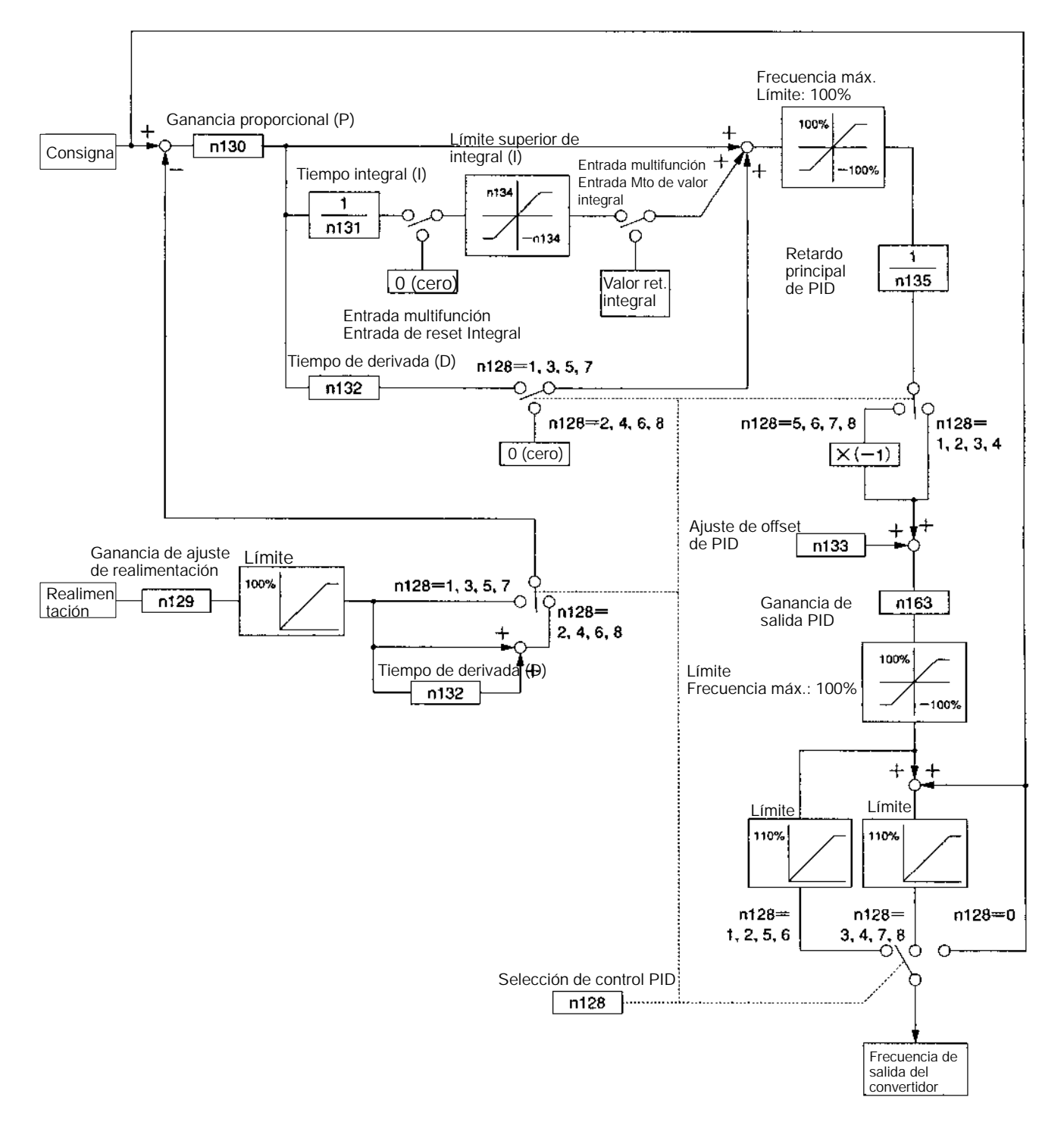
# **6-3-5 Selección de entrada del valor de consigna y del valor de detección de control PID**

• El valor de consigna y el valor detectado (realimentación) del control PID se fijan según n004, selección de referencia de frecuencia, n008, selección de referencia de frecuencia de modo local como se indica en el siguiente diagrama. Verificar que no se solapan entre sí las entradas de los valores de consigna y de realimentación.

# H **Selección de entrada del valor de consigna de control PID**

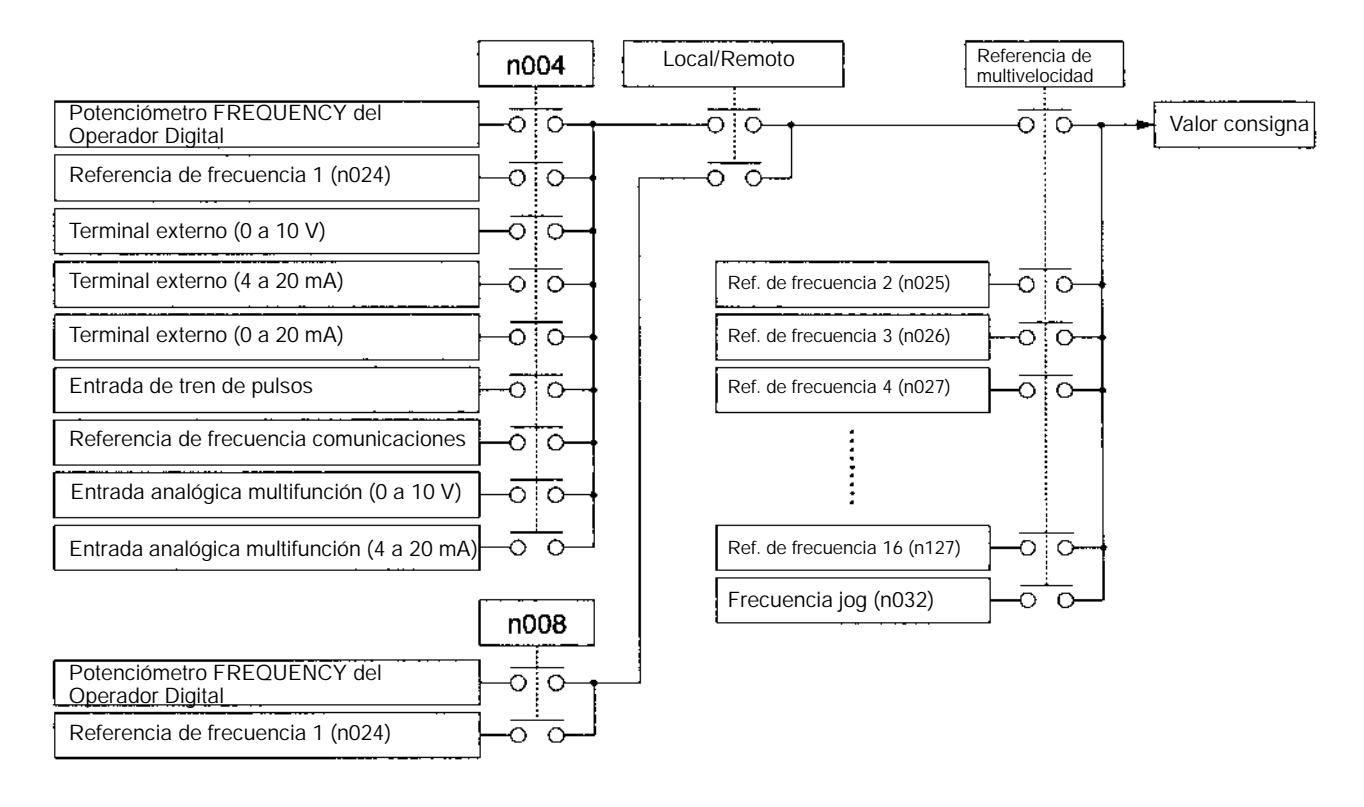

# H **Selección de entrada de realimentación de control PID**

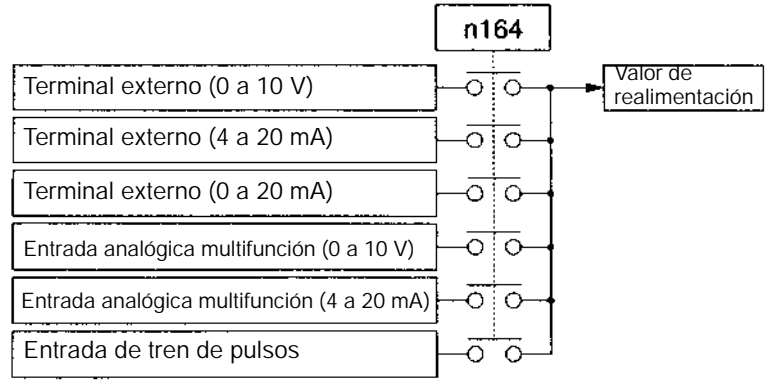

# **6-3-6 Selecciones de control PID**

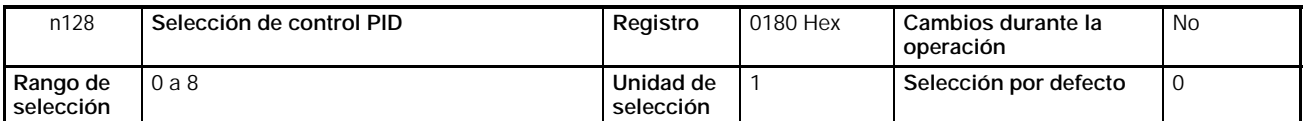

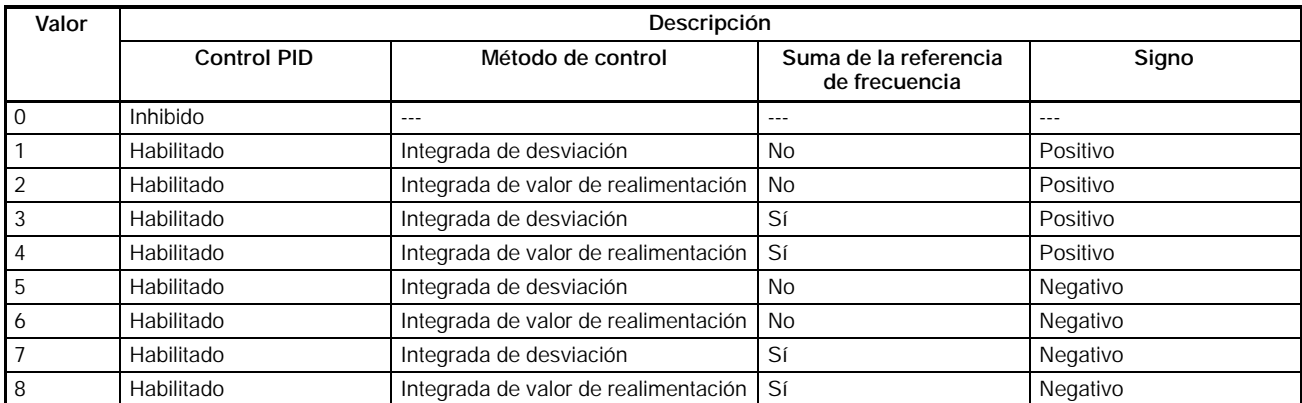

**Nota 1.** Normalmente seleccionar integrada de valor de realimentación.

**2.** Sumar la referencia de frecuencia si se trata de control de velocidad y no sumarla si se trata de control de temperatura o presión.

**3.** Seleccionar características positivas o negativas de acuerdo con las características del detector. Si el valor de realimentación disminuye con el aumento de la frecuencia de salida, seleccionar características negativas.

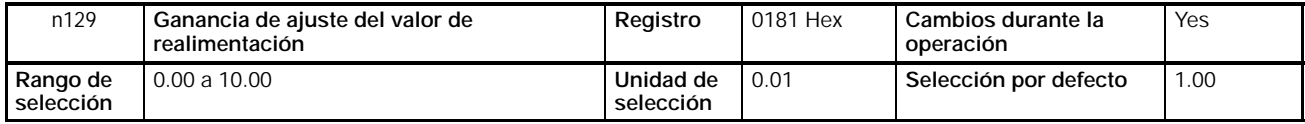

#### **Valores seleccionados**

- Seleccionar el factor multiplicador del valor de realimentación.
- Este parámetro ajusta el valor de realimentación de tal forma que el valor de entrada del correspondiente dispositivo coincidirá con el nivel de entrada del valor objeto.

Por ejemplo, si el valor de consigna 1.000rpm se da como entrada de 10V y el valor de realimentación a 1,000 rpm es 5 V, se doblará el valor de realimentación.

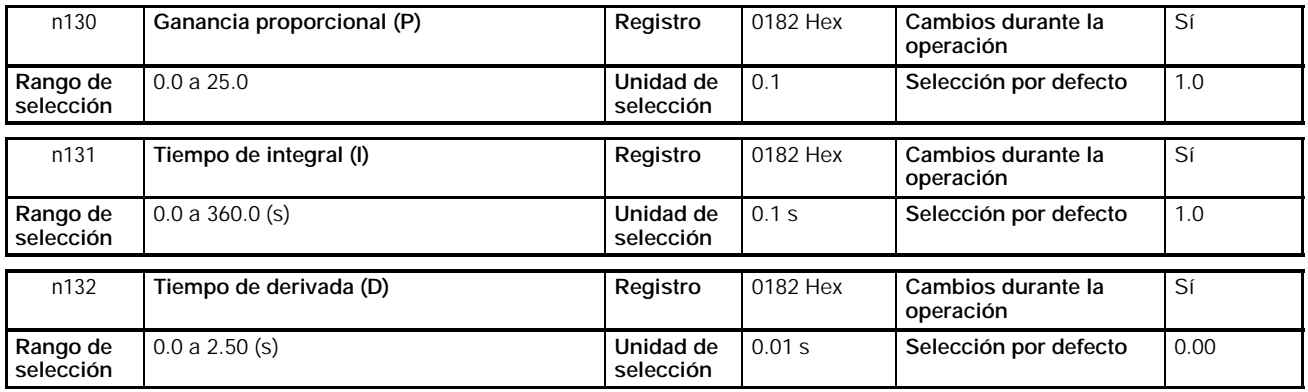

- Mientras la carga mecánica esté en operación real, ajustar los valores de forma que se obtendrá la mejor respuesta de la carga. Consultar *6-3-7 Ajustes PID*.
- Si n130 (ganancia proporcional) se selecciona a 0.0, se inhibirá el control PID. No sólo se inhibirá el control proporcional sino también el control PID.
- Si n131 (tiempo de integral) se selecciona a 0.0, se inhibirá el control integral.
- Si n132 (tiempo de derivada) se selecciona a 0.0, se inhibirá el control derivada.

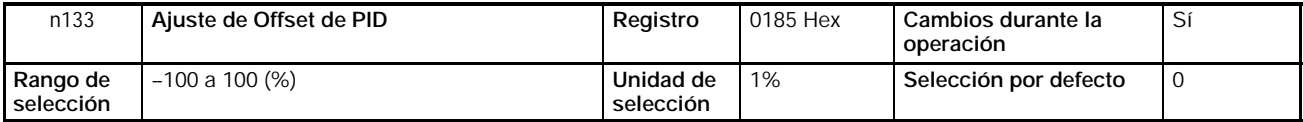

- Este parámetro sirve para ajustar el offset del control PID.
- Ajustar el parámetro de forma que la frecuencia de salida del convertidor sea 0 cuando el punto de consigna y la realimentación sean 0.

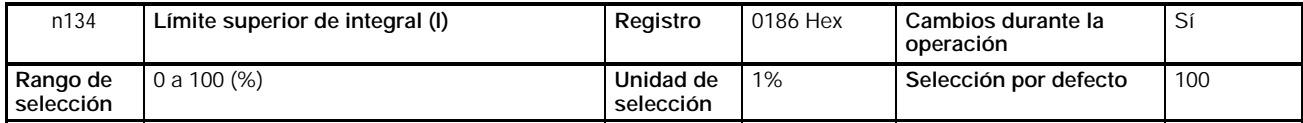

#### **Valores seleccionados**

- Seleccionar en este parámetro el límte superior de la salida de control integral.
- Seleccionar el valor como un porcentaje tomando la frecuencia máxima como 100%.
- El límite superior de integral se selecciona de forma que la frecuencia de salida no será excesivamente alta cuando la desviación sea grande.

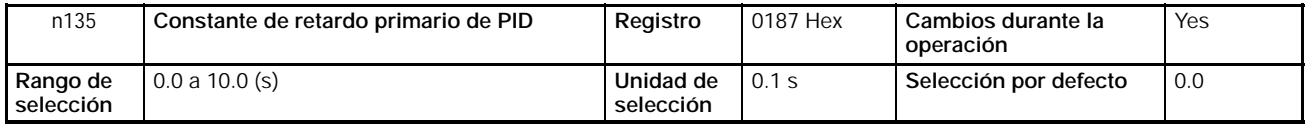

## **Valores seleccionados**

- Este parámetro funciona como un filtro paso bajo para la salida de control PID.
- Normalmente no es necesario cambiar el valor seleccionado por defecto
- Si el coeficiente de fricción de la carga mecánica es alto o la carga es de baja rigidez, la carga puede entrar en resonancia. Para evitar esto, seleccionar un valor superior a la frecuencia de resonancia de la carga, incluso a costa de una respuesta más lenta.

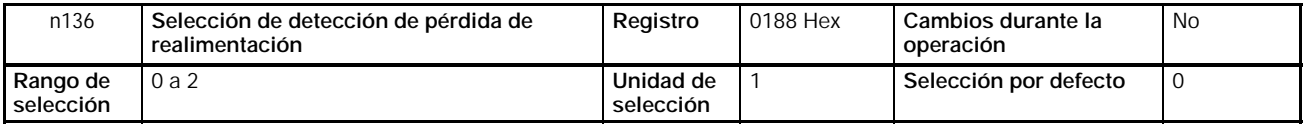

# **Valores seleccionados**

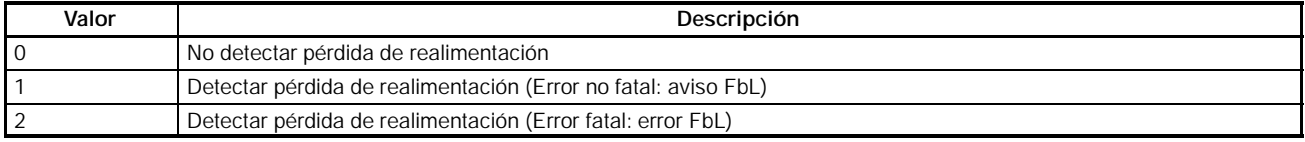

**Nota** 1. Si se detecta el nivel seleccionado en n137 o menor durante el tiempo establecido en n138, el resultado será interpretado como pérdida de realimentación.

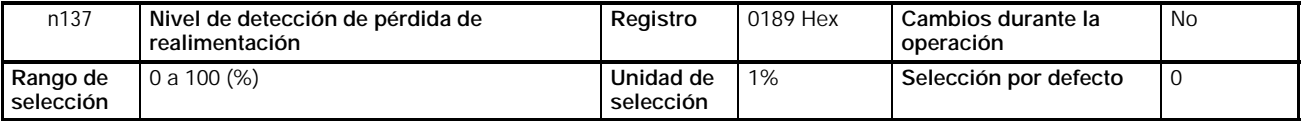

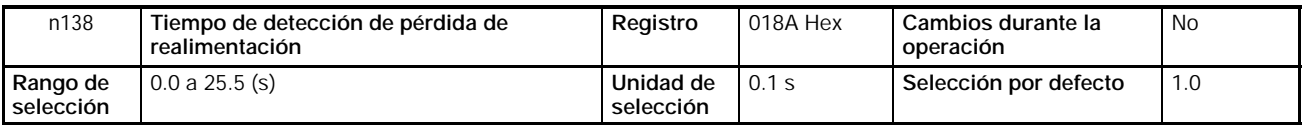

- Estos parámetros son valores de referencia para detectar pérdida de realimentación en control PID.
- Seleccionar en n137 el nivel de realimentación como porcentaje sobre la frecuencia máxima tomada como el 100%.
- Seleccionar en n138 y en incrementos de 0.1-s el tiempo continuo de nivel de señal de realimentación igual o menor que el seleccionado en n137 para detectar pérdida de realimentación.

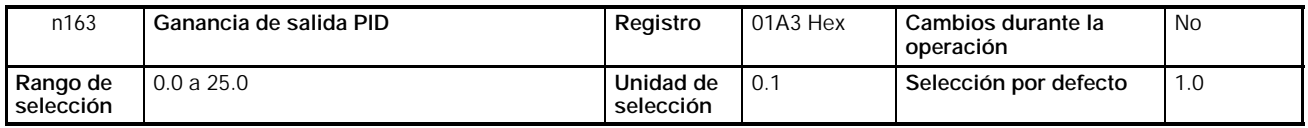

#### **Valores seleccionados**

- Normalmente, no es necesario cambiar la selección inicial.
- Este parámetro se utiliza para el ajuste del valor de control PID a sumar con la referencia de frecuencia.

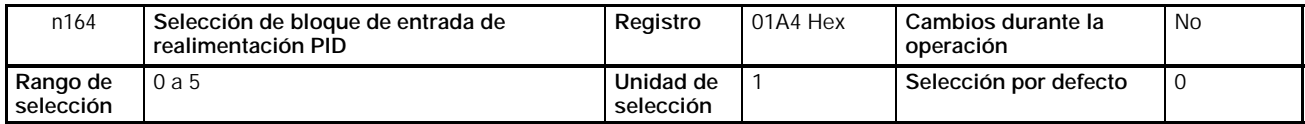

## **Valores seleccionados**

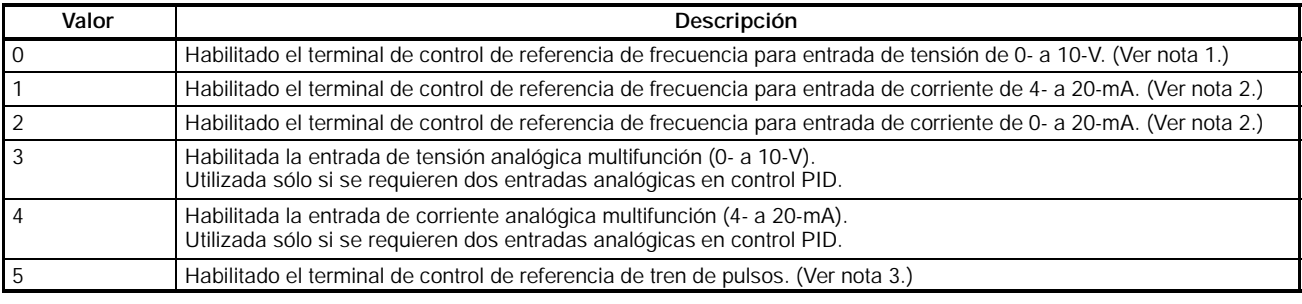

**Nota 1.** La frecuencia máxima (FMAX) se alcanza con entrada de 10 V.

- **2.** La frecuencia máxima (FMAX) se alcanza con entrada de 20-mA. El SW2 de la placa de C.I. se debe conmutar de V a I.
- **3.** Seleccionar en n149, escala de entrada de tren de pulsos, a la frecuencia de tren de pulsos equivalente a la frecuencia máxima (FMAX).
- **4.** Verificar que no se solapan la entrada de valor de consigna y la entrada de valor de realimentación.

# **6-3-7 Ajustes PID**

#### H **Ajustes PID con método de respuesta a un escalón**

• A continuación se describe cómo ajustar cada parámetro de control PID monitorizando la respuesta del control a la señal de escalón.

#### 1. **Medida de la forma de onda de respuesta a escalón**

Proceder como se indica a continuación para medir la forma de onda de respuesta del objeto de control a un escalón.

- a) Conectar la carga de la misma manera que la conexión de la carga al convertidor en operación normal.
- b) Ajustar n128 a 0 para que el convertidor no realice control PID.
- c) Minimizar el tiempo de aceleración e introducir la referencia de frecuencia de escalón.
- d) Medir la forma de onda de respuesta de la realimentación.

**Nota** Medir la forma de onda de la respuesta para que se conozca la temporización de la entrada escalón.

#### 2. **Cálculo de los parámetros PID**

S Dibujar la tangente en el punto de mayor inclinación del gradiente de la forma de onda de la respuesta.

#### S **Medida de R**

Medir el gradiente de la tangente con el punto de consigna 1.

#### S **Medida de L**

Medir el tiempo requerido (segundos) entre el origen y el punto de intersección de la tangente y el eje de tiempo.

S **Medida de T**

Medir el tiempo requerido (segundos) entre el punto de intersección de la tangente y el eje de tiempo y el punto de intersección de la tangente y la línea de punto de consigna.

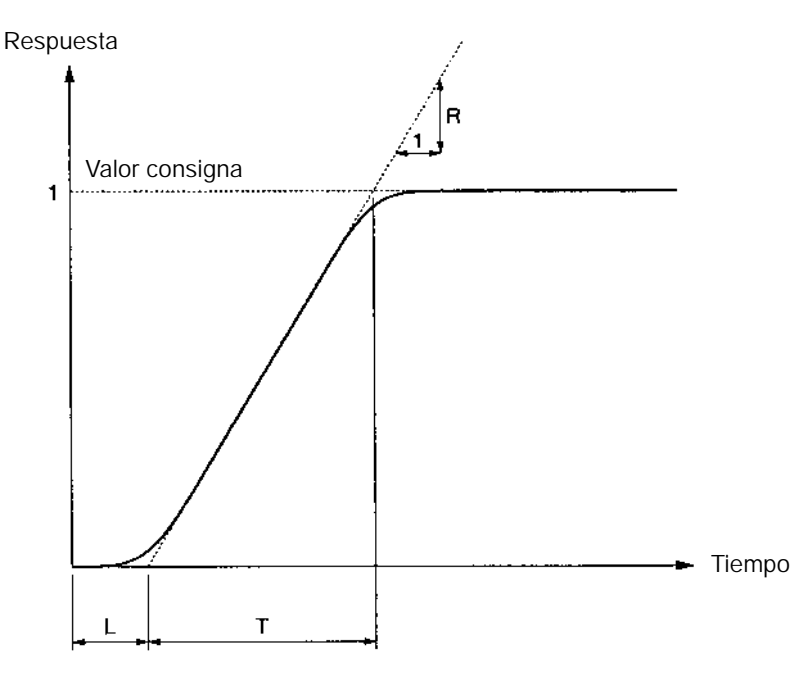

#### S **Prámetros PID**

Los siguientes parámetros PID se calculan a partir de los valores R, L y T obtenidos anteriormente.

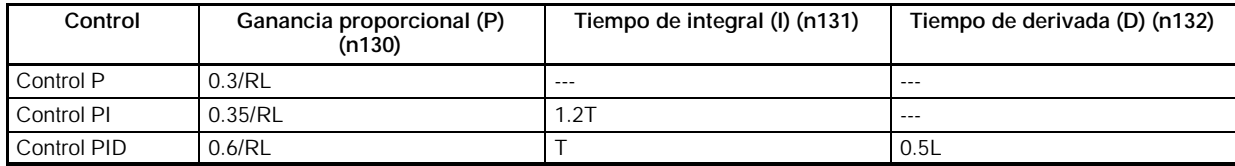

**Nota 1.** A partir de los valores obtenidos, fijar los parámetros PID y luego efectuar los ajustes finos.

#### H **Ajuste manual de los parámetros PID**

- Utilizar el siguiente procedimiento para efectuar ajustes mientras se utiliza el control PID y se observa la forma de onda de la respuesta.
	- 1. Conectar la carga al convertidor de igual forma que en operación normal.
- 2. Seleccionar n128 para que el convertidor realice control PID.
- 3. Aumentar la ganancia proporcional (P) en n130 dentro de un rango sin vibraciones.
- 4. Aumentar el tiempo de integral (I) en n131 dentro de un rango sin vibraciones.
- 5. Aumentar el tiempo de derivada (D) en n132 dentro de un rango sin vibraciones.

# **6-3-8 Ajuste fino de los parámetros PID**

- Para el ajuste fino de los parámetros PID, proceder como se indica a continuación.
- **Supresión de sobreimpulso**

Si se producen sobreimpulsos, reducir el tiempo de derivada (D) y aumentar el tiempo de integral (I).

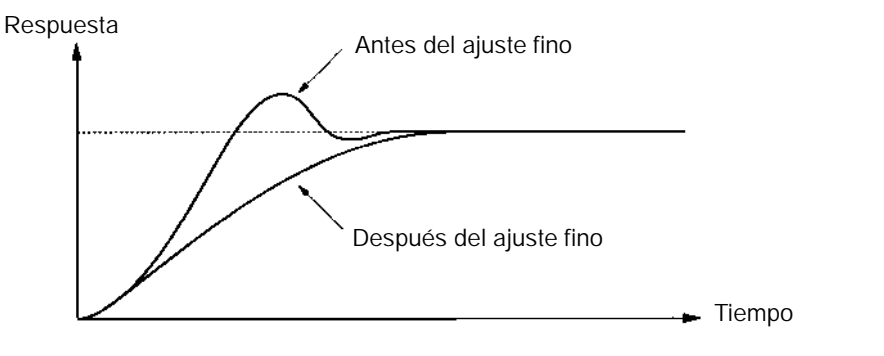

#### • **Pronta estabilización**

Disminuir el tiempo de integral (I) y aumentar el de derivada (D) para estabilizar rápidamente el control, incluso aunque aparezcan sobreimpulsos.

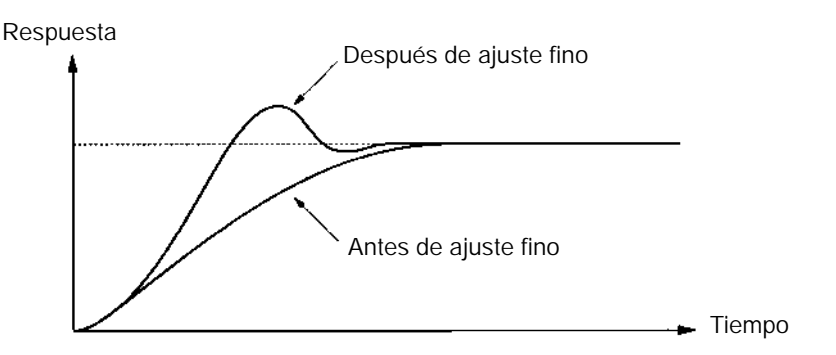

#### • **Supresión de vibraciones de periodo largo**

Un excesivo control integral provoca vibraciones de periodo superior al tiempo de integral (I). La vibración se puede suprimir fijando el tiempo de integral (I) a un valor más alto.

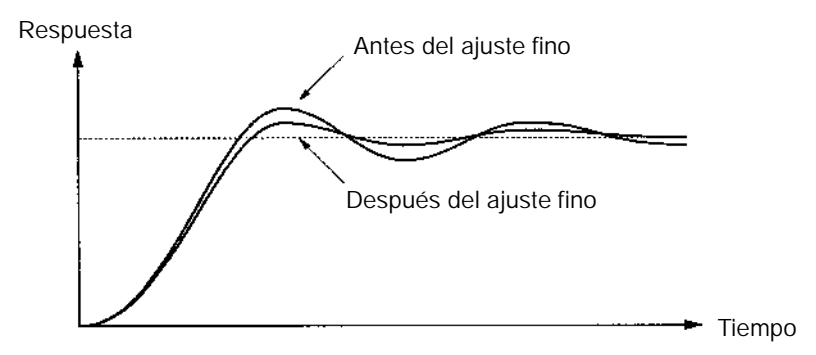

#### • **Supresión de vibraciones de periodo corto**

Un exceso de control derivada (D) provoca vibraciones de periodo similar al tiempo de derivada seleccionado. La vibración se puede reducir seleccionando el tiempo de derivada (D) a un valor más pequeño.

Si no se puede suprimir la vibración incluso con el tiempo de derivada fijado a 0.00, reducir la ganancia proporcional o aumentar la constante de tiempo de PID.

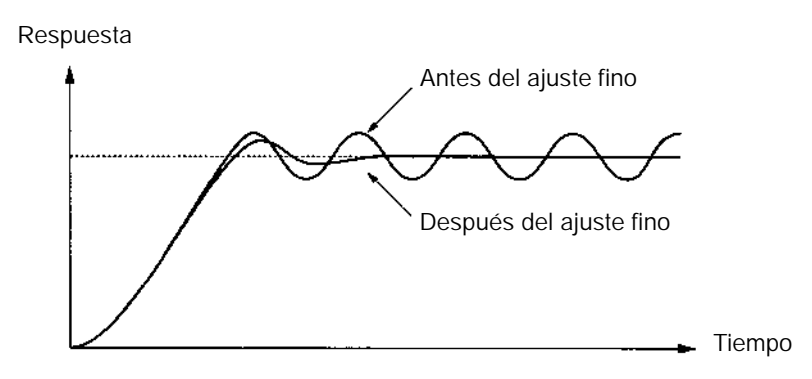

# **6-4 Selección de la frecuencia portadora**

La frecuencia portadora del 3G3MV se puede fijar o variar en proporción a la frecuencia de salida.

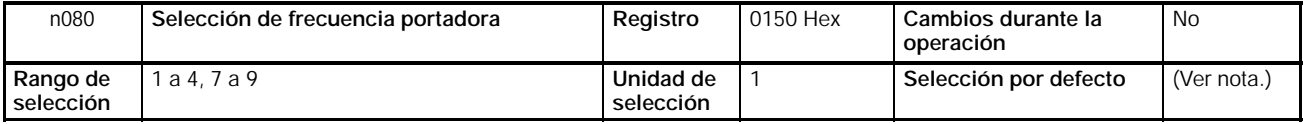

**Nota** La selección por defecto varía con la capacidad del convertidor.

#### **Valores seleccionados**

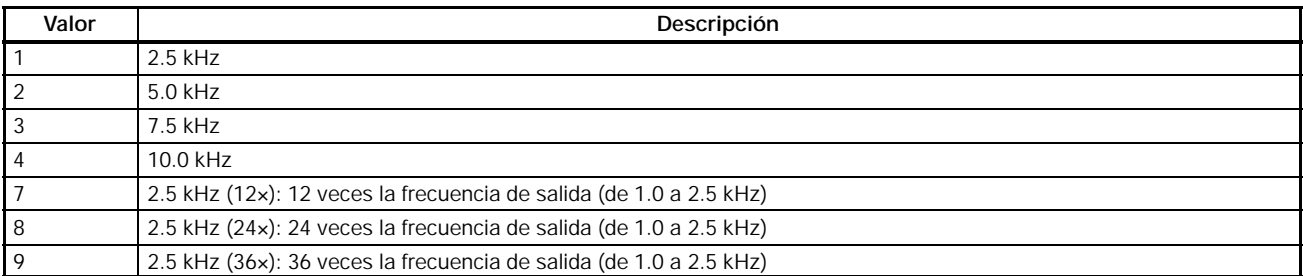

• En funcionamiento normal no es necesario cambiar la selección inicial.

• Cambiar la selección inicial en los siguientes casos.

La distancia de cableado entre el convertidor y el motor es larga: Ajustar el convertidor a una frecuencia portadora más baja.

Frecuencia portadora de referencia: Distancia de cableado ≤ 50 m:10 kHz 50 m < Distancia de cableado ≤ 100 m: 5 kHz Distancia de cableado > 100 m: 2.5 kHz

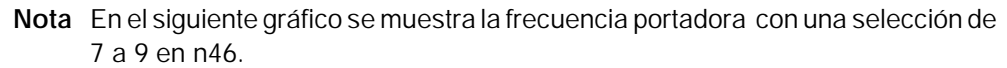

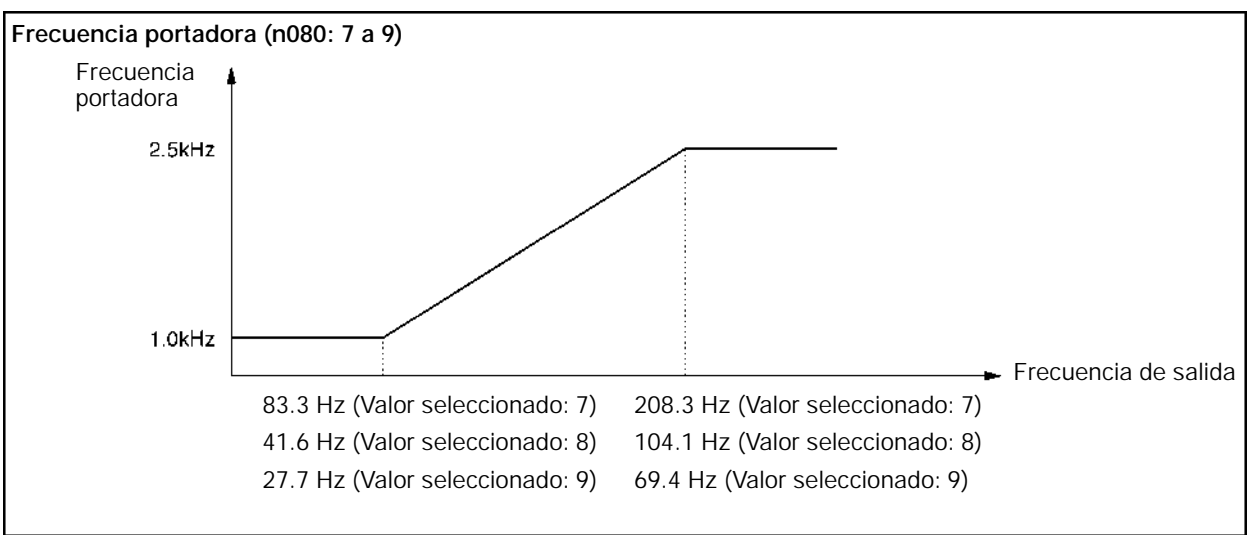

- El convertidor no puede mantener la corriente de salida nominal con la frecuencia portadora seleccionada a un valor más alto que el inicial.
- La siguiente tabla muestra los valores por defecto y el rango de reducción de corriente de salida resultante de una elevada selección de la frecuencia portadora para cada modelo de convertidor.

Si la frecuencia portadora está seleccionada a un valor más alto que la selección inicial, utilizar el convertidor a una corriente menor que la corriente de salida nominal reducida.

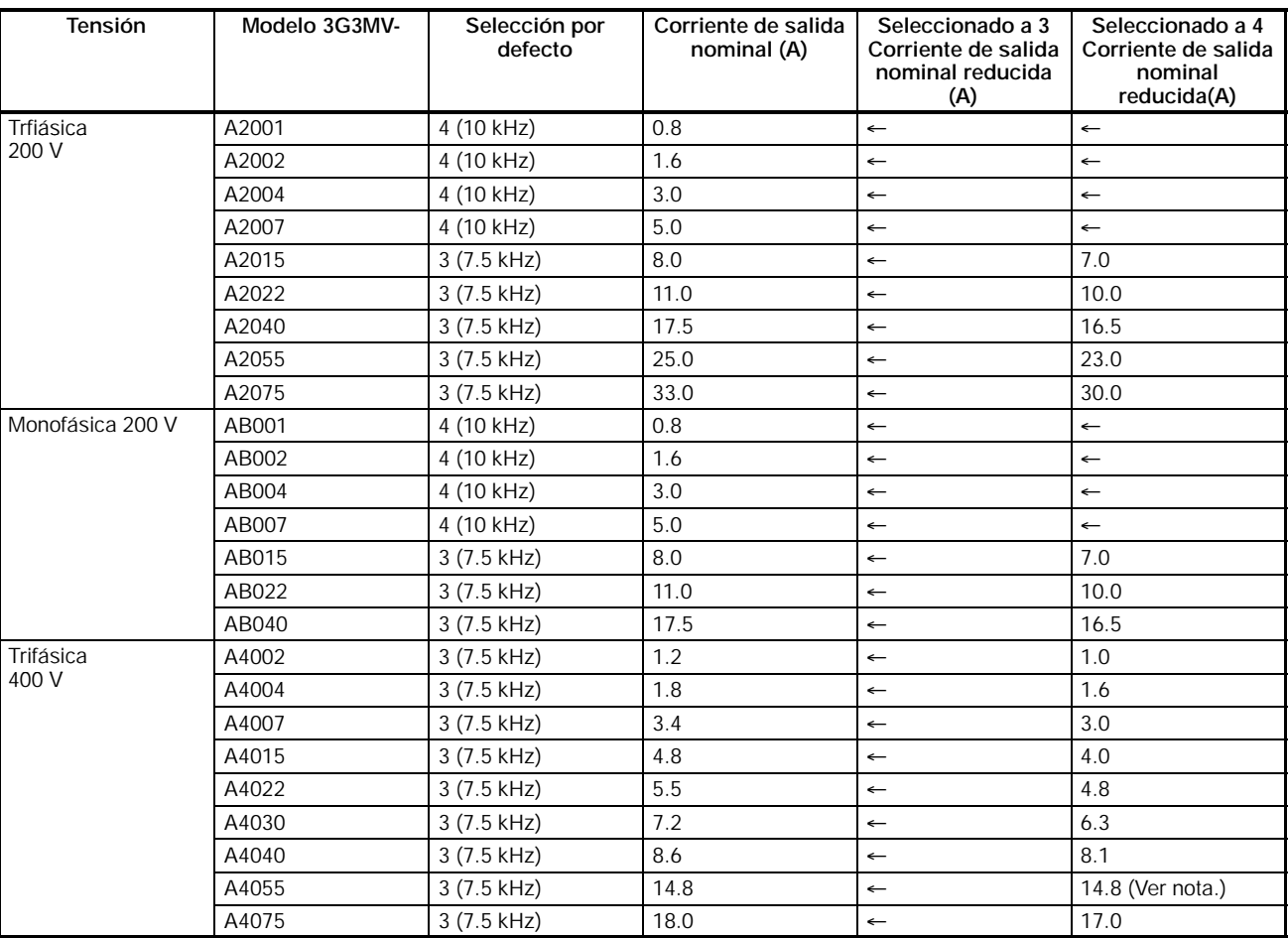

**Nota** Se puede aplicar sin reducción la corriente de salida nominal.

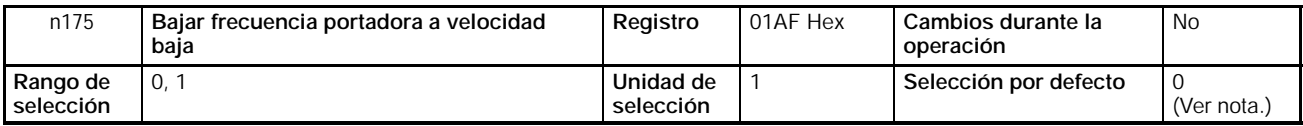

**Nota** Para convertidores de 5.5- y 7.5-kW, la selección inicial es "1" (habilitar).

#### **Valores seleccionados**

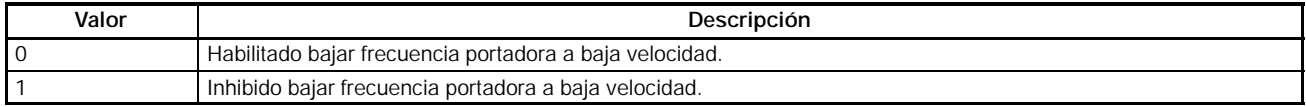

• Normalmente seleccionar n175 a 0 (excepto para convertidores de 5.5- y 7.5-kW).

- Si la frecuencia de salida es 5 Hz o menor y la corriente de salida es del 110% o mayor, la frecuencia portadora se reducirá automáticamente a 2.5 kHz con n175 fijado a 1. Si la carga es grande a baja velocidad, el convertidor soportará sobrecorrientes más altas suprimiendo la radiación de calor del convertidor provocado por la frecuencia portadora.
- Esta función está habilitada si el parámetro n080, frecuencia portadora, está seleccionado a 2, 3 ó 4.

# **6-5 Freno por inyección de c.c.**

La función freno por inyección de c.c. aplica c.c. al motor de inducción para controlar el frenado.

Freno por inyección de c.c. al arranque:

Este freno se utiliza para parar y arrancar el motor que gira sin proceso regenerativo.

Freno por inyección de c.c. a la parada:

Ajustar el tiempo de freno por inyección de c.c. a la parada si el motor que gira no desacelera en operación normal debido a la inercia de una carga elevada. Aumentando el tiempo de freno por inyección de c.c. o la corriente de freno por inyección de c.c., se reduce el tiempo requerido para parar el motor.

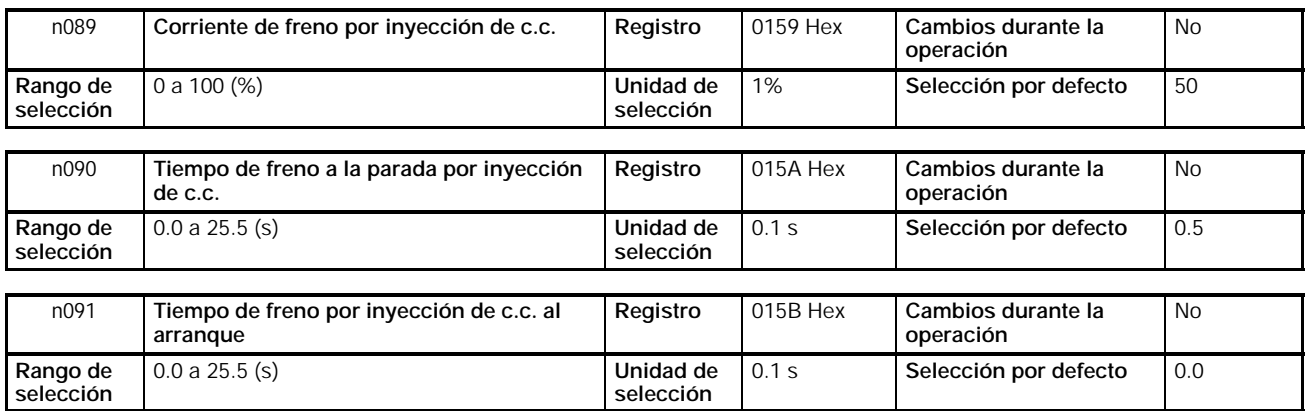

- Seleccionar la corriente de freno por inyección de c.c. como porcentaje tomando la corriente nominal del convertidor como 100%.
- Después del tiempo de freno por inyección de c.c. al arranque, el convertidor arranca a la frecuencia mínima.
- Después de reducir la velocidad, el convertidor frena por inyección de c.c. a la frecuencia mínima de salida.

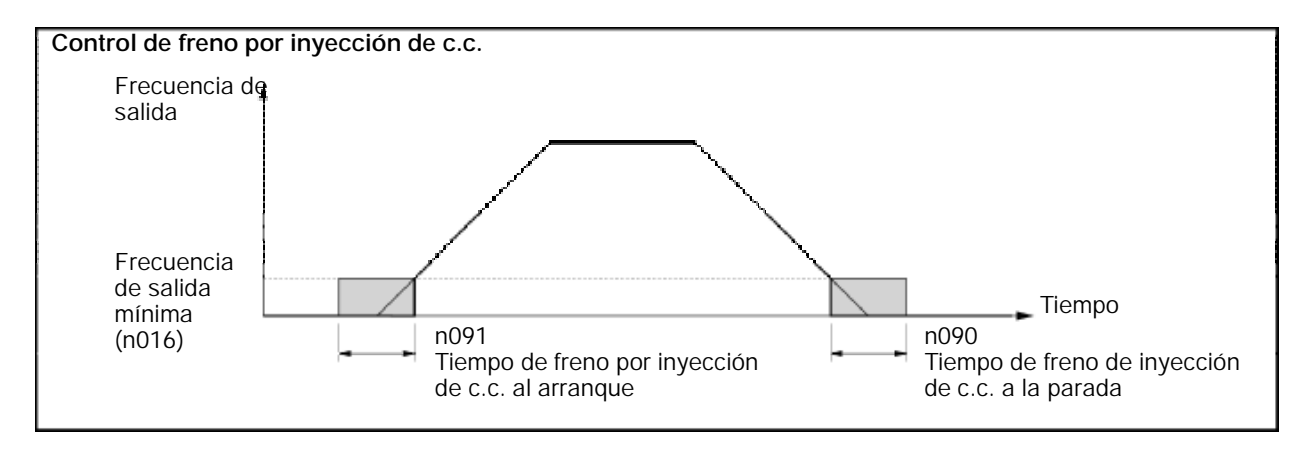

# **6-6 Función de prevención de bloqueo**

Se producirá un bloqueo si el motor no puede mantener el campo magnético rotativo en el estator del motor cuando se aplica una carga elevada o se produce una aceleración/desaceleración brusca.

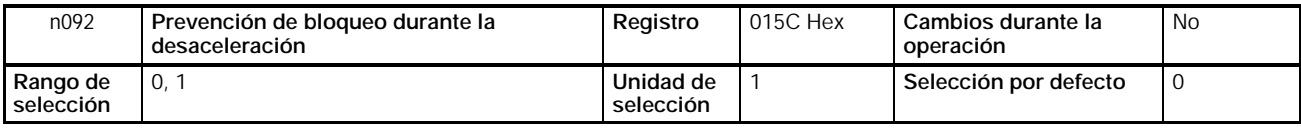

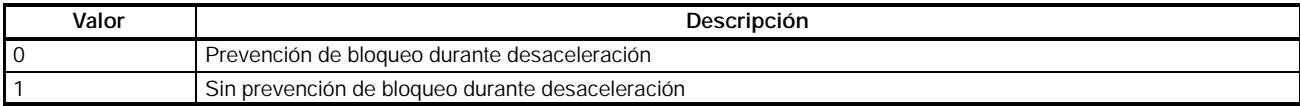

- Si se selecciona 1, el motor desacelerará de acuerdo con el tiempo de desaceleración seleccionado. Si el tiempo de desaceleración es demasiado corto, pueden producirse sobretensiones en el circuito principal.
- Si se selecciona 0, el tiempo de desaceleración será alargado automáticamente para evitar sobretensiones.
- Asegurarse de seleccionar n092 a 1 para inhibir la prevención de bloqueo durante la desaceleración si se utiliza resistencia de freno o unidad de resistencia de freno. Si n092 se selecciona a 0, no será posible la reducción del tiempo de desaceleración dado que la resistencia de freno o la unidad de resistencia de freno no se utilizan.

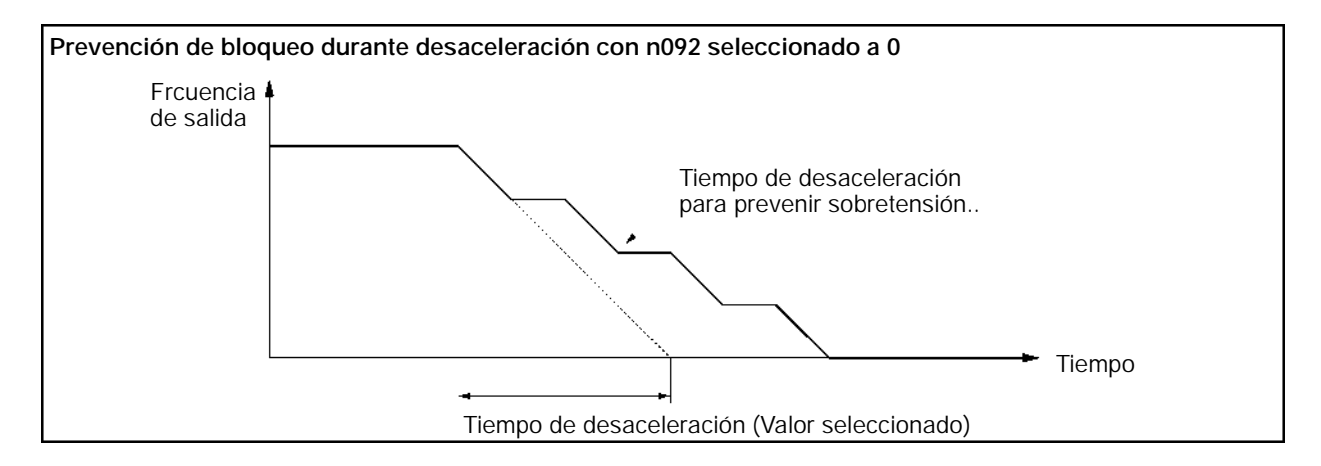

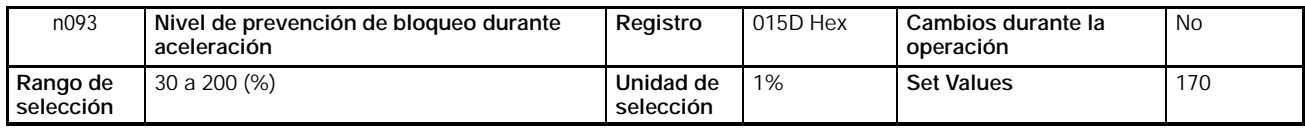

- Esta función se utiliza para parar la aceleración de la carga si la corriente de salida excede el valor seleccionado de forma que el convertidor continúe operando sin bloqueo. El convertidor acelera la carga mientras la corriente de salida es igual o menor que el valor seleccionado.
- Seleccionar el parámetro como un porcentaje tomando la corriente nominal del convertidor como 100%.
- En operación normal no es necesario cambiar la selección inicial.
- Reducir el valor seleccionado si la capacidad del motor es menor que la del convertidor o el motor se bloquea con el valor por defecto.

El valor seleccionado es normalmente 2 ó 3 veces mayor que la corriente nominal del motor. Seleccionar esta corriente en porcentaje tomando como 100% la corriente nominal del convertidor.

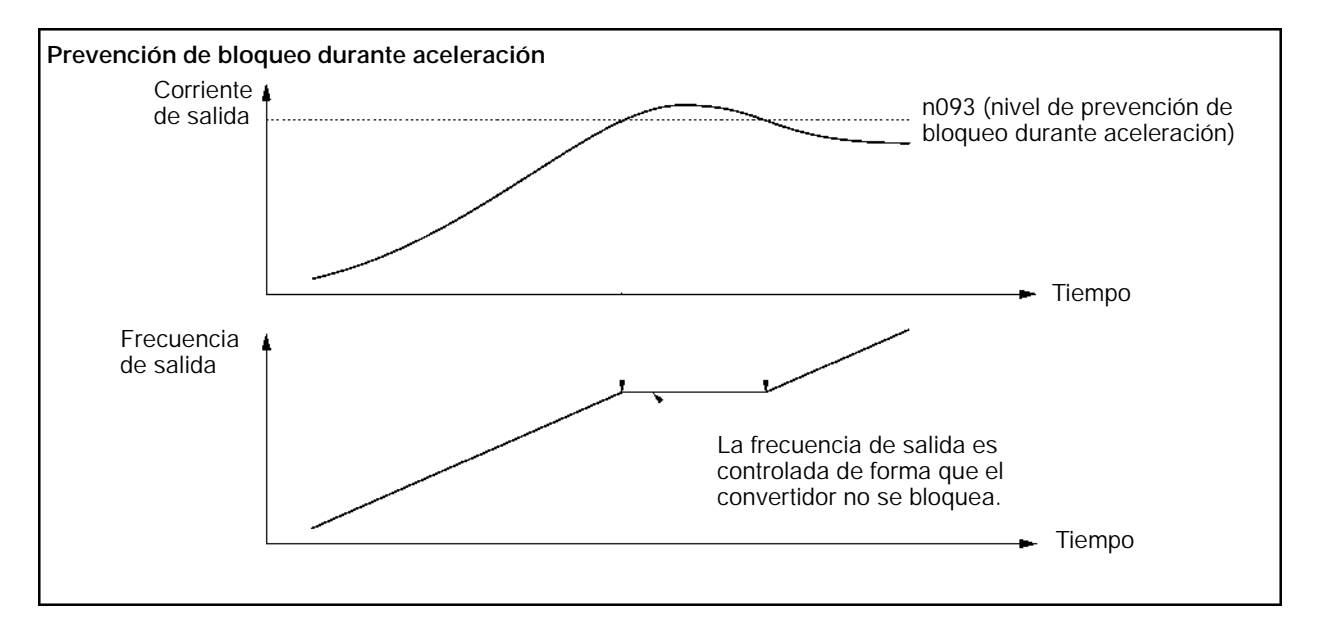

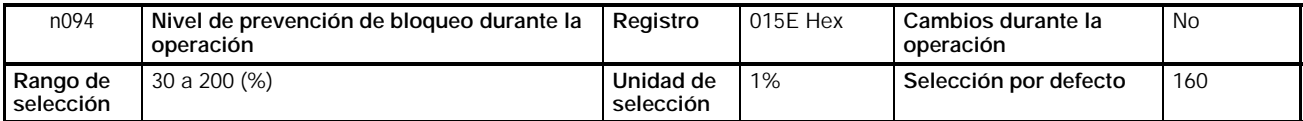

- Esta función reducirá la frecuencia de salida si la corriente de salida excede el valor seleccionado durante 100 ms mínimo de forma que el convertidor seguirá sin bloqueo. El convertidor aumentará la frecuencia de salida para volver al nivel de referencia de frecuencia seleccionado cuando la corriente de salida sea menor que el valor seleccionado.
- El convertidor acelera o desacelera la frecuencia de salida de acuerdo con el tiempo de aceleración o desaceleración preseleccionado en n116 (configuración de tiempo de aceleración/desaceleración de prevención de bloqueo).
- Seleccionar el parámetro como porcentaje tomando la corriente nominal del convertidor como 100%.
- En funcionamiento normal no es necesario cambiar la selección por defecto.
- Reducir el valor seleccionado si la capacidad del motor es menor que la del convertidor o el motor se bloquea con el valor por defecto. El valor seleccionado es normalmente 2 ó 3 veces mayor que la corriente nominal de motor. Seleccionar esta corriente en porcentaje tomando la corriente nominal del convertidor como 100%.

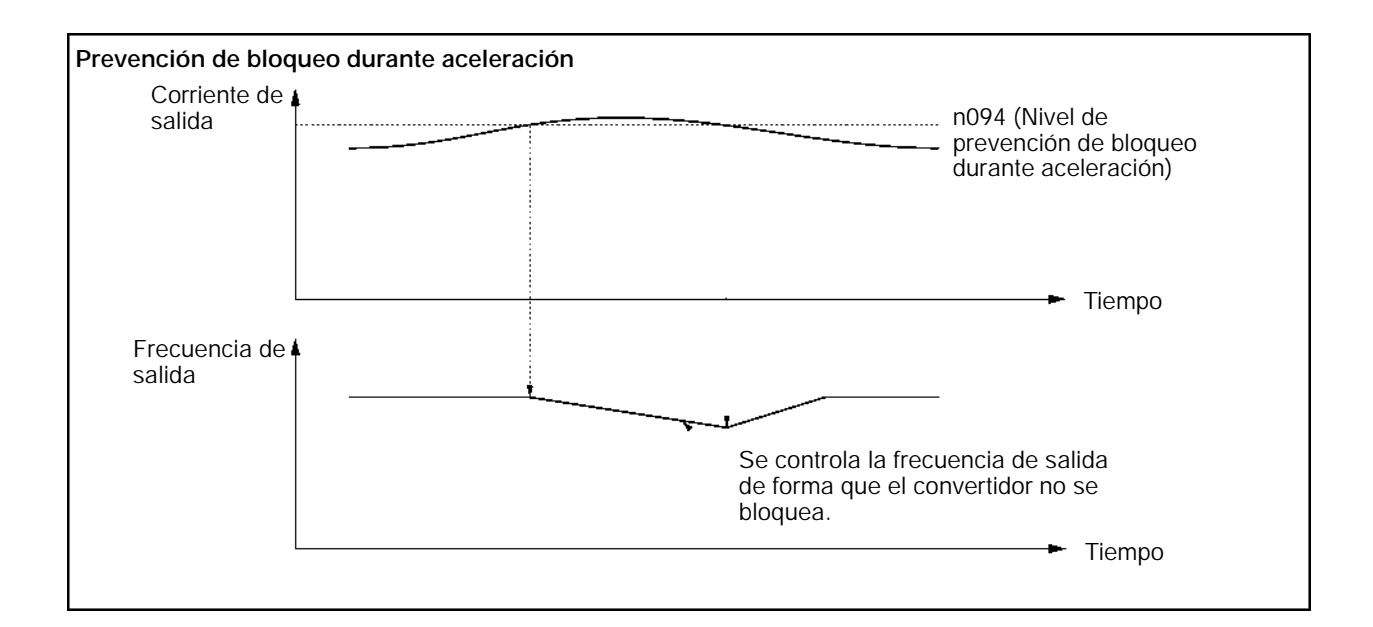

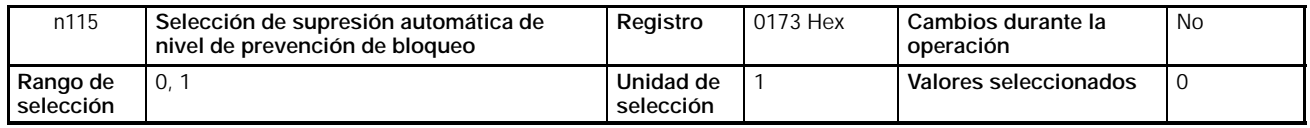

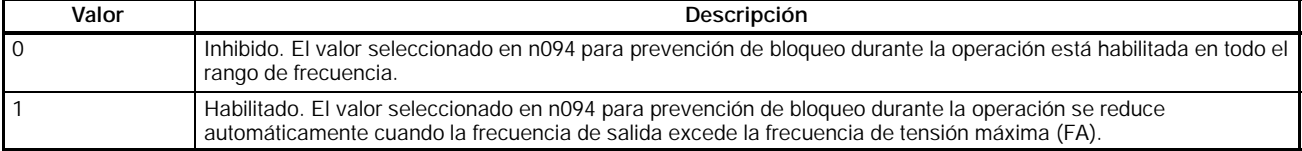

• Si n115 se selecciona a 1, el nivel de prevención de bloqueo será suprimido como se muestra a continuación. Cuando se utilicen frecuencias que excedan la frecuencia de tensión máxima, seleccionar n115 a 1.

#### **Supresión automática del nivel de prevención de bloqueo (n115 Seleccionado a 1)**

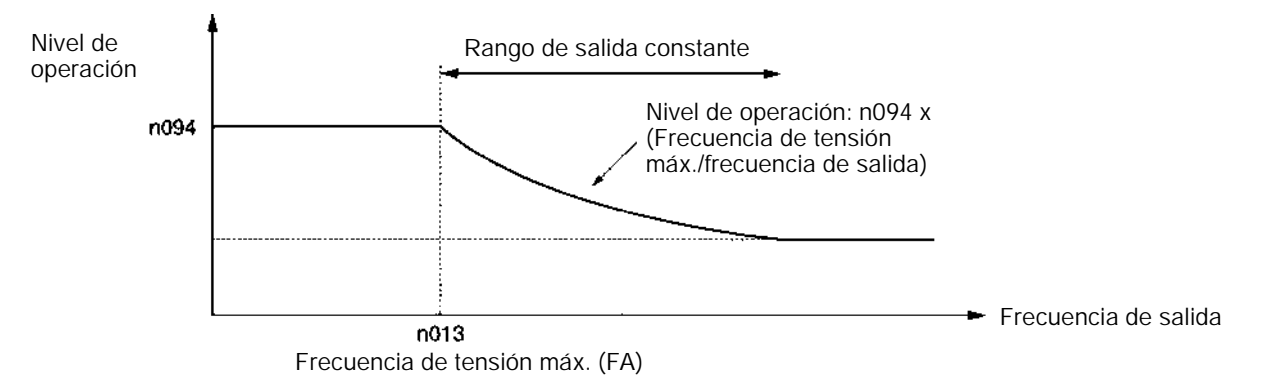

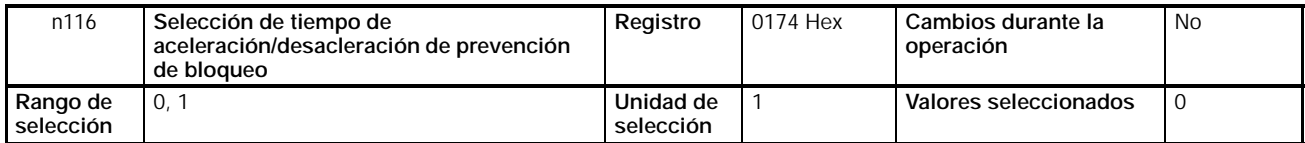

#### **Valores seleccionados**

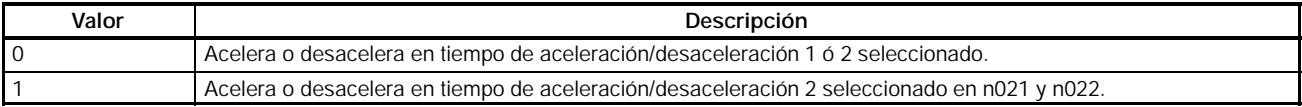

• Seleccionar el tiempo de aceleración/desaceleración la función de prevención de bloqueo habilitada.

• Para acelerar o desacelerar más rápido o más lento de lo normal, seleccionar 1 en n116 y el tiempo de desaceleración en n021 (tiempo de aceleración 2) y tiempo de desaceleración n022 (tiempo de desaceleración 2) para utilizar la prevención de bloqueo.

# **6-7 Función de detección de sobrepar**

Cuando se aplica una carga excesiva al equipo, el convertidor detecta la condición de sobrepar a través de un incremento en la corriente de salida.

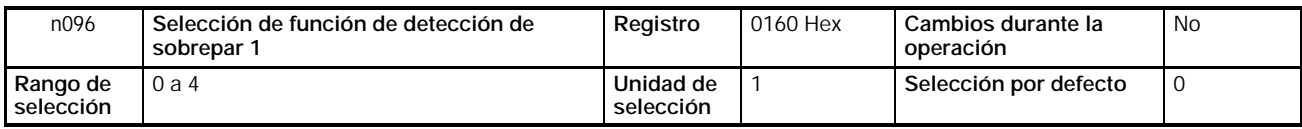

# **Valores seleccionados**

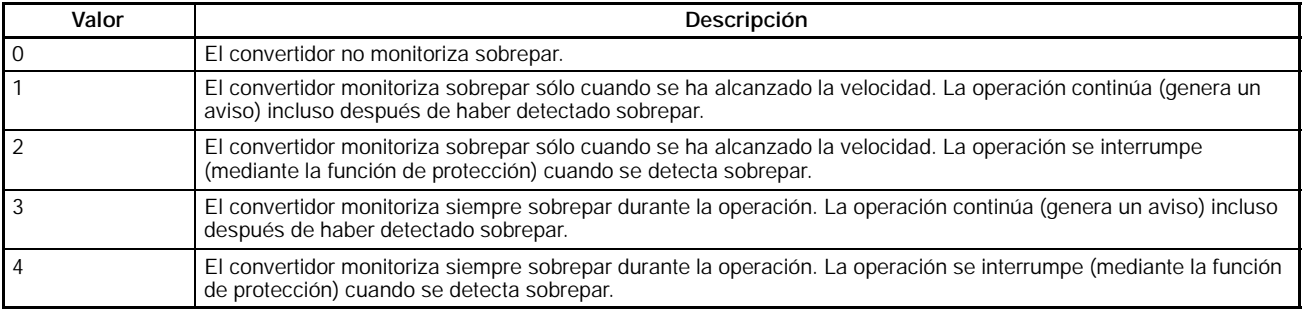

- Seleccionar n097 (selección de función de detección de sobrepar 2), n098 (nivel de detección de sobrepar) y n099 (tiempo de detección de sobrepar) para habilitar la función de detección de sobrepar. El convertidor detectará sobrepar cuando la corriente de salida sea igual o mayor que el nivel de detección durante el tiempo de detección preseleccionado.
- Seleccionar una salida multifunción (n057 a n059) a uno de los siguientes valores de forma que la salida de detección de sobrepar externo se ponga en ON.
- Valor seleccionado: 6 para detección de sobrepar (NA)

Valor seleccionado: 7 para detección de sobrepar (NC)

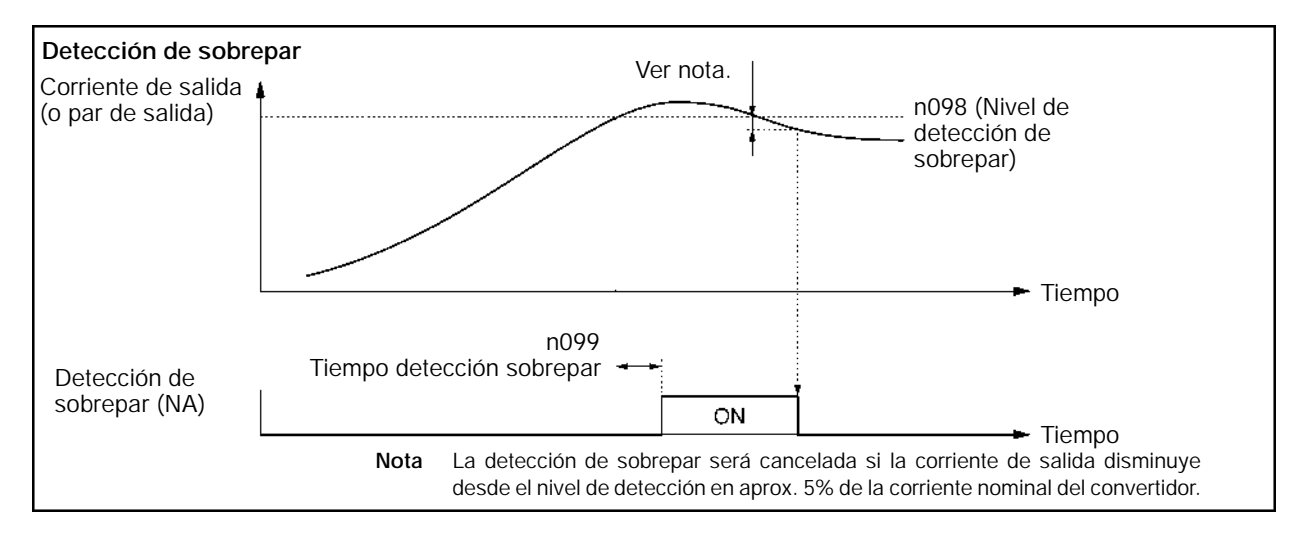

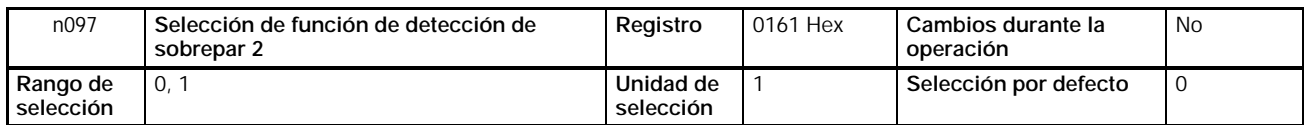

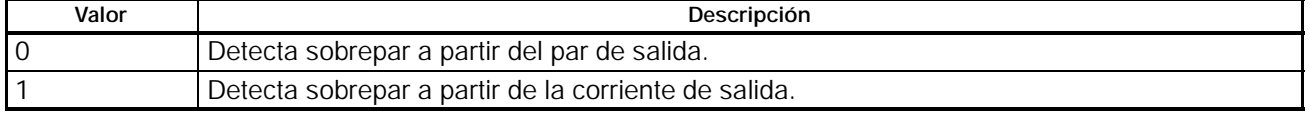

- Seleccionar n097 al parámetro utilizado para detección de sobrepar.
- En modo de control V/f, el sobrepar se detecta a través de la corriente de salida del convertidor independientemente del valor seleccionado.

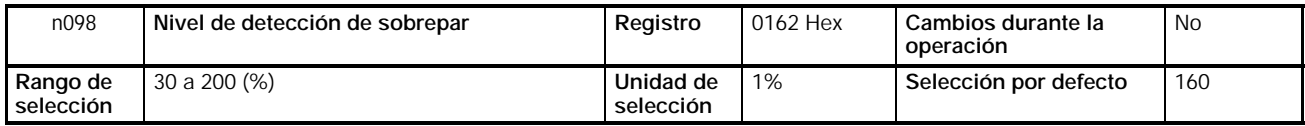

• Seleccionar n098 al tipo de nivel de detección de sobrepar.

Para detectar el nivel a través del par de salida, seleccionar el par en porcentaje tomando como 100% el par nominal del motor.

Para detectar el nivel a través de la corriente de salida, seleccionar la corriente en porcentaje tomando como 100% la corriente nominal.

**Nota** Con motores de inducción de empleo general, se generará una corriente equivalente a aprox. el 60% de la corriente nominal del motor cuando trabaja en vacío. (esta corriente variará de acuerdo con el modelo y capacidad del motor).

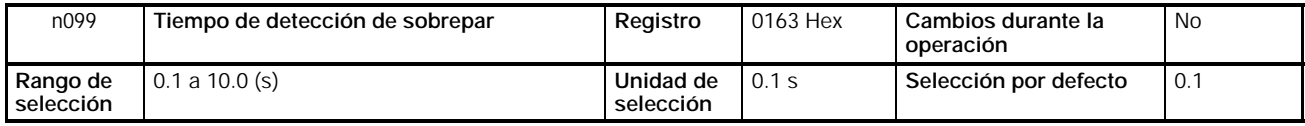

#### **Valores seleccionados**

- Seleccionar el tiempo de detección de sobrepar.
- El convertidor detectará sobrepar cuando sea emitida una corriente (o par) igual o mayor que el nivel de detección durante el tiempo de detección preseleccionado.

# **6-8 Función de compensación de par**

Esta función aumenta el par de salida del convertidor al detectar un aumento de la carga del motor.

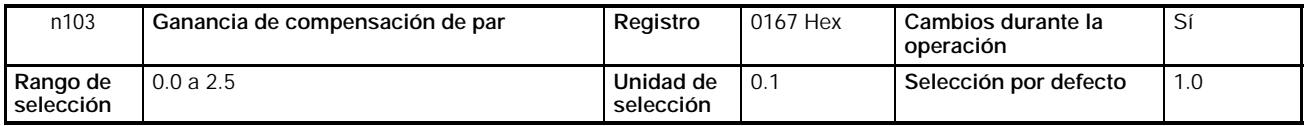

## **Valores seleccionados**

• En operación normal no es necesario cambiar la selección por defecto.

• Cambiar la selección por defecto en los siguientes casos.

La longitud del cable entre el convertidor y el motor es larga: Seleccionar la ganancia a un valor mayor.

La capacidad del motor es menor que la capacidad máxima del motor aplicable del convertidor:

Seleccionar la ganancia a un valor mayor.

El motor vibra:

Seleccionar la ganancia a un valor menor.

• La ganancia de compensación de par debe ajustarse de forma que la corriente de salida a velocidad baja no exceda el 50% de la corriente nominal de salida del convertidor, para evitar que el convertidor sufra daños.

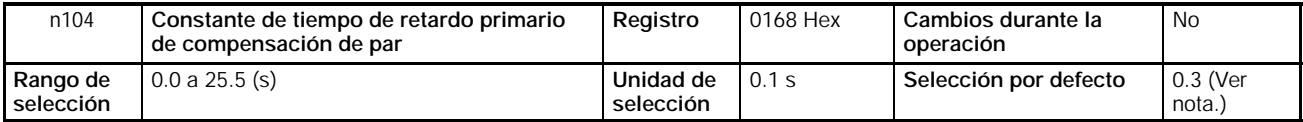

**Nota** El valor por defecto es 0.2 (s) con el convertidor en modo de control vectorial.

# **Valores seleccionados**

- Este parámetro se utiliza para ajustar la respuesta de compensación de par.
- Normalmente no es necesario cambiar la selección por defecto.
- Ajustar el parámetro en los siguientes casos.
	- El motor vibra: Aumentar el valor seleccionado.

La respuesta del motor es lenta: Reducir el valor seleccionado.

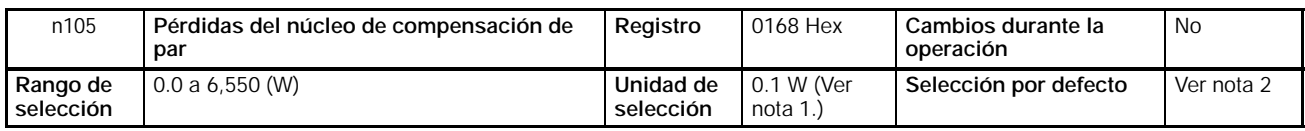

- **Nota 1.** El valor será seleccionado en incrementos de 0.1-W si la pérdida es menor de 1,000 W y en incrementos 1-W si la pérdida es de 1,000 W o mayor.
	- **2.** La selección por defecto varía con la capacidad del modelo de convertidor.

# **Valores seleccionados**

- Seleccionar este valor para las pérdidas del núcleo del motor utilizado.
- Este parámetro es válido sólo en control V/f.
- Normalmente no es necesario cambiar la selección por defecto.
- Seleccionar el valor si la capacidad del motor no coincide con la capacidad máxima del motor aplicable del convertidor.

# **6-9 Función de compensación de deslizamiento**

La función de compensación de deslizamiento calcula el par motor de acuerdo con la corriente de salida y fija la ganancia para compensar la frecuencia de salida.

Esta función se utiliza para aumentar la precisión de la velocidad cuando se acciona una carga. Es válida principalmente para control V/f.

Antes de utilizar la función de compensación de deslizamiento, seleccionar la corriente nominal del motor (n036) y la corriente del motor en vacío (n110). Si n036 = 0, no se puede utilizar la función de compensación de deslizamiento.

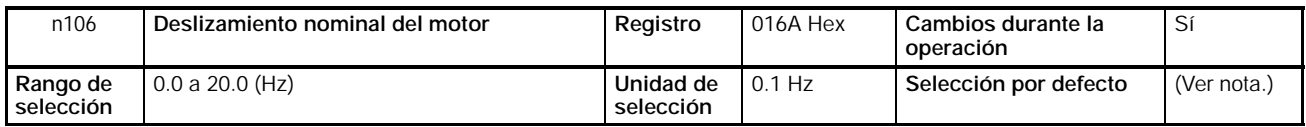

**Nota** La selección por defecto varía con la capacidad del modelo de convertidor.

- Seleccionar el valor de deslizamiento del motor que se utilice.
- Este parámetro se utiliza como una constante de compensación de deslizamiento.
- Calculaar el valor de deslizamiento nominal del motor a partir de la frecuencia (Hz) y rpm nominales indicadas en la placa del motor utilizando la siguiente fórmula.

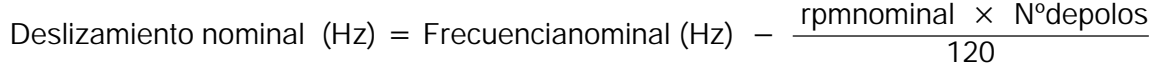

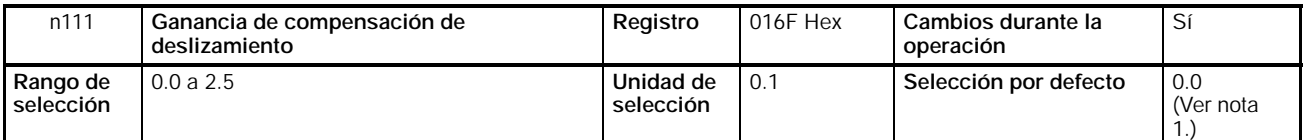

**Nota 1.** En modo de control vectorial, el valor por defecto será 1.0.

**2.** Este parámetro está inhibido con el valor seleccionado a 0.0.

#### **Valores seleccionados**

• Seleccionar primero el parámetro a 1.0 y comprobar la operación del convertidor. Luego hacer un ajuste fino de la ganancia con pasos de 0.1.

Si la velocidad es menor que el valor de consigna, aumentar la selección.

Si la velocidad es mayor que el valor de consigna, reducir la selección.

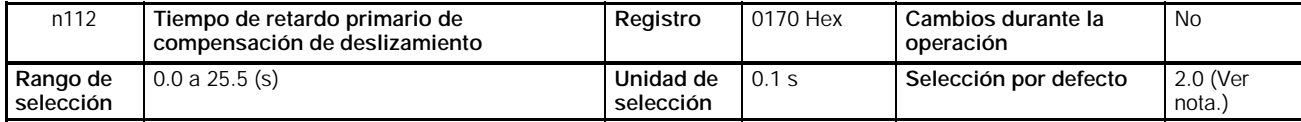

**Nota** En modo de control vectorial, el valor por defecto será 0.2.

#### **Valores seleccionados**

- Este parámetro se utiliza para ajustar la respuesta de la función de compensación de deslizamiento.
- En operación normal no es necesario cambiar la selección por defecto.
- Cambiar la selección por defecto en los siguientes casos.
	- El motor vibra: Seleccionar un valor más alto.

La respuesta del motor es baja: Seleccionar un valor más bajo.

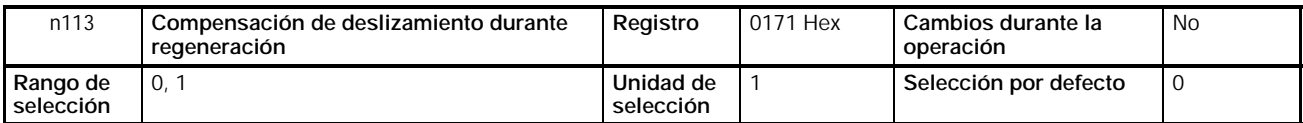

#### **Valores seleccionados**

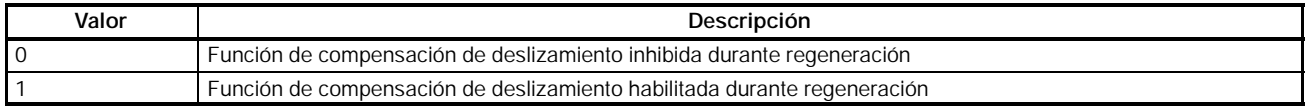

• Seleccionar si la función de compensación de deslizamiento está habilitada o no, incluso durante regeneración (cuando la energía de regeneración es devuelta durante desaceleración, etc.).

• Este parámetro sólo está disponible en modo de control vectorial. (En control V/f, estará inhibida durante regeneración, independientemente de la selección de este parámetro).

# **6-10 Otras funciones**

La siguiente descripción contiene información sobre las configuraciones de las otras funciones y parámetros del convertidor.

# **6-10-1 Detección de error de desconexión del operador digital**

• Esta parámetro sirve para seleccionar si se detectan o no errores de conexión del operador digital.

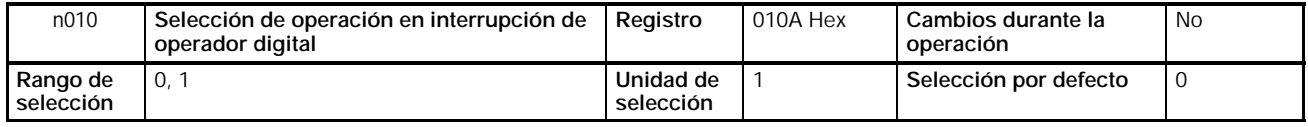

## **Valores seleccionados**

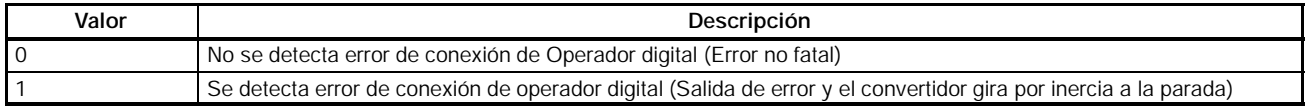

# **6-10-2 Características de protección del motor (n037 y n038)**

• La selección de este parámetro es acerca de la detección de sobrecarga del motor (OL1).

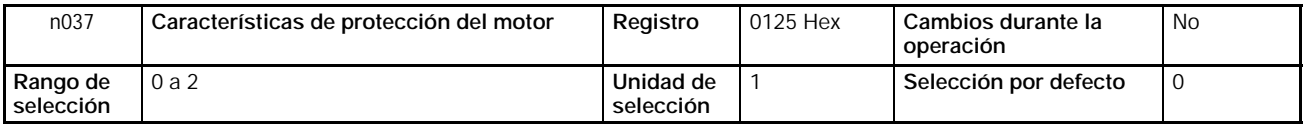

## **Valores seleccionados**

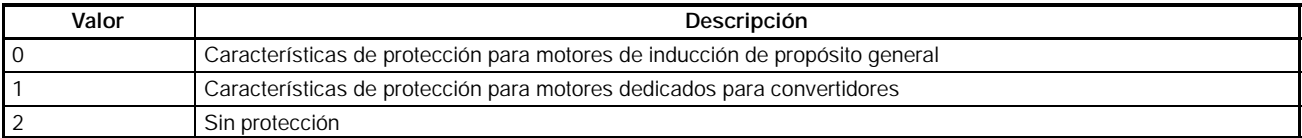

• Este parámetro se utiliza para seleccionar las características termoeléctricas del motor a conectar.

• Seleccionar el parámetro de acuerdo con el motor.

• Si se conecta un único convertidor a más de un motor, seleccionar el parámetro a 2, sin protección. El parámetro también se inhibe seleccionando n036, corriente nominal del motor, a 0.0. Disponer protecciones de sobrecarga para cada motor instalando, por ejemplo, relés térmicos.

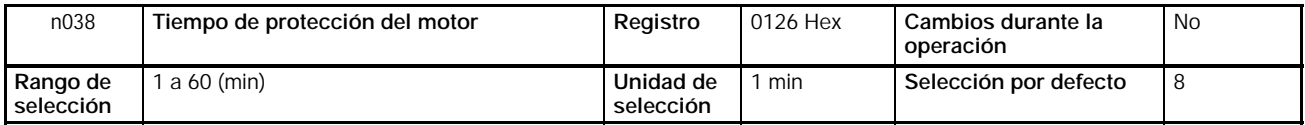

- Este parámetro se utiliza para fijar la constante de protección termoelectrónica de detección OL1 de sobrecarga del motor.
- En operación normal no es necesario cambiar la selección por defecto.
- Para seleccionar el parámetro de acuerdo con las características del motor, verificar la constante de tiempo térmica con el fabricante del motor y fijar el parámetro a un valor ligeramente inferior a la constante de tiempo térmica.
- Para detectar más rápidamente sobrecarga del motor, reducir el valor seleccionado siempre que no cause problemas a la aplicación.

# **6-10-3 Operación del ventilador de refrigeración (n039)**

• Este parámetro se utiliza para controlar el funcionamiento del ventilador de refrigeración: siempre que el convertidor esté en ON o sólo mientras esté operando:

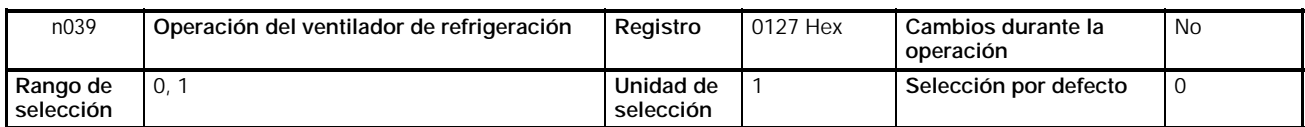

# **Valores seleccionados**

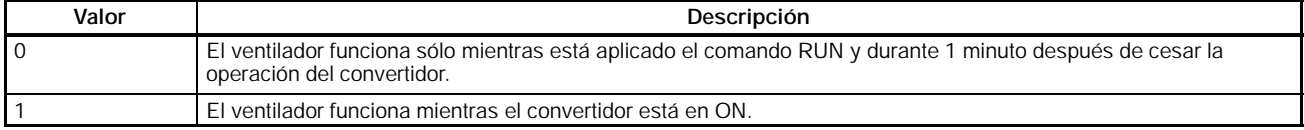

- Este parámetro sólo está disponible si el convertidor dispone de ventilador.
- Si la frecuencia de operación del convertidor es baja, la vida del ventilador puede prolongarse seleccionando el parámetro a 0.

# **6-10-4 Operación ante corte momentáneo de alimentación (n081)**

• En este parámetro se fija el funcionamiento del convertidor cuando se produzca un corte momentáneo de alimentación.

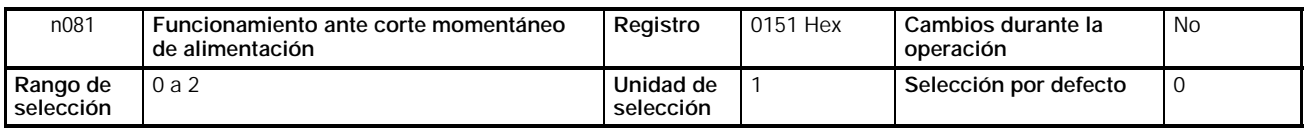

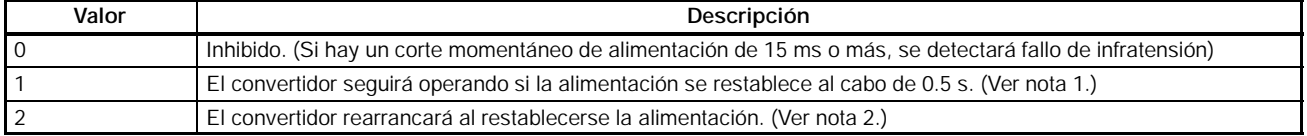

- **Nota 1.** Si se produce un corte momentáneo de alimentación, seleccionado n081 a 1, el convertidor detectará infratensión, desconectará la salida y esperará durante 0,5 s al restablecimiento de la alimentación. Si se restablece la alimentación en 0,5 s, el convertidor rearrancará después de buscar la velocidad. Si el corte dura más de 0.5 s, el convertidor detectará infratensión (UV1).
	- **2.** Si se produce un corte momentáneo de alimentación, seleccionado n081 a 2, el convertidor detectará infratensión, desconectará la salida y esperará al restablecimiento de la alimentación. Al restablecerse ésta, rearrancará después de buscar la velocidad.

# **6-10-5 Reintento de fallo (n082)**

**!** El convertidor puede romperse si se utiliza la función de reintento de fallo.

> En caso de rotura del convertidor, tomar las siguientes medidas: Instalar un interruptor automático sin fusible (NFB). Equipar al convertidor y a las máquinas periféricas con una secuencia para que

> se paren en caso de fallo operativo del convertidor.

- La función de reintento de fallo restablece y rearranca el convertidor en caso de fallo de sobretensión o sobrecorriente durante la operación.
- En caso de cualquier otro fallo, la función de protección opera instantáneamente y no opera la función de reintento de fallo.
- Esta función se usa sólo si el usuario no desea interrumpir el sistema mecánico, incluso a riesgo de que esta función dañe al convertidor.
- Seleccionar una salida multifunción (n057 a n059) como se indica a continuación para producir la señal de reintento de fallo.

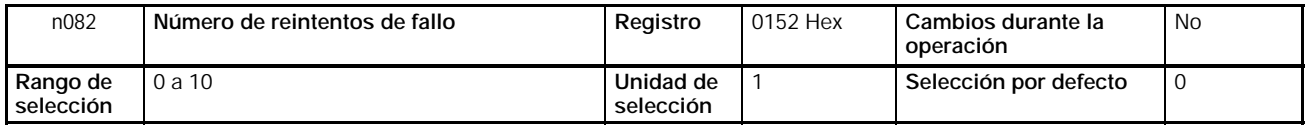

Valor seleccionado: 14 para reintentos de fallo

#### **Valores seleccionados**

- Seleccionar el número de reintentos de fallo requeridos.
- El contaje de reintentos de fallo se borrará en cualquiera de los siguientes casos.

Funcionamiento normal del convertidor durante 10 minutos de forma continua después del último reintento de fallo efectuado.

Se corta la alimentación del convertidor.

Aplicado un reset de fallo.

# **6-10-6 Función saltar frecuencia (n083 a n086)**

- La función saltar frecuencia evita que el convertidor genere frecuencias que hagan entrar en resonancia al sistema mecánico.
- La función saltar frecuencia se puede utilizar para fijar tres bandas muertas de una referencia de frecuencia.

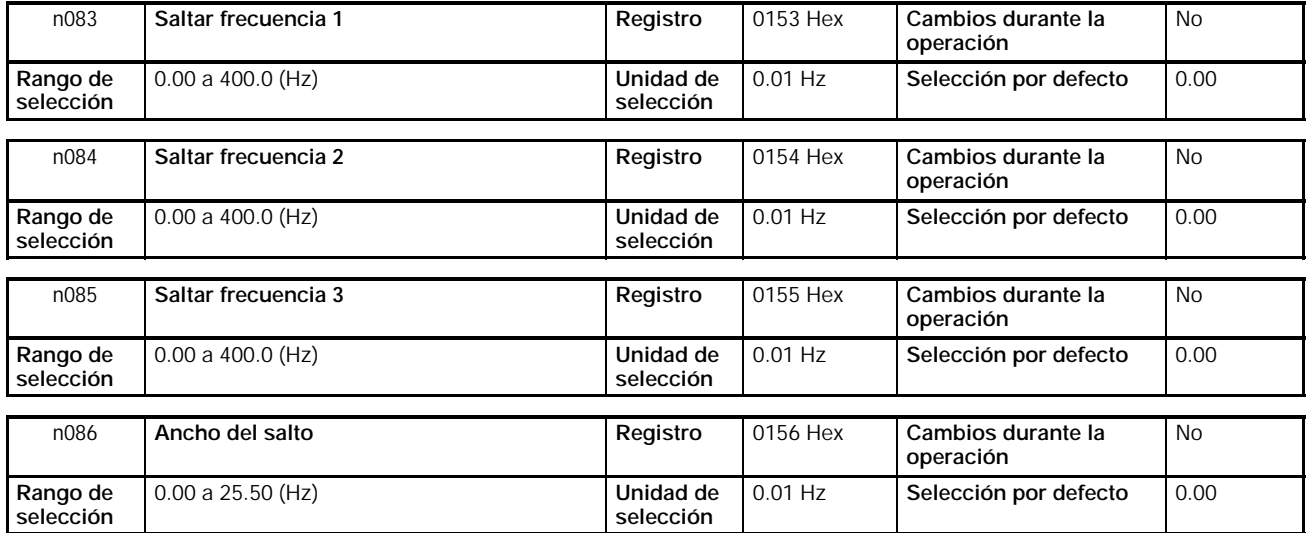

- Seleccionar en n083 a n085 los valores centrales de las frecuencias a saltar 1 a 3.
- Estos valores se seleccionan en unidades de 0.01-Hz si la frecuencia es menor de 100 Hz y de 0.1-Hz si la frecuencia es 100 Hz o mayor.
- Estos valores deben cumplir la siguiente condición. n083 ≧ n084 ≧ n085
- El valor en n086 debe ser el ancho del salto.
- Esta función se inhibe con n086 seleccionada a 0.0.
- Dentro de las bandas muertas está prohibido el funcionamiento del convertidor. Sin embargo, mientras el convertidor está en control de aceleración o desaceleración, no salta las bandas sino que cambia la frecuencia suavemente.

#### **Función de salto de frecuencia**

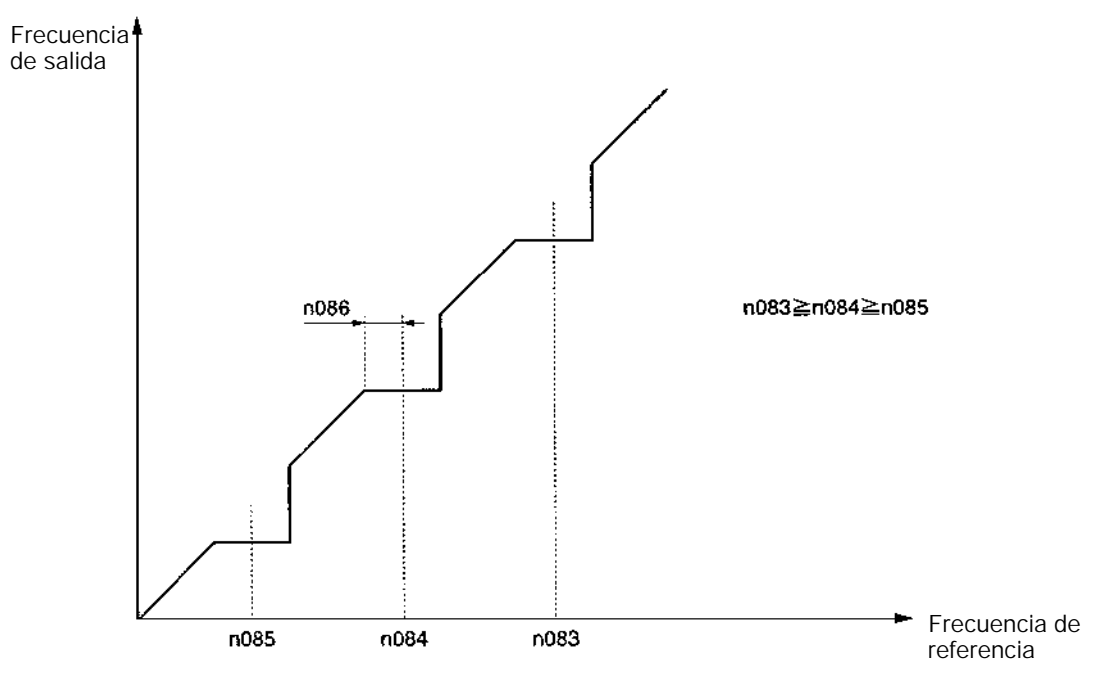

# **6-10-7 Tiempo acumulado de funcionamiento (n087, n088)**

- Sólo los modelos de 5.5 y 7.5 kW disponen de esta función.
- Esta función calcula y almacena en memoria el tiempo de funcionamiento acumulado. Este tiempo se puede visualizar (unidad: 10h) mediante el "tiempo de operación acumulado" (U-13) de monitorización multifunción (indicador MNTR).
- Utilizar esta función para determinar la planificación de mantenimiento.

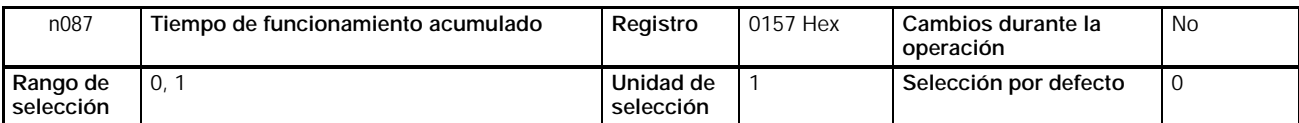

# **Valores seleccionados**

• Seleccionar el estado de operación a acumular.

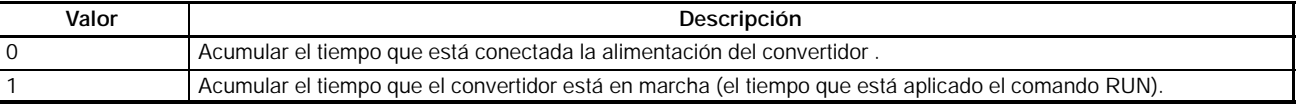

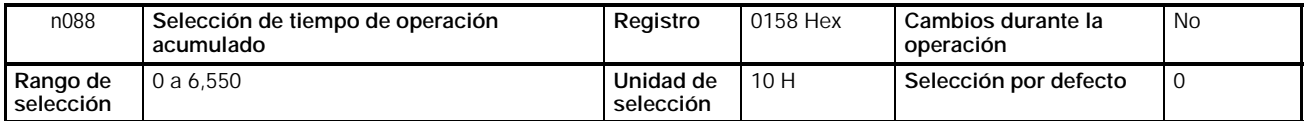

- Seleccionar el valor inicial para el tiempo de operación acumulado con 10 horas seleccionado como 1. Se empezará a acumular desde el tiempo que se haya fijado.
- Nota Para borrar (poner a 0) el valor de monitorización (U-13) del tiempo de operación acumulado, seleccionar n088 a 0. El valor de monitorización no se puede borrar seleccionando n001 (selección de prohibir escritura de parámetro/inicialización de parámetro) a 8 ó 9 (inicializar).

# **6-10-8 Detección de frecuencia**

• El 3G3MV tiene las siguientes funciones de detección de frecuencia. Detección de frecuencia:

Detecta que la referencia de frecuencia coincide con la frecuencia de salida.

Niveles 1 y 2 de detección de frecuencia:

Detecta que la frecuencia de salida es igual, mayor o menor que el valor seleccionado en n095 (nivel de detección de frecuencia).

• Las salidas multifunción (n057 a n059) se deben seleccionar para la función de detección de frecuencia.

#### H **Detección de frecuencia**

- Las salidas multifunción (n057 a n059) se deben seleccionar como se indica a continuación para emitir una salida que indique que la referencia de frecuencia y la frecuencia de salida son coincidentes.
	- Valor seleccionado: 2 para frecuencia coincidente

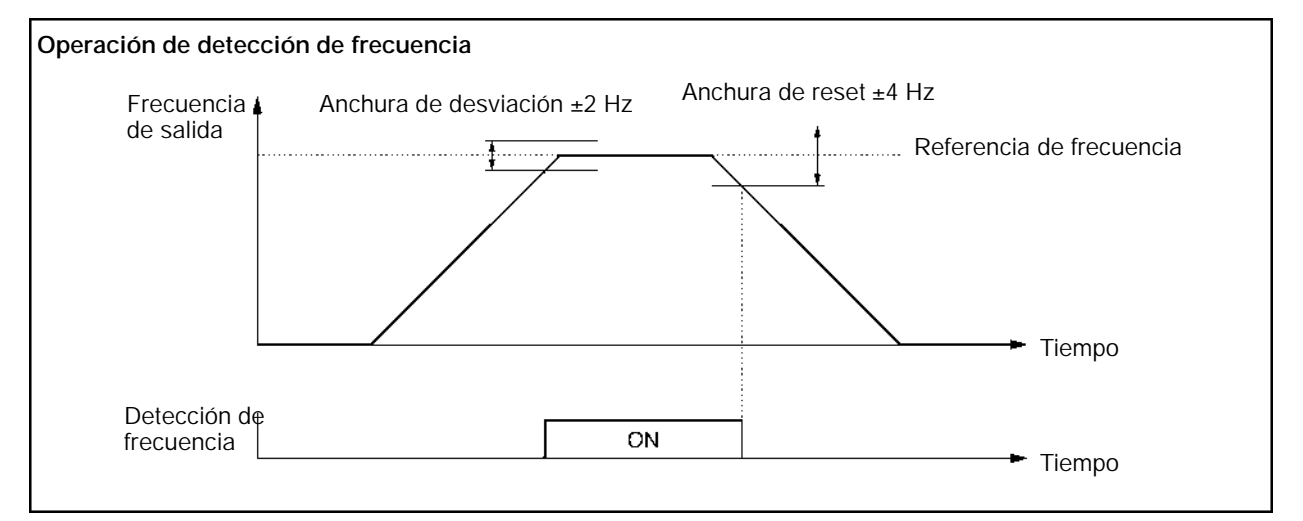

## H **Niveles de detección de frecuencia 1 y 2**

• Los parámetros en n057 a n059 sobre salida multifunción se deben seleccionar para salida de detección de frecuencia.

Valor seleccionado: 4 para nivel de detección de frecuencia 1 (Frecuencia de salida ≧ n095)

Valor seleccionado: 5 para nivel de detección de frecuencia 2 (Frecuencia de salida  $\leq$  n095)

• Seleccionar el nivel de detección de frecuencia en n095.

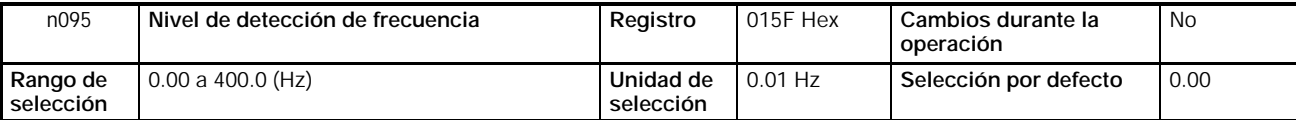

- Seleccionar la frecuencia a detectar.
- El valor se seleccionará en incrementos de 0.01-Hz si la frecuencia es menor de 100 Hz y de 0.1-Hz si la frecuencia es 100 Hz o superior.

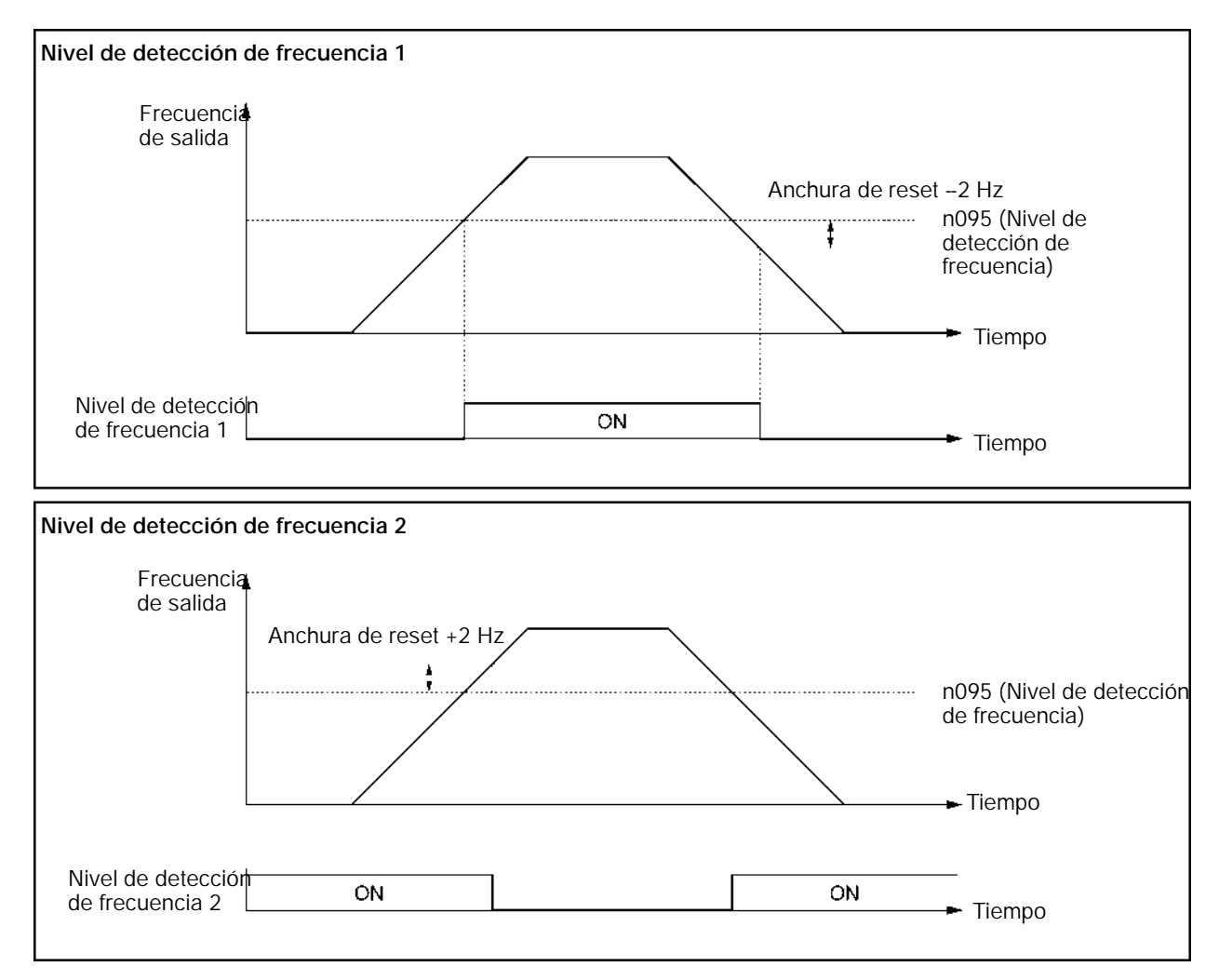

# **6-10-9 Memoria de frecuencia de comando UP/DOWN (n100)**

- Esta función cambia la frecuencia de referencia conmutando a ON y a OFF los comandos UP y DOWN.
- Para utilizar esta función, seleccionar n056 para entrada multifunción 7 a 34. Luego los terminales de entrada multifunción 6 (S6) y entrada multifunción 7 (S7) se seleccionan como se describe a continuación.

Entrada multifunción 6 (S6): comando UP

Entrada multifunción 7 (S7): comando DOWN

- La frecuencia de salida mantenida por la función UP/DOWN será almacenada en la memoria si n100 sobre almacenamiento de frecuencia UP/DOWN se selecciona a 1.
- Seleccionando n100 a 1, la referencia de frecuencia mantenida durante 5 seg o más será retenida incluso después de un corte de alimentación y la operación arrancará en esta frecuencia la siguiente vez que se aplique el comando RUN.
- La frecuencia de salida almacenada será borrada de la memoria si n100 se fija a 0. La frecuencia retenida se inicializa si n001 se selecciona a 8 ó 9.
- **Nota** Mientras se utiliza esta función, las referencias de frecuencia sólo se pueden utilizar en modo remoto con el comando UP/DOWN o con el comando de frecuencia jog. Todas las referencias de multivelocidad están inhibidas.

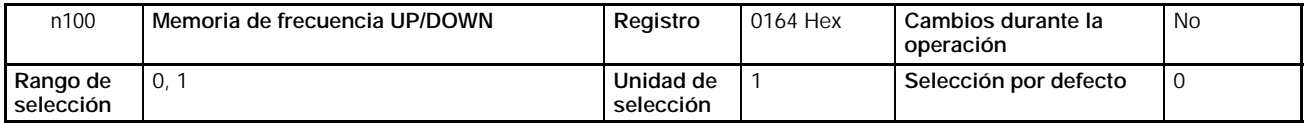

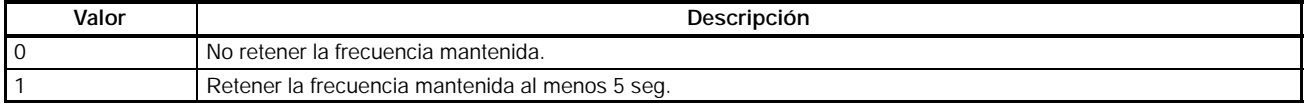

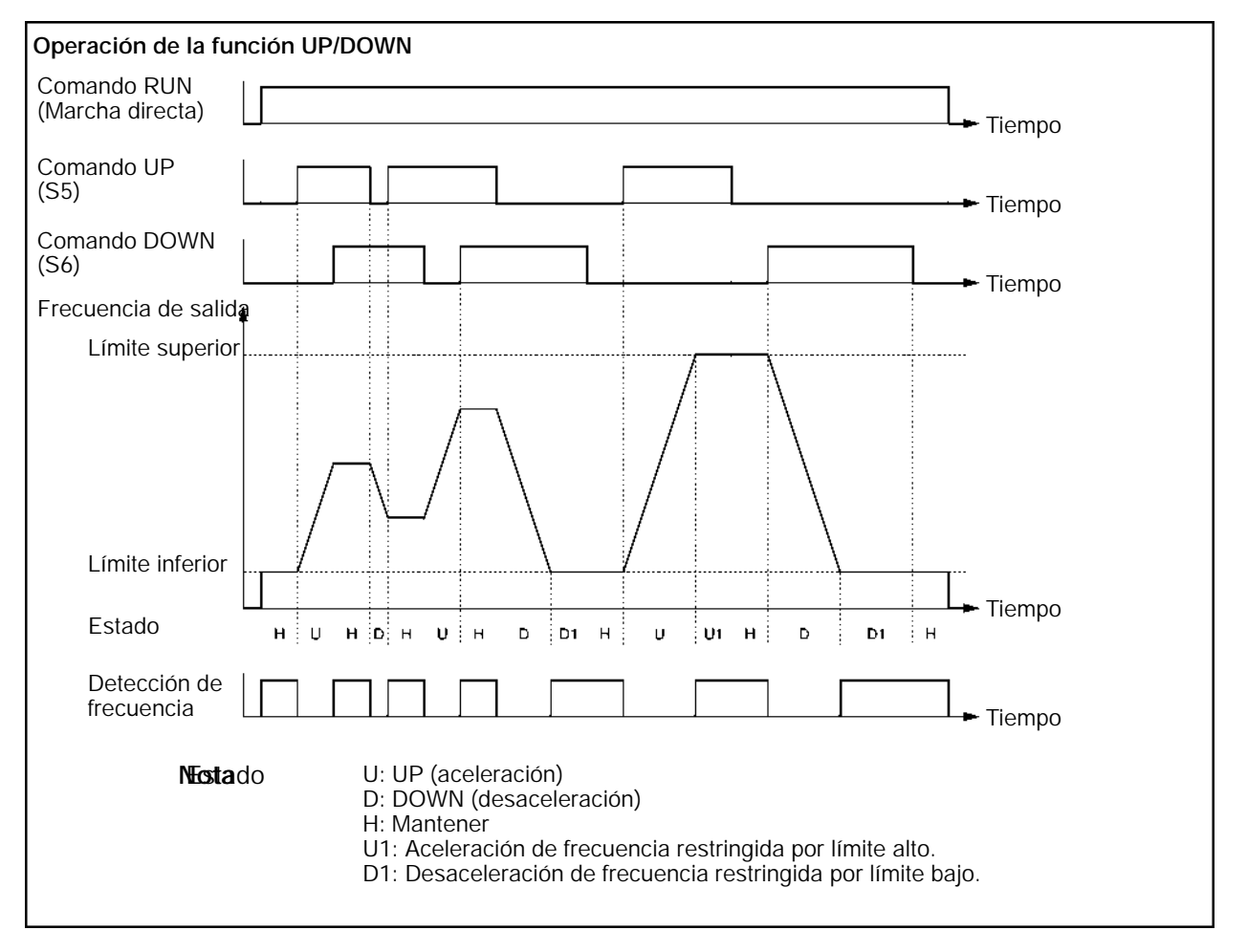

• Son posibles las siguientes combinaciones ON/OFF de los comandos UP y DOWN.

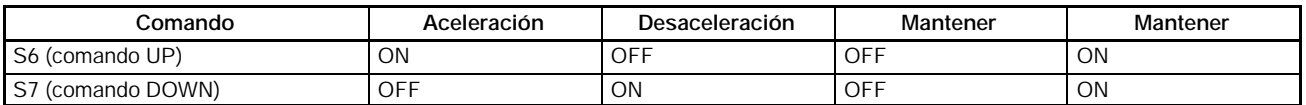

• Con la función UP/DOWN utilizada, la frecuencia de salida tiene las siguientes restricciones en cuando a límites superior e inferior.

Límite superior: La frecuencia máxima en n011 o el límite superior de referencia de frecuencia en n033, el que sea menor.

Límite inferior: La frecuencia de salida mínima en n016 o el límite inferior de referencia de frecuencia en n034, el que sea menor.

- Cuando se aplica el comando RUN para marcha directa o inversa, el convertidor iniciará la operación en el límite inferior independientemente de si se aplica o no el comando UP/DOWN.
- Cuando la función UP/DOWN y el comando de frecuencia jog están asignadas a entradas multifunción, la entrada de comando de frecuencia jog tendrá la prioridad más alta.
- Si n100 para almacenaje de frecuencia UP/DOWN se selecciona a 1, la frecuencia de salida mantenida por la función UP/DOWN durante 5 s o más será almacenada en la memoria. La frecuencia de salida será mantenida por la función UP/DOWN cuando ambos comandos UP y DOWN estén simultáneamente a ON u OFF.

# **6-10-10 Detección de fase abierta de entrada (n166, n167)**

- Sólo los convertidores de 5.5 y 7.5 kW incorporan la función de detección de fase abierta de entrada.
- Esta función detecta la ocurrencia de fase abierta de la fuente de alimentación de entrada. Fase abierta se detecta mediante fluctuaciones en la tensión de c.c. del circuito principal, de la misma forma que permite la detección de fluctuaciones y desequilibrios de la tensión de alimentación, reducción de los valores debido al envejecimiento del condensador del circuito principal y así sucesivamente.
- Si la fluctuación en la tensión de c.c. del circuito principal excede el nivel de detección de fase abierta de entrada (n166), y permanece en dicho nivel durante más que el tiempo de detección de fase abierta de entrada (n167), se detectará un fallo de tensión de circuito principal (PF).

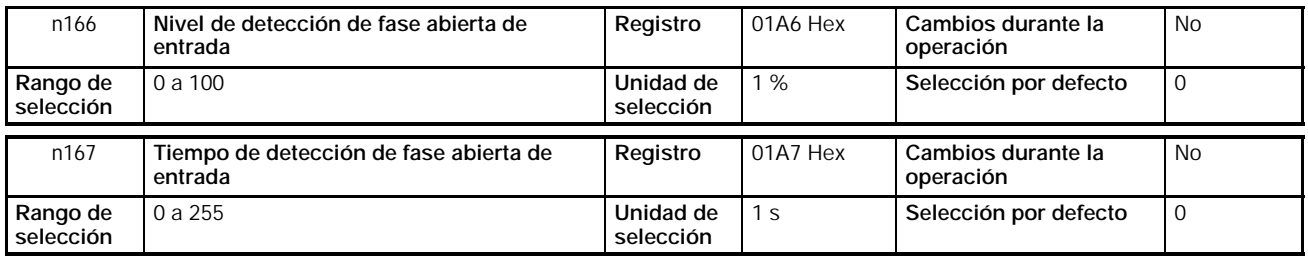

## **Valores seleccionados**

• Para el nivel de detección de fase abierta de entrada (n166), seleccionar el nivel de fluctuación de tensión de c.c. del circuito principal para detectar una fase abierta de entrada. Seleccionar el nivel como porcentaje, como sigue:

Convertidores clase 200-V: Tomar 400 V como 100%.

Convertidores clase 400-V: Tomar 800 V como 100%.

- Para el tiempo de detección de fase abierta de entrada (n167), seleccionar el tiempo (en segundos) para detectar una fase abierta de entrada.
- **Nota 1.** Los siguientes valores son los recomendados para detectar una fase abierta de entrada:  $n166 = 7$  (%);  $n167 = 10$  (s)
	- **2.** Si n166 o n167 se seleccionan a 0, la función de detección de fase abierta será inhabilitada.

# **6-10-11 Detección de fase abierta de salida (n168, n169)**

- La función de detección de fase abierta de salida sólo está incorporada en los convertidores de 5.5-kW y 7.5-kW.
- Esta función detecta la ocurrencia de una fase abierta de salida. La detección se realiza en la corriente que circula por cada fase de salida.
- Si la corriente en cualquiera de las fases de salida del convertidor desciende del nivel de detección de fase abierta (n168) y permanece en dicho nivel durante más del tiempo de detección de fase abierta de salida (n169), se detectará fallo de fase abierta de salida (LF).

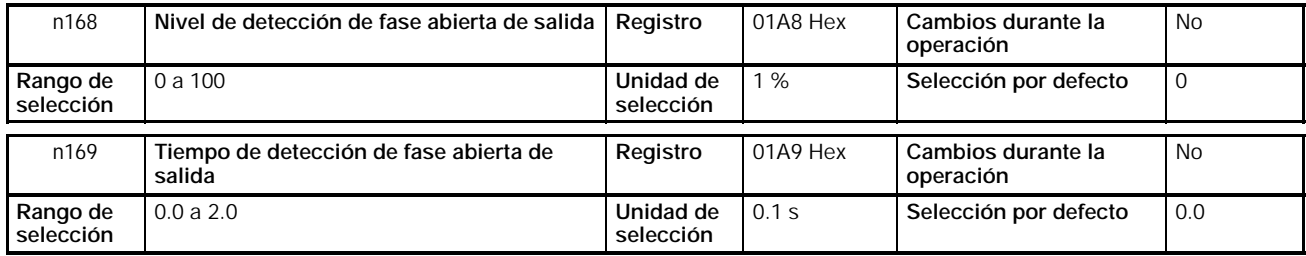

- Para el nivel de detección de fase abierta de salida (n168), seleccionar la corriente para detectar una fase abierta de salida. Hacer la selección como un porcentaje, tomando la corriente de salida nominal como 100%.
- Sobre el tiempo de detección de fase abierta de salida (n169), seleccionar el tiempo en segundos para detectar una fase abierta de salida.
- **Nota 1.** Para detectar una fase abierta de salida se recomiendan los siguientes valores:  $n168 = 5$  (%);  $n169 = 0.2$  (s)
	- **2.** Si n168 o n169 se seleccionan a 0, la función de detección de fase abierta de salida será inhabilitada.
	- **3.** Si la capacidad aplicable del motor es pequeña en relación con la capacidad del convertidor, puede causar errores en la detección de fase abierta de salida. Para evitar que ocurra esto, disminuir el nivel de detección de fase abierta de salida para adaptarse a la capacidad del motor.

# **6-10-12 Registros de fallos (n178)**

- El 3G3MV almacena información de los cuatro fallos más recientes.
- Se visualiza el último registro. Pulsando la tecla Más, se visualiza el registro anterior. Se pueden chequear un máximo de cuatro registros. "1." indica el fallo más reciente.
- La información es la misma que la obtenida de la monitorización multifunción U-09.

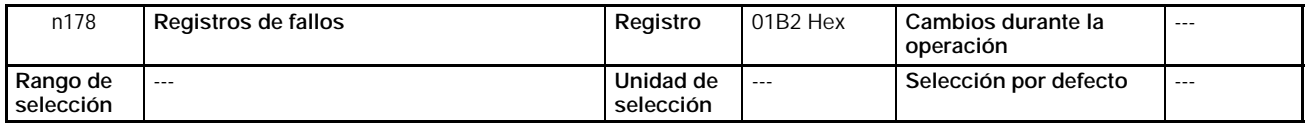

**Nota** La información sólo se lee.

# **Ejemplo de display**

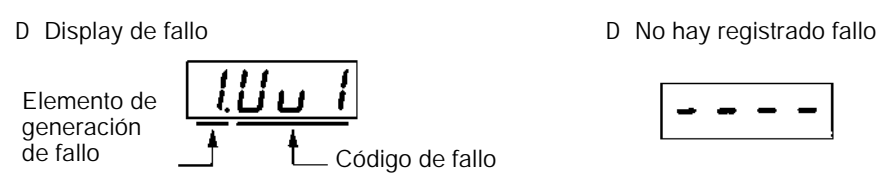

• Para borrar el registro de fallos, seleccionar n001, selección de prohibir escritura de parámetro/inicialización de parámetro a 6.

# **SECCIÓN 7 Comunicaciones**

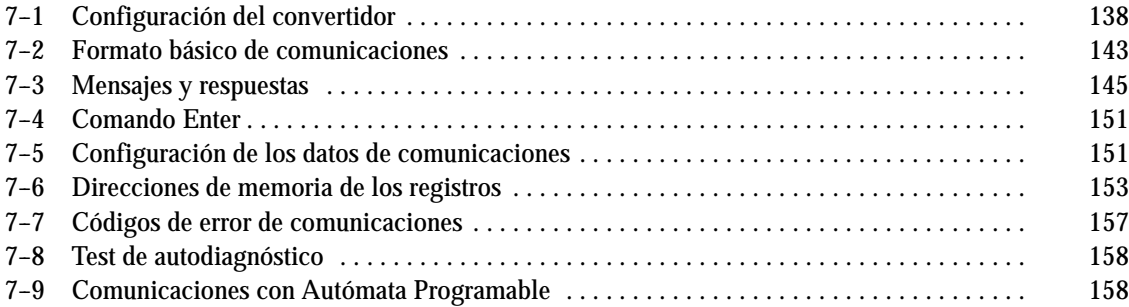

# **7-1 Configuración del convertidor**

# **7-1-1 Configuración de las comunicaciones**

# H **Selección de detección de time--over de comunicaciones (n151)**

- Este parámetro se utiliza para monitorizar el sistema de comunicaciones.
- El valor seleccionado en el parámetro determina si se efectuará la detección de time-over de comunicaciones con "CE" visualizado si hay un intervalo de más de 2 s entre comunicaciones normales. El método para procesar el time-over de comunicaciones detectado también está determinado por el valor seleccionado en este parámetro.
- Cuando una señal de control (el comando RUN, el comando de marcha directa/ inversa o una señal de fallo externa) se aplica al convertidor vía comunicaciones, verificar la selección de n151 a 0, 1, ó 2. Entonces el sistema parará en caso de una detección de time-over.

Si hay un fallo de comunicaciones, ninguna entrada de control estará operativa. Sin embargo, será imposible parar el convertidor si n151 está fijada a 4 ó 3. Utilizar un programa que monitorice cómo gestiona el convertidor todas las señales de entrada de control, por ejemplo, de forma que no habrá intervalo de más de 2 s entre comunicaciones.

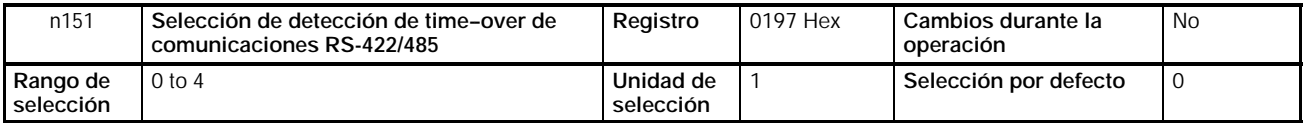

## **Valores seleccionados**

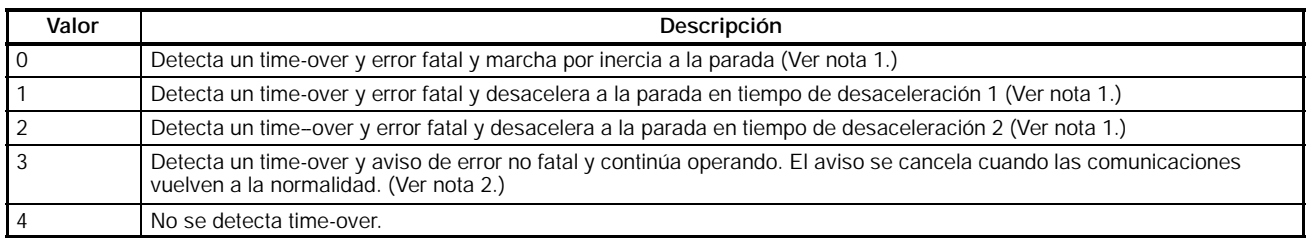

**Nota 1.** El error fatal se cancela con la entrada de reset de error.

**2.** El aviso de error no fatal se cancela cuando las comunicaciones vuelven a la normalidad.

# H **Selección de unidad de visualización/referencia de frecuencia de comunicaciones (n152)**

- Seleccionar en este parámetro la unidad de referencia de frecuencia y de los valores relacionados para seleccionarlos o monitorizarlos a través de comunicaciones.
- Esta unidad es exclusiva para comunicaciones e independiente de las unidades de selección efectudas mediante el operador digital.

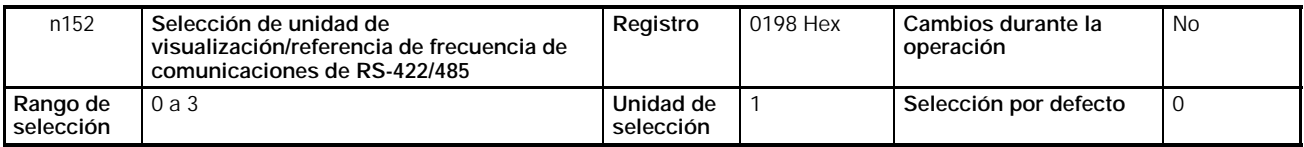

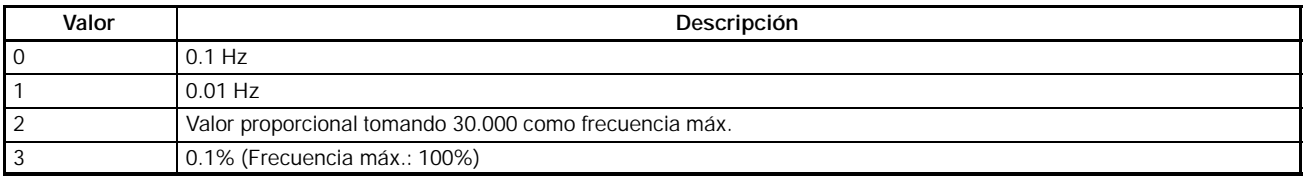

**Nota** Los datos de comunicaciones después de la conversión anterior son hexadecimal.

Por ejemplo, para frecuencia de 60 Hz y unidad de selección de 0.01 Hz, el valor convertido se obtiene como sigue:  $60/0.01 = 6000 = 1770$  Hex

H **Dirección de esclavo (n153)**

- Seleccionar en este parámetro la dirección de esclavo (número de unidad de esclavo) para comunicaciones.
- Si se conecta más de un convertidor como esclavo, verificar que no se dupliquen direcciones de esclavo.

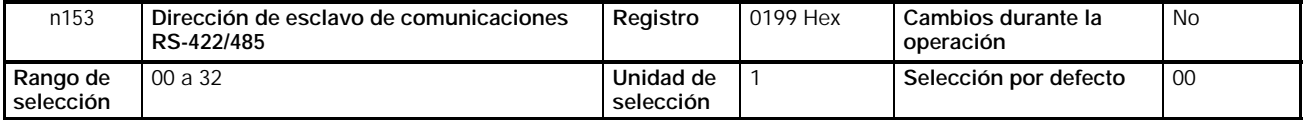

#### **Valores seleccionados**

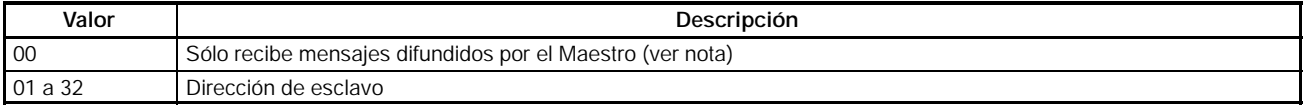

**Nota** La dirección 00 es sólo para difusión. No seleccionar esta dirección para un esclavo dado que no podrá comunicar.

# H **Selección de velocidad y paridad de comunicaciones (n154 y n155)**

• Establecer la velocidad y paridad de comunicaciones de acuerdo con las condiciones de comunicaciones del Maestro.

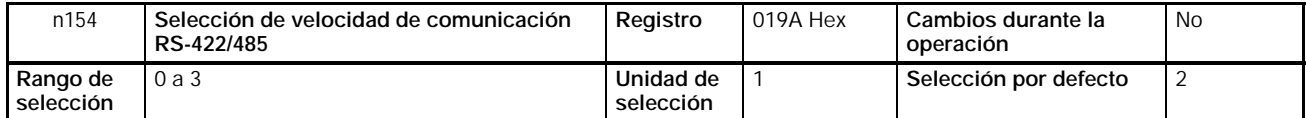

## **Valores seleccionados**

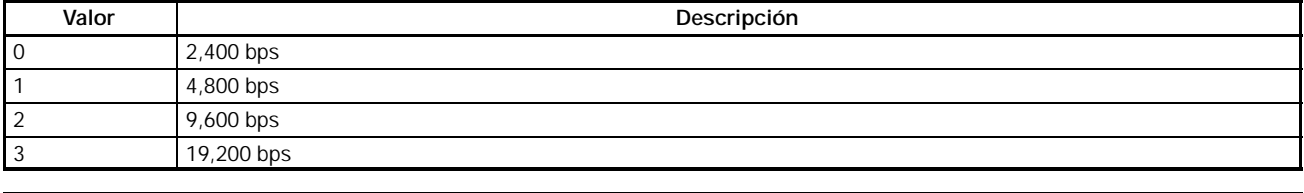

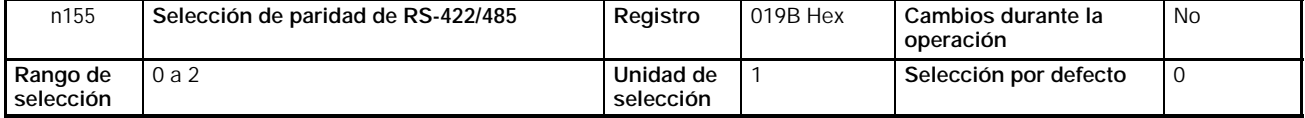

#### **Valores seleccionados**

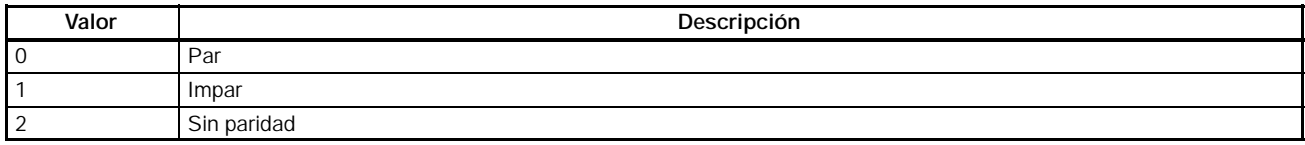

En comunicaciones serie normales, los datos se configuran en bytes y los mensajes se crean encadenando múltiples bytes de datos. El chequeo de paridad descrito aquí establece el chequeo para cada byte de datos. Seleccionar el método de chequeo de paridad requerido por el Maestro.

**Nota** El mensaje entero es chequeado por un código de chequeo separado denominado "CRC-16," de forma que los datos de comunicaciones serán chequeados incluso aunque no se lleve a cabo ningún chequeo especial de paridad.

# H **Selección de tiempo de espera para enviar (n156)**

• Seleccionar en este parámetro un periodo de espera para devolver una respuesta después de recibir el mensaje DSR (petición de enviar datos) del Maestro.

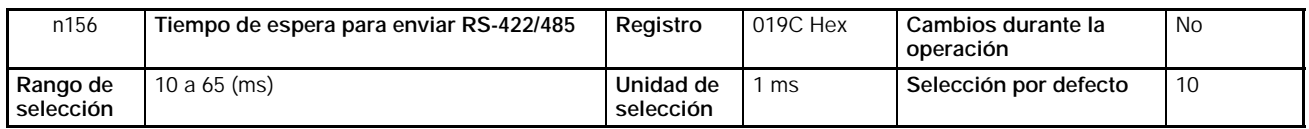

#### **Valores seleccionados**

• Cuando se recibe el mensaje DSR del Maestro, el convertidor debe esperar durante un tiempo de comunicaciones de 24-bit de longitud más el valor seleccionado en n156 antes de devolver una respuesta.

Seleccionar este valor de acuerdo con el tiempo de respuesta del Maestro.

# H **Selección de control de RTS (n157)**

- Seleccionar si se habilita o no la función de control de comunicaciones de RTS (petición para enviar).
- Esta función se puede inhibir (es decir poner a "1") sólo cuando se utiliza una configuración maestro/esclavo 1 a 1 en comunicaciones RS-422. Si se utilizan varios esclavos en RS--422 o se utilizan comunicaciones RS-485, es necesario seleccionarlo a "0" (habilitar control de RTS).

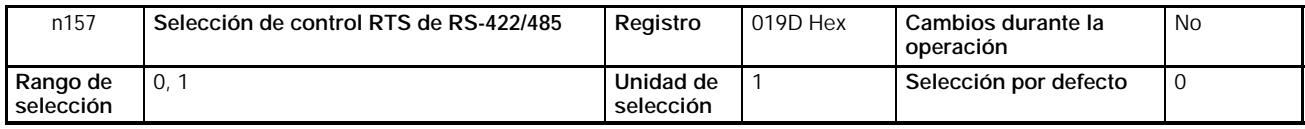

#### **Valores seleccionados**

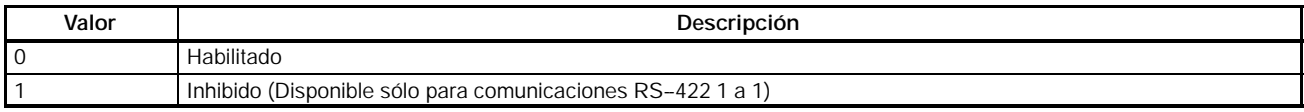

# **7-1-2 Selección de comando RUN (n003)**

- Seleccionar el método para aplicar el comando RUN o STOP al convertidor.
- Este parámetro sólo está habilitado en modo remoto. El convertidor en modo local acepta el comando RUN sólo mediante secuencias de teclas del operador digital.

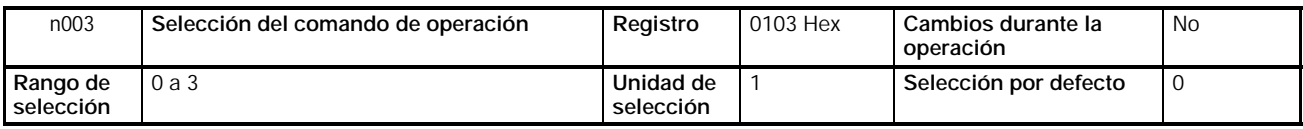

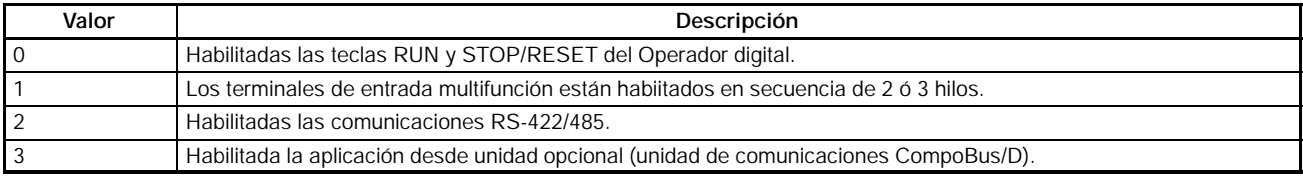

- **Nota 1.** Para aplicar el comando RUN a través de comunicaciones RS-422/485, seleccionar este parámetro a 2. Luego el comando RUN sólo estará habilitado a través de comunicaciones RS-422/485.
	- **2.** El comando RUN se puede aplicar a través de RS-422/485 con las selecciones de entrada multifunción. Para más información, consultar *7-1-4 Selección de entradas multifunción.*

# **7-1-3 Selección de entrada de referencia de frecuencia (n004)**

- Seleccionar el método de entrada de la referencia de frecuencia al convertidor en modo remoto.
- Se pueden utilizar 10 métodos para aplicar la referencia de frecuencia en modo remoto. Seleccionar el método ideal de acuerdo con la aplicación.

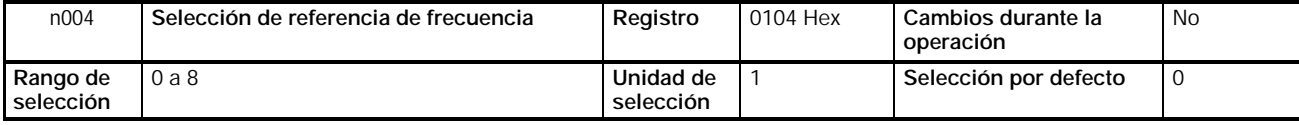

# **Valores seleccionados**

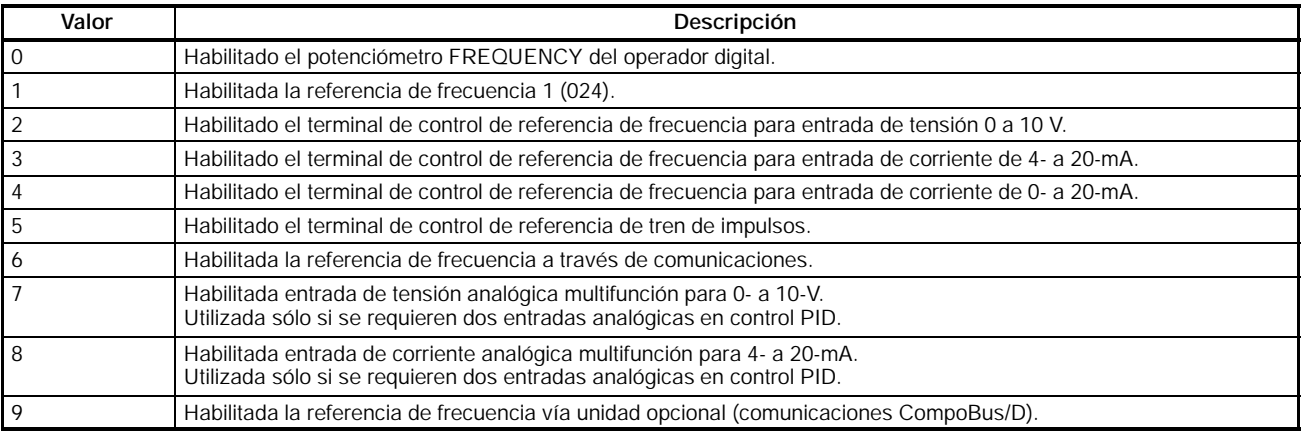

- **Nota 1.** Para introducir la referencia de frecuencia vía comunicaciones RS-422/485, seleccionar este parámetro a 6. Entonces la referencia de frecuencia sólo estará disponible por comunicaciones RS-422/485.
	- **2.** La referencia de frecuencia se puede aplicar vía RS-422/485 con selecciones de entrada multifunción. Para más información, consultar *7-1-4 Configuración de entradas multifunción.*

# **7-1-4 Configuración de entradas multifunción (n050 a n056)**

- Además de los métodos descritos anteriormente, el comando RUN y la referencia de frecuencia se pueden aplicar a través de comunicaciones RS-422/485 seleccionando el valor 18 en unos de los parámetros n050 a n056 (entrada multifunción).
- Por lo tanto, las siguientes operaciones son seleccionables en modo remoto. Ninguno de estos parámetros se puede cambiar mientras se aplica el comando de operación.

Si el terminal de entrada de selección de función está en OFF, el comando RUN será ejecutado de acuerdo con la selección en n003 (selección de comando RUN) y la referencia de frecuencia de acuerdo con la selección en n004 (selección de referencia de frecuencia).

Cuando el terminal de selección de función está en ON, el convertidor operará de acuerdo con el comando RUN y la referencia de frecuencia aplicadas vía comunicaciones RS-422/485.

# *Configuración del convertidor* **Sección 7--1**

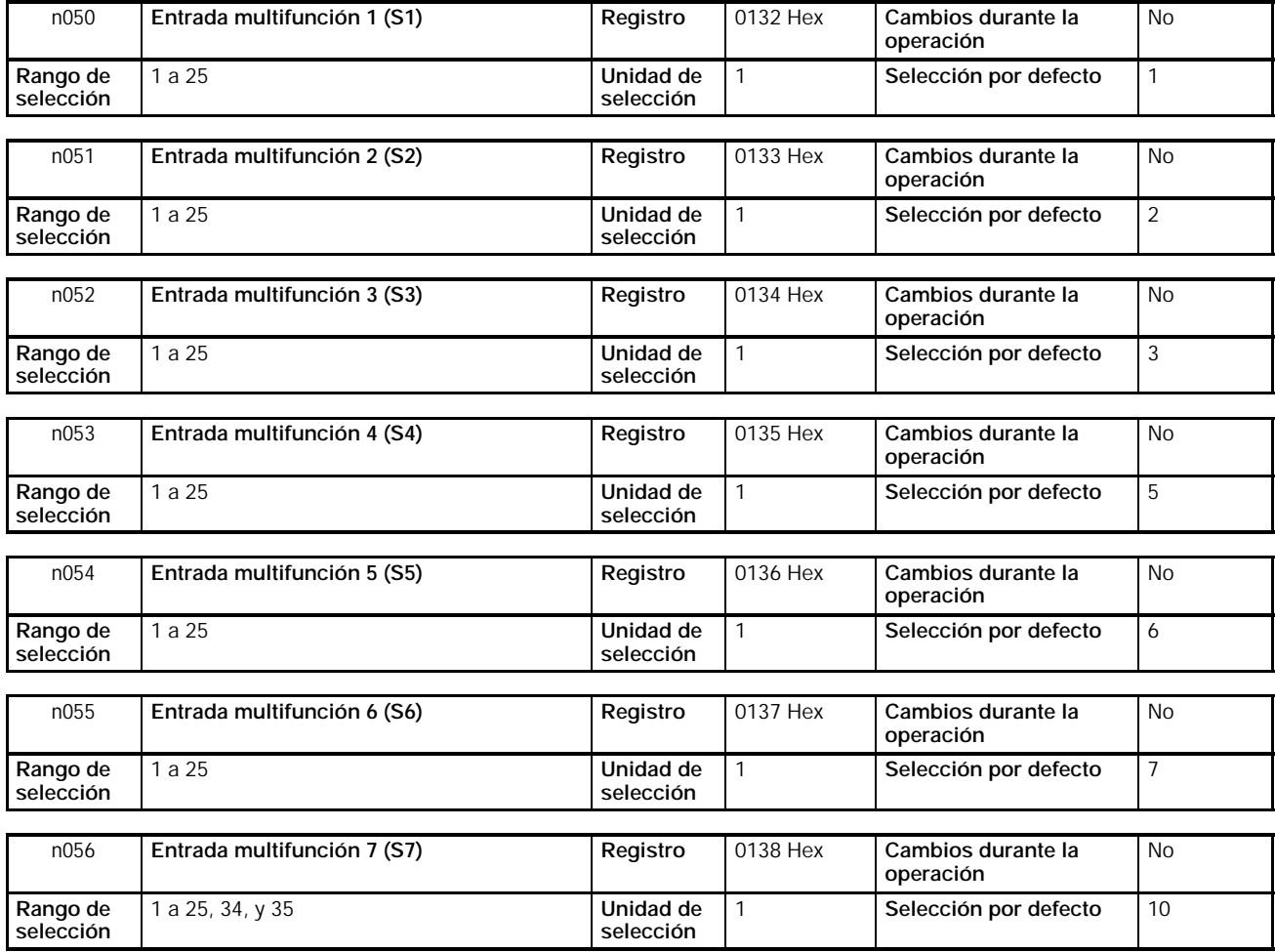

# **7-2 Formato básico de comunicaciones**

La siguiente descripción contiene información sobre el formato de los datos de los mensajes (datos de DSR y de respuesta).

Las comunicaciones de mensajes del convertidor son conformes con el protocolo de comunicaciones MODBUS, que no requieren de proceso de inicio y fin de mensaje.

(El protocolo MODBUS es una marca de AEG Schneider Automation)

# H **Formato de comunicaciones**

- El siguiente formato se utiliza para comunicaciones de datos de mensajes.
- Los datos de mensaje constan de una dirección de esclavo, código de función, datos de comunicaciones y bloque de chequeo de error.

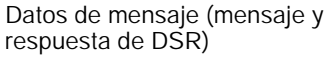

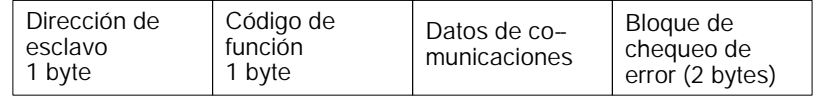

# H **Intervalo de mensaje**

- Cuando el convertidor recibe un mensaje DSR del Maestro, el convertidor espera durante un periodo que equivale a 24 bits en longitud y un tiempo de espera para enviar fijado en n156. Luego el convertidor devolverá una respuesta. Seleccionar n156 de acuerdo con el tiempo de proceso del Maestro o el ajuste de sincronización.
- Cuando el Maestro emite el siguiente mensaje después de recibir la respuesta del convertidor, el Maestro debe esperar durante un periodo de 24 bits más otro periodo de al menos 10 ms.

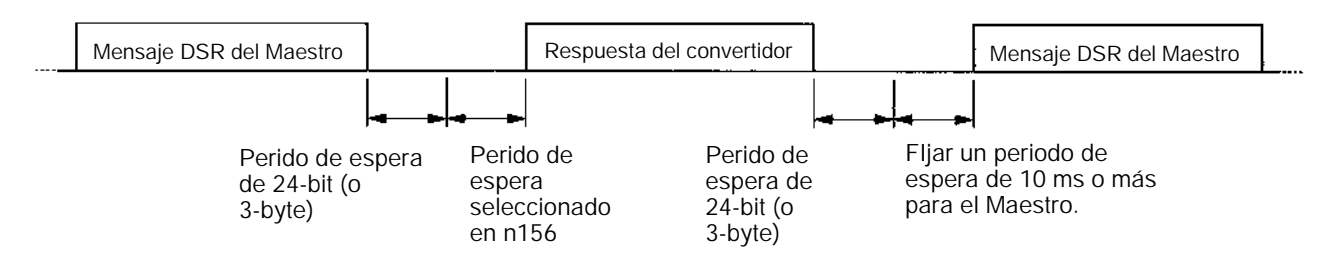

# H **Configuración de datos del mensaje**

- El mensaje de comunicaciones está compuesto totalmente de datos hexadecimales. (ASCII y FINS no se utilizan).
- Los datos de comunicaciones se dividen en cuatro áreas mostradas en la siguiente tabla.

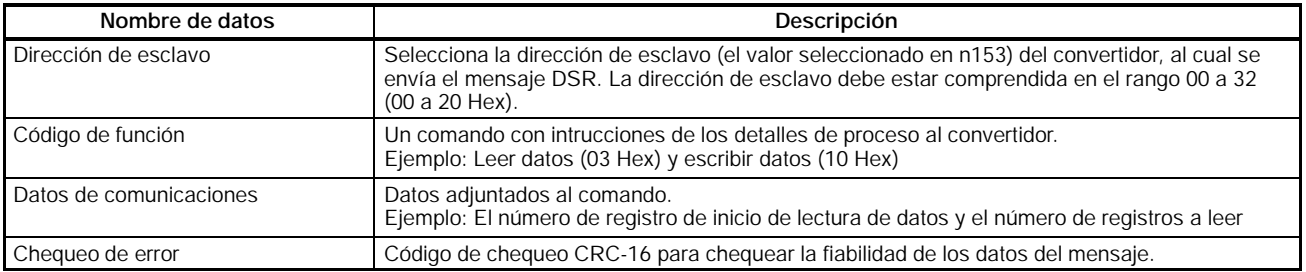

**Nota** En las comunicaciones anteriores, la selección por defecto es -1 (65535) y el LSB (byte menos significativo) se convierte en MSB (byte más significativo) (en la dirección opuesta). El chequeo de CRC-16 se realiza automáticamente utilizando la función macro de protocolo de los autómatas programables CS1 o C200HX/HG/HE de OMRON.

# H **Dirección de esclavo**

- El Maestro puede comunicar con un máximo de 32 Esclavos vía RS-422/485. Para comunicaciones a cada esclavo (convertidor) se asigna una dirección de esclavo única.
- El rango de direcciones de esclavos es de 00 a 32 (00 a 20 Hex). Si se emite un mensaje DSR para la dirección de esclavo 00, el mensaje será difundido a todos los convertidores.
- **Nota** El mensaje de emisión se direcciona a todos los esclavos. En el mensaje sólo se pueden enviar el comando RUN (registro 0001 Hex) y el comando de frecuencia (registro 0002 Hex). El convertidor que recibe este mensaje no devuelve ninguna respuesta independientemente de si el mensaje se recibe o no correctamente. Por lo tanto, para detectar errores de comunicaciones se debe utilizar la función de monitorización del convertidor para comprobar la recepción de los mensajes de emisión.

# H **Código de función**

• El código de función es un comando que contiene instrucciones de proceso del convertidor.

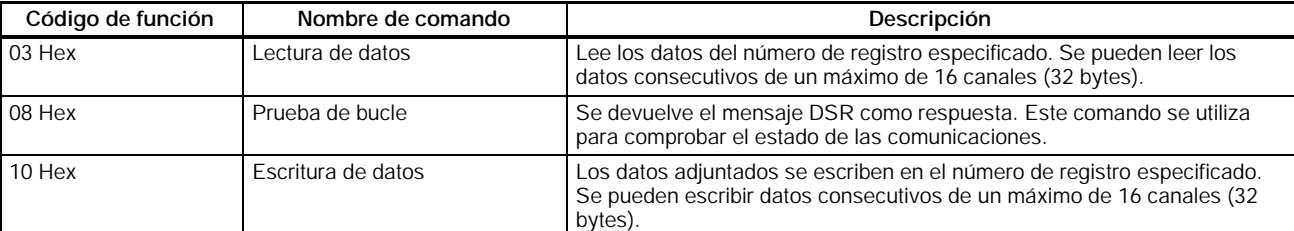

• Están disponibles los tres códigos de función siguientes.

**Nota 1.** No utilizar ningún código distinto de los anteriores, sino el convertidor detectará un error de comunicaciones y devolverá un mensaje de error.

**2.** El convertidor utiliza el mismo código de función para la respuesta. Si se produce un error, el MSB del código de función se pondrá a 1. Por ejemplo, si se produce un error en un mensaje con código de función 03, el código de la respuesta será 83.

# H **Datos de comunicaciones**

• Los datos de comunicaciones se adjuntan al comando. Los contenidos y su organización varía con el código de función. Para más información, consultar *7--3 Mensajes y Respuestas*.
# H **Comprobación de error**

• El código de chequeo CRC-16 es el resto (16 bits) cuando todos los bloques de mensaje desde la dirección de esclavo hasta el dato final de comunicaciones se ponen en serie, como se muestra en el siguiente diagrama y este dato se divide por un número binario fijo de 17 dígitos (1 1000 0000 0000 0101).

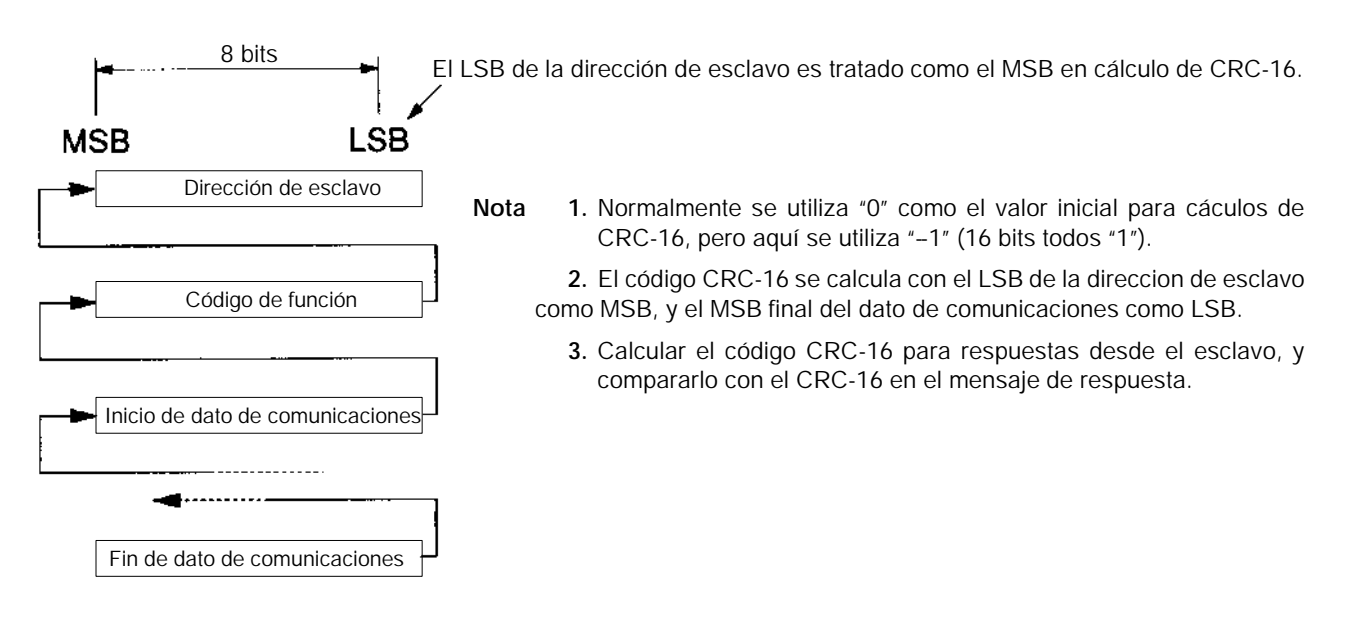

# **7-3 Mensajes y respuestas**

La siguiente descripción contiene información sobre cómo establecer los mensajes y qué se devuelve como respuesta. Cada mensaje o respuesta se divide en bloques de 8 bits. Por lo tanto, los datos se deben seleccionar en bloques de 8 bits para comunicaciones.

# **7-3-1 Lectura de datos (Código de función: 03 Hex)**

# H **Selecciones y respuestas**

- Para leer datos (tales como estado de E/S de control, monitorización de variables o valores seleccionados de parámetros) del convertidor, generar el siguiente mensaje.
- La longitud máxima de los datos a leer es de 16 canales (16 registros de 32 bytes) por mensaje.
- A cada función se asigna un número de registro, tales como E/S de control, y funciones de parámetro. El número de registro de cada parámetro se indica en toda explicación del parámetro en este manual y en la *Sección 10 Lista de Parámetros*. Acerca de números de registro distintos de los de parámetros, consultar *7--6 Direcciones de memoria de los registros*.
- **Nota 1.** Un parámetro se corresponde a un registro (un canal), por lo tanto el "número de registros de leer datos" indican el número de parámetros a leer (es decir, el número de registros consecutivos que empiezan con el primer número de registro).
	- **2.** El "número de bytes de datos adjuntados" indica el número de bytes de lectura de datos de los registros adjuntados a partir de ese punto en adelante. El número de registros debe ser al número de bytes dividido por dos.

#### D **Mensaje**

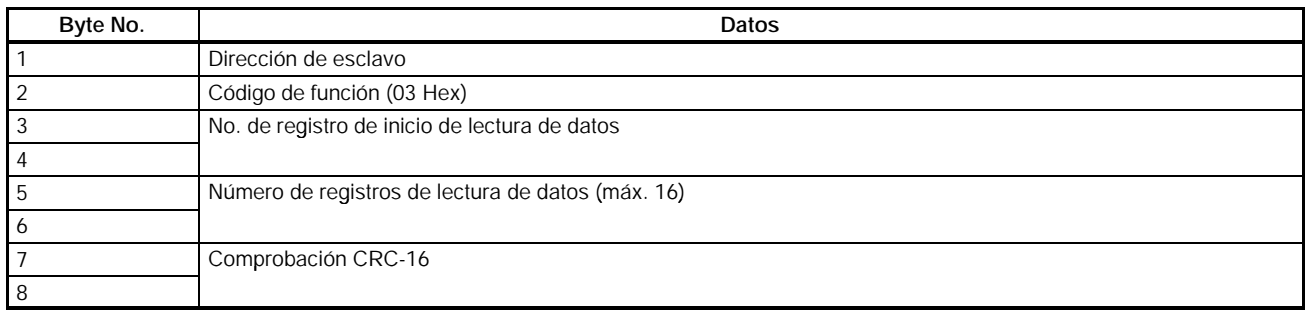

#### D **Respuesta**

#### **Normal**

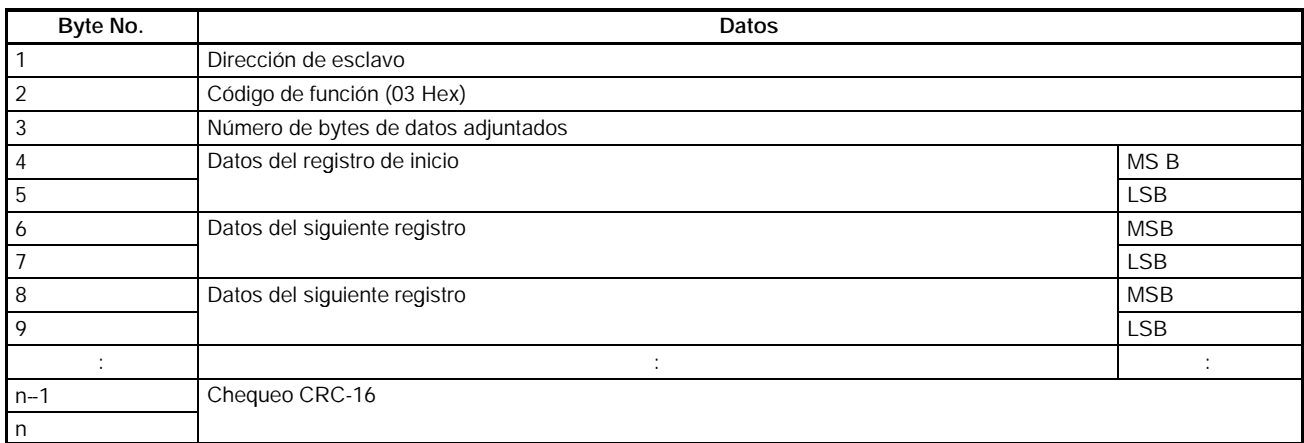

#### **Error**

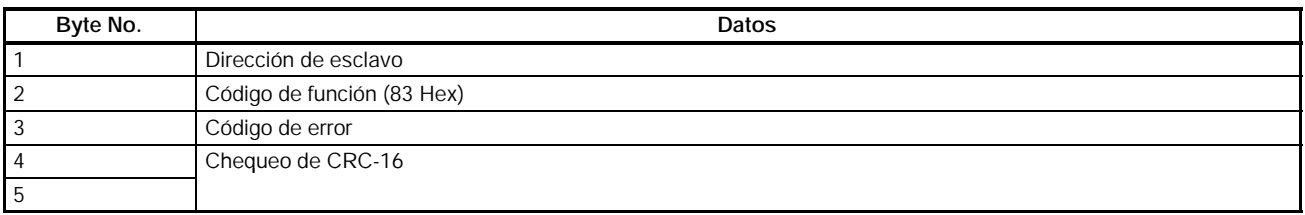

**Nota** Cuando aparece un error, el MSB del código de función se pondrá a 1.

# H **Ejemplo de lectura de datos**

• En el siguiente ejemplo, se leen, del registro 0020 Hex del convertidor con dirección de esclavo 02, los datos de cuatro registros (datos de señal de estado)

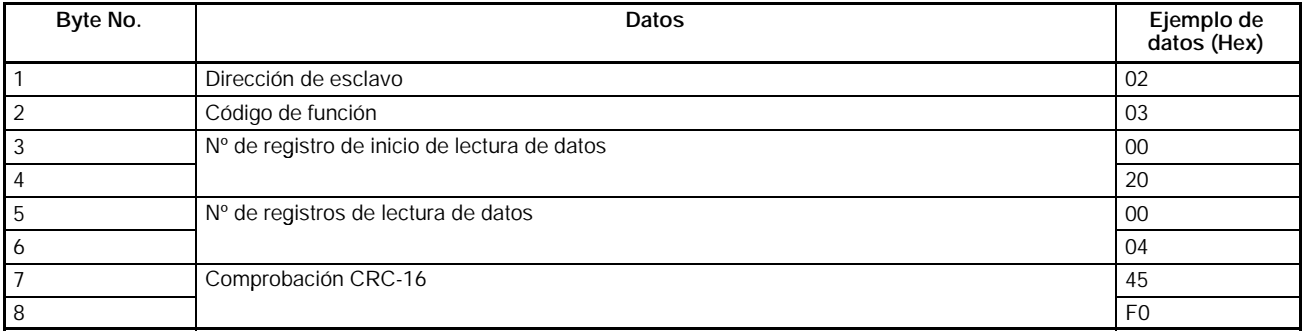

## D **Respuesta**

#### **Normal**

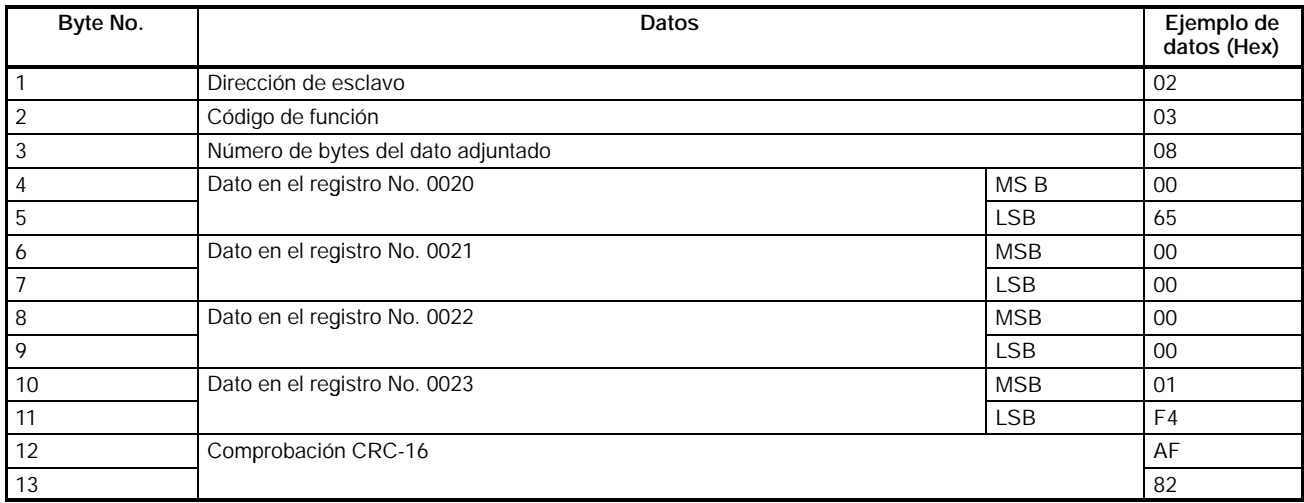

#### **Error**

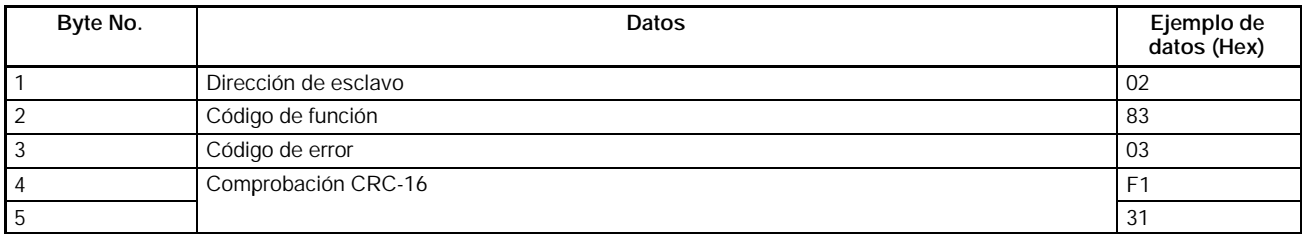

# **7-3-2 Escritura de datos/Escritura de datos Broadcast (Código de función: 10 Hex)**

# H **Configuración y respuesta**

- Para escribir datos en el convertidor, tales como E/S de control y valores de parámetros, generar el siguiente mensaje.
- Se pueden escribir datos consecutivos de 16 canales (32 bytes 16 registros) por mensaje.
- El número de registro se asigna a cada función. Siempre que se explique el parámetro en este manual se indica el número de registro de cada parámetro. Acerca de otros números de registro distintos de los de parámetros, consultar *7--6 Direcciones de memoria de los registros*.
- **Nota 1.** Un parámetro se corresponde a un registro (un canal), por lo que el "número de registros de escritura de datos" indican el número de parámetros a escribir (es decir, el número de registros consecutivos comenzando con el primero).
	- **2.** El "número de bytes de datos anexionados" indica el número de bytes de datos escritos en los registros adjuntados a partir de ese punto. El número de registros debe ser igual al número de bytes dividido por dos.

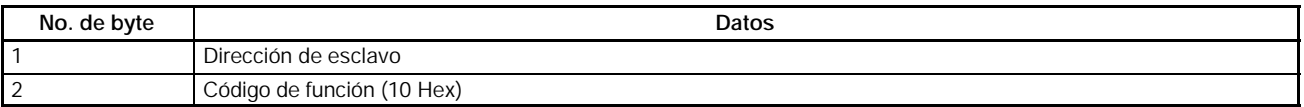

#### *Mensajes y respuestas* **Sección 7--3**

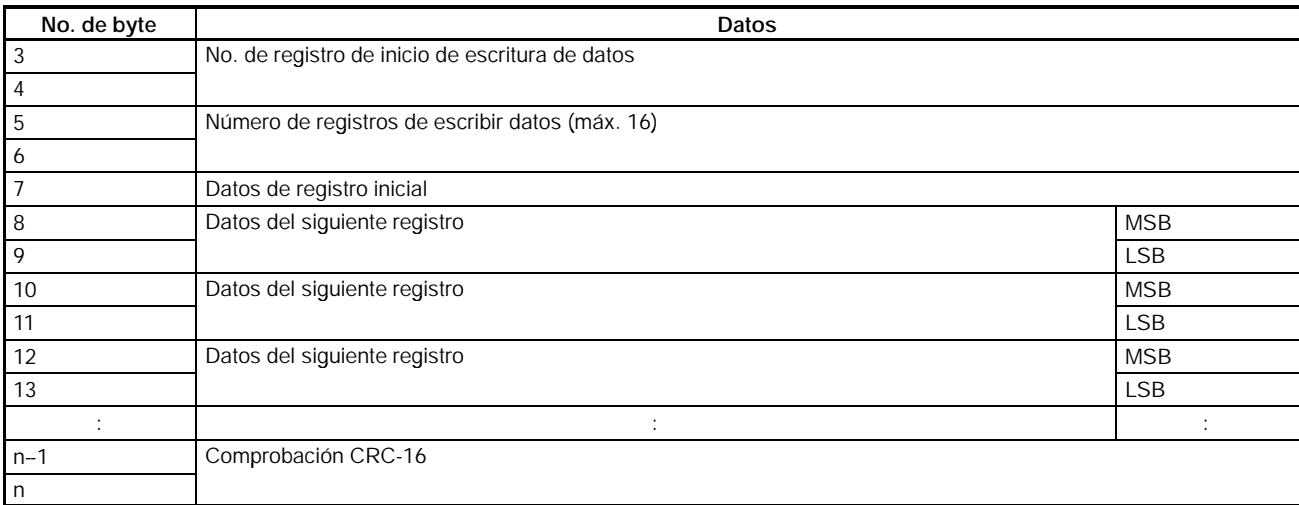

#### D **Respuesta**

#### **Normal**

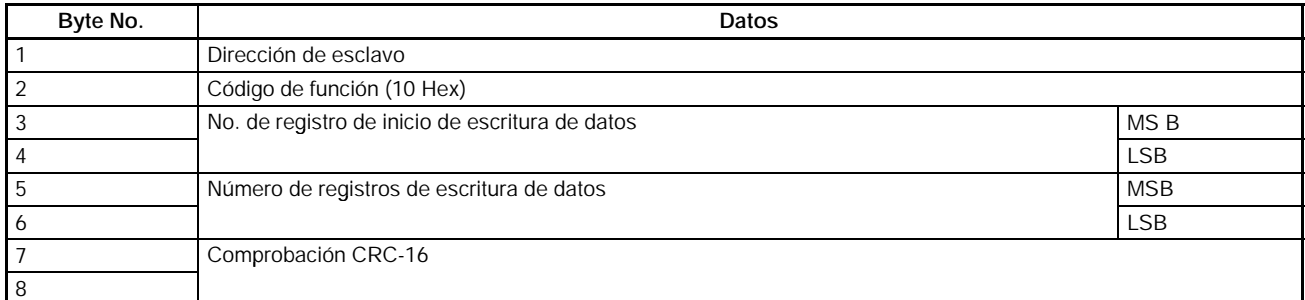

#### **Error**

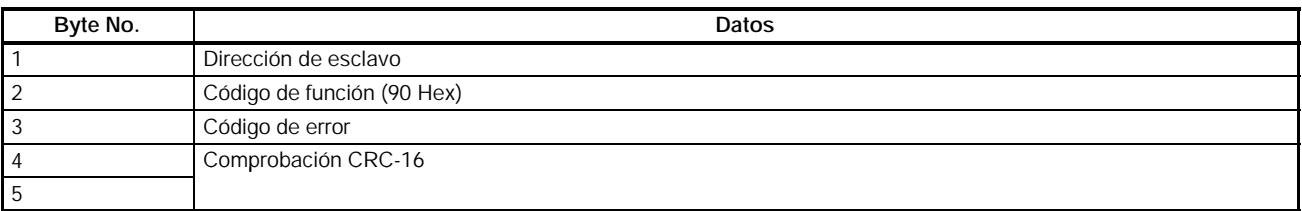

**Nota 1.** Cuando se produce un error, el MSB del código de función se fijará a 1.

**2.** Un mensaje broadcast utiliza el mismo formato de mensaje DSR. La dirección de esclavo es siempre 00 y sólo se pueden escribir el registro 0001 Hex (el comando RUN) y el número de registro 0002 Hex (la referencia de frecuencia).

# H **Ejemplo de lectura de datos**

• En el siguiente ejemplo, se escriben datos de dos registros (el comando RUN) desde el registro 0002 Hex del convertidor con dirección de esclavo 01.

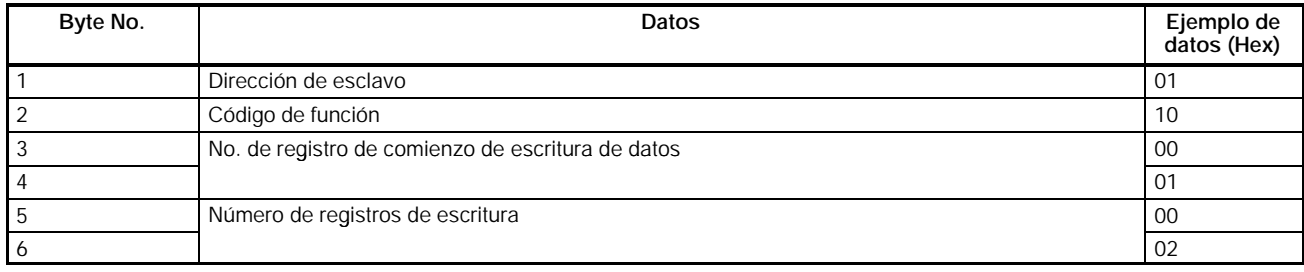

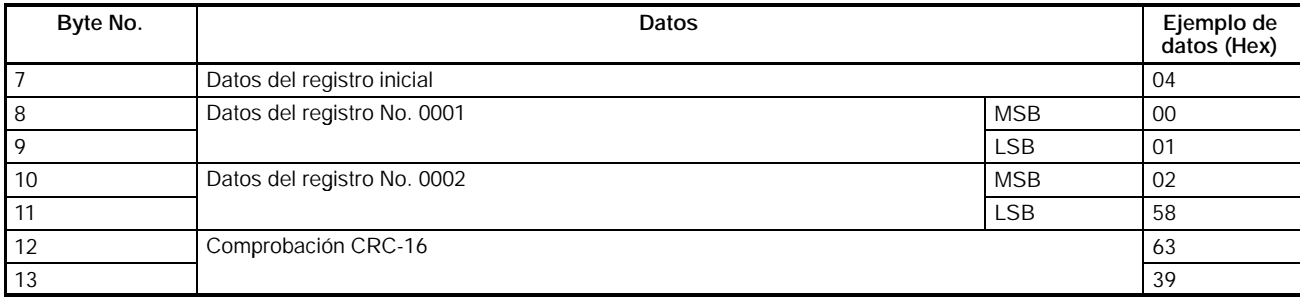

#### D **Respuesta**

#### **Normal**

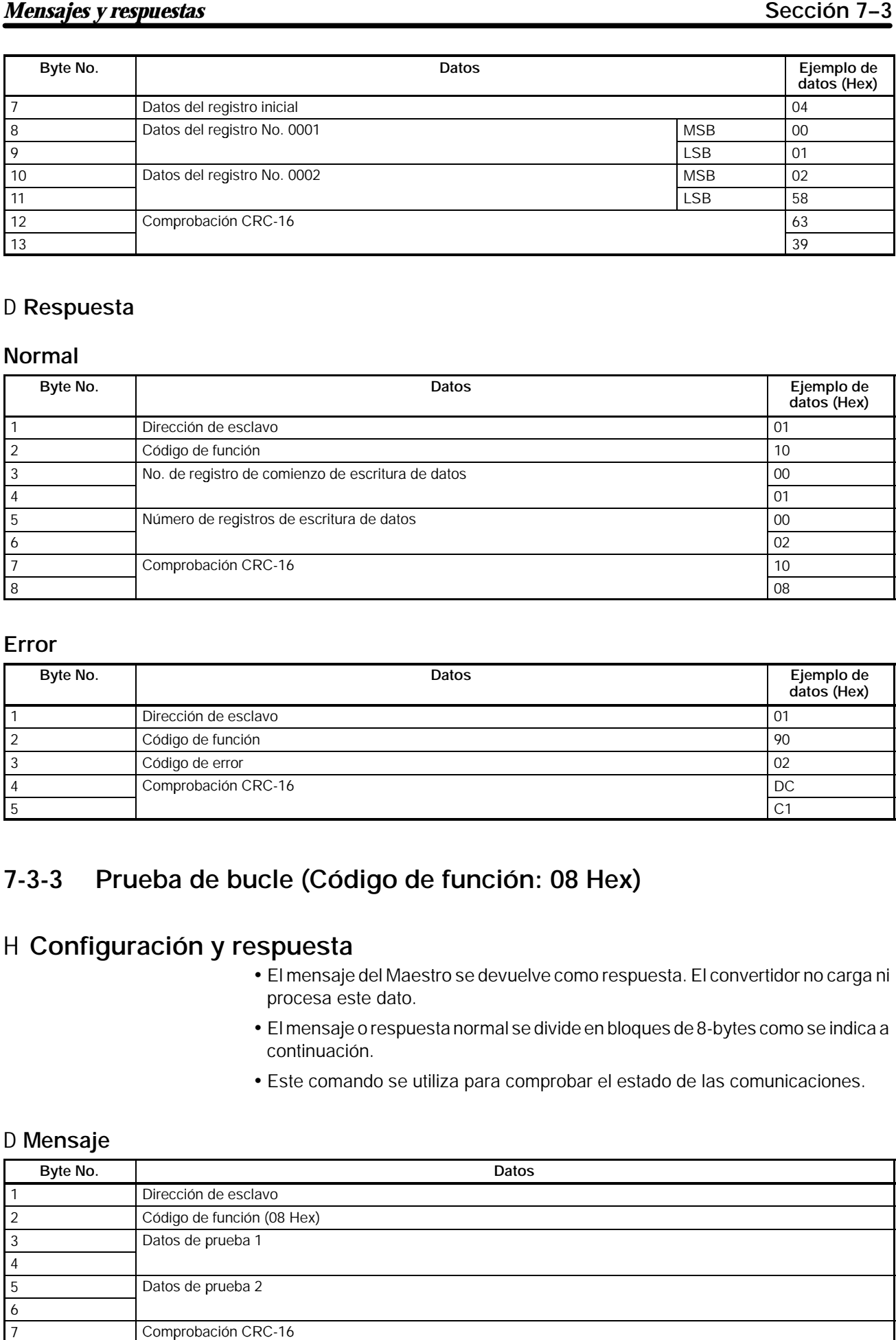

#### **Error**

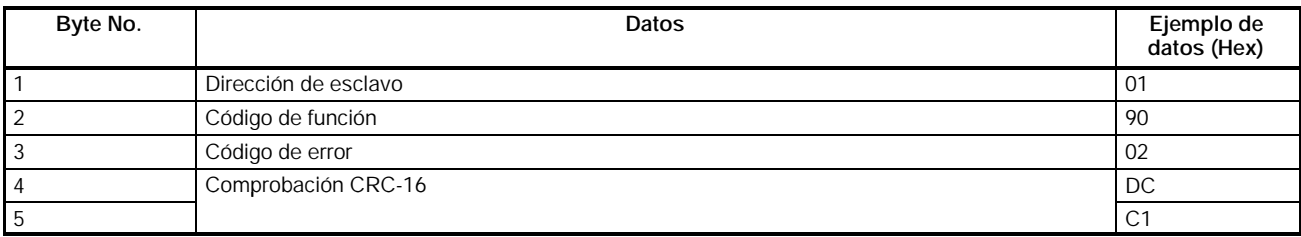

# **7-3-3 Prueba de bucle (Código de función: 08 Hex)**

# H **Configuración y respuesta**

- El mensaje del Maestro se devuelve como respuesta. El convertidor no carga ni procesa este dato.
- El mensaje o respuesta normal se divide en bloques de 8-bytes como se indica a continuación.
- Este comando se utiliza para comprobar el estado de las comunicaciones.

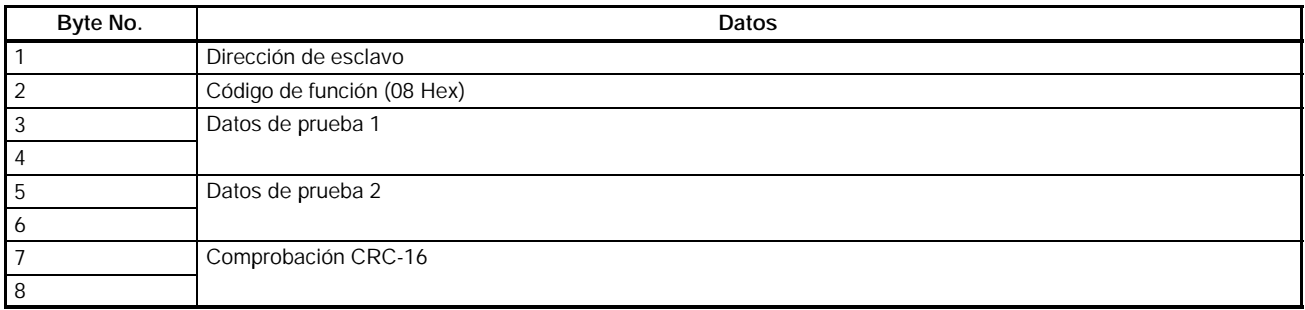

## D **Respuesta**

#### **Normal**

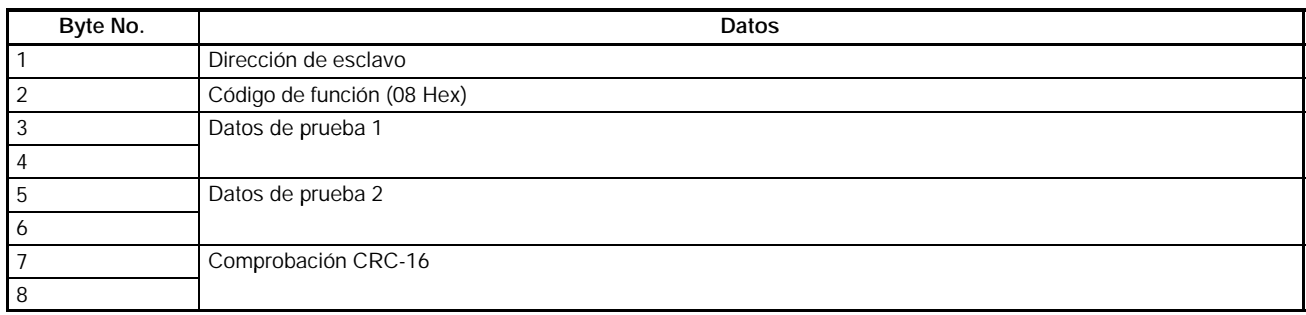

## **Error**

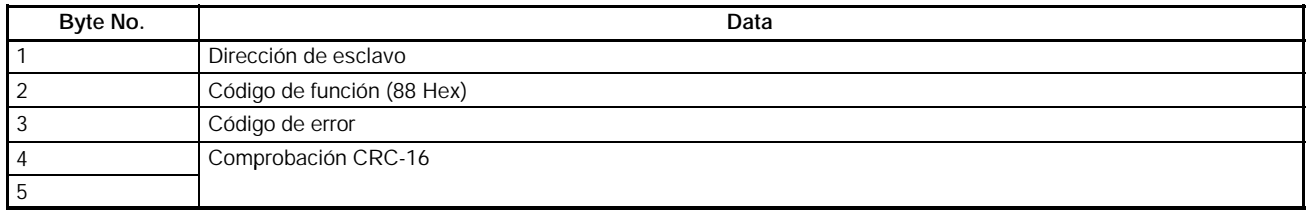

**Nota** Cuando se produce un error, el MSB del código de función será 1.

# H **Ejemplo de prueba de bucle**

• En el siguiente ejemplo, se efectúa una prueba de bucle en el convertidor con dirección de esclavo 01.

## D **Mensaje**

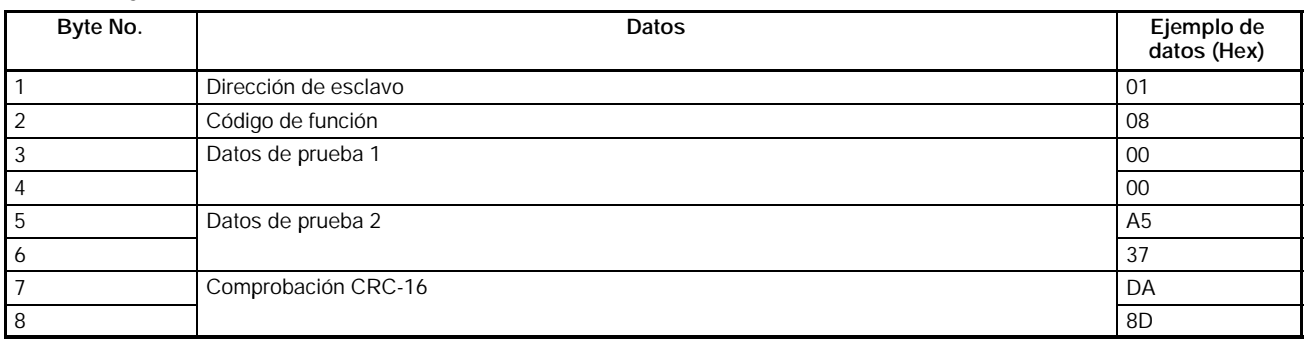

## D **Respuesta**

#### **Normal**

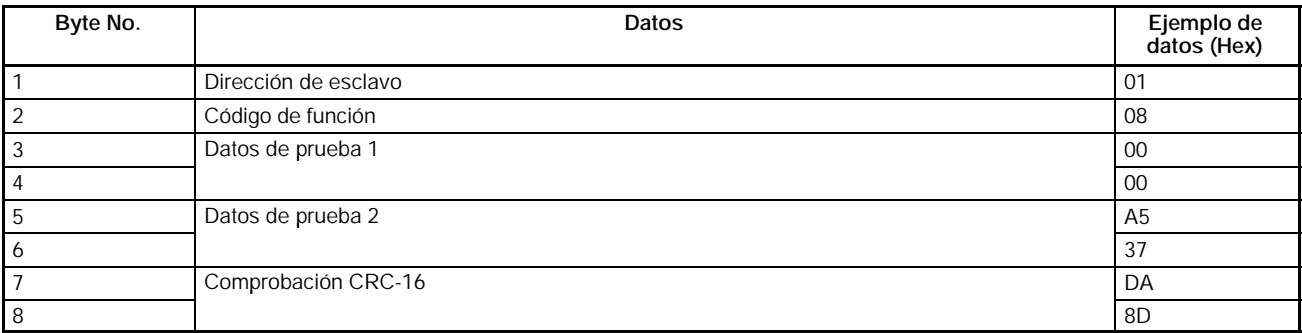

#### **Error**

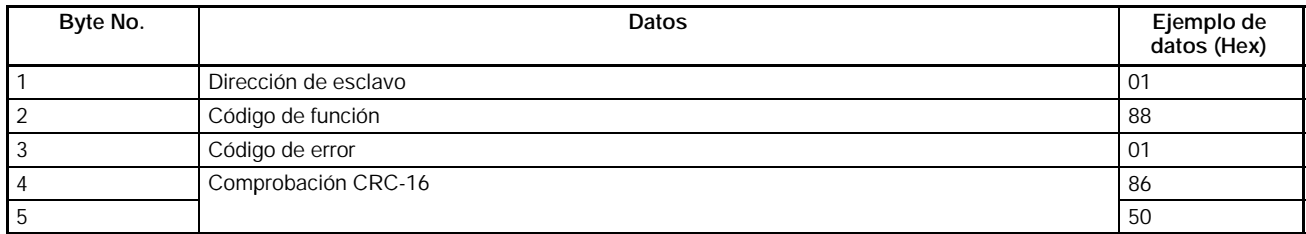

# **7-4 Comando Enter**

El comando Enter se utiliza para copiar a EEPROM los valores de parámetros escritos en la RAM vía comunicaciones.

**Nota** Mientras el convertidor está en marcha no se acepta el comando Enter.

# H **Mensaje del comando Enter**

- Escribiendo el dato 0000 Hex para enviarlo al registro 0900 Hex, el convertidor copia a EEPROM todos los valores seleccionados de los parámetros que el convertidor haya recibido.
- **Nota 1.** Sólo las constantes de parámetro (en y después del registro 0101 Hex) se almacenan en la EEPROM con el comando Enter. El comando RUN (en el registro No. 0001 Hex) está en la RAM. La referencia de frecuencia (en el registro 0002 Hex) o cualquier otro dato en registros con números superiores a 003D Hex están también en la RAM. Por lo tanto, la EE-PROM no almacena estos parámetros.
	- **2.** La EEPROM soporta aproximadamente 100.000 operaciones de escritura.

# **7-5 Configuración de los datos de comunicación**

La siguiente descripción contiene información de cómo convertir los datos de registros (valor de monitorización, valores seleccionados de parámetros...) a bloque de datos del mensaje de comunicaciones.

## H **Conversión de los datos**

- Los datos de cada registro se envían como datos de 2 bytes.
- El dato de cada registro se procesa de acuerdo con las siguientes reglas y se envía en hexadecimal.
- Los datos se convierten a un valor hexadecimal tomando como 1 la unidad mínima de selección de cada registro.

Si la referencia de frecuencia es 60 Hz y la unidad mínima de selección fuera 0.01 Hz, los datos se convertirían como sigue:

60 (Hz)/0.01 (Hz) = 6000 = 1770 Hex

- **Nota 1.** La unidad mínima de selección se indica junto con la descripción del parámetro y en la *Sección 10 Lista de Parámetros*. Sobre registros distintos de los de parámetros, consultar 7-6 Direcciones de memoria de los registros.
	- **2.** La unidad minima de selección de la referencia de frecuencia o de monitorización de frecuencia está determinada en n152 (registro 0198 Hex: selección de unidad/monitorización de referencia de frecuencia de comunicaciones RS-422/485). La unidad de selección de cada uno de los tres registros que siguen está determinada por el valor seleccionado en n152. Sobre las unidades de selección de estas constantes, consultar la *Lista de Parámetros*. El valor fija-

do en n152 no afecta en absoluto a parámetros de frecuencia seleccionados como constantes (referencias de frecuencia 1 a 16, referencia de frecuencia jog, frecuencia máxima, frecuencia de salida mínima, saltar frecuencia).

- S **Elementos de monitorización** Registro 0023: Monitorización de referencia de frecuencia Registro 0024: Monitorización de referencia de salida
- S **Registro dedicado de comunicaciones** Registro 0002: referencia de frecuencia

A pesar del valor seleccionado en n152, fijar la frecuencia máxima a 3000 cuando la referencia de frecuencia se ejecute con un mensaje broadcast. En este caso, el convertidor redondea cualquier valor inferior a 0.01 Hz.

**3.** Hay parámetros que cambian la unidad de selección cuando los valores se aumentan con el Operador digital. En tales casos, las unidades más pequeñas se utilizan para comunicaciones. Por ejemplo, el valor en n083 (registro 0153 Hex: saltar frecuencia 1) será seleccionado en incrementos de 0.01-Hz si la frecuencia es menor de 100 Hz y en unidades de 0.1-Hz si la frecuencia es 100 Hz o mayor. El valor 0.01 Hz es siempre 1 Hex para comunicaciones.

Si la frecuencia de salto es 100.0 Hz, la unidad mínima de selección será 0.01 Hz y los datos se convertirán como sigue: 100.0 (Hz)/0.01 (Hz) =  $10000 = 2710$  Hex

#### D **Valores negativos expresados en Complemento a 2**

Si la desviación de referencia de frecuencia en n061 es -100%, la unidad mínima de selección será 1% y los datos se convertirán como sigue: 100 (%)/1 (%) =  $100 = 0064$  Hex → Complemento a 2: FF9C Hex

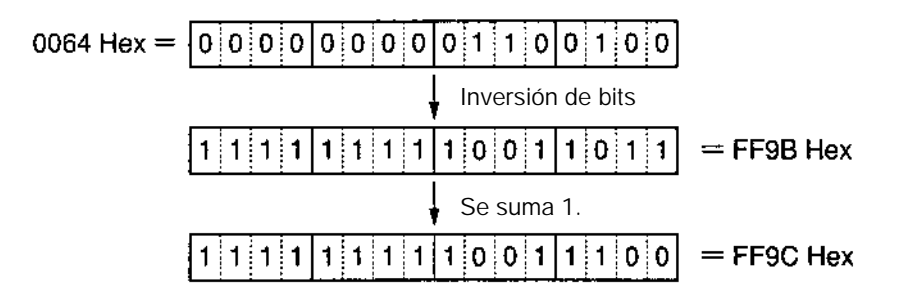

#### **Nota** El valor del parámetro determina si el dato es positivo o negativo.

El bit de mayor peso (MSB) de los datos de valor negativo es siempre 1. Sin embargo no todos los datos con su MSB puesto a 1 son datos de valor negativo. Por ejemplo, el rango de selección de parámetro n083 (registro 0153 Hex: frecuencia de salto 1) está dentro del rango de 0.00 a 400.00 Hz. Si la frecuencia de salto es 400.0 Hz, el dato se obtiene de la siguiente fórmula y su MSB será 1. 400.0 (Hz)/0.001 (Hz) =  $4000 = 9C40$  Hex

#### D **Puesta a 0 de todos los bits no utilizados**

• Los bits 11 a 15 del comando RUN (registro 0001 Hex) no se utilizan. Al escribir los datos, verificar que todos estos bits se ponen a 0.

#### D **Registros sin utilizar**

• Los registros descritos como "no utilizados" se pueden usar para procesos internos. No escribir nada en dichos registros.

# **7-6 Direcciones de memoria de los registros**

A continuación se describen los números de registro asignados al convertidor y los significados de los registros. Sobre los números de registro de los parámetros (n001 a n179), consultar *Sección 10 Listado de parámetros*.

# **7-6-1 Función de E/S**

#### H **Comunicaciones con un único esclavo con direcciones 01 a 32 (01 a 20 Hex) Lectura/Escritura**

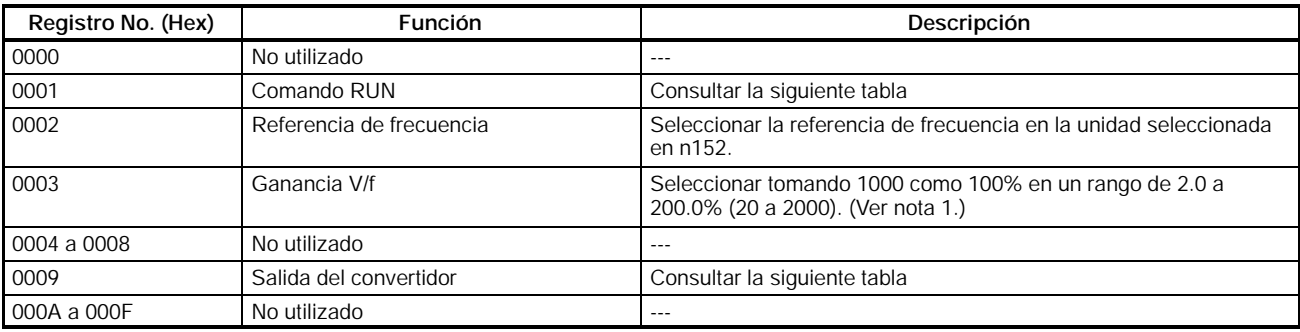

- **Nota 1.** La ganancia V/f es un factor multiplicador de la tensión de salida obtenida de la operación V/f. Si se selecciona 1000 (03E8 Hex), el factor multiplicador será 1.
	- **2.** Al leer los registros anteriores, serán leidos los valores seleccionados a través de comunicaciones. Por ejemplo, cuando se lee el comando RUN (registro 0001), se devolverá la entrada de control en el registro que fue previamente seleccionada mediante comunicaciones. Éste no es un valor monitorizado a través del terminal de señal de entrada.

#### D **Comando RUN (Registro 0001 Hex)**

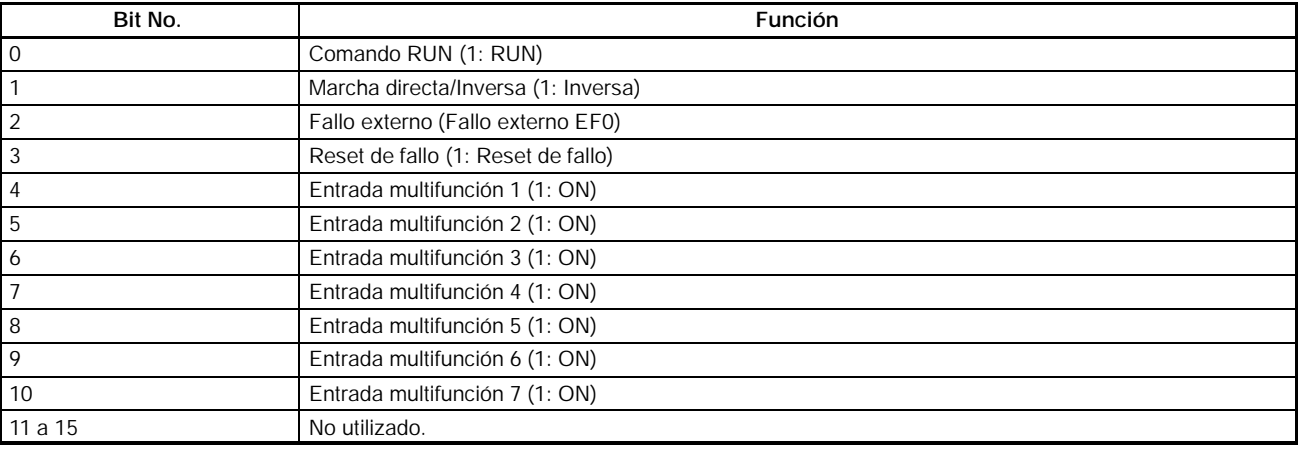

**Nota** Se establece una operación OR entre la entrada de los terminales de control y la entrada de comunicaciones. Así, si las entradas multifunción de este registro está seleccionadas a marcha directa/paro o marcha inversa/paro, es posible ejecutar el comando RUN a través de las entradas multifunción. Estas configuraciones no son recomendables dao que establecen dos líneas de comando.

#### D **ISalida del convertidor (Registro 0009 Hex)**

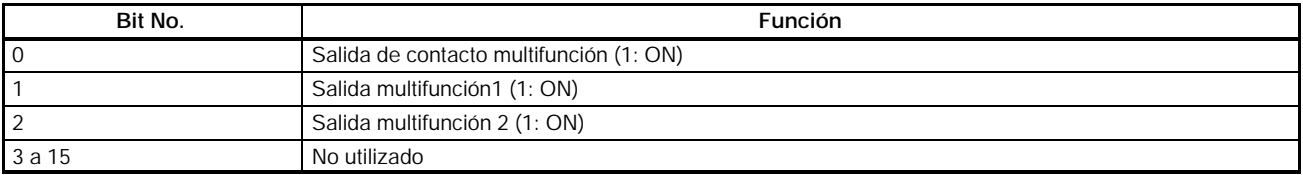

**Nota** La configuración estará habilitada si las salidas multifunción 1 a 3 en n057 a n059 están seleccionadas a 18 (salida de comunicaciones). Entonces el terminal de salida correspondiente se pondrá a ON y OFF a través de comunicaciones.

## H **Mensaje Broadcast con dirección de esclavo: 00 (00 Hex) Escribir**

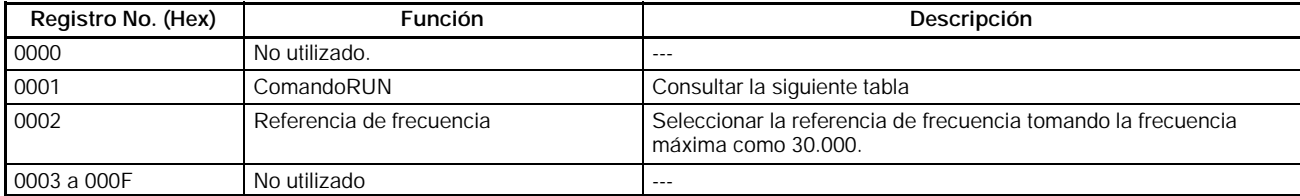

**Nota 1.** Se pueden escribir datos sólo en los registros 0001 y 0002.

- **2.** No se pueden escribir datos para entrada multifunción.
- **3.** La unidad de selección del mensaje broadcast es diferente de la del mensaje para comunicar con un único esclavo.

#### D **Comando RUN (Registro 0001 Hex)**

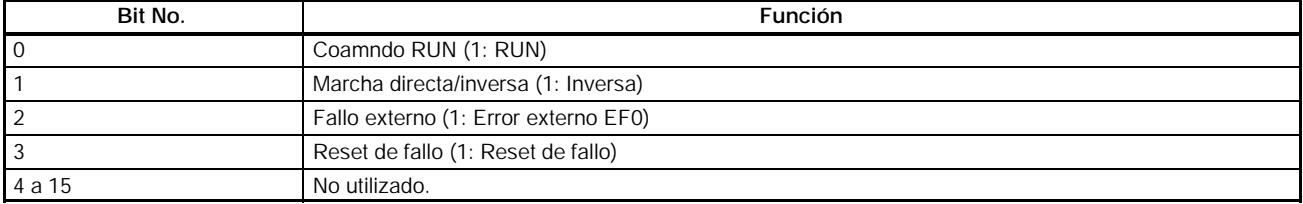

# **7-6-2 Funciones de monitorización**

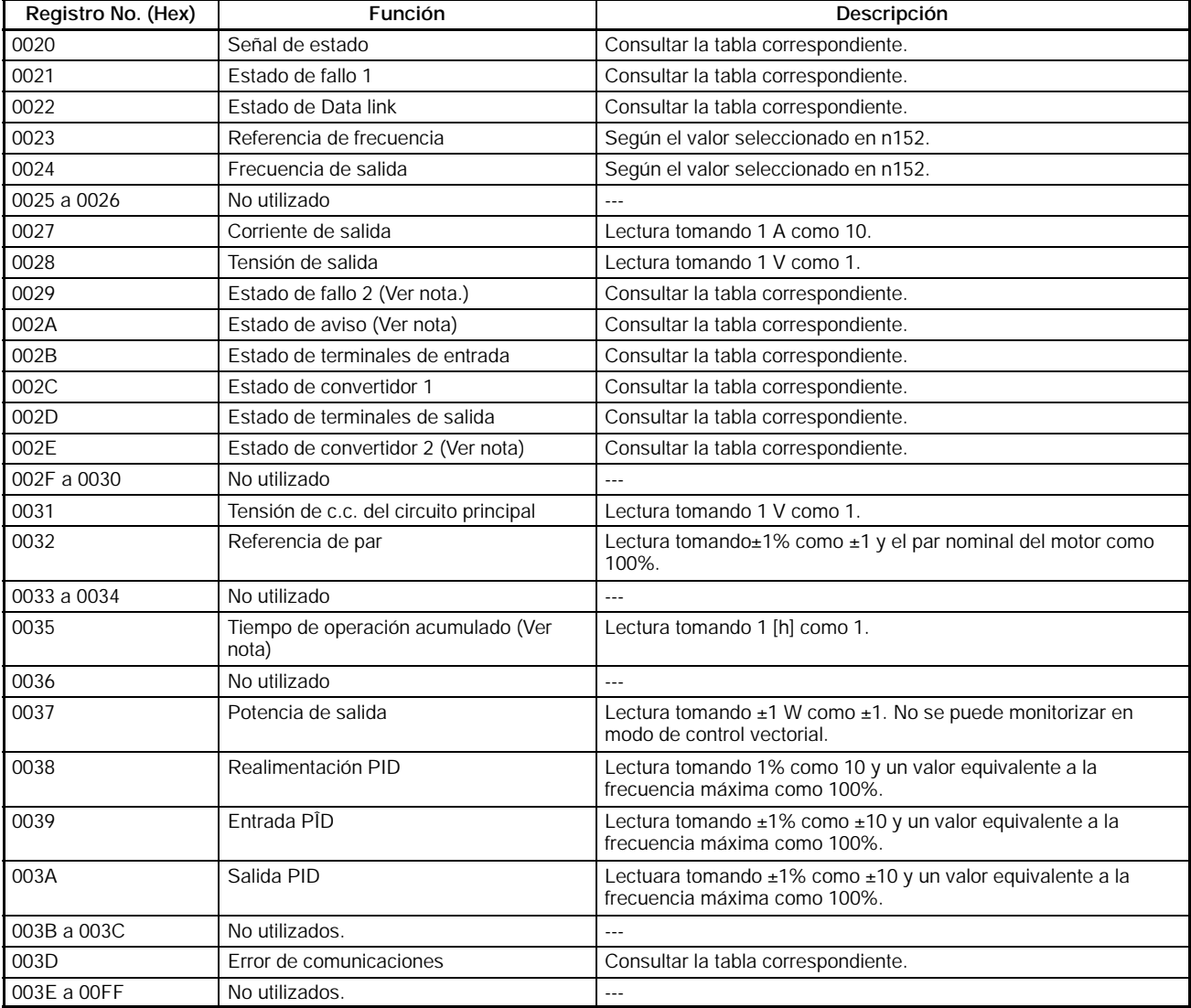

**Nota** Las funciones de estado de fallo 2, estado de aviso, estado de convertidor 2 y tiempo de operación acumulado sólo las incorporan los modelos de 5.5- y 7.5-kW.

## D **Señal de estado (Registro 0020 Hex)**

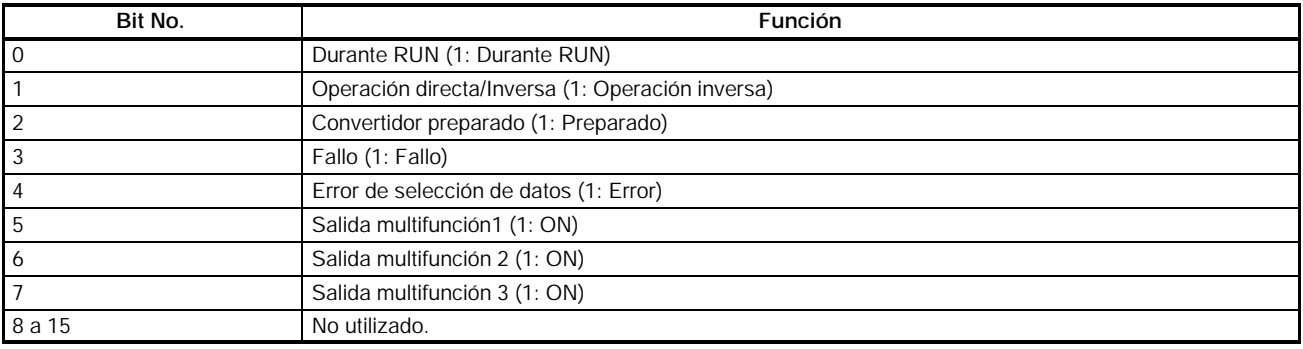

#### D **Estado de fallo 1 (Registro 0021 Hex)**

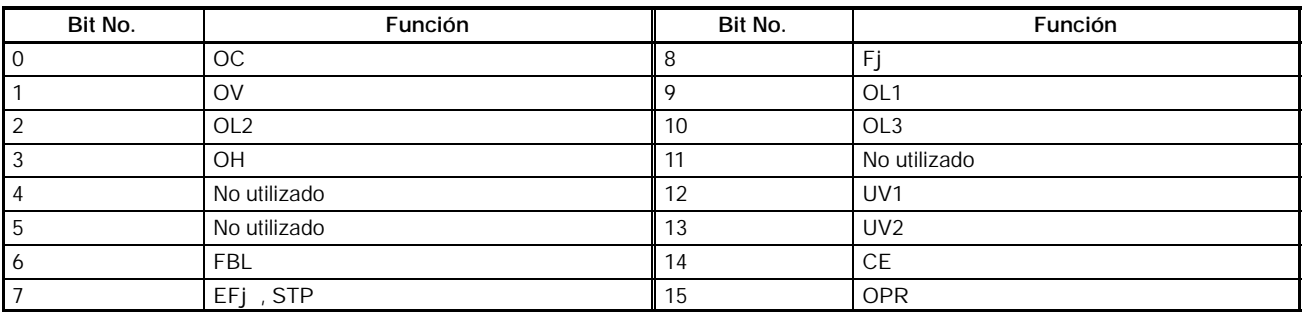

**Nota** Cuando se produce un fallo, el bit correspondiente se pondrá a 1.

#### D **Estado de Data Link (Registro 0022 Hex)**

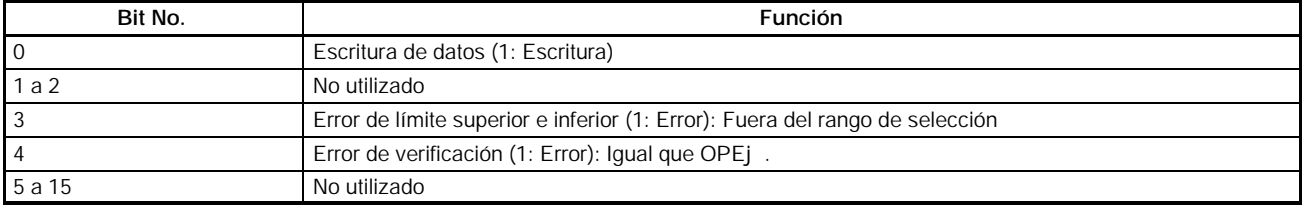

## D **Estado de fallo 2 (Registro 0029 Hex)**

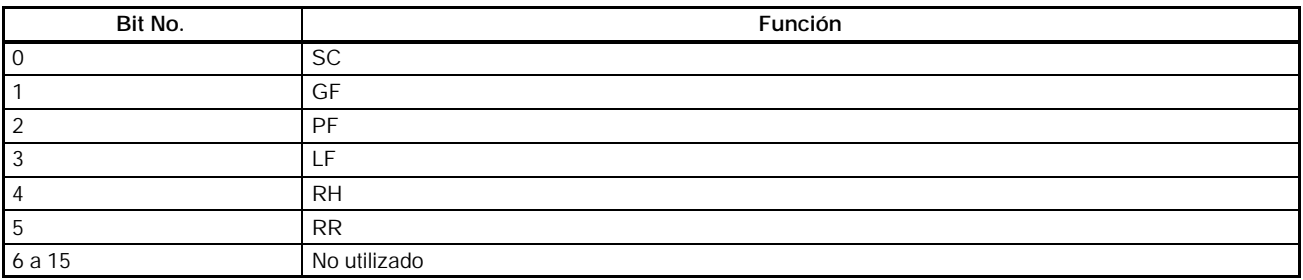

# D **Estado de aviso (Registro 002A Hex)**

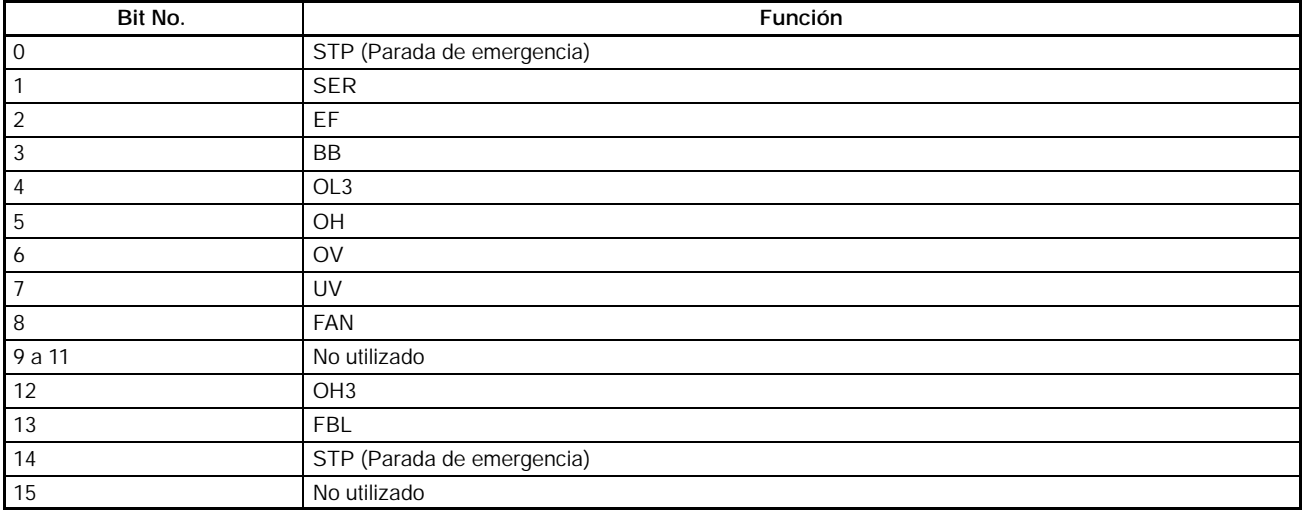

# D **Estado de terminal de entrada (Registro 002B Hex)**

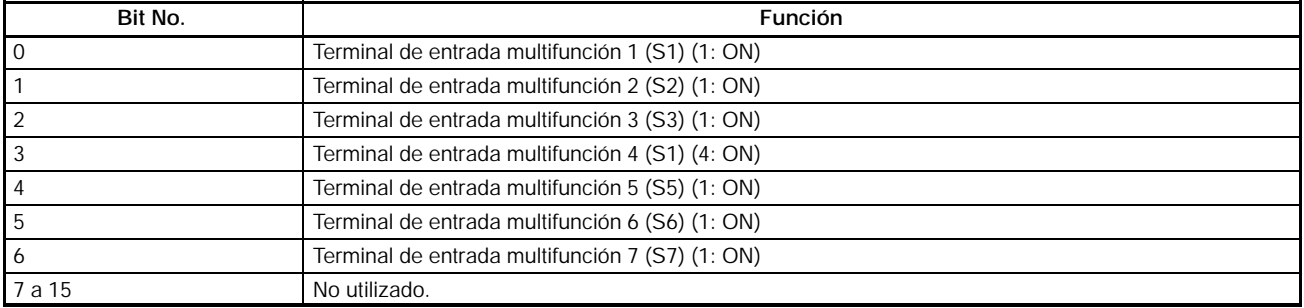

# D **Estado de convertidor 1 (Registro 002C Hex)**

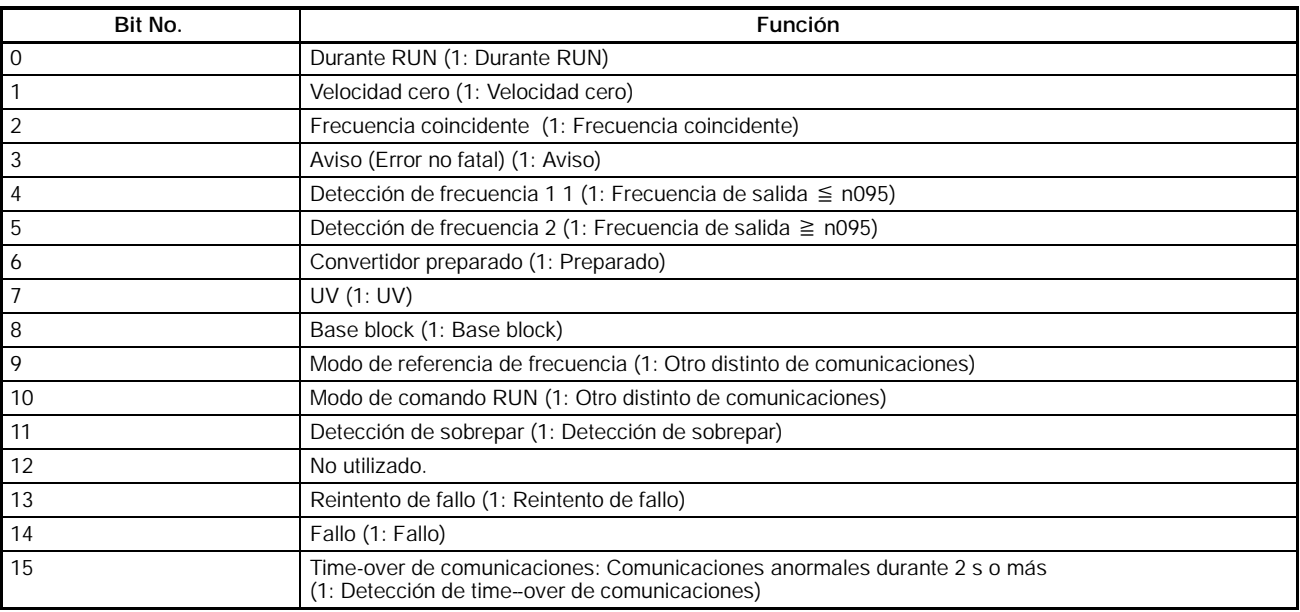

## D **Estado de terminales de salida (Registro 002D Hex)**

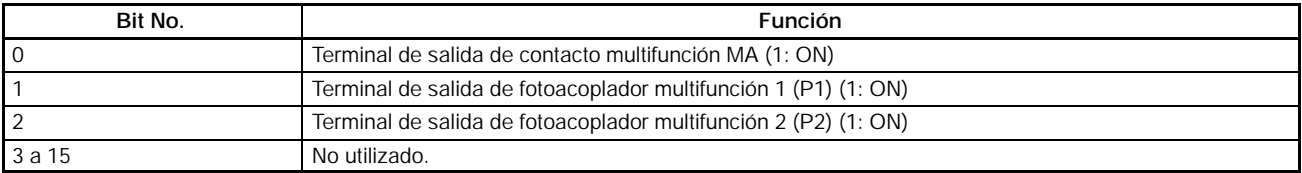

#### D **Estado 2 del convertidor (Registro 002E Hex)**

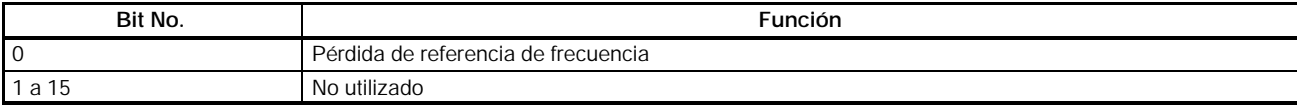

#### D **Error de comunicaciones (Registro 003D Hex)**

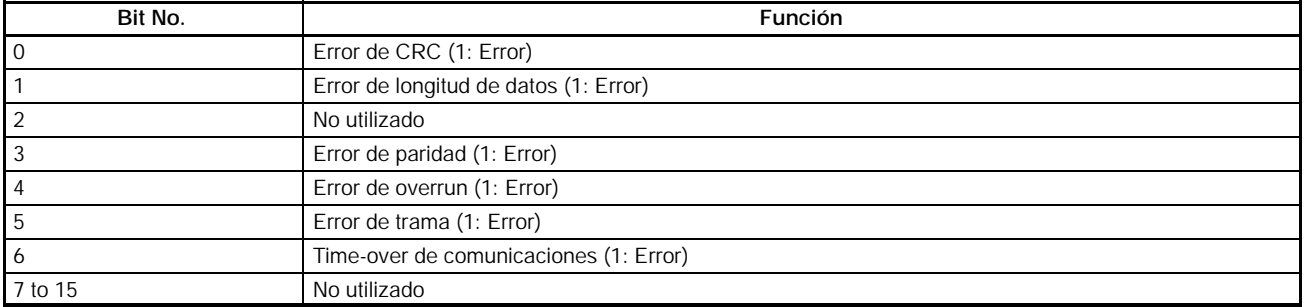

# **7-7 Códigos de error de comunicaciones**

El convertidor detectará un error de comunicaciones si fallan las comunicaciones normales o aparece un error de datos en un mensaje. El convertidor devuelve una respuesta que consiste de dirección de esclavo, código de función con el MSB a 1, código de error, y bloque de chequeo CRC--16 cuando se detecta error de comunicaciones. Si el maestro recibe un código de error, consultar en la siguiente tabla cómo detectarlo y corregirlo.

#### **Código de error Nombre Causa probable Remedio** 01 Hex Error de código de función El código de función está seleccionado a un código distinto de 03, 08 ó 10 Hex. Comprobar y corregir el código de función. 02 Hex Error de número de registro El número de registro especificado no ha sido registrado. Se ha intentado leer el registro del comando Enter. Comprobar y corregir el número de registro. 03 Hex Número de bytes erróneo El número de registros de lectura o escritura no está dentro del rango de 1 a 16 (0001 y 0010 Hex). Comprobar y corregir el número de registros del g El número de registros del mensaje multiplicado por dos no coincide con el número de bytes del dato anexionado. número de bytes. 21 Hex **Error de selección de** datos El dato de escritura no están dentro del rango permisible. operador digital y corregir El dato seleccionado es ilegal y provoca un error OPE (OPE1 a OPE9) Comprobar el display del el dato. 22 Hex **Error** de modo de escritura El convertidor en funcionamiento recibió un mensaje para escribir datos en un parámetro que prohibe escribir datos mientras el convertidor está en funcionamiento. Escribir los datos después de parar el convertidor. Se recibió el comando Enter mientras el convertidor está en funcionamiento. El convertidor recibió un mensaje para escribir datos mientras detectaba UV. Escribir los datos después de restaurar el El convertidor recibió un comando Enter mientras detectaba UV. estado UV (bajatensión del circuito principal). El convertidor detectando F04 por fallo de inicialización de memoria recibió un mensaje distinto de inicialización de parámetros (con n001 seleccionado a 8 ó 9). Apagar y encender el convertidor después de inicialización de parámetros con n001 seleccionado a 8 ó 9. El convertidor recibe un mensaje para escribir datos mientras está procesandoa. Esperar durante un periodo de tiempo equivalente a 24 bits más un mínimo de 10 ms para emitir el mensaje después de recibir una respuesta del convertidor. Se recibió un mensaje en un registro de sólo lectura. Comprobar y corregir el número de registro.

## H **Errores y corrección**

# **7-8 Test de autodiagnóstico**

El convertidor incorpora una función de test de autodiagnóstico que comprueba el funcionamiento de las comunicaciones RS--422/485.

Si el convertidor tiene un fallo de comunicaciones, seguir los pasos indicados a continuación para comprobarlas.

# H **Secuencia del test de autodiagnóstico**

## 1. **Seleccionar el parámetro**

S Seleccionar n056, para entrada multifunción 7 (S7), a 35 mediante el operador digital.

## 2. **Apagar el convertidor y cablear el terminal**

S Apagar el convertidor y cablear los siguientes terminales de control. En este momento, verificar que elr esto de terminales del circuito están abiertos.

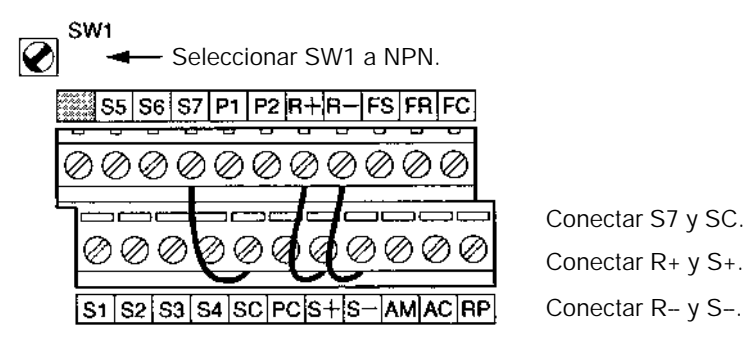

# 3. **Encender el convertidor y comprobar el display**

- S Encender el convertidor.
- S Comprobar el display del operador digital.

## **Normal**

El display es normal si no se visualiza código de error.

## **Fallo**

El display muestra "CE" (time-over de comunicaciones) o "CAL" (standby de comunicaciones). En ambos casos, el circuito de comunicaciones del convertidor está roto. Sustituir el convertidor.

# **7-9 Comunicaciones con Autómata programable**

Se puede montar la placa de comunicaciones para CPU CS1 o C200HX/HG/ HE. Así el convertidor puede ser controlado por el PLC vía RS--422/485.

Mediante la función de macro de protocolo se puede configurar el protocolo de comunicaciones. Por lo tanto, no es necesario escribir un programa de diagrama de relés para el protocolo de comunicaciones.

A continuación se describe cómo controlar el convertidor con el PLC vía tarjeta de comunicaciones y utilizando la función macro de protocolo.

Las comunicaciones RS--422/485 del convertidor 3G3MV se ajustan al protocolo de comunicaciones MODBUS y este protocolo no puede utilizarse junto con el protocolo de comunicaciones CompoBus/D u otros protocolos de comunicación. Sólo las unidades de las series 3G3MV pueden conectarse como esclavas.

El protocolo de comunicaciones MODBUS es una marca registrada de AEG Schneider Automation).

# **7-9-1 Automatas programables y dispositivos periféricos disponibles**

## H **Autómatas programables SYSMAC CS1 o C200HX/HG/HE**

• La tarjeta de comunicaciones se puede montar en las siguientes CPUs de CS1 o de C200HX/HG/HE.

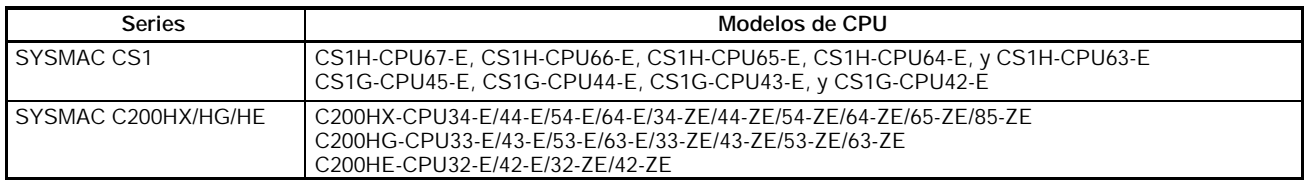

# H **Tarjeta de comunicaciones**

- Existen las siguientes tarjetas de comunicaciones.
- **Nota** El puerto RS-232C se puede utilizar si se instala un adaptador de conversión RS-422/485. Sin embargo, para facilitar el cableado se recomienda utilizar el puerto RS-422/485. La siguiente información es para el puerto RS-422/485.

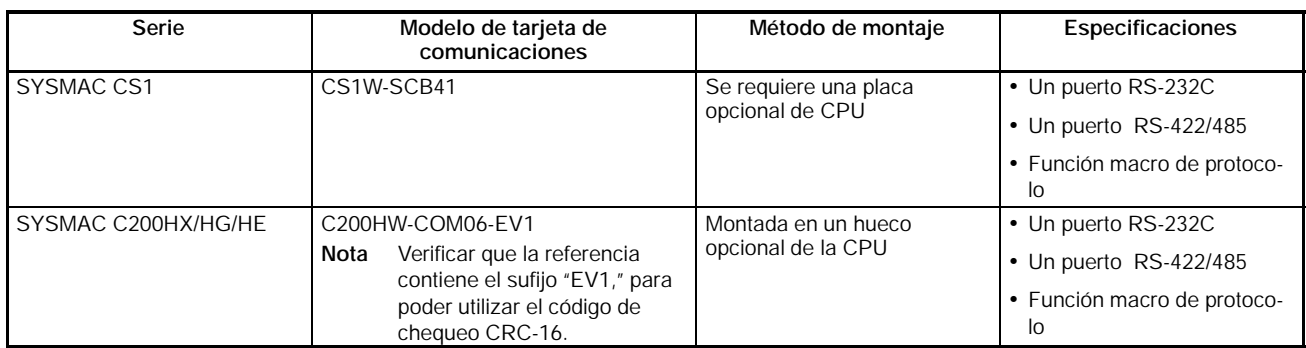

# H **Periféricos**

• Los siguientes periféricos necesitan utilizar la función macro de protocolo.

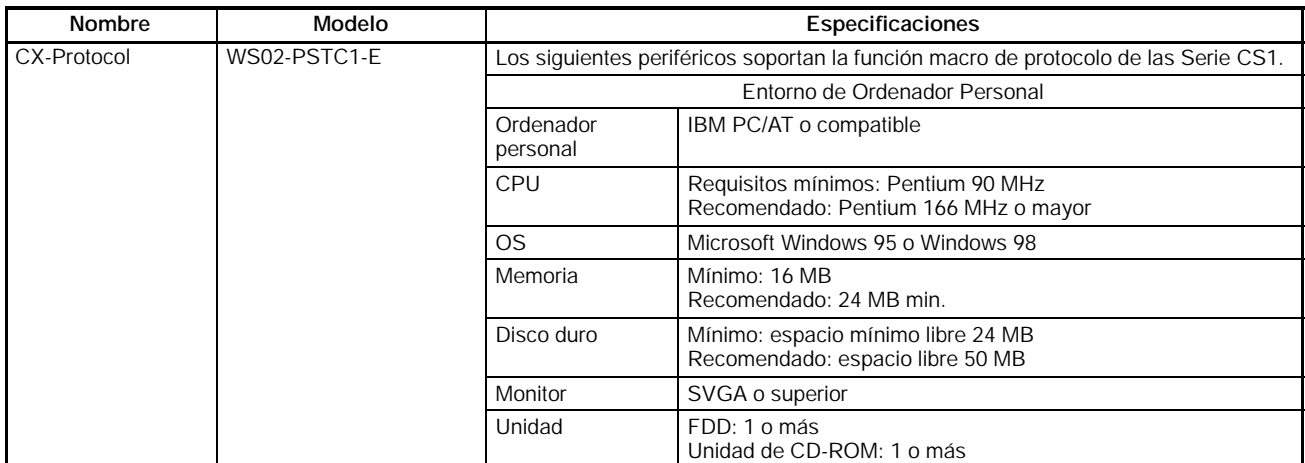

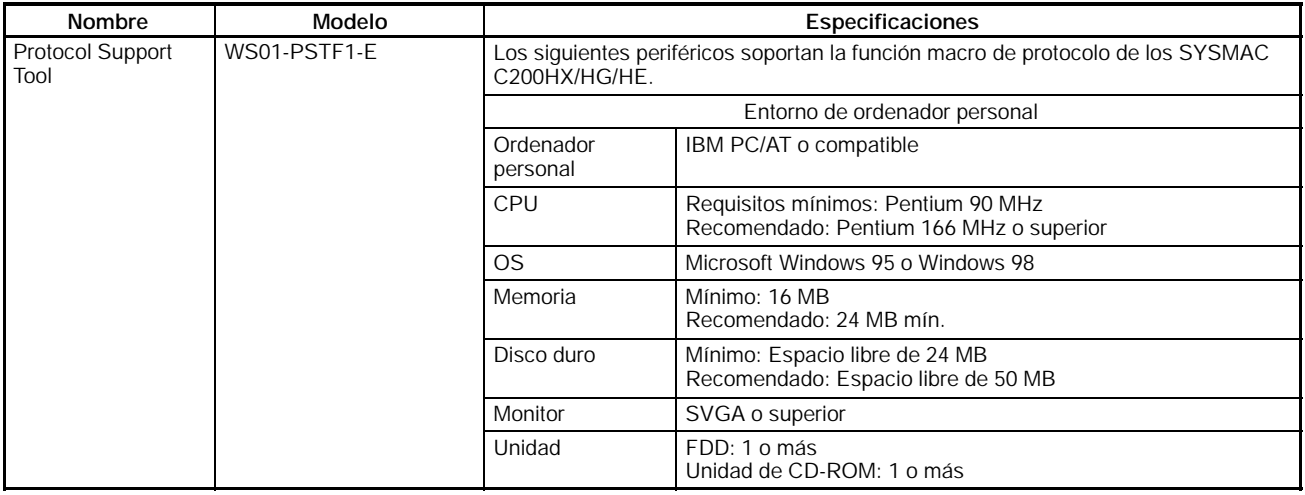

- **7-9-2 Cableado de la línea de comunicaciones**
- H **Disposición de pines del conector de CS1W-SCB41 y C200HW-COM06-EV1**

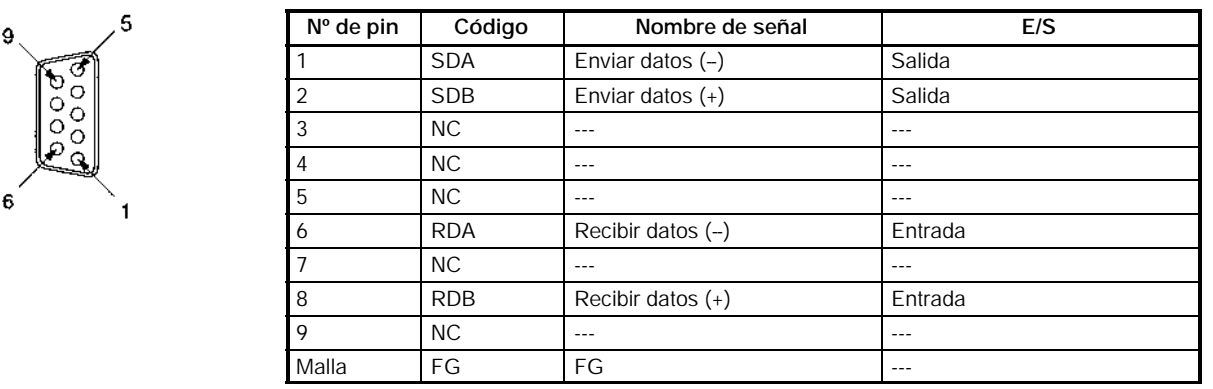

# H **Diagrama de conexión estándar**

## D **RS-485 (2-hilos)**

 $6^{7}$ 

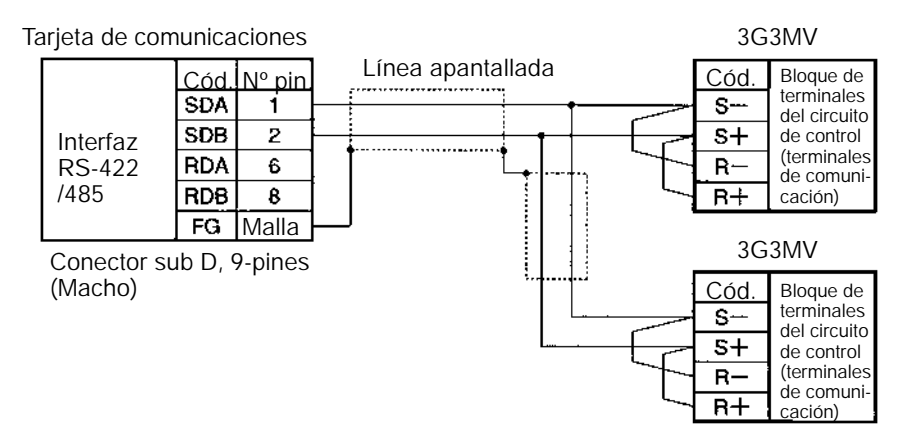

**Nota** Verificar que se pone a ON la resistencia de terminación del convertidor de cada extremo final y la del resto de convertidores a OFF. Consultar para más información, *Selección de Resistencia de Terminación de RS-422/485*.

#### D **RS-422 (4-hilos)**

Tarjeta de comunicaciones<br>Línea apantallada 3G3MV Línea apantallada de Adaptador de enlace B500-AL001 Línea apantallada

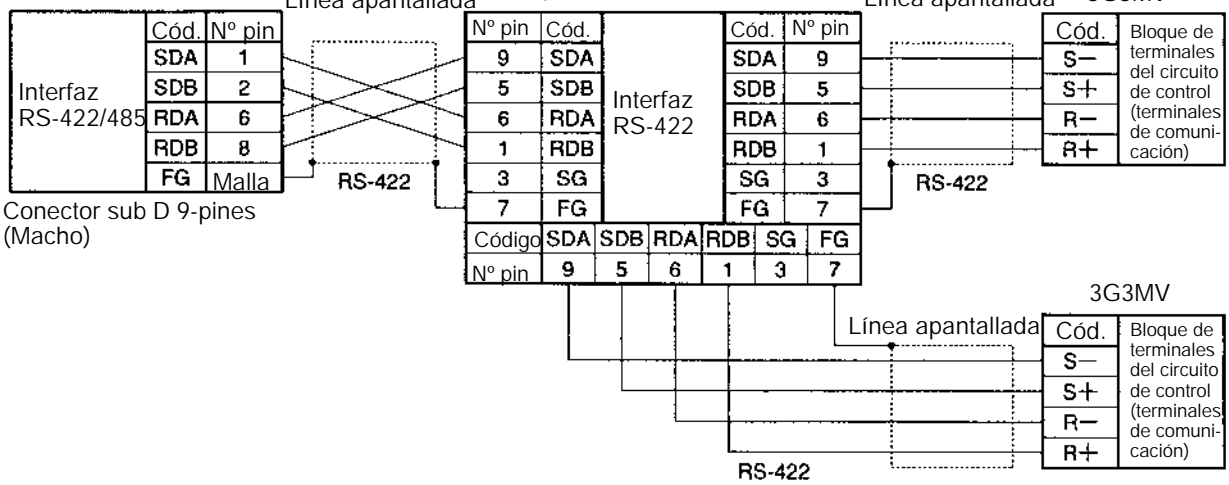

**Nota** Poner a ON la resistencia de terminación de todos los convertidores para comunicaciones RS-422. Consultar para más información, *Selección de Resistencia de Terminación de RS-422/485*.

# **7-9-3 Descripción de la función macro de protocolo**

#### H **Función macro de protocolo**

- La función macro de protocolo permite personalizar el protocolo de comunicaciones para crear una macro de acuerdo con el puerto de comunicaciones serie del periférico de empleo general.
- La función macro de protocolo se utiliza principalmente para las siguientes tareas.

Creación de mensajes de comunicaciones.

Creación de procedimientos de Transmisión y Recepción para mensajes de comunicaciones.

#### D **Crear un mensaje**

- El mensaje se puede crear de acuerdo con las especificaciones de comunicaciones del dispositivo de empleo general.
- Cada componente de un mensaje está en la memoria de la tarjeta de comunicaciones. Por lo tanto, la CPU sólo puede ejecutar la instrucción PMCR para enviar o recibir los datos. De esta forma, no hay necesidad de escribir programas de diagramas de relés para el protocolo de comunicaciones.

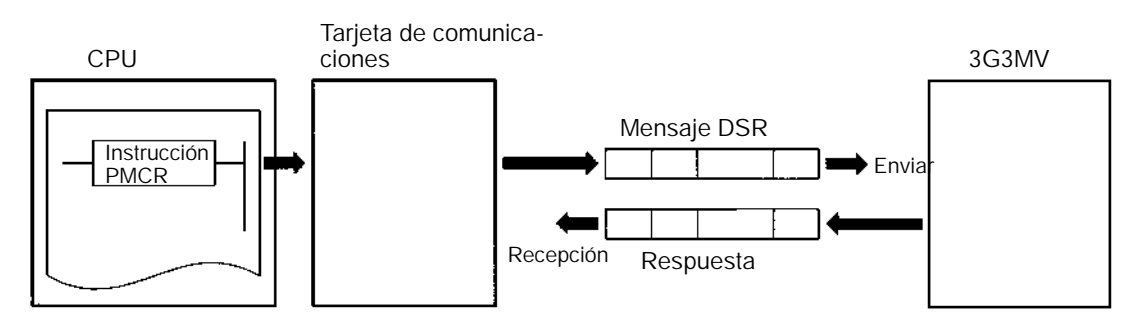

#### D **Secuencia para enviar y recibir mensajes**

- Enviar y recibir mensajes como un único paso incluye comandos de tipo paso, tales como enviar, recibir, enviar&recibir y comandos de espera.
- Según el resultado del paso, éste se puede finalizar o pasar a otro paso.

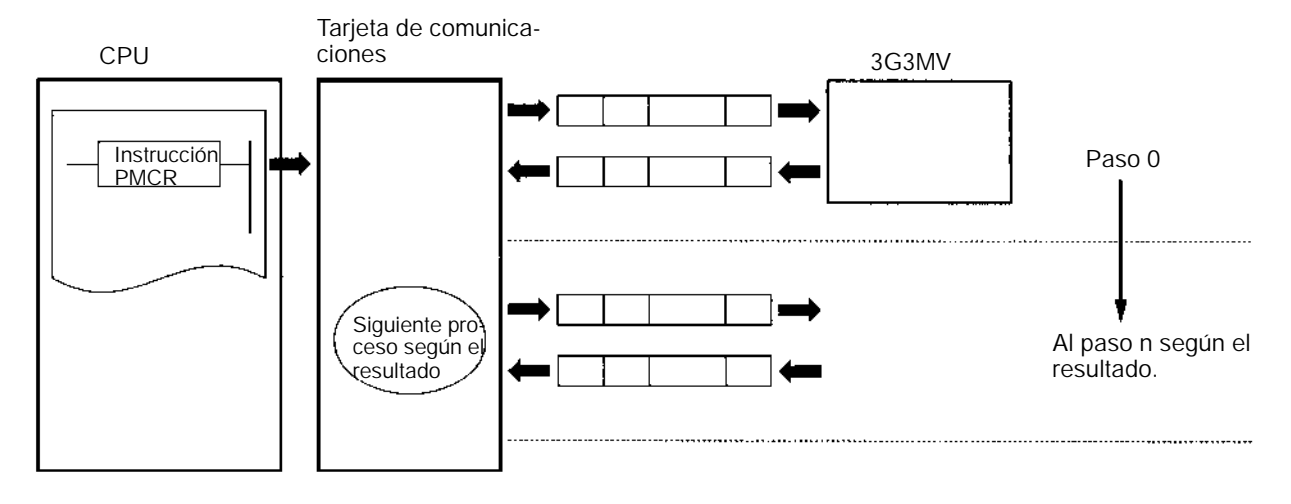

# H **Configuración de la función macro de protocolo**

- El protocolo consiste de una o más secuencias.
- Una secuencia es un conjunto independiente de acciones para ejecutarse con un dispositivo periférico de empleo general. Por ejemplo en una única secuencia se mandan al convertidor el comando RUN y la referencia de frecuencia y se lee el estado del mismo.
- Una secuencia consta de dos o más pasos.

#### D **Secuencia**

- Si se repiten acciones para enviar el comando RUN y la referencia de frecuencia al convertidor y leer su estado, éstas se pueden registrar como una secuencia o como varias si es necesario. En *7-9-4 Creación de un archivo de proyecto,* se muestra un ejemplo con todas las acciones registradas como una única secuencia.
- Una secuencia puede incluir los siguientes parámetros.

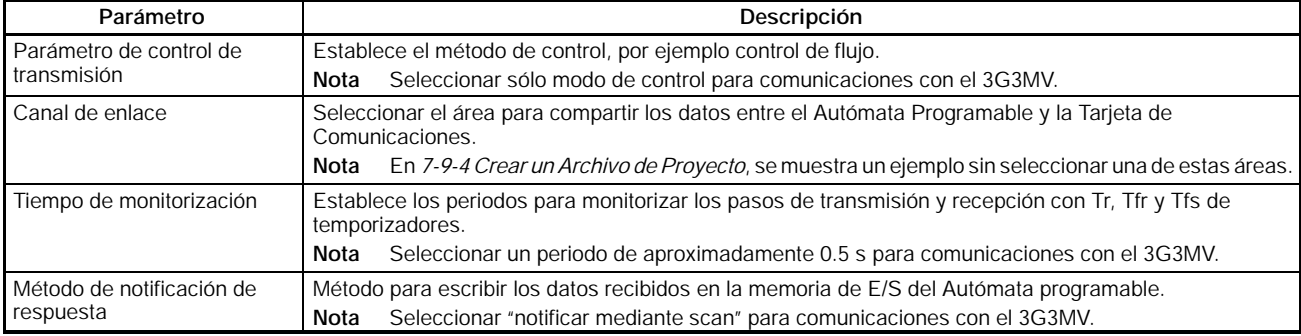

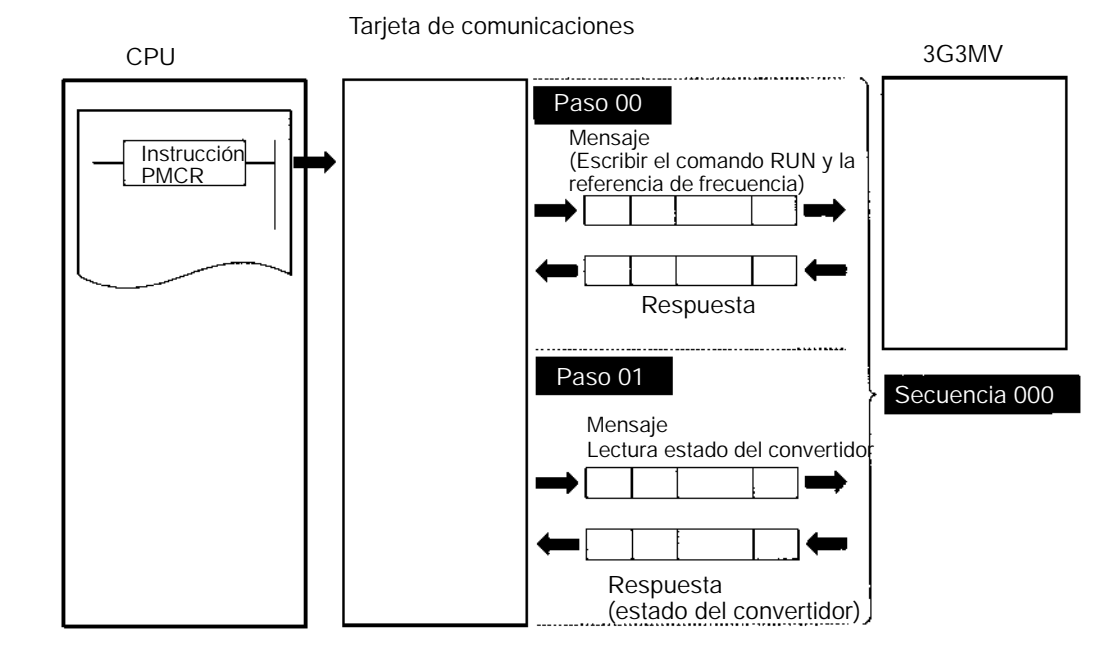

#### D **Paso**

- En un único paso se envía un mensaje y se recibe una respuesta. Un paso no puede incluir una respuesta si es un mensaje broadcast.
- En el caso de acciones repetitivas para generar el comando RUN y l a referencia de frecuencia para el convertidor y leer el estado del mismo, el comando RUN y la referencia de frecuencia se dan en un solo paso. La razón es que estos números de registro son consecutivos y se pueden enviar con un único mensaje. La acción de lectura del estado del convertidor es otro paso.
- Un paso incluye un comando y un máximo de dos mensajes. El ejemplo anterior utiliza el comando Enviar&Recibir. El mensaje y la respuesta son dos mensajes.
- Un paso puede incluir los siguientes parámetros.

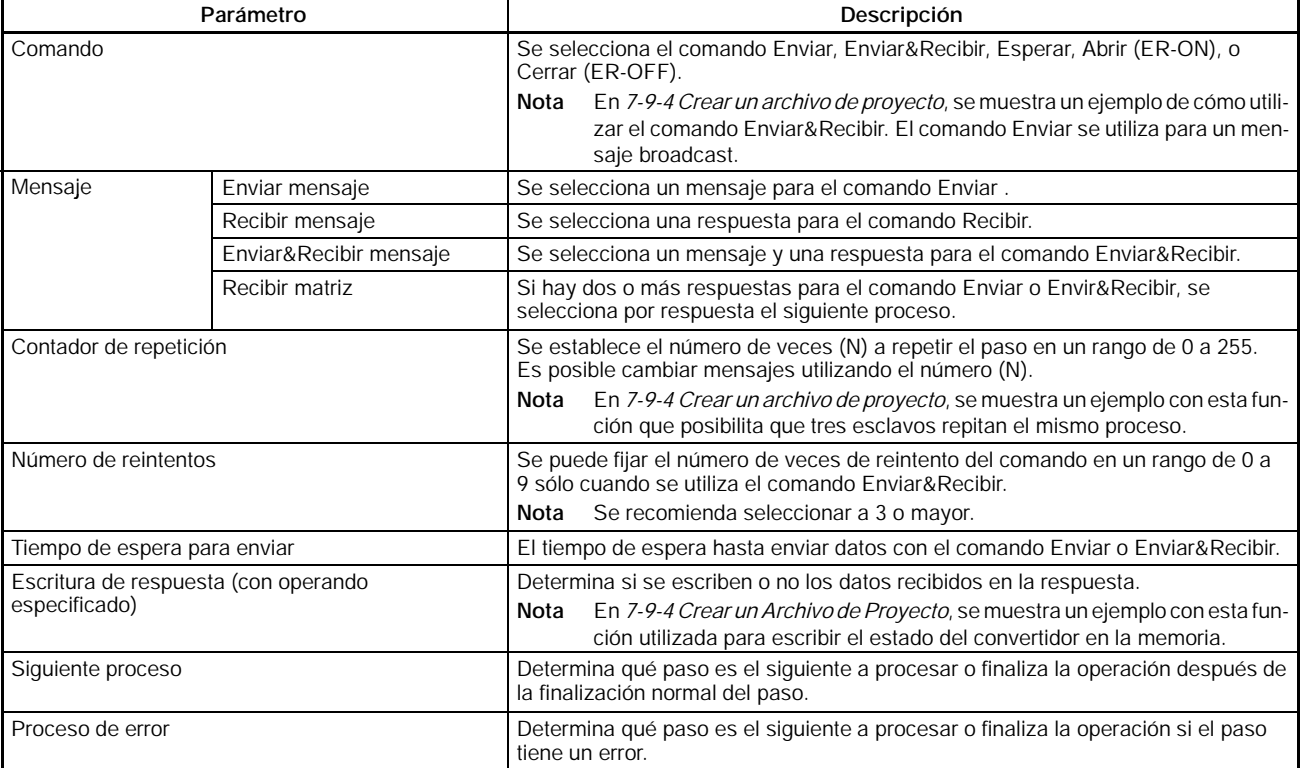

# H **Datos creados por el software de soporte de protocolo**

• Este software utiliza un archivo de proyecto para crear o controlar datos. Un archivo de proyecto consta de los siguientes datos.

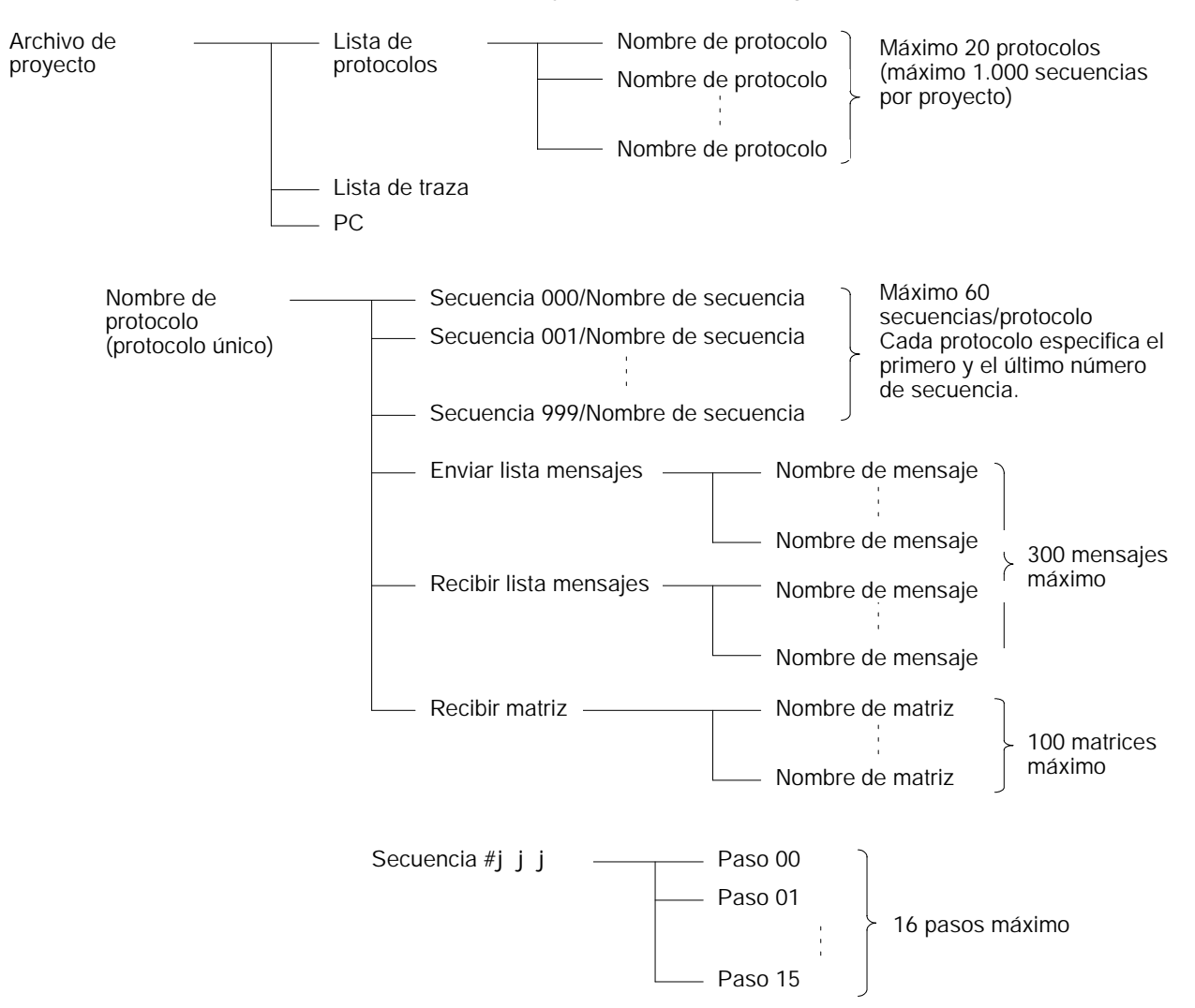

**Nota** El protocolo estándar incorporado por la tarjeta de comunicaciones no puede ser editado ni transferido. Para utilizar el protocolo estándar del sistema, copiarlo al archivo del proyecto y editarlo.

En *7-9-4 Crear un archivo de proyecto*, se muestra un ejemplo para crear un nuevo archivo de proyecto sin utilizar el protocolo estándar del sistema.

# **7-9-4 Crear un archivo de proyecto**

• A continuación se describe cómo crear un archivo de proyecto para emitir el comando RUN y la referencia de frecuencia y leer el estado del convertidor.

## H **Diseño**

• Seleccionar los datos a cambiar de acuerdo con la aplicación a partir de los elementos de E/S, elementos de monitorización y parámetros. Determinar la secuencia requerida utilizando la función macro de protocolo.

Ejemplo: Escribir los elementos de entrada de control (tales como comando RUN y entrada multifunción) del convertidor y la referencia de frecuencia, monitorizar la salida de control (salida de error y salida RUN) del convertidor y monitorizar el estado del convertidor.

Hay instalados tres convertidores con direcciones de esclavos 01 a 03 para comunicaciones.

## D **Comprobación de los números de registro**

- En el ejemplo anterior, se requieren los tres registros siguientes.
	- Referencia de frecuencia: Registro 0002 Hex

Entrada de control: Registro 0001 Hex para comando RUN Salida de control: Registro 002C Hex para estado convertidor

#### D **Asignaciones de memoria**

- La instrucción PMCR envía a cada esclavo los datos en canales consecutivos especificados por el operando y comenzando con el primer canal (S), y escribe el dato recibido en el área de memoria comenzando con el primer canal (D).
- Para el ejemplo anterior se realizan las siguientes asiganciones de memoria.

#### Autómatas programables SYSMAC CS1 Tarjeta de comunicaciones 3G3MV o C200HX/HG/HE C: Datos de control (Ver nota) 12.11 n Puerto de co-No. de Secuencia: PMCR municaciones 000 a 999 (BCD) 1: Puerto A C Puerto B<br>CH D Datos S Función amcro de protocolo protocolo No. de datos enviados de acuerdo con la instruc-D  $\overline{\mathbf{s}}$ ción PMCR (000A)  $\overline{s+1}$ No. de esclavos (0003)  $S+2$ Dirección primer esclavo (0001) Función amcro de  $S+3$ Comando RUN para esclavo 1  $S+4$ Ref. frecuencia esclavo 1 Dirección segundo esclavo (0002)  $S+5$ **RS-422**  $S+6$ Comando RUN para esclavo 2 /485  $S+7$ Ref. frecuencia esclavo 2  $S + 8$ Dirección tercer esclavo (0003)  $S+9$ Comando RUN para esclavo 3  $S+10$ Ref. frecuencia esclavo 3  $\overline{\cdots}$  $\overline{\cdots}$ No. de datos recibidos de acuerdo con la  $\overline{\mathsf{D}}$ instrucción PMCR (0003)  $D+1$ Estado convertidor esclavo 1 **Nota** Los datos de control indicados  $D+2$ Estado convertidor esclavo 2 son para C200HX/HG/HE. La se- $D+3$ Estado convertidor esclavo 3 rie CS1 utiliza datos de control di- $\ddotsc$  $\ddotsc$ ferentes.

# H **Crear un nuevo proyecto y protocolo**

- 1. Seleccionar **Nuevo** del menú **Archivo** de la barra de menú o hacer click en el icono **Nuevo** con el botón izquierdo del ratón para crear un nuevo proyecto.
- 2. Si se utiliza CX-Protocol, seleccionar el Tipo de PLC, modelo y tipo de red según las situaciones reales.
- **Nota 1.** El tipo de red se refiere al tipo de la red conectada al software de soporte y no a la configuración de comunicaciones entre el autómata programable y el convertidor 3G3MV.
	- **2.** Las selecciones anteriores no se visualizarán si se utiliza el Software de Protocolos.

- 3. Hace doble click en **Proyecto Nuevo** con el botón izquierdo del ratón para viusalizar la **Lista de Protocolos.**
- 4. Hacer click en **Lista de Protocolos** con el botón izquierdo y hacer click con el botón derecho en un espacio en blanco
- 5. Seleccionar **Crear Protocolo**.

## H **Crear una secuencia**

- 1. Hacer click con el botón izquierdo en **Nuevo Protocolo**. Luego hacer click en un espacio en blanco con el botón derecho del ratón.
- 2. Seleccionar **Crear secuencia de comunicación**.

Aparecerá la siguiente tabla. Seleccionar en la tabla los parámetros relacionados con la secuencia.

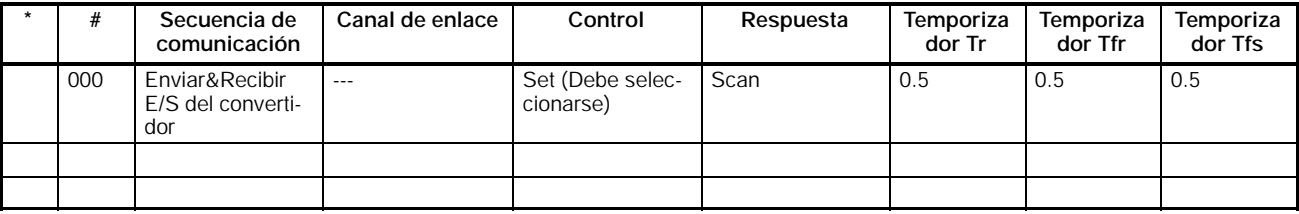

#### **#**

Número de secuencia. El número de secuencia se establece automáticamente.

#### **Secuencia de comunicación**

La etiqueta (nombre) de la secuencia. Asignar un nombre adecuado y fácil de distinguir.

#### **Canal de enlace**

Seleccionar el área para compartir los datos entre el autómata programable y la tarjeta de comunicaciones.

**Nota** En este ejemplo, el canal de enlace se especifica mediante el operando de la instrucción PMCR. Por lo tanto aquí no es necesario especificar canal de enlace.

#### **Control**

Selecionar el método de control, por ejemplo control de flujo.

**Nota** Seleccionar sólo el modo de control para comunicaciones con el 3G3MV.

#### **Respuesta**

Un método para escribir los datos recibidos en la memoria de E/S del autómata programable.

**Nota** Seleccionar "notificar por inspección" para comunicaciones con el 3G3MV.

#### **Temporizador Tr Temporizador Tfr Temporizador Tfs**

Seleccionar los periodos para monitorizar los pasos de transmisión y de recepción con los temporizadores Tr, Tfr y Tfs. Los siguientes cronogramas muestran el significado de cada monitorización.

Fijar los periodos de acuerdo con la aplicación.

El paso se retomará si no se completa dentro de los periodos de monitorización. Se producirá un error si el paso no se completa tampoco en el tiempo de monitorización.

**Nota** Seleccionar un periodo de aproximadamente 0.5 s para comunicaciones con el 3G3MV.

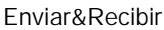

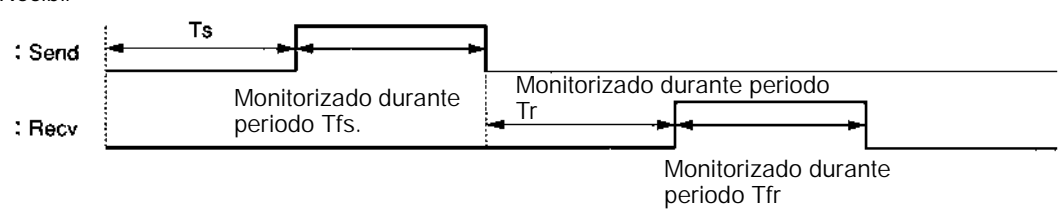

Ts: Tiempo de espera para enviar seleccionado.No se envía nada durante este periodo.

Tfs: Monitoriza la conclusión del envío de datos. Si la transmisión de datos no finaliza dentro de ese periodo, los datos serán retransmitidos.

Tr: Monitoriza la respuesta a recibir. Si la respuesta no se devuelve dentro de ese periodo, será retransmitida.

Tfr: Monitoriza la recepción completa de la respuesta. Si la transmisión de la respuesta no se finaliza en este periodo, la respuesta será retransmitida.

**Nota** Si el periodo Tr es demasiado largo, el tiempo requerido para detectar un error de comunicaciones será mayor, durante el cual el convertidor no puede ser controlado. Por lo tanto, verificar que se selecciona un periodo apropiado.

# H **Creación de un paso**

- 1. Hacer doble click en **Nuevo Protocolo** con el botón izquierdo del ratón.
- 2. Hacer click en **Nueva secuencia** con el botón izquierdo del ratón y el un espacio en blanco con el botón de de la derecha.

3. Seleccionar **Crear Paso**. Aparecerá la siguiente tabla. Seleccionar los parámetros de la siguiente tabla relacionados con el paso.

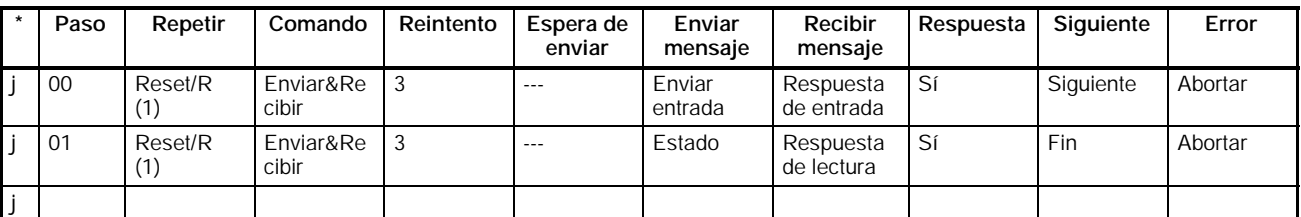

#### **Paso**

Número de paso. El número de paso se fija automáticamente.

#### **Repetir**

El número de repeticiones (N) del paso se selecciona en un rango de 0 a 255. Es posible cambiar mensajes utilizando el número (N).

**Nota** En este ejemplo, el mismo mensaje se envía a tres esclavos con direcciones diferentes entre sí. Por lo tanto, el número se selecciona a 3 en el canal S + 1. El número de esclavos es especificado por el operando. Por lo tanto, seleccionar **Canal**, utilizar el comando Editar para seleccionar **Dirección de datos** a **Operando**, y seleccionar 0N + 1 para seleccionar el canal S + 1. En la tabla anterior, "Reset" significa que primero se debe restaurar el contador de repeticiones en el paso.

#### **Comando**

Seleccionar los comandos, tales como Recibir, Enviar y Enviar&Recibir.

**Nota** Sólo el comando Enviar&Recibir se utiliza para comunicaciones con el 3G3MV excepto para enviar mensajes broadcast, en el que se utiliza el comando Enviar&Recibir.

#### **Reintentar**

Seleccionar el número de reintentos del comando en un rango de 0 a 9.

**Nota** Se recomienda fijar este número a 3 o superior. Si se produce un error de transmisión debido al ruido, se reintentará la transmisión del comando. Si el número se fija a 3, se detectará un error si la transmisión falla 3 veces.

#### **Espera para enviar**

El tiempo de espera hasta que se envían los datos.

**Nota** Para comunicaciones con el 3G3MV, si el dato se transmite repetidamente al mismo esclavo, seleccionar el tiempo de espera a 20 ms o más. En este ejemplo, el mensaje se envía a los eclavos 1, 2 y 3 uno por uno. Por lo tanto no se fija tiempo de espera para enviar.

#### **Enviar mensaje y recibir mensaje**

Selecciona las etiquetas del mensaje y respuesta a utilizar.

**Nota** Hacer estas selecciones después de establecer las etiquetas en **Configurar Enviar mensaje** y **Configurar Recibir mensaje**.

#### **Respuesta**

Determinar si se escriben o no los datos recibidos en la respuesta.

**Nota** Para comunicaicones con 3G3MV, fijar este parámetro siempre a Sí.

#### **Siguiente**

Determinar cuál es el siguiente paso a procesar o finalizar la operación después de que el paso acabe de forma correcta.

**Nota** En este ejemplo, el paso 00 se fija a Siguiente y el paso 01 a FIN dado que la secuencia queda completa ejecutando los pasos 00 y 01.

#### **Error**

Si el paso tiene un error, determinar qué paso se ha de procesar a continuación o finalizar la operación.

**Nota** En este ejemplo, el parámetro se seleccionar a Abortar para interrumpir la secuencia si se produce un error.

# H **Configurar detalles de Enviar mensaje**

- 1. Hace click en **Lista Enviar mensajes** con el botón izquierdo del ratón y luego en un espacio en blanco con el botón de la derecha del ratón.
- 2. Seleccionar **Crear Enviar mensaje**. Aparecerá la siguiente tabla. Seleccionar el mensaje a enviar en la tabla.

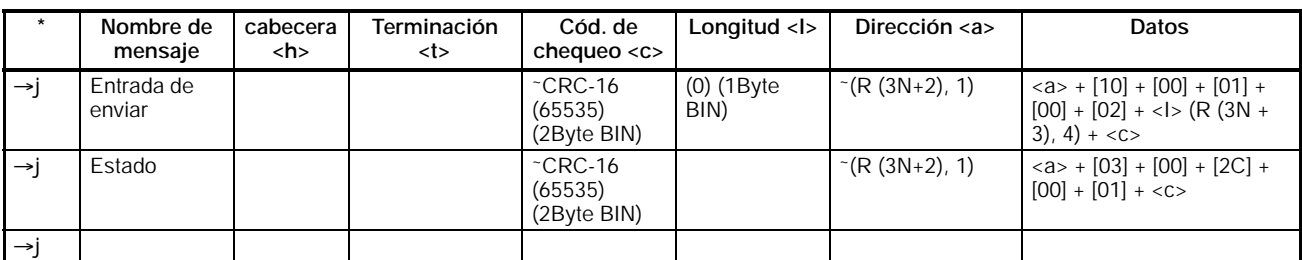

#### **Nombre del mensaje**

La etiqueta (nombre) de la secuencia. Escribir un nombre apropiado, fácil de distinguir.

**Nota** Escribir la etiqueta en la caja de enviar mensaje en la tabla mostrada en *Crear un paso*.

#### **Cabecera <h> Terminación <t>**

Selecionar la cabecera y la terminación.

**Nota** En las comunicaciones con el 3G3MV no se utiliza ni cabecera ni terminación. Por lo tanto, seleccionar ambos a **Ninguno.**

## **Código de chequeo <c>**

Seleccionar el código de chequeo.

**Nota** El código de chequeo CRC-16 se utiliza para comunicaciones con el 3G3MV. Seleccionar el código de chequeo CRC-16 y fijar el valor por defecto a 65535. Seleccionar**Inverso** como método de conversión. Luego seleccionar **BIN** como tipo de datos.

## **Longitud <l>**

Seleccionar la longitud de los datos.

**Nota** Todas las comunicaciones con el 3G3MV se realizan en unidades de byte. Seleccionar **1 Byte** y **BIN**. Seleccionar **No** para lectura de datos dado que no hay datos a leer.

## **Dirección <a>**

Seleccionar las direcciones de los esclavos.

**Nota** En este ejemplo, las direcciones de los esclavos están seleccionadas en S + 2,  $S + 5$ , y  $S + 8$ . Por lo tanto, obtener los datos de esos lugares.

La dirección se selecciona en el LSB de cada canal. Para leer el byte, seleccionar **Variable Reverse**, sino se leee el dato del LSB. Hacer click en **Editar Variable** con el botón izquierdo del ratón.

Seleccionar **Leer R ()** y seleccionar **Datos/Dirección** para el operando (3N + 2) utilizando el número (N) de veces para repetir el paso.

Seleccionar **Editar longitud** a 1 byte como predeterminado. Si el valor predeterminado ha sido cambiado, seleccionarlo a 0N + 1.

#### **Datos**

Seleccionar los detalles del mensaje.

• **Mensaje DSR que requiere la escritura del comando RUN y de la referencia de frecuencia**

El mensaje para escribir datos en dos registros desde el registro 0001 Hex (el comando RUN) consta de los siguientes elementos.

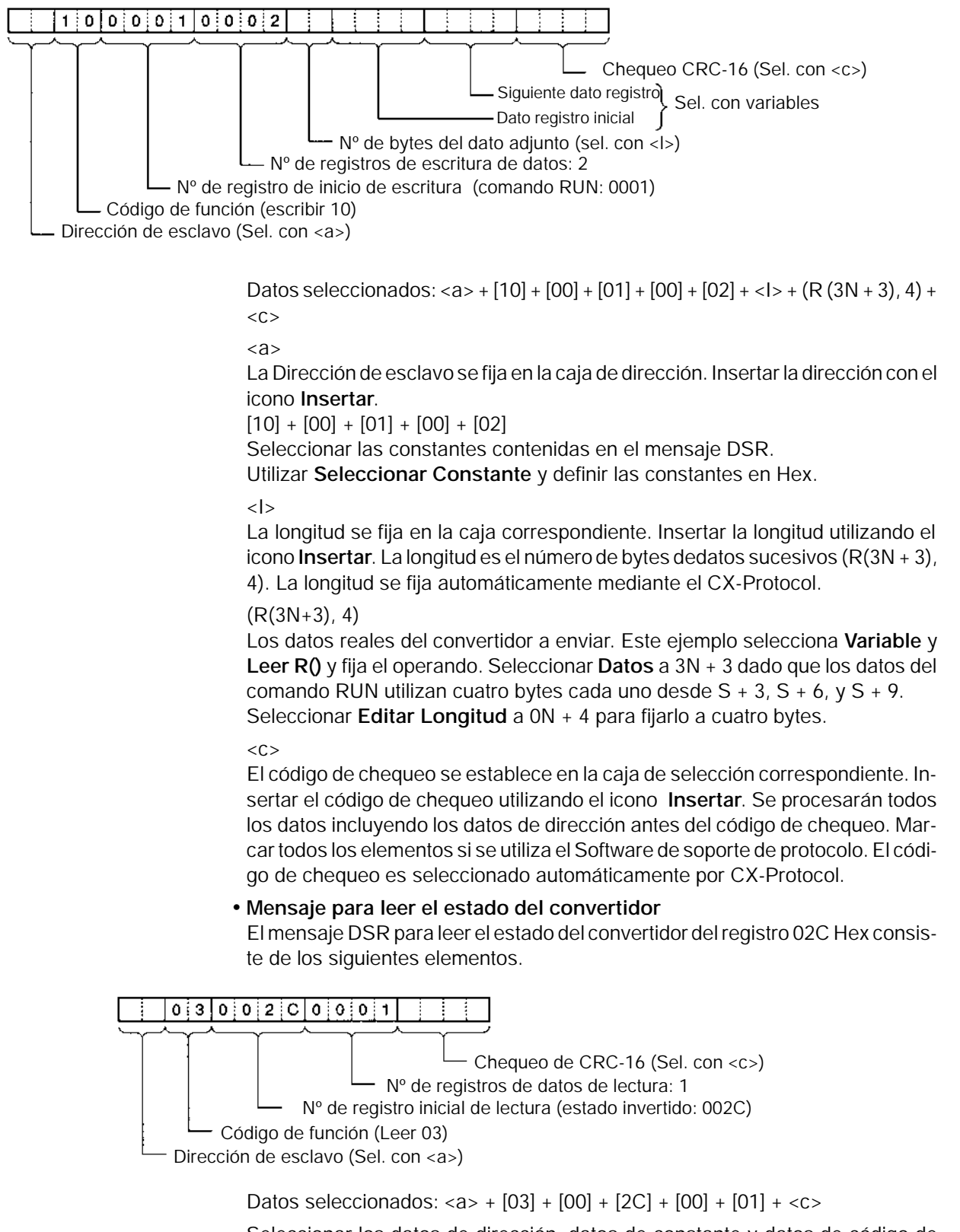

Seleccionar los datos de dirección, datos de constante y datos de código de chequeo.

# H **Configuración detallada de recibir mensaje**

1. Con el botón izquierdo del ratón, hacer click en **Lista de recibir mensaje**. A continuación ahcer click en un espacio en blanco con el botón derecho del ratón.

## 2. Seleccionar **Crear recibir mensaje.**

Aparecerá la siguiente tabla. Seleccionar recibir mensaje en la tabla.

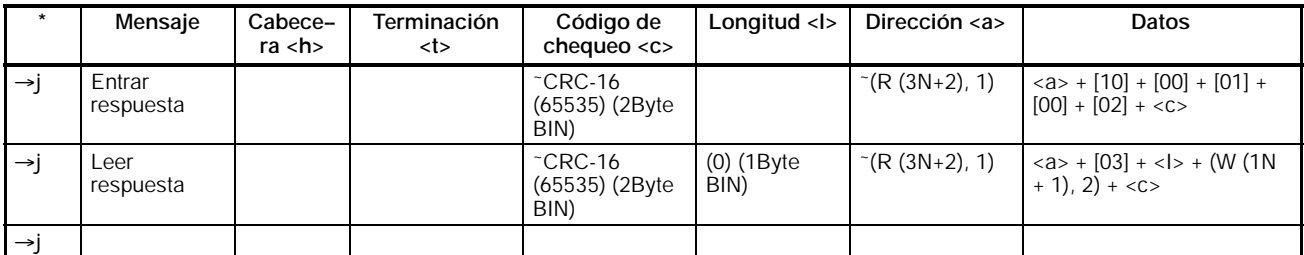

#### **Mensaje**

La etiqueta (nombre) de la respuesta. Escribir una apropiada, fácil de distinguir.

**Nota** Seleccionar la etiqueta en la caja de Recibir mensaje en la tabla mostrada como *Crear un paso*.

## **Cabecera <h> Terminación <t>**

Seleccionar la cabecera y la terminación.

**Nota** En las comunicaciones con el 3G3MV no se utilizan ni cabeceras ni terminaciones. Por lo tanto, seleccionar a **Ninguno**.

# **Código de chequeo <c>**

Seleccionar el código de chequeo.

**Nota** El código de chequeo CRC-16 se utiliza para comunicaciones con el 3G3MV. Seleccionar el código de chequeo CRC-16 y fijar el valor por defecto a 65535. Seleccionar**Inverso** como método de conversión. Luego seleccionar **BIN** como tipo de datos.

# **Longitud <l>**

Seleccionar la longitud de los datos.

**Nota** Todas las comunicaciones con el 3G3MV se realizan en unidades de byte. Seleccionar **1 Byte** y **BIN**. Seleccionar **No** para lectura de datos dado que no hay datos a leer.

# **Dirección <a>**

Seleccionar las direcciones de los esclavos.

**Nota** En este ejemplo, las direcciones de los esclavos están seleccionadas en S + 2,  $S + 5$ , y  $S + 8$ . Por lo tanto, obtener los datos de esos lugares. La dirección se selecciona en el LSB de cada canal. Para leer el byte, seleccionar **Variable Reverse**, sino se leee el dato del LSB. Hacer click en **Editar Variable** con el botón izquierdo del ratón. Seleccionar **Leer R ()** y seleccionar **Datos/Dirección** para el operando (3N + 2)

utilizando el número (N) de veces para repetir el paso. Seleccionar **Editar longitud** a 1 byte como predeterminado. Si el valor predeterminado ha sido cambiado, seleccionarlo a 0N + 1.

#### **Data**

Seleccionar los detalles de la respuesta esperada.

• **Respuesta al comando RUN y Referencia de frecuencia**

La respuesta al mensaje escrito consta de los siguientes elementos.

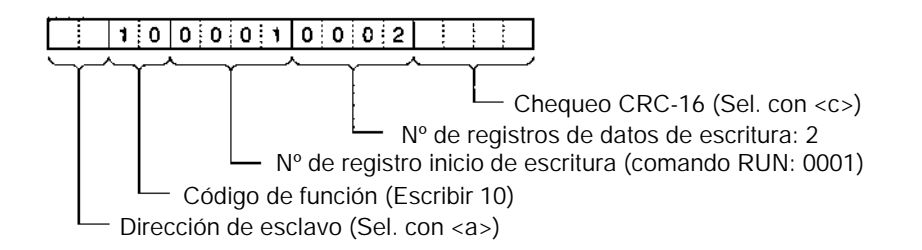

Datos seleccionados:  $+\[10\]+\[00\]+\[01\]+\[00\]+\[02\]+$ 

 $\langle$ a>

La dirección de esclavo se selecciona en la caja correspondiente. Insertar la dirección con el icono **Insertar**.

 $[10] + [00] + [01] + [00] + [02]$ 

Seleccionar las constantes contenidas en la respuesta. Utilizar **Se. contante** y fijar las constantes en Hex.

 $\langle$ C>

El código de chequeo se selecciona en la caja correspondiente. Insertar el código de chequeo utilizando el icono **Insertar**. Se utilizarán todos los datos incluidos los de dirección antes del código de chequeo. Marcar todos los elementos si se utiliza el Software de soporte de protocolo. El código de chequeo es seleccionado automáticamente por CX-Protocol.

#### • **Respuesta a la lectura de estado del convertidor**

La respuesta al mensaje de petición del estado del convertidor en el 002C Hex consta de los siguientes componentes.

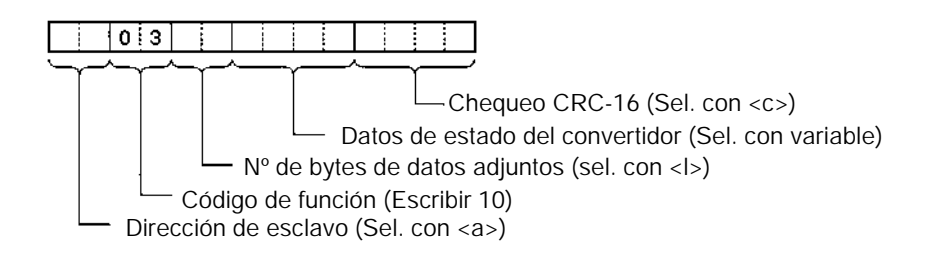

Datos seleccionados: <a> +  $[03]$  + <l> +  $(W (1N + 1), 2)$  + <c>

 $\langle a.$ , [03],  $\langle c \rangle$ 

Los datos de dirección, constante y código de chequeo son los mismos que los anteriores.

 $<$ 

La longitud se selecciona automáticamente en la caja correspondiente. Insertar la longitud utilizando el icono **Insertar**. La longitud es el número de bytes de los datos sucesivos (W(1N + 1), 2). la longitud se fija automáticamente mediante el CX-Protocol.

 $(W(1N + 1), 2)$ 

Los datos reales del convertidor a enviar. Este ejemplo selecciona **Variable** y **Leer R()** y fija el operando. Seleccionar **Datos** a 1N + 1 dado que los datos del comando RUN utilizan cuatro bytes cada uno desde  $D + 3$ ,  $D + 6$ ,  $y D + 9$ . Seleccionar **Editar Longitud** a 0N + 2 para fijarlo a dos bytes.

## **7-9-5 Programa de diagrama de relés**

- Transferir el protocolo creado a la tarjeta de comunicaciones.
- El siguiente ejemplo describe cómo controlar el convertidor con este protocolo.
- Antes de utilizar este programa en su sistema, chequee las asignaciones de canal y de memoria de datos y cambiarlas si fuera necesario en caso de existir duplicaciones.
- Este programa parará todas las comunicaciones si se produce un error o un fallo de comunicaciones. Verirficar la selección de n151, deteción de error de time--over de comunicaciones a un valor de 0 a 2 de forma que el sistema pare con detección de time-over.

# H **Asignaciones de memoria**

#### D **Señales de estado e inicio de comunicaciones**

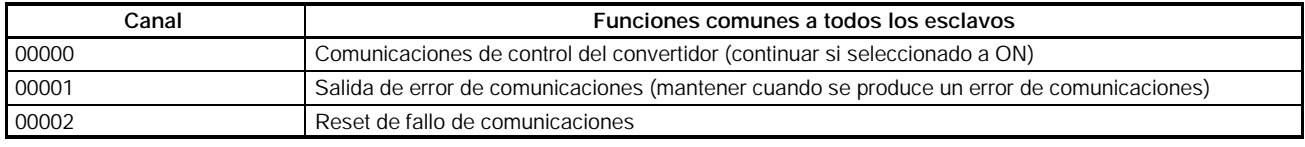

## D **Entrada de control del convertidor (Registro 0001 Comando RUN)**

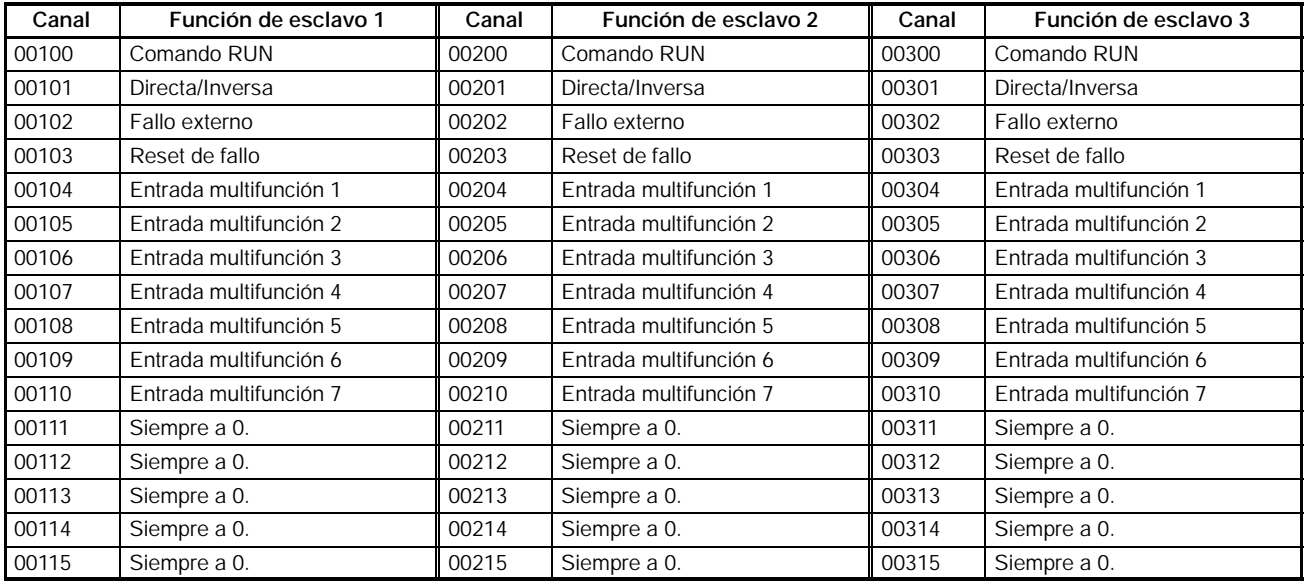

#### D **Referencia de frecuencia del convertidor (Registro 0002 Referencia de frecuencia)**

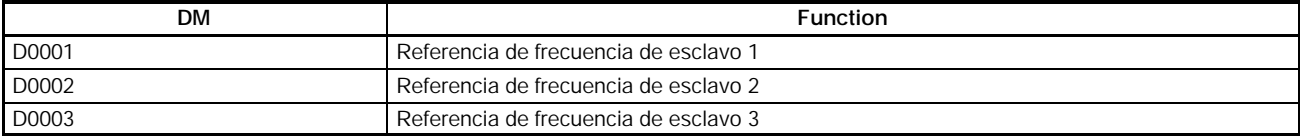

# D **Salida de control del convertidor (Registro 002C estado del convertidor)**

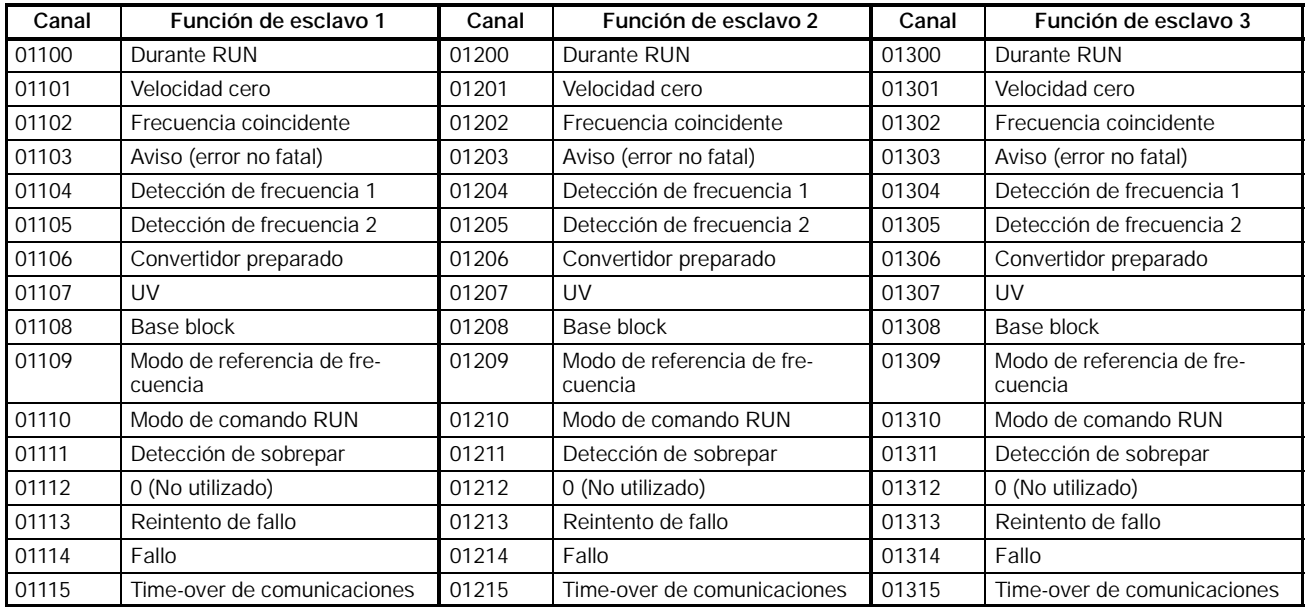

#### D **Área utilizada por operando de la instrucción PMCR**

• Dato de control: C

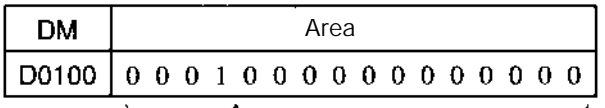

Seleccionado puerto A Secuencia 000 selecde comunicaciones cionada

• Enviar datos: S

**Nota** Se indican los datos de control para C200HX/ HG/HE. El CS1 utiliza datos de control diferentes.

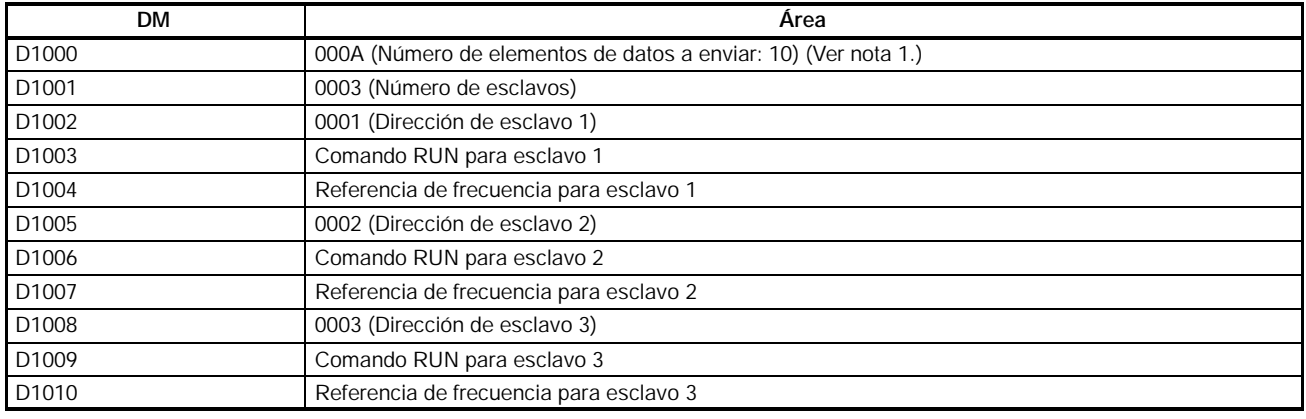

#### • Recibir datos: D

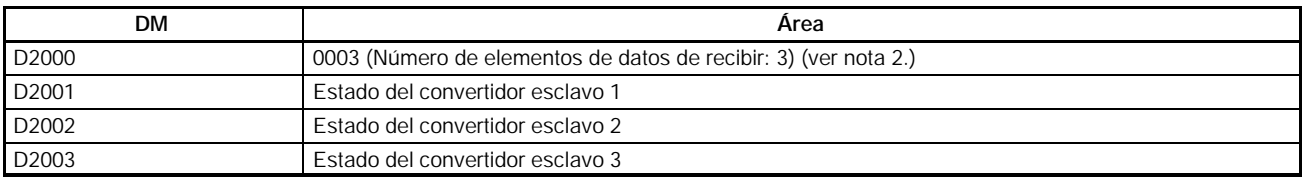

**Nota 1.** Seleccionar el número de elementos de datos a enviar en Hex para el número de canales de D10001 a D1010 (10).

**2.** El número de canales de D2001 a D2003 (3) se escribe en Hex el número de elementos de datos de recibir.

# H **Diagrama de relés**

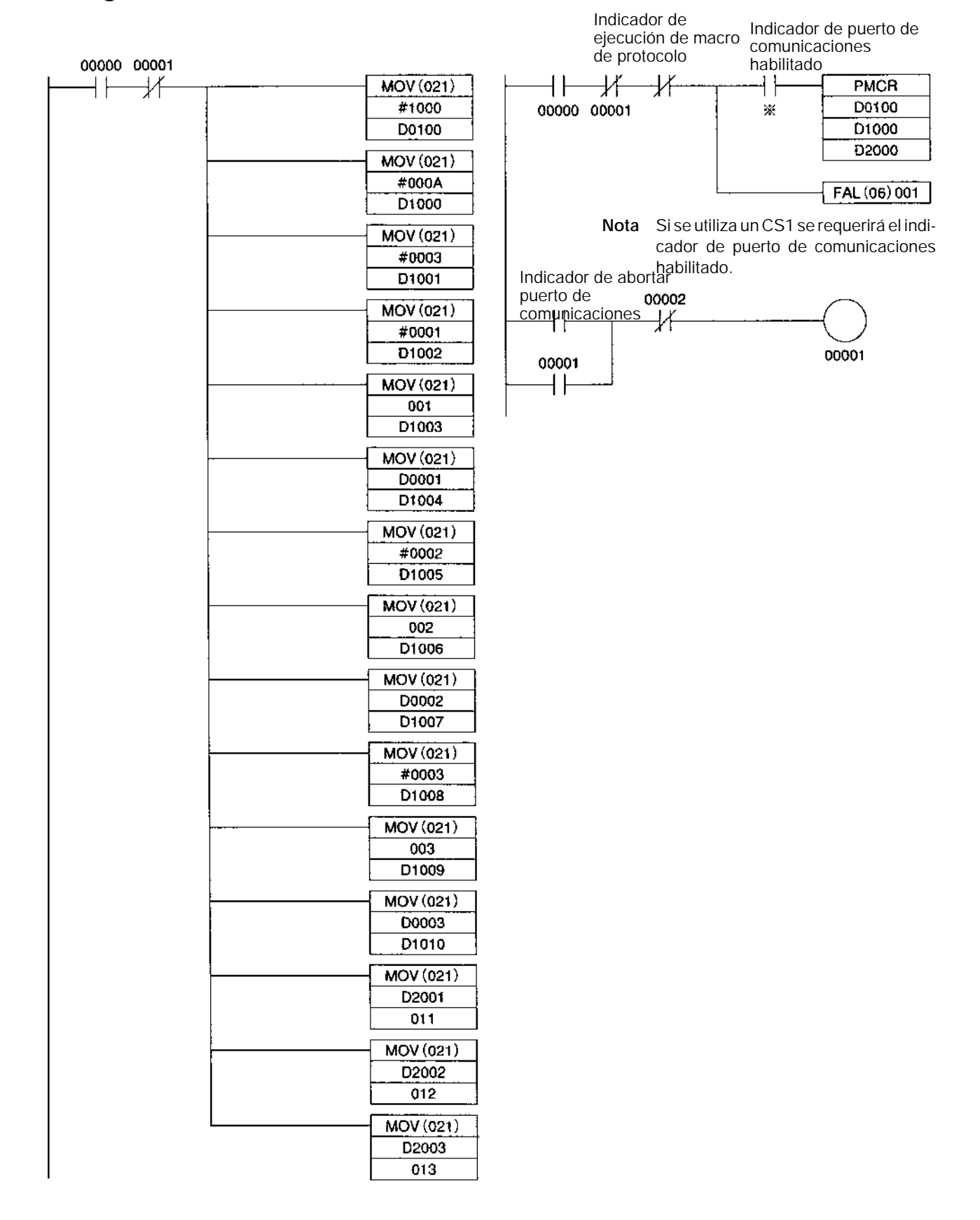

# **7-9-6 Tiempo de respuesta de comunicaciones**

A continuación se detallan los tiempos de respuesta para comunicaciones con un convertidor vía puerto RS-422/485 de una tarjeta de comunicaciones de OM-

RON. Utilizar esta información como referencia al decidir el número de esclavos a conectar a una red y considerar el tiempo de las señales de entrada y salida.

## H **Tiempo de comunicaciones para un mensaje**

- Mediante la función macro de protocolo se pueden crear una amplia variedad de programas para comunicaciones RS-422/485. Los tiempos de comunicaciones variarán de acuerdo con los contenidos del programa.
- En general, el tiempo de comunicaciones para un mensaje se calcula mediante la siguiente fórmula.

Tiempo de comunicaciones = [Número de bytes en el mensaje × 10 (ver nota 1.) × (1/velocidad en baudios) × 1,000 (ms)] + [Número de bytes en la respuesta ×  $10 \times (1/\text{velocidad en baudios}) \times 1,000 \text{ (ms)} + [24 \times (1/\text{velocidad en baudios}) \times$ 1,000 (ms)] + tiempo de espera para enviar seleccionado en n156 (ms) + tiempo de espera de macro de protocolo (ver nota 2.) (ms)

- **Nota 1.** La razón por la que se multiplica el número de bytes en el mensaje y en la respuesta es porque ambos requieren de 1 bit de start y de 1 bit de stop.  $(1 \text{ byte} = 8 \text{ bits}) + (\text{bit} \text{ de start}: 1 \text{ bit}) + (\text{bit} \text{ de stop}: 1 \text{ bit}) = 10 \text{ bits}$ 
	- **2.** Con comunicaciones RS-422/485, seleccionar al menos 20 ms como tiempo de espera de macro de protocolo.

#### D **Ejemplo de cálculo**

El tiempo de comunicaciones requerido en la macro de protocolo para un esclavo se puede calcular de acuerdo con la siguiente fórmula. (Velocidad en bau $dios = 19,200 bps.$ 

Tiempo de comunicaciones = [(mensaje para escribir datos (13 bytes) + mensaje para leer (8 bytes)) × 10 × (1/19,200) × 1,000 (ms)] + [(escribir respuesta (8 bytes) + leer respuesta (7 bytes))  $\times$  10  $\times$  (1/19,200)  $\times$  1,000 (ms)] + [24  $\times$  $(1/19,200) \times 1,000$  (ms)  $\times$  2] + [10 (ms)  $\times$  2] + [20 (ms)  $\times$  2] = 81.2 (ms)

**Nota** Si hay N esclavos, el tiempo total de comunicaciones será N × 81.2 ms. Por tanto, cuantos más esclavos se utilicen, más tiempo tardarán las comunicaciones. Si el número de esclavos es demasiado alto, es posible que se exceda el tiempo de detección de 2 s para time-over de comunicaciones. En ese caso, inhibir la función de detección de time-over y utilizar en su lugar otra secuencia diferente para detectar errores de comunicaciones o aumentar el número de maestras y así reducir el número de esclavos por maestra.

# H **Tiempo de respuesta de E/S**

Los tiempos de proceso de comunicaciones para el convertidor son los siguien $t \approx$ 

- S Scan de entrada de comunicaciones del convertidor: 8 ms
- S Scan de salida de comunicaciones del convertidor: 8 ms
- S Tiempo de proceso interno para el convertidor: Aprox. 20 ms
- En el siguiente esquema se ilustran los tiempos de respuesta de E/S del convertidor.

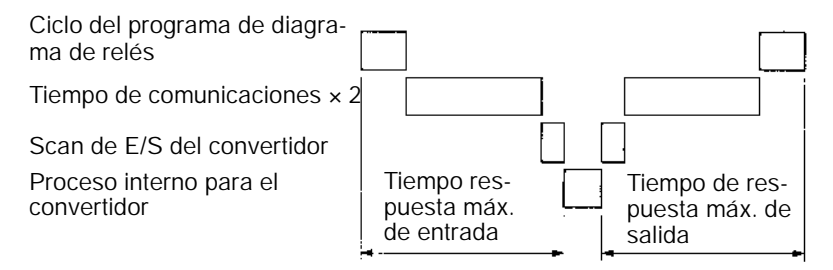

# **SECCIÓN 8 Detección y corrección de errores**

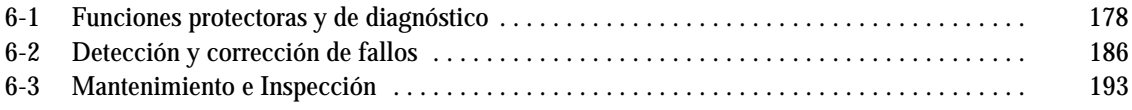

# **8-1 Funciones protectoras y de diagnóstico**

# **8-1-1 Detección de fallo (Errores fatales)**

Cuando el 3G3MV detecta un fallo, lo muestra en el operador digital y activa la salida de contacto de fallo dejando que el motor pare por marcha libre. En algunos fallos puede seleccionarse el método de parada que se desea utilizar. Comprobar la causa en la siguiente tabla y tomar las acciones correctoras adecuadas. Utilizar uno de los siguientes métodos para resetear el fallo después de rearrancar el convertidor. Sin embargo, si está aplicado el comando de operación, la señal de reset será ignorada. Por lo tanto verificar que se resetea el fallo con el comando de operación en OFF.

Poner a ON la señal de reset de fallo. Una entrada multifunción (n050 a n056) se debe seleccionar a 5 (reset de fallo).

Pulsar la tecla STOP/RESET del Operador digital.

Desconectar y volver a conectar la alimentación del circuito principal.

#### H **Displays de fallo y proceso**

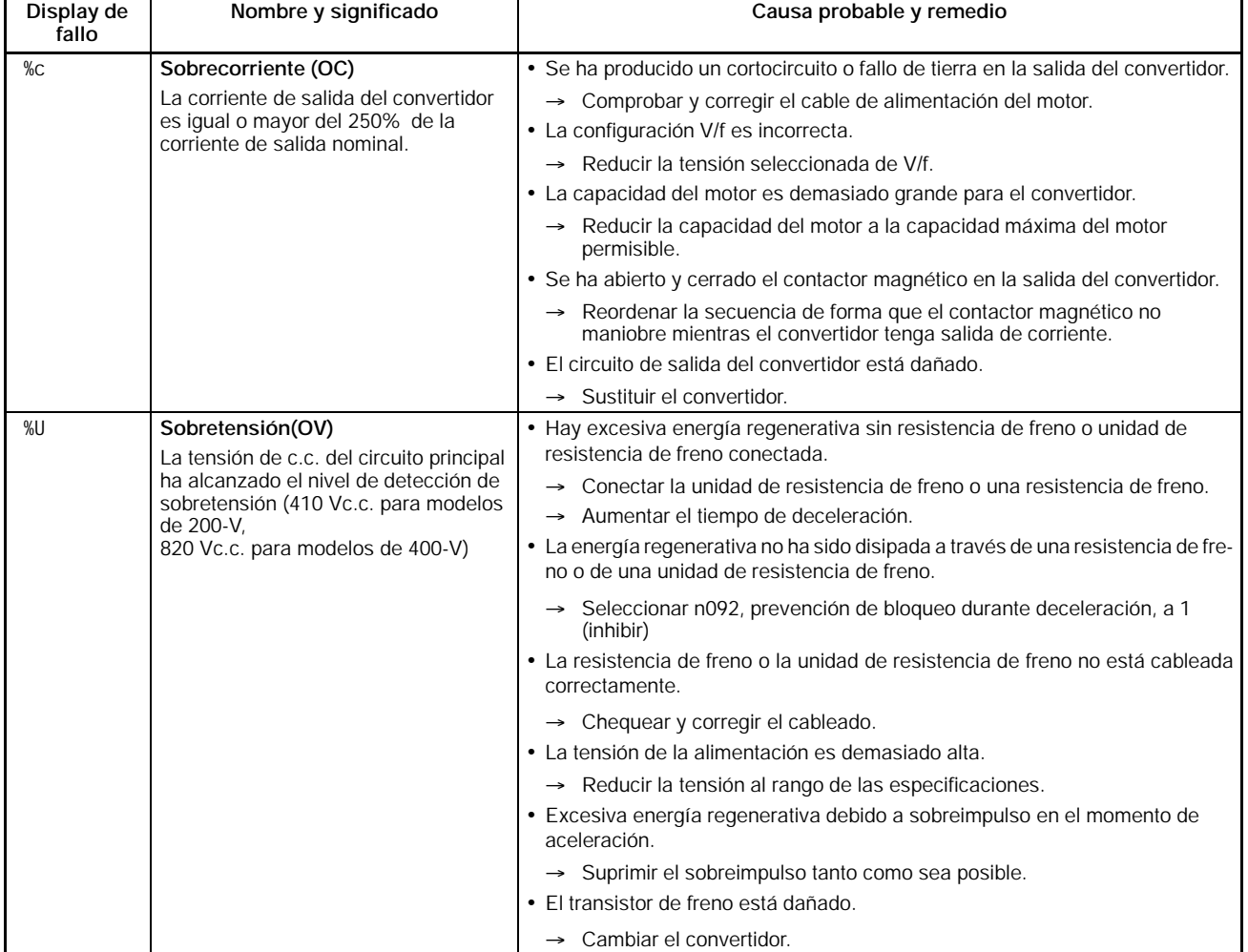

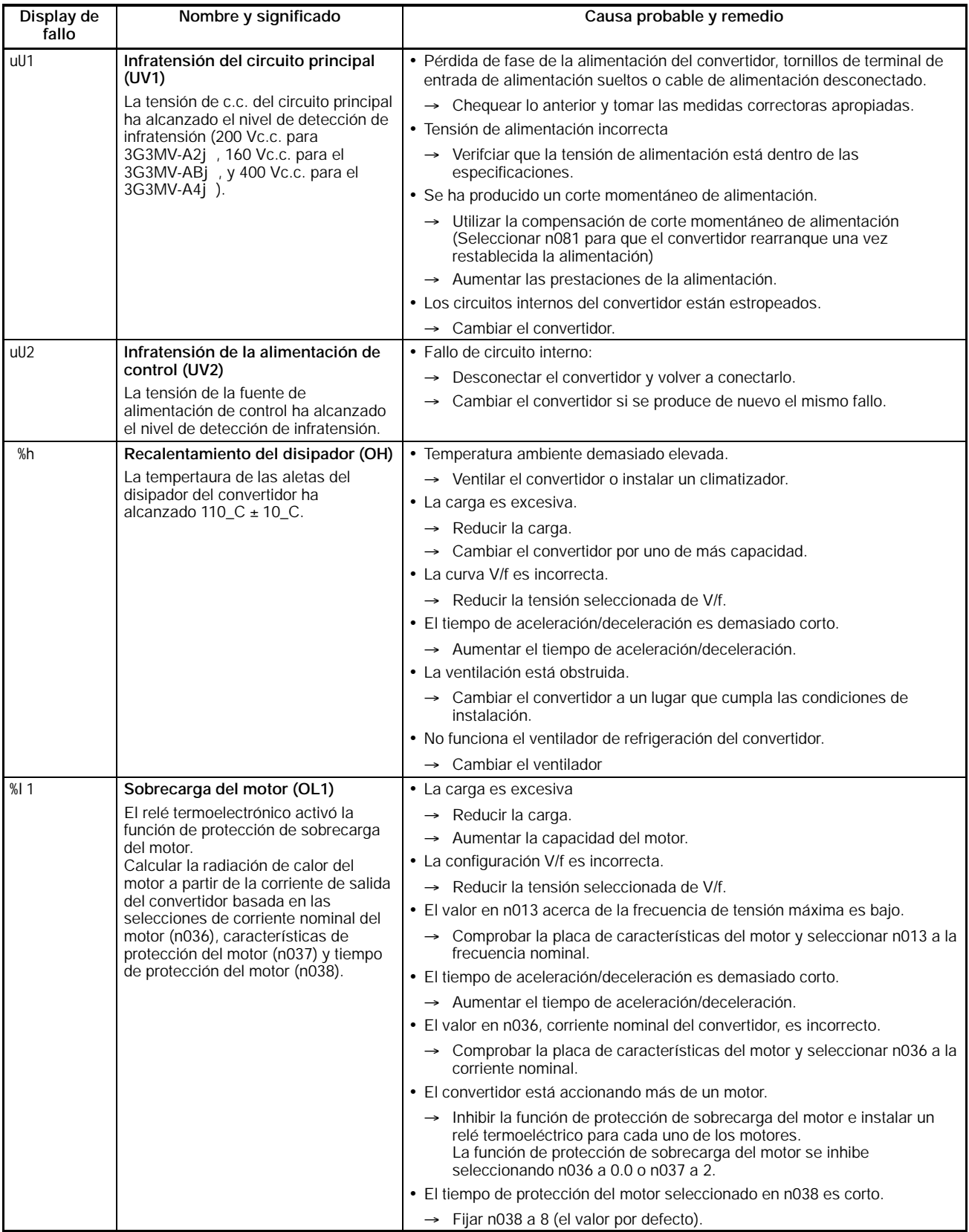

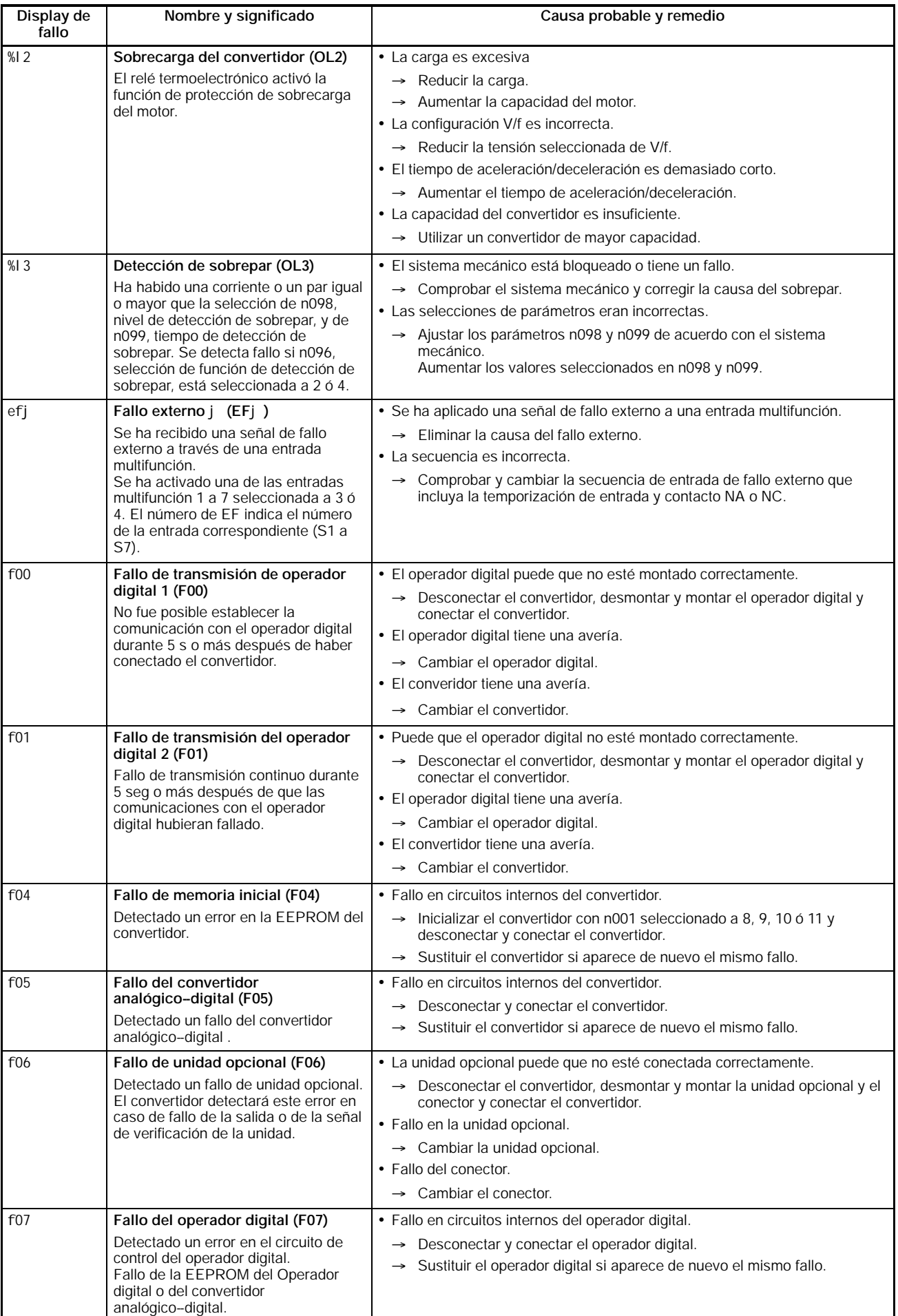
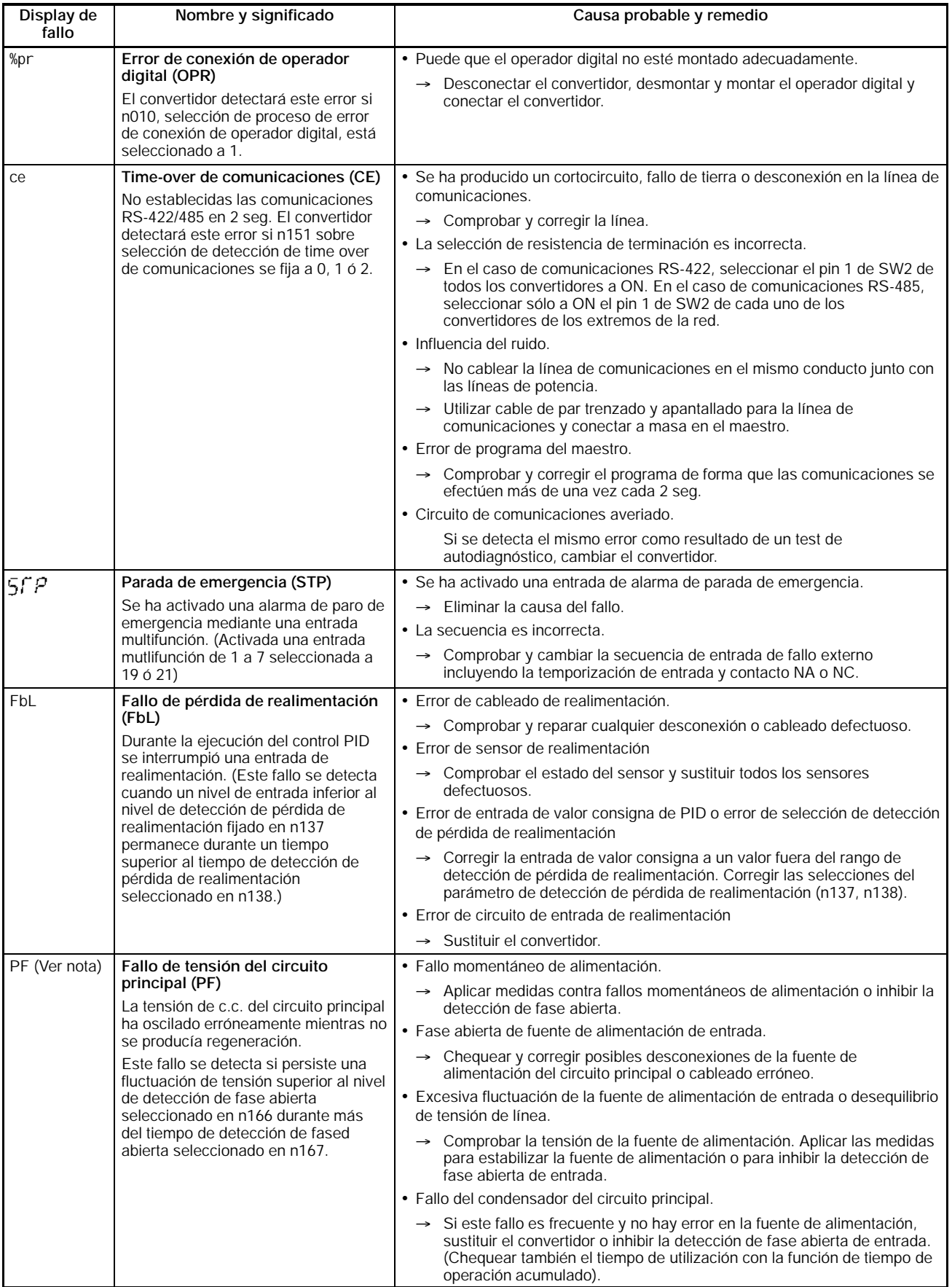

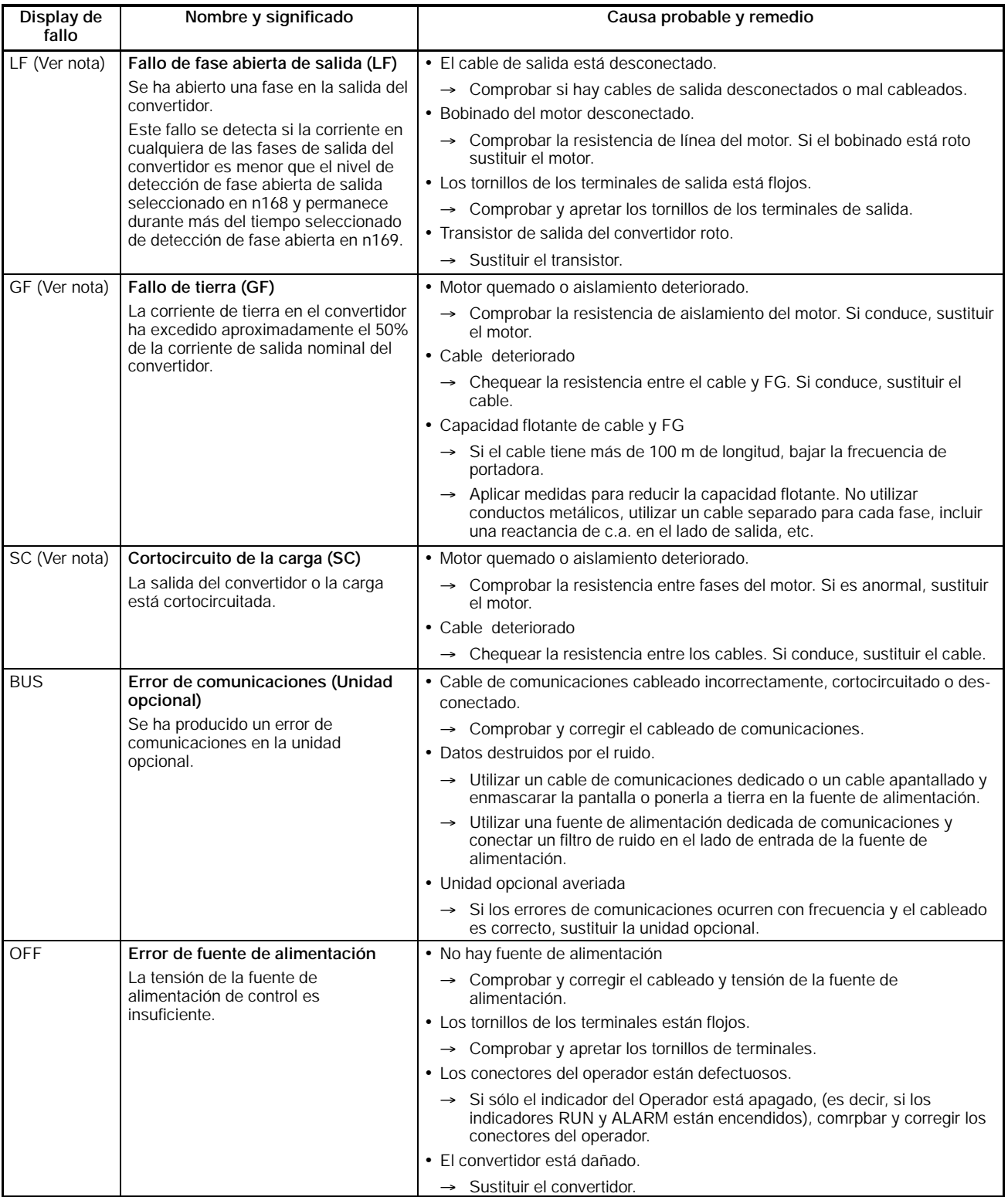

Nota Este fallo sólo se visualiza para convertidores de 5,5-/7,5-kW de 200 y 400-V.

# **8-1-2 Detección de aviso (Errores no fatales)**

La detección de aviso es un tipo de función protectora del convertidor que no activa la salida de contacto de fallo y devuelve al convertidor a su estado original una vez eliminada la causa del error. El operador digital destella y visualiza el detalle del error. Si se producen avisos, tomar las medidas de acuerdo con la siguiente tabla.

Algunos de estos avisos paran la operación del convertidor como se describe en la tabla.

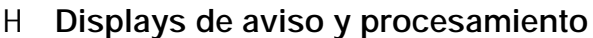

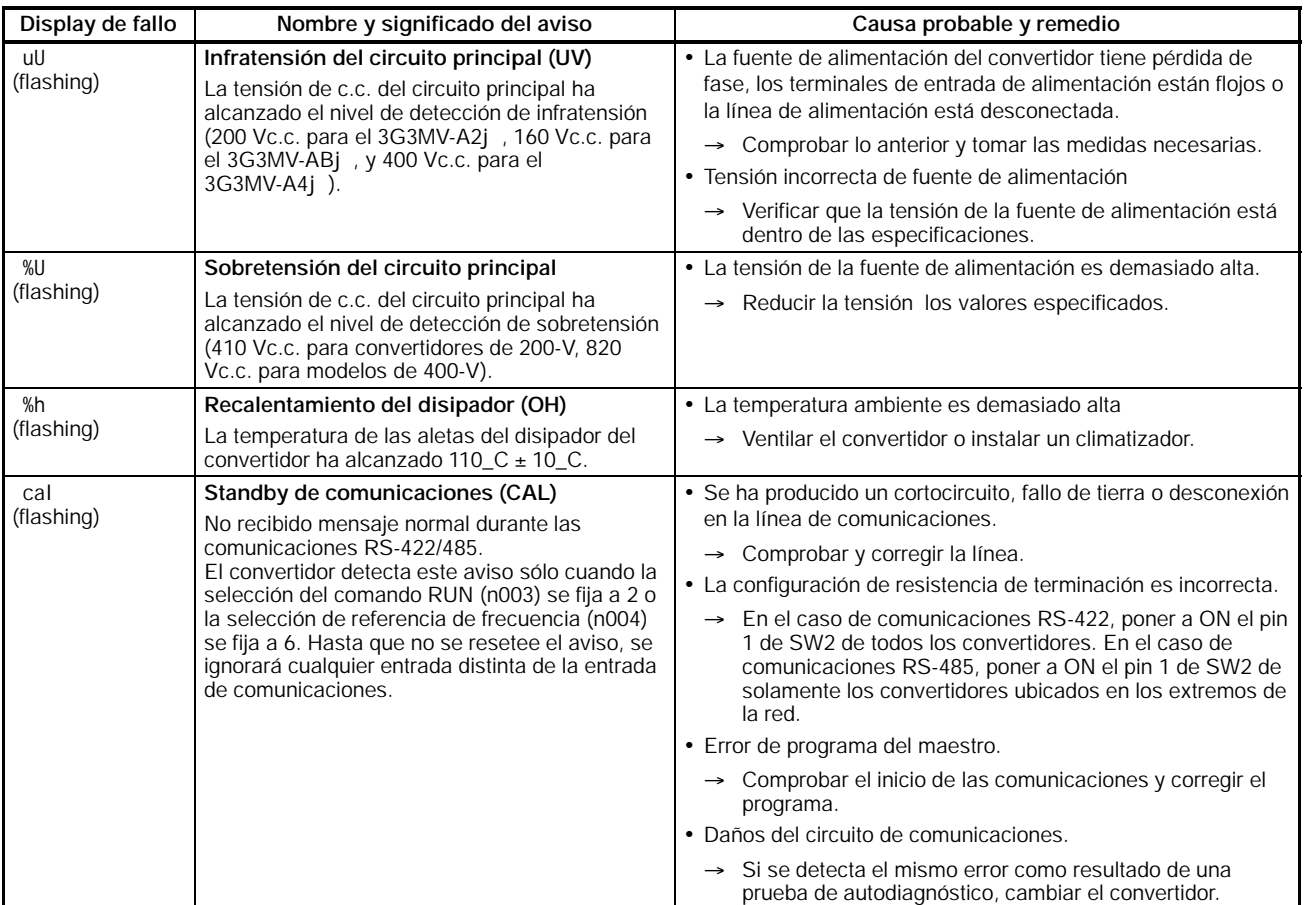

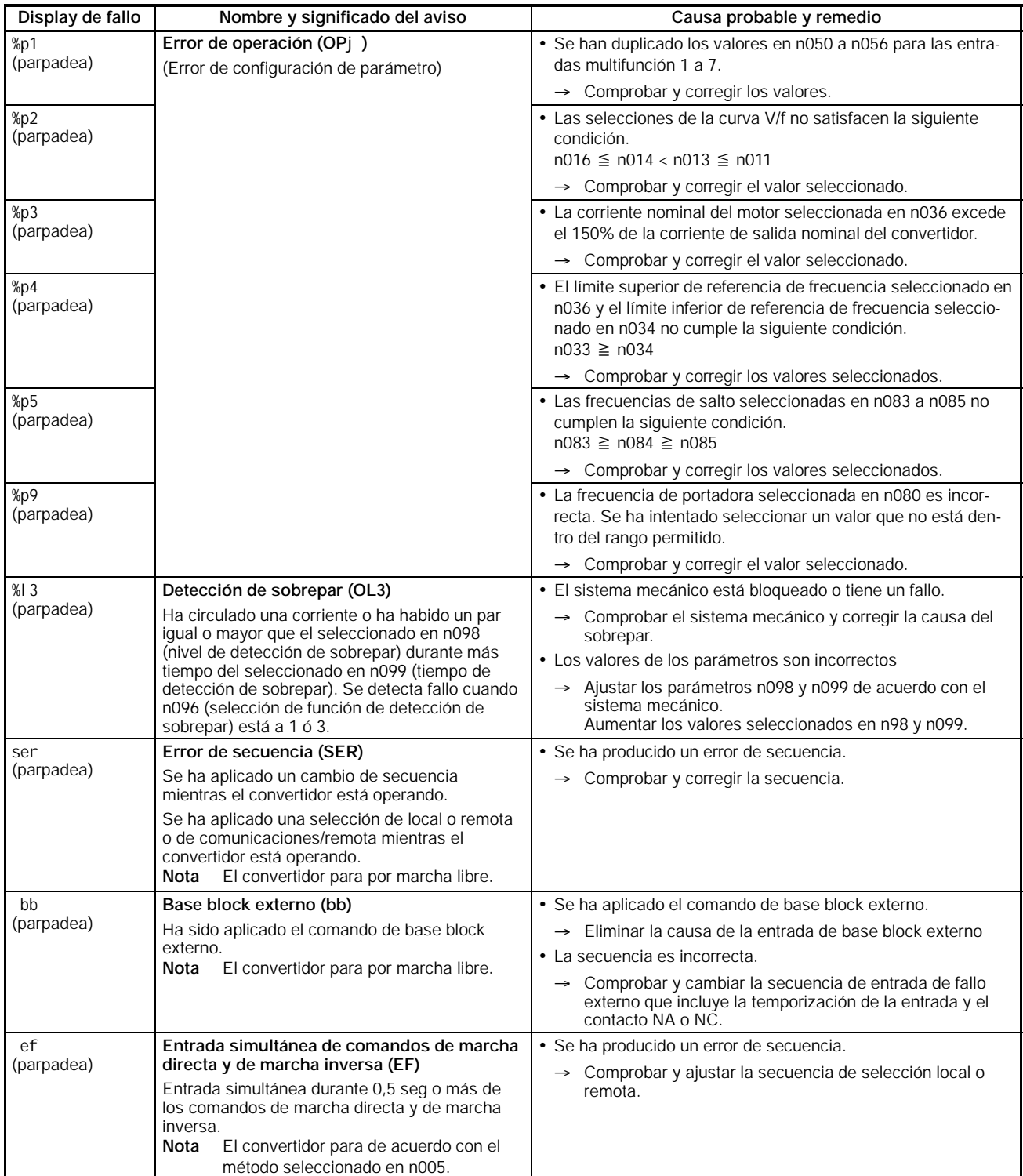

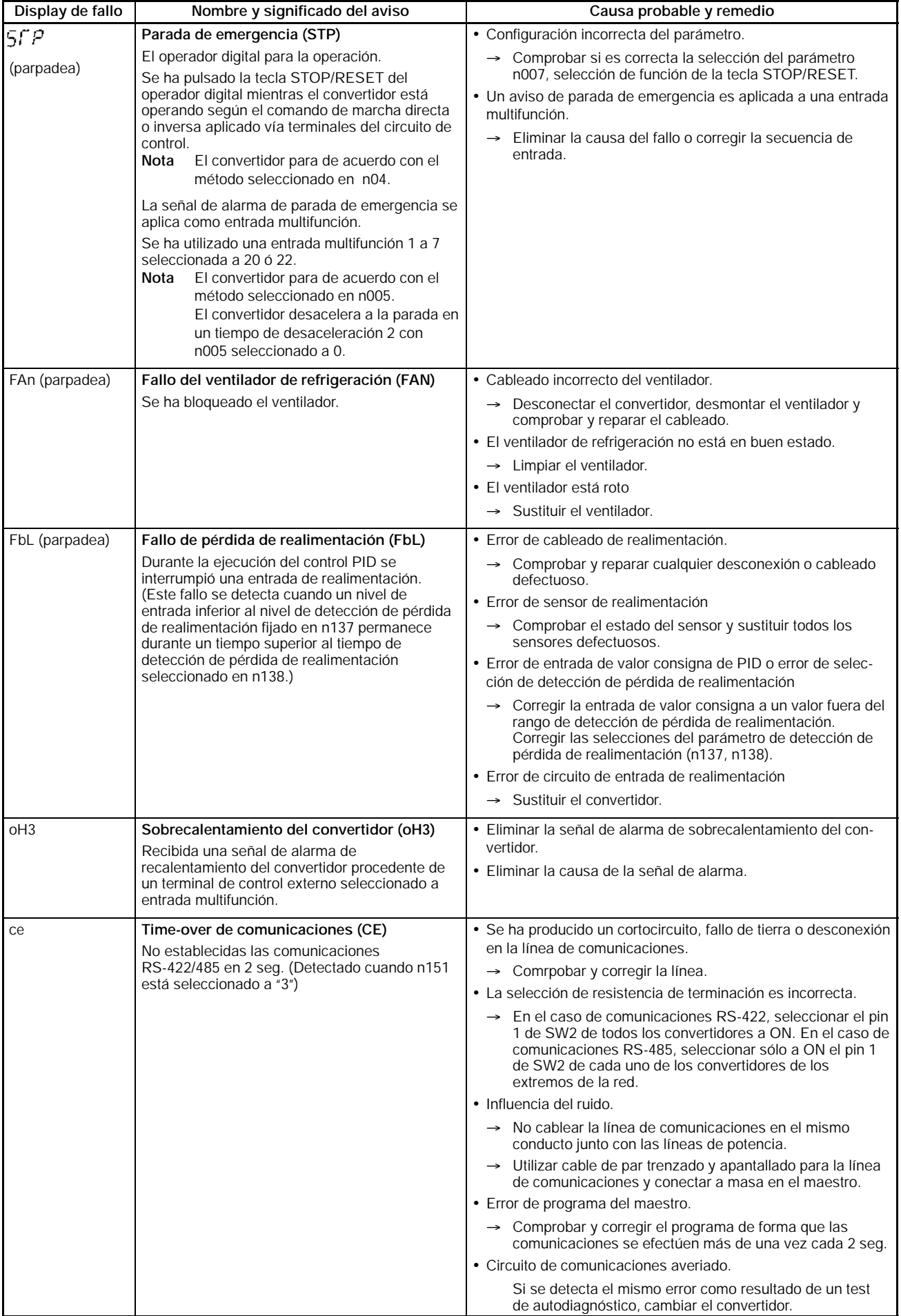

# **8-2 Detección y corrección de fallos**

Debido a errores de selección de parámetros, fallos de cableado, etc., el convertidor y el motor puede que no funcionen como se esperaba cuando se arranque el sistema. Si sucediera esto, utilizar esta sección como referencia y aplicar las medidas adecuadas. Si se visualizan los contenidos del fallo, consultar el apartado anterior.

# **8-2-1 No se pueden seleccionar los parámetros**

### H **El display no cambia cuando se pulsan las teclas Más y Menos**

• **Se ha introducido prohibir escritura de parámetro** Esto se produce cuando n001 se selecciona a 0. Seleccionar n001 a un valor apropiado de acuerdo con el parámetro a seleccionar.

• **El convertidor está operando**

Hay algunos parámetros que no se pueden seleccionar durante la operación. Poner a Off el convertidor y luego efectuar las selecciones.

### H **Se visualiza "OP**j"

Se ha producido un error de selección de parámetro. Consultar *8-1-2 Detección de aviso (Error de no fatal)* y hacer las correcciones necesarias.

### H **No se visualiza nada en el display digital o se visualiza "OPR"**

Se ha producido un error de conexión en el operador digital. Desconectar el convertidor y desmontar el operador digital. Después de comprobar que no hay objetos extraños en el conector, montarlo de nuevo en el operador digital.

# **8-2-2 El motor no funciona**

#### H **El motor no funciona con entrada a través de los terminales del circuito de control incluso con la referencia de frecuencia correcta.**

#### H **La selección de método de operación es incorrecta.**

Si no se selecciona n003 a "1" para habilitar los terminales del circuito de control, el comando RUN no se puede ejecutar a través de los mismos.

Comprobar y corregir la selección en n003.

#### H **Entrada de secuencia de 2 hilos estando efectiva la de 3 hilos y viceversa**

El convertidor operará en secuencia de 3 hilos de acuerdo con los comandos RUN, stop y marcha directa/paro si n052, entrada multifunción 3, está seleccionado a 0. En este caso el convertidor no operará si está en ON la entrada en secuencia de 2 hilos. Por otro lado, el convertidor en secuencia de 2 hilos sólo rotará en sentido inverso si está en ON la entrada en secuencia de 3 hilos.

Comprobar y corregir la selección en n052 o cambiar el método de entrada del comando RUN.

#### H **El convertidor no está en modo RUN**

Si el indicador PRGM o LO/RE (rojo) del Operador Digital está encendido, el convertidor no arranca.

Cancelar el comando RUN, pulsar la tecla de Modo para cambiar el modo del convertidor y rearrancarlo con el indicador verde encendido.

#### H **La referencia de frecuencia es demasiado baja**

Cuando la frecuencia de referencia es menor que la frecuencia de salida mínima determinada por la constante seleccionada en n016, el convertidor no puede funcionar, por lo que se debe cambiar la referencia de frecuencia a un valor igual o superior a la frecuencia de salida mínima.

#### H **El convertidor está en modo local**

El convertidor en modo local arranca pulsando la tecla RUN del Operador Digital. Comprobar el indicador LO/RE. Si el display es "Lo", el convertidor está en modo local. Pulsar la tecla Más y colocar el convertidor en modo remoto (se visualiza "rE".

Si la operación anterior no es posible, hay una entrada multifunción de selección local/remoto. En este caso el modo sólo se puede cambiar mediante dicha entrada.

#### H **Cableado incorrecto de los terminales del circuito de control**

El convertidor no puede comprobar señales de entrada si el cabledado de entrada en los terminales de circuito de control es incorrecto.

Comprobar el estado de los terminales de entrada mediante el Operador Digital.

Se puede seleccionar entrada NPN o PNP. La selección por defecto es NPN.

Consultar *Bloque de terminales* y comprobar si la selección de SW1 y el cableado son correctos.

#### H **El motor no funciona con entrada a través de los terminales del circuito de control (la referencia de frecuencia es cero o diferente del valor seleccionado)**

#### H **La selección de referencia de frecuencia es incorrecta**

La entrada analógica de referencias de frecuencia se ignora con el Operador Digital seleccionado. La entrada digital de referencias de frecuencia se ignora a no ser que el Operador Digital esté seleccionado.

Comprobar que la selección en n004 coincida con el método real de especificar la frecuencia.

Antes de utilizar la entrada analógica, consultar Bloques de terminales y verificar que la selección de SW2 y el método real de entrada de referencias de frecuencia son correctos.

#### H **El convertidor está en modo local**

La referencia de frecuencia se puede dar al convertidor en modo local sólo con el potenciómetro FREQUENCY o a través de una secuencia de teclas del operador digital.

Comprobar el indicador LO/RE. Si el display es "Lo", el convertidor está en modo local. Pulsar la tecla Más y colocar el convertidor en modo remoto (se visualiza "rE").

Si la operación anterior no es posible, hay una entrada multifunción de selec-

ción local/remoto. En este caso el modo sólo se puede cambiar mediante dicha entrada. Seleccionar el terminal de entrada a OFF para que el convertidor esté en modo remoto.

- H **Selección incorrecta de ganancia o desviación de entrada analógica** Comprobar que las selecciones de ganancia y desviación de referencia de frecuencia en parámetros n060 y n061 respectivamente están seleccionadas de acuerdo con las características reales de entrada analógica.
- H **La referencia de frecuencia auxiliar y la ganancia de frecuencia no se aplican por las entradas analógicas multifunción**

Si la referencia de frecuencia 2 se selecciona cuando una referencia de frecuencia auxiliar está fijada para una entrada multifunción, el valor analógico de la entrada analógica multifunción será la referencia de frecuencia. Así mismo, si la ganancia de frecuencia está seleccionada, la frecuencia especificada será multiplicada por un factor proporcional al valor analógico de la entrada multifunción. En cualquier caso, si no se aplica tensión analógica vía entrada analógica multifunción, el convertidor no operará. Comprobar los parámetros (n077, n078) de los terminales de entrada analógica multifunción y el cableado.

#### H **El motor para durante la aceleración o cuando tiene una carga conectada**

• La carga es demasiado elevada.

El 3G3MV tiene una función de prevención de bloqueo y una función de aumento de par totalmente automático. Sin embargo, si la aceleración o la carga son demasiado elevadas, se excederá el límite de respuesta del motor.

Para prevenir esto, aumentar el tiempo de aceleración o reducir la carga. También se debería aumentar la capacidad del motor.

#### H **El motor gira en una sola dirección**

• Si se selecciona "1" en n006 para inhibir marcha inversa, no se aceptará el comando de marcha inversa, en cuyo caso seleccionar 0 en n05.

# **8-2-3 El motor gira en sentido erróneo**

• La línea de salida del motor está conectada incorrectamente.

Si los terminales U, V y W del convertidor se conectan correctamente a los terminales U, V y W del motor, el motor gira en sentido directo cuando se introduce un comando de marcha directa. Dado que la dirección de rotación del motor depende del fabricante y del modelo, comprobar las especificaciones del motor.

Para invertir el sentido de giro, cambiar dos de los cables U, V y W.

# **8-2-4 Aceleración del motor lenta o el motor no da par de salida**

• El convertidor en control vectorial está restringido por el límite de compensación de par.

Si el l ímite de compensación de par seleccionado en n109 es un valor demasiado pequeño, el par motor estará limitado a un valor bajo y no se dispondrá de un par suficiente.

Si no se requiere restricción de par, seleccionar el parámetro a un rango entre 150% (selección por defecto) y 200%.

• El nivel de prevención de bloqueo durante la operación es demasiado bajo. Si el valor en n094, nivel de prevención de bloqueo durante la operación, es de-

masiado bajo, la velocidad descenderá antes de que se active la salida de par. Verificar que el valor seleccionado es adecuado.

• El nivel de prevención de bloqueo durante aceleración es demasiado bajo. Si el valor seleccionado en n093 es demasiado bajo, el tiempo de aceleración será demasiado largo.

Verificar que el valor seleccionado es adecuado.

• Límite de control V/f

A diferencia del control vectorial, el par de salida del convertidor en control V/f es bajo a frecuencias bajas. Considerar el uso de control vectorial si se requiere mayor par de salida a frecuencias bajas.

# **8-2-5 La precisión de velocidad del convertidor a alta velocidad en control vectorial es baja**

• La tensión nominal del motor es alta.

La tensión nominal del motor es alta. La tensión de salida máxima del convertidor está determinada por su tensión de entrada. (Por ejemplo, si la entrada es 200 Vc.a., la tensión de salida máxima será 200 Vc.a..). Si como resultado del control vectorial, el valor de referencia de tensión de salida excede el valor máximo de tensión de salida del convertidor, disminuirá la precisión de velocidad.

Utilizar un motor con una tensión nominal baja (es decir, un motor especial para utilizar con control vectorial)

# **8-2-6 La deceleración del motor es lenta**

- Está seleccionado "Habilitada Prevención de bloqueo durante desaceleración". Cuando la unidad de resistencia de freno o la resistencia de freno está conectada, seleccionar el parámetro n092 (selección de prevención de bloqueo durante desaceleración) a "1" (inhibida). Cuando este parámetro está seleccionado a "0" (habilitado, selección por defecto al salir de fábrica), no se utiliza resistencia de freno. Por lo tanto no habrá reducción en el tiempo de deceleración.
- La selección de tiempo de desaceleración es demasiado largo

Comprobar las selecciones de tiempo de desaceleración en n020 y n022.

• El par motor es insuficiente

Si las constantes de parámetro son correctas y no hay fallo de sobretensión, entonces está limitada la potencia del motor.

- Evaluar el aumento de la capacidad del motor.
- El convertidor en control vectorial está restringido por el límite de compensación de par.

Si el límite de compensación de par seleccionado en n109 es un valor demasiado pequeño, el par motor será limitado a un valor bajo y no se dispondrá de par suficiente.

Si no se requiere restricción de par, seleccionar el parámetro a un rango de 150% (selección predeterminada) a 200%.

# **8-2-7 La carga en el eje vertical cae cuando se aplica el freno**

• La secuencia es incorrecta.

El convertidor frena por inyección de c.c. durante 0.5 segundos después de completada la desaceleración. (Esta es la selección por defecto al salir de fábrica).

Chequear la secuencia para verificar que el freno se aplica con el estado de freno de c.c. o ajustar el parámetro n090 (tiempo de freno por inyección de c.c.).

• El freno por inyección de c.c. es insuficiente.

Ajustar el valor de n089 (nivel de corriente de inyección de c.c.).

• Se está utilizando un freno inapropiado.

Utilizar un freno destinado a frenar en lugar de a retener.

## **8-2-8 El motor se quema**

• La carga es demasiado grande

Si la carga del motor es demasiado grande y el motor se utiliza con el par efectivo que excede el par nominal del motor, el motor se quemará. También, si la inscripción del motor indica que los valores nominales del motor son, por ejemplo, para ocho horas de utilización continua, el par y la capacidad nominal del motor se deben limitar a esas ocho horas de utilización. Si ese par nominal de 8 horas se utiliza para operación normal puede provocar que el motor se queme.

Reducir la carga aligerándola o aumentando el tiempo de aceleración/desaceleración. Considerar también el aumento de la capacidad del motor.

• La temperatura ambiente es demasiado alta

Los valores nominales del motor han sido determinados para un rango concreto de temperatura ambiente de operación. El motor se quemará si funciona continuamente al par nominal a una temperatura superior a la máxima especificada.

Reducir la temperatura ambiente del motor para que caiga dentro del rango de temperatura ambiente de operación nominal.

• La tensión no disruptiva entre las fases del motor es insuficiente

Cuando el motor se conecta a la salida del convertidor, se genera un pico de tensión entre la conmutación del convertidor y la bobina del motor.

Normalmente el pico de tensión máximo es tres veces la tensión de alimentación de entrada del convertidor (es decir, 600 V para clase 200-V y 1.200 V para clase 400-V).

Verificar que se utiliza un motor con una tensión no disruptiva entre fases que sea mayor que el pico de tensión máximo.

En concreto, cuando se utilice un convertidor clase 400-V, utilizar un motor especial para convertidores.

# **8-2-9 La radio AM o un dispositivo de control reciben ruido cuando se arranca el convertidor**

- Si el ruido es generado por la conmutación del convertidor, tomar las siguientes medidas:
	- S Reducir la frecuencia portadora del convertidor (parámetro n080). Esto contribuirá en cierta medida a reducir el ruido dado que se reduce el número de conmutaciones internas.
	- S Instalar un filtro de ruido de entrada en la sección de entrada de fuente de alimentación del convertidor.
	- S Instalar un filtro de ruido de salida en la sección de salida de fuente de alimentación del convertidor.
	- S Utilizar conducciones metálicas. Las ondas eléctricas pueden ser amortiguadas por el metal, por lo que se recomienda colocar el convertidor en un armario metálico (acero).

# **8-2-10 Al arrancar el convertidor se activa el interruptor de fallo de tierra**

• Circula corriente de fuga por el convertidor

El convertidor efectúa conmutaciones internas, por lo que hay una cierta cantidad de corriente de fuga. Esto puede provocar que opere el interruptor de fuga y corte la alimentación.

Cambiar el interruptor de fuga por uno con un nivel más alto de detección de fuga (es decir, una sensibilidad de 200 mA o mayor por unidad, con un tiempo de operación de 0.1 s o más), o uno que incorpore medidas contra alta frecuencia (es decir, uno diseñado para utilizar con convertidores).

También contribuirá en cierta medida reducir la frecuencia portadora del convertidor (parámetro n080). Además, recordar que la corriente de fuga aumenta con la longitud del cable. (Generalmente se produce un aumento de aproximadamente 5 mA de corriente de fuga por cada metro de cable).

# **8-2-11 Vibraciones mecánicas**

### H **El sistema mecánico produce ruido no habitual**

• Resonancia entre la frecuencia característica del sistema mecánico y la frecuencia portadora.

Puede haber resonancia entre la frecuencia característica del sistema mecánico y la frecuencia portadora. Si el motor está trabajando sin problemas y la máquina vibra con un chirrido agudo, puede indicar que se está produciendo resonancia. Para prevenir este tipo de resonancia, ajustar la frecuencia portadora con n080.

• Resonancia entre la frecuencia característica de la máquina y la frecuencia de salida del convertidor.

Puede haber resonancia entre una frecuencia característica de la máquina y la frecuencia de salida del convertidor. Para prevenir esto, utilizar las funciones de salto de frecuencia en parámetros n083 a n086 o instalar tacos de goma en la base del motor para reducir la vibración.

### H **Se producen vibraciones u oscilaciones**

El ajuste de ganancia puede ser insuficiente. Resetear la ganancia a un nivel más efectivo ajustando parámetros C4-02 (constante de tiempo de compensación de par), C8-08 (ganancia AFR) y C3-02 (tiempo de retardo primario de compensación de deslizamiento) en este orden. Reducir la selección de ganancia y aumentar la selección de tiempo de retardo primario.

• Provocadas por la función de compensación de par o la función de compensación de deslizamiento.

La función de compensación de par o la función de compensación de deslizamiento del convertidor pueden influir en la frecuencia característica del sistema mecánico, provocando vibraciones u oscilaciones. En tal caso, aumentar las constantes de tiempo en n104 para compensación de par y en n112 para comensación de deslizamiento. Al aumentar estas constantes, la velocidad de respuesta de la función de compensación de par y de la función de compensación de deslizamiento será más lenta.

#### H **El motor vibra excesivamente y su rotación es anormal**

• Interrupción de fase del motor

Si una o dos de las tres fases del motor están abiertas, el motor vibrará excesivamente y no girará. Comprobar que el motor está cableado correctamente sin ninguna desconexión. Este mismo fenómeno ocurrirá si el transistor de salida del convertidor está abierto o deteriorado. Comprobar que las fases de salida del convertidor estén equilibradas.

# **8-2-12 No es posible el control PID estable o falla el control**

#### H **No es posible el control PID con vibraciones u oscilaciones**

• El ajuste de ganancia de control PID es insuficiente.

Comprobar la frecuencia de las vibraciones y ajustar el control proporcional (P), integral (I) y derivada (D) del convertidor. Consultar *6-3-7 Ajustes PID*.

#### H **El control PID diverge**

• No hay realimentación

Si el valor detectado es 0, sin entrada de realimentación, la función de control PID no funcionará. Como resultado, la salida del convertidor será divergente y el motor aumentará su velocidad hasta la frecuencia máxima.

Comprobar que el valor establecido en n164 para la selección del bloque de entrada de realimentación PID es congruente con la entrada real y que las constantes PID son establecidas correctamente. Consultar *6-3-6 Configuración del control PID*.

• Los ajustes de nivel de los valores consigna y detectado no son adecuados.

El convertidor en control PID ajusta la desviación entre los valores consigna y detectado para que sea cero. Por lo tanto ambos valores deben ajustarse de forma que tengan el mismo nivel de entrada. Fijar la ganancia de valor detectado en n129 después de hacer los ajustes de nivel pertinentes.

• La relación entre la frecuencia de salida y el valor detectado del convertidor es opuesta.

El control PID resultará en divergencia si el valor detectado disminuye mientras aumenta la frecuencia de salida del convertidor. Si sucede esto, seleccionar n128 para control PID con característica negativa (es decir, si está seleccionado 1, cambiarlo a 5).

# **8-2-13 El convertidor vibra en control de ahorro energético**

• La configuración de la función de ahorro energético es incorrecta.

Comprobar la frecuencia de la vibración.

Si la frecuencia coincide con el tiempo de promedio de potencia de n143, el convertidor no está en operación de auto-tuning o búsqueda. Seleccionar el límite de tensión de operación de búsqueda a 0 en n144 para inhibir la operación de búsqueda del convertidor o reducir los valores seleccionados de n145 (100% paso de tensión de control de búsqueda) y n146 (5% paso de tensión de control de búsqueda) para estrechar el rango de cambio de tensión.

# **8-2-14 El motor gira una vez desactivada la salida del convertidor**

• Control de freno por inyección de c.c. insuficiente

Si el motor sigue operando a baja velocidad, sin parar completamente después de haberse ejecutado una parada por desaceleración, significa que el freno de c.c. no desacelera suficientemente.

Ajustar el freno de c.c. como sigue

- S Aumentar la selección del parámetro n089, corriente de freno por inyección de  $C.C.$
- S Aumentar la selección del parámetro n090, tiempo de freno por inyección de c.c. a la parada.

# **8-2-15 Al arrancar el motor se detecta OV (Sobretensión) y se bloquea**

- El freno por inyección de corriente c.c. al arranque es insuficiente.
	- Si el motor está girando al arrancarlo, puede producirse OV y bloqueo.

Esto se puede evitar bajando la velocidad de rotación del motor mediante freno por inyección de c.c. antes de arrancar el motor.

Aumentar el tiempo de freno por inyección de c.c. al arranque en parámetro n091.

# **8-2-16 La frecuencia de salida no alcanza la referencia de frecuencia**

- La referencia de frecuencia está dentro del rango de salto de frecuencia.
	- Cuando se utiliza la función de salto de frecuencia, la frecuencia de salida no cambia dentro del rango de salto de frecuencia.

Comprobar que son adecuadas las selecciones de salto de frecuencias 1 a 3 (parámetros n083 a n085) y de ancho de salto de frecuencia (parámetro n086).

• La frecuencia de salida preseleccionada excede la frecuencia de límite superior.

La frecuencia de límite superior se puede obtener de la siguiente fórmula. Frecuencia máxima en n011 x límite superior de referencia de frecuencia en n033/100

Comprobar que los parámetros en n011 y n033 son correctos.

# **8-3 Mantenimiento e Inspección**

AVISO! **AVISO** No tocar los terminales del convertidor estando la alimentación conectada.

**! AVISO** El mantenimiento o la inspecciónse debe efectuar sólo después de apagar la fuente de alimentación, de confirmar que el indicador CHARGE (o indicadores de estado) están apagados y una vez transcurrido el tiempo especificado en la cubierta frontal. De no hacerse así, puede producirse una descarga eléctrica.

- **! AVISO** El mantenimiento, inspección o sustitución de componentes debe ser ejecutado por personal autorizado. De no hacerse así, puede producirse una descarga eléctrica o lesiones.
- AVISO No intente desmontar ni reparar la unidad. Hacerlo puede implicar riesgo de recibir descargas eléctricas o lesiones.
- <sup>1</sup> Precaución **Precaución** Manipular con cuidado el convertidor dado que contiene semiconductores. Si se trata sin cuidado se pueden ocasionar malfuncionamiento.

#### *Mantenimiento e Inspección* **Sección 8--3**

<sup>1</sup> Precaución **Precaución** No cambiar el cableado, desconectar conectores, el operador digital o componentes opcionales, o sustituir ventiladores con la alimentación aplicada. De no hacerlo así, se pueden ocasionar datos al producto o malfuncionamiento.

#### H **Inspección diaria**

Comprobar los siguientes puntos mientras el sistema está en funcionamiento:

- Ruido del motor.
- Calentamientos anormales.
- Temperatura ambiente demasiado elevada.
- Indicación de un valor más alto del habitual en el display de monitorización de corriente de salida.
- Normalmente el ventilador de refrigeración en la parte inferior del convertidor debe estar funcionado.

#### H **Mantenimiento regular**

Verificar los siguientes puntos durante el mantenimiento regular.

Antes de iniciar la inspección, desconectar siempre la alimentación y luego esperar al menos un minuto después de haberse apagado todos los indicadores del panel frontal. Se pueden recibir descargas eléctricas si se tocan los terminales inmediatamente después de desconectar la alimentación.

- Comprobar si están flojos los tornillos de terminales.
- Comprobar si se han adherido al bloque de terminales polvo o aceite conductivos eléctricamente.
- Comprobar si los tornillos del convertidor están flojos.
- Comprobar si se ha adherido polvo o suciedad en el disipador de calor .
- Comprobar si hay polvo en los conductos de aire.
- Comprobar si la apariencia es normal.
- No debe haber ruidos o vibraciones inusuales y el tiempo de operación acumulado no debe exceder las especificaciones.

#### H **Componentes de mantenimiento periódico**

Un convertidor consta de diferentes componentes. Sólo funcionará a pleno rendimiento cuando todos esos componentes funcionen bien. Algunos componentes electrónicos necesitan mantenimiento dependiendo de las condiciones de servicio. Para que el convertidor pueda funcionar correctamente durante un largo periodo de tiempo, efectuar siempre inspecciones regulares y sustituir los componentes de acuerdo con la vida útil de cada uno de ellos.

Los intervalos de inspección regular varían de acuerdo con las condiciones ambientales de instalación del convertidor y de servicio.

Utilizar esta información como una guía de mantenimiento regular.

El intervalo estándar para mantenimiento regular es como sigue:

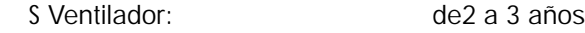

- S Condensador electrolítico: 5 años
	- S Fusible: 10 años

Las condiciones de utilización son las siguientes:

- S Temperatura ambiente: 40\_C
- S Factor de carga: 80%
- S Operación: 8 hours per day

S Instalación: According to instructions in manual

Para alargar los intervalos de mantenimiento, se deben reducir las temperaturas y minimizar el tiempo de conexión.

**Nota** Sobre método de mantenimiento consulte con OMRON.

# H **Sustitución del ventilador**

Si se visualiza fallo FAN o si hay que sustituir el ventilador, seguir los pasos descritos a continuación para sustituirlo.

### D **Modelos de ventilador**

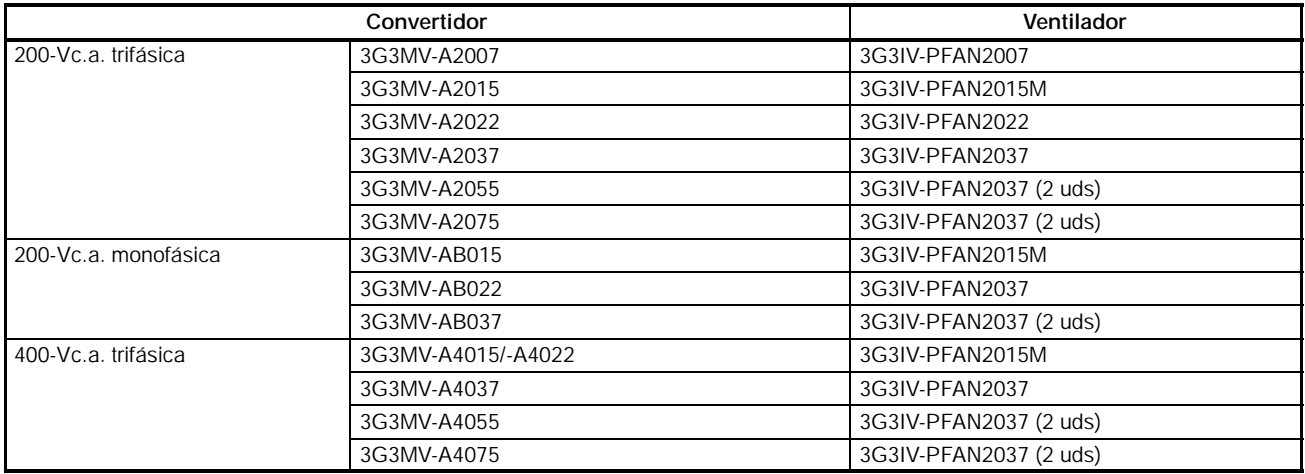

### D **Sustitución del ventilador (convertidores de 68-, 140-, 170-, y 180-mm- de ancho)**

1. Apretar en los lados derecho e izquierdo de la cubierta del ventilador ubicada en la parte inferior del disipador en las direcciones de la flecha 1. Luego elevar la parte de abajo del ventilador en la dirección de la flecha 2 para extraer el ventilador como se muestra en la siguiente ilustración.

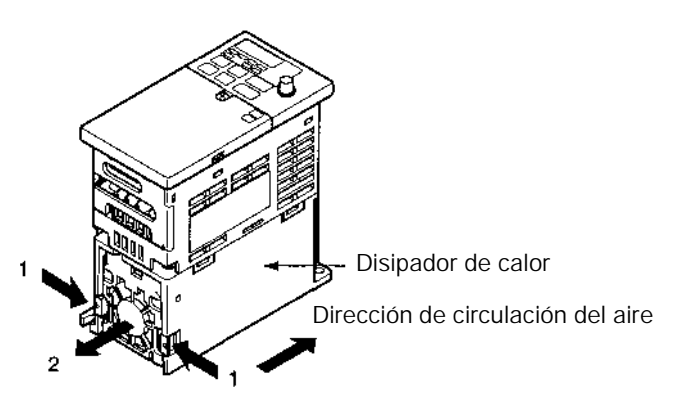

2. Coger el cable del ventilador y tirar de la funda en la dirección de la flecha 3.

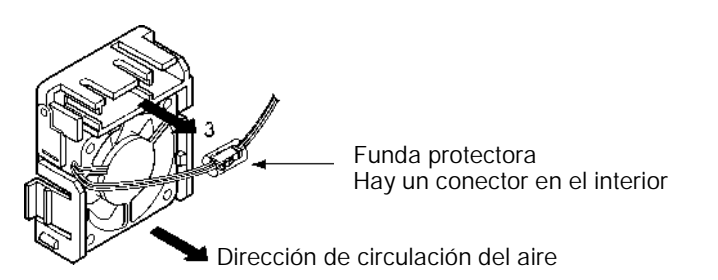

- 3. Deslizar la funda y quitar el conector interno.
- 4. Quitar el ventilador de la cubierta.
- 5. Montar el nuevo ventilador en la cubierta. En este momento, verificar que la dirección de circulación del aire del ventilador esté en la dirección del disipador de calor.
- 6. Colocar el conector, cubrir el conector con la funda e insertar el conector en la cubierta.
- 7. Montar la cubierta de ventilador con el nuevo en la parte inferior del disipador de calor. Verificar que la cubierta de ventilador encaja bien en el disipador de calor.

#### D **Sustitución del ventilador de convertidores de 108--mm de ancho**

1. Desmontar la tapa frontal, inferior y conector del ventilador CN4.

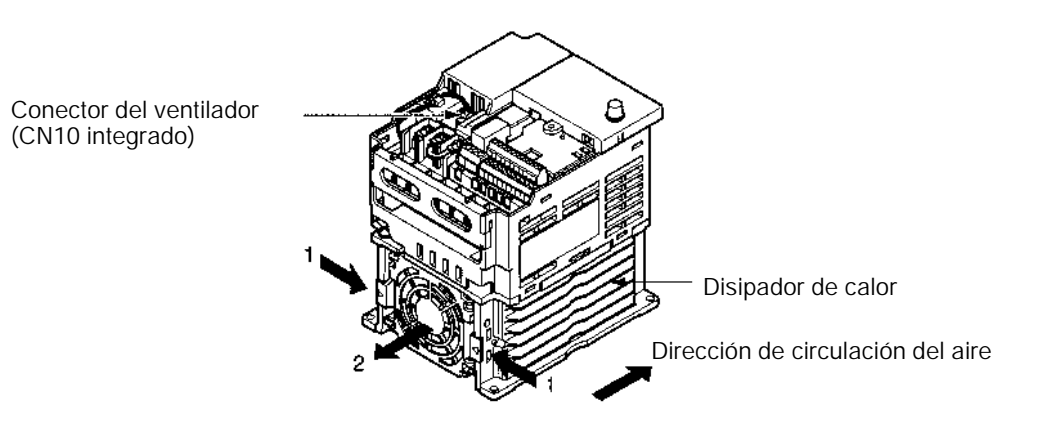

2. Apretar en los lados derecho e izquierdo de la cubierta del ventilador ubicada en la parte inferior del disipador en las direcciones de la flecha 1. Luego elevar la parte de abajo del ventilador en la dirección de la flecha 2 para extraer el ventilador como se muestra en la siguiente ilustración.

Extraer el cable del pasacables de abajo de la carcasa de plástico.

- 3. Quitar el ventilador de la cubierta.
- 4. Montar el nuevo ventilador en la cubierta. En este momento, verificar que la dirección de circulación del aire del ventilador esté en la dirección del disipador de calor.
- 5. Montar la cubierta de ventilador con el nuevo en la parte inferior del disipador de calor. Verificar que la cubierta de ventilador encaja bien en el disipador de calor.
- 6. Cablear la línea de alimentación a través de la entrada de la parte de abajo de la carcasa de plástico y ranura de cableado en los circuitos internos del convertidor.
- 7. Conectar el cable en el conector CN4 y colocar la tapa de bajo y la tapa frontal.

# **SECCIÓN 9 Especificaciones**

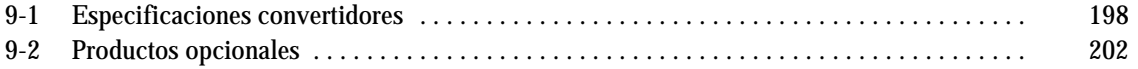

# **9-1 Especificaciones de convertidores**

# **Modelos de 200V**

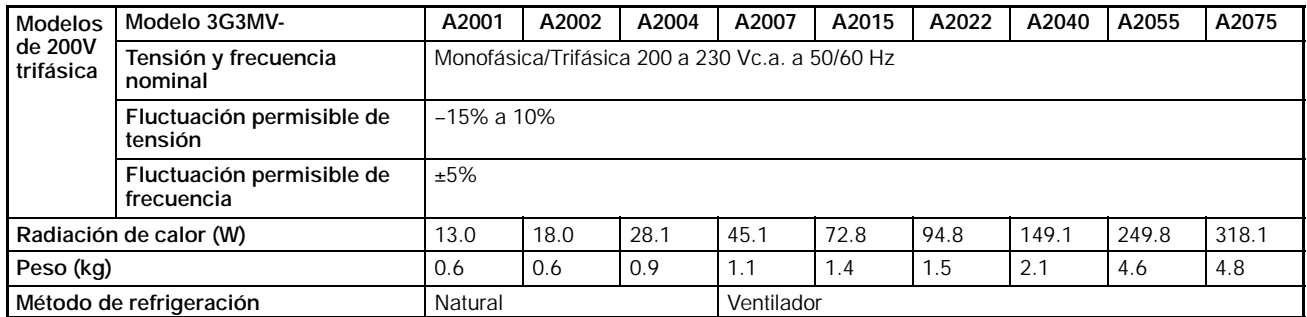

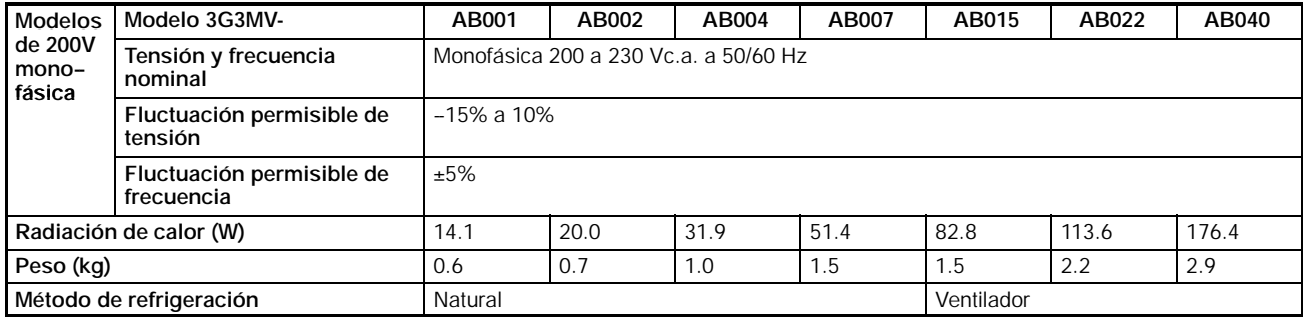

# **Características**

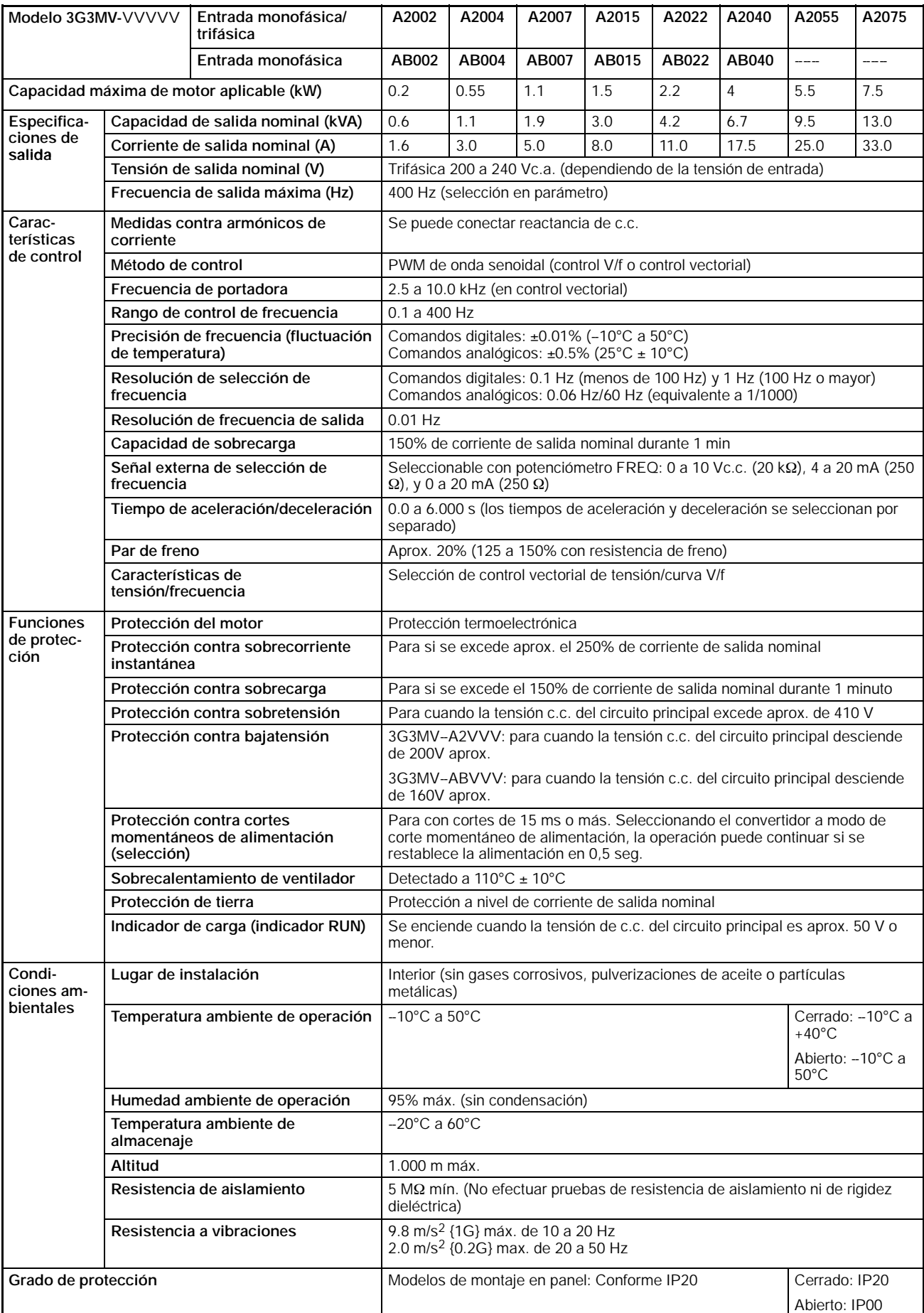

# **Modelos de 400V**

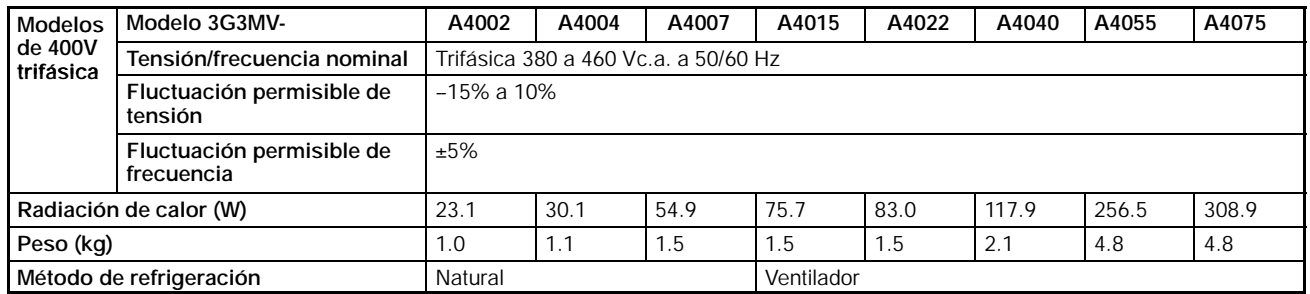

# **Características**

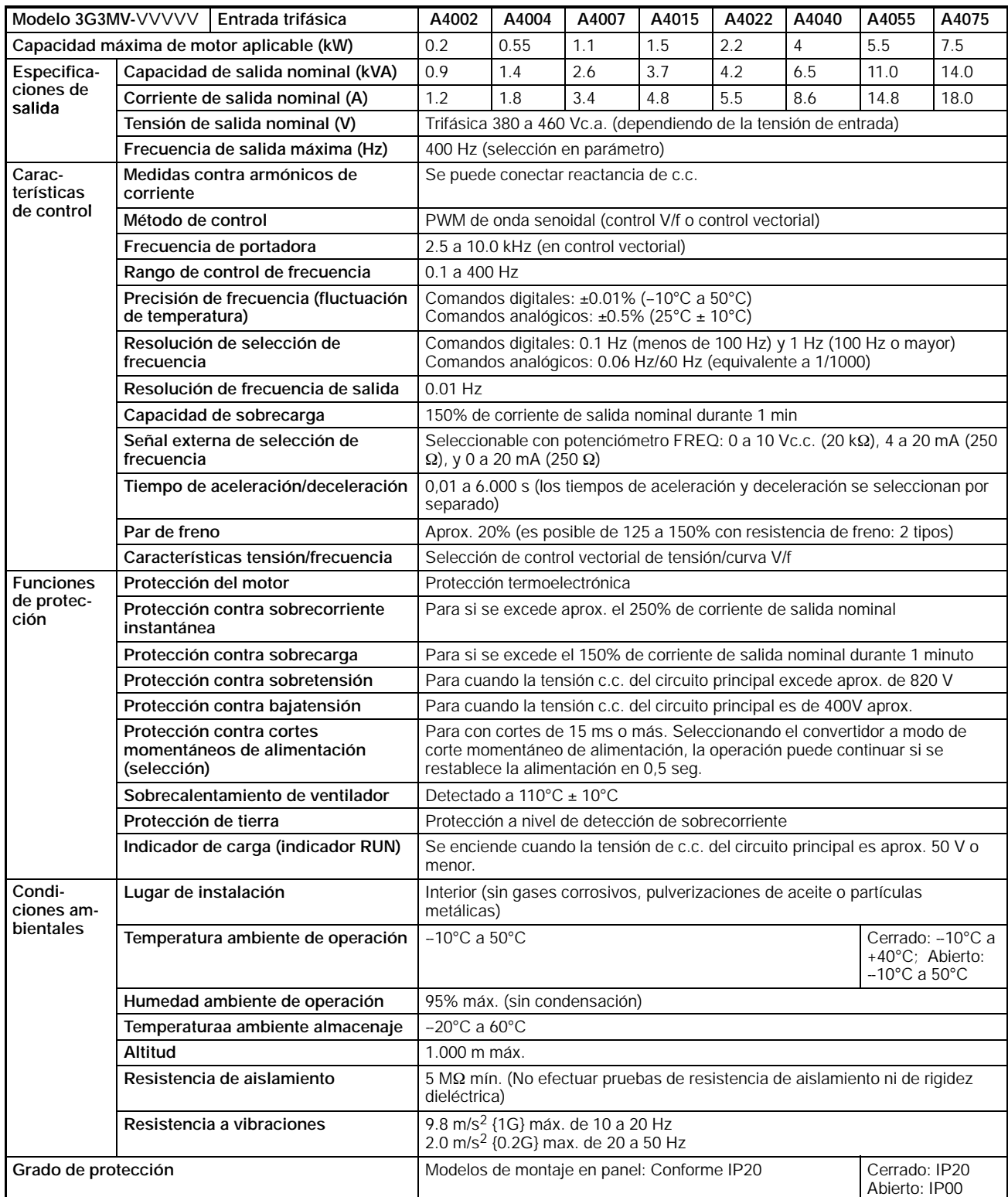

# **9-2 Productos opcionales**

# **Filtros EMC e Instalación Filtros de entrada**

• Verificar la elección del filtro más adecuado para que el convertidor cumpla los requisitos de la Directiva EMC (Compatibilidad Electromagnética).

## **Ejemplo de conexión**

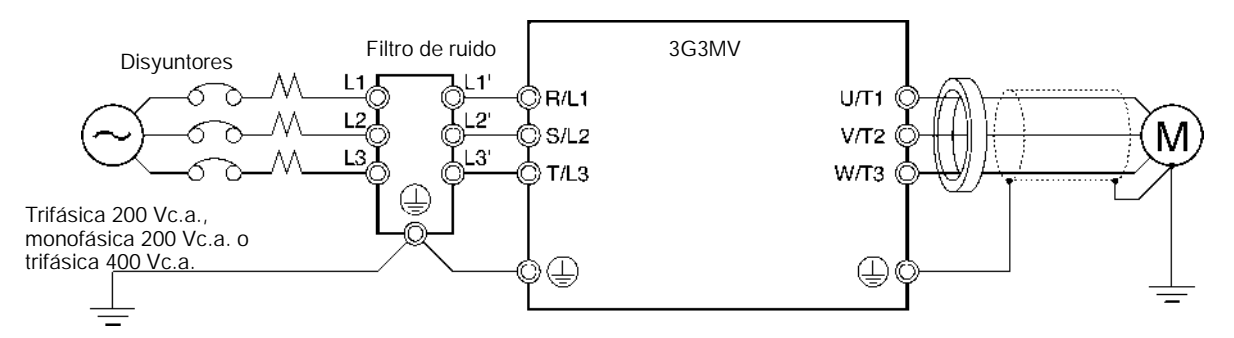

#### **Filtros de ruido para convertidores de 200Vc.a. trifásica**

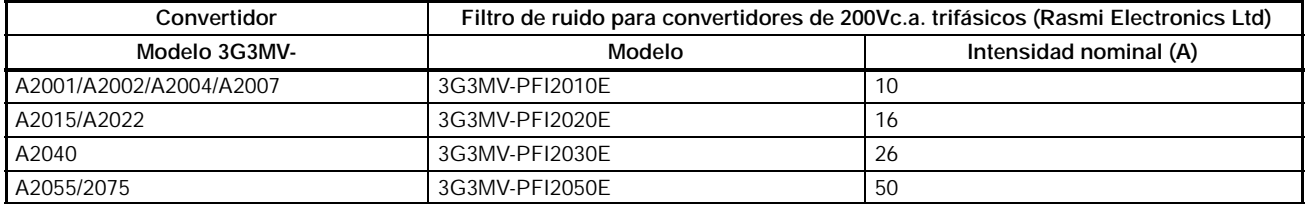

#### **Filtros de ruido para convertidores de 200Vc.a. monofásica**

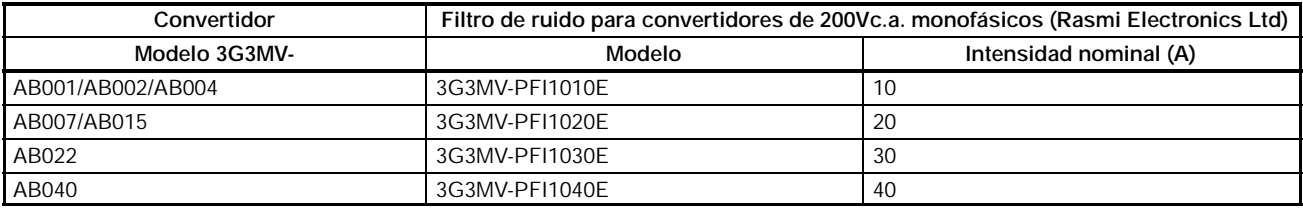

#### **Filtros de ruido para convertidores de 400Vc.a. trifásica**

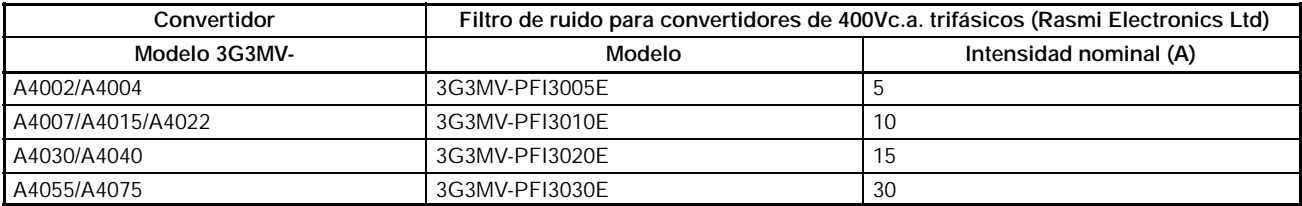

#### **Dimensiones externas**

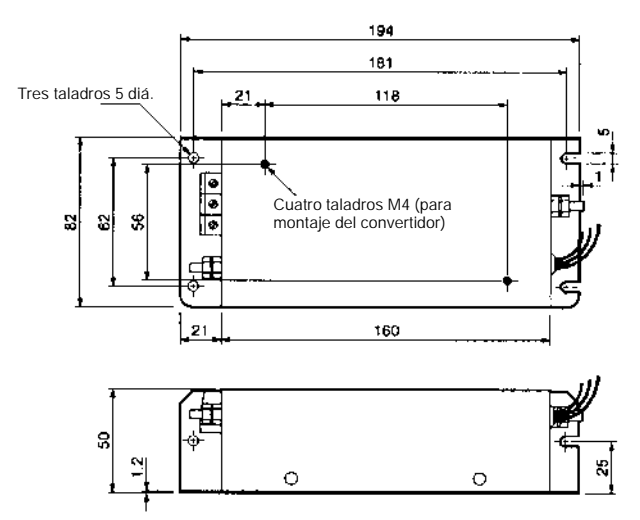

**3G3MV--PFI2010E 3G3MV--PFI2020E/--PFI3005E/PFI3010E**

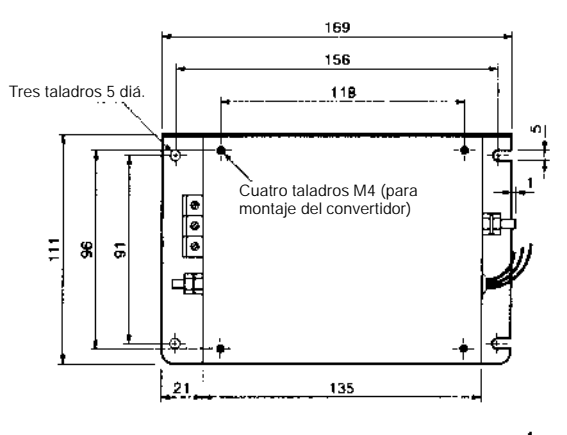

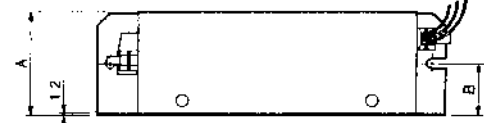

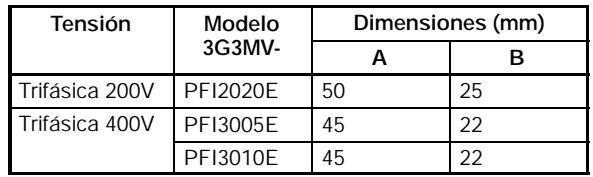

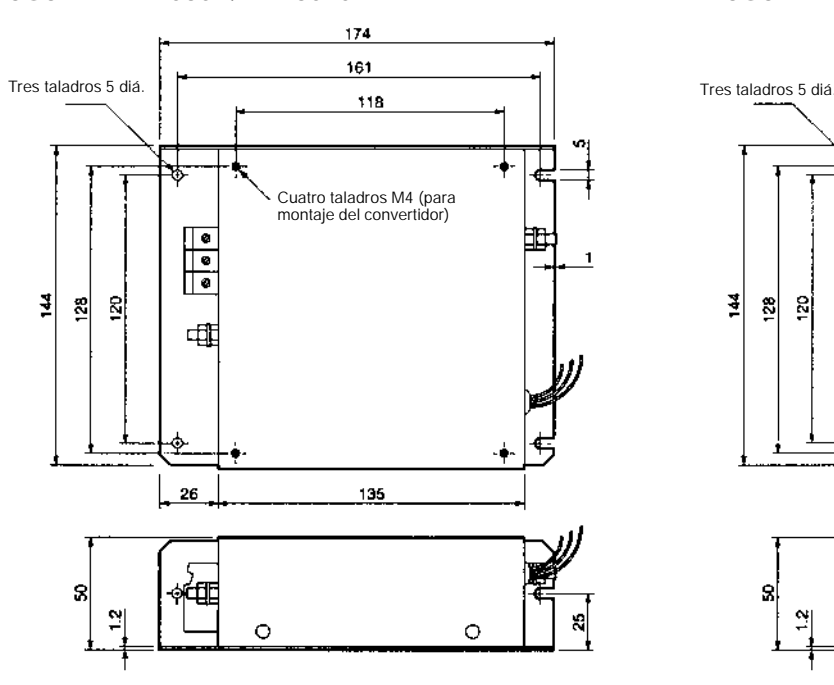

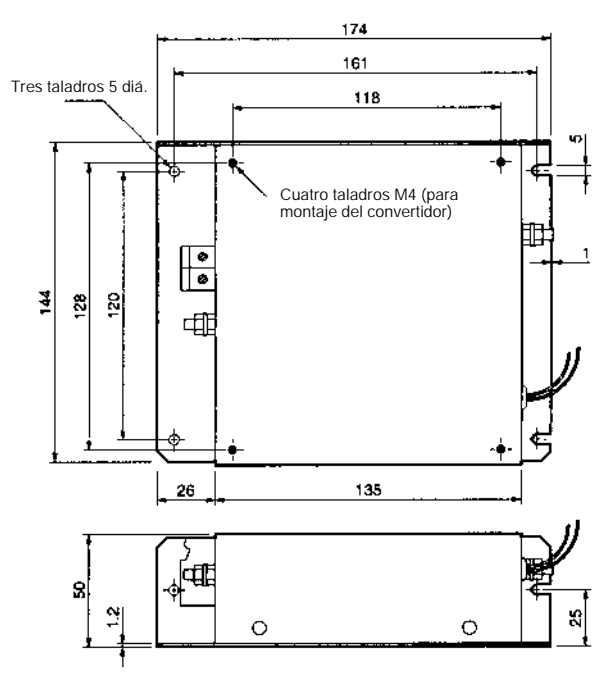

#### **3G3MV--PFI2030V/--PFI3020E 3G3MV--PFI1030E**

#### *Productos opcionales* **Sección 9-2**

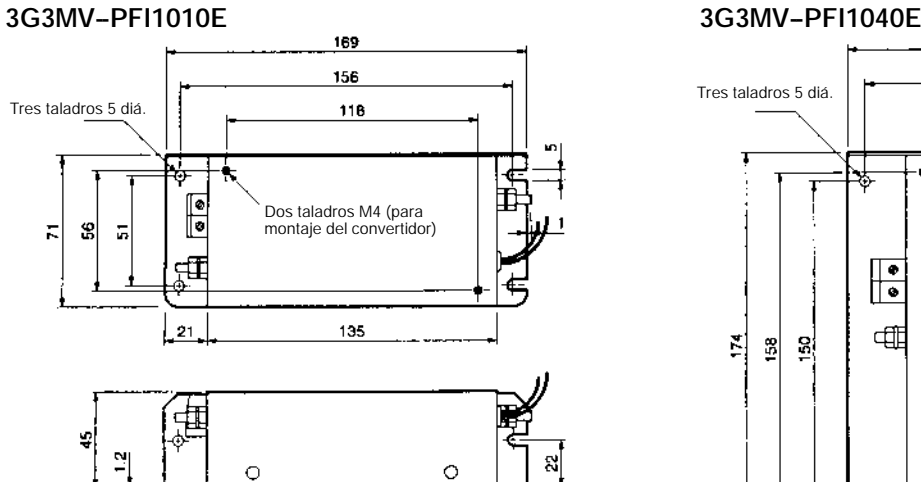

#### **3G3MV--PFI1020E**

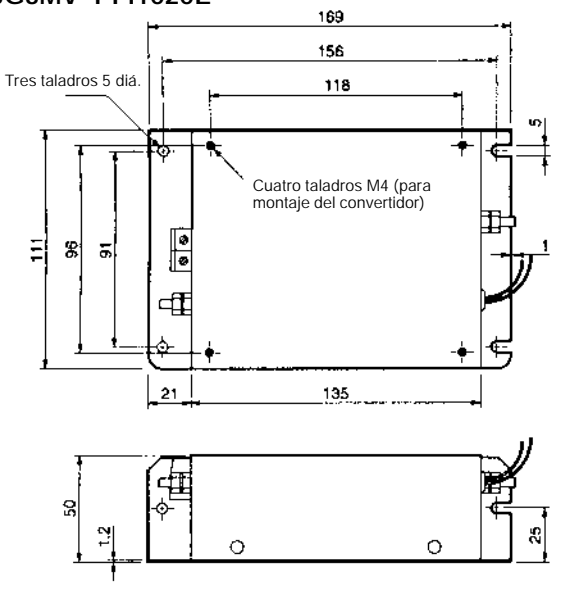

#### **3G3MV--PFI2050E**

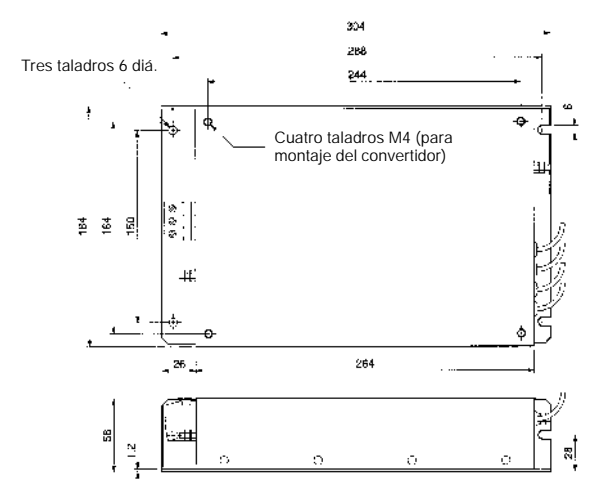

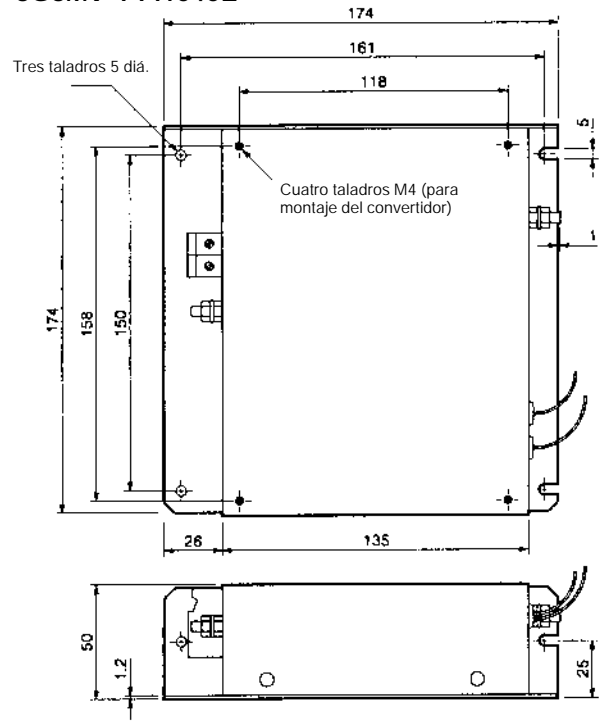

#### **3G3MV--PFI3030E**

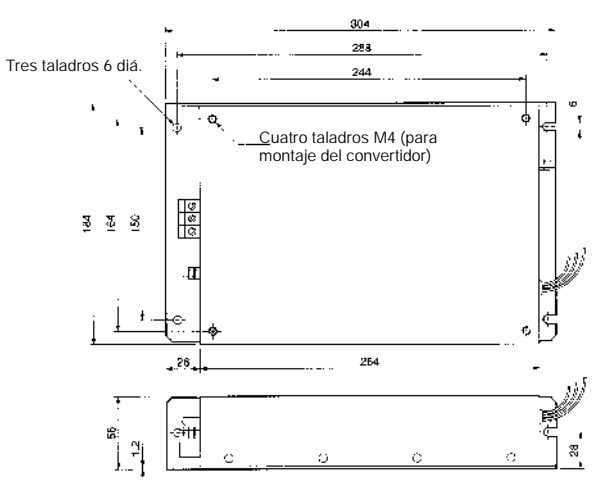

#### *Productos opcionales* **Sección 9-2**

#### **Ferritas de salida**

Los conductores de salida del motor (NO los cables de tierra y las mallas) se pasan por estas ferritas que contribuyen significativamente a reducir las interferencias de radiofrecuencia (RFI) radiadas y conducidas provocadas por la longitud de los cables de salida.

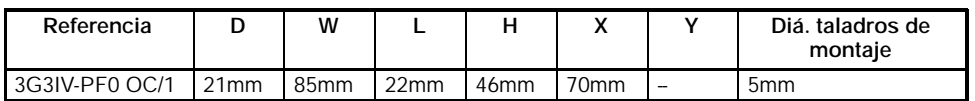

#### **Procedimiento de instalación**

A continuación se detalla la información necesaria para que el usuario pueda efectuar una instalación que cumpla las normas EMC pertinentes. Consultar con OMRON si hubiera alguna duda.

- -- El panel del fondo del cuadro se debe preparar conforme a la dimensiones del filtro indicadas anteriormente.
- -- Montar adecuadamente el filtro con los terminales arriba y el SYSDRIVE montado en el frontal del filtro con los tornillos suministrados.
- -- Conectar los terminales del filtro marcados como "INVERTER" a la entrada de alimentación del SYSDRIVE utilizando longitudes cortas de cable con la sección adecuada. Conectar los cables de alimentación a los terminales del filtro marcados como "MAINS" y los cables de tierra al contacto de tierra suministrado.
- -- Conectar el motor y colocar las ferritas de salida lo más cerca posible del convertidor. Sólo debería utilizarse cable blindado o apantallado con conductores trifásicos pasándolo dos veces por el centro de la ferrita. El conductor de tierra y la malla deberían conectarse a tierra tanto en el convertidor como en el motor.
- -- Conectar los cables de control como se indica en el Manual de Operación del convertidor.

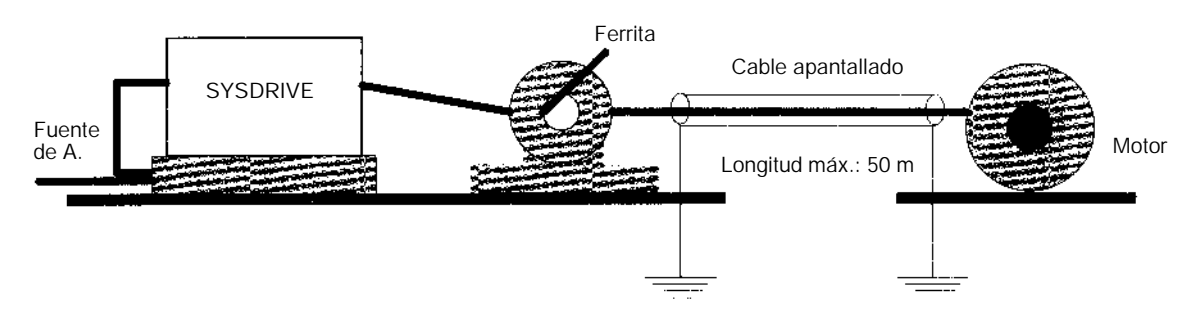

### **Unidades opcionales**

#### **Operador Digital**

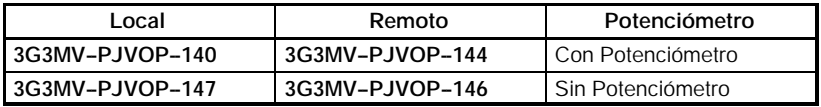

#### **Interfaz para comunicaciones FieldBus**

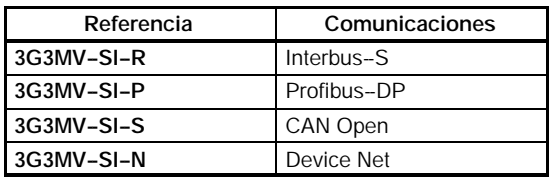

# ■ Unidad de comunicaciones CompoBus/D 3G3MV-PDRT1-SINV

Esta Unidad es necesaria cuando se controla el 3G3MV desde CompoBus/D. Se pueden utilizar las funciones de E/S remotas y las funciones de mensaje para adaptarse a la aplicación.

### **Ejemplo de conexión**

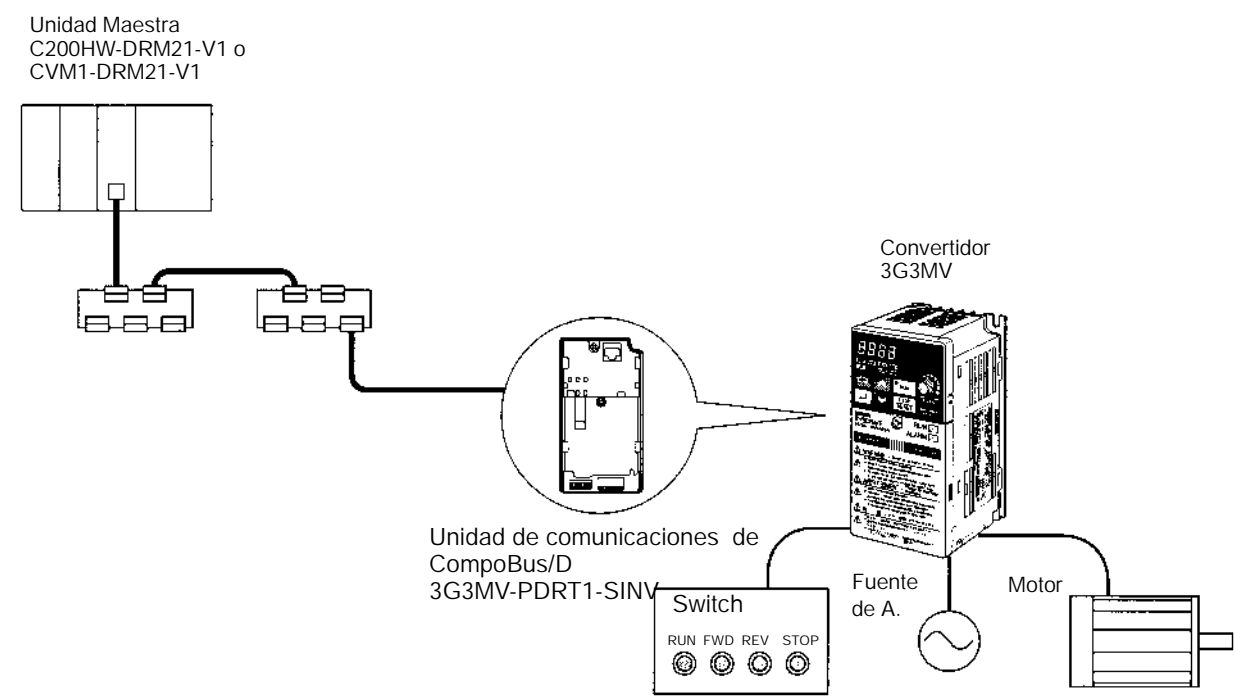

## **Resistencias de freno**

Todos los SYSDRIVE 3G3MV incluyen de serie la unidad de freno necesaria para aplicaciones en las que se produce regeneración por accionar cargas de gran inercia o cuando se desean rampas rápidas de desaceleración.

Las resistencias son necesarias para disipar la energía regenerativa y prevenir el disparo del convertidor debido a sobretensión.

#### **Modelos aplicables**

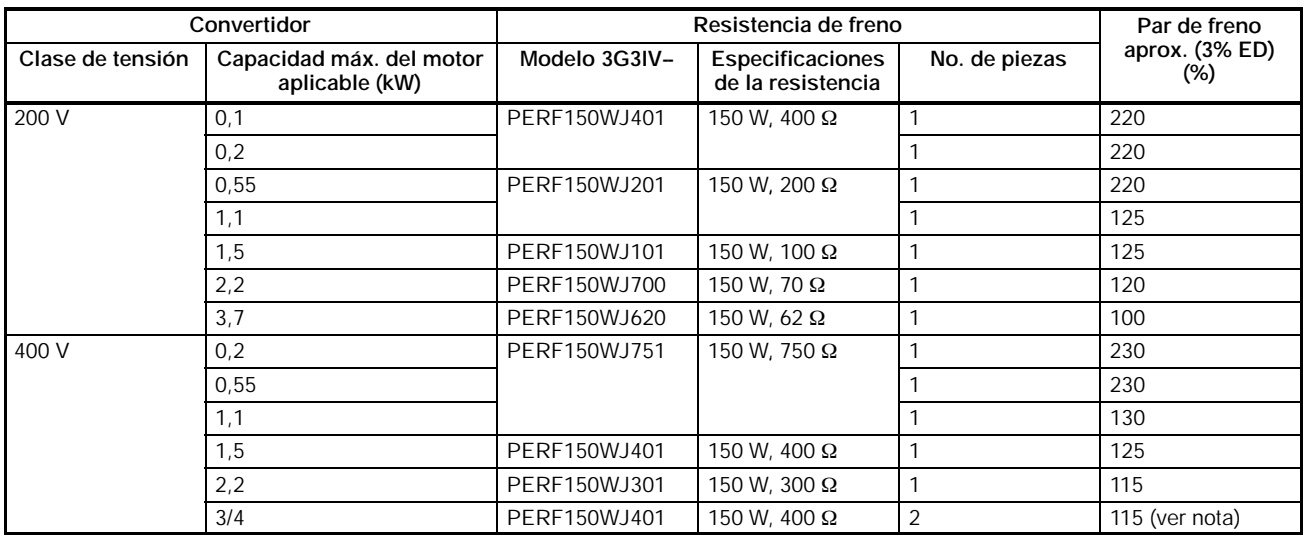

**Nota:** El ratio de utilización para la 3G3IV--PERF150WJ401 es 2% ED.

# **Dimensiones externas**

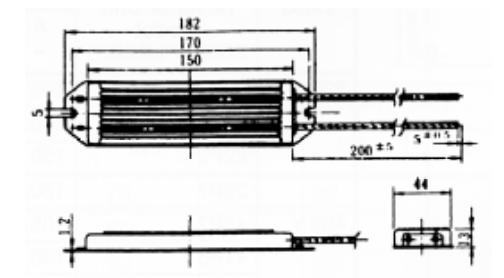

# **Unidades de resistencia de freno Modelos aplicables**

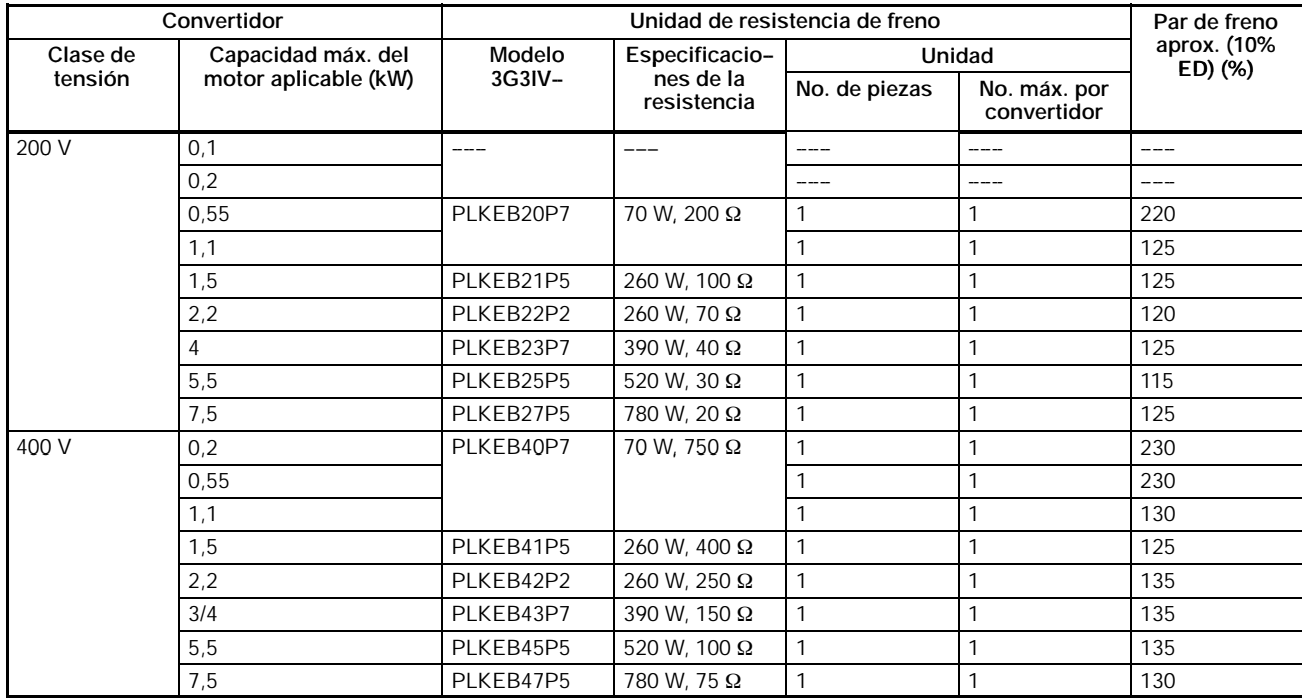

# **Dimensiones externas (mm)**

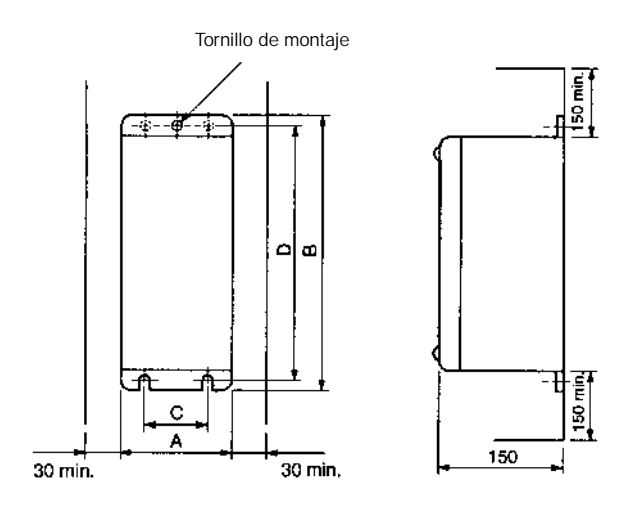

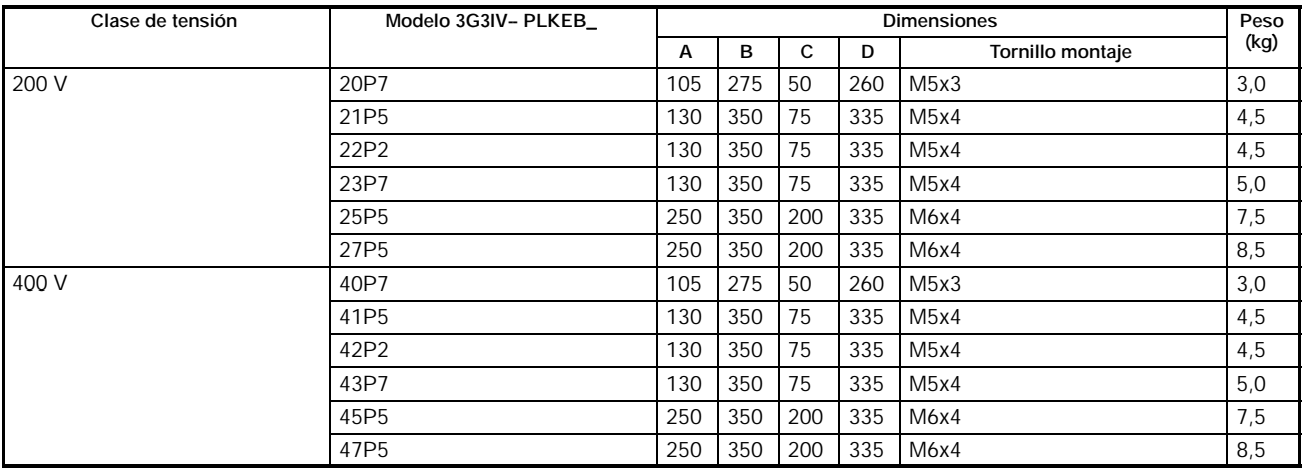

#### **Interruptores automáticos de estuche moldeado (MCCB)**

Estos dispositivos deberían instalarse en la entrada de la fuente de alimentación al convertidor para protegerlo de posibles daños provocados por cortocircuito. Los valores recomendados se indican en la siguiente tabla.

#### **Modelos de 200-V**

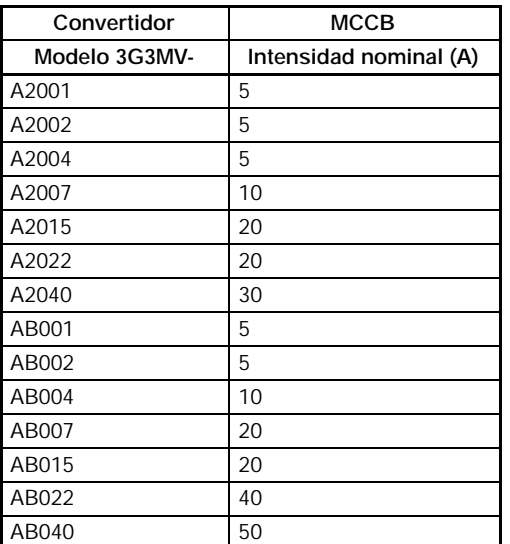

### *Productos opcionales* **Sección 9-2**

#### **Modelos de 400-V**

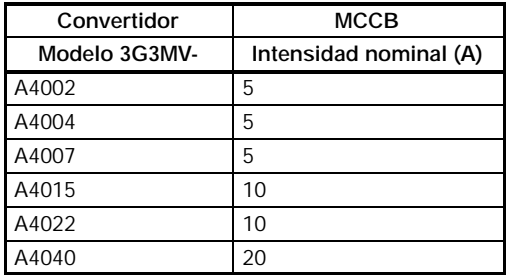

#### H **Reactancia de c.c.**

## H **3G3HV-PUZDAB**j

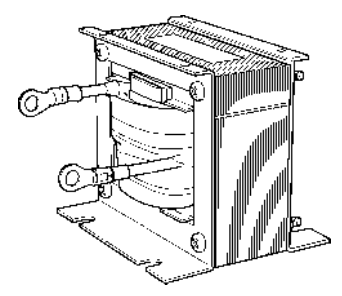

La reactancia de c.c. suprime los armónicos de corriente generados por el convertidor y mejora el factor de potencia del convertidor. La reactancia de c.c. es más efectiva que la de c.a. a la hora de suprimir los armónicos de corriente. Ambas se pueden utilizar de forma combinada.

### H **Modelos aplicables**

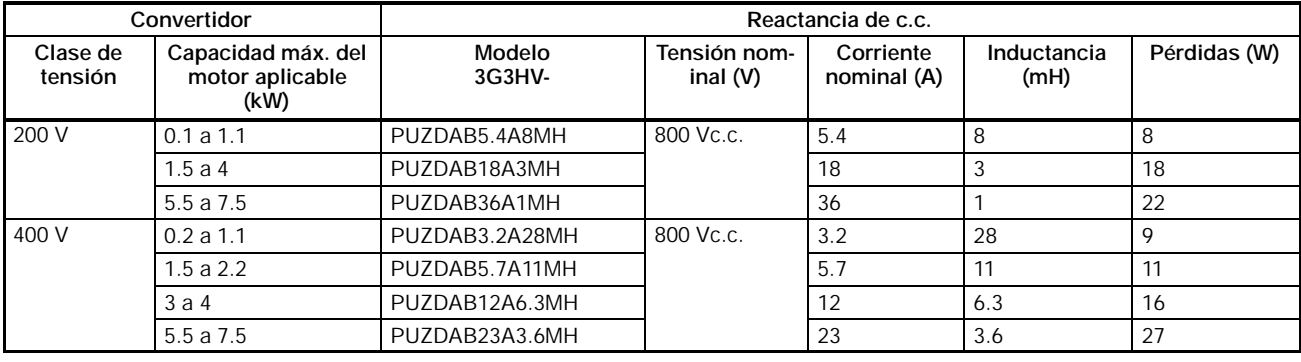

### H **Dimensiones externas (mm)**

Dimensión externa 1

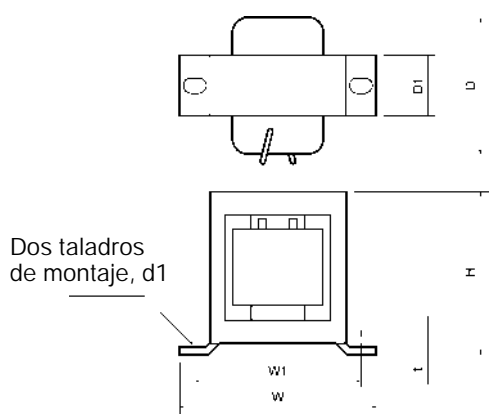

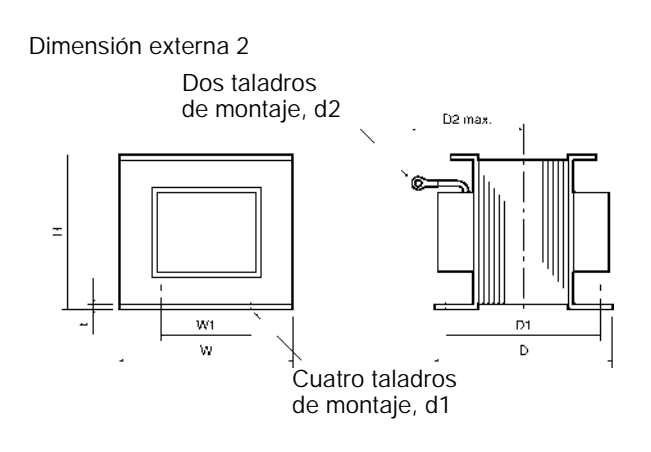

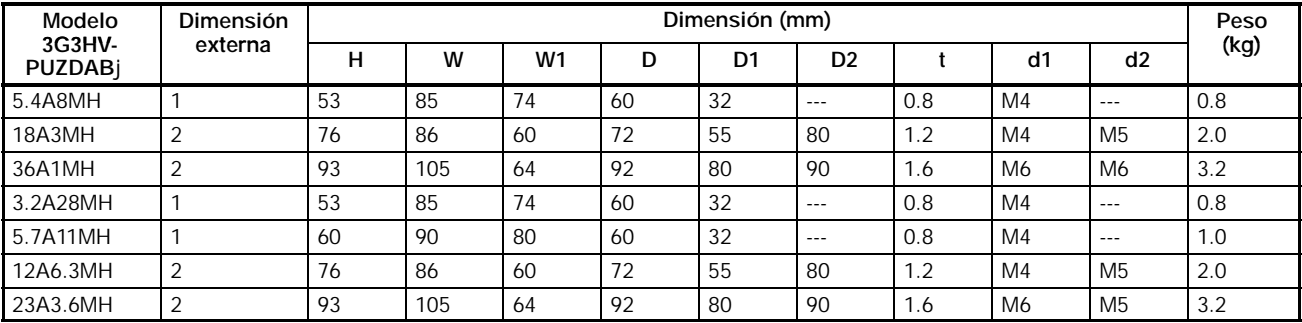

# H **Soporte para montaje en carril DIN**

# H **3G3IV-PEZZ08122**j

Adaptador que permite montar el convertidor en carril DIN de forma fácil.

# H **Modelos aplicables**

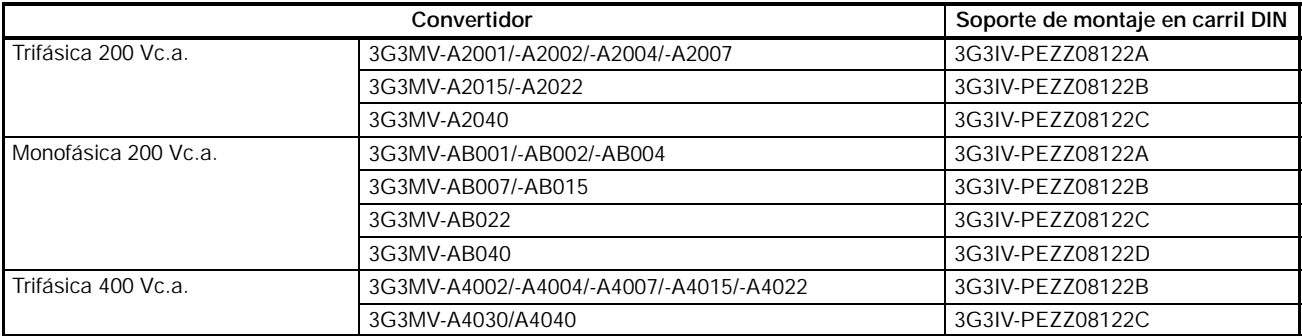

# H **Dimensiones externas (mm)**

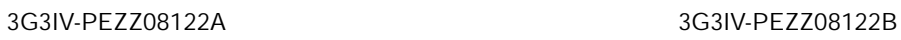

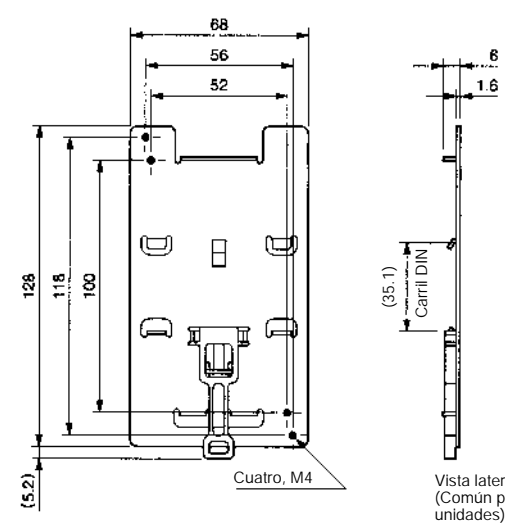

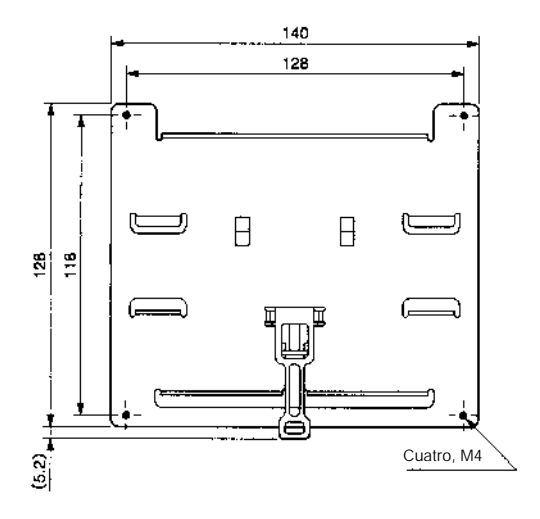

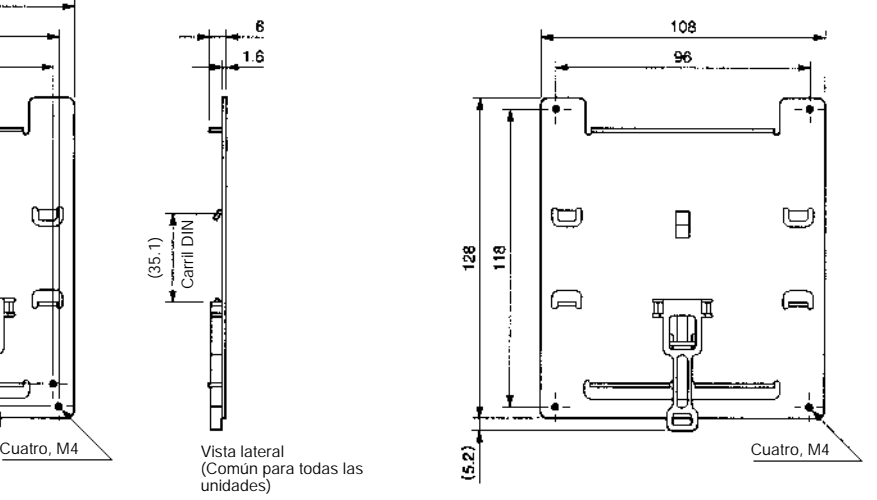

3G3IV-PEZZ08122C 3G3IV-PEZZ08122D

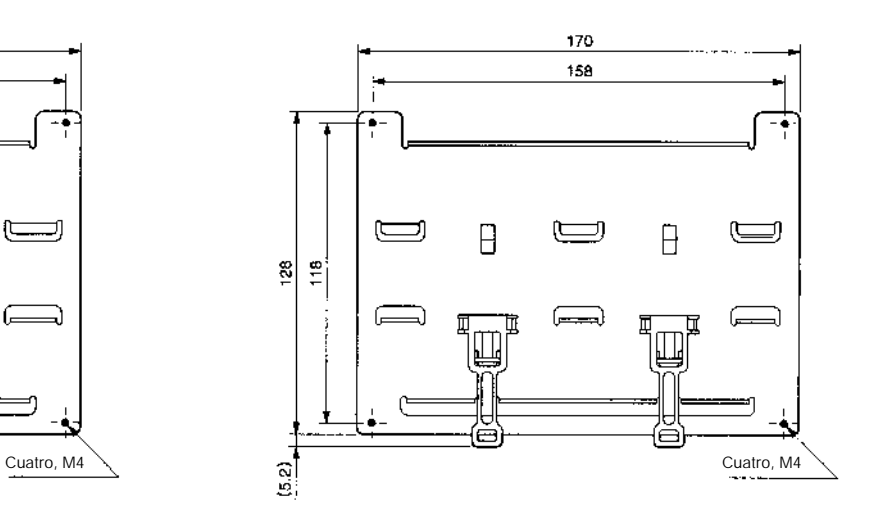

# H **Reactancia de c.a.**

# H **3G3IV-PUZBAB**j **(Yaskawa Electric)**

La reactancia de c.a. suprime los armónicos de corriente generados por el convertidor y mejora el factor de potencia del mismo. Conectar la reactancia de c.a. al convertidor si la capacidad de la fuente de alimentación es mucho más grande que la del convertidor. Seleccionar el modelo de reactancia de c.a. de la siguiente tabla de acuerdo con la capacidad del motor.

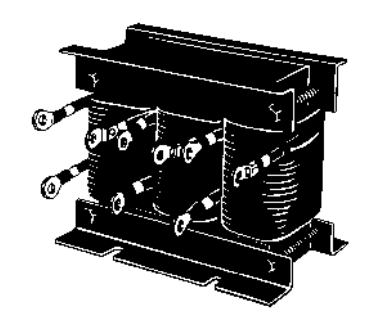

# H **Ejemplo de conexión**

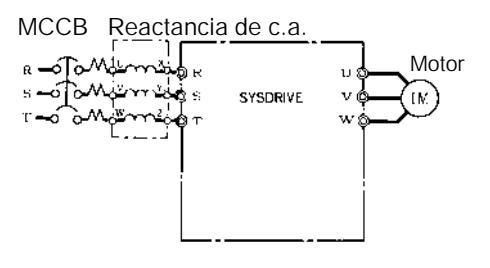

# H **Rango aplicable**

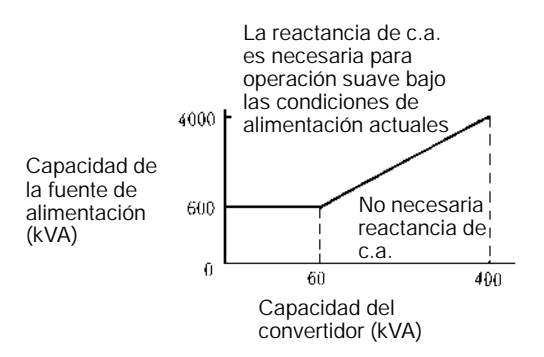

# H **Modelos disponibles y dimensiones**

# D **Clase 200-V**

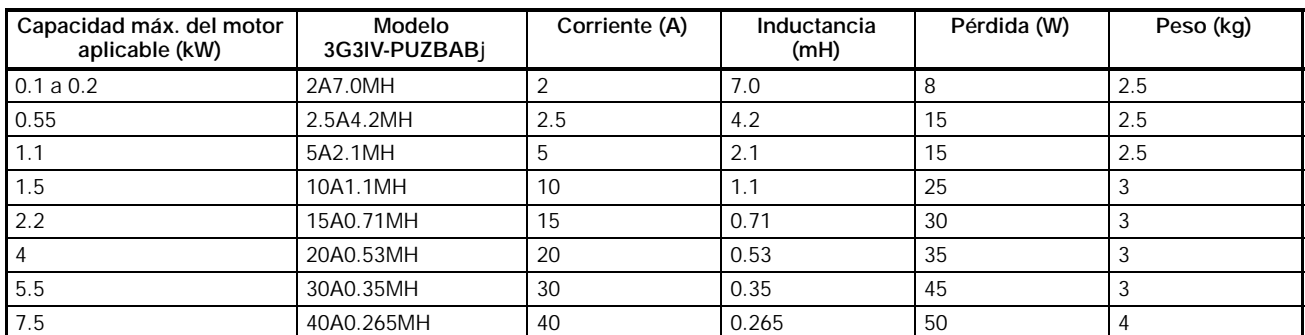

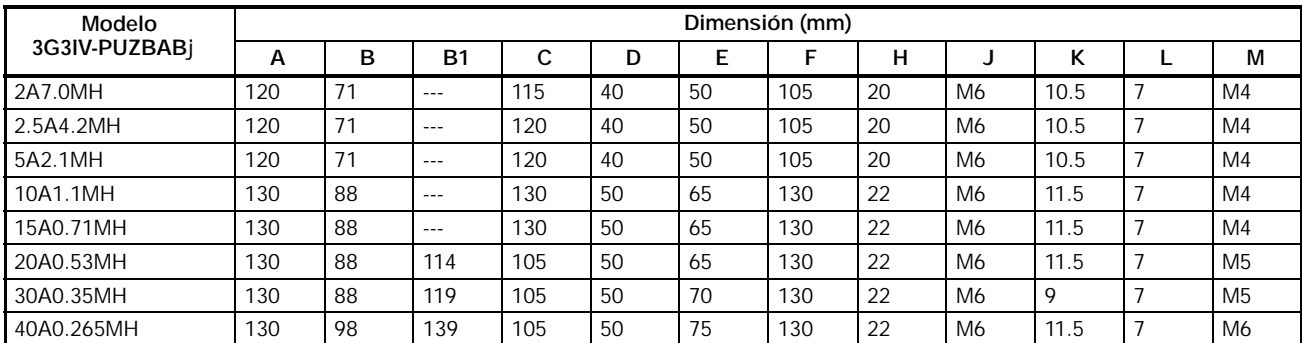

# D **Clase 400-V**

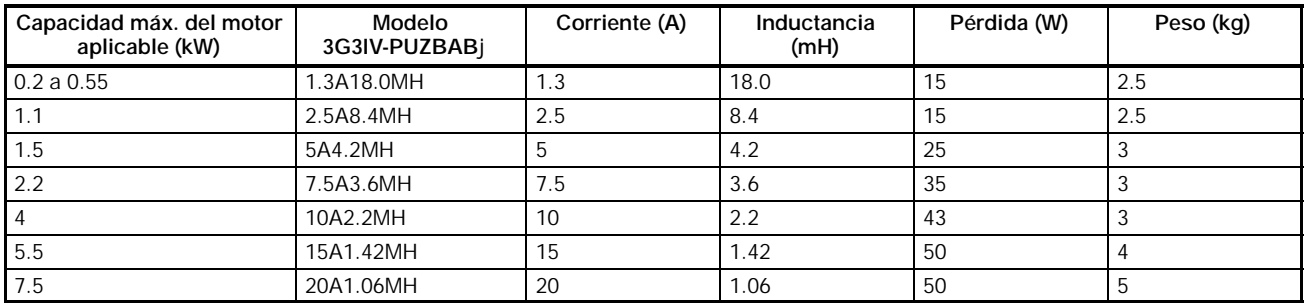

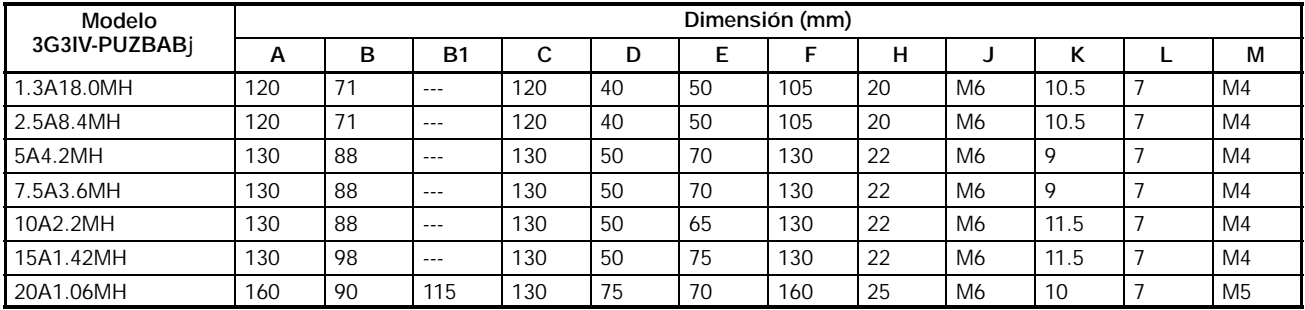

## **Dimensiones**

Todos los modelos a excepción de los cuatro modelos de la derecha

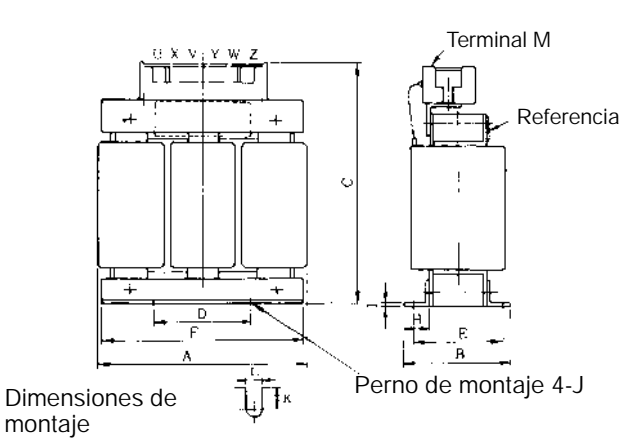

Terminal M Referencia Dimensiones de Perno de montaje 4-J 3G3IV-PUZBAB30A0.53MH 3G3IV-PUZBAB40A0.265MH 3G3IV-PUZBAB20A1.06MH

3G3IV-PUZBAB20A0.53MH

# H **Filtros de ruido de entrada**

# H **3G3EV-PLNFD**j **(Yaskawa Electric)/3G3IV-PFN**j **(Schaffner)**

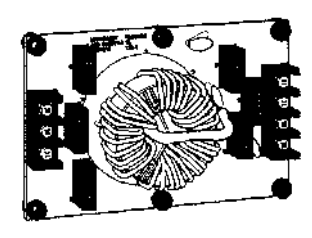

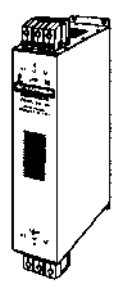

El filtro de ruido de entrada se conecta al lado de entrada de alimentación para eliminar el ruido en la línea de alimentación conectada al convertidor y suprimir el ruido que pueda introducir el convertidor a la línea de alimentación.

#### Filtros de ruido

### H **Modelos aplicables**

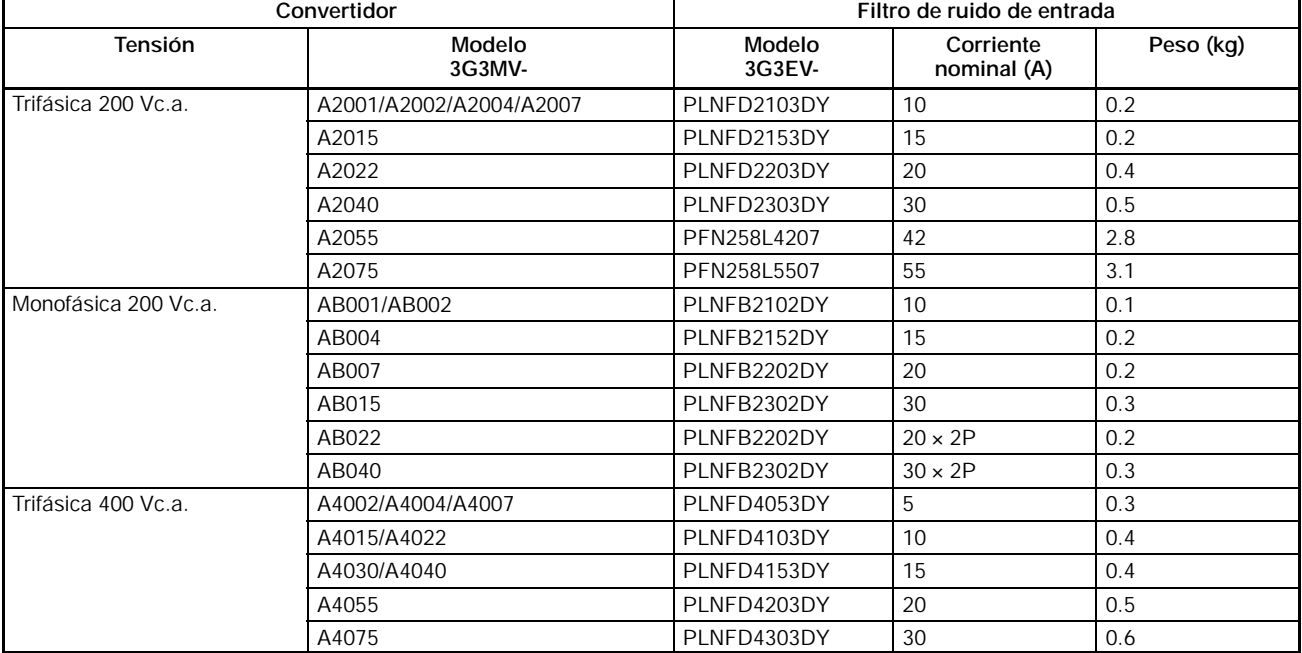

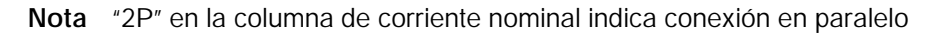

# H **Ejemplo de conexión**

Entrada trifásica Entrada monofásica

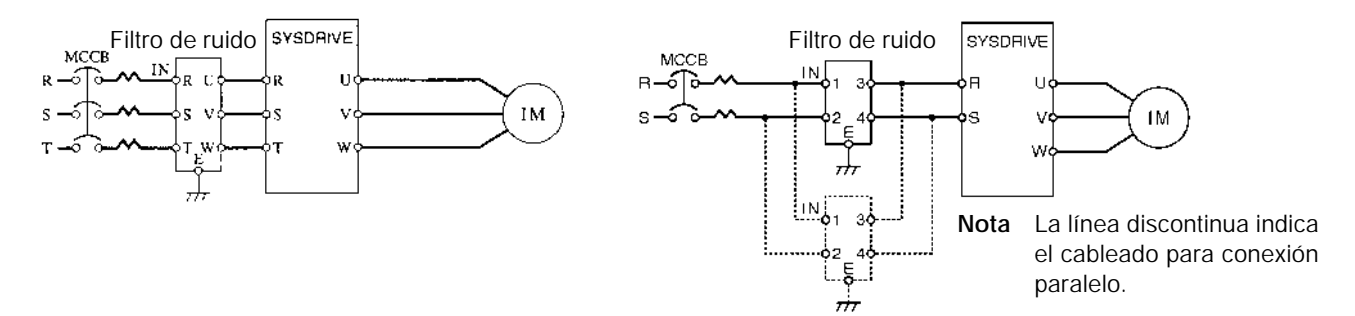

## H **Dimensiones**

Dimensiones 1 (Entrada monofásica) Dimensiones 2 (Entrada trifásica)

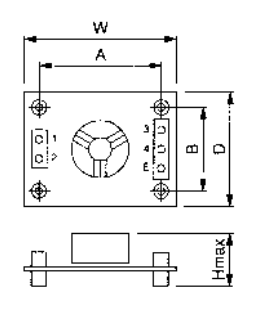

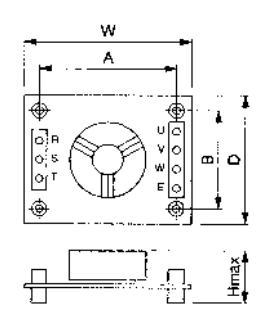

Dimensiones 3 (Entrada trifásica)

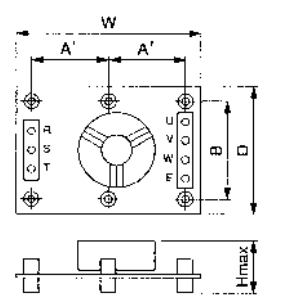

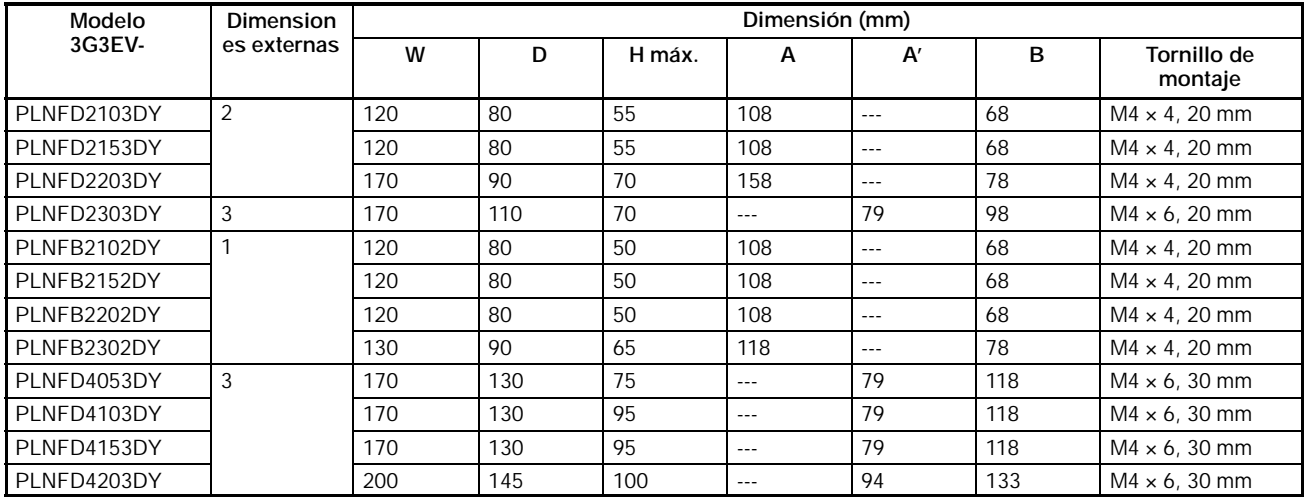

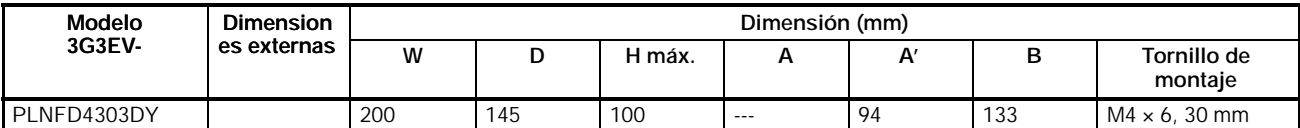

Dimensiones externas 4 (Entrada trifásica)

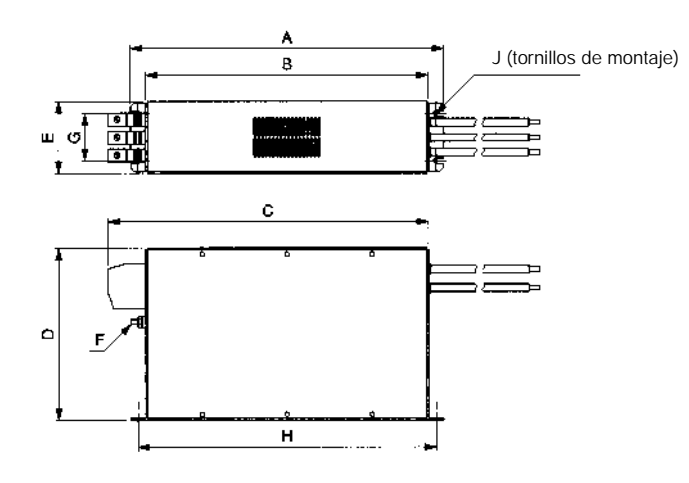

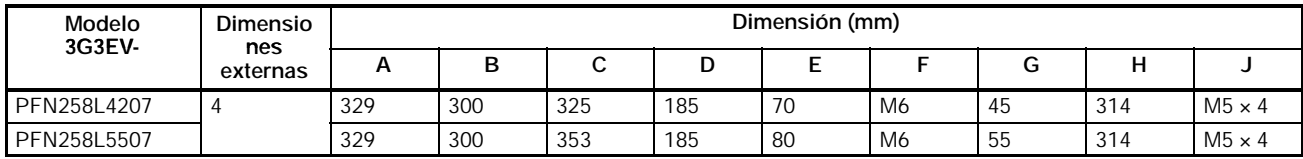

## H **Filtro de ruido de salida**

# H **3G3IV-PLF**j **(Tokin)**

El filtro de ruido de salida impide que el ruido generado por el convertidor se transmita a la línea de salida. Conectar el filtro de ruido de salida al lado de salida del convertidor.

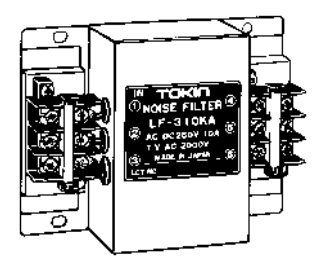

## H **Ejemplo de conexión**

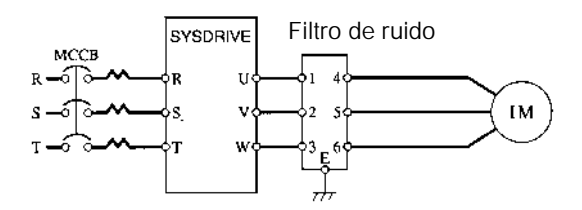
## H **Modelos aplicables**

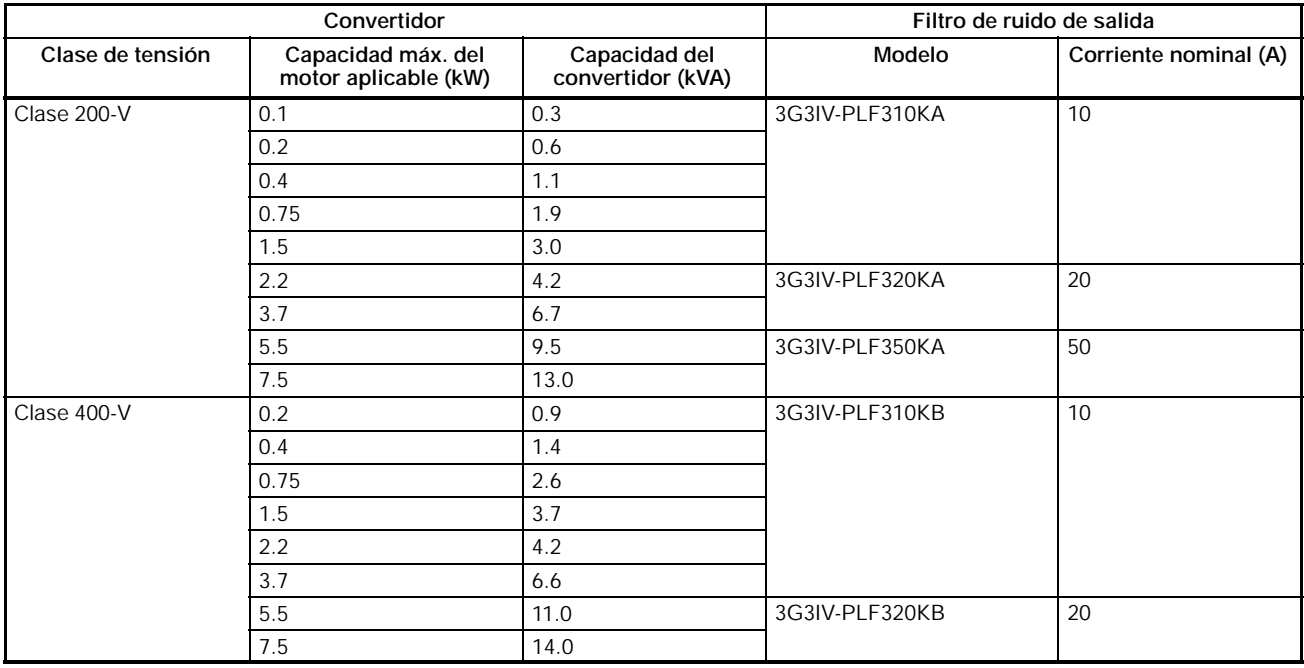

#### H **Dimensiones**

Dimensiones externas

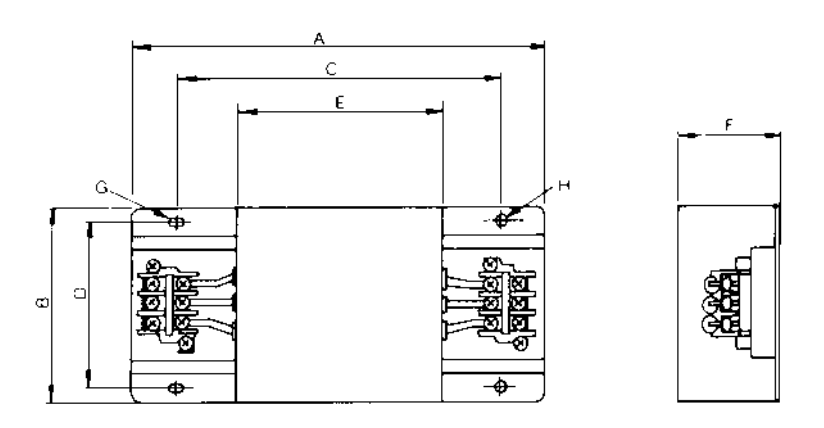

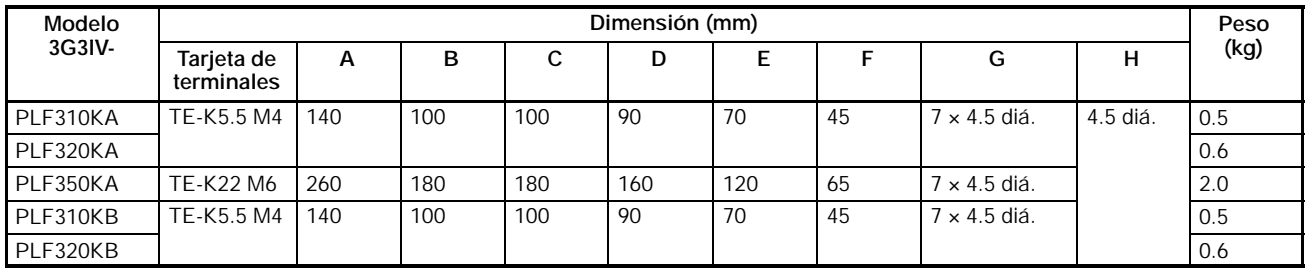

## **SECCIÓN 10 Lista de parámetros**

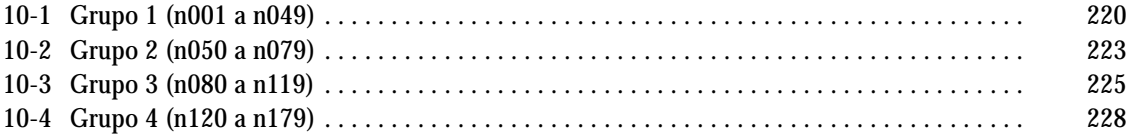

# **10-1 Grupo 1 (n001 a n049)**

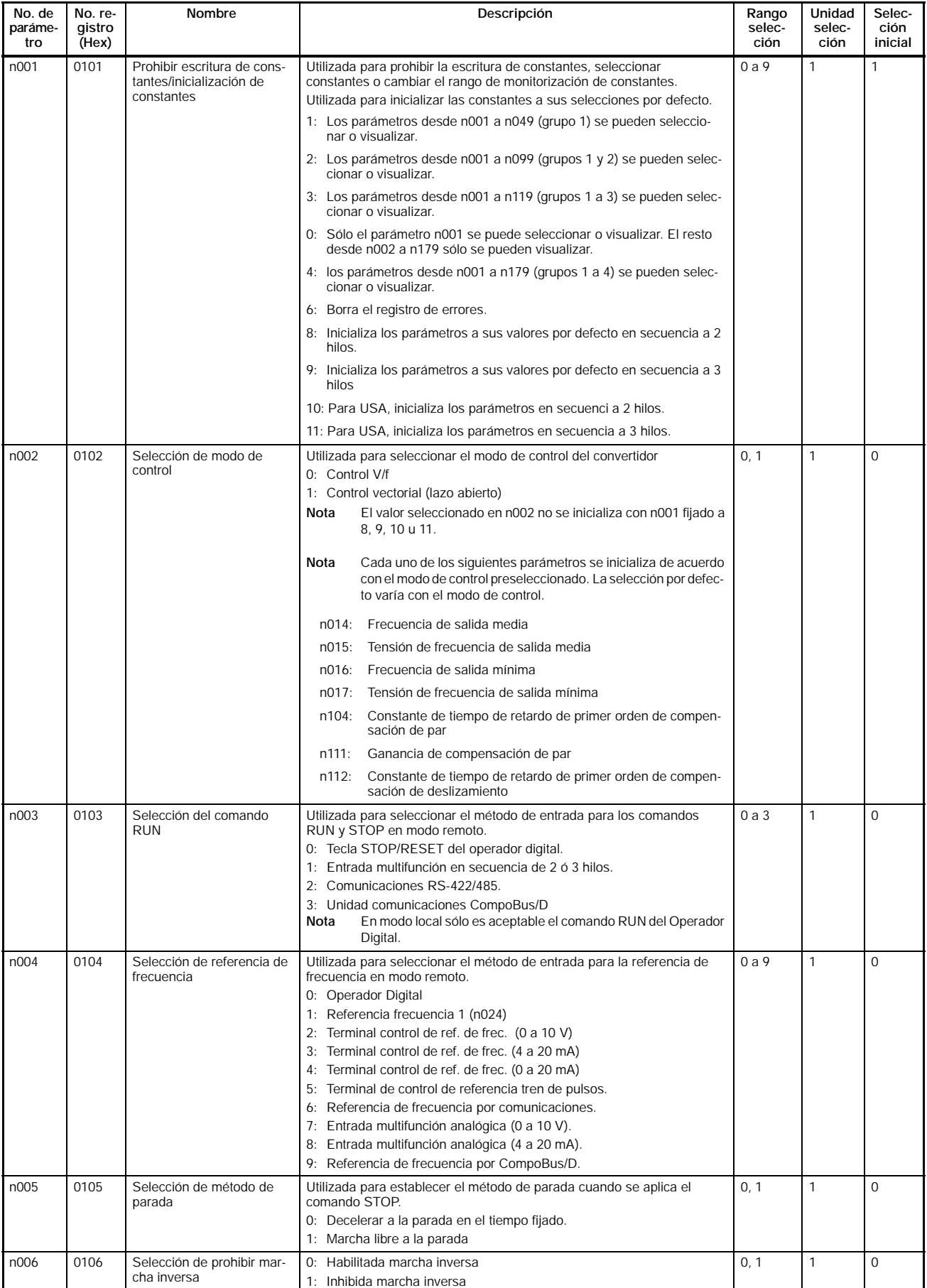

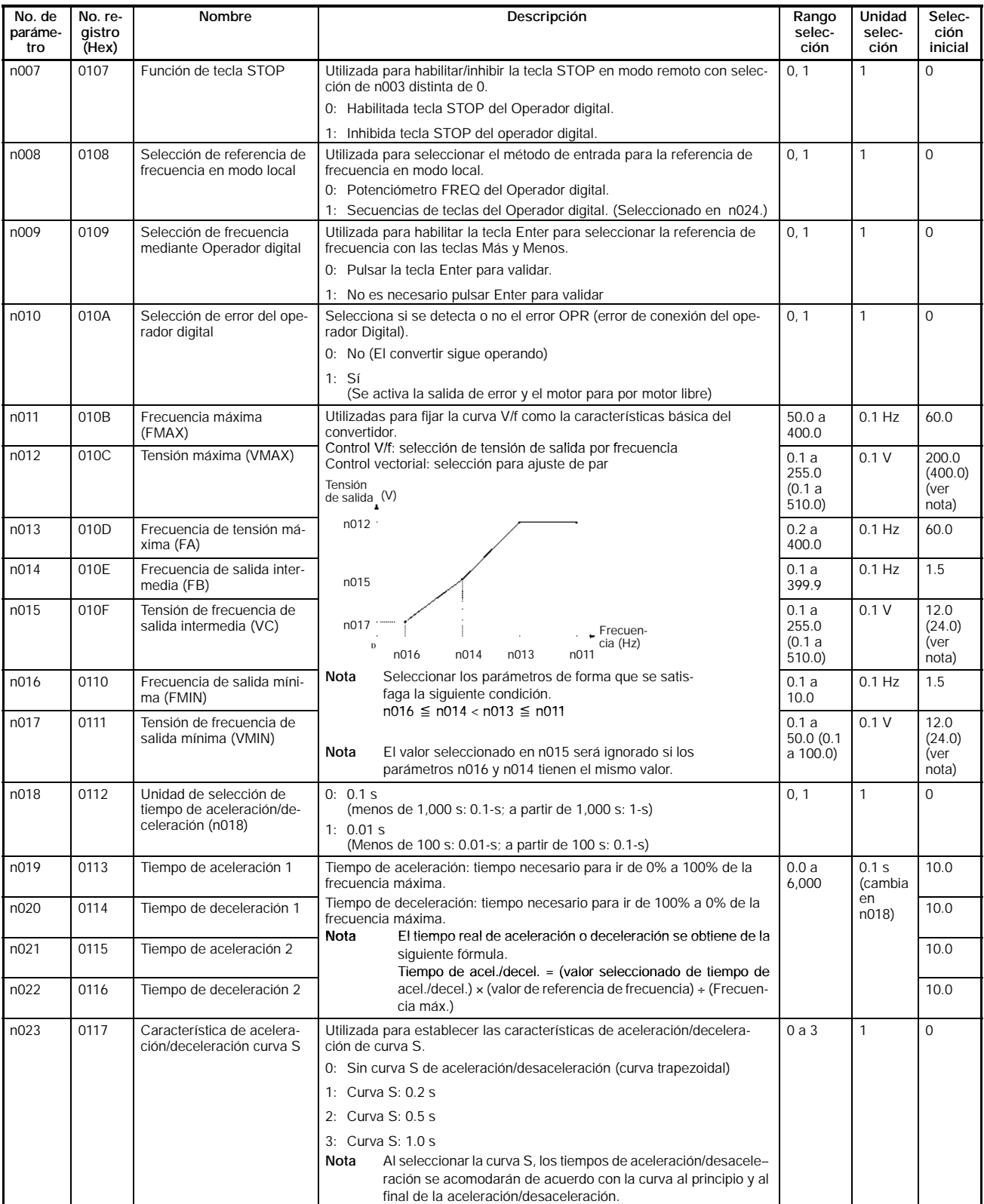

## *Grupo 1 (n001 a n049)* **Sección 10--1**

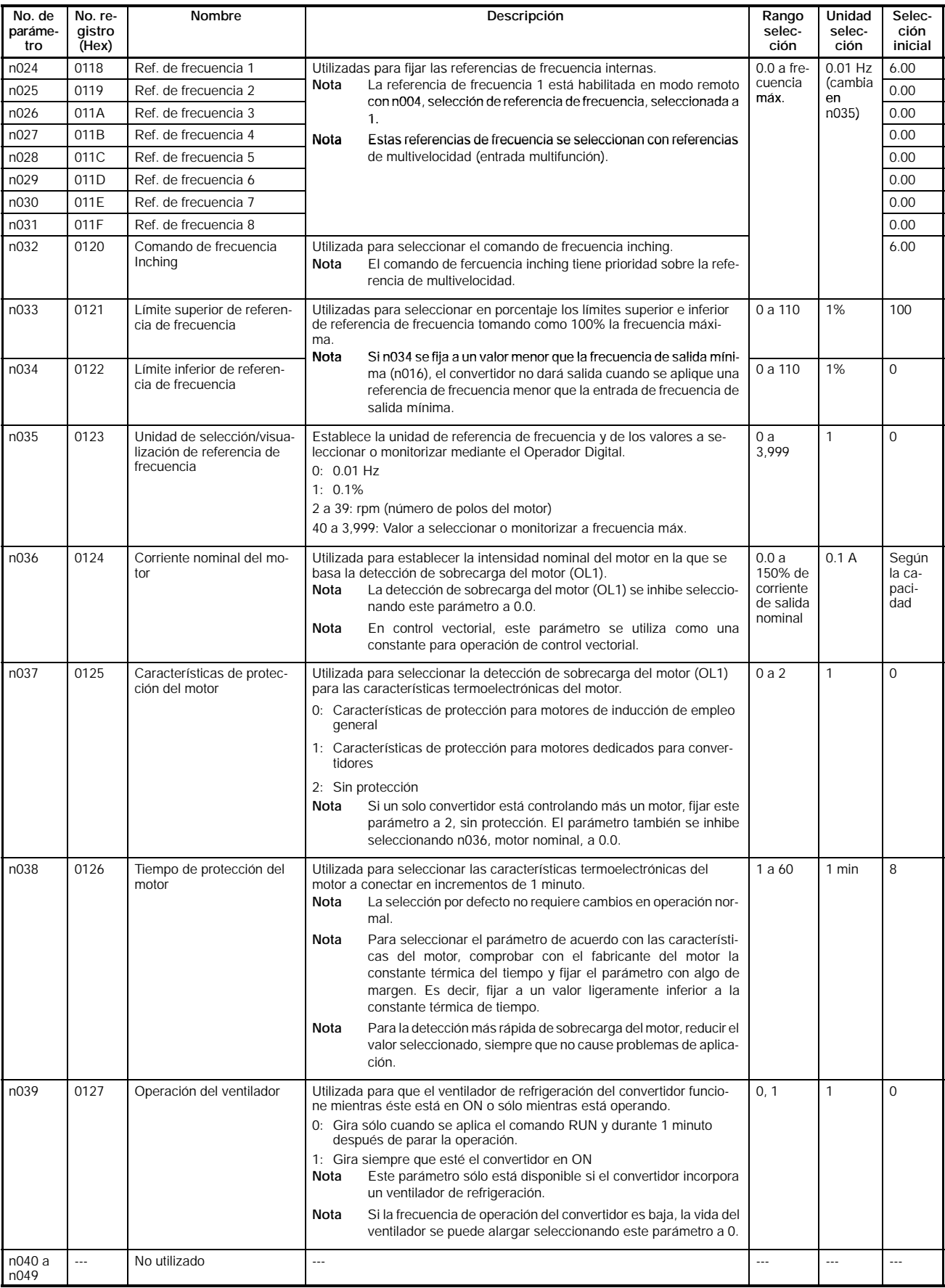

**Nota** 1 Los valores entre paréntesis se aplican a los convertidores de 400 V.

## **10-2 Grupo 2 (n050 a n079)**

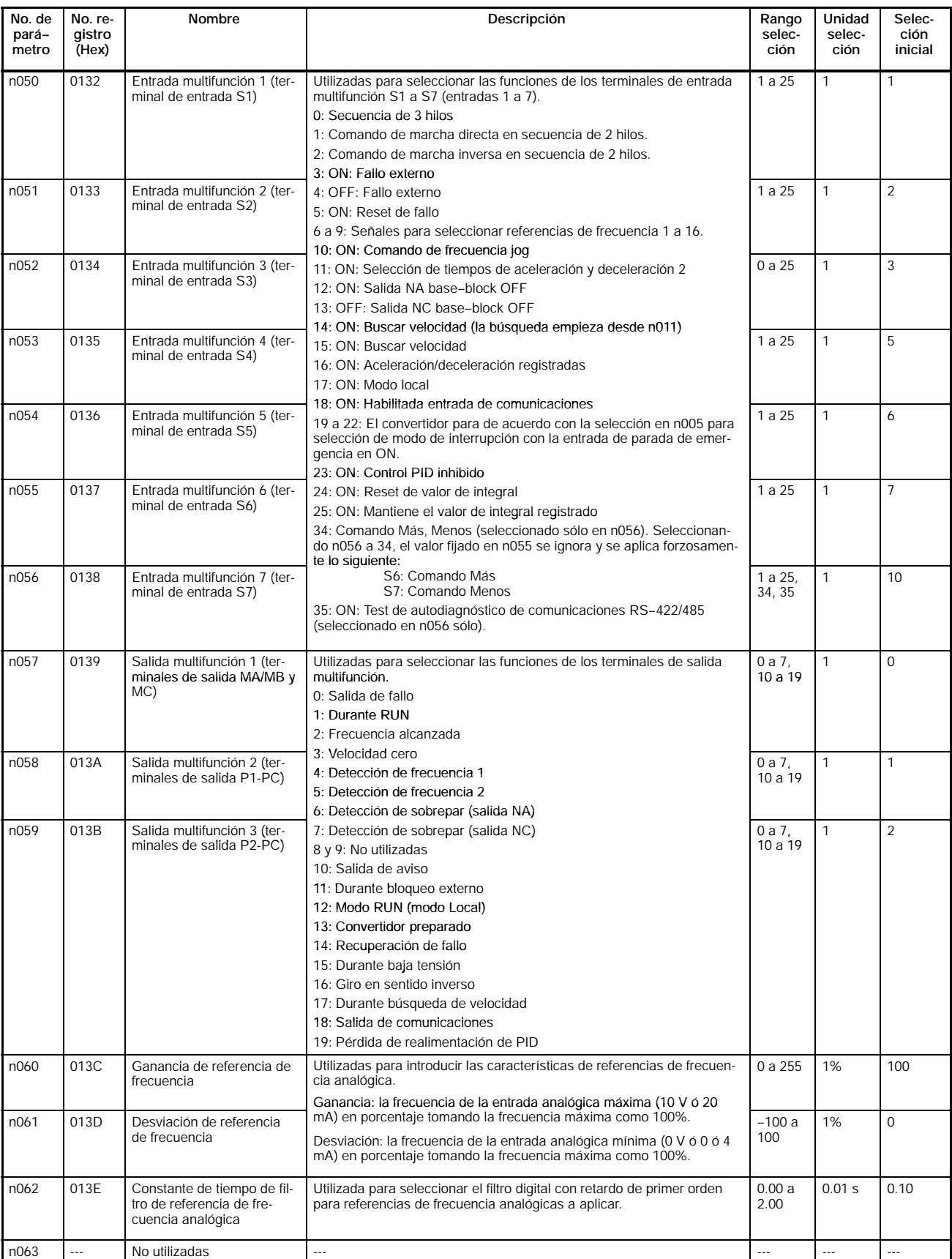

## *Grupo 2 (n050 a n079)* **Sección 10--2**

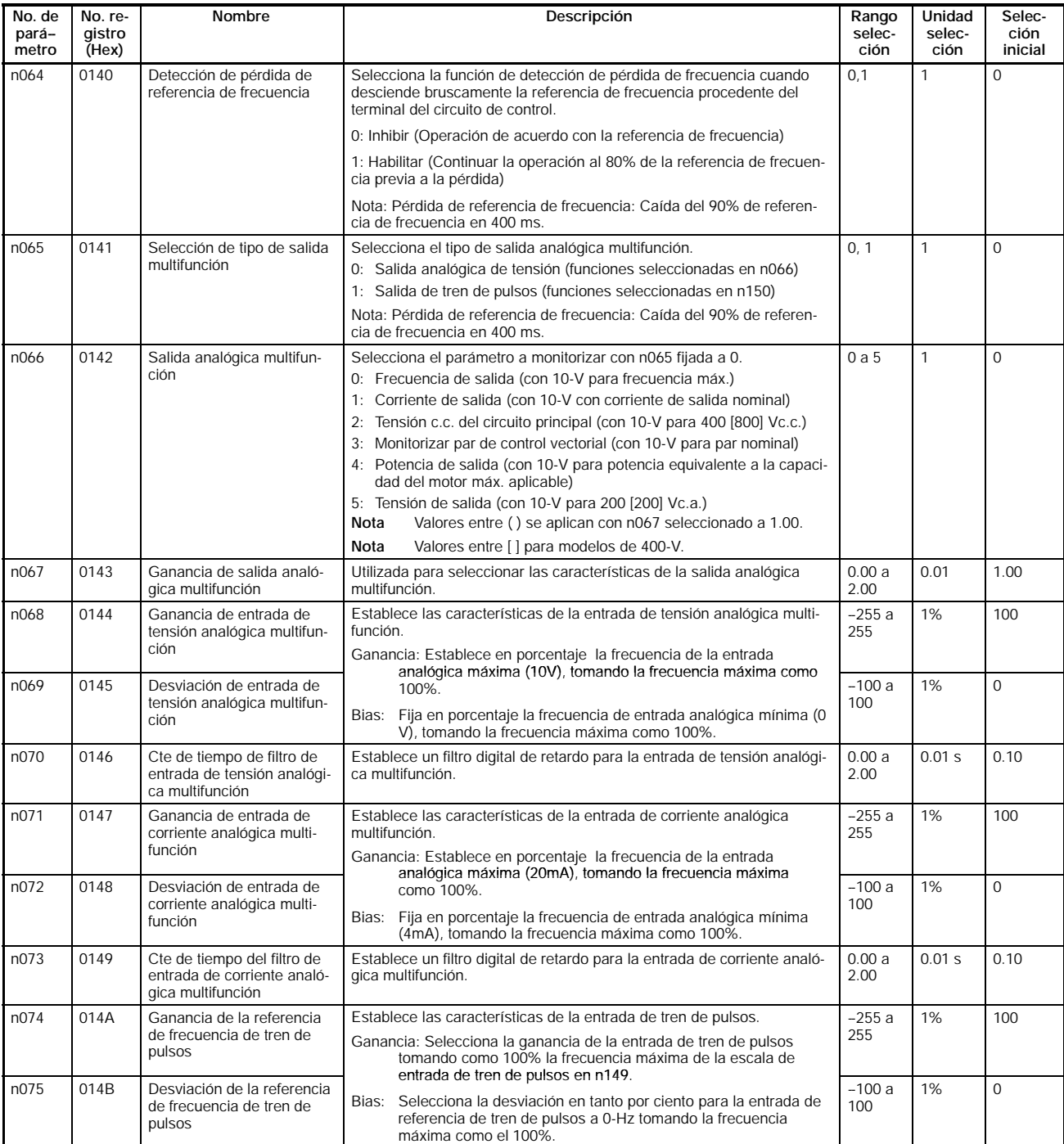

## *Grupo 3 (n080 a n119)* **Sección 10--3**

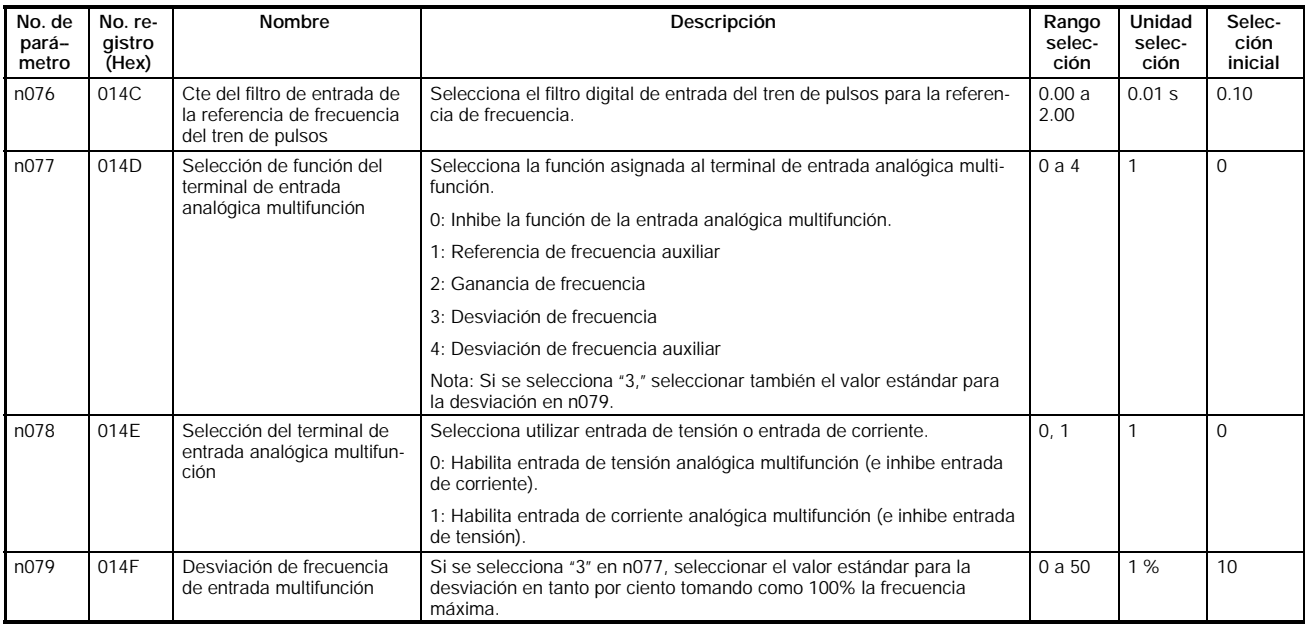

## **10-3 Grupo 3 (n080 a n119)**

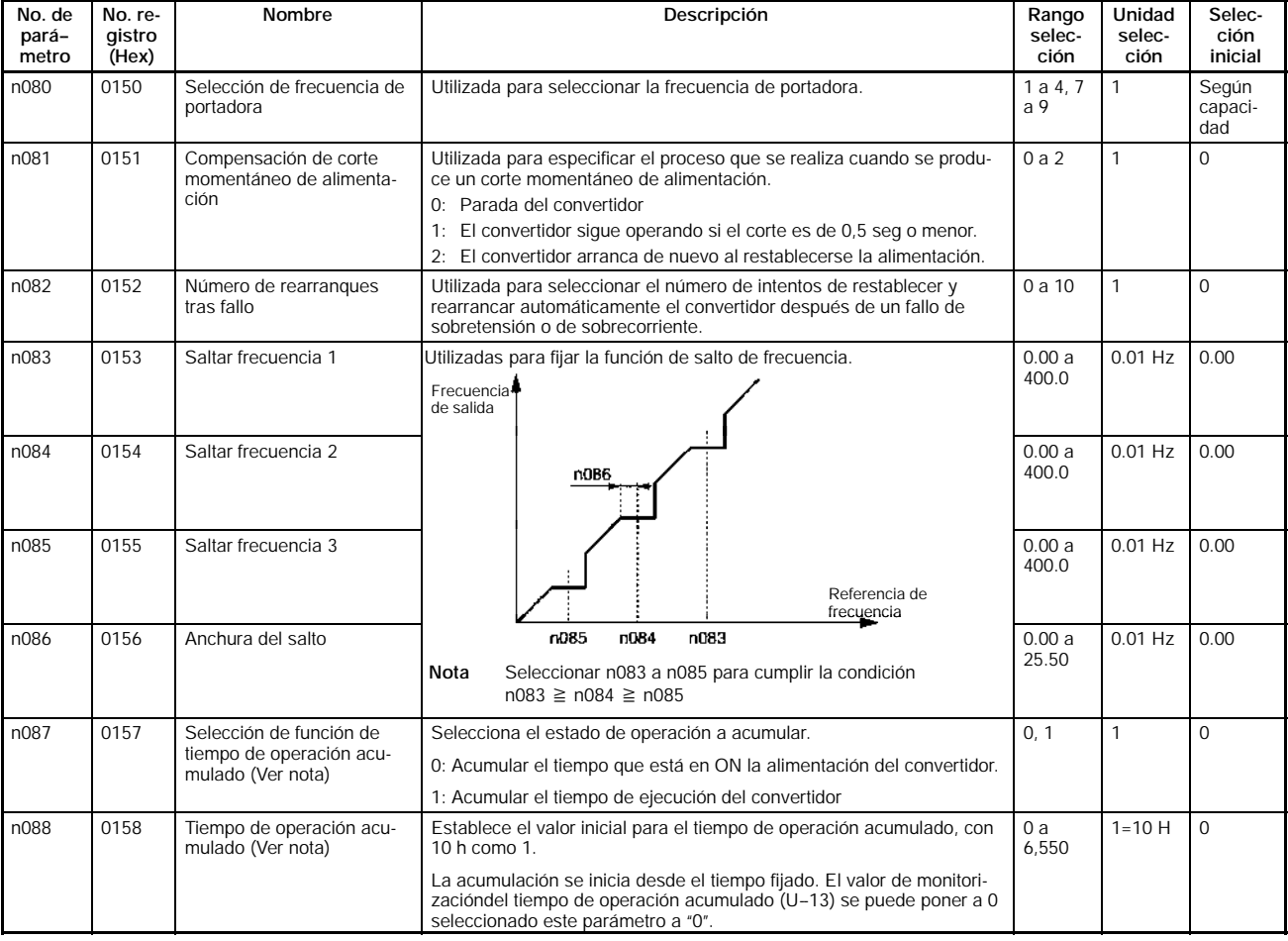

#### *Grupo 3 (n080 a n119)* **Sección 10--3**

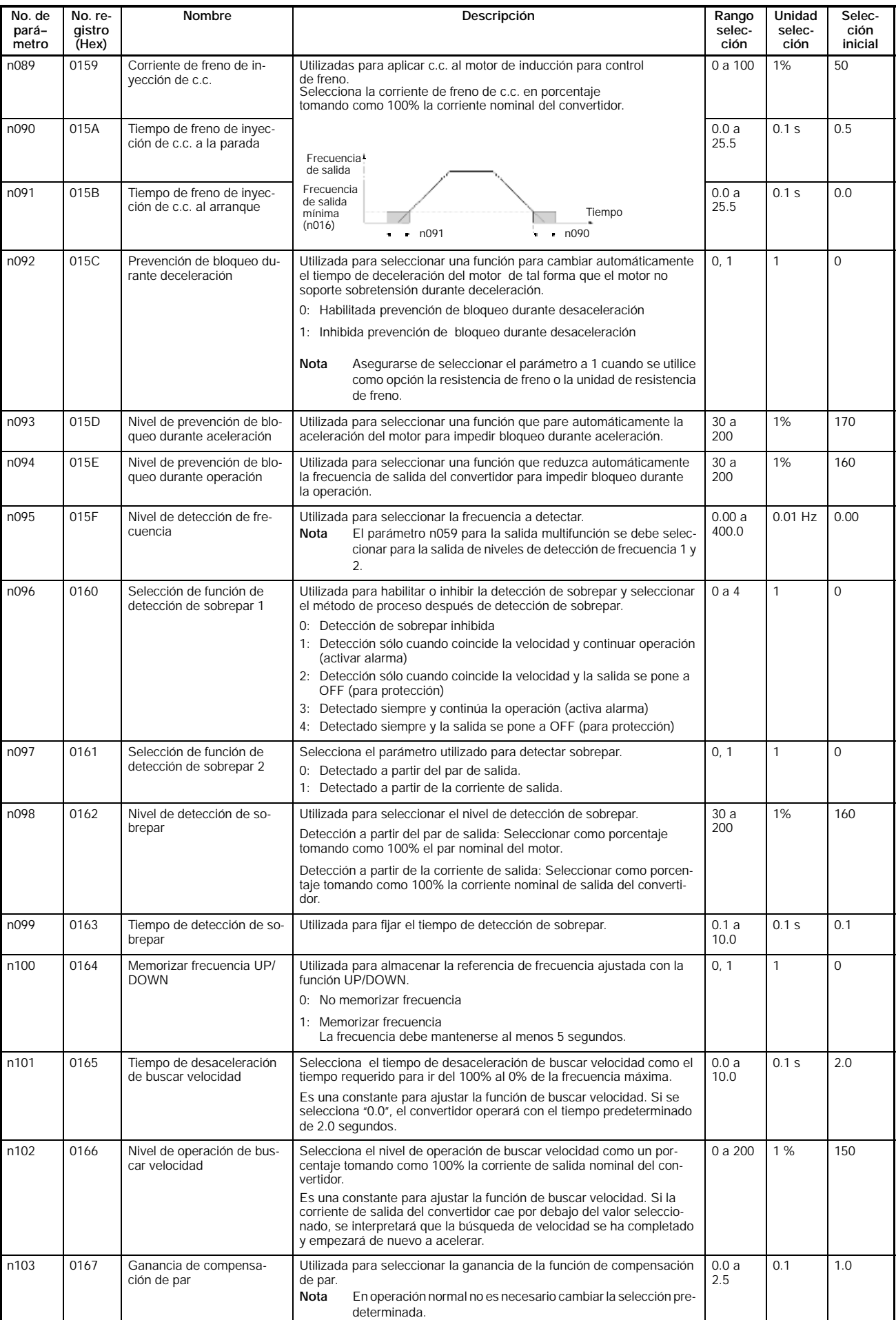

#### *Grupo 3 (n080 a n119)* **Sección 10--3**

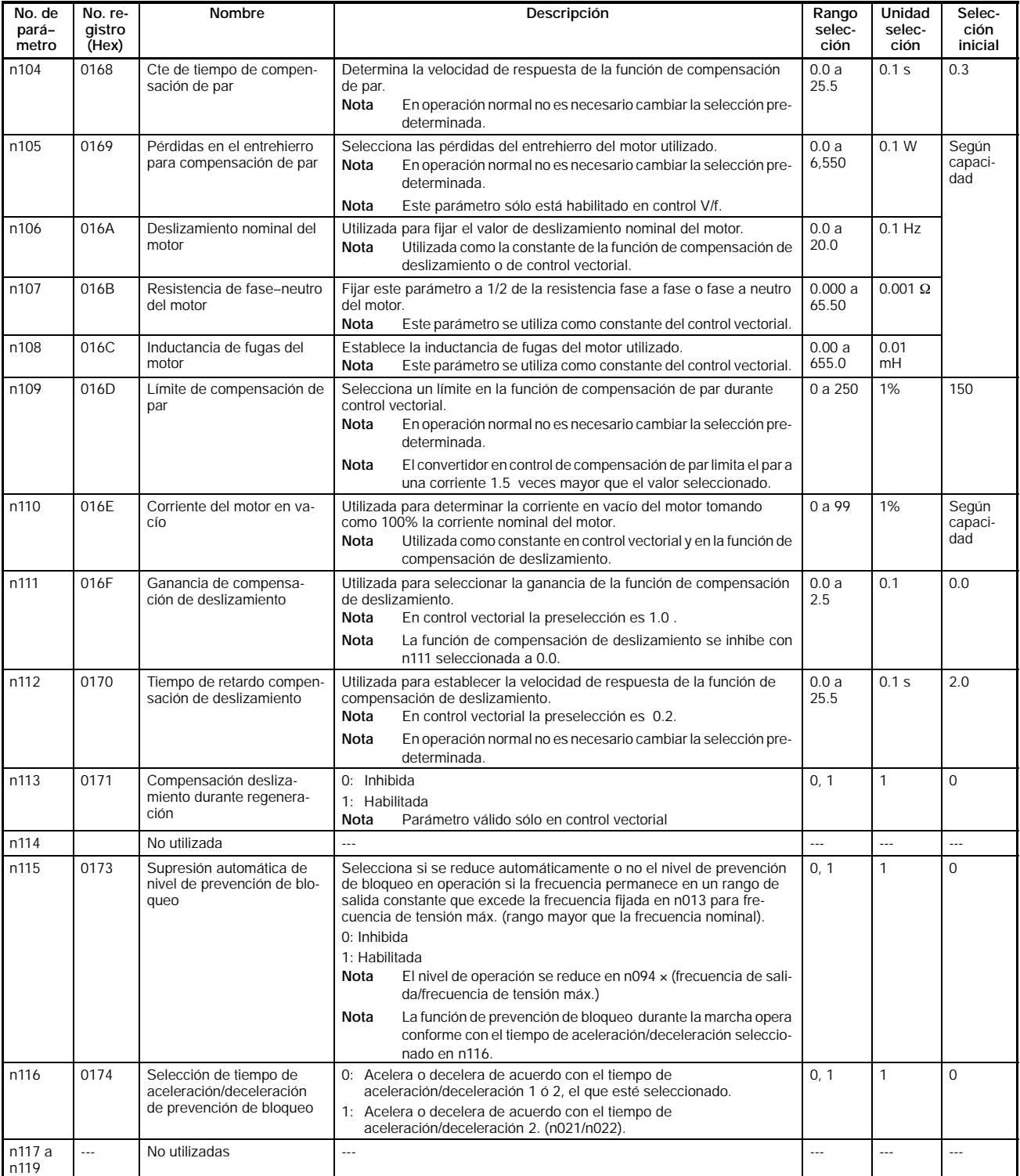

## **10-4 Grupo 4 (n120 a n179)**

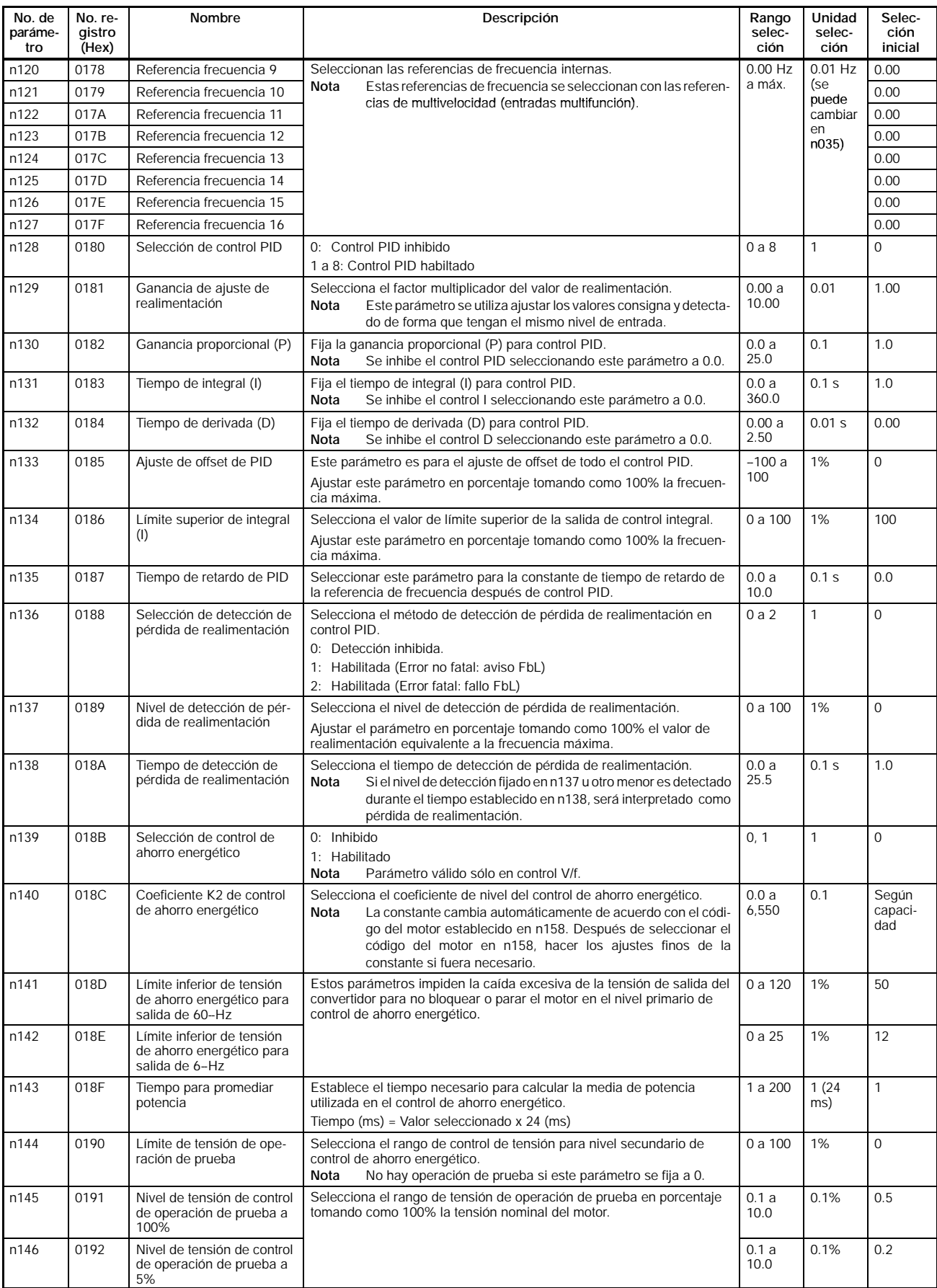

## *Grupo 4 (n120 a n179)* **Sección 10--4**

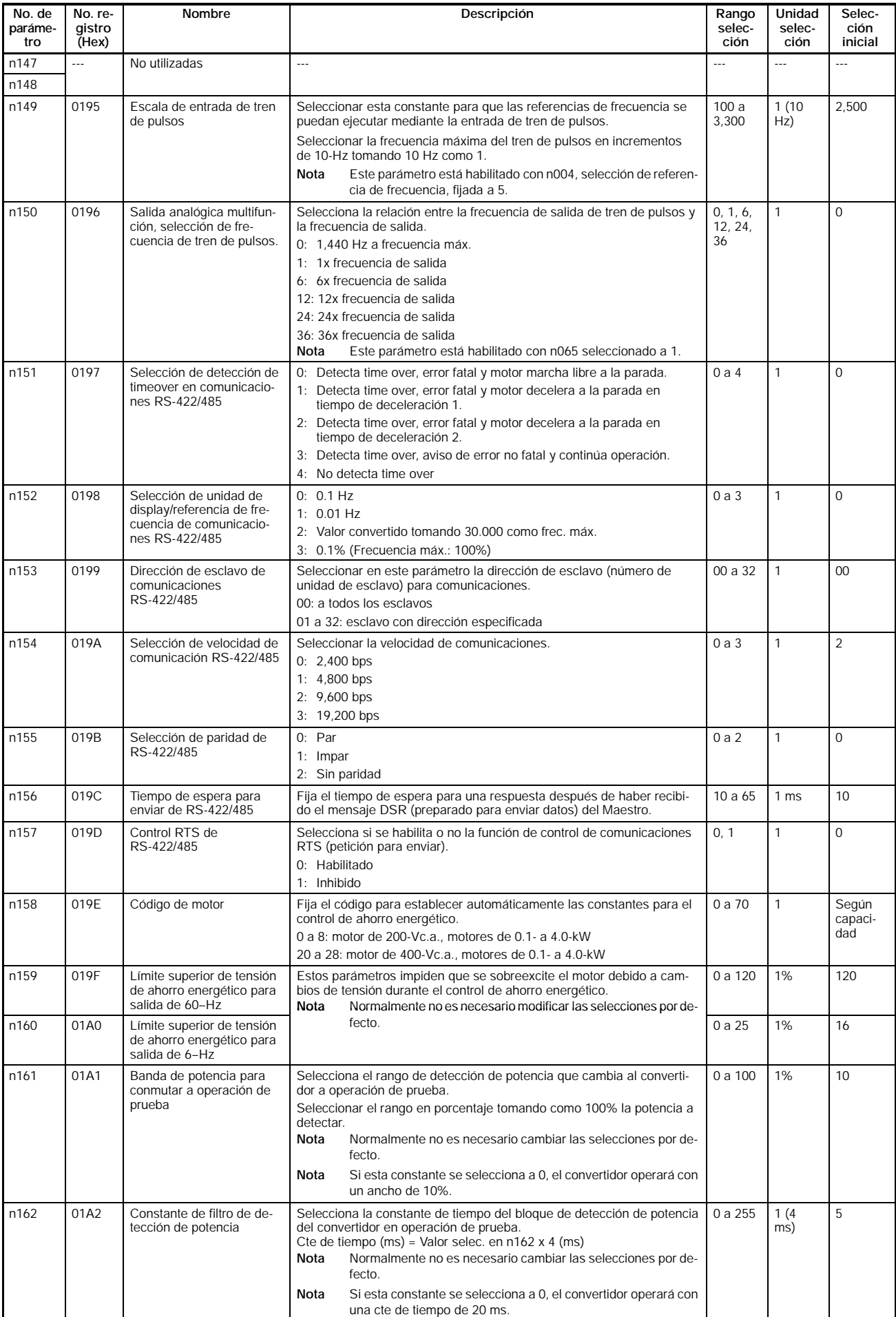

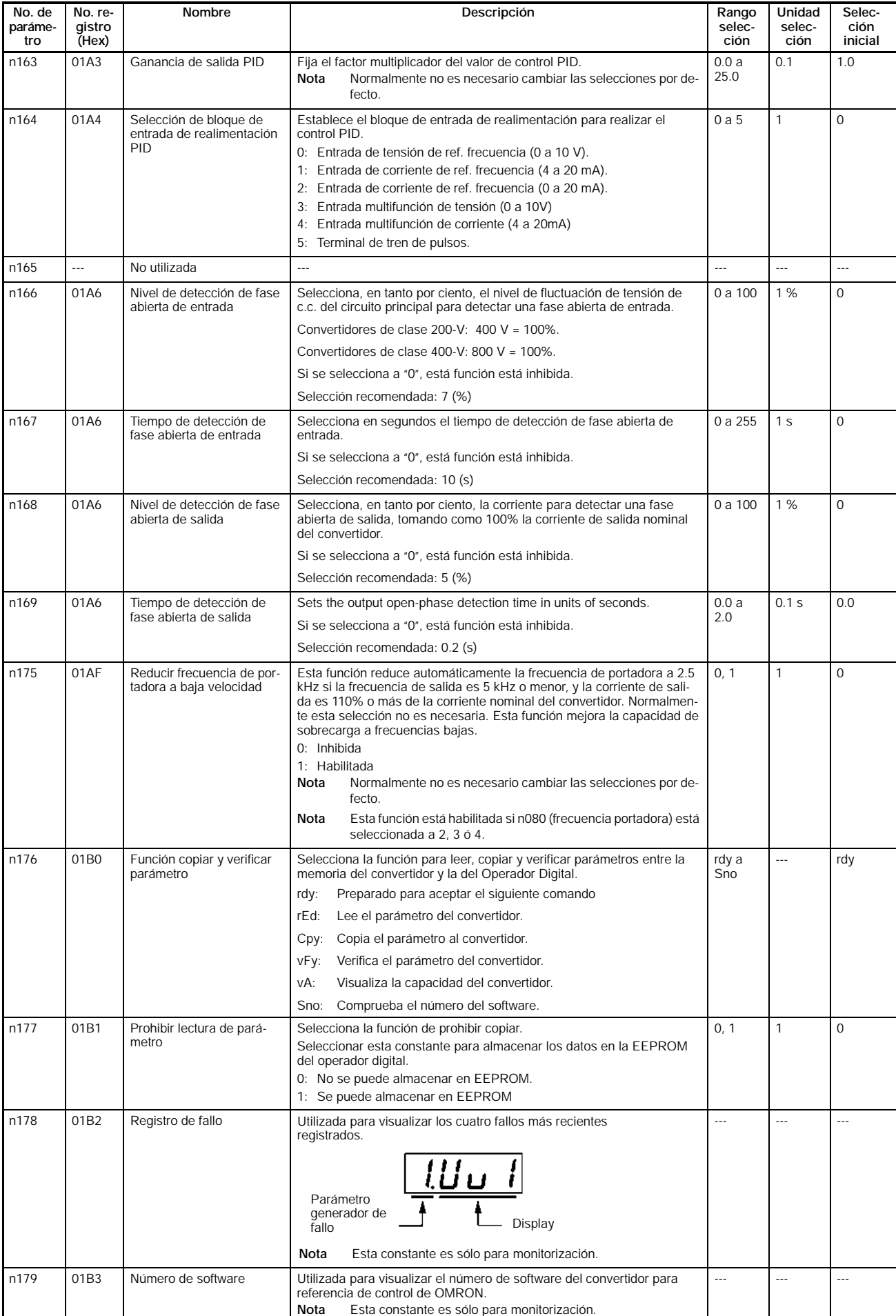

## **SECCIÓN 11 Notas sobre convertidores**

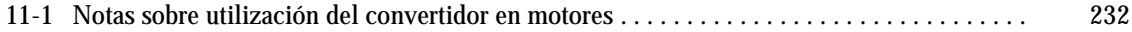

## **11--1 Notas sobre utilización del convertidor en motores**

#### H **Utilización de convertidor para motores estándar existentes**

Un motor estándar accionado mediante convertidor tiene una pérdida de potencia ligeramente superior que cuando lo es por red convencional.

Además, los efectos de refrigeración también disminuyen en el rango de baja velocidad, resultando en un aumento de la temperatura del motor. Por lo tanto, el par del motor debería reducirse en el rango de baja velocidad.

La figura muestra las características de carga permisible de un motor estándar.

Si se necesita permanentemente el 100% de par a bajas velocidades, utilizar un motor especial para convertidores.

#### **Características de carga permisible de un motor estándar**

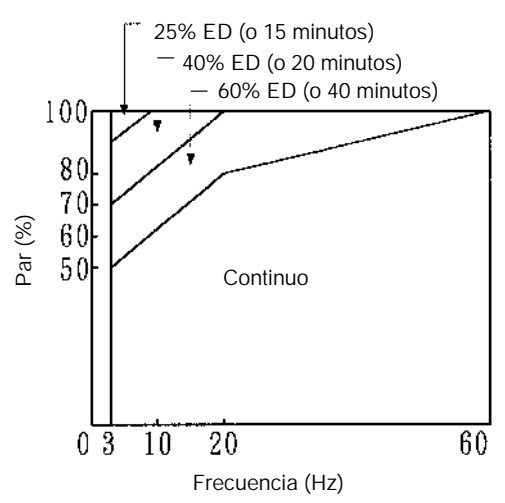

#### **Funcionamiento a alta velocidad**

Cuando se utilice el motor a alta velocidad (60 Hz o más), observar que se pueden presentar problemas de equilibrio dinámico, durabilidad de los rodamientos, etc.

#### **Características de par**

Cuando el motor se controla mediante el convertidor, puede necesitar más par de aceleración que cuando está conectado directamente a la red. Comprobar las características de par en la carga de la máquina a utilizar con el motor para ajustar la curva V/f apropiada.

#### **Vibraciones**

El 3G3MV emplea control PWM con portadora de alta frecuencia para reducir la vibración del motor. La vibración del motor es prácticamente la misma se alimente directamente de la red o a través del convertidor.

Sin embargo, la vibración del motor puede ser mayor en los siguientes casos:

#### **Resonancia con la frecuencia propia del sistema mecánico**

Prestar atención cuando una máquina que ha estado funcionando a velocidad constante tiene que trabajar a velocidad variable. Si se produce resonancia, instalar en la base del motor amortiguadores de vibraciones de goma.

#### **Rotor desequilibrado**

Prestar especial atención cuando el motor trabaje a alta velocidad (60 Hz o más).

#### **Ruido**

El ruido es casi el mismo que cuando trabaja directamente a partir de la red. Sin embargo, el ruido es más alto cuando el motor trabaja a una velocidad más elevada que la velocidad nominal (60 Hz).

#### H **Utilización del convertidor con motores especiales**

#### **Motor con cambio de número de polos**

La corriente nominal de los motores de cambio de número de polos difiere de la de los motores estándar. Por lo tanto seleccionar un convertidor apropiado para la corriente de entrada máxima del motor a utilizar. Antes de cambiar el número de polos, verificar que el motor está parado. En caso contrario se activará el mecanismo de protección contra sobretensión o contra sobrecorriente, provocando un error.

#### **Motor Sumergible**

La corriente nominal de los motores sumergibles es mayor que la de los motores estándar. Por lo tanto, seleccionar siempre un convertidor comprobando su corriente de salida nominal. Cuando la distancia entre el motor y el convertidor es larga, utilizar cable de sección suficiente para evitar la reducción del par del motor.

#### **Motor a prueba de explosiones**

Cuando sea necesario utilizar un motor a prueba de explosiones o de mayor seguridad, debe pasar pruebas antiexplosión junto con el convertidor. Esto también es aplicable cuando se ha de operar un motor antiexplosiones existente con el convertidor. Sin embargo, dado que el convertidor no es antiexplosiones, instalarlo siempre en un lugar seguro.

#### **Motorreductor**

El rango de velocidad para funcionamiento continuo varía de acuerdo con el método de lubricación y el fabricante del motor. En concreto, el funcionamiento continuo de un motor lubricado con aceite en el rango de baja velocidad puede provocar que se queme el motor. Si el motor ha de funcionar a velocidad superior a 60 Hz, consultar con el fabricante.

#### **Motor síncrono**

Este motor no es adecuado para ser controlado por un convertidor. Si se conectan y desconectan individualmente un grupo de motores síncronos, se puede perder el sincronismo.

#### **Motor monofásico**

No es muy conveniente controlar este tipo de motor con un convertidor. Debería sustituirse por un motor trifásico.

#### H **Mecanismo de transmisión (Reductores de velocidad, Correas, Cadenas, etc.)**

Si se utiliza en el mecanismo de transmisión una caja de engranajes lubricados con aceite o un reductor de velocidad, observar que la lubricación se verá afectada cuando el motor funcione sólo en el rango de velocidad baja. Observar también que el mecanismo de transmisión hará ruido y experimentará problemas de vida útil y durabilidad si el motor funciona a velocidades superiores a 60 Hz.

#### H **Rotura del motor por insuficiente rigidez dieléctrica de cada fase del motor**

Entre las fases del motor se producen picos de tensión cuando se conmuta la tensión de salida. Si la rigidez dieléctrica de cada fase del motor es insuficiente, se puede quemar el motor. La rigidez dieléctrica de cada fase del motor debe ser mayor que el pico de tensión máximo. Normalmente, el pico de tensión máximo es aproximadamente tres veces la tensión de alimentación aplicada al convertidor. Verificar la conexión de un motor dedicado al convertidor de 400 V. Se puede quemar un motor estándar conectado a un convertidor de 400 V debido a una insuficiente rigidez dieléctrica entre sus fases.

# **OMRON**

**P.V.P.R.: 2.500 Pts 3.000 \$**

Cat. No. MO3G3MV Nota: Especificaciones sujetas a cambios sin previo aviso. **IS27-E1-2** 12/00 1M